O<br>C<br>O 2018 **«Ақпараттық-талдау орталығы» АҚ**

# **Оқушылардың IT- құзыреттері ICILS халықаралық зерттеуі**

**Жинақ**

**Астана 2016**

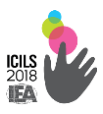

**УДК 004 (0753) ББК 32 9 73я 72 М 43**

Оқушылардың IT-құзыреттері ICILS халықаралық зерттеуі. Жинақ. - Астана: «Ақапарттықталдау орталығы» АҚ, 2016. - 254 бет.

### **ISBN 978-601-280-763-9**

Қазақстан 2018 жылы оқушылардың IT-құзыреттері деңгейін бағалайтын ICILS халықаралық зерттеуіне қатысады. IEA және ҚР БҒМ арасындағы Келісіммен зерттеудің Ұлттық үйлестірушісі «Ақпараттық-талдау орталығы» АҚ тағайындалды.

Жинақта ICILS зерттеуі туралы ақпараттық мәліметтер, құпиялық режимінен шығарылған тесттік тапсырмалар үлгілері және қатысушы респонденттерге арналған сауалнама сұрақтары қамтылған.

Жинақ педагог қауымына қосымша материал ретінде пайдалану үшін арналады.

> **УДК 004 (0753) ББК 32 9 73я 72**

**ISBN 978-601-280-763-9**

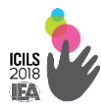

# **МАЗМҰНЫ**

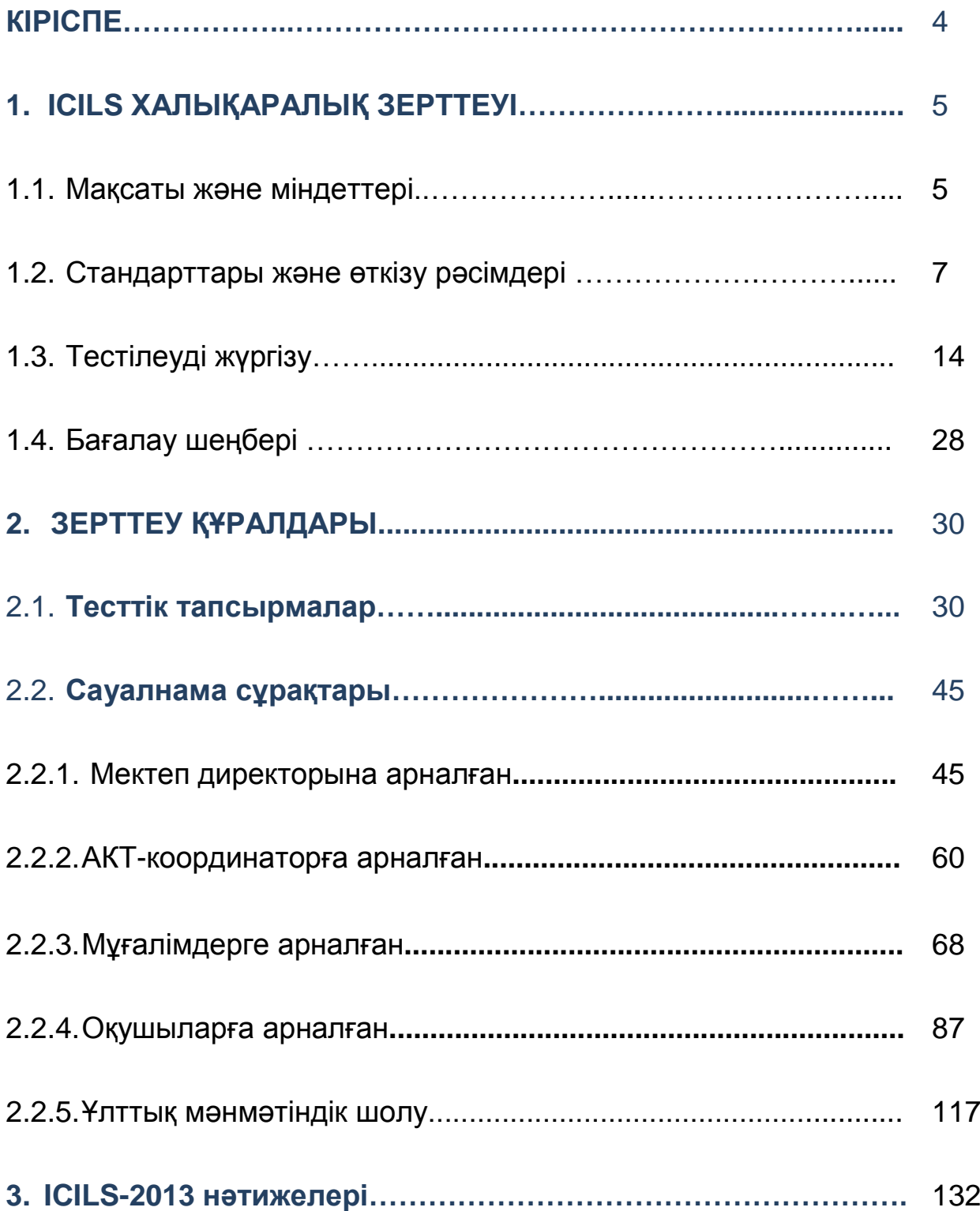

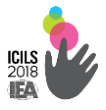

### **КІРІСПЕ**

Оқушылардың АКТ-құзыреттері ХХI ғасырда тұлғаның табысқа қол жеткізу үшін ЭЫДҰ-мен базалық дағды ретінде тағайындалған. Сандық технологияларды енгізу адамнан тек түрлі бағдарламалық қосымшалармен жұмыс істеу дағдыларын ғана емес, сонымен қатар ақпаратты пайдаланудың белгілі бір мәдениет деңгейін талап етеді.

Жанпониядағы Ұлттық Мультимедия институты<sup>1</sup> жүргізген зерттеудің нәтижелері, оқушылардың IT-дағдыларының бар болуы, олардың математика және гуманитарлық ғылымдар бойынша үлгеріміне оң әсер ететінін дәлелдеді.

Қазақстанда оқушылардың IT-дағдылары ешқашан ұлттық және халықаралық деңгейде бағаланған жоқ. Сондықтан, қазақстандық оқушылардың компьютерлік және ақпараттық сауаттылығының қалыптасу деңгейі туралы түсінік жоқ.

Осындай бірегей мүмкіндікті Оқушылардың білім жетістігін бағалау жөніндегі Халықаралық Қауымдастық IEA (*International Association for the Evaluation of Educational Achievement)* ұсынып отыр. ICILS *(International Computer and Information Literacy Study)* зерттеуі әр бес жыл сайын жүргізіледі.

Қазақстан 2018 жылы ICILS зерттеуіне алғаш рет қатысады. ICILS халықаралық тесті 8-сынып оқушылардың басқа елдегі олардың құрдастарымен салыстырғандағы IT-құзыреттері деңгейін шынайы бағалауға мүмкіндік береді. Педагогикалық қауымдастық электрондық оқытудың үздік технологияларына қол жеткізе алады. Оқу бағдарламаларын жетілдіру үшін оқытудың жаңа технологияларын енгізу ұсыныстары әзірленетін болады. Бұл IT-білімнің белсенді дамуына ықпал етіп, халықтың ақпараттық сауаттылық деңгейі бойынша мультипликативтік әсерді қамтамасыз ететін болады.

**.** 

<sup>1</sup> http://www.virtualschoolsandcolleges.eu/index.php/Japan

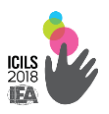

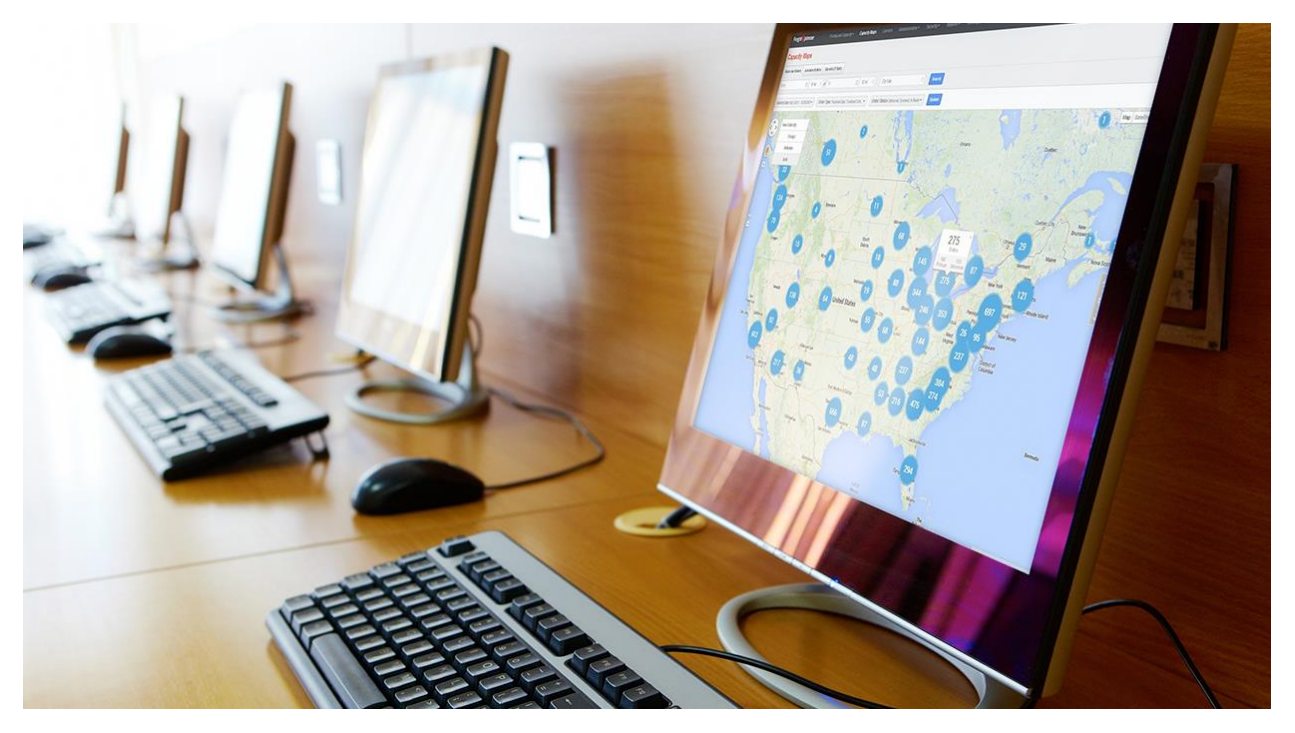

# **1. ICILS ХАЛЫҚАРАЛЫҚ ЗЕРТТЕУІ**

### **1.1.** Мақсаты және міндеттері

Көптеген елдердің орта білім беру (негізгі мектеп) бағдарламаларының бірінші кезеңі ЮНЕСКО-ның білім беру халықаралық стандартты жіктеудің (БХСЖ-2) екінші деңгейінің аяқталуына сәйкес келеді. Бұл шамамен 14 жасты құрайды. Осы санаттағы оқушыларды таңдау, әлемнің көптеген елдерінде бұл жастағылар мектепте міндетті оқуды аяқтауымен түсіндіріледі.

ICILS зерттеуінің мақсаты – оқушылардың IT-құзыреттері деңгейін бағалау және олардың оқу жетістігіне ықпалын анықтау. Бұл зерттеу оқушылардың IT-құызретін қалыптастыру мектеп біліміне қалай әсер етеді және балалардың IT-дағдыларының дамуына қандай факторлар әсер етеді деген сұрақтарға жауап береді ICILS зерттеуінің. Тұжырымдамалық моделі компьютерлік және ақпараттық сауаттылығын адам дағдыларының елеулі ауқымын қамтиды (1.1.1-сурет).

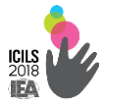

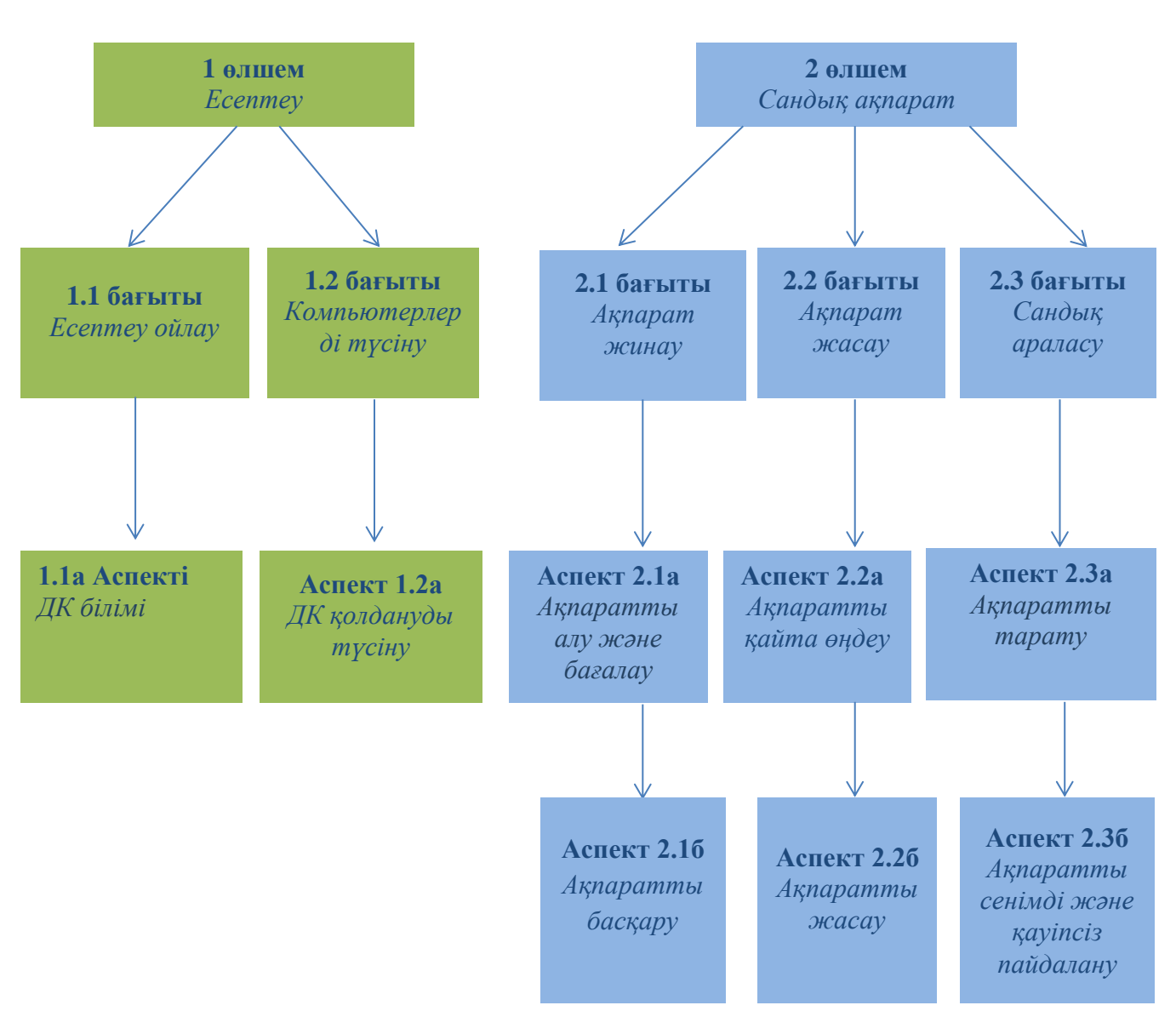

### **1.1.1-сурет. ICILS тұжырымдамалық моделі**

*Дереккөз: IEA халықаралық есебі «Сандық ғасырдағы өмірге дайындау: ICILS компьютерлік және ақпараттық сауаттылығы халықаралық зерттеу», 2013 жыл*

ICILS зерттеуінің моделі оқушылардың IT-дағдыларын бағалаудың жаңа тәсілдерін ғана анықтамайды, сонымен бірге, алынған мәліметтердің талдауына басты назар аударады. Зерттеудің айтарлықтай ақпараттық мәліметтері басқару шешімдерін қабылдаудың негізі болуы мүмкін.

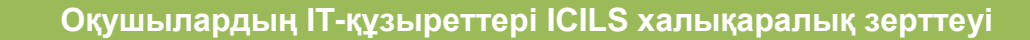

# **1.2. Стандарттар және өткізу рәсімдері**

ICILS зерттеуінің технологиясы стандарттаған. Зерттеуді өткізу рәсімдері құралдар мен нұсқаулық материалдарды дайындауды қамтиды.

Қатысушыларды халықаралық және ұлттық іріктеу белгіленген мерзімде жүзеге асырылады. Зерттеу Оқушыларды тестілеу және оқушылардан, мектеп әкімшілігінен, мұғалімдерден және АКТүйлестірушілерінен сауалнама алу рәсімдерін қарастырады. Зерттеу нәтижелерін өңдеу бір жарым жыл уақытты алады. ICILS-2018 қорытындыларын ресми жария ету және Халықаралық есеп 2019 жылдың желтоқсан айында жарияланады.

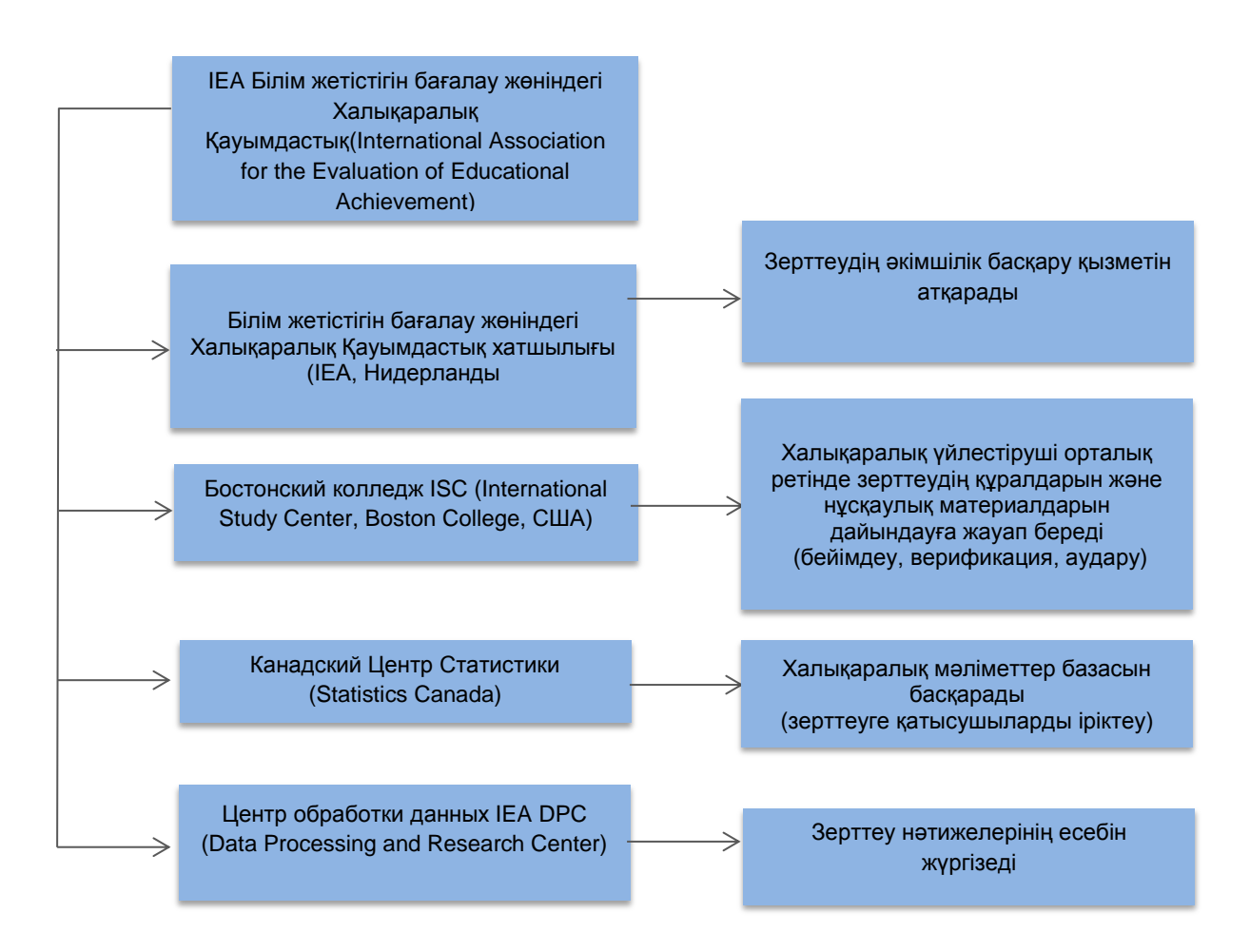

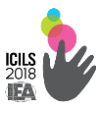

### Құралдарды және нұсқаулық материалдарды дайындау

Зерттеу құралдарын қатысушы елдің тіліне аудару жобаның Ұлттық үйлестірушісімен жүзеге асырылады және халықаралық дәрежедегі аудармашылардың қатысуымен тілдік сараптамадан өту үшін Халықаралық консорциумға жіберіледі.

Тесттік тапсырмалар және оқушылар мен мұғалімдердің, мектеп директоры және АКТ-үйлестірушілерінің сауалнамалары үш кезеңді бейімдеу мен верификациядан өтеді. Бірінші кезеңде құралдар және IT-қосымшалардың форматы ұлттық терминоголияға сәйкестендіріледі.

Екінші кезеңде тесттік модульдер және сауалнамалар дизайны бір пішімге келтіріледі. Үшінші кезең INDESIGN пішіміндегі құралдарды дайындау және басып шығару алдындағы соңғы сараптамамен аяқталады.

ICILS зерттеуінің технологиясы реттелген нұсқаулық рәсімдік құжаттар пакетін қарастырады. Бұл еліміздегі зерттеуді өткізу және қатысушыларды іріктеу рәсімдерін қамтитын Ұлттық үйлестірушіге арналған нұсқаулық.

**Халықаралық бақылаушылар** қатысушы елдердің білім беру саласындағы тәуелсіз мамандар санынан халықаралық консорциуммен тағайындалады. Тағайындалған бақылаушы қазақ, орыс және ағылшын тілдерін білуі керек. Халықаралық бақылаушының қызметі - Функции международного наблюдателя – зерттеу жүргізу кезінде рәсімдік талаптарды сақтау. Халықаралық бақылаушы елімізден қатысушы саны ең көп өңірдегі тестілеуге қатысады.

Әр өңірде зерттеуді өткізу және ұйымдастыру жұмыстарына жауапты Облыстық үйлестіруші анықталады. Осыған сәйкес, зерттеуге қатысатын әр мектепте Мектеп үйлестірушісі тағайындалады.

Мектеп үйлестірушінің және тест жүргізушінің әрекеттері стандартталған. *Мектеп үйлестірушіге арналған нұсқаулық* зерттеуге

 $\sim$  8  $\sim$ 

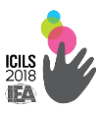

қатысудың мектепті дайындаудың қадамдық алгоритм әрекетін қарастырады. *Мектеп үйлестіруші* сынып, мектеп мұғалімдері және оқушылар туралы, тестілеуді өткізу орнын анықтайды, оқушыларды отырғызу ретін, емтихандық есептілік және рәсімдік құжаттарды толтыру ақпараттарын ұсынады.

*Тест жүргізушіге арналған нұсқаулық* тесттік сессиясын сүйемелдеу бөлігіндегі оның нақты іс-қимыл ережелерін қамтиды. Тест жүргізуші тестілеуге қатысатын сыныпқа сабақ бермейтін, ақпараттық технологиялардың тәжірибелі педагогтар арасынан таңдалады.

Зерттеудің технологиясына сәйкес барлық нұсқаулық материалдар тестілеу тіліне аударылады. Мектеп үйлестіруші және тест жүргізуші тестілеудің басталуына бір ай қалғанда, арнайы оқыту семинартренингінен өтеді. Оқу семинарын өткізу жауапкершілігі Ұлттық үйлестірушіге жүктелген.

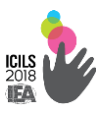

# Қатысушылардың халықаралық және ұлттық іріктелуі

Зерттеу нәтижелерінің нақтылығы тікелей қатысушылардың іріктеу рәсімдерін жүргізуге байланысты.

ICILS зерттеуінің қатысушыларын алдын ала сапалы түрде іріктеу Халықаралық үйлестіру орталығының жоспарына сәйкес жүргізіледі. ICILS Стандарт талаптарына зерттелетін жиынтық сипаттамаларының сәйкес болуы елдің зерттеуге қатысу шарты болып табылады.

Көлемі үлкен мемлекет елдің әкімшілік бөлінуіне сәйкес келетін страталарға бөлінеді. Ұлттық үйлестіруші әр өңірдің зерттелетін оқушылар санының жиынтығы туралы ақпарат жинайды. 8 сынып оқушылар саны көрсетілген мектеп және өңірдің тізімін жасайды.

Оқушыларды іріктеуді қалыптастырудың әр бір әрекеті арнайы нысандарда бекітіліп, ICILS үйлестіруші орталығына (Орталық) бағытталады.

Орталық ықтималды-үйлесімді әдіс арқылы әр елден 150-ден кем емес мектеп қатысушыға іріктеу жүргізеді. Іріктелген мектептерге төрт таңбалы сәйкестендіру нөмірі бекітіледі. Сонымен бірге іріктеудің іріктеу көрнекілігі (репрезанттығы) бұзылған жағдайда (форс-мажорлы жағдайлар) іріктелген білім беру мекемесін алмастыра алатын мектептер анықталады. Әр мектеп үшін екі алмастырушы мектеп анықталады.

Зерттеудің тексерілетін құрамы, 8-сынып оқушылары, оның басты жиынтығын құрайды. Зерттеу нәтижелерінің салыстырмалылығын қамтамасыз ету мақсатымен әрбір қатысушы ел тұрғысында іріктелген сыныптар білім алушылардың жоспарланған 85%-дан кем емес қатысуы міндетті болып табылады.

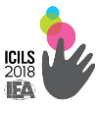

Елмен ұсынылған 8-сынып оқушыларының жалпы тізімінен тесттің 10 нұсқасына 400 оқушы іріктеп алынады (негізгі мектеп оқушыларынан 4000 оқушы). Шығарылуға тиіс оқушылар шығарылу жиынтығына жатады. Қатысушылардың қалған құрамы зерттеу жиынтығын құрайды.

Басты іріктеудің талаптарына сәйкес іріктеліп алынған зерттеуге қатысушы мектеп тізімі WinW3S мәліметтер базасына енгізілу үшін Ұлттық үйлестірушіге жолданады (1.2.1-сурет).

**1.2.1-сурет. ICILS қатысушыларының іріктеуін қалыптастыру сызбасы** 

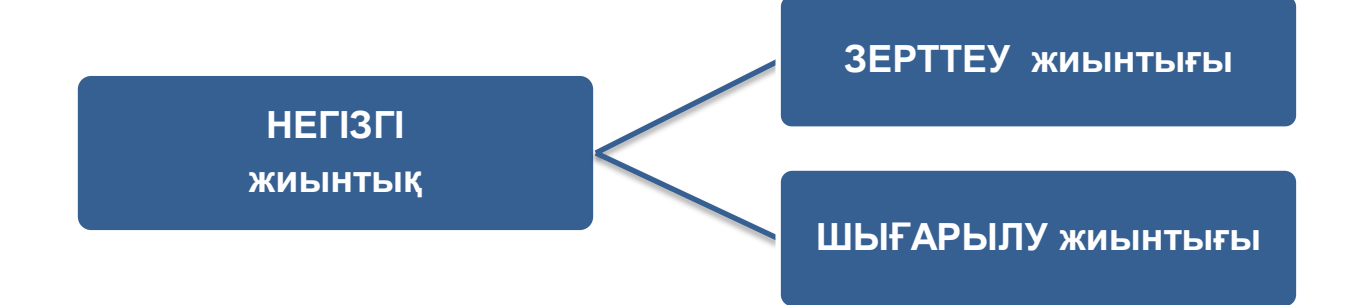

*Дереккөз: IEA халықаралық есебі «Сандық ғасырдағы өмірге дайындау: ICILS компьютерлік және ақпараттық сауаттылығы халықаралық зерттеу», 2013 жыл*

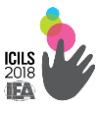

Оқушыларды тестілеу және оқушылардан, мектеп әкімшілігінен, мұғалімдерден және АКТ-үйлестірушілерінен сауалнама алу.

# *Тест тапсырмалары*

ICILS тест тапсырмалары жетекші халықаралық және қатысушы елдердің сарапшыларының қатысуымен әзірленеді. ICILS тесті толық автоматтандырылған және басқа елдің оқушыларының компьютерлік және ақпараттық сауаттылығын бағалауға бірегей құрал болып табылады. ICILS тест тапсырмалары жабық жүйе қағидасы бойынша құрастырылған. Басқа ресурстарға қол жеткізуге мүмкіншіліктері жоқ болса да, арнайы құрылған ақпараттық ортада қатысушы ақпаратты іздеуді, өңдеуді және жіберуді жүзеге асырады. Дербес пайдалану кезінде тестіленушінің әр қайсысының нәтижелері салыстыруға келмейтіндей болар еді.

ICILS тесті 5 модульден тұрады. Бұл ретте бағдарлама қатысушыларға тек екі модульді орындауды ұсынады. Әрбір модуль бірнеше тапсырмалары бар бір тақырыптық бағытқа ие (7-8 сұрақтар). Тапсырмалар екі типке бөлінген. Біріншісі – жауапты таңдайтын күрделі емес тапсырмаларды орындауды көздейді. Екінші типтің тапсырмаларын орындау барысында қатысушы жарнамалық постерлерді, буклеттерді, слайдттарды және бейне-презентицияларды, мәтіндерді өңдеу арқылы бағдарламалық қосымшаларды пайдалану дағдыларын көрсетуі тиіс.

Тест қатаң түрде белгілі бір ретпен орындалуы қажет (сызықтық құрылым). Бір тест модулін орындауға 30 минут уақыт беріледі.

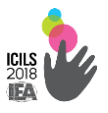

### *Оқушыға арналған саулнама*

20 минуттық **оқушыға арналған сауалнама** тестілеуден кейін электронды түрде ұсынылады. Сауалнама 26 сұрақтан құралған. Ол жеке мәліметтер (жасы және жынысы, жоспарлап отырған білім деңгейі, жанұның білім ресурстары, жанұяда сөйлеу тілі және т.б.). Мектепте және мектептен тыс және компьютерлік технологияларды қолдануға, оның қатынастарды иелену мәселелері қарастырылады.

**Мұғалім сауалнамасы** онлайн режимінде өтеді. Сауалнама 16 сұрақты қамтиды. Зерттелетін сыныптың мұғалімдері педагогикалық қызметтерінде АК технологияларын пайдалану және компьютерлі сауаттылығын өзін-өзі бағалау туралы сұрақтарына жауап береді. Сауалнама көмегімен мектептегі оқыту процесінің сипаттамасы анықталады. Сауалнаманы толтыруға 30 минут уақыт беріледі.

**Мектеп директорына арналған сауалнама** 16 сұрақты, мектептің сипаттамасы, мектептегі оқыту процесінде АКТ қолдану саясаты және білім берудің және оқытудың АКТ пайдалану мұғалімдердің кәсіби дамуы туралы сұрақтарды қамтиды.

АКТ-үйлестірушісіне арналған онлайн сауалнамасы 13 сұрақты құрайды және компьютерлік инфрақұрылымды, оқыту процесінде қолдануда мұғалімдерге көрсетілетін техникалық және педагогикалық қолдау туралы сұрақтарды қамтиды.Сауалнама 15 минуттың ішінде толтырылады.

**Ұлттық мәнмәтін туралы сауалнама** зерттеуге қатысу елдердің білім жүйесі туралы ақпаратты қарастырады. Білім беру саясаты және бастамалары, инфрақұрылым ресурстары және педагогтардың тәжірибелік IT-құзыреті деңгейі туралы ақпаратты сұрастырады.

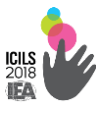

Ұлттық шолу ақпараты ICILS зерттеуінің Энциклопедиясында қолданылатын болады және ICILS-2018 халықаралық есебінде жеке тарауда көрсетіледі. Ұлттық мәнмәтіндік шолу зерттеуге қатысушылардың білім беру жетістіктерінің деңгейінің тәжірибесі және білім берудегі IT-саясаты ықпалын мәліметтерді факторлық талдау жасауда қолданылатын болады.

# **1.3 Тестілеуді жүргізу**

Мектептегі кабинеттерді таңдау зерттеуге бір күн қалған уақытта мектеп және ұлттық үйлестірушімен келісуі тиіс.

ICILS зерттеуіне қатысушы мектептердің 20 оқушыны тестілеу үшін жеткілікті компьютерлік құрылғылары бар болуы тиіс. ICILS тестін бағдарламалық қамтамасыз ету ендірілген веб-сервері бар, демек, компьютерлерге қойылатын талаптар аса жоғары емес.

Компьютерлер ең азы 2 Гб ОЗУ болуы қажет, орталық процессор 1500 МГц, кем дегенде жылдамдығы 9 МБ/c мәліметтерді жіберу бір USB 2.0 порт қызмет жасайтын, 1024x768 пиксел экранды монитор және бейне карталы компьютер болуы керек. ICILS зерттеуінде аудиотехника қолданылмайды. ICILS бағдарламалық қамтамасыз етуі кезкелген ОС Windows: Windows XP SP3 / Windows Vista / Windows 7 / Windows 8 / Windows 10 жұмыс жасайды.

Кестеде ICILS тестілеуді өткізу уақыты көрсетілген (1.3.1-кесте).

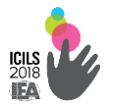

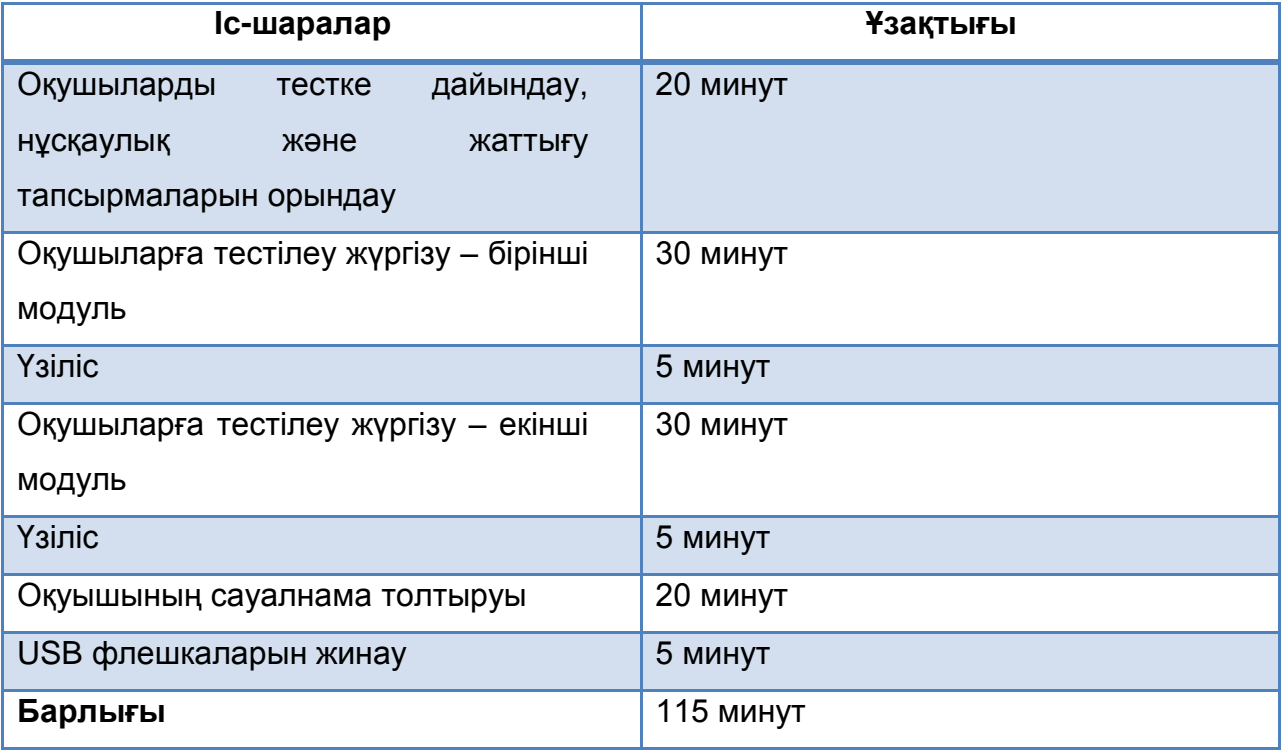

### **1.3.1-кесте. Тесттік сессияларын өткізу уақыты**

*Дереккөз: IEA халықаралық есебі «Сандық ғасырдағы өмірге дайындау: ICILS компьютерлік және ақпараттық сауаттылығы халықаралық зерттеу»,2013 жыл*

# **1 кезең. Тесттік бағдарламаны орнату**

Сыныпқа оқушылардан бұрын, тест жүргізуші кіреді. Машина USBдискісінен орындалатын файлдарды іске қосуға мүмкіндік беретін есептік жазбасы арқылы жүйеге тиесілі компьютерлер дайындығын тексеру. Көптеген мектепте тестілеу уақытында қолдану үшін «ICILS тестілеу» есеп жазбасы құрылуы мүмкін.

Әр бір компьютер үшін тек тест жүргізушіге ғана белгілі паролі бар бір USB-дискі қолданылатын болады. 'ICILS.exe' файылын басу арқылы бағдарлама іске қосылады және ICILS бағдарламалық қамтамасыз етудің басты беті ашылады. (1.3.1-сурет).

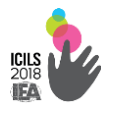

# **1.3.1-сурет: ICILS бағдарламалық қамтамасыз етудің басты беті**

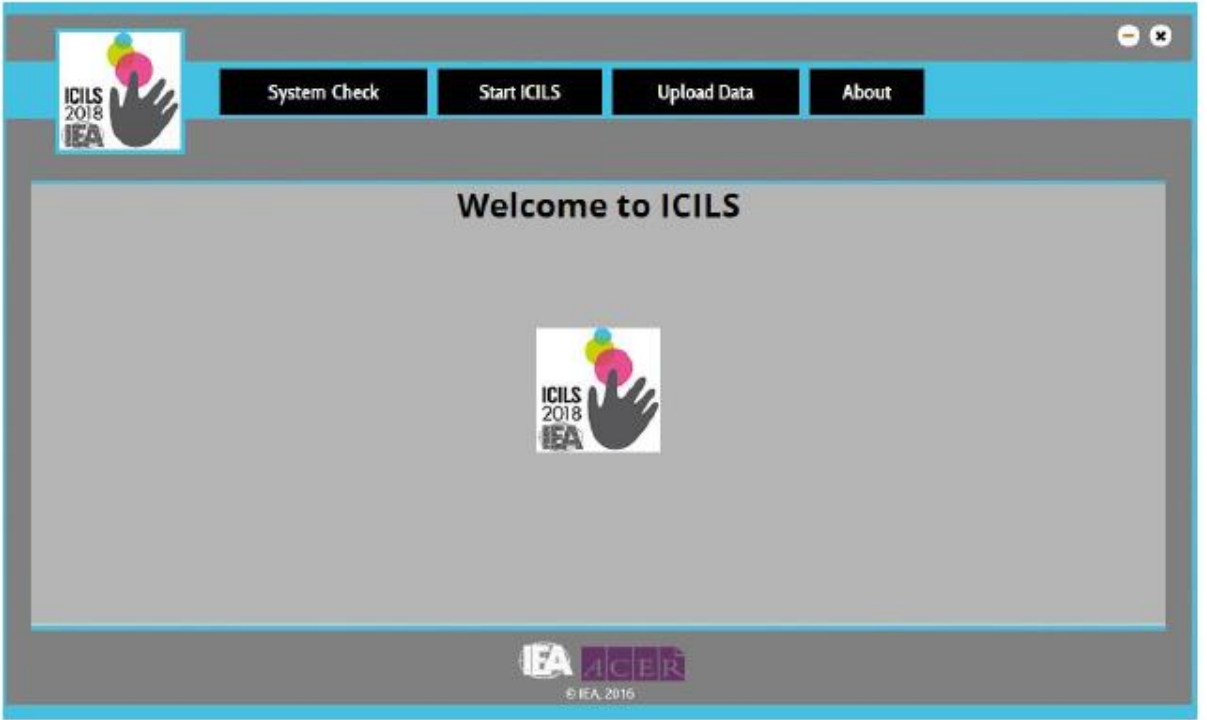

Басты бет терезесінің жоғары бөлігінде орналасқан, басты мәзірден тест жүргізуші тұлға «ICILS бастау» нұсқасын таңдауы керек (1.3.2-сурет). Тест тілін таңдау тест тілі біреуден артық бар елдерде ғана көрінетін болады.

# **1.3.2-сурет: Жергілікті машинада ICILS іске қосу**

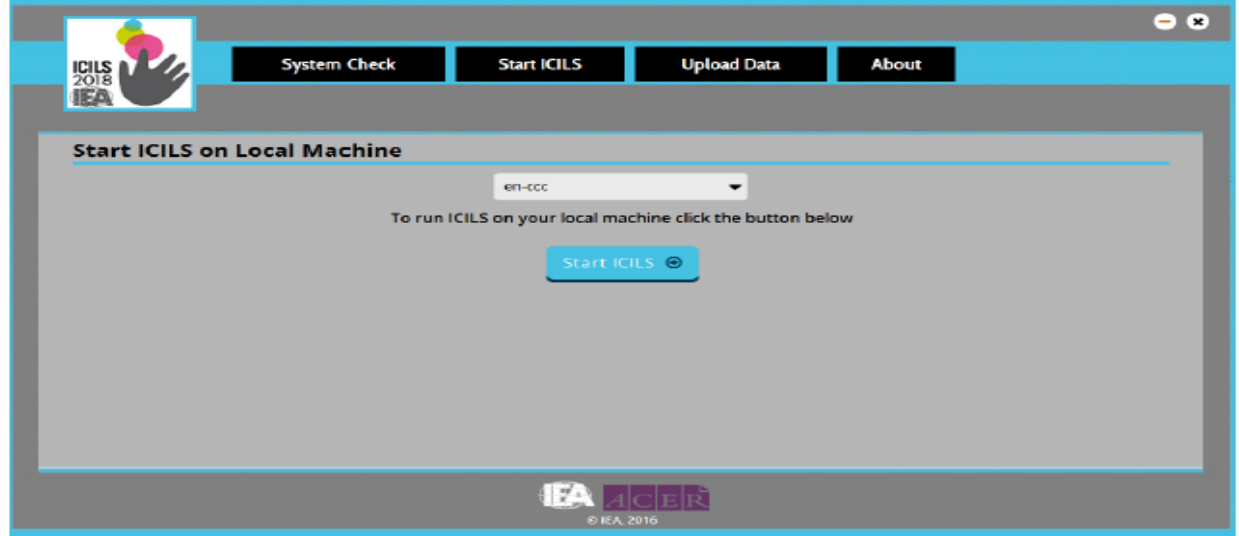

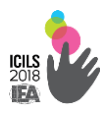

Тест жүргізуші WinW3S жүйесімен құрылған оқушыларды тіркеу тізімінде көрсетілген, олардың ID немесе паролін қолданып әр оқушыны тіркеуі қажет. Оқушылардың есімдерін енгізу міндетті шарт болып табылмайды, бірақ одан әрі оқушыларды компьютерлер бойынша бөлуге көмектеседі. Сондай-ақ, балама ретінде компьютердің алдында оқушының есімін көрсетуге болады.

«Кіру» батырмасын басу арқылы жүйе WinW3S-пен жинақталған «оқушының ID» және «Паролін» тексереді. Бұл тест жүргізуші енгізген ақпарат оқушының тіркелген тізіміне сәйкес келетіндігін растайды. Құпия сөзді бірінші және екінші сан оқушының ID тестілеу құралы құпия сөз болғандықтан бес модульдің екеуін таңдайды. Содан кейін, оқушының есімі сәлемдесу экранында пайда болады. Оқушының жүйеге кіру экраны ашылады (1.3.3-сурет).

**1.3.3-сурет. Оқушының кіру беті**

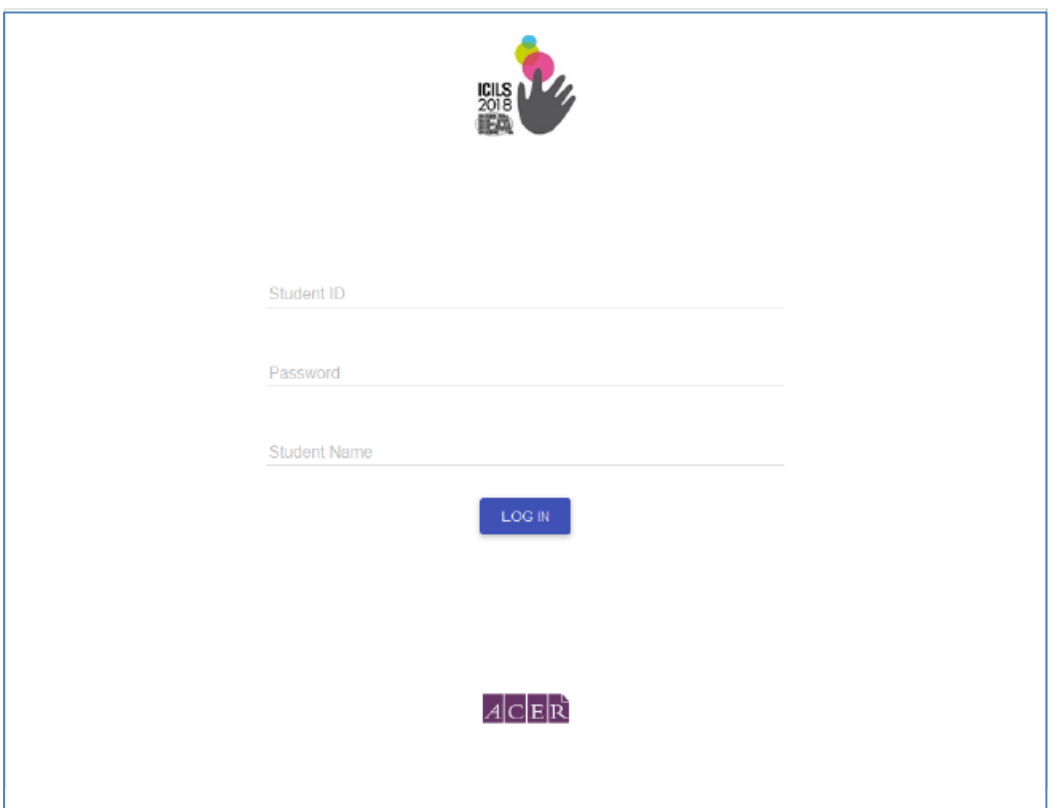

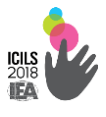

# **2 кезең. Тестілеу**

Қатысушы сәлемдесу экранында немесе арнайы карточка есімі көрсетілген компьютерге отырады (1.3.4-сурет).

# **1.3.4-сурет. Оқушының сәлемдесу экраны**

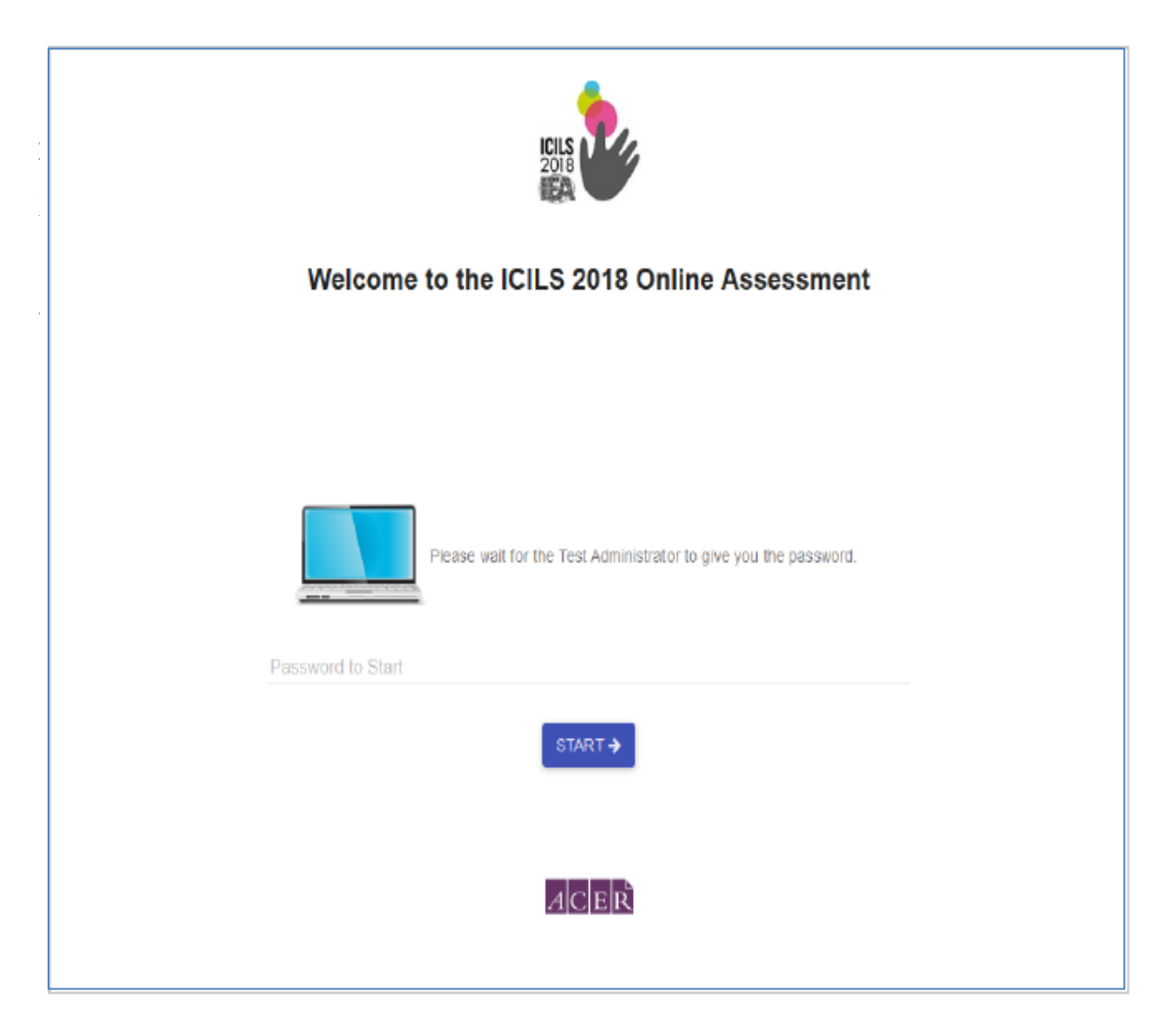

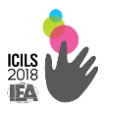

### **1.3.5-сурет. Парольді енгізу экраны**

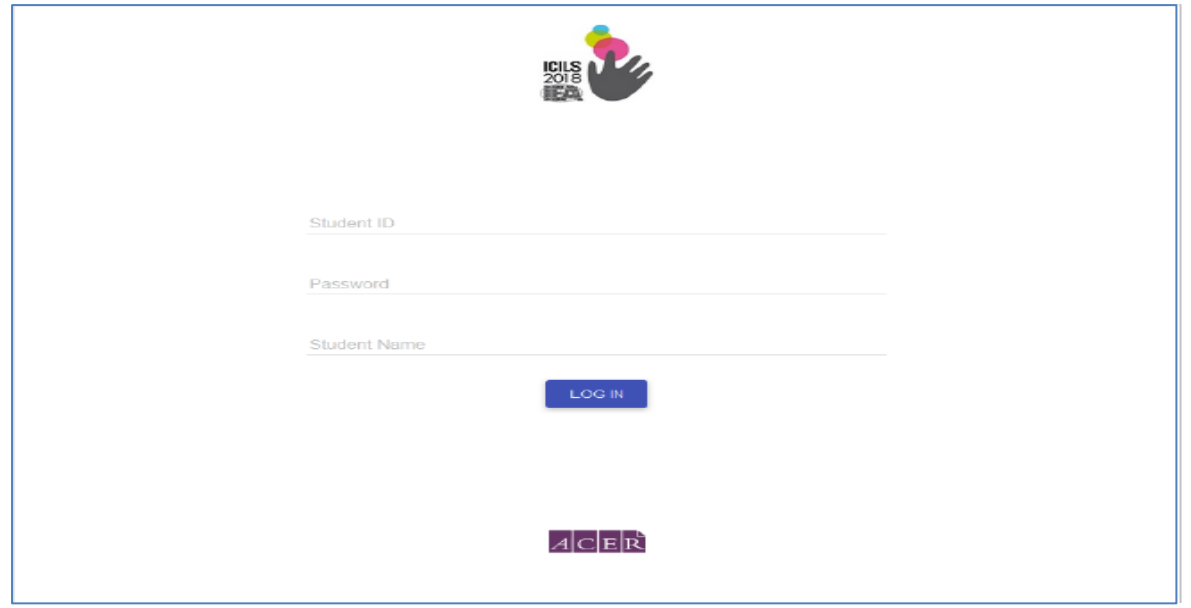

Сосын оқушылар жаттығу сессиясын бастайды. Тест жүргізуші тестілегуе қатысушыларды тапсырмалар үлгілерімен және тест ортасы туралы толығырақ таныстырады. Жаттығу секциясының экрандарында тапсырмаларды орындау жөнінде нұсқаулық материал көрсетілген.

Оқушылар жаттығу сессиясын уақытында аяқтау үшін бағдарламалық қамтамасыз ету шектеулі. Таймер, оқушылар тесттің келесі бөлігіне ерте көшудің алдын алу үшін олардың жұмыстарын бақылауға мүмкіндік береді және бағдарламалық қамтамасыз етудің жаттығу сессиясының функцияларының бірі болып табылады.

Жаттығу сессиясы аяқталғаннан кейін барлық оқушылар тестілеудің бірінші модульін орындауға кіріседі. Тестілеудің әр бір модулін және сауалнамасын іске қосу рәсімі бірдей. Тестілеуді және сауалнаманы аяқтау рәсімі экранында көрінетін болады. (1.3.6-сурет).

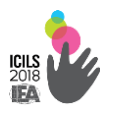

### **1.3.6-сурет. Оқушының соңғы экраны**

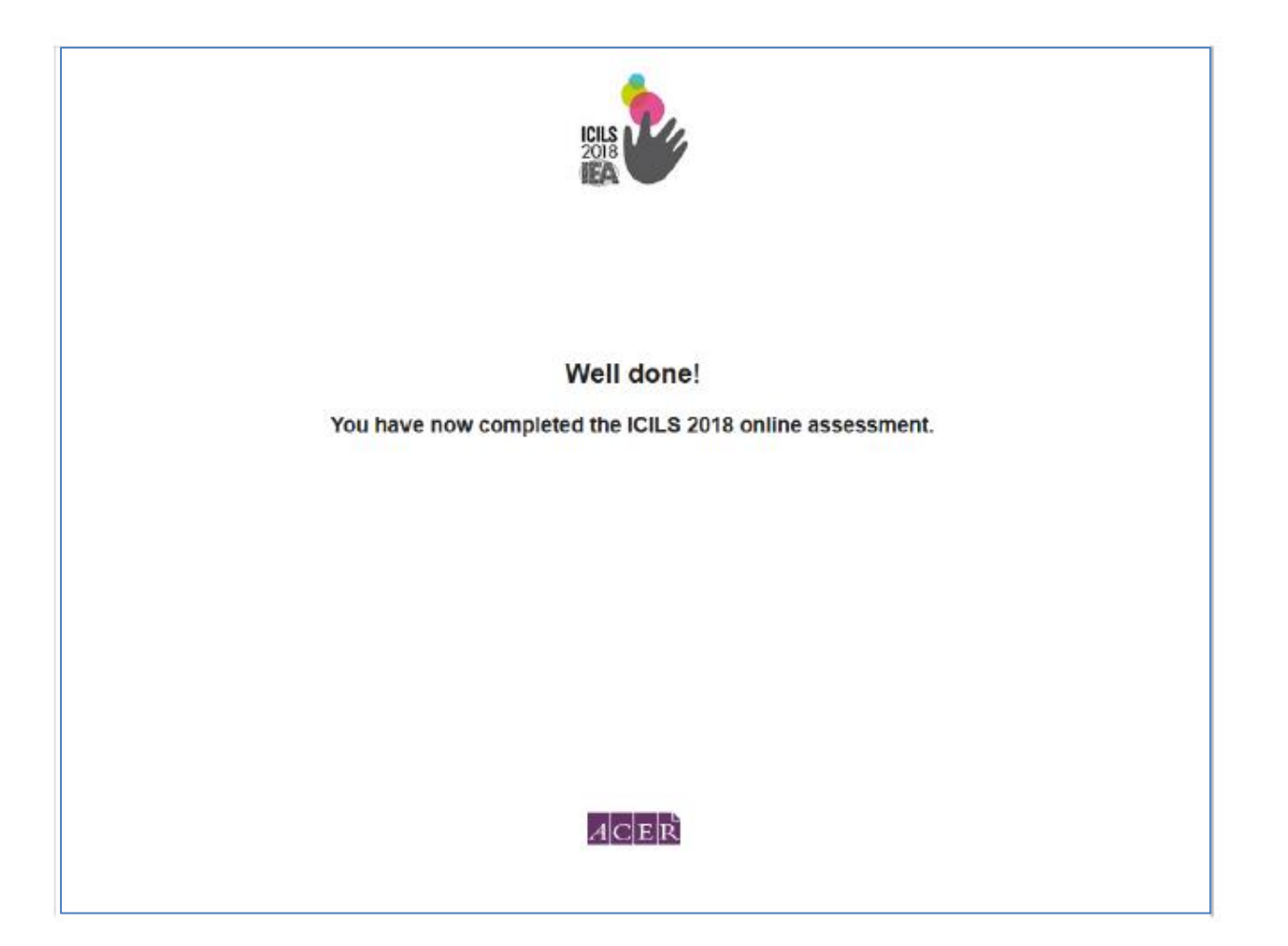

# **3 кезең. Тестілеуді аяқтау**

Оқушылар тестілеуді аяқтап сыныптан шыққаннан соң, тест жүргізуші тестілеуді аяқтау рәсімін жүзеге асырады. Егер компьютерлер интернетке қосылған болса, онда ICILS мәліметтері әр бір компьютерден бағдарламалармен қамтамасыз етуден шықпай, халықаралық үйлестірушінің серверіне жүктеу.

Мәліметтерді жүктеу үшін ICILS бағдарламалармен қамтамасыз етудің басты мәзірінің басты бетіндегі «Мәліметтерді жүктеу» опциясын таңдау керек және «Жүктеу» батырмасын басу қажет(1.3.7 сурет). Жүктеу автоматты түрде басталады және деректер бірден серверге жүктеледі.

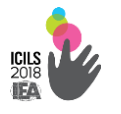

#### **1.3.7 сурет. Мәліметтерді жүктеу**

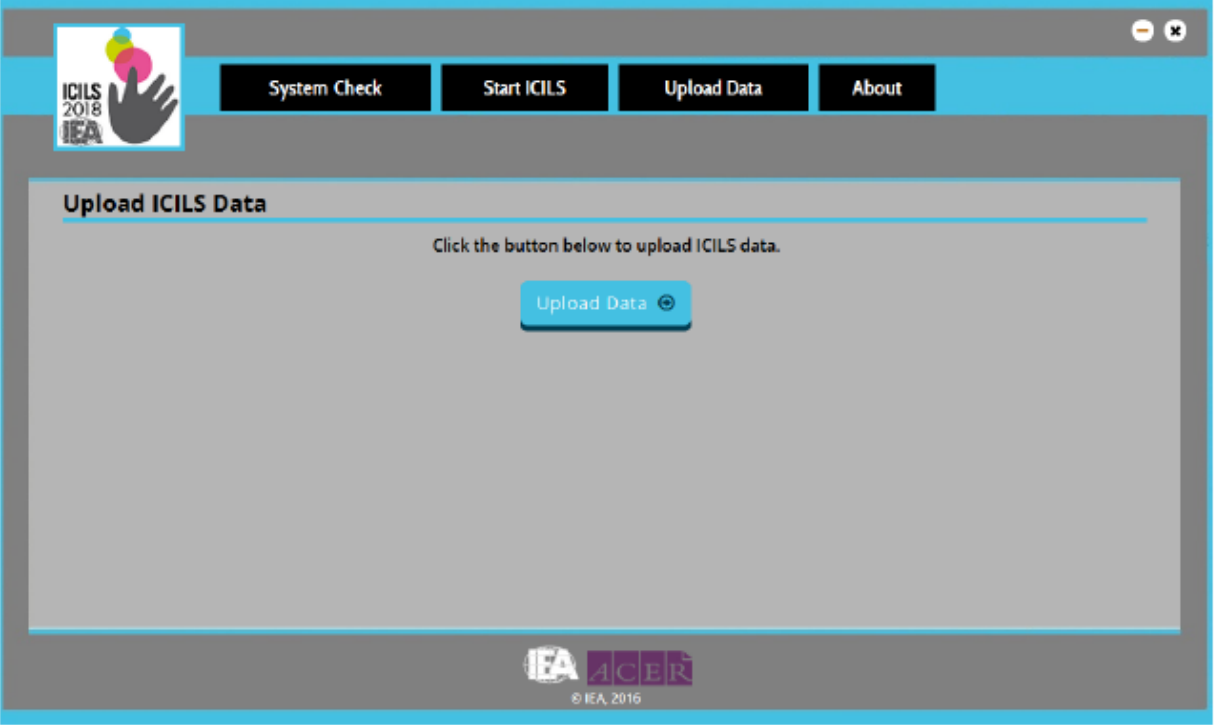

Егер тестіленетін сыныптың компьютерлері Интернетке қосылмаған болса немесе мәліметтерді жүктеу алмаған жағдайда, тест жүргізуші тест мәліметтерін кез келген Интернетке қосылған компьютер арқылы жүктеуі тиіс.

Әр елдегі ұлттық үйлестіруші тест сессияларының мәліметтерін жүктеу мәртебесін бақылап отыруға мүмкіндігі болады. Қажет болған жағдайда, тест жүргізушіге де өз мектептерінің мәліметтерінің жүктелу мәртебесін бақылауы мүмкін.

Жауабы таңдауды қажет ететін тапсырмаларды тексеру арнайы бағдарламалармен қамтамасыз ету көмегімен автоматты түрде жүзеге асырылады.

Егер белгілі себептермен жалпы тестілеуге қатысушылардың 90% кем қатысса, қосымша тестілеу жүргізіледі.

Тест жүргізуде пайда болған барлық сұрақтар, техникалық үзілістер, зерттеу тәртіптері арнайы құжаттарда тіркеледі.

*Оқушыға арналған есеп формасы.* Құжатта әр бір тестілеуге қатысушы туралы барлық ақпарат қамтылған (1.3.8 сурет).

**1.3.8 сурет. Оқушыға арналған есеп формасы**

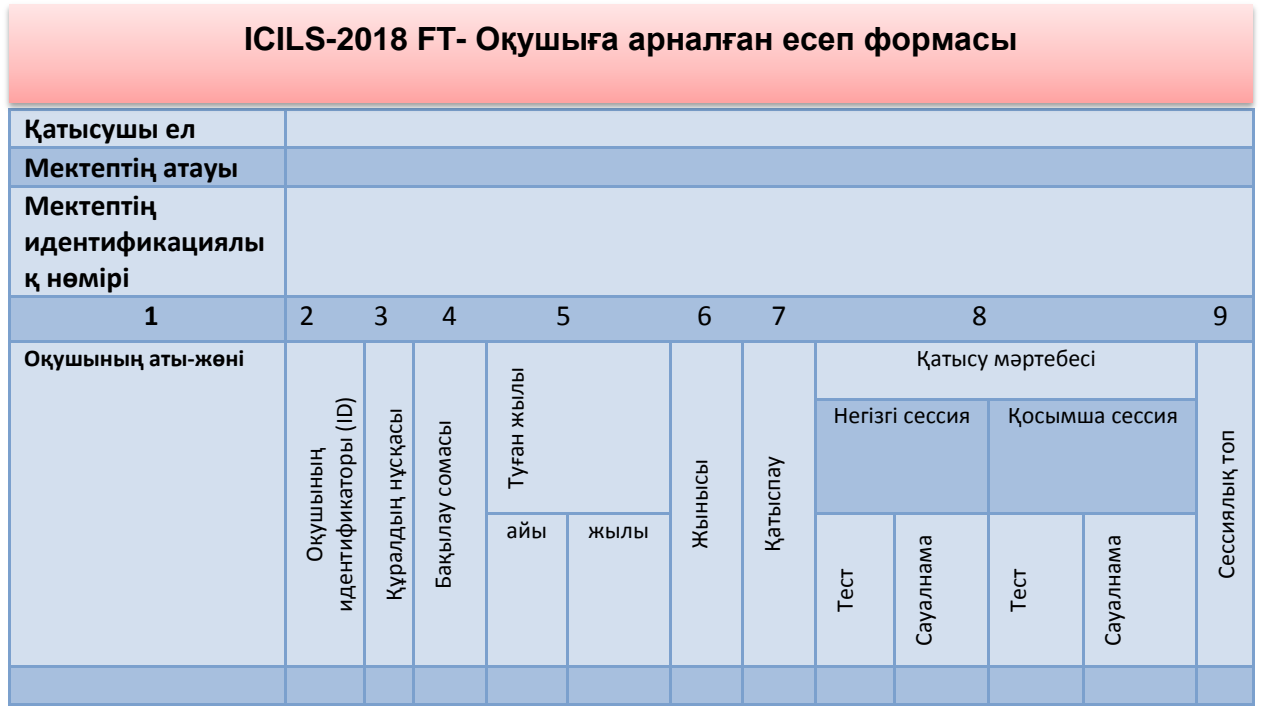

*Тест өткізу формулярына* тестілеуді өткізу туралы толық ақпараттар енгізіледі. Атап айтқанда, тестілеуді өткізу кезінде тіркелген проблемалар немесе кенеттен пайда болған жағдайлар енгізіледі. Әр тестілеу сессиясы үшін бір тест өткізу формуляры толтырылады (1.3.9 сурет).

**1.3.9-сурет. Тест өткізу формуляры**

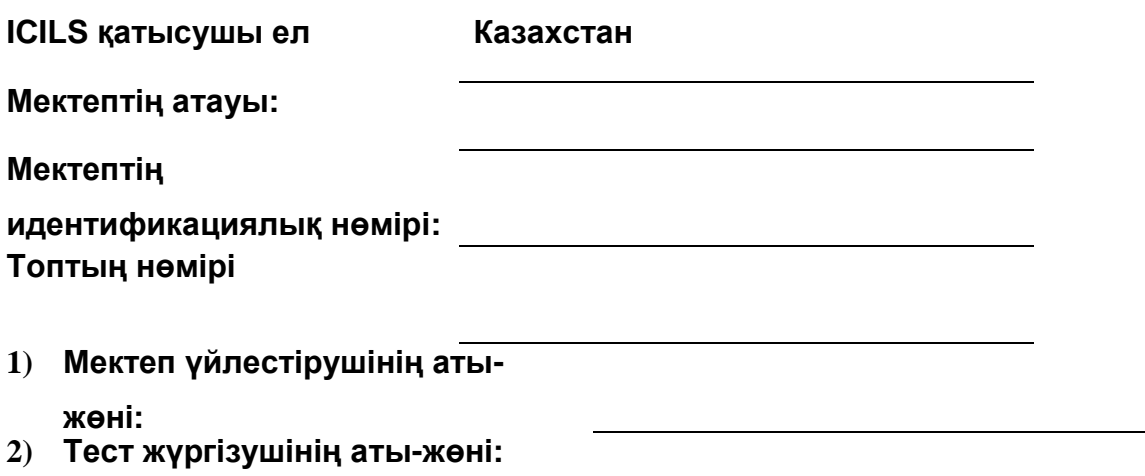

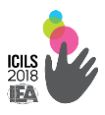

### **3) Тест жүргізушінің лауазымы:**

[ ] мектеп қызметкері, тестілеуге қатысу үшін таңдалған балалармен жұмыс істемейтін;

\_\_\_\_\_\_\_\_\_\_\_\_\_\_\_\_\_\_\_\_\_\_\_\_\_\_\_\_\_\_\_\_\_\_\_\_\_\_\_\_\_\_\_\_\_\_\_\_\_\_\_\_\_\_\_\_\_

[ ] басқа (көрсетіңіз):

**4) Тест сессиясының** 

**түрі:**

- [ ] Негізгі
- [ ] Қосымша
- **5) Тестілеу күні:**
- **6) Тестті бастау**

**уақытын есептеу:**

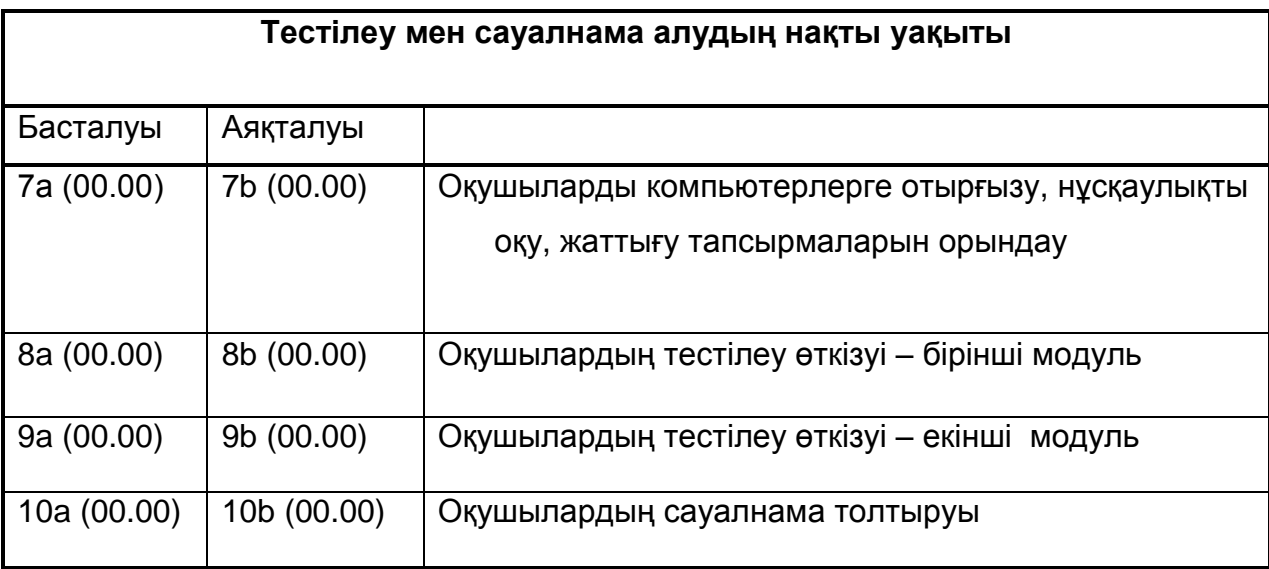

### **11) Сіздің мектебіңізде тестілеудің қандай әдісі қолданылды?**

[ ] USB флэш-жинақтағыштарды және мектеп компьютері көмегімен;

[ ] USB флэш-жинақтағыштарды тестілеу үшін берілген және компьютерлер көмегімен;

- [ ] Ноутбук көмегімен мектеп жүйесіне қосылған желі;
- [ ] басқа (көрсетіңіз).

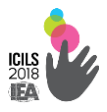

Егер USB флеш-жинағыштарды пайдалану арқылы тестілеу жүргізілсе:

12) Қанша USB флеш-жинағыштары **қолданылды?**

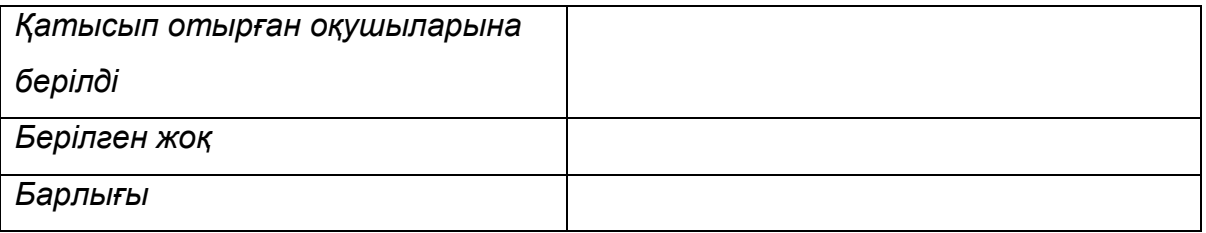

- **13)Тестілеу нәтижелері туралы мәлімет жинау барысында қандай да бір техникалық ақаулықтар туындады ма**
- [ ] Жоқ
- [ ] Иә, түсіндіріңіз
	- **14)Оқушыларға тест жұмыстарын жақсы орындауға кедергі болған,тестілеуді өткізу барысында қандай да бір техникалық ақаулықтар туындады ма (мысалы, жаңа бағдарламаны немесе пернетақта / жылдамдықпен жұмыс істеуінде тышқанның бассирақтармен болуына байланысты)?**
- [ ] Жоқ
- [ ] Иә, түсіндіріңіз

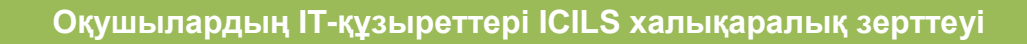

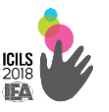

**15) Тестілеу кезінде оқушыларда проблемалар болды ма (мысалы, тым қиын тапсырмалар, уақыт аз болды, шаршау, түсінбеу)?**

- [ ] Жоқ
- [ ] Иә, түсіндіріңіз

**16) Оқушыларды тіркеу (90-99) үшін қосымша идентификаторлар (ID) қолданылды ма?**

- [ ] Жоқ
- [ ] Иә, оқушының бастапқы және қолданылған идентификаторларын (ID) және қосымша ID қолдану себебін көрсетіңіз.

Оқушының Қолданылған ID Қосымша ID қолдану себебі

бастапқы ID

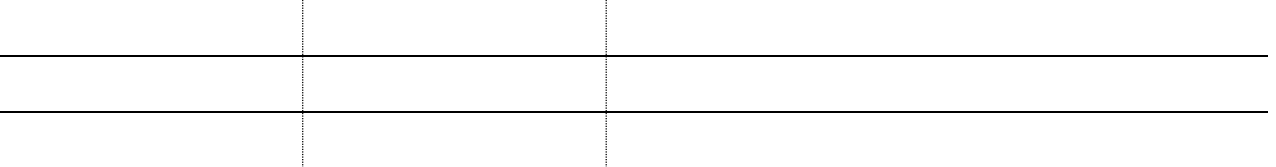

- **17) Тестілеу материалдарымен проблемалар болды ма, мысалы, оқушылар тізіміндегі, мектеп үйлестіруші нұсқаулығында немесе тестілеуді өткізу жөніндегі нұсқаулықта қателер?**
- [ ] Жоқ
- [ ] Иә, түсіндіріңіз
- **18) Тестілеу өткізу барысында қандай да бір ерекше жағдайлар орын алды ма?**
- [ ] Жоқ
- [ ] Иә, түсіндіріңіз

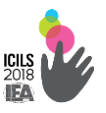

- **19) Сіздің мектепте ICILS зерттеуін өткізу сапасының мониторингін жүргізетін бақылаушы қатысты ма?**
- [ ] Жоқ
- [ ] Иә

*Тестілеуді өткізу жөніндегі ақпараттық парақша* тест жүргізушіге тест сессияларын жүргізуге көмектесетін ақпаратты қамтиды (1.3.10 сурет).

# **1.3.10-сурет. Тестілеуді өткізу жөніндегі ақпараттық парақша**

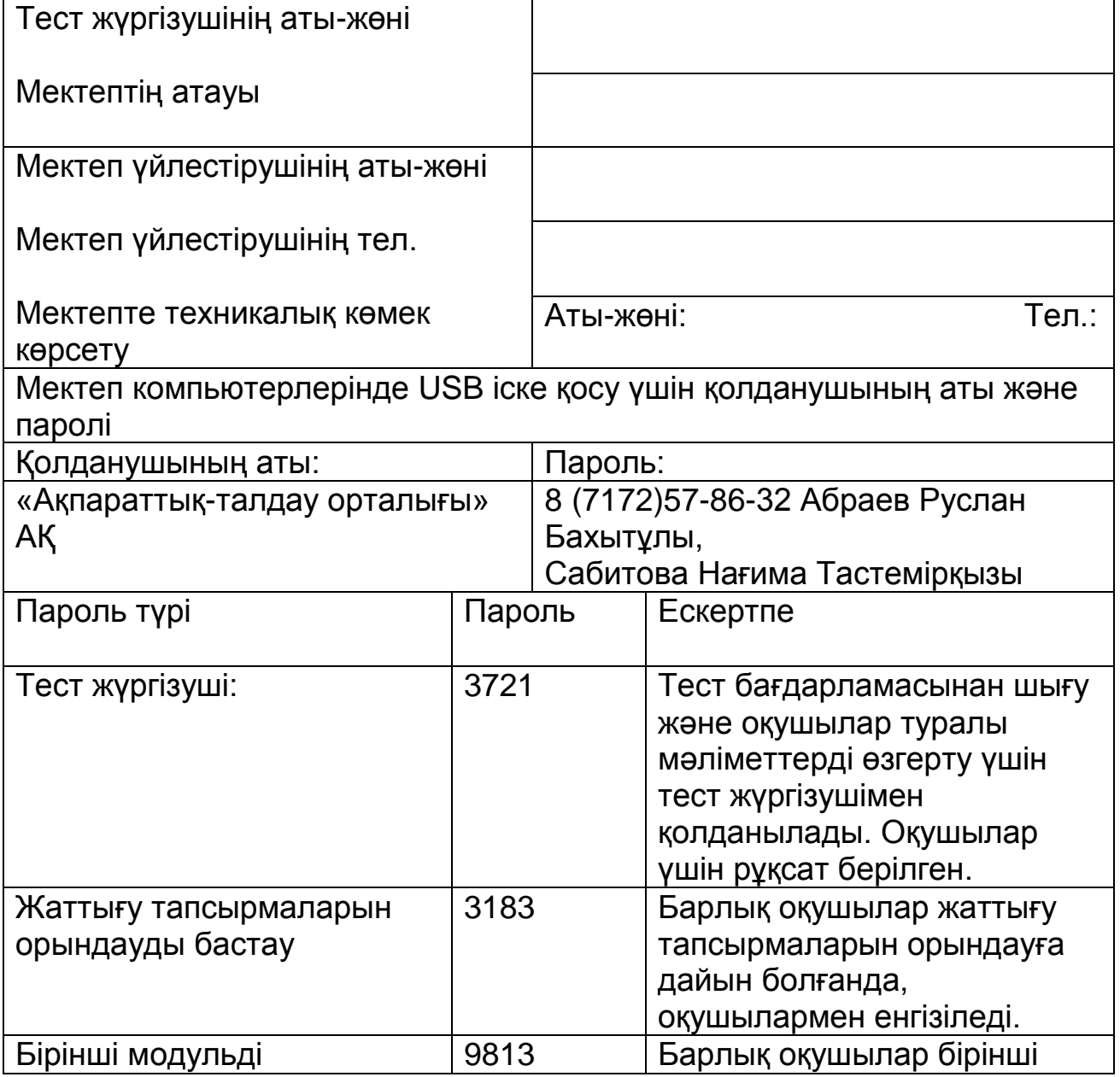

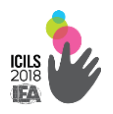

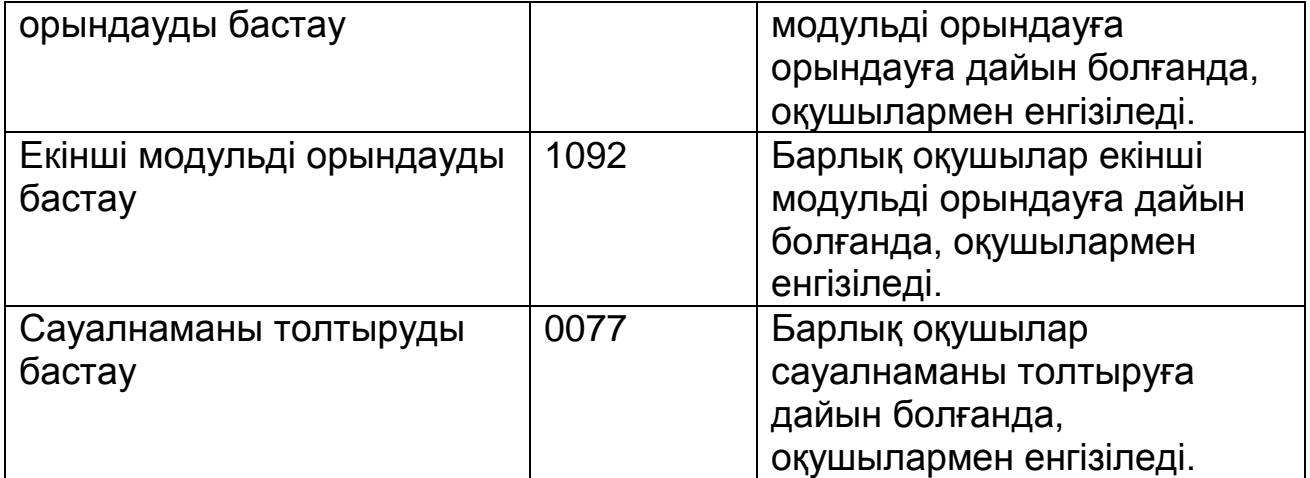

- 1. Компьютерге USB-флешкасын қою
- 2. «ICILS\_TEST.exe» іске қосу
- 3. Тіркелу

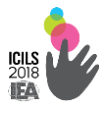

# Бағалау шеңбері

Тестілеудің нәтижелерін және респонденттердің сауалнама сұрақтарының жауаптарын өңдеу IEA Деректерді өңдеу орталығымен (DPC, Германия) жүзеге асырылады. ICILS халықаралық стандартымен 0-ден 1000 балға дейінгі арнайы бағалау шкаласы орнатылған.

ICILS зерттеуінің технологиясы оқушылардың IT-құзыреттерін төрт деңгей бойынша бағалайды. Жоғары деңгей халықаралық шкала бойынша 661 балмен айқындалған. Ілгері деңгей 557 балға сәйкес, орташа – 492 балл және төмен деңгей - 407 балға сәйкес (1.4.1-кесте).

**1.4.1-кесте. АКТ-дағдыларын бағалау деңгейлері**.

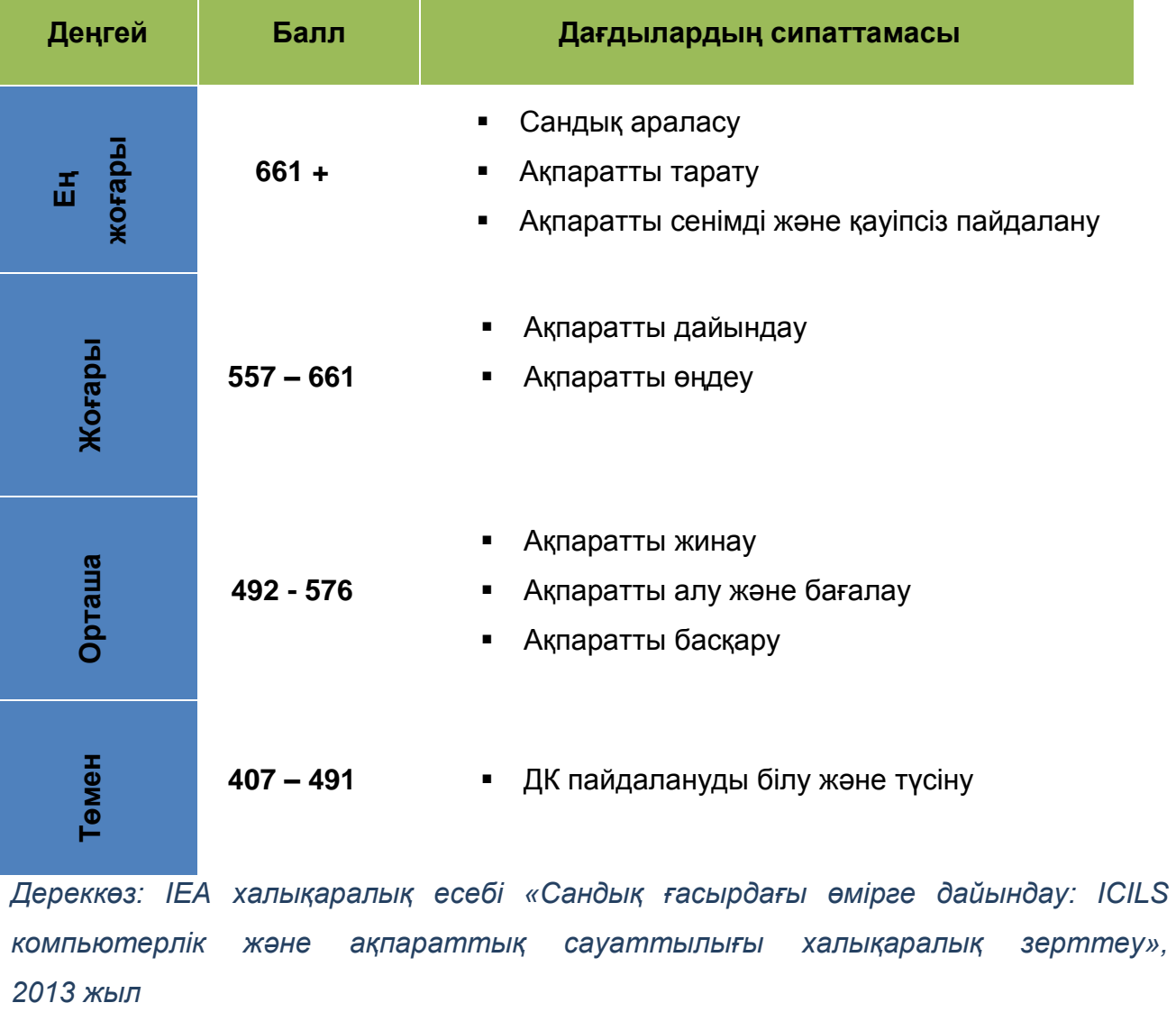

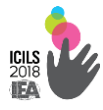

Оқушылардың тестті орындаудағы балдық шкала зерттеуде алынған нәтижелерді мазмұнды түсіндіруге мүмкіндік береді. Бұл деңгейлер зерттеуде берілген тапсырмаларды орындау барысында оқушылардың АКТ-құзыреттерінің күрделілігі бойынша сипаттайды. Деңгейлердің анық критерийлері жекеленген топтардың нақты тапсырмаларын сипаттай отырып оқушылардың нәтижелерін статистикалық тұрғыдан үлестіруге мүмкіндік береді.

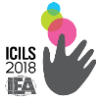

# **2. ЗЕРТТЕУ ҚҰРАЛДАРЫ**

### **2.1.** ICILS тест тапсырмалары

**Модуль тақырыбы – «Мектептік спорт секцияларын ұйымдастыру»** 1 тапсырма. «Кімнен», «Кімге» және «Қосымша алушылар» келтірілген бағандарымен толтырылған электронды хатты алушыларды анықтауы қажет. Оқушылардың электронды хат алмасу кезіндегі жіберуші мен мекенжайлары көрсетілген стандартты тәжірибемен таныс па екенін тексереді, атап айтқанда, «Қосымша алушылар» бағанында көрсетілген адамдар да хабарлама алатынын түсінеді ме. (2.1.1-сурет).

#### **2.1.1-сурет. 1 тапсырма**

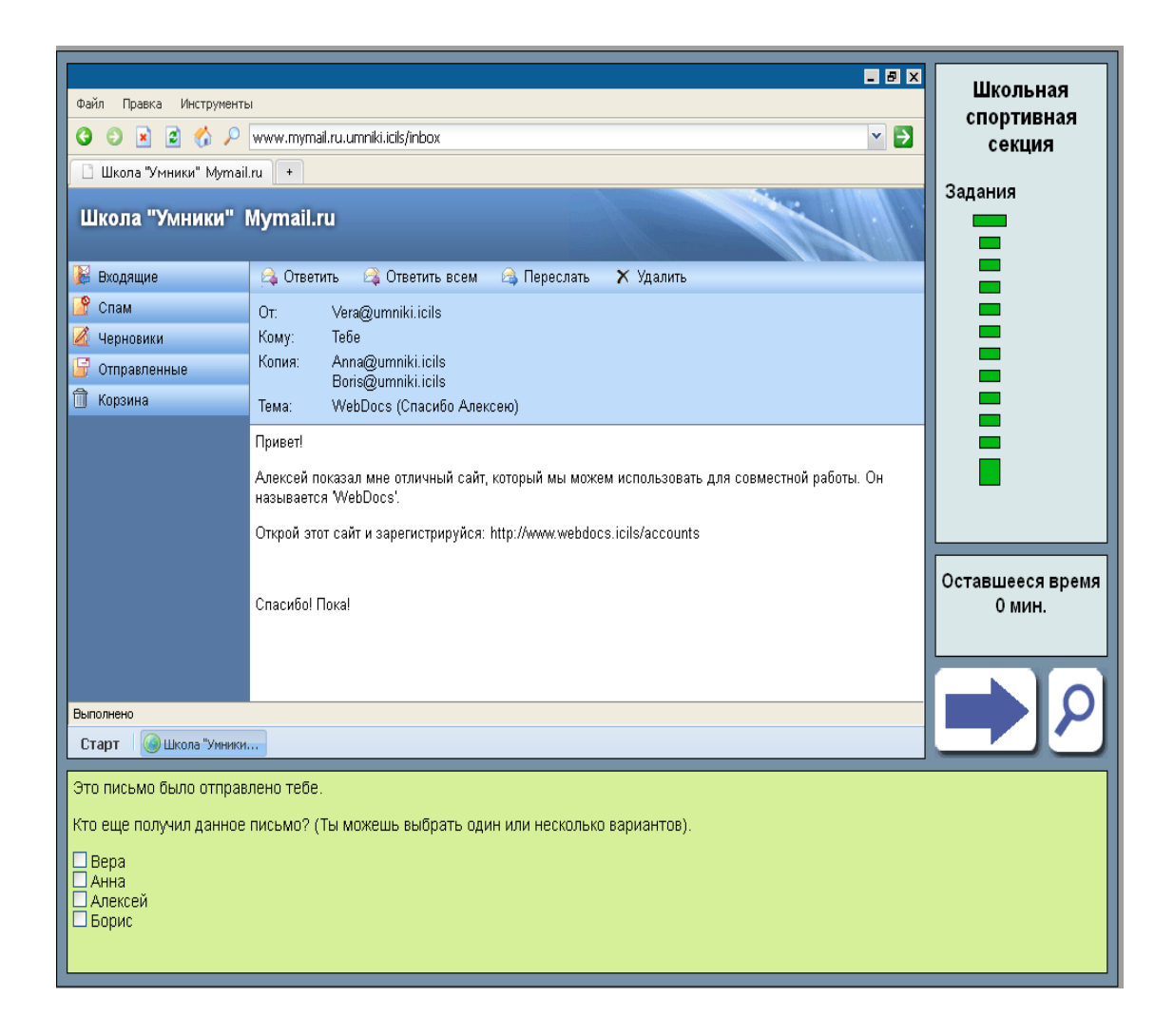

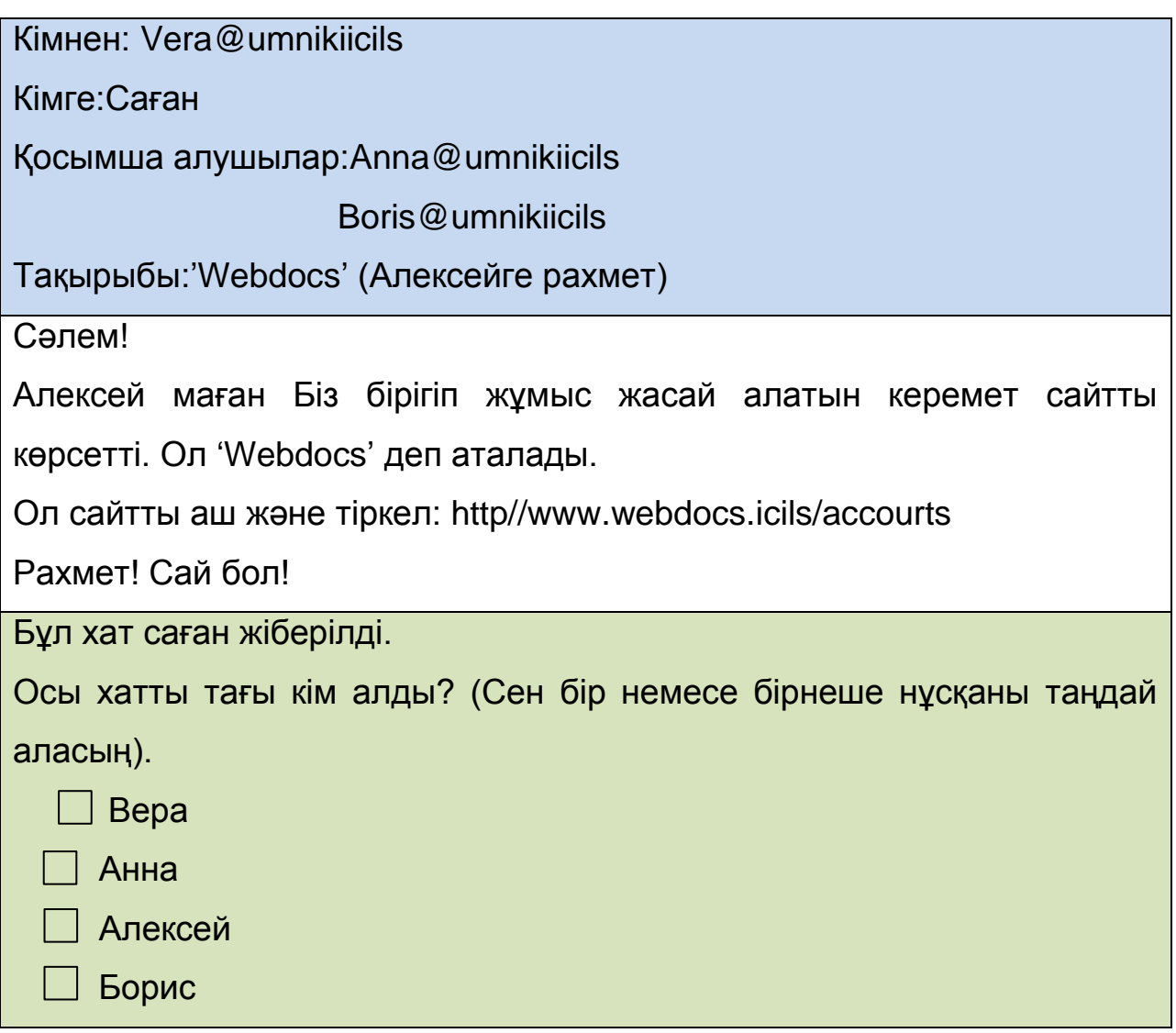

2 тапсырма. Тестке қатысушы қарапайым мәтінмен келтірілген мекен-жай веб-сайтына өтуі тиіс. Бұл тест элементі оқушыдан негізгі навигациялық дағдыларын көрсетуді талап етеді. Алайда ресурстық әмбебап көрсеткіші гиперсілтеме болып рәсімделмегендігі жағдайды күрделендіреді. Сайтқа кіру үшін, тестке қатысушы мекен-жай браузеріне мекен-жайды енгізу қажет және керекті символдарды тікелеу теру немесе хат мәтінінен алдын ала көшіріп алып қою қажет. Содан кейін, «Enter» батырмасын басып немесе экрандағы жасыл стрелкасын «шерту» арқылы навигацияны іске қосу.

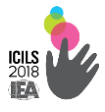

Осылайша, тапсырманы орындау үшін оқушы мекенжай жолағында URL мекенжайын енгізуді, сондай-ақ, мәтінді дұрыс енгізуді және іздеуді іске қосуды білуі керек. Бұл талаптар тест элементінің құзыреттіліктің екінші деңгейіне сәйкес екенін айқындайды. Тапсырмалар автоматты түрде тестілеудің компьютерлік жүйесімен бағаланады, бұл ретте екі орындау тәсілі эквивалентті ретінде қаралады (2.1.2-сурет).

**2.1.2- сурет. 2 тапсырма**

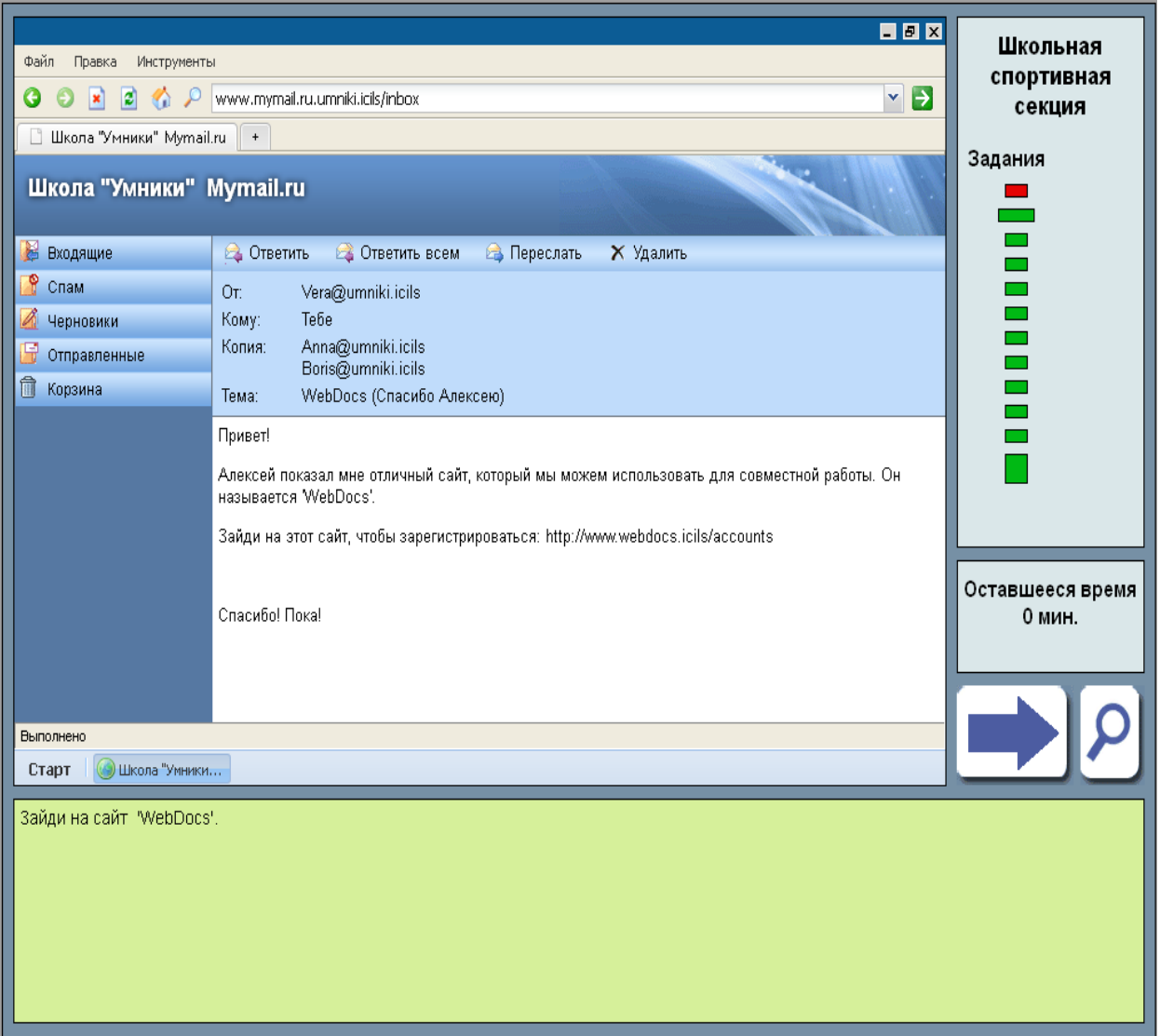

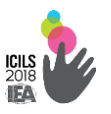

Кімнен: Vera@umnikiicils Кімге:Саған Қосымша алушылар:Anna@umnikiicils Boris@umnikiicils Тақырыбы:'Webdocs' (Алексейге рахмет) Сәлем! Алексей маған Біз бірігіп жұмыс жасай алатын керемет сайтты көрсетті. Ол Webdocs деп аталады. Тіркелу үшін осы сайтқа кір http//www.webdocs.icils/accourts Рахмет! Сай бол! 'Webdocs' сайтына кір

3 тапсырма. Бұл тест элементі «Мектептік спорт секциясы» модулінің алдыңғы негізгі тапсырмаларының соңғы шағын тапсырмаларының бірі болып табылады.

Оқушылар жұмысты орындаудың алдыңғы кезеңінде веб-сайтқа кірген болатын және тіркеуге қатысты бірнеше әрекеттерді жасады. Енді олар модульдің сценарийіне сәйкес «ынтымақтасқан» басқа оқушымен ақпараттық өнімді бірігіп өңдеу құқығын қамтамасыз етуі керек. Бұл тапсырма, яғни, оқушы сайттан шықпай «Орнатулар» мәзіріне кіре алады ма және көрсетілген ресурсқа қол жеткізу үшін қажетті опцияны таңдай алады ма деген сызықты емес дағдыларды тексереді. Бұл әрекеттерді орындау автоматты түрде тестілеудің компьютерлік жүйесімен бағаланады (2.1.3 сурет).

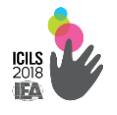

### **2.1.3-сурет. 3 тапсырма**

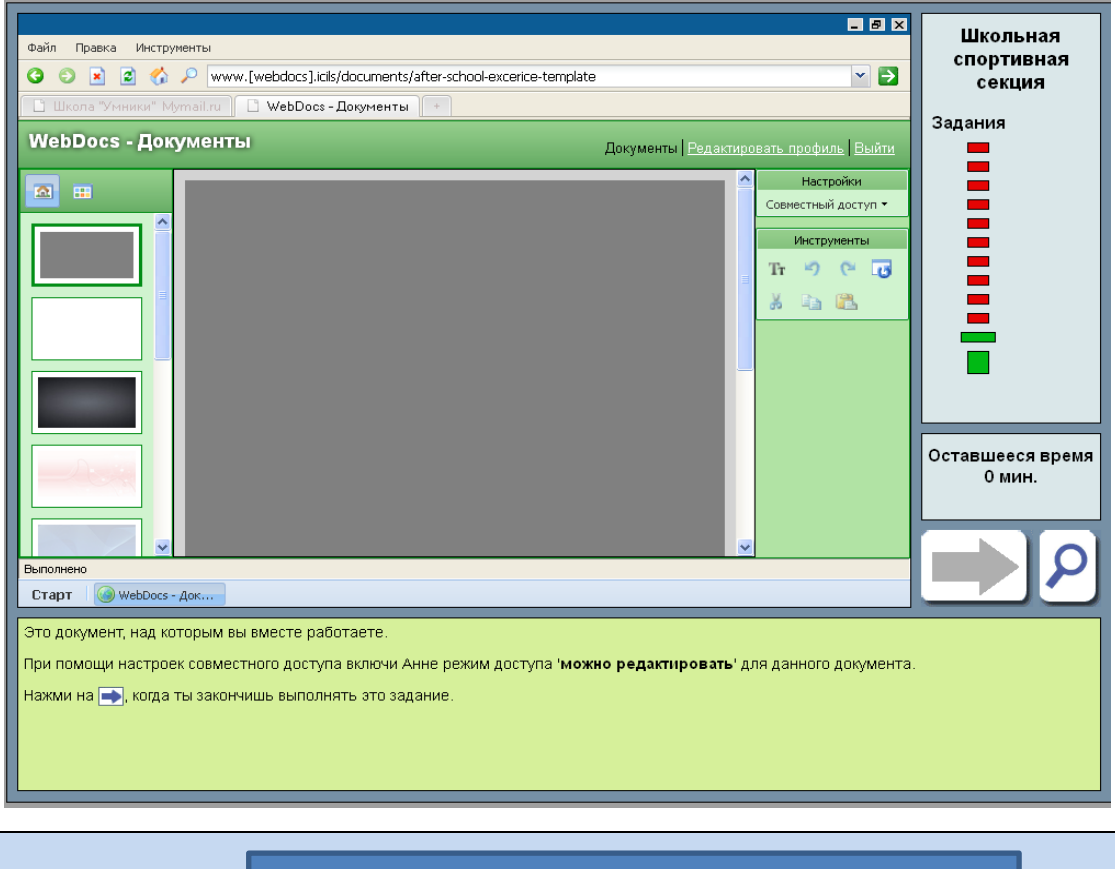

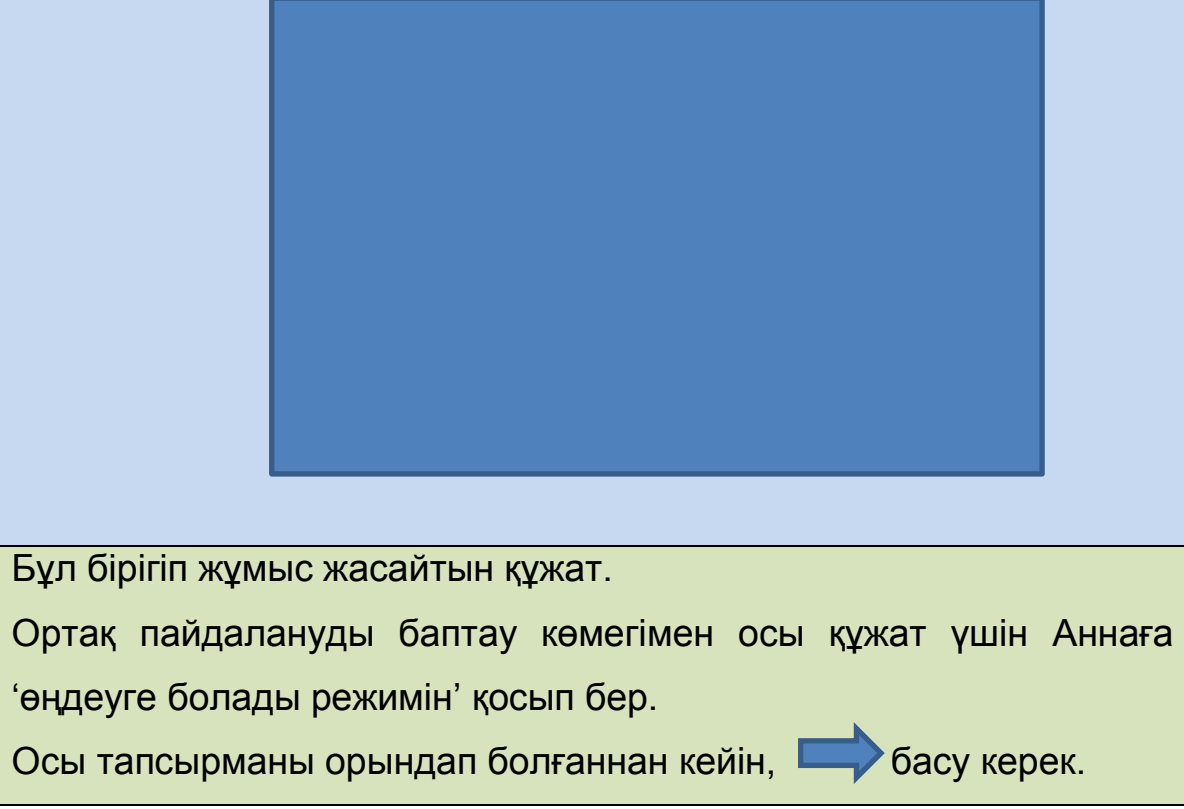

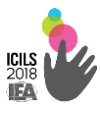

4 және 5 тапсырмалар электронды хабарлама жіберушінің сенімділік дәрежесін анықтау үшін оқушылардың қабілетін бағалайды. Тіркеуден кейін тестке қатысушы хат алады және хат жіберуші алдау арқылы тұтынушының парольін айтқызуға тырысатын белгілерін көрсетіп жауап беру керек.

4 тапсырма. Хабарлама авторының ниеті түзу емес екендігін куәландыратын сәлемдесу ерекшелігі қандай болуы мүмкін екенін түсіндіруі қажет. Жеке емес, жалпылама жолдауды көрсеткендер ғана сынақ балын алады. Тапсырма сыни ойлау аспектілерінің бірін суреттейді және компьютерлік ақпаратты қауіпсіз пайдалану дағдыларын суреттейді.(2.1.4 сурет).

### **2.1.4-сурет. 4 тапсырма**

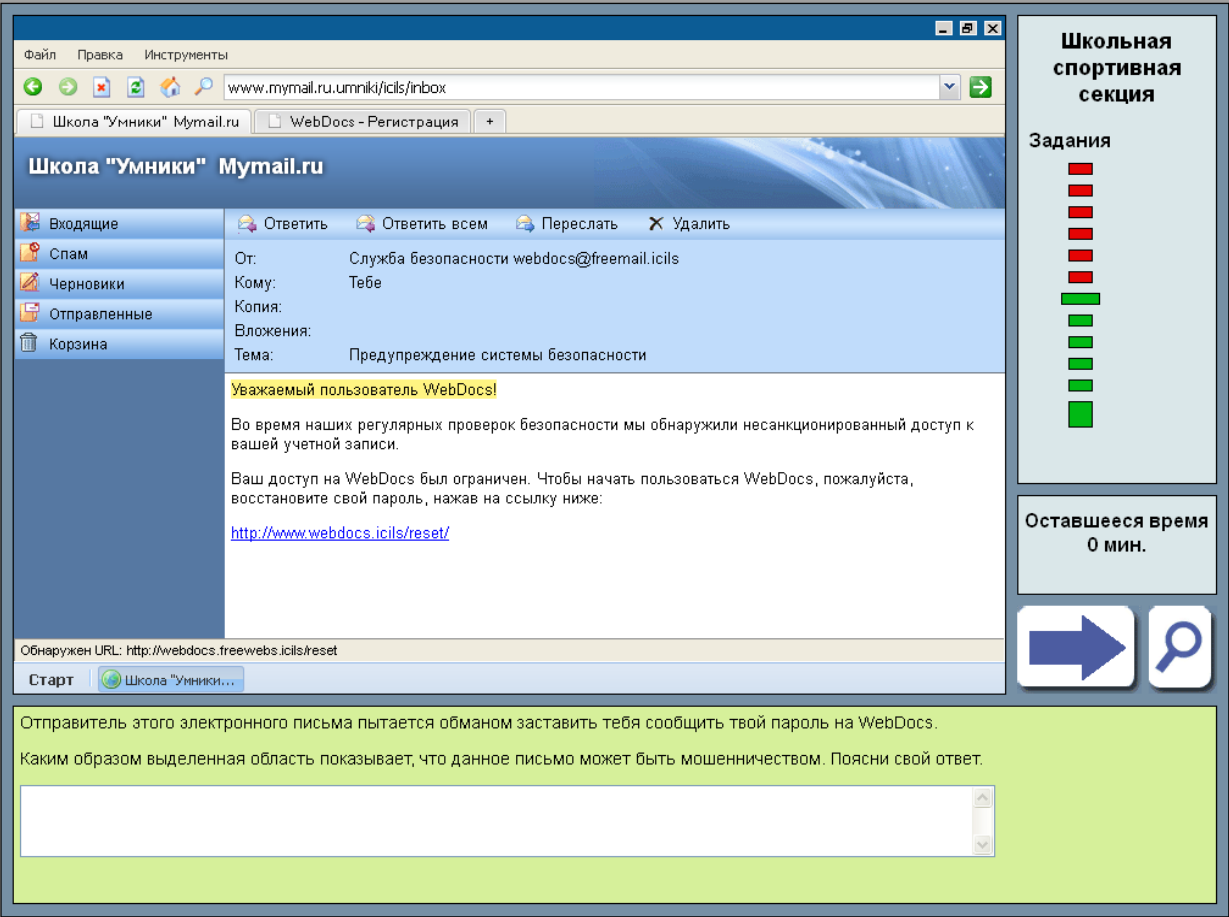

Кімнен: webdocs@freemailicils қауіпсіздік қызметі

Кімге:Саған

Қосымша алушылар:

Ішіне салу:

Тақырыбы:Қауіпсіздік жүйесін ескерту

Құрметті Webdocs пайдаланушы!

Қауіпсіздікті тұрақты тексеру барысында, біз Сіздің есеп жазбаңызға құрсатсыз кіру табылды.

Сіздің Webdocs кіру шектелген. Webdocs жұмыс істеуді бастау үшін http//www.webdocs.icils/accourts сілтемені басу арқылы пароліңізді қалпына келтіріңіз.

Осы хабарламаны жіберуші 'Webdocs' пароліңді алдап білуге тырысып жатыр.

Белгіленген аумақ осы хат алайықтық болуы мүмкін екенін қалай көрсетеді? Жауабыңызды түсіндіріңіз.

5 тапсырма. Алдыңғы сұраққа жауап беру барысында қарастырылған сол хаттың басқа белгіленген бөлігіне көңіл аудару қажет. Енді басты назарда хат жіберушінің мекен жайы болмақ. Тиісті хабарлама терезесінде ол электронды пошта қызметінен тегін келгені көрінеді. Хатта берілген жіберушіге келесі мекенжай, хабарламаның мекенжай жолағының мазмұны сәйкес келмейді. Егер оқушы алдауды куәландыратын туралы белгіні тауып, хаттың тегін электронды пошта қызметінен келгенін (компания сайтынан емес) немесе гиперсілтемемен сәйкес келетін хат жіберушіге «шерту» ұсынылады. Бұл тапсырма құзыреттіліктің төртінші деңгейіне қатысты (2.1.5-сурет).
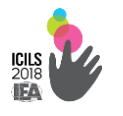

#### **2.1.5-сурет. 5 тапсырма**

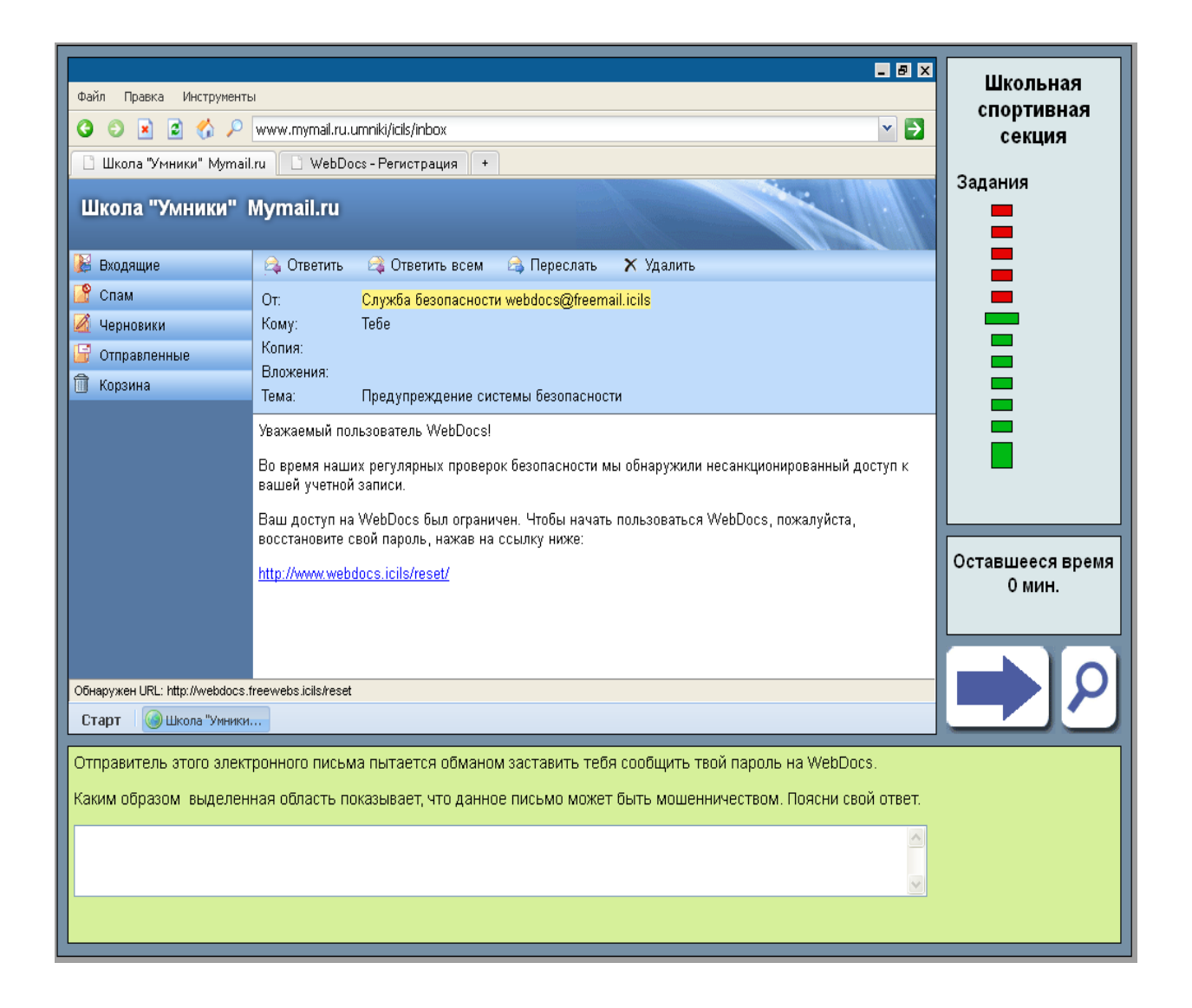

#### **Екінші тип тапсырмалар мысалы**

«Мектептік спорт секциясы» модулі жарнамалық постерді құруды көздейді. Бағалау өлшемдері туралы ақпаратты қоса алғанда шарттардың толық сипаттамасы, сонымен қатар, оқушыларға арналған қысқаша бейне-презентация берілген (2.1.6-сурет).

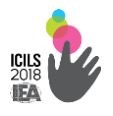

#### **2.1.6-сурет. Негізгі тапсырманы сипаттау**

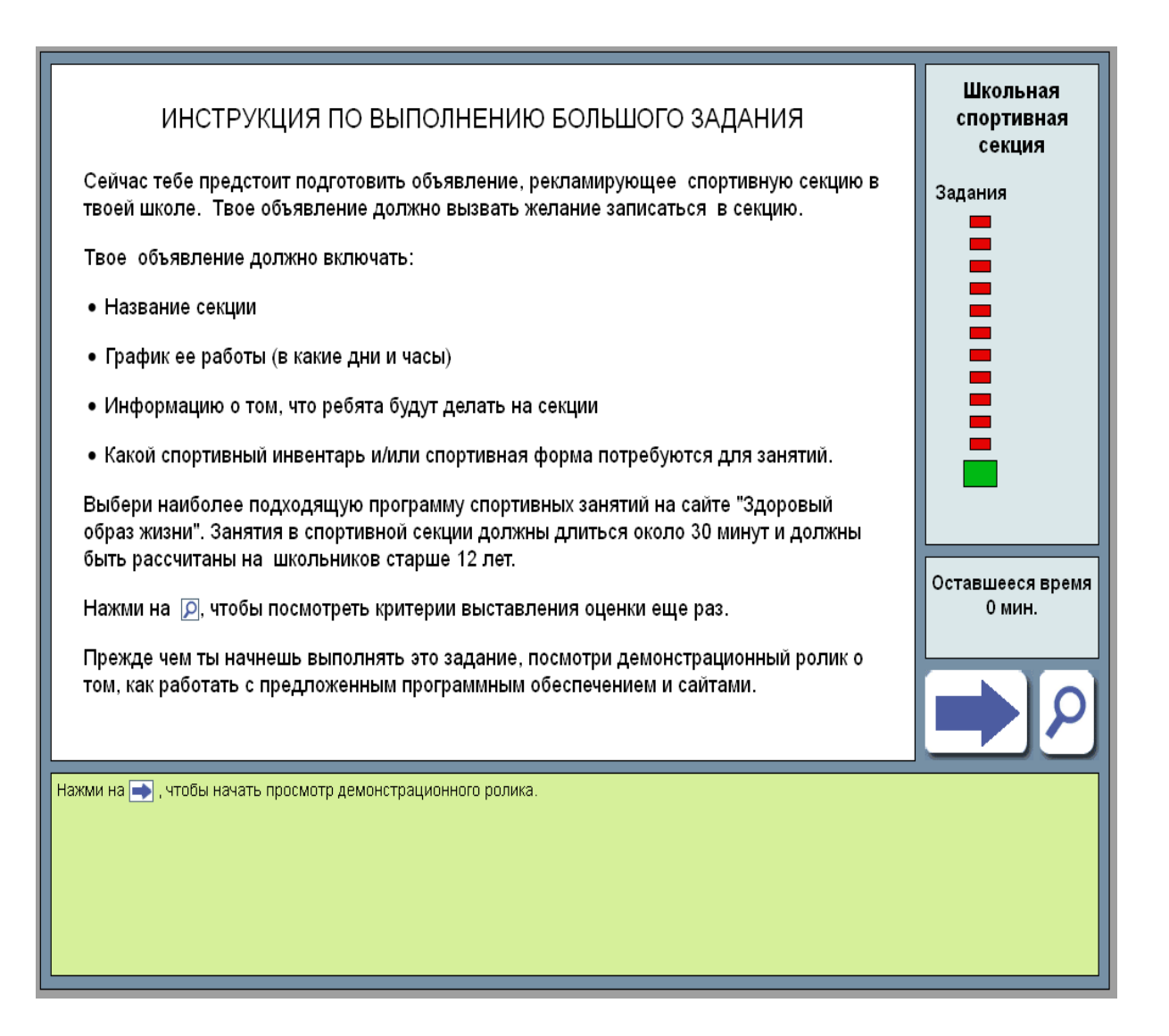

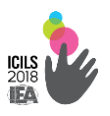

НЕГІЗГІ ТАПСЫРМАНЫ ОРЫНДАУ ЖӨНІНДЕГІ НҰСҚАУЛЫҚ Қазір саған мектептік спорт секциясын жарнамалайтын плакат жасау керек. Плакат басқа балалардың секцияға жазылу қызығушылығын тудыру керек.

Сенің хабарламаң мыналарды қамтуы керек:

- Секцияның атауы
- Жұмыс кестесі (күні және уақыты)
- Секцияда балалар не істейтіні туралы ақпарат
- Сабақ үшін қандай спорттық киім қажет

«Салауатты өмір салты» сайтынан спорт сабақтарының қолайлы бағдарламасын таңда. Спорт секциясындағы сабақтар 30 минут және 12 жастан жоғары оқушыларға арналған болуы керек.

Тағы да бағалау критериларын қарау үшін бас.

Бұл тапсырманы орындамас бұрын, сайтпен және ұсынылып отырған бағдарламалармен қамтамасыз етумен қалай жұмыс жасау керектілігі туралы роликті көріңіз.

Роликті көрү үшін  $\Box$  басыңыз.

Тестке қатысушыға мектептік спорт секциясын жарнамалайтын плакат жасауы керек екендігі хабарланады. Бұр ретте плакат басқа балалардың секцияға жазылу қызығушылығын тудыру керек. Оқушыларға веб-сайтта секция үшін ең тиімді спорт сабақтар бағдарламасын таңдау ұсынылады.

Бұдан басқа, тестке қатысушылар плакаттың мазмұнына енгізілуі үшін қажет элементтер тізімін алады: қатысу үшін қажетті секцияның

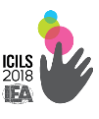

атауы, жұмыс кестесі, іс-шараның мақсаты, жабдық. Жаттығу 30 минутқа жалғасатындығы тестілеушіге хабарланады.

Оқушы тапсырманы орындау барысында кез келген уақытта ұлғайтқыш белгісі бар шыныны «шерте» алады. Оқушы үшін айтылған талаптар мазмұнның толығына және мақсатты аудитория өнімінің сәйкестік дәрежесіне, сонымен қатар, иллюстрациялар және мәтінді рәсімдеуге қатысты (2.1.7-сурет).

#### **2.1.7-сурет. «Мектептік спорт секциясы» негізгі тапсырма**

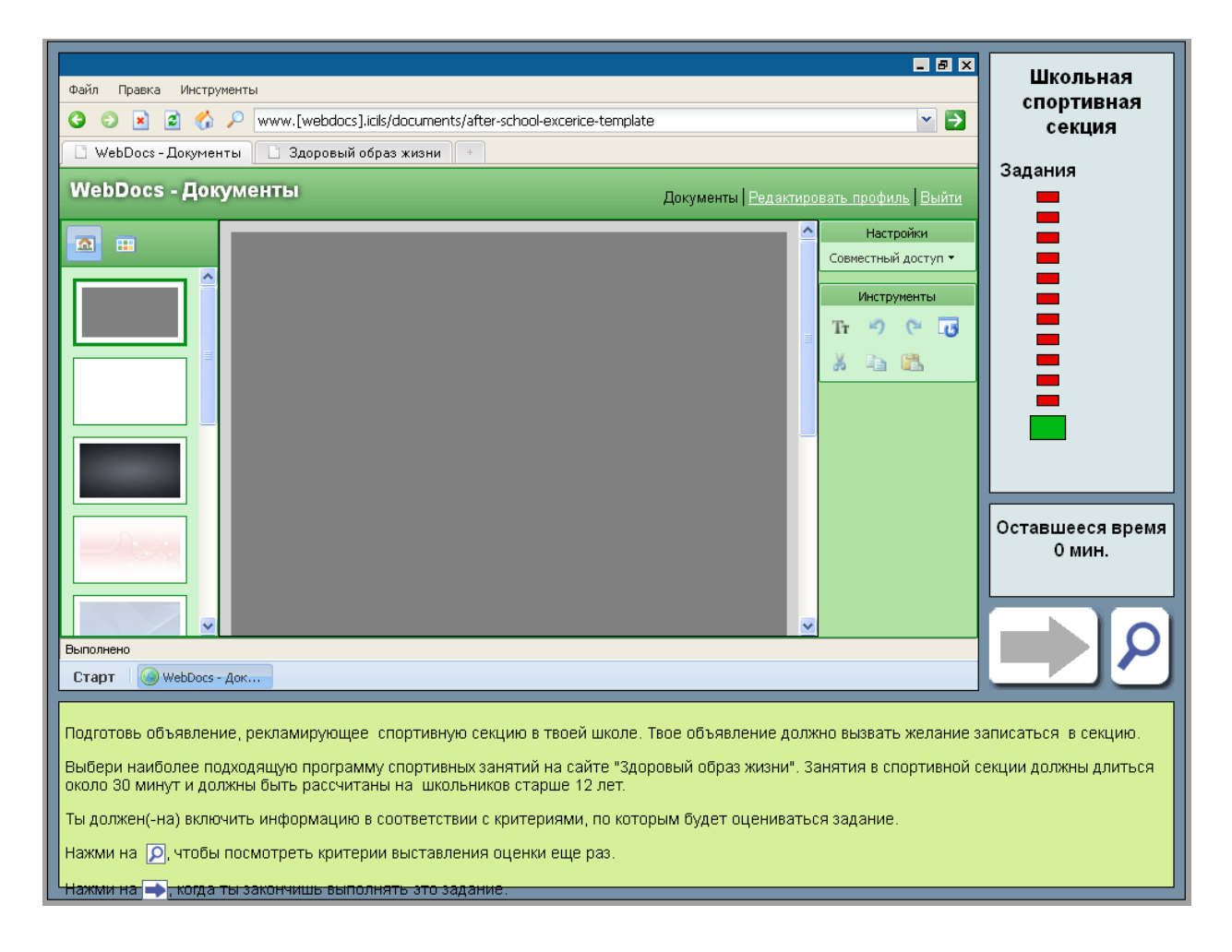

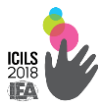

Қазір саған мектептік спорт секциясын жарнамалайтын плакат жасау керек. Плакат басқа балалардың секцияға жазылу қызығушылығын тудыруы қажет. «Салауатты өмір салты» сайтынан спорт сабақтарының қолайлы бағдарламасын таңда. Спорт секциясындағы сабақтар 30 минут және 12 жастан жоғары оқушыларға арналған болуы керек. Тапсырма бағаланатын критерийлерге сәйкес ақпаратты қосуың тиіс. Осы тапсырманы орындап болғаннан кейін,  $\Box$  басу керек.

«Мектептік спорт секциясы» негізгі тапсырма өңдегіш бағдарламалады пайдалана отырып,оқушы өзінің постерін жасау үшін бастапқыда бос құжат түрінде беріледі. Желіде қол жетімді редакторлардың үлгісі бойынша олардың функциялары мен белгілері әзірленген. Кезкелген «таңбаға» меңзегенде мақсаты түсіндірілетін мәтін пайда болады. Құжатпен жұмыс істегенде, оқушылар төменде көрсетілген бағдарламалармен қамтамасыз етілген техникалық функцияларын пайдалана алады:

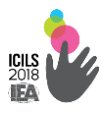

□ *Мәтінді қою.* Мәтінді қою үшін, «Tt» ашық диалог терезесінде «таңба» бойынша «шерту» керек. Ол мазмұнын өңдеуге болатын және қайта кіруге мүмкін постердің мәтіндік терезесінде пайда болады.

□ *Мәтінді өңдеу.* Диалогтік терезесіне, туралауды жасауға мүмкіндік беретін, түсі және қаріп өлшемі, белгілеу және астын сызу, сонымен қатар, маркалы құруға немесе нөмірленген тізімдер өңдеу функцияларын шағын жиынтығын ұсынады.

□ *Жалпы өңдеу.* Жұмыс терезесінің оң жағында орналасқан белгілердің көмегімен, оқушылар мәтін бөлігін көшіреді және бөледі, Суретті өшіру мен қайта қою, постерді бастапқы қалпына келтіре алады («Басынан бастау» функциясы). Тесттік терезелер, суреттердің түзету мөлшері және ауыстырылуы «шерту» және «апарып тастау» арқылы жүзеге асырылуы мүмкін.

□ *Өң ауыстыру.* Жұмыс терезесінің сол жағында ұсынылған өңнің біреуіне тінтуірмен басқан кезде, таңдау бойынша плакат түсі өзгереді. Сұрғылт сұр аясында арналған әдепкі қарпі орнатылған. Бұл студенттерге беріледі, автоматты баптау түсті контраст критерийі бойынша Сынақ балл ала алмады, өзгертпейді. Мәтіннің жақсы оқылуын қамтамасыз ету үшін кем дегенде екі элементтің біреуінің (мысалы, қара әріптер қара сызықта сияқты)түсін өзгертуі қажет (шрифт немес өң).

□ *Суретті қою.* Жұмыс экранының сол жақта орналасқан «таңбаны» басу арқылы плакатта қолдануға болатын суреттің өңін көруді таңдайды. Постерге суреттерді қою «шерту» және «апарып тастау» арқылы жүзеге асырылады. Жұмыс сызығына қойылған суретті еркін ауыстыруға және ұлғайтуға/кішірейтуге болады.

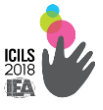

Экранның жоғарғы бөлігінде «бетбелгілер», орналасқан, оқушылар ақпараттық ресурс ретінде ұсынылған веб-сайттағы бағдарлама өңдегішінен өтуі мүмкін немесе керісінше. Сайттың басты бет үш сорттары отыз минуттық жаттығу бағдарламасы туралы ақпаратты қамтиды: секіргіш арқылы секіру, семсерлесу және пилатес. Ішкі сілтеменің «түймешігін басу арқылы», үш нұсқаның кезкелгені туралы қосымша мәлімет алуы мүмкін. Оларға арналған беттер, жарнамалық плакатты құру мәнмәтінде өзекті мәліметтерді қамтиды. Оқушы өзінің постері үшін сол және басқа қызмет түрін таңдап, керек емесін тазалап, релеванттық ақпаратты таңдап алуы қажет. Мектептік спорт секция бағдарламасын бір немесе бірнеше түрлі жаттығулармен құруға рұқсат беріледі. Оқушы өз қалауы бойынша сайттағы мәтіндердің бөліктерін көшіріп және өз плакатына қоюына болады. Веб-парақшада ұсынылған суреттер көшіру үшін қол жетімді.

□ Плакат бойынша жұмысты аяқтағаннан кейін, оқушылар «Дайын» батырмасын «шертуі» тиіс. Бұл ретте постердің соңғы нұсқасы ретінде тіркеледі. Оқушы тапсырманы орындаған уақытында, жүйе аралық нәтижелерді мезгіл-мезгілімен автоматты сақтауды жүзеге асырады. Содан кейін, оқушыға блоктан шығуға немесе өңдеуді жалғастыру үшін негізгі тапсырмаға оралуға мүмкіндік беріледі. Тұтынушының блоктан шығу барысында плакаттың соңғы нұсқасы сараптамаға жіберіледі.

Основное задание «Мектептік спорт секциясы» негізгі тапсырма өңдегіш бағдарламалады пайдалана отырып,оқушы өзінің постерін жасау үшін бастапқыда бос құжат түрінде беріледі. Желіде қол жетімді редакторлардың үлгісі бойынша олардың функциялары мен белгілері әзірленген. Кезкелген «таңбаға» меңзегенде мақсаты түсіндірілетін мәтін пайда болады. Құжатпен жұмыс істегенде, оқушылар төменде

Экранның жоғарғы бөлігінде «бетбелгілер», орналасқан, оқушылар ақпараттық ресурс ретінде ұсынылған веб-сайттағы бағдарлама өңдегішінен өтуі мүмкін немесе керісінше. Сайттың басты бет үш сорттары отыз минуттық жаттығу бағдарламасы туралы ақпаратты қамтиды: секіргіш арқылы секіру, семсерлесу және пилатес. Ішкі сілтеменің «түймешігін басу арқылы», үш нұсқаның кезкелгені туралы қосымша мәлімет алуы мүмкін. Оларға арналған беттер, жарнамалық плакатты құру мәнмәтінде өзекті мәліметтерді қамтиды. Оқушы өзінің постері үшін сол және басқа қызмет түрін таңдап, керек емесін тазалап, релеванттық ақпаратты таңдап алуы қажет. Мектептік спорт секция бағдарламасын бір немесе бірнеше түрлі жаттығулармен құруға рұқсат беріледі. Оқушы өз қалауы бойынша сайттағы мәтіндердің бөліктерін көшіріп және өз плакатына қоюына болады. Веб-парақшада ұсынылған суреттер көшіру үшін қол жетімді.

Плакат бойынша жұмысты аяқтағаннан кейін, оқушылар «Дайын» батырмасын «шертуі» тиіс. Бұл ретте постердің соңғы нұсқасы ретінде тіркеледі. Оқушы тапсырманы орындаған уақытында, жүйе аралық нәтижелерді мезгіл-мезгілімен автоматты сақтауды жүзеге асырады. Содан кейін, оқушыға блоктан шығуға немесе өңдеуді жалғастыру үшін негізгі тапсырмаға оралуға мүмкіндік беріледі. Тұтынушының блоктан шығу барысында плакаттың соңғы нұсқасы сараптамаға жіберіледі.

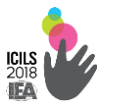

- **2.2. Сауалнама сұрақтары**
- **2.2.1. Мектеп директорына арналған**

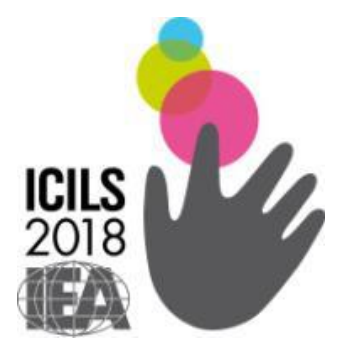

# **ICILS-2018 Компьютерлік және ақпараттық сауаттылығы халықаралық зерттеуі**

*Мектеп әкімшілігіне арналған сауалнама*

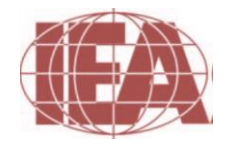

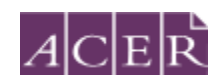

 **The Australian Council** *for* **Educational Research**

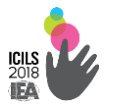

## **СІЗ ЖӘНЕ СІЗДІҢ АКТ-НЫ ПАЙДАЛАНУ ТӘЖІРИБЕҢІЗ ТУРАЛЫ**

#### **В1. Сіздің жынысыңыз:**

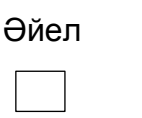

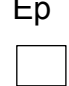

### **В2. Сіз төмендегілер үшін АКТ-ны қаншалықты жиі пайдаланасыз:**

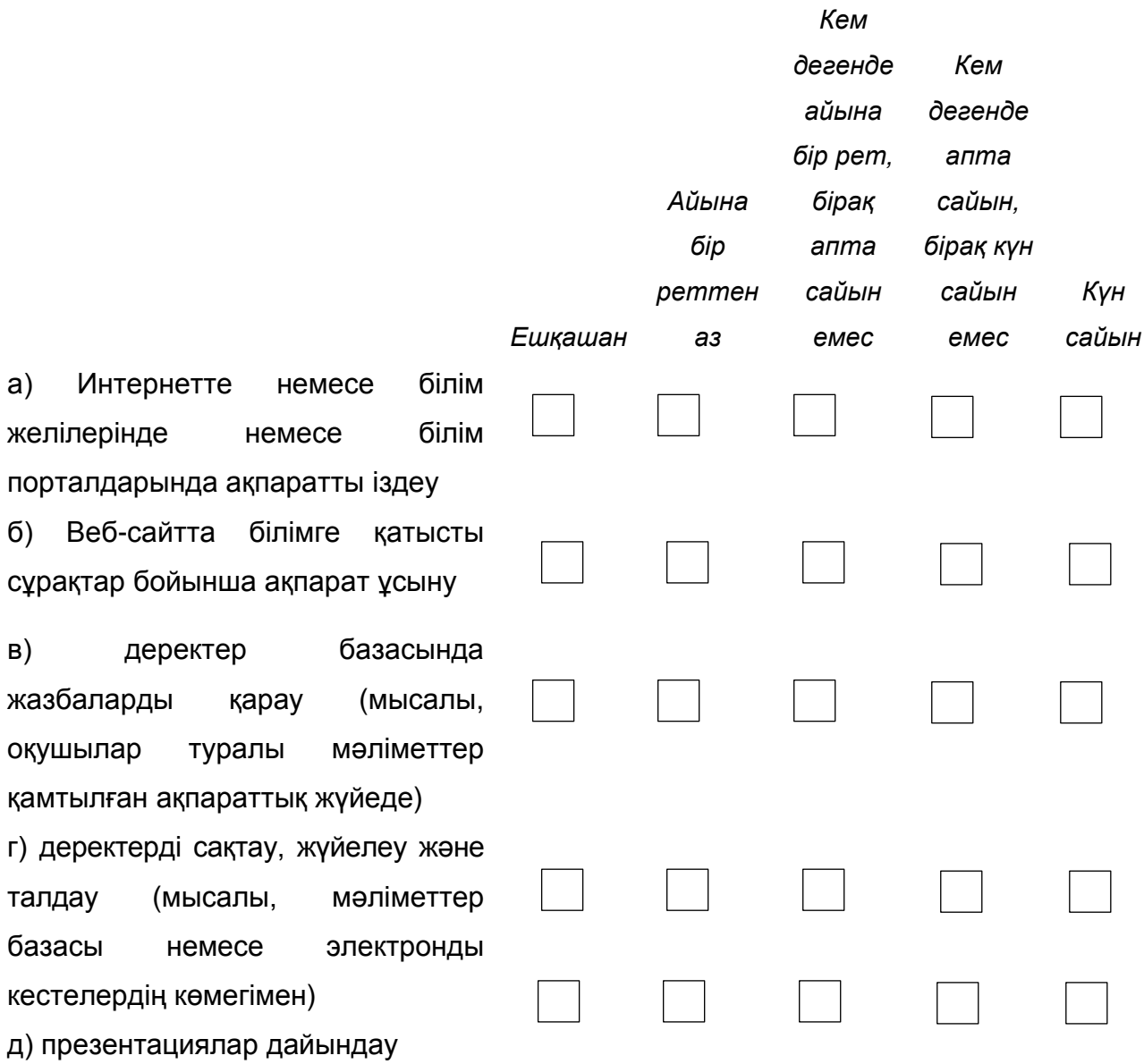

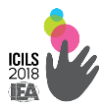

#### **Оқушылардың IT-құзыреттері ICILS халықаралық зерттеуі**

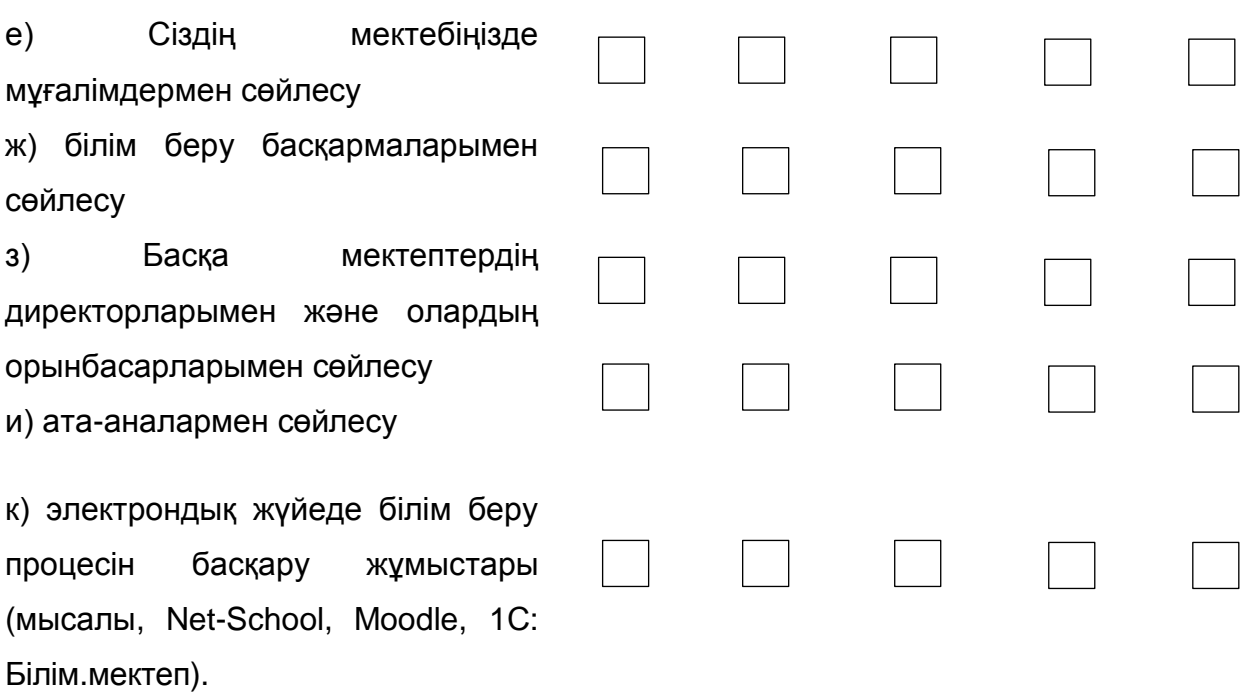

#### **МЕКТЕБІҢІЗ ТУРАЛЫ АҚПАРАТ**

#### **В3. Сіздің мектебіңізде ұл және қыз балалардың жалпы саны**

#### **қанша?**

*(Бүтін санды көрсетіңіз. Егер мұндай жағдай болмаса, 0 (нөл) жазыңыз.)*

Қыздардың жалпы саны

Ұлдардың жалпы саны

#### **В4. 8 сыныптарында ұл және қыз балалардың жалпы саны қанша?**

*(Бүтін санды көрсетіңіз. Егер мұндай жағдай болмаса, 0 (нөл) жазыңыз.)*

Қыздардың жалпы саны

Ұлдардың жалпы саны

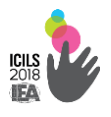

### **В5. а) Сіздің мектебіңізде ең кіші сынып қандай?**

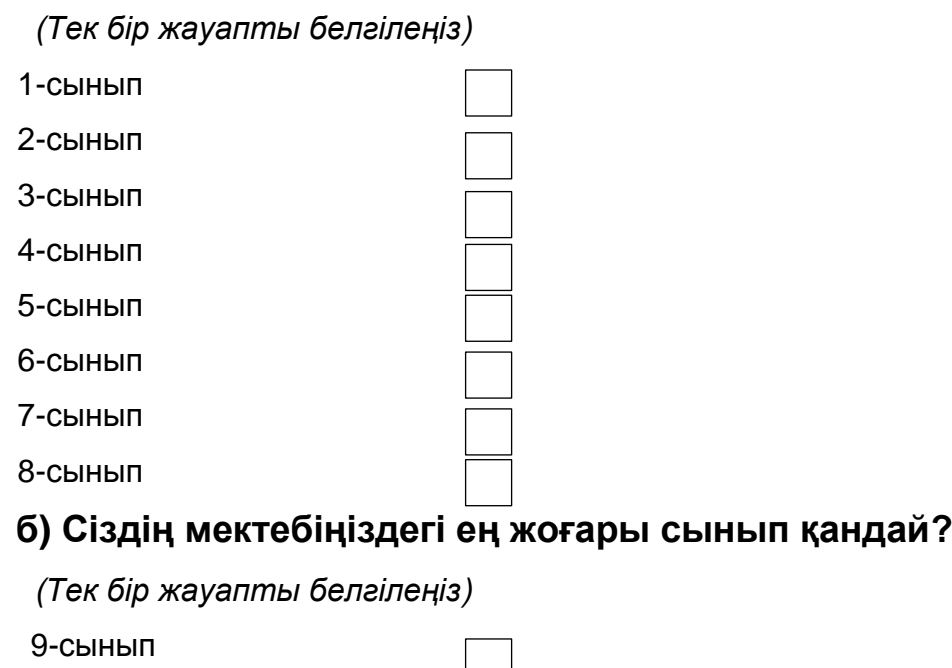

10-сынып 11-сынып

## **В6. Мектебіңіздегі жұмыспен толық және жартылай қамтылған мұғалімдердің жалпы саны қандай?**

*Жұмыспен толық қамтылған мұғалім барлық ағымдағы оқу жылдың ішінде уақытының 90% кемі мұғалім болып жұмыс істейді. Ал қалғандары жұмыспен жартылай қамтылған болып есептеледі (Бүтін санды көрсетіңіз. Егер мұндай жағдай болмаса, 0 (нөл) жазыңыз.)*

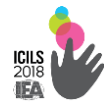

#### **В7. Сіздің мектебіңіз қай жерде орналасқан:**

(*Тек бір жауапты таңдаңыз)*

Кемінде 3 000 адам тұрғыны бар қала Кем дегенде 3000 тұрғыны бар қала, бірақ 15 000 адамнан аз Кем дегенде 15000 тұрғыны бар қала, бірақ 100 000 адамнан аз Кем дегенде 100 000 тұрғыны бар қала, бірақ 1 000 000 адамнан аз 1 000 000 тұрғыны бар және оданда көп қала

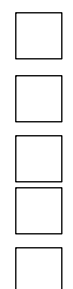

#### **В8. Сіздің мектебіңіз мемлекеттік пе немесе жекеменшік пе?**

(*Бір жауапты таңдаңыз)* Мемлекеттік мектеп *(Мектеп тікелей немесе жанама түрде мемлекеттік органдар басқарады немесе басқару органын үкімет тағайындайды немесе көпшілік сайлайды)* Жекеменшік мектеп *(*Мектеп *тікелей немесе жанама түрде мемлекеттік емес ұйымдар басқарады, мысалы, мешіт, сауда ұйымы, бизнес* 

*немесе басқа жеке меншік мекемелер)*

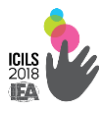

## **В9. Сіздің ойыңызша, мектептегі білім беру нәтижелерінде АКТ-ны пайдалану үшін төменде келтірілгендердің рөлі қандай?**

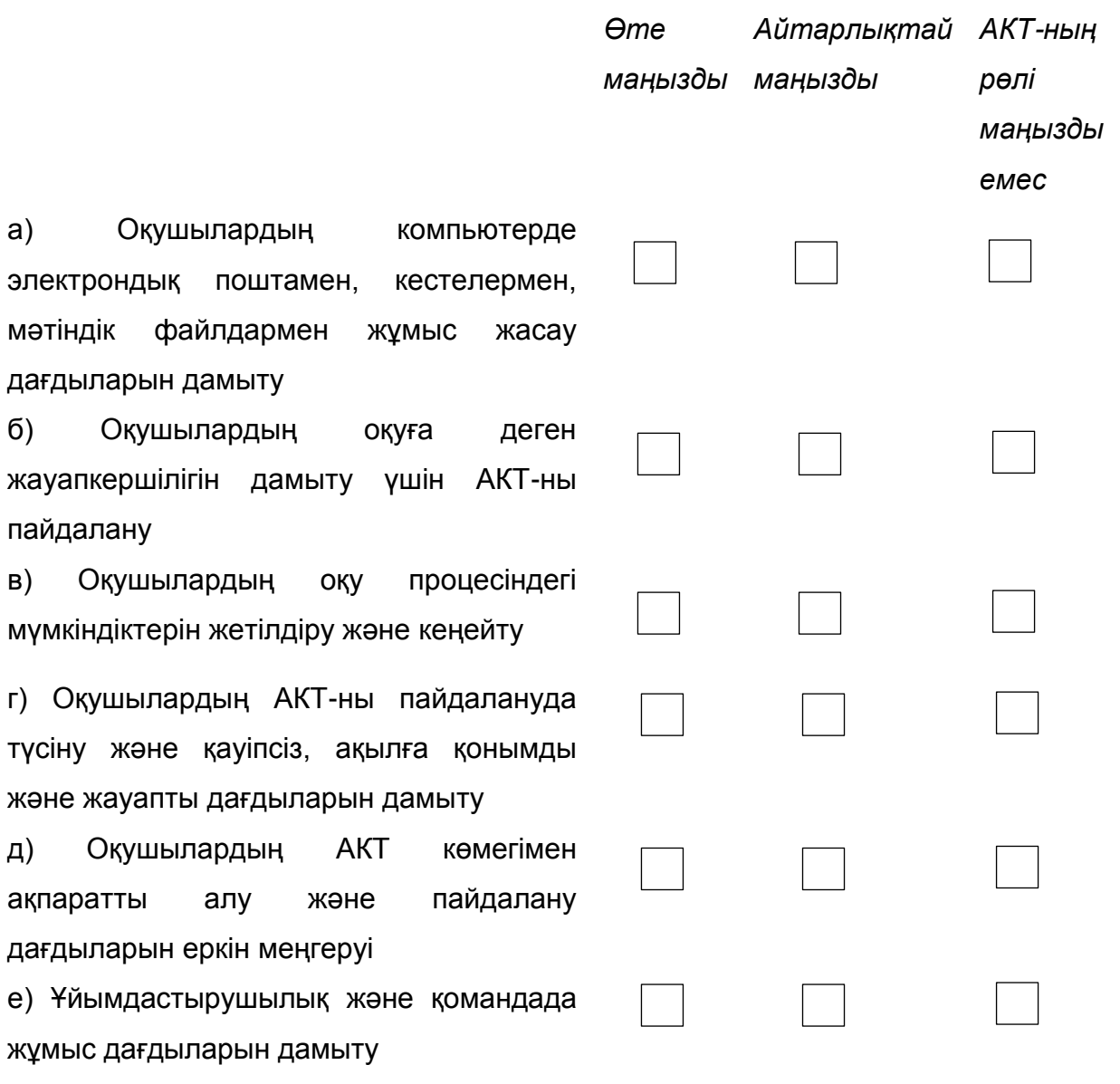

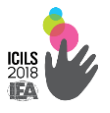

## **В10. Сіздің мектебіңізде оқу процесінде қандай да бір жолмен АКТ пайдаланылады ма?**

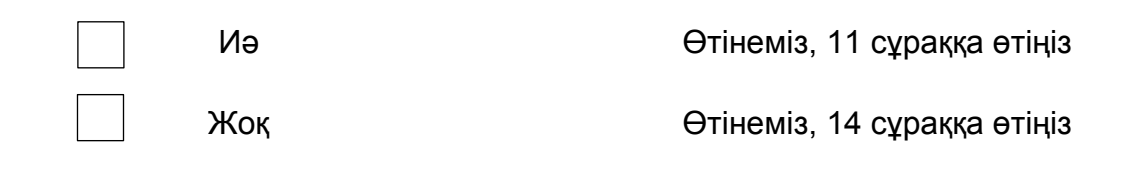

## **В11. Мектеп мынадай білім беру нәтижелеріне қол жеткізу үшін сабақтарда мұғалімдердің АКТ-ны пайдалануын бақылауды жүзеге асырады ма?**

*(Әр жолдан қолайлы жауапты таңдаңыз)*

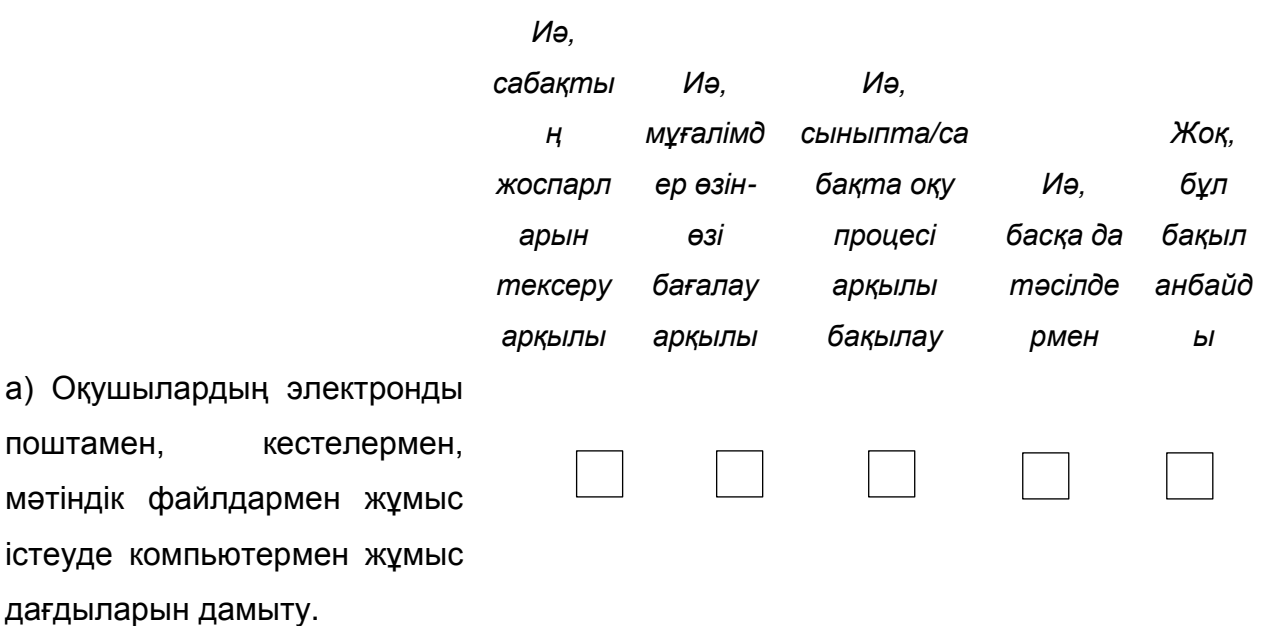

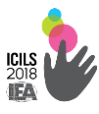

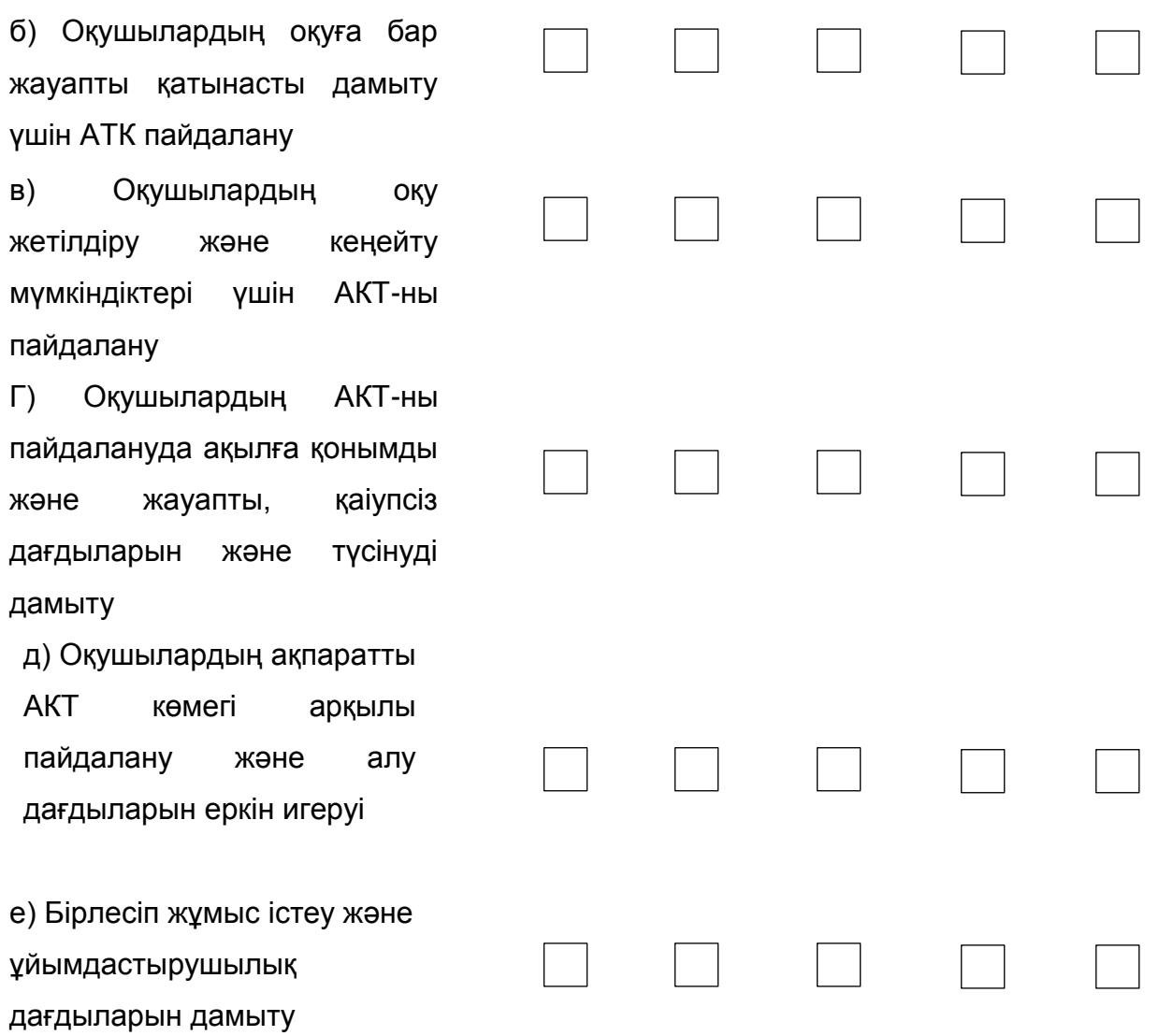

**В12. Сіздің мектебіңіздің мұғалімдері мынадай қызмет түрлерінің әрқайсысы үшін білім мен дағдыларды игереді деген болжам бар** 

#### **ма?**

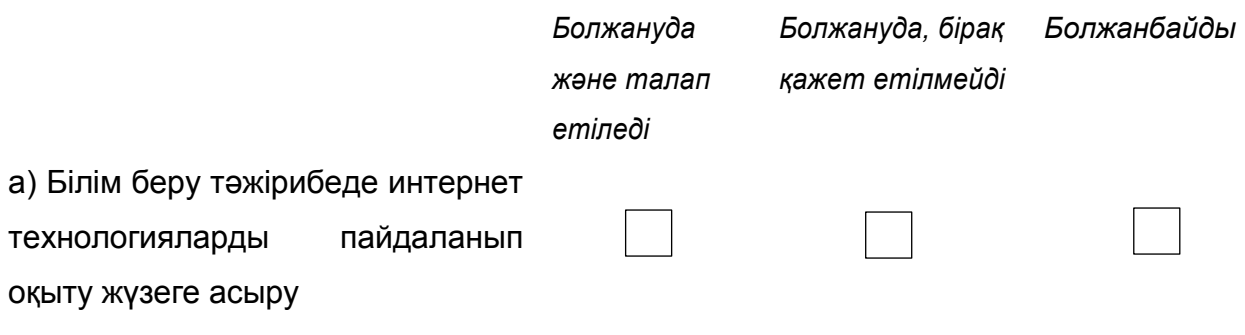

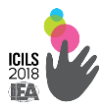

ны пайдалану

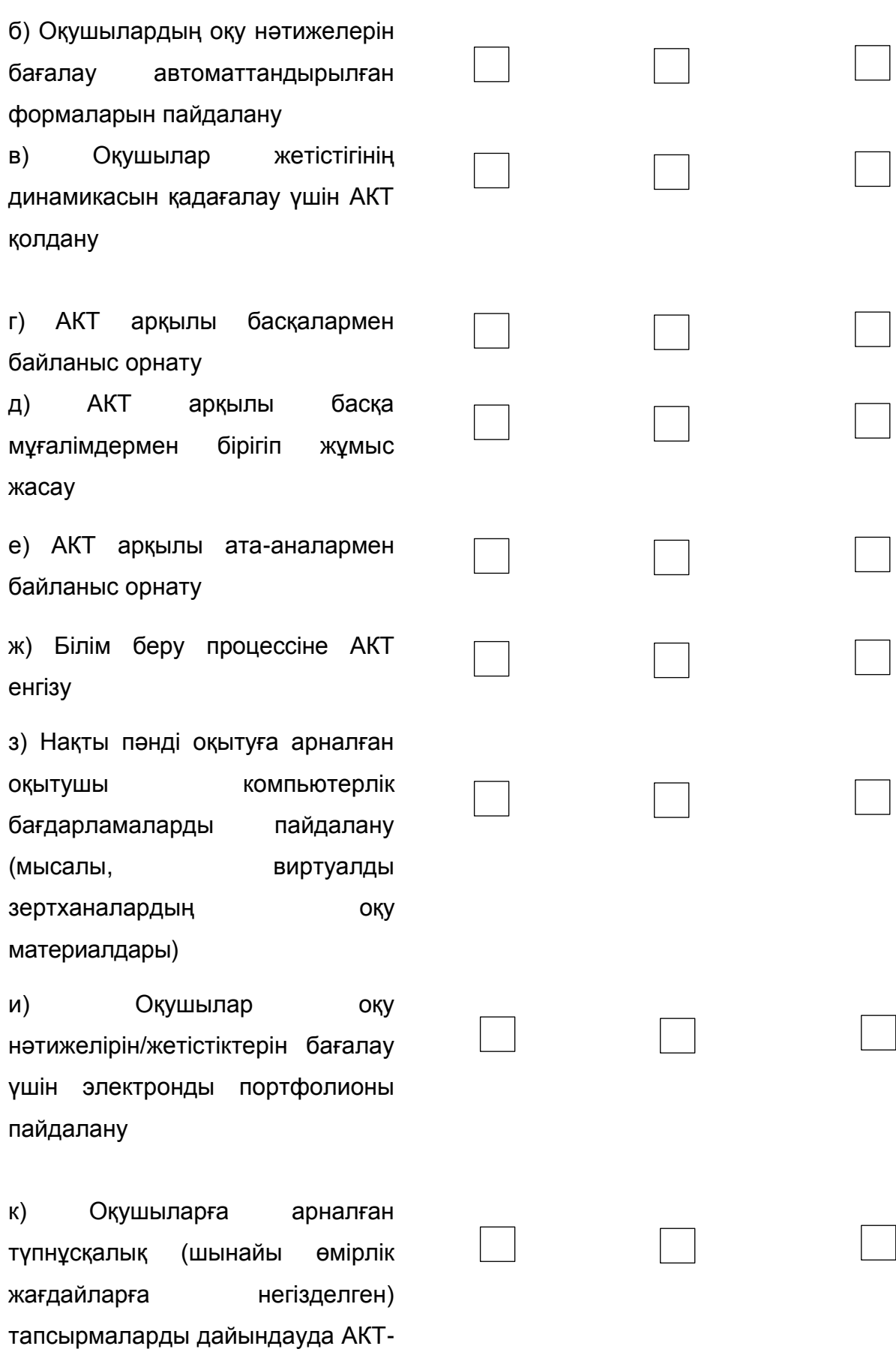

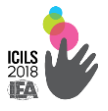

### **СІЗДІҢ МЕКТЕБІҢІЗДЕ АКТ ҚҰРАЛДАРЫН БАСҚАРУ**

#### **В13. Сіздің мектебіңізде, АКТ-мен байланысты жұмысты**

#### **ұйымдастырудың мынадай аспектілердің әрқайсысына кім**

### **жауапты?**

*(Әр қатардан қолайлы жауапты таңдаңыз)*

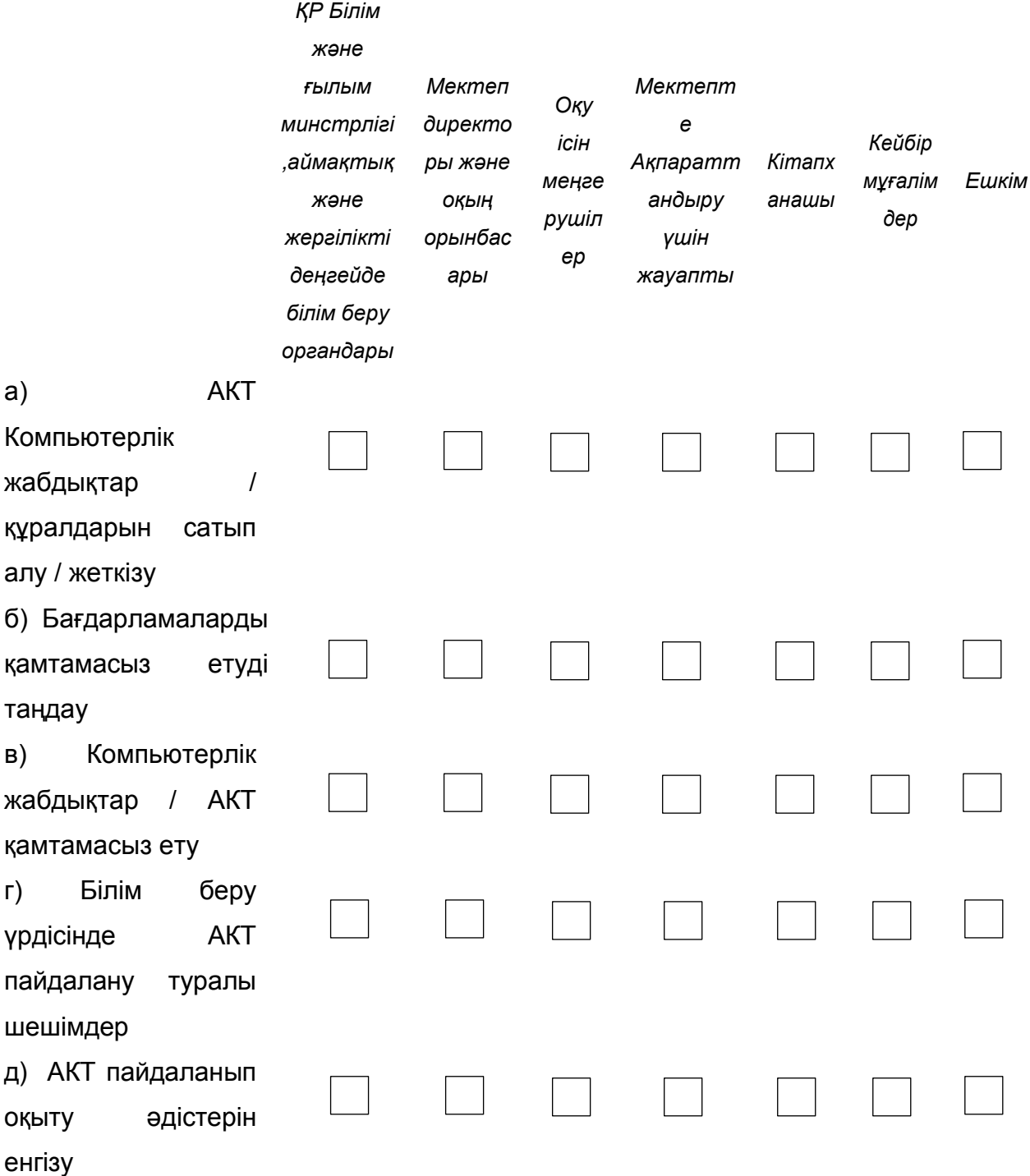

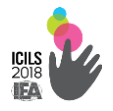

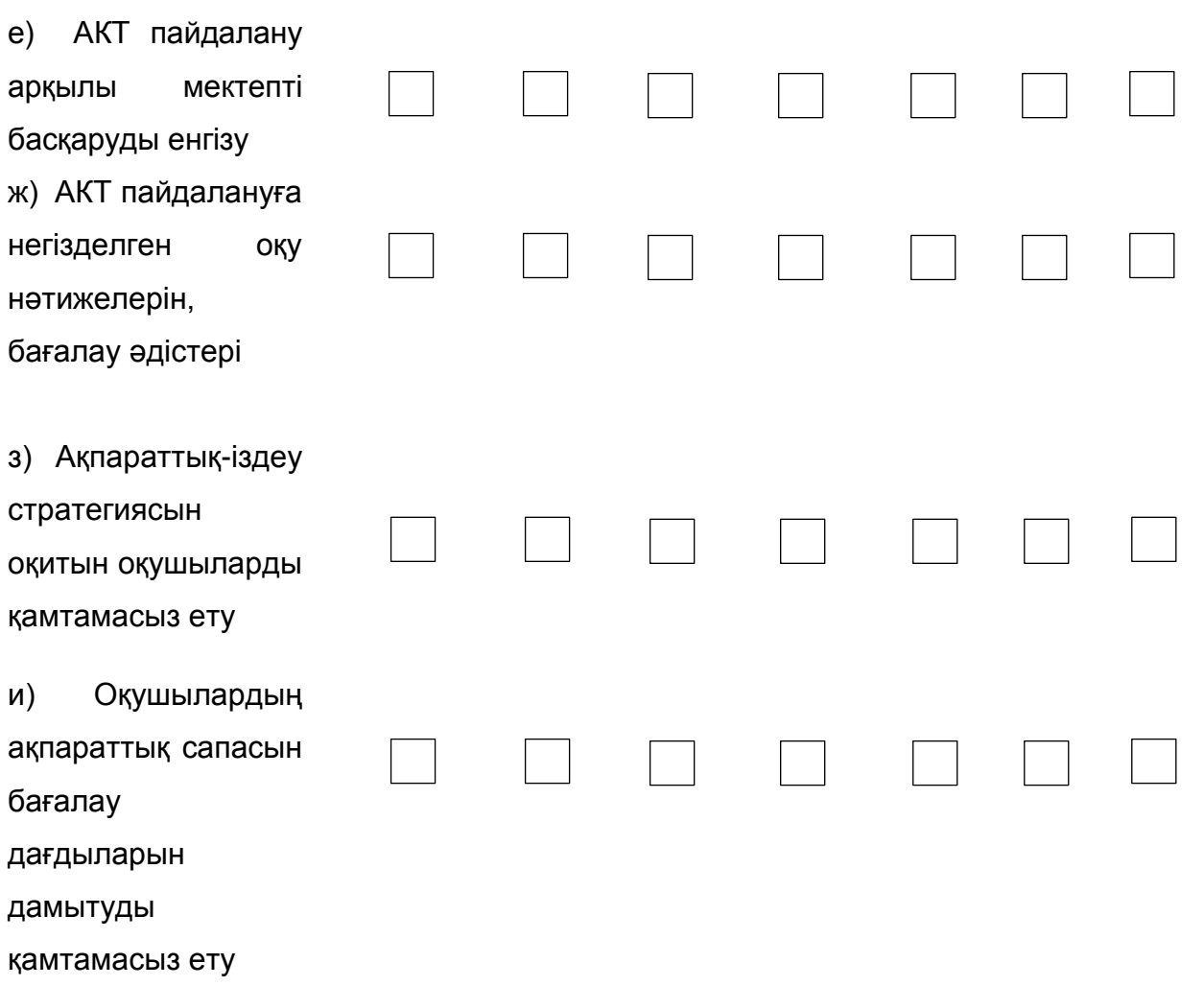

## **В14. Сіздің мектебіңізде немесе мектептің білім беру жүйесінде АКТ-**

#### **ны пайдалану мынадай аспектілеріне қатысты рәсімдер бар ма?**

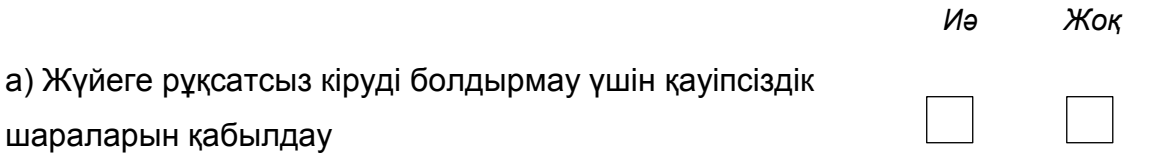

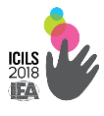

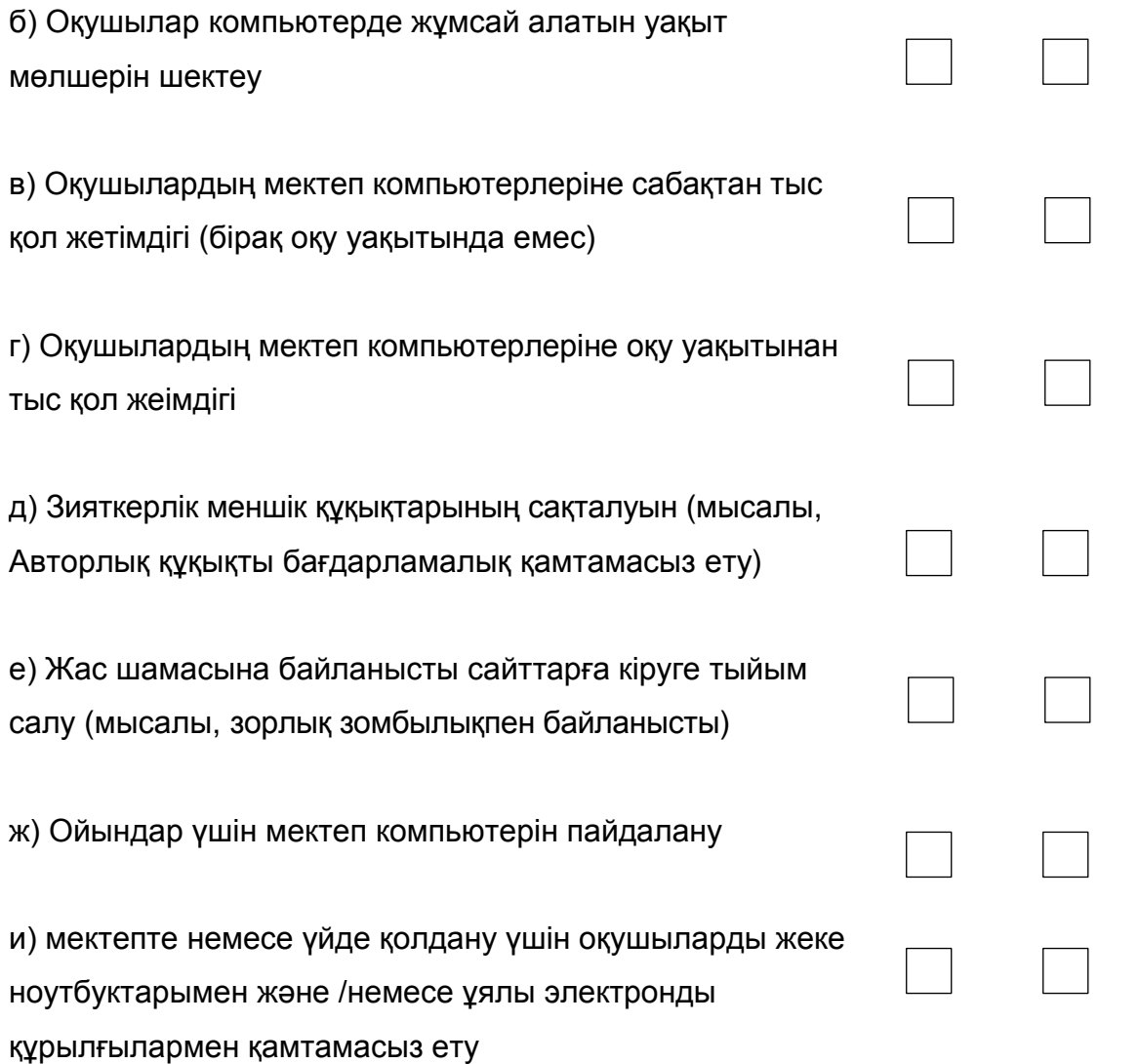

## **В15. Сіздің мектептің қанша мұғалім оқу процесінде АКТ пайдалану дағдыларын жақсарту үшін келесі іс-шараларға қатысады?**

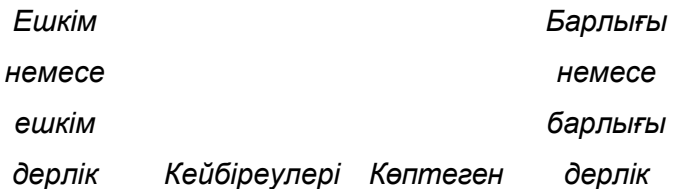

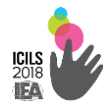

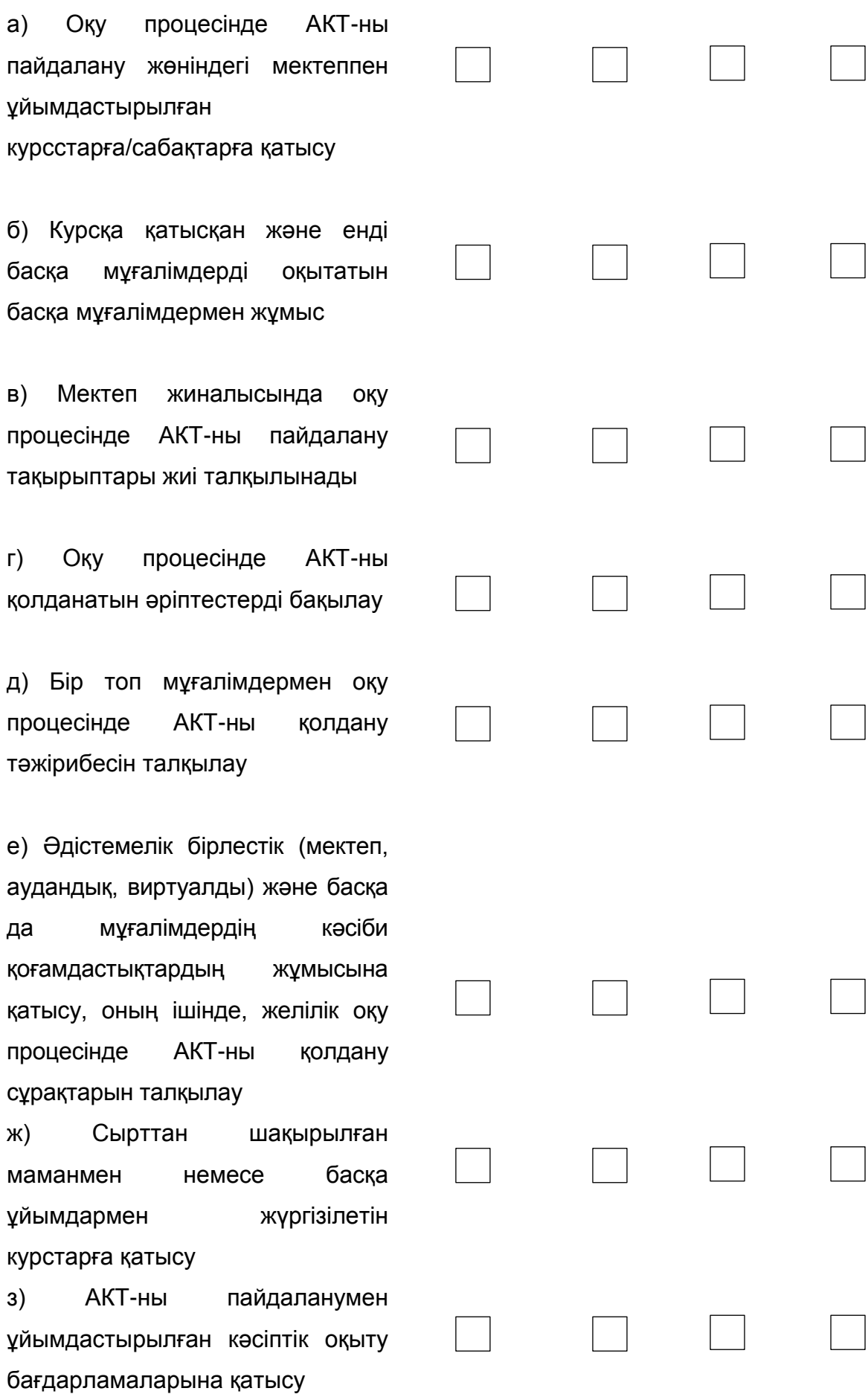

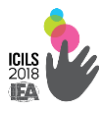

## **В16. Сіздің мектебіңізде білім беру процесінде АКТ-ны пайдалануға мүмкіндік жасауға келесі іс-шаралар басым ба ?**

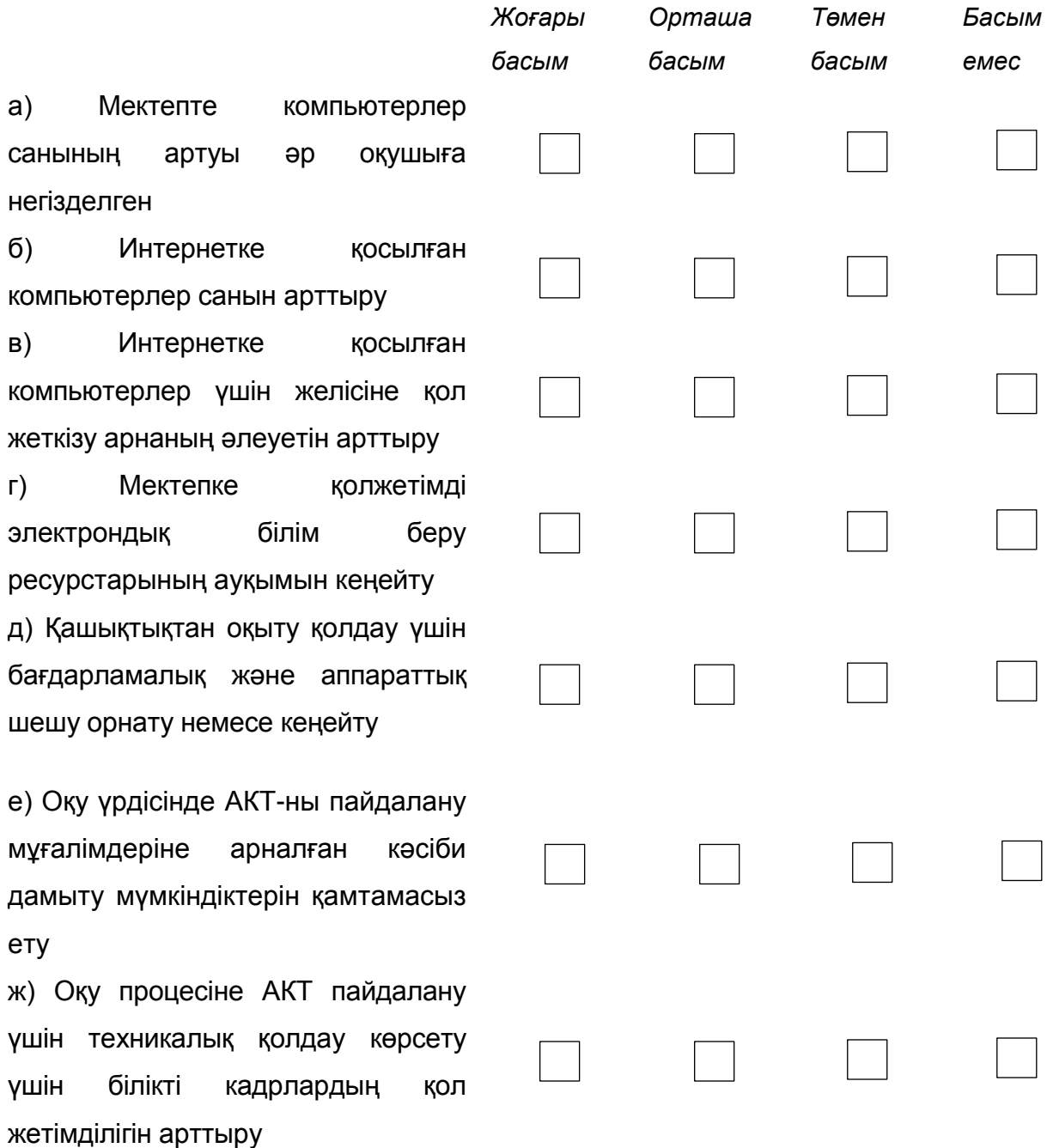

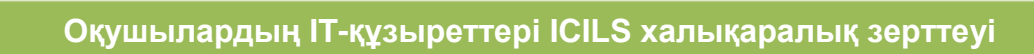

**ICILS**<br>2018<br>**IEA** 

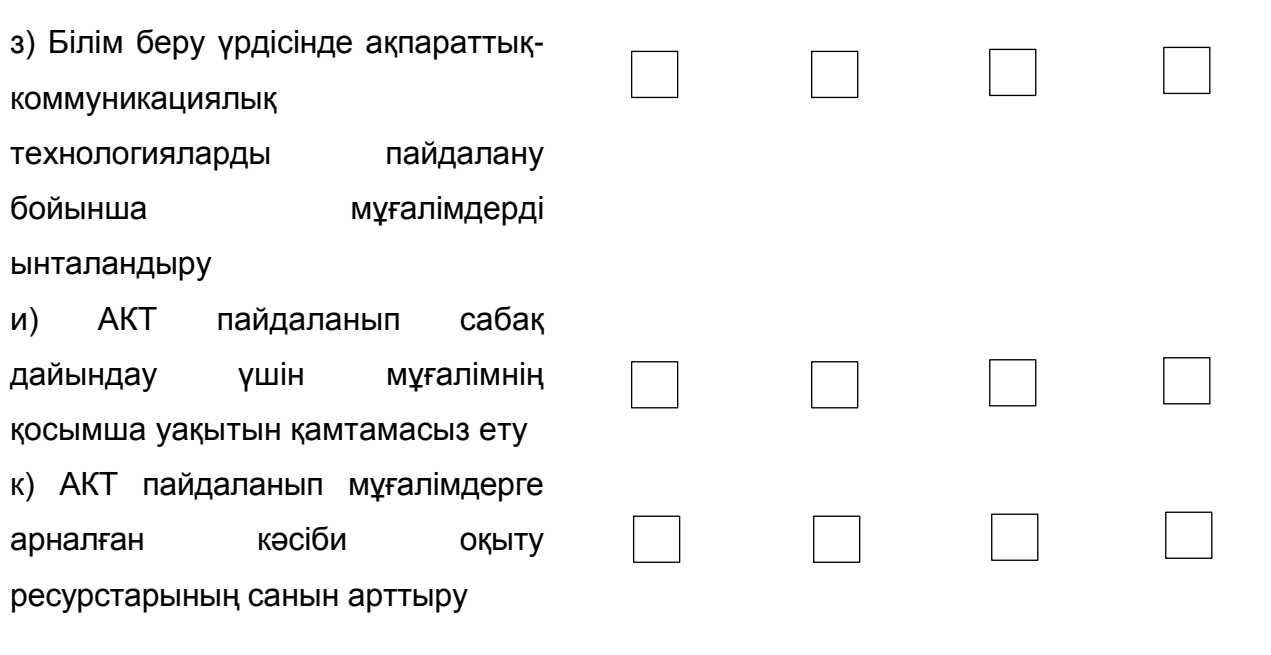

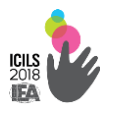

#### **2.2.2. АКТ-үйлестірушіге арналған**

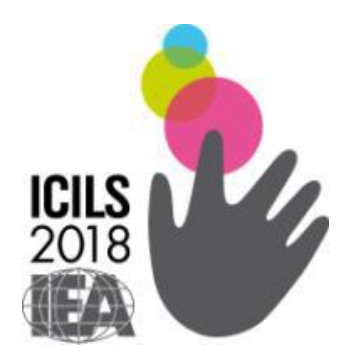

## **ICILS-2018 Компьютерлік және ақпараттық сауаттылығы халықаралық зерттеуі**

*АКТ-үйлестірушіге арналған сауалнама*

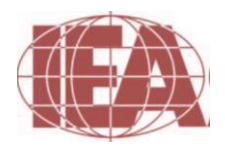

**The Australian Council**  *for* **Educational Research**

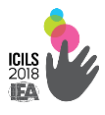

## СІЗДІҢ ЛАУАЗЫМЫҢЫЗ ТУРАЛЫ

#### **В1. Сіздің мектебіңізде Сіз ақпараттандыруға жауаптысыз ба?**

#### *(Бір жауапты таңдаңыз)*

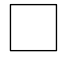

Иә, мен ресми түрде ақпараттандыруға жауаптымын.

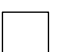

Иә, мен бейресми түрде ақпараттандыруға жауаптымын.

Мен ақпараттандыруға жауапты емеспін, бірақ мектеп директоры немесе уәкілеттік берген тұлға ретінде сауалнама толтырып жатырмын.

#### **В2. Сіз қандай оқыту жұмысын орындайсыз?**

*(Әр қатардан бір жауапты таңдаңыз)*

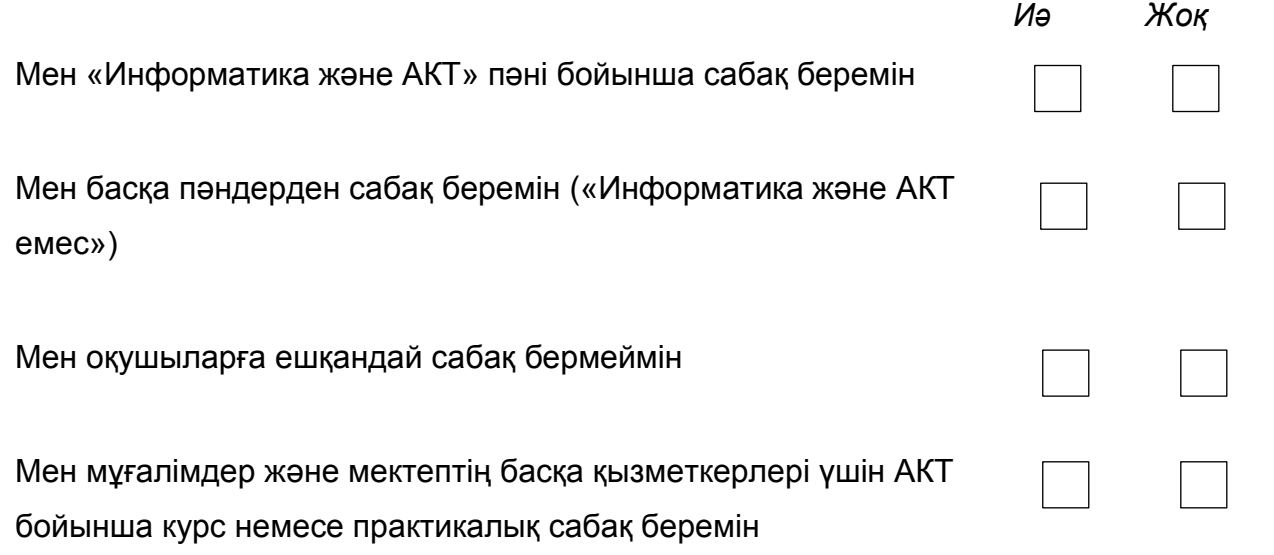

## **В3. Сіздің мектебіңіз 8 сынып оқушыларын оқытуда компьютерлерді неше жыл пайдаланады?**

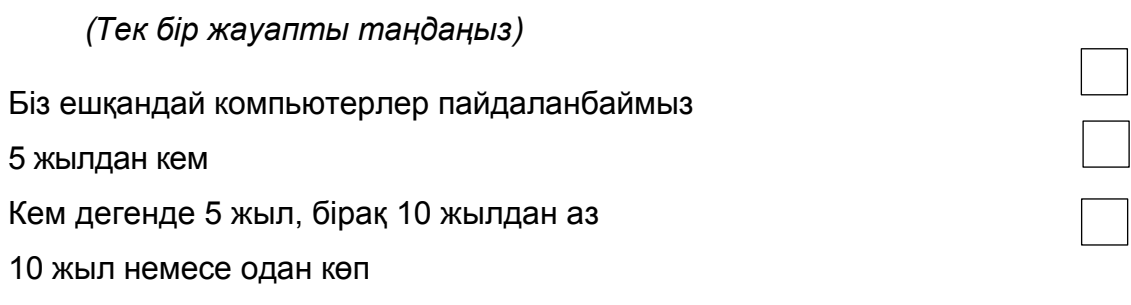

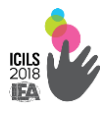

## **АКТ ПАЙДАЛАНУҒА АРНАЛҒАН РЕСУРСТАР**

**В4. Төменде көрсетілген АКТ ресурстарының қайсысы Сіздің мектебіңізде бар және оқу процесінде пайдалану үшін қол жетімділігін көрсетңіз:**

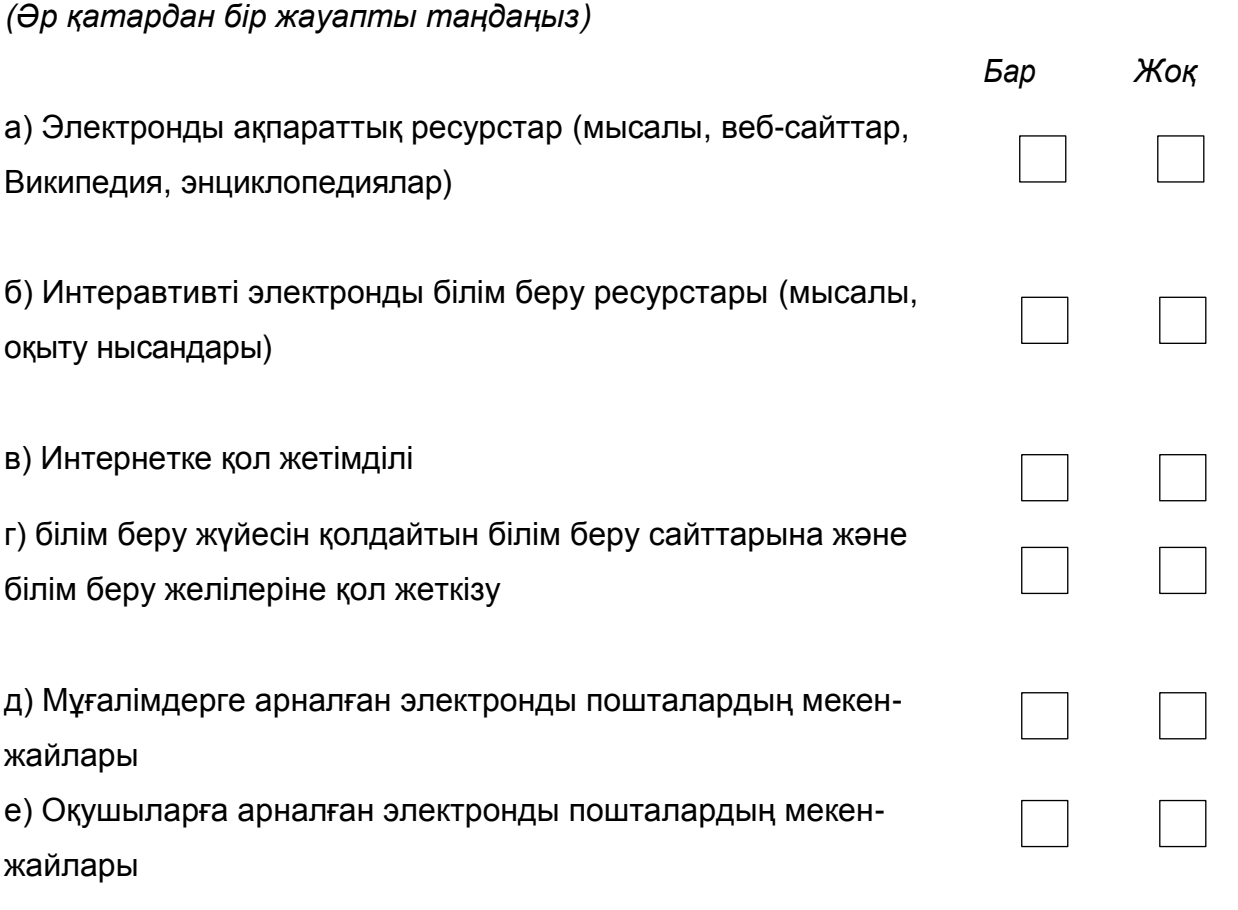

**В5. Сіздің мектебіңізде және оқу процесінде пайдалану үшін қол жетімді қандай бағдарламалармен қамтамасыз ету барын көрсетіңіз:**

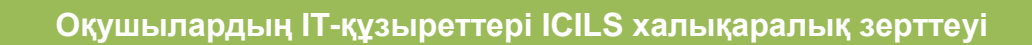

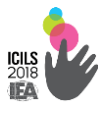

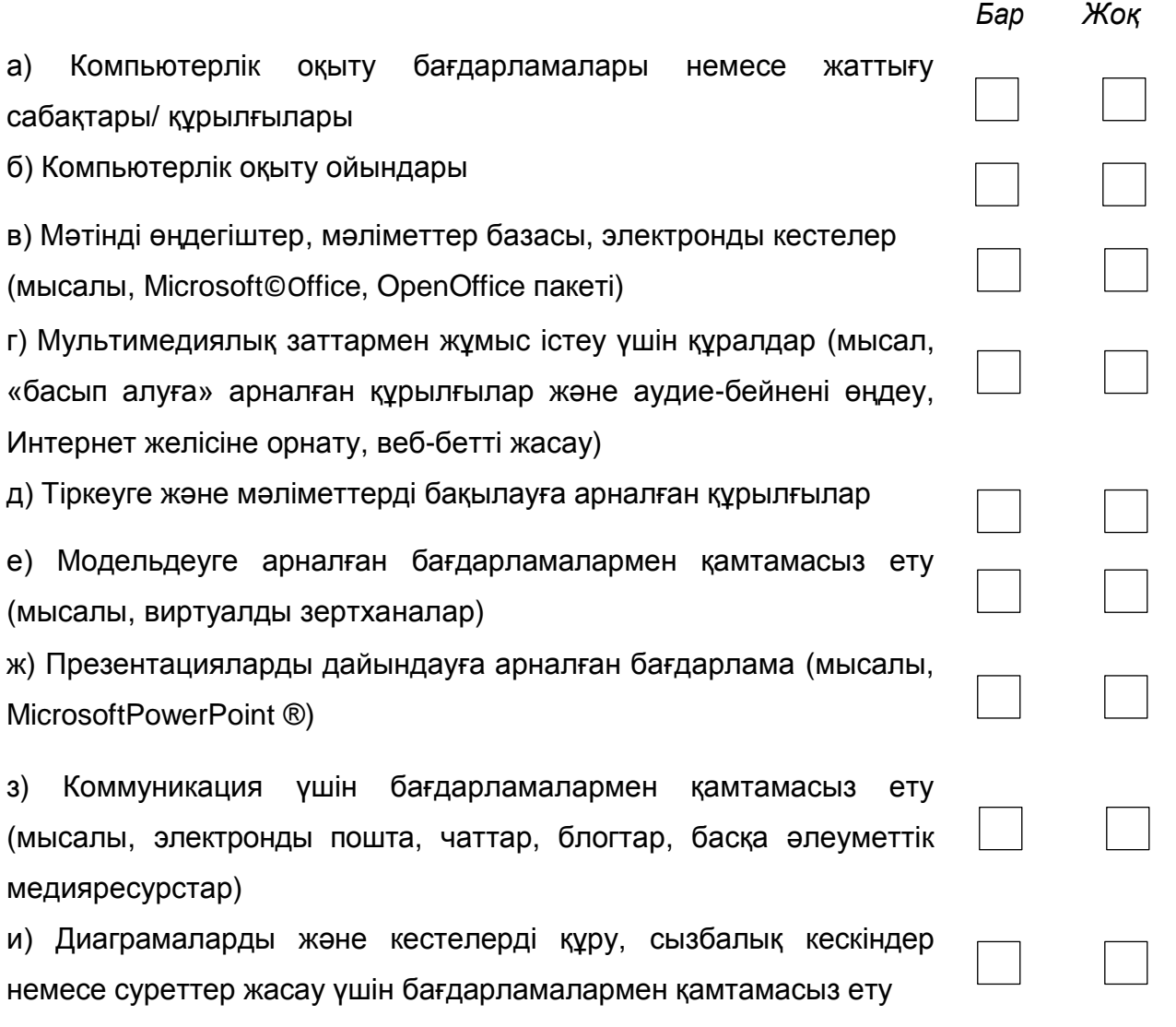

## **В6. 8 сынып оқушыларын оқыту кезінде қандай техникалық жарақтандыру түрлері қол жетімді екенін көрсетіңіз:**

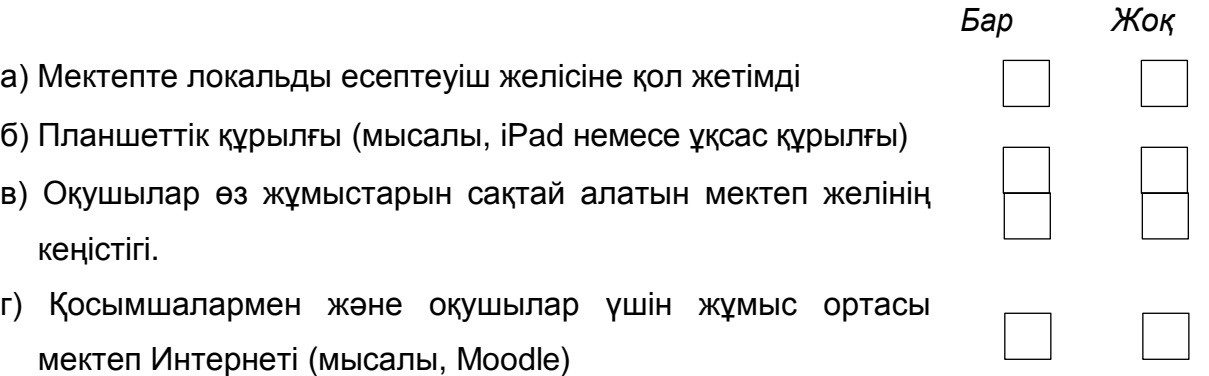

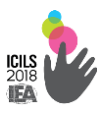

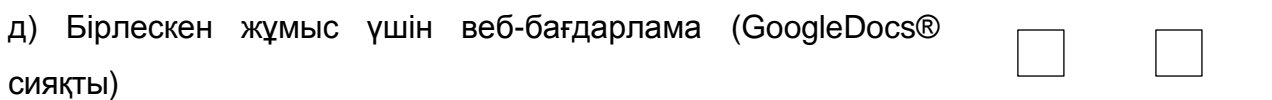

## **В8. Сіздің мектебіңізде шамамен қанша интерактивті тақталар бар (мектепке тиесілі)?**

*(Бүтін санды көрсетіңіз. Егер мұндай жағдай болмаса, 0 (нөл) жазыңыз.).* Интерактивті тақталар

## **В9. 8 сынып оқушыларын оқытуды қолданылатын мектеп**

#### **компьютерлер қайда орналасқан?**

*(Әр қатардан бір жауапты таңдаңыз)*

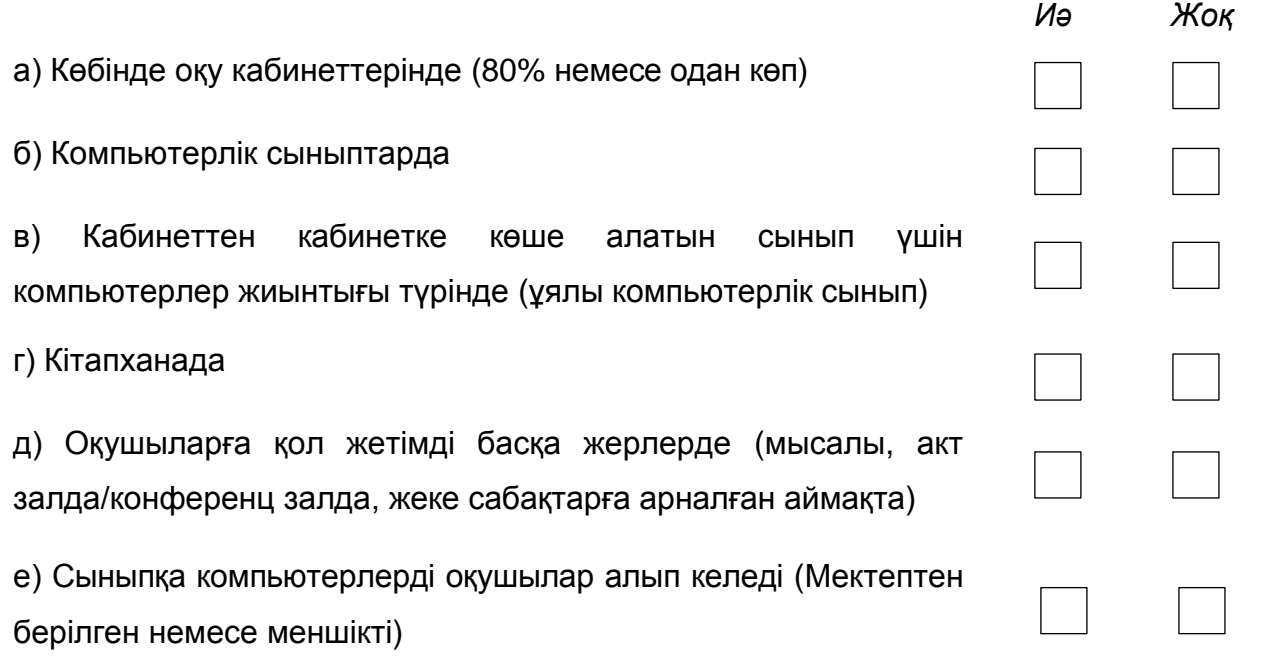

## **В10. Сіздің мектебіңіздің компьютерлерінде негізінен қандай**

#### **операциялық жүйе қолданады?**

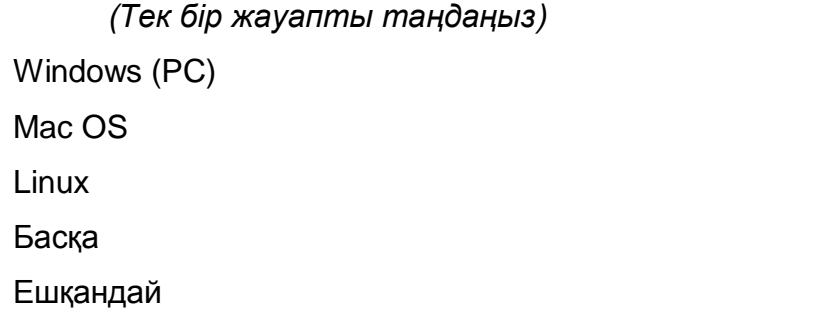

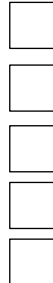

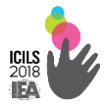

### **АКТ ПАЙДАЛАНУДА ҚОЛДАУ КӨРСЕТУ**

## **В11. Сіздің мектебіңізде оқу процесінде АКТ пайдалану кезінде мұғалімдерге тұрақты техникалық қолдауды кім көрсетеді?**

*(Әр қатардан бір жауапты таңдаңыз)*

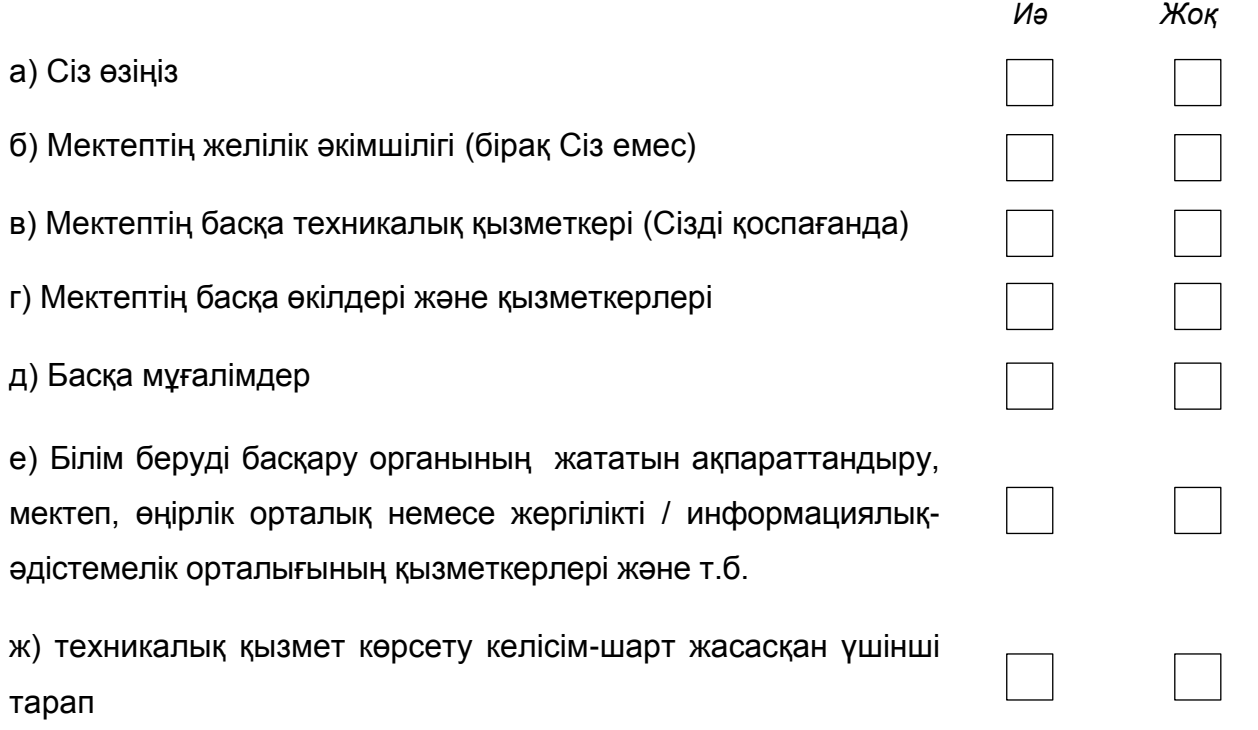

## **В12. Сіздің мектебіңізде оқу процесінде АКТ пайдалану кезінде мұғалімдерге тұрақты әдістемелік көмекті кім көрсетеді?**

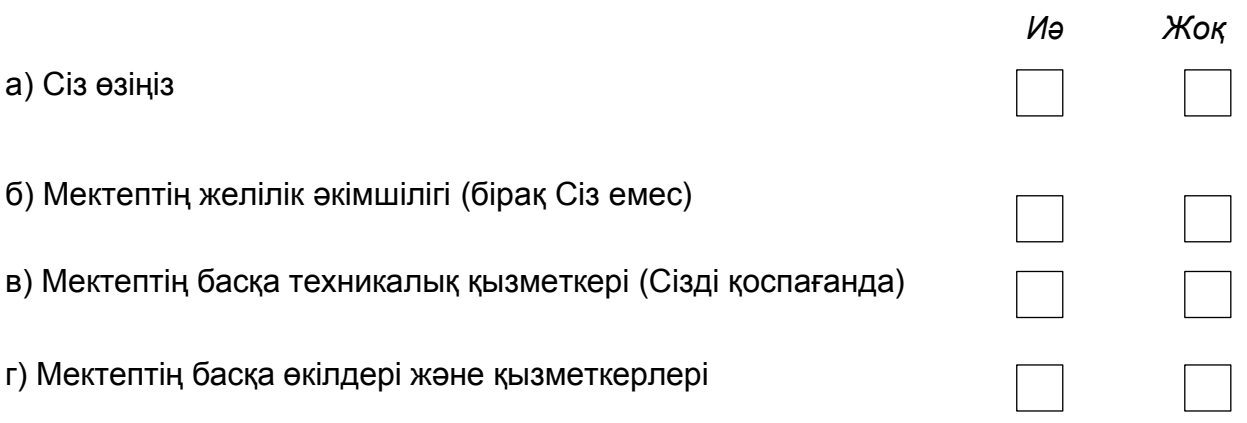

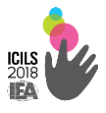

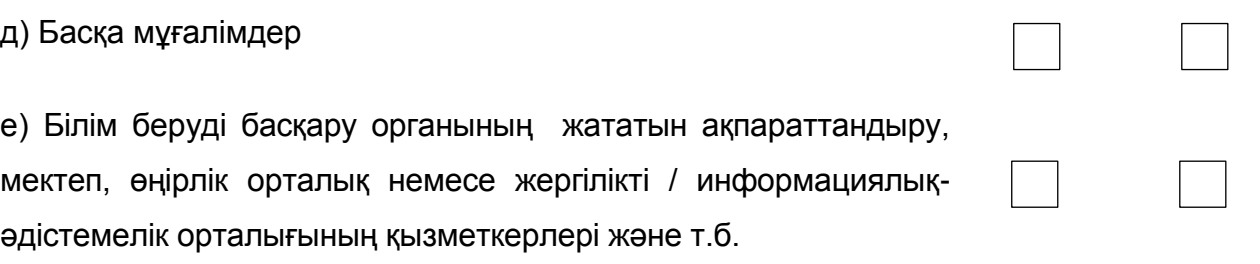

## **В13. Сіздің мектебіңізде оқу процесінде АКТ пайдалануға төменде көрсетілген факторлар қандай дәрежеде кедергі келтіреді?**

*Кей* 

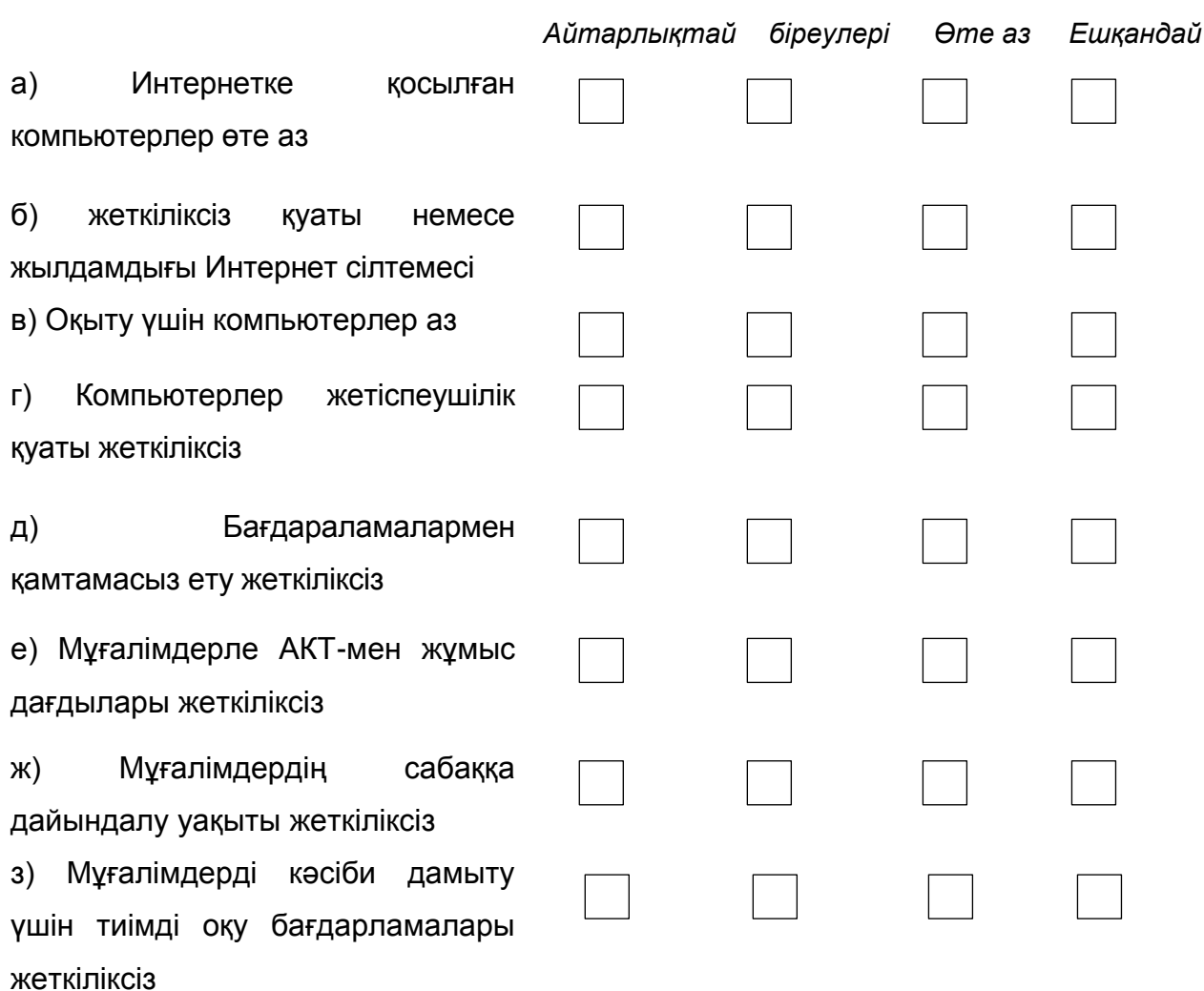

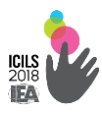

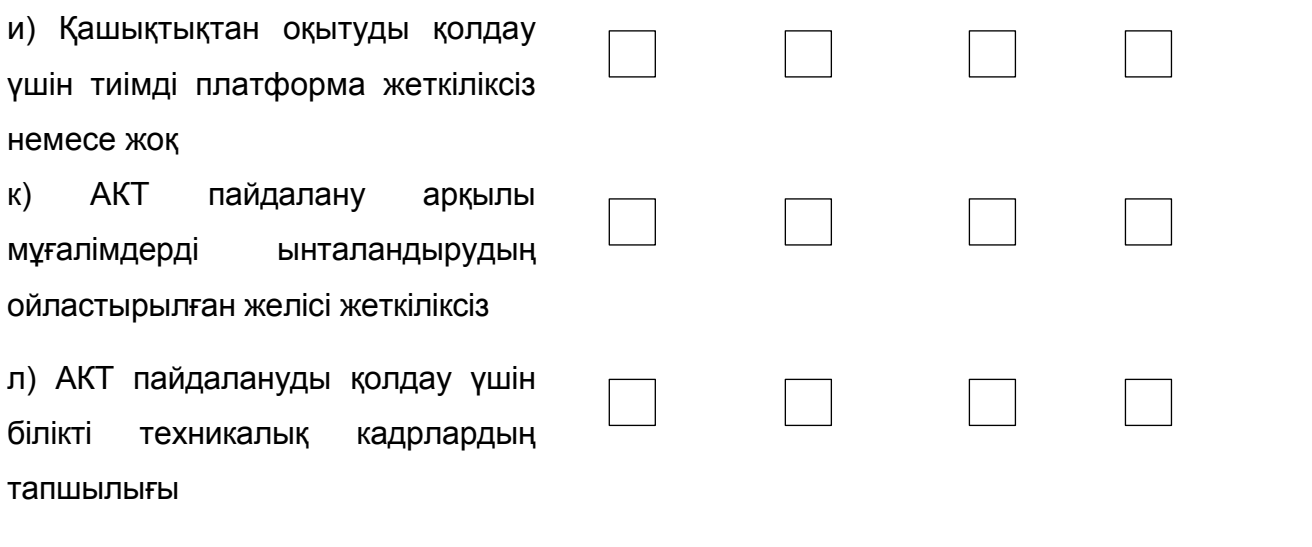

### **ОСЫ ҚЫСҚАША САУАЛНАМАНЫ ТОЛТЫРУ ҮШІН УАҚЫТЫҢЫЗДЫ БӨЛГЕНІҢІЗ ҮШІН СІЗГЕ АЛҒЫС АЙТАМЫЗ!**

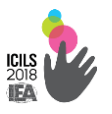

#### **2.2.3. Мұғалімге арналған**

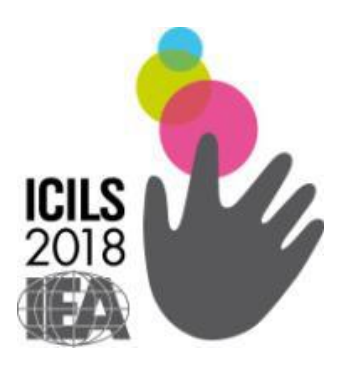

## **ICILS-2018 компьютерлік және ақпараттық сауаттылық халықаралық зерттеуі**

*Мұғалімге арналған сауалнама*

 **The Australian Council** *for*  **Educational Research**

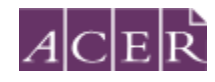

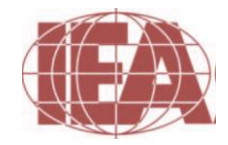

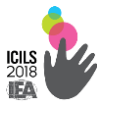

### **СІЗ ТУРАЛЫ АҚПАРАТ**

#### **В1. Сіздің жынысыңыз:**

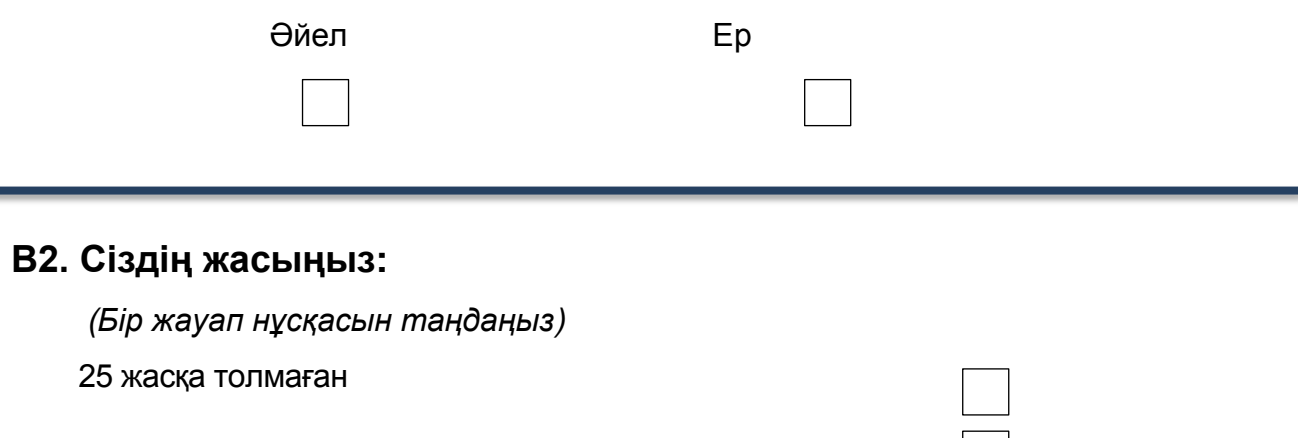

30–39

25–29

40–49

50–59

60 және одан үлкен

## **В3. Өткен оқу жылында осы мектепте Сіз қандай негізгі пәндерден сабақ бердіңіз?**

*(Өткен оқу жылында Сіз сабақ берген пәндерді таңдаңыз. (осы мектептегі аптасына төрт сабақтан кем емес, өзіңіздің жеке жүктемеңізді құрайтындарын белгілеңіз). Сіз өз пәніңіздің (пәндеріңіздің) нақты атауын тізімнен таба алмауыңыз мүмкін. Мұндай жағдайда, Сіздің пәніңізге сәйкес келетін пәндік аумақты белгілеңіз).*

Қазақ тілі және әдебиеті Шет тілдері, ана (қазақ тілі емес) тілі Математика Жаратылыстану пәндері (физика, химия, биология) Қоғамдық ғылыми пәндер (тарих, қоғамтану, экономика және құқық, география)

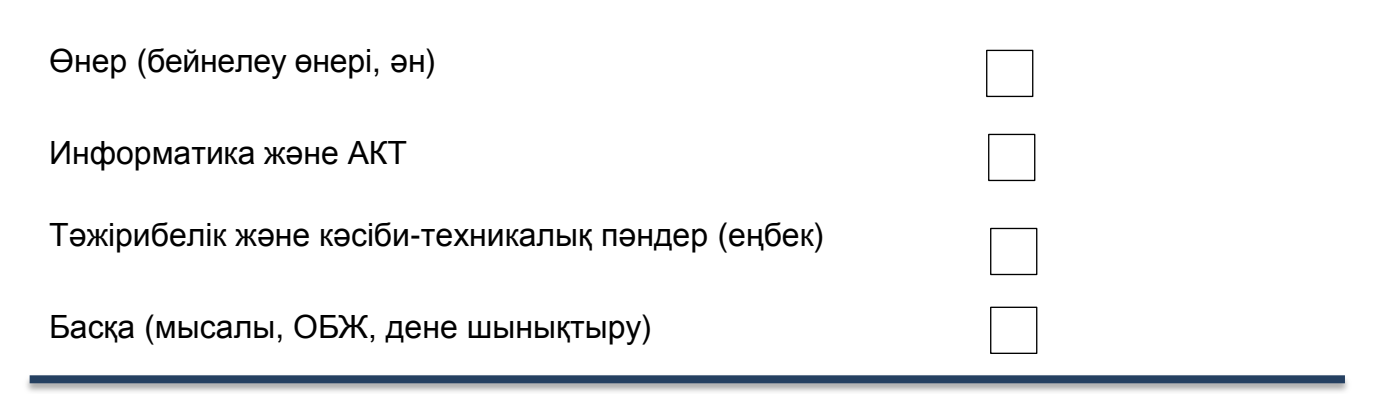

### **В4. Өткен оқу жылы Сіз 8-сынып оқушыларына неше мектепте сабақ бердіңіз?**

*(Бір жауапты таңдаңыз)* Тек осы мектепте Осы және тағы бір мектепте Осы және тағы екі мектепте Осы және үш және одан да көп мектептерде

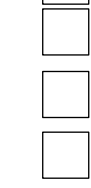

## **СІЗДІҢ АКТ-ны ПАЙДАЛАНУ ТӘЖІРИБЕСІ**

#### **В5. Сіз өзі педагогикалық тәжірибеңізде копьютерді шамамен қанша**

#### **жыл пайдаланып келесіз?**

*(Бір жауапты таңдаңыз)*

Ешқашан

Кем дегенде екі жыл

Екі жыл немесе одан көп

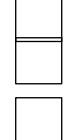

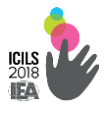

### **В6. Сіз келесі жағдайларда компьютерді қаншалықты жиі**

#### **пайдаланасыз?**

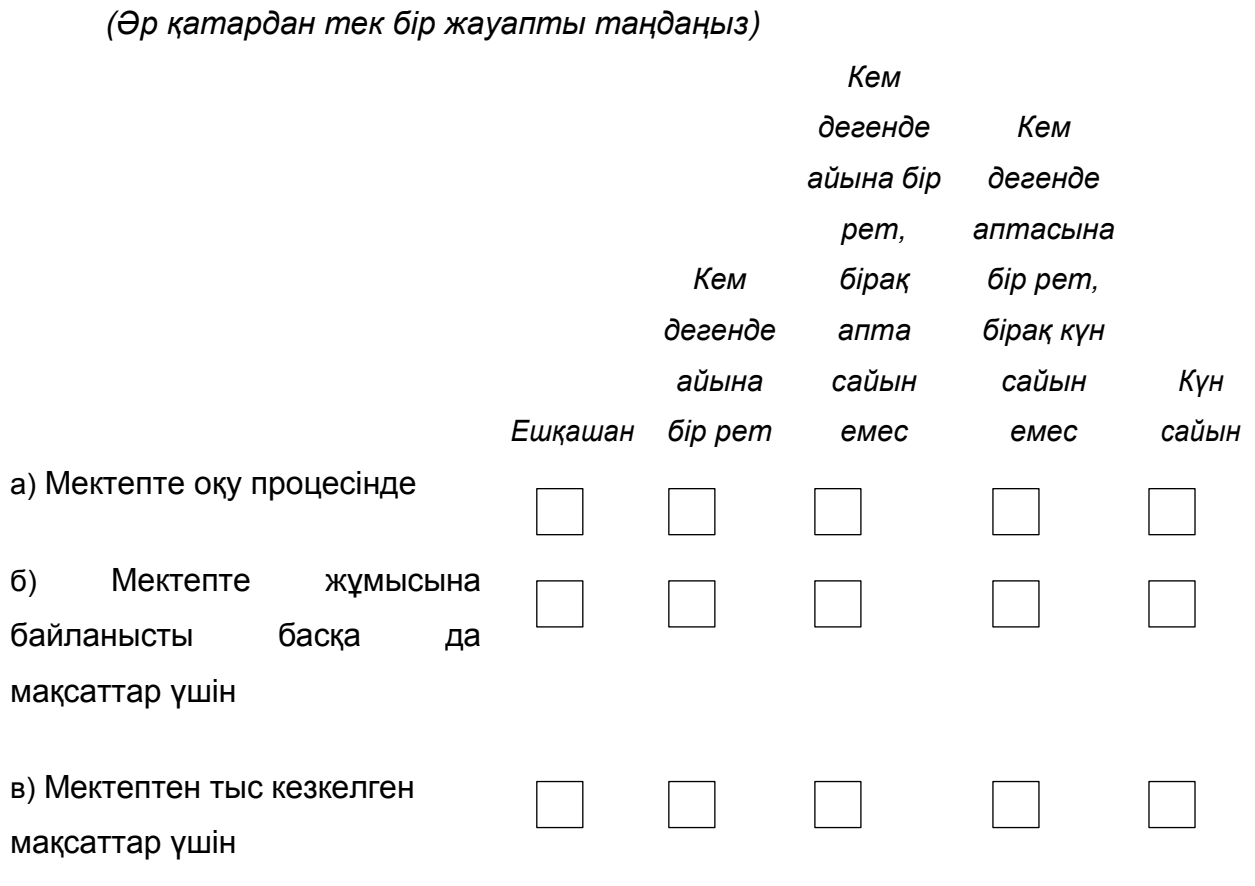

#### **В7. Сіз келесі тапсырмаларды компьютерде қаншалықты жақсы**

#### **орындай аласыз:**

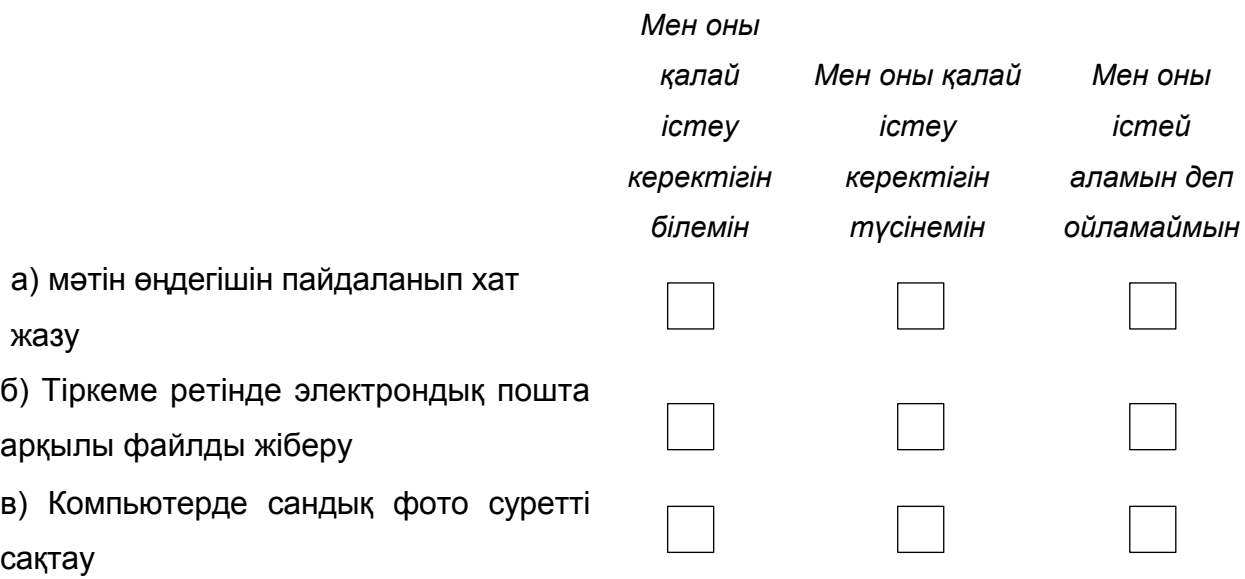

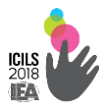

г) Папкаларда және ішкі папкаларда электронды құжаттарды сақтауды ұйымдастыру д) Оқушылардың үлгерім динамикасын қадағалау е) Ақпарат / бухгалтерлік есеп немесе деректер талдау және сақтау үшін электрондық кестелерді пайдалану (мысалы, Microsoft Excel ®) ж) Интернет пайдаланушылардың форумдар/топтары бойынша талқылауға қатысу (мысалы, вики немесе блог) з) қарапайым анимация әсерлерін пайдаланып презентациялар жасау (мысалы, в Microsoft PowerPoint®) и) Онлайн сатып алуларды және төлемдерді жүзеге асыру үшін интернетті пайдалану к) Оқушыларға АКТ көзделіп пайдаланатын сабақтарға дайындалу л) Интернетте пайдалы оқу әдістемелік материалдарын табу м) Оқушыларды оқыту нәтижелерін және оқу жетістіктерін бағалау н) Google Docs® сияқты ресурстарды қолдана отырып әріптестермен араласу о) Бағдарламалық жасақтаманы орнату
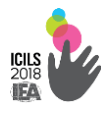

# **СІЗДІҢ ЖҰМЫСТА АКТ ПАЙДАЛАНУ**

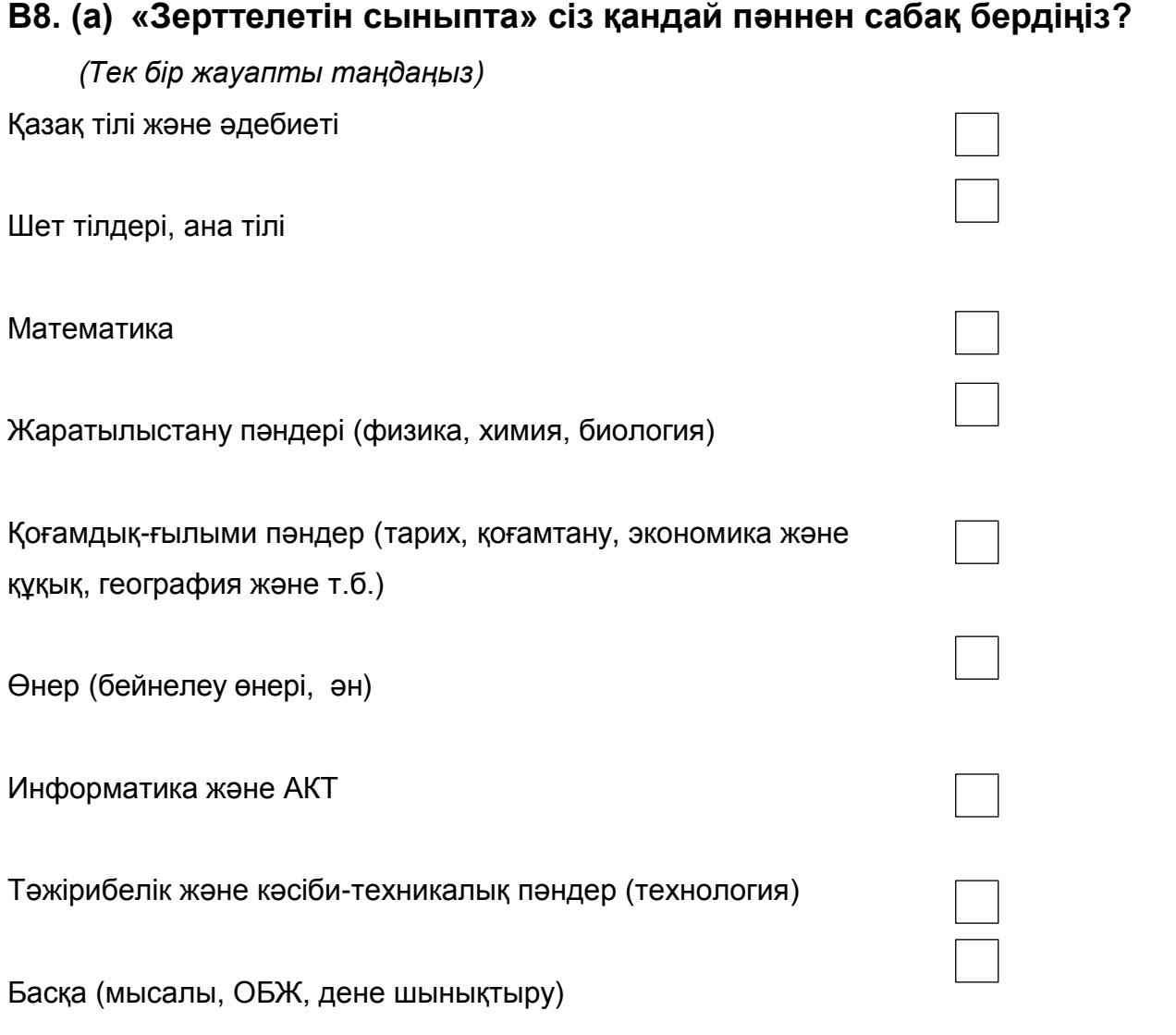

**(б) «Зерттелетін сыныпта» оқыту барысында Сіз АКТ-ны пайдаландыңыз ба?**

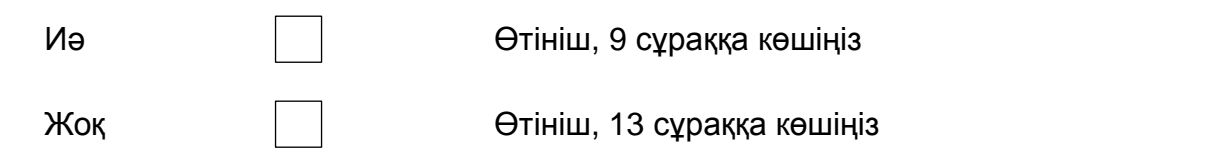

 $\rightarrow$ 

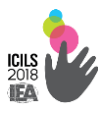

## **В9. Өткен оқу жылында «зерттелетін сыныпта» оқыту барысында төменде көрсетілген құралдарды Сіз қаншалықты жиі пайдаланасыз?** *(Әр қатардан бір жауапты таңдаңыз*) *Ешқашан сабақтарда Кейбір Көптеген сабақтарда Әр сабақта немесе әр сабақта дерлік* а) Білім беру компьютерлік бағдарламалар немесе семинарлар / жаттықтырушылары б) Электронды оқыту ойындары в) Мәтін редакторлары немесе презентация үшін бағдарламалық қамтамасыз ету (мысалы, Microsoft Word ®, Microsoft PowerPoint ®) г) Электронды кестелер (мысалы, Microsoft Excel®) д) Мультимедиялық заттармен жұмыс істеу арналған құралдар (мысалы, инструмент для «ұстау»

аудие-видео өңдеу, интернет

жүйесіне енгізу, вес-бет жасауға

арналған құрал)

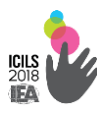

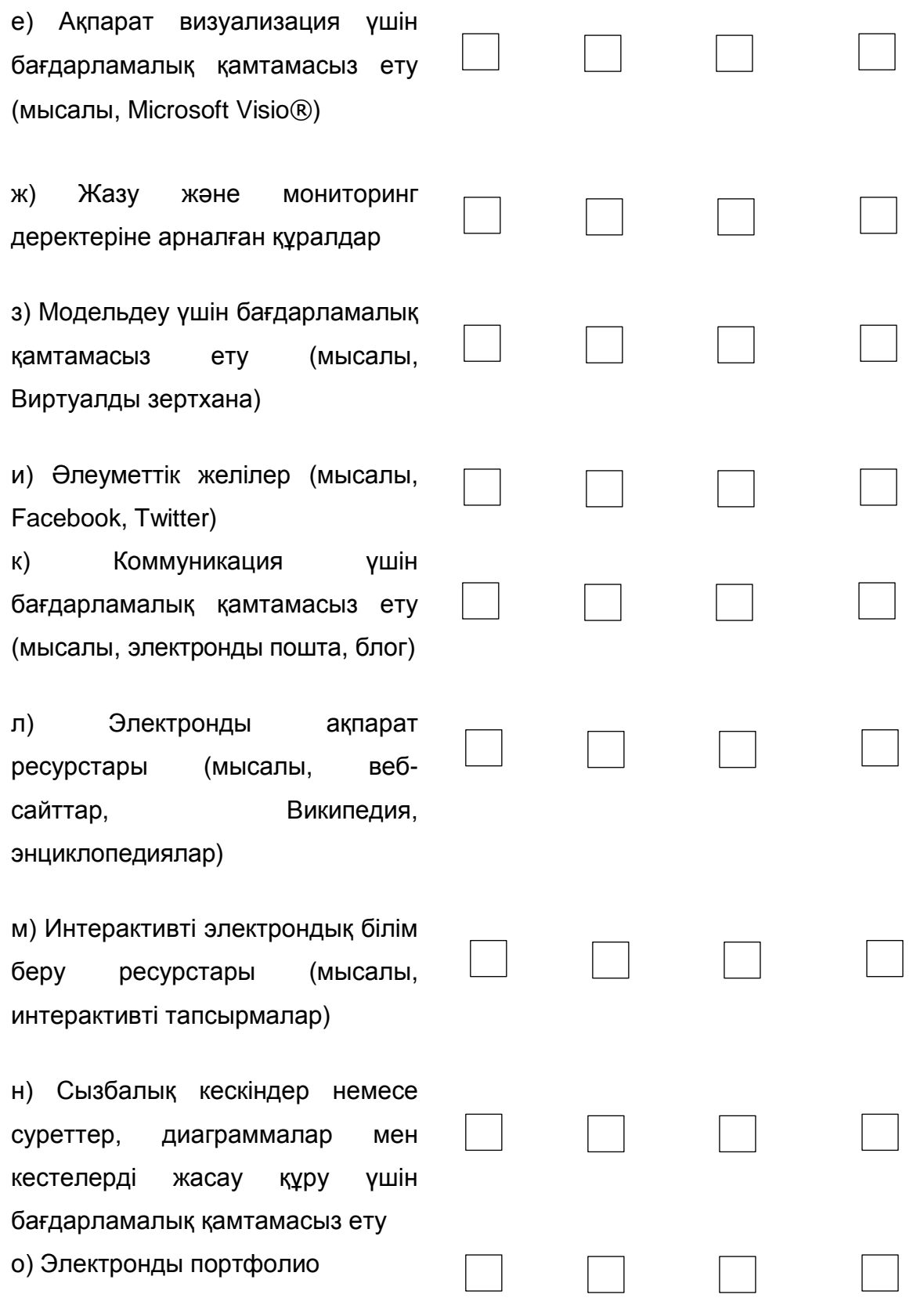

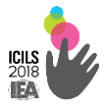

**В10. «Зерттелетін сыныптағы» Сіздің оқушыларыңыз мынадай жұмыс түрлерін орындау кезінде АКТ-ны қаншалықты жиі пайдаланды?**

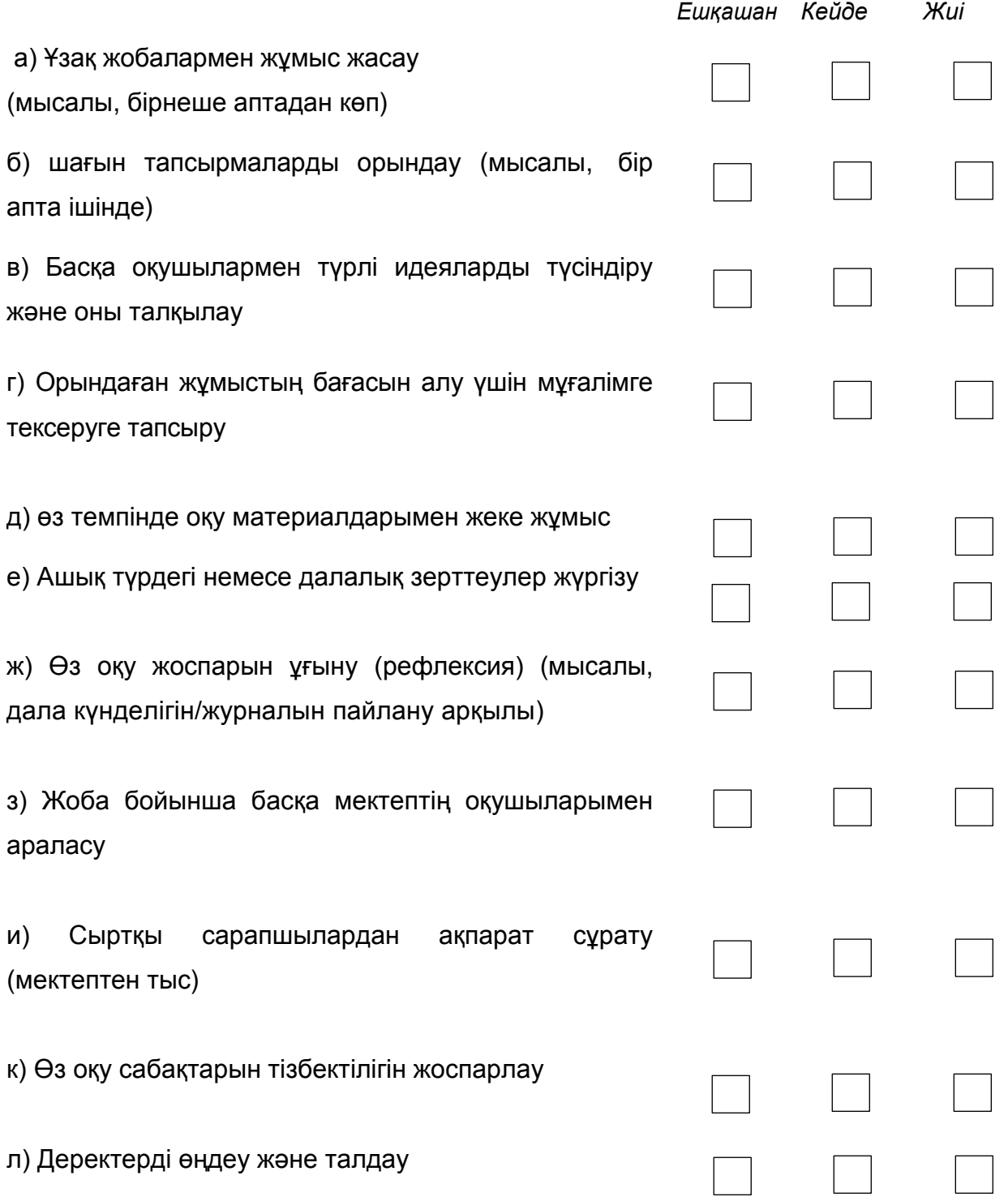

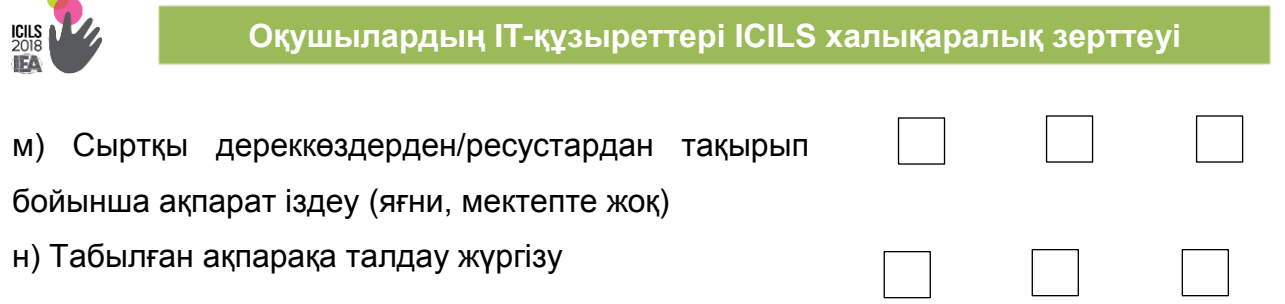

# **В11. Сіз «Зерттелетін сыныпта» сабақ беру кезінде мынадай оқыту түрлерінде АКТ-ны қаншалықты жиі қолданасыз?**

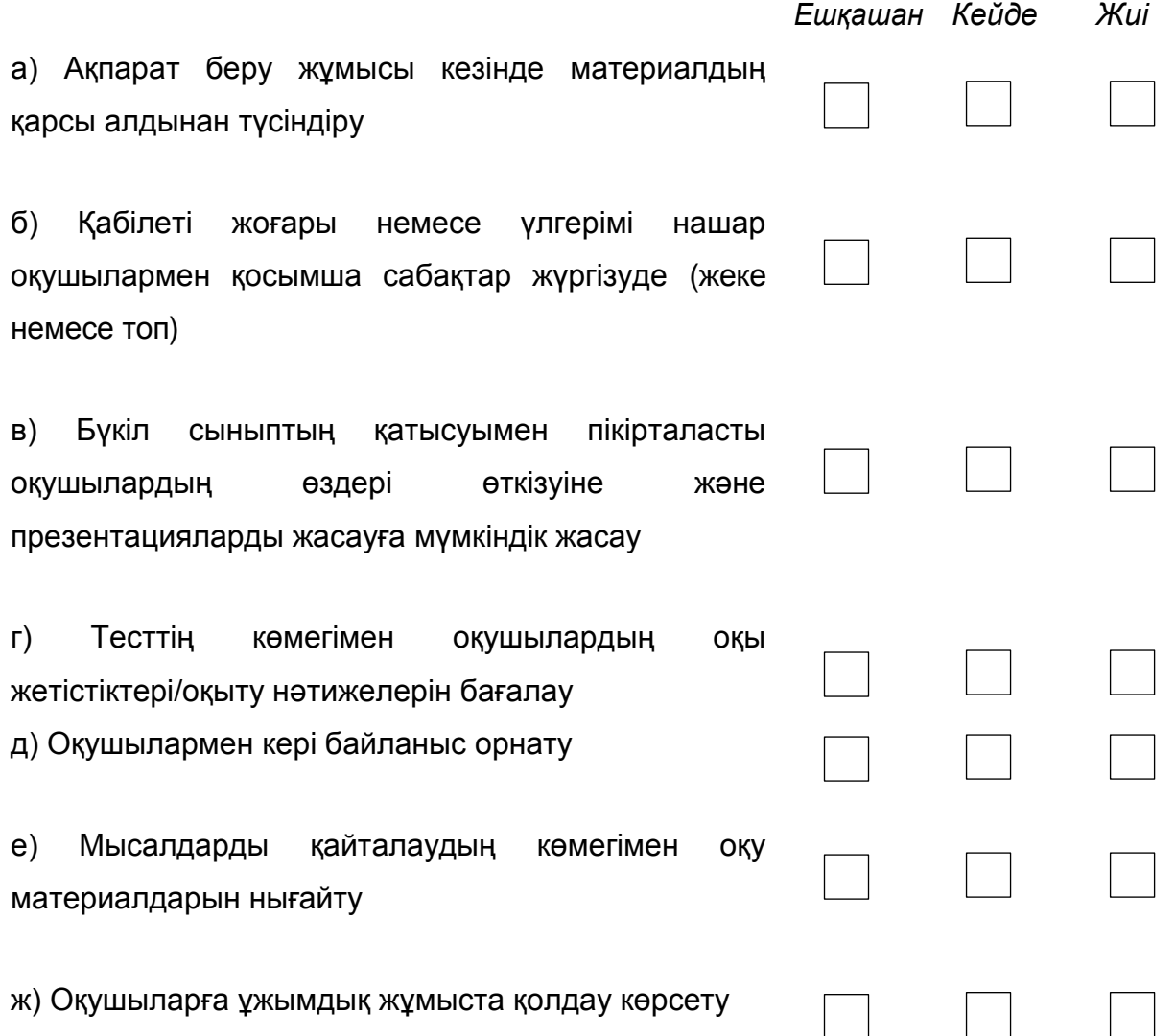

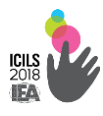

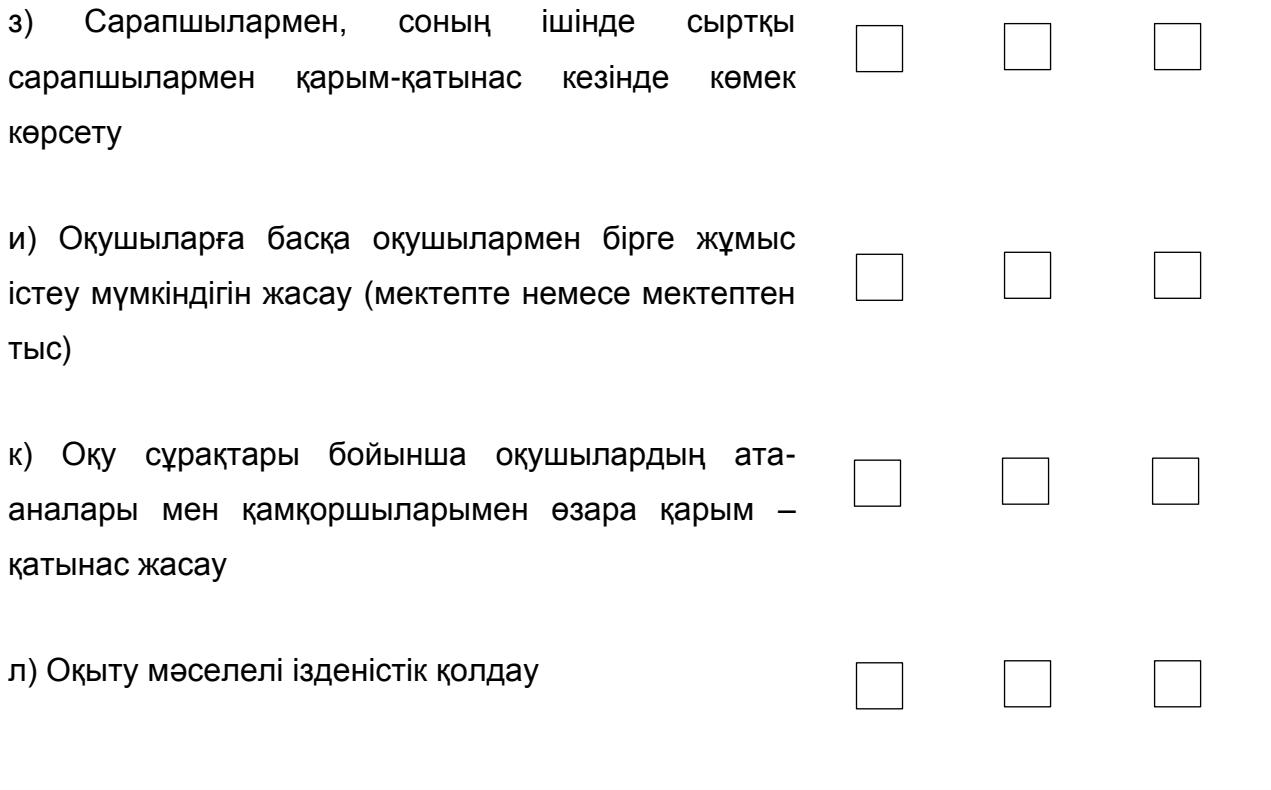

# **В12. Өткен оқу жылында Сіз «зерттелетін сыныпта» сабақ беру кезінде оқушылардың мынадай АКТ-дағдыларын және икемділіктерін дамытуға қаншалықты көңіл бөлесіз?**

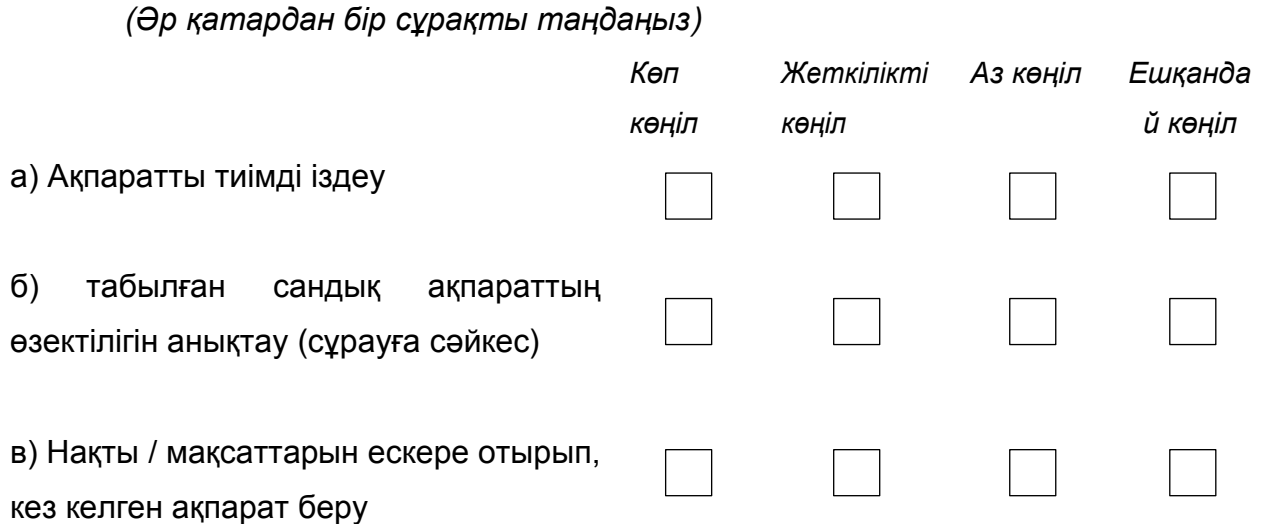

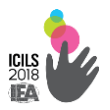

# **Оқушылардың IT-құзыреттері ICILS халықаралық зерттеуі**

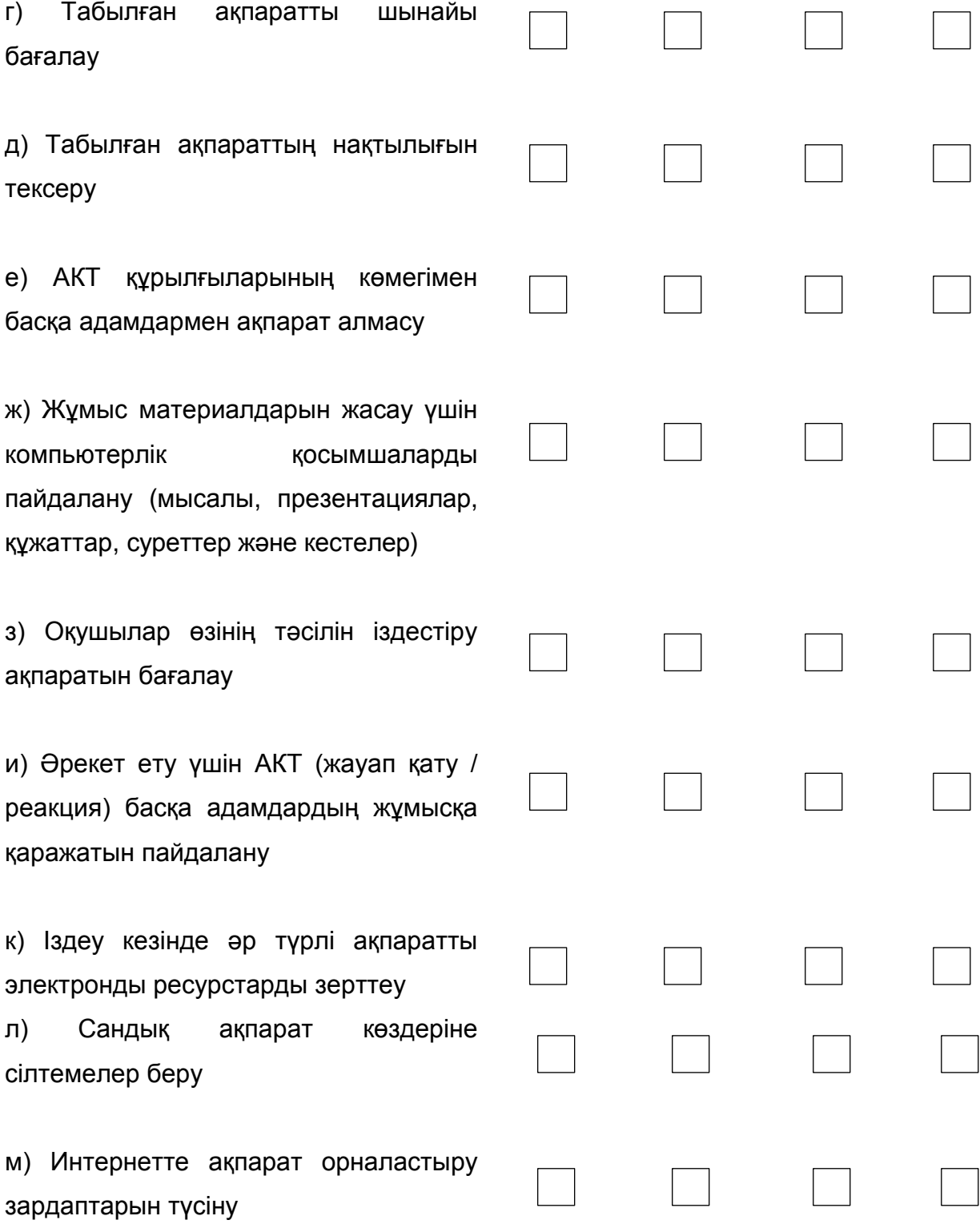

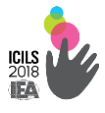

# **СІЗДІҢ МЕКТЕБІҢІЗДЕ**

**В13. Сіз мектепте оқу процесінде АКТ-ны пайдалану туралы көрсетілген пайымдаулармен қаншалықты келәісесіз немесе келіспейсіз?**

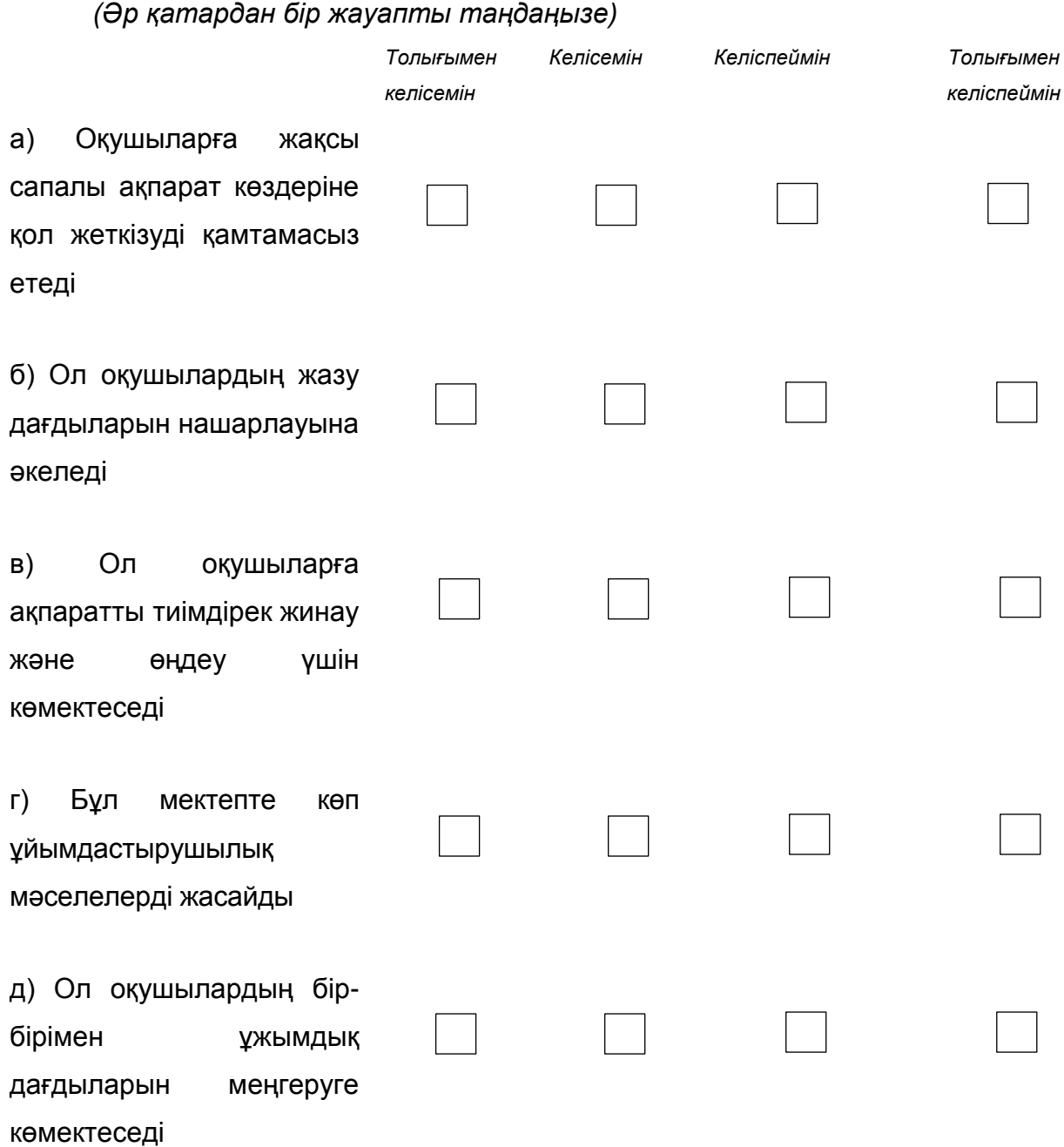

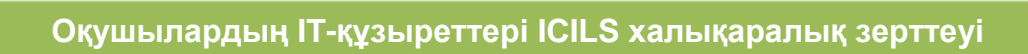

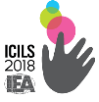

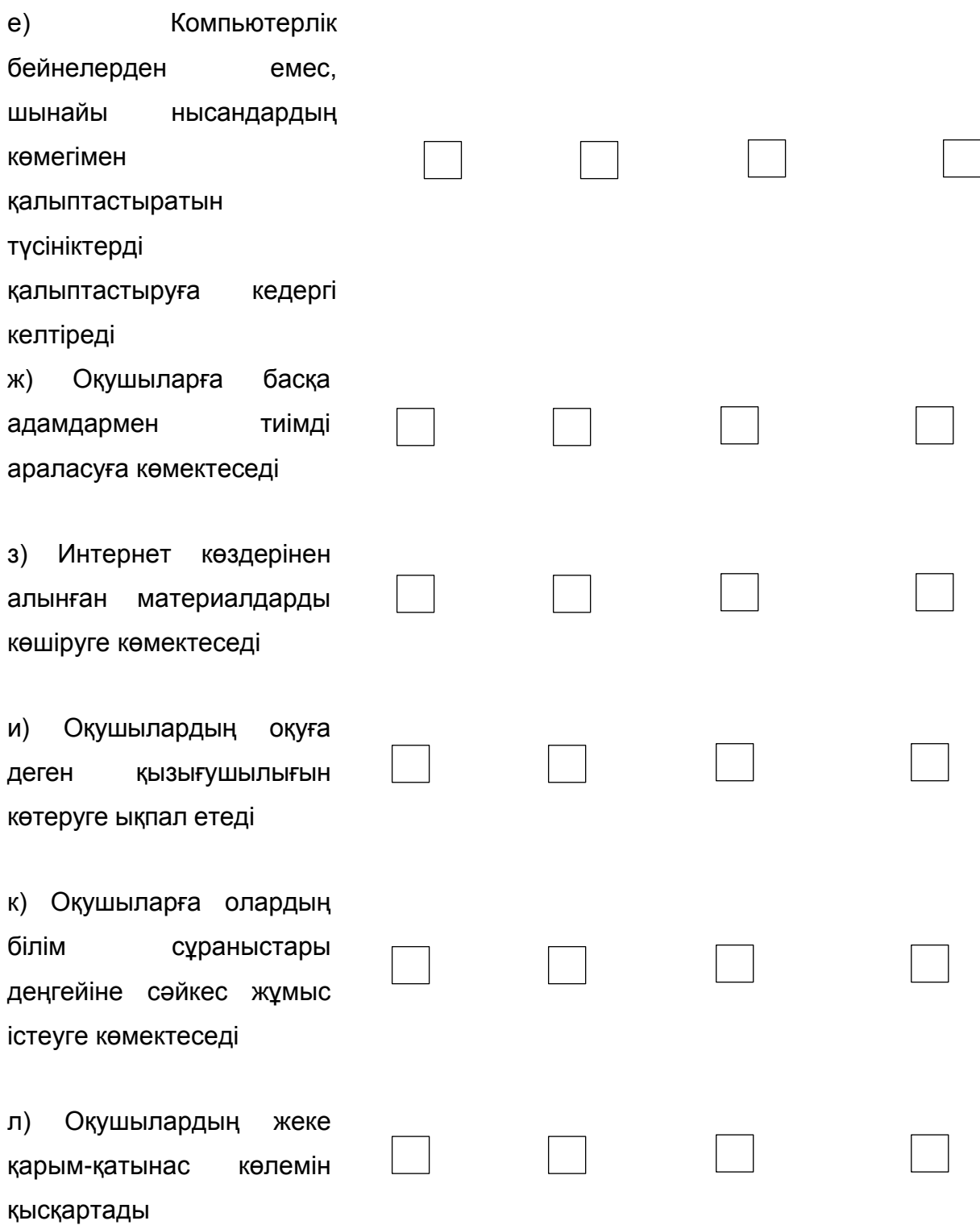

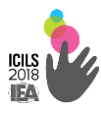

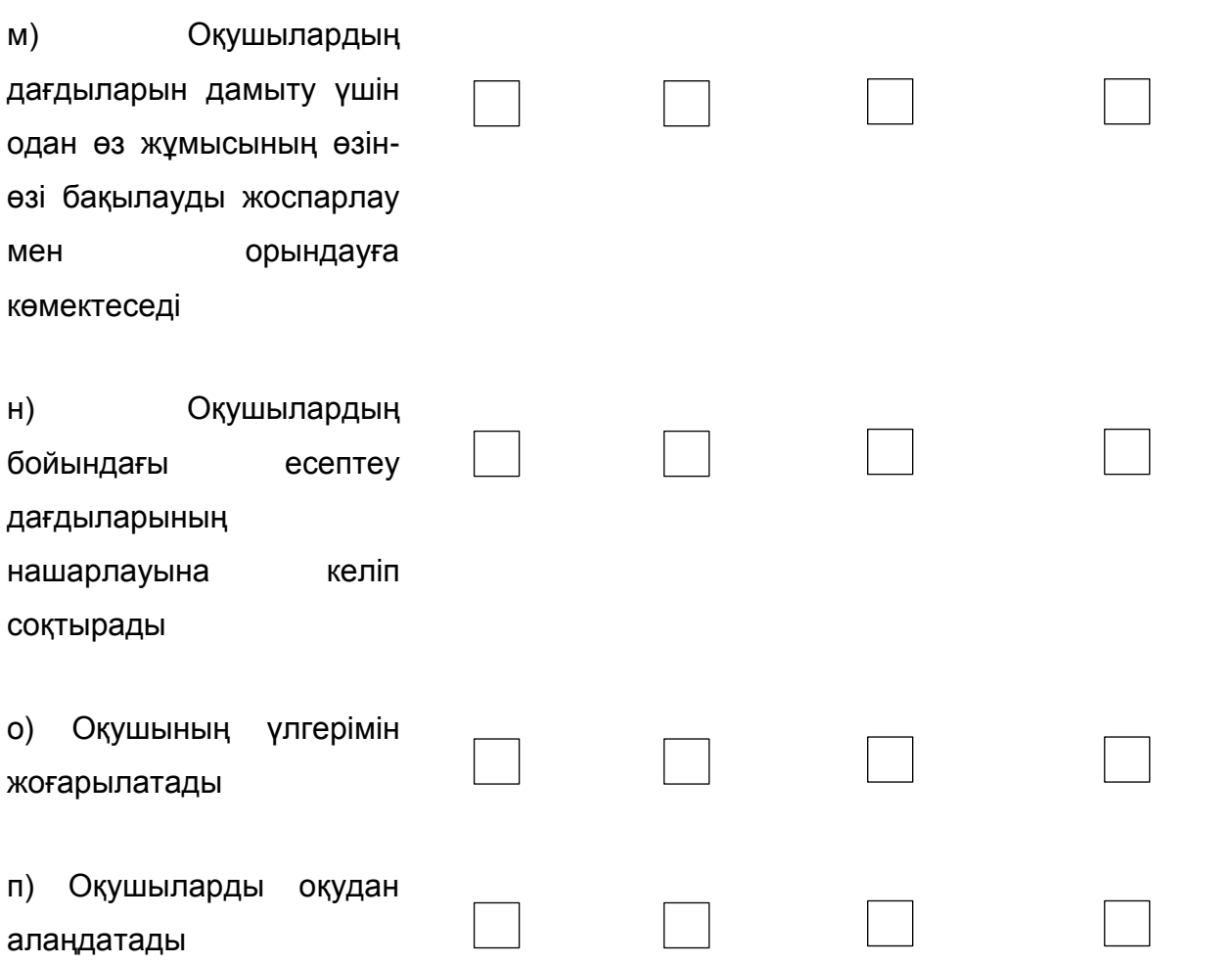

**В14. Сіздің мектебіңіздегі оқу процесіндегі АКТ-ны қолдану туралы төменде көрсетілген пайымдаулармен қаншалықты келісесіз немесе келіспейсіз?**

*(Әр қатардан бір жауапты таңдаңыз) Толығымен келісемін Келісемін Келіспеймін Толығымен келіспеймін* а) Оқыту процесінде АКТ-ны қолдану басты бағыт болып табылмайды

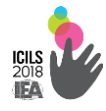

#### **Оқушылардың IT-құзыреттері ICILS халықаралық зерттеуі**

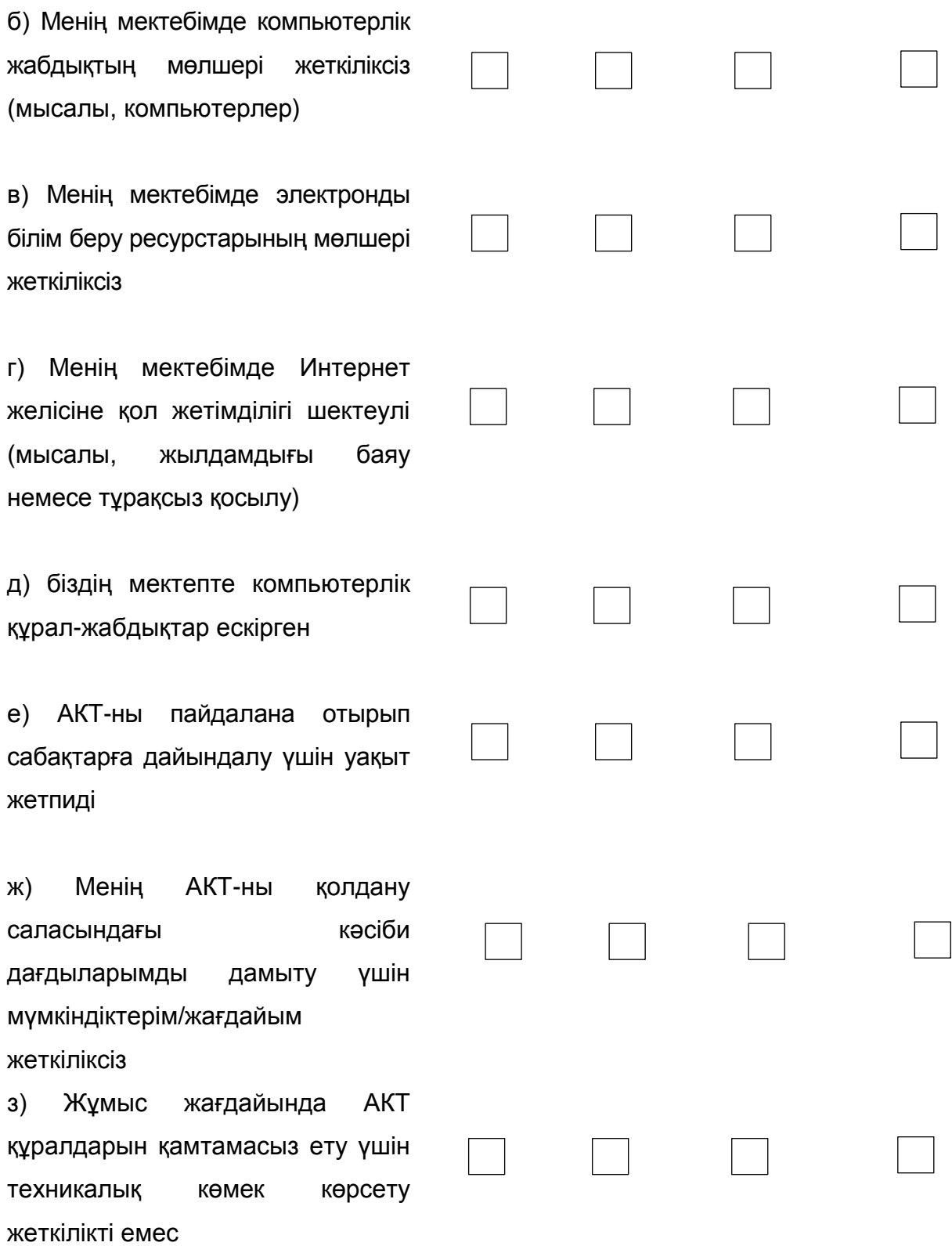

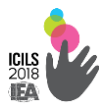

**Мұғалімдердің білім беру процесінде АКТ-ны пайдалануға үйрету В15. Сіз соңғы екі жыл ішінде төменде көрсетілген қандай да бір біліктілікті арттыру жөніндегі іс-шараға қатыстыңыз ба?**

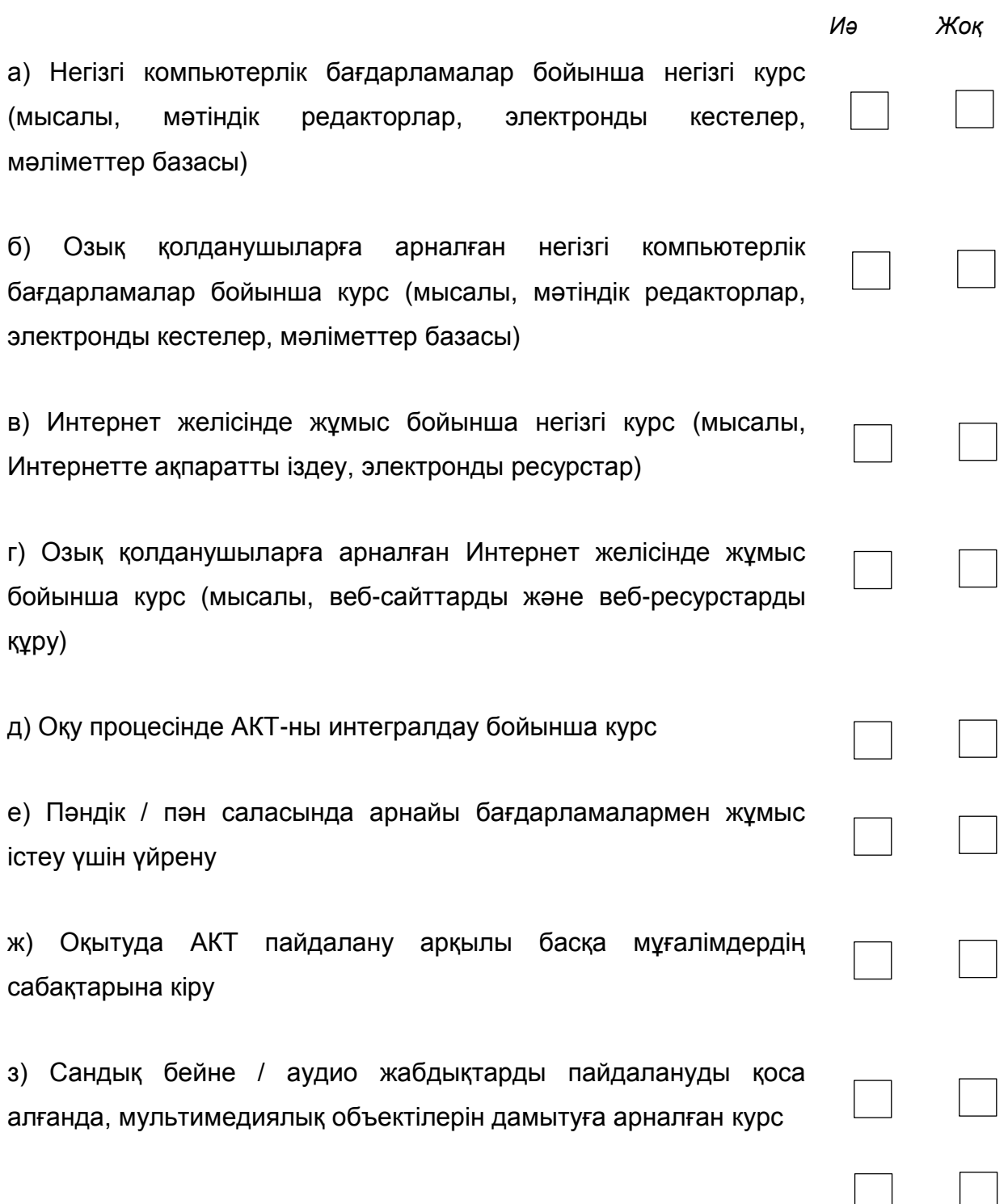

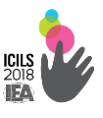

и) Сыныпта нақты Пән аясы бойынша электронды білім беру ресурстарын пайдалану жөніндегі курс

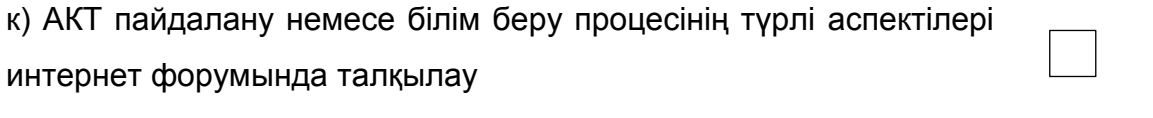

п) Бірлескен жұмыс үшін кеңістігін пайдалана отырып, басқа мұғалімдер мен осы материалдардың бағалаумен электрондық ресурстармен алмасу

**В16. Сіз оқу процесінде АКТ-ны пайдаланудағы тәжірибелік және принциптеріне байланысты мәліметтерімен қаншалықты келісесіз немесе келіспейсіз?**

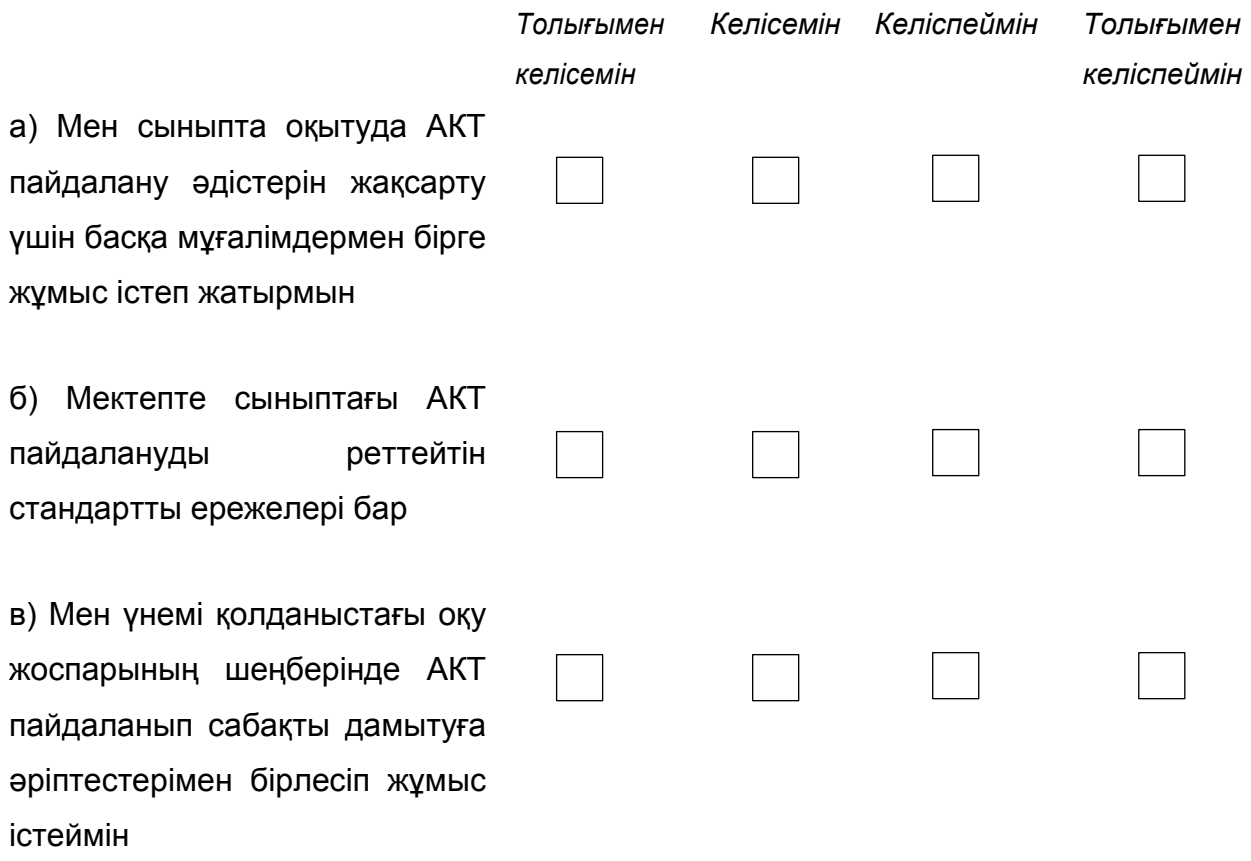

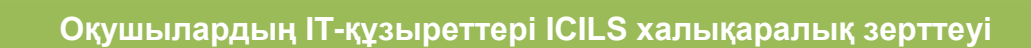

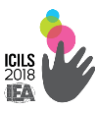

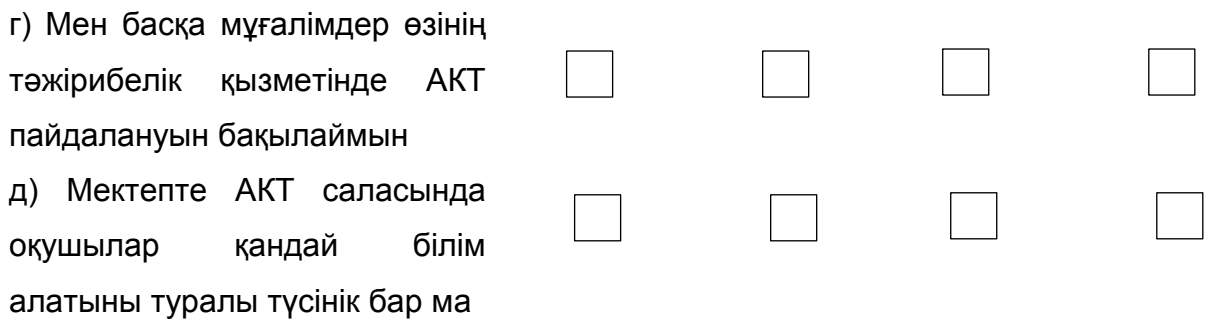

#### **Сіз осы қысқаша сауалнаманы толтыру үшін уақытыңызды**

**бөлегеніңізге рахмет !**

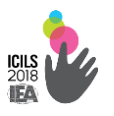

#### 2.2.4. Оқушыға арналған

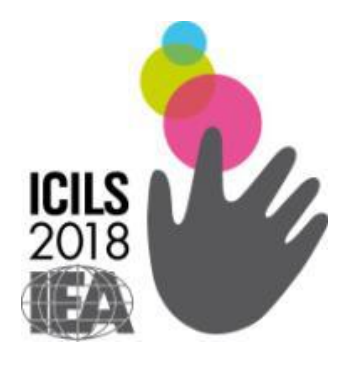

# **ICILS-2018 Копьютерлік және ақпараттық сауаттылығы халықаралық зерттеуі**

*Оқушыға арналған сауалнама*

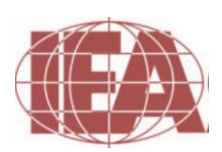

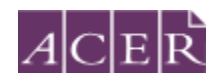

 **The Australian Council**  *for* **Educational Research**

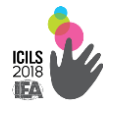

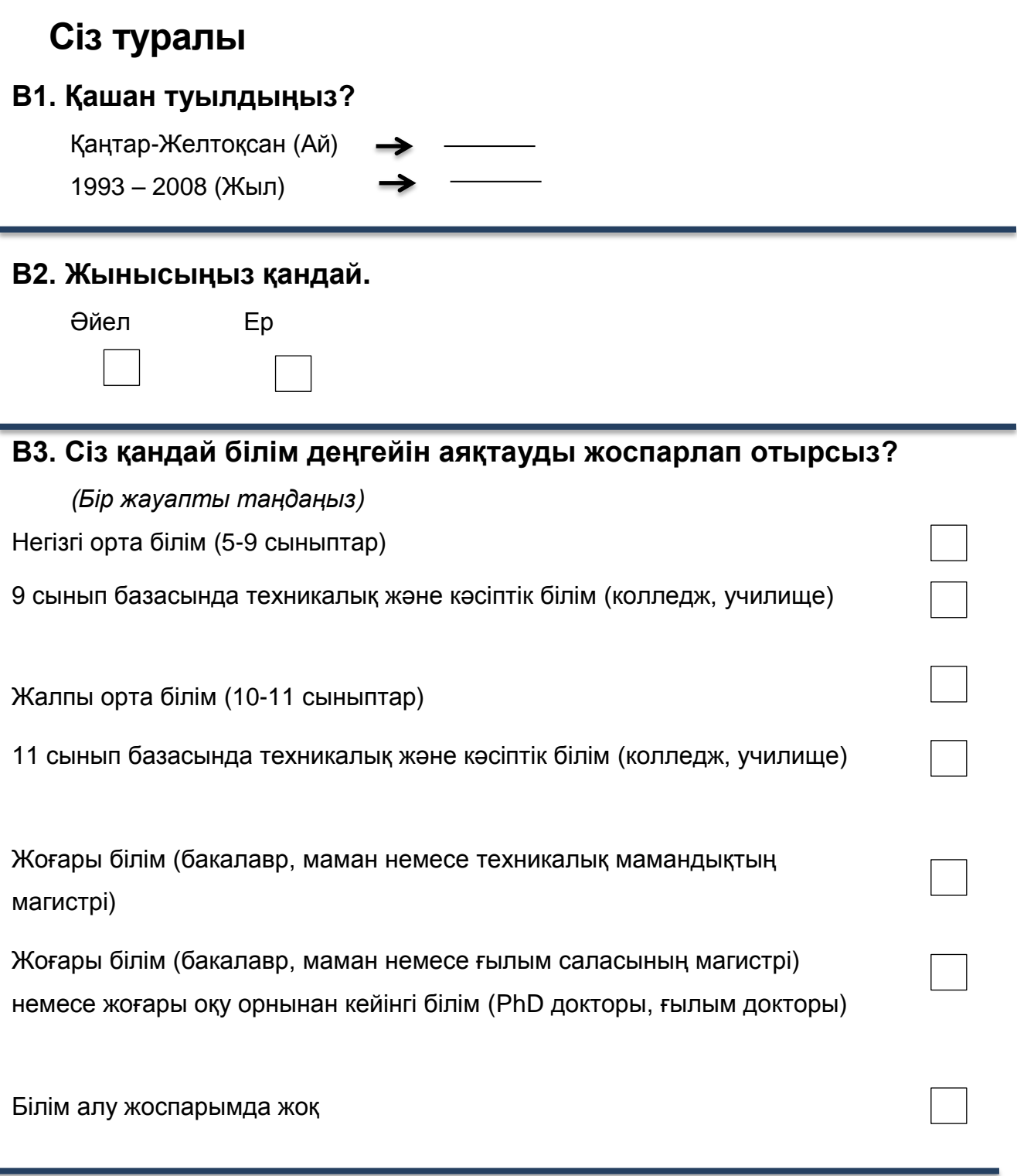

#### **Сіздің үйіңіз бен жанұяңыз**

*Бұл бөлімде Сіздің үйіңіз бен жанұяңызға қатысты бірнеше сұрақтар қарастырылады.* 

*Осы сұрақтың кейбіреулері үйіңіз, анаңыз, әкеңіз немесе олардың орнын алмастырушылар туралы болады. Мысалы, қамқоршы немесе асырап алушылар.*

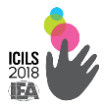

*Егер Сіз уақытыңыздың көп бөлігін ата-аналарыңызбен немесе қамқоршыларыңызбен өткізетін болсаңыз, өтінеміз, ата-ана/қамқоршылар кіммен уақытты көбірек өткізетініңіз туралы келесі сұраққа жауап беріңіз.* 

#### **В4. Сіз және Сіздің ата-анаңыз қайда туылды?**

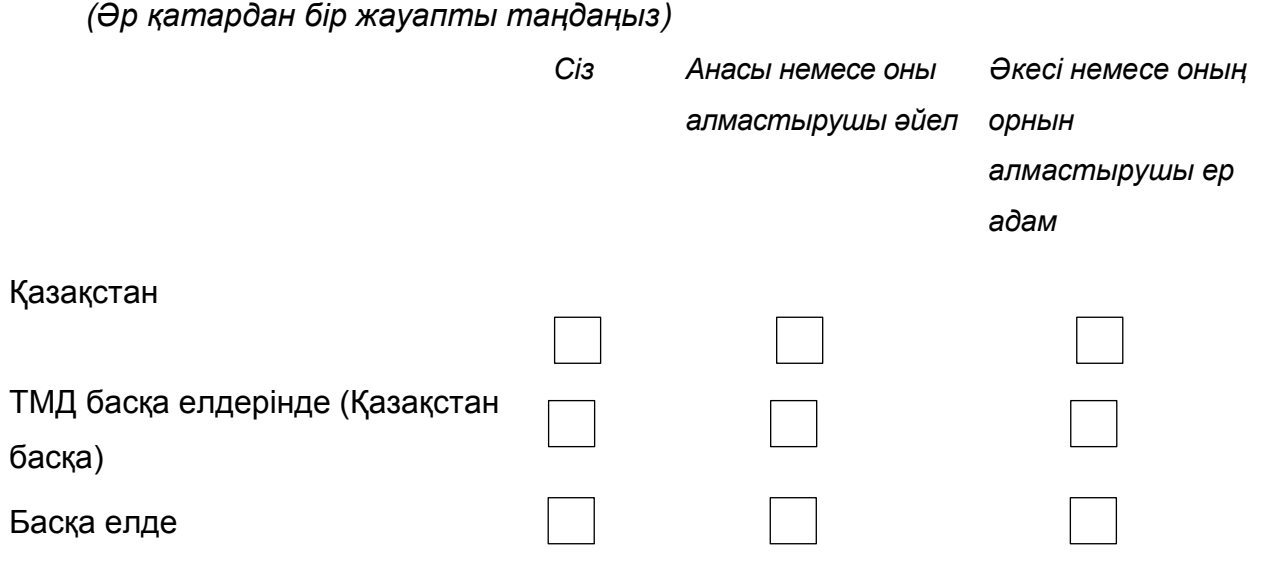

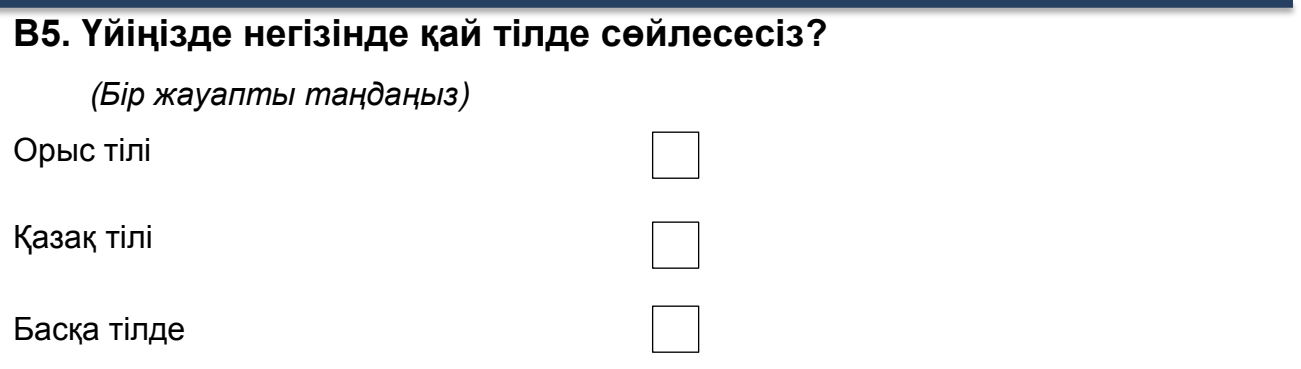

#### **В6. Сіздің анаңыз немесе [оның орнын алмастырушы әйел] жұмыс**

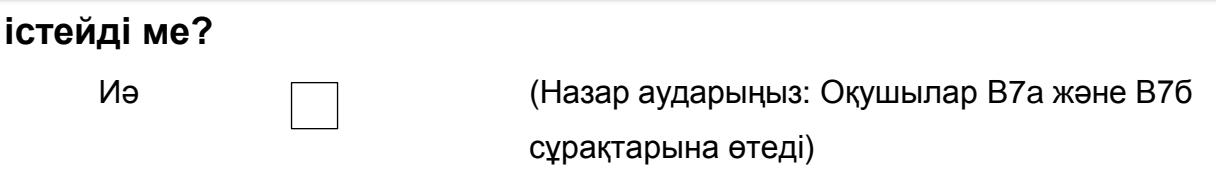

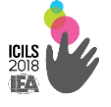

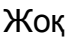

Жоқ (Назар аударыңыз: Оқушылар В7в және В7г сұрақтарына өтеді)

#### **В7а. Анаңыздың немесе [оның орнын алмастырушы әйелдің] негізгі**

#### **жұмысы қандай?**

*(Мысалы, ЖОО мұғалімі, аспаз, сатушы-менеджер) (Лауазымын атап жазыңыз)*

## **В7б. Анаңыз немесе [оның орнын алмастырушы әйел] негізгі жұмыс орнында немен айналысады?**

(мысалы, ЖОО-ның студенттеріне сабақ береді, мейрамханада аспазға тамақ дайындауға көмектеседі, сатушылар тобын басқарады)

*(Оның қазіргі жұмыста немен айналысатынын бір сөйлеммен сипаттап беріңіз)*

*(Назар аударыңыз: В7a және В7б сұрақтарына жауап бергеннен кейін оқушылар В8 сұрағына өтуі керек)*

## **В7в. Анаңыз немесе [оның орнын алмастырушы әйел] қайда жұмыс істеді?**

 (мысалы, ЖОО мұғалімі, аспаз, сатушы-менеджер) *Өтінеміз, оның бұрынғы жұмысы туралы бір сөйлеммен сипаттап беріңіз. Егер ол ешқашан ақылы жұмыста істемеген болса, оның қазіргі уақытта немен айналысатынын көрсетіңіз (Лауазымын атап көрсетіңіз)*

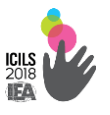

## **В7г. Анаңыз немесе [оның орнын алмастырушы әйел] бұрынғы жұмысында немен айналысты?**

(мысалы, ЖОО-ның студенттеріне сабақ береді, мейрамханада аспазға тамақ дайындауға көмектеседі, сатушылар тобын басқарады) *(Өтінеміз, оның бұрынғы жұмысы туралы бір сөйлеммен сипаттап беріңіз. Егер ол ешқашан ақылы жұмыста істемеген болса, оның* 

**В8. Анаңыздың немесе [оның орнын алмастырушы әйелдің] білімі қандай?**

*қазіргі уақытта немен айналысатынын көрсетіңіз)*

*Егер бұл сұраққа қалай жауап беру жөнінде күмәніңіз болса,тестадминистратордан көмек сұраңыз.*

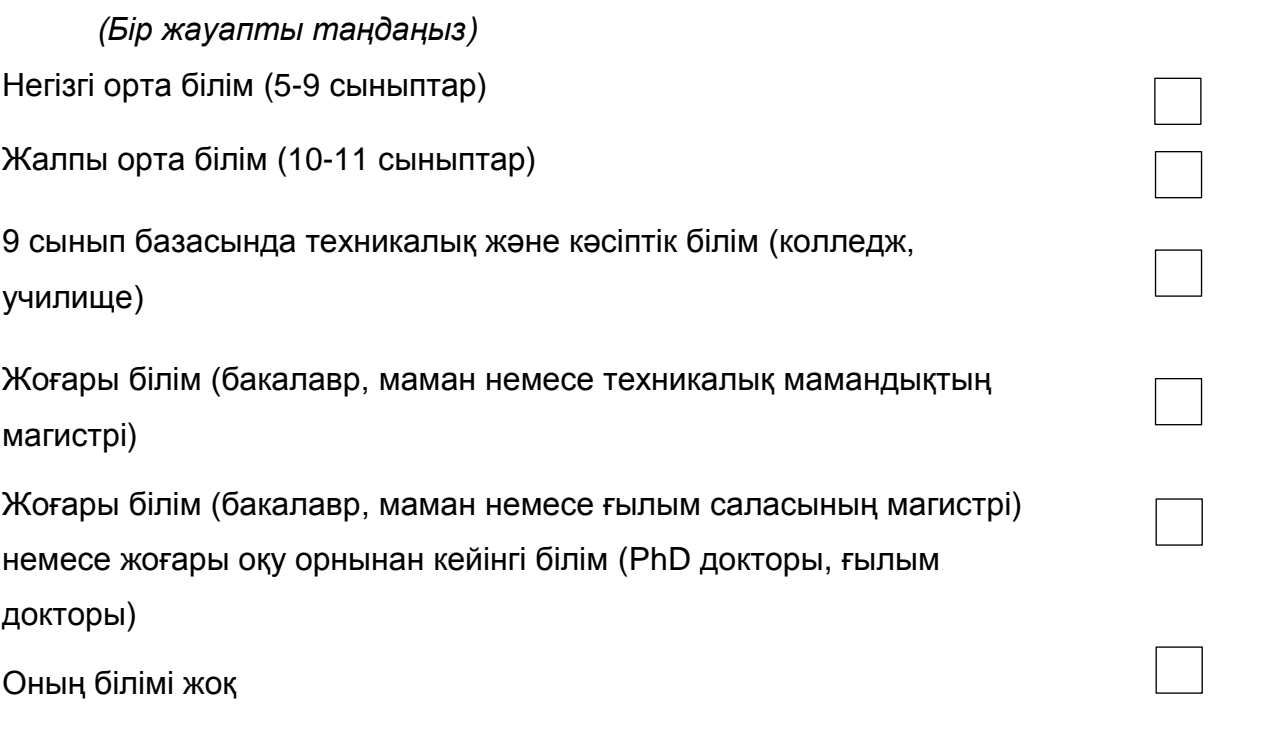

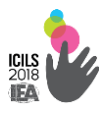

## **В9. Сіздің әкеңіз немесе [оның орнын алмастырушы ер адам] ақылы жұмыста істейді ме?**

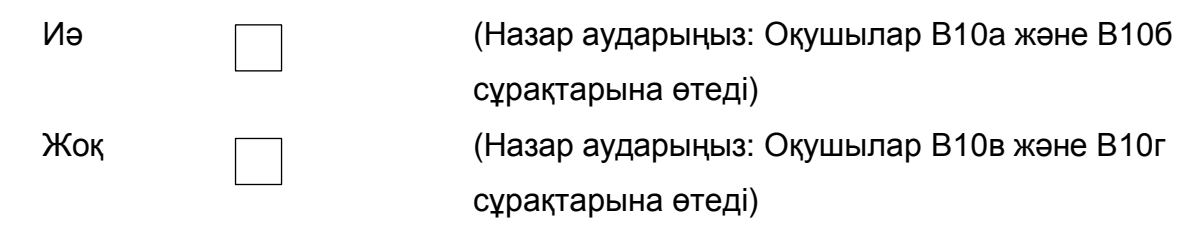

# **В10а. Әкеңіздің немесе [оның орнын алмастырушы ер адамның] негізгі жұмысы қандай?**

*(мысалы, ЖОО мұғалімі, аспаз, сатушы-менеджер) (Лауазымын атап көрсетіңіз)*

## **В10б. Әкеңіз немесе [оның орнын алмастырушы ер адам] негізгі**

#### **жұмыс орнында немен айналысады?**

*(мысалы, ЖОО-да студенттерге сабақ береді, мейрамханада аспазға тамақ дайындауға көмектеседі, сатушылар тобын басқарады) (Оның айналысатын негізгі жұмысын бір сөйлеммен сипаттап беріңіз)*

## **В10в. Әкеңіз немесе [оның орнын алмастырушы ер адам] қайда жұмыс істейді?**

(мысалы, ЖОО-ның студенттеріне сабақ береді, мейрамханада аспазға тамақ дайындауға көмектеседі, сатушылар тобын басқарады) *(Өтінеміз, оның бұрынғы жұмысы туралы бір сөйлеммен сипаттап беріңіз. Егер ол ешқашан ақылы жұмыста істемеген болса, оның қазіргі уақытта немен айналысатынын көрсетіңіз) (Лауазымын атап көрсетіңіз)*

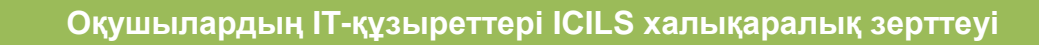

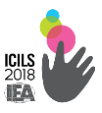

#### **В10г. Әкеңіз немесе [оның орнын алмастырушы ер адам] бұрынғы жұмысында немен айналысты?**

(мысалы, ЖОО-ның студенттеріне сабақ береді, мейрамханада аспазға тамақ дайындауға көмектеседі, сатушылар тобын басқарады)

*(Өтінеміз, оның бұрынғы жұмысы туралы бір сөйлеммен сипаттап беріңіз. Егер ол ешқашан ақылы жұмыста істемеген болса, оның қазіргі уақытта немен айналысатынын көрсетіңіз)*

## **В11. Әкеңіздің немесе [оның орнын алмастырушы ер адамның] білімі қандай?**

*Егер бұл сұраққа қалай жауап беру жөнінде күмәніңіз болса,тестадминистратордан көмек сұраңыз.*

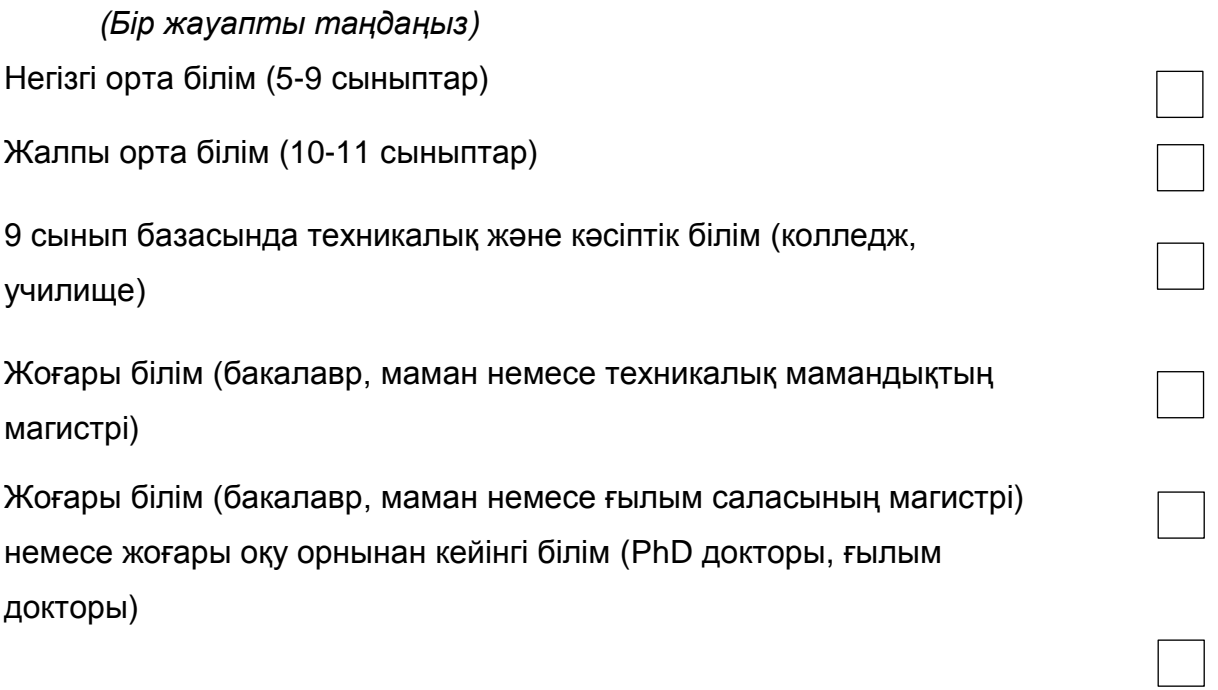

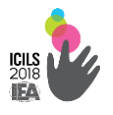

Оның білімі жоқ

#### **В12. Үйңізде шамамен қанша кітап бар?**

*Журналдарды, газеттерді және оқулықтарды қоспағанда. (Тек бір ғана жауапты таңдаңыз)*

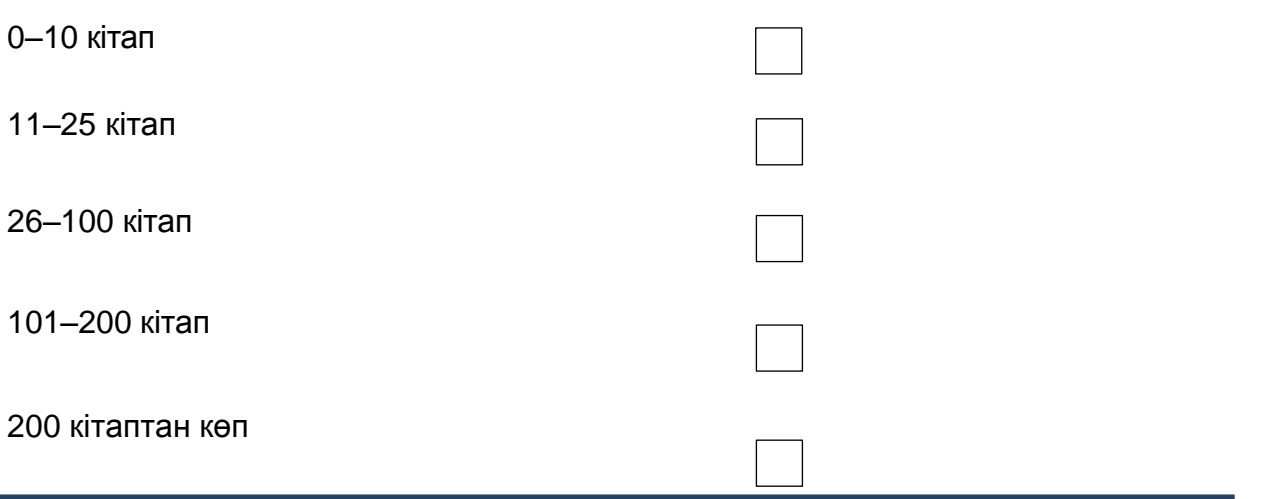

## **В13. Сіздің үйіңізде электронды кітаптарды қандай дәрежеде пайдаланады?**

*(Тек бір ғана жауапты таңдаңыз)*

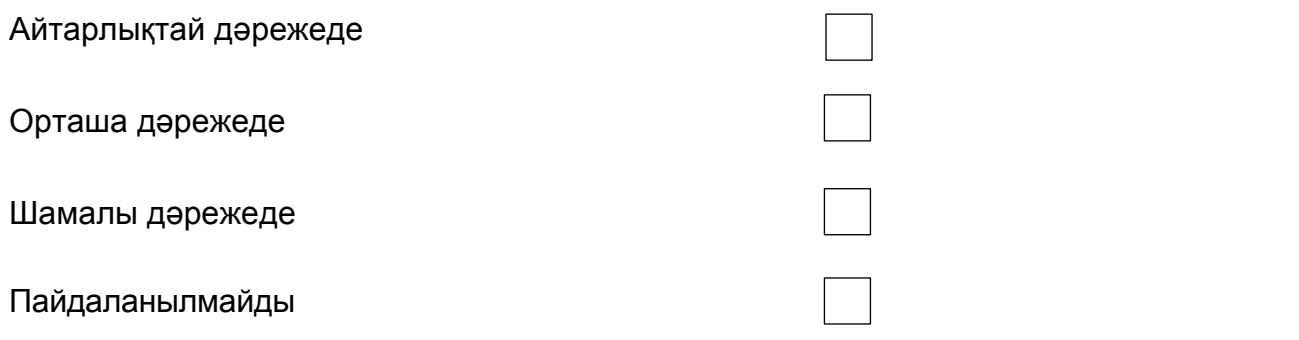

**В14. Сіздің үйіңізде компьютерлер қаншалықты көп** 

#### **пайдаланылады?**

*(Компьютердің әр бір түрі бойынша санын жазңыз)*

а) Стационарлық компьютер

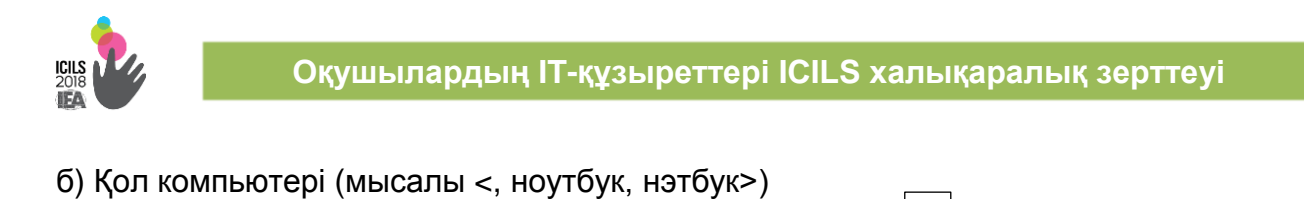

в) Планшеттер (мысалы <iPad, Tablet PC>)

#### **В15. Сіздің үйде интернетке кіру мүмкіндігі бар ма?**

*(Тек бір ғана жауапты таңдаңыз)*

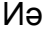

Жоқ

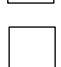

# **Компьютер мен интернетті пайдалану**

#### **В16. Сіз компьютерді қаншалықты ұзақ пайдаланасыз?**

*(Тек бір жауапты ғана таңдаңыз)*

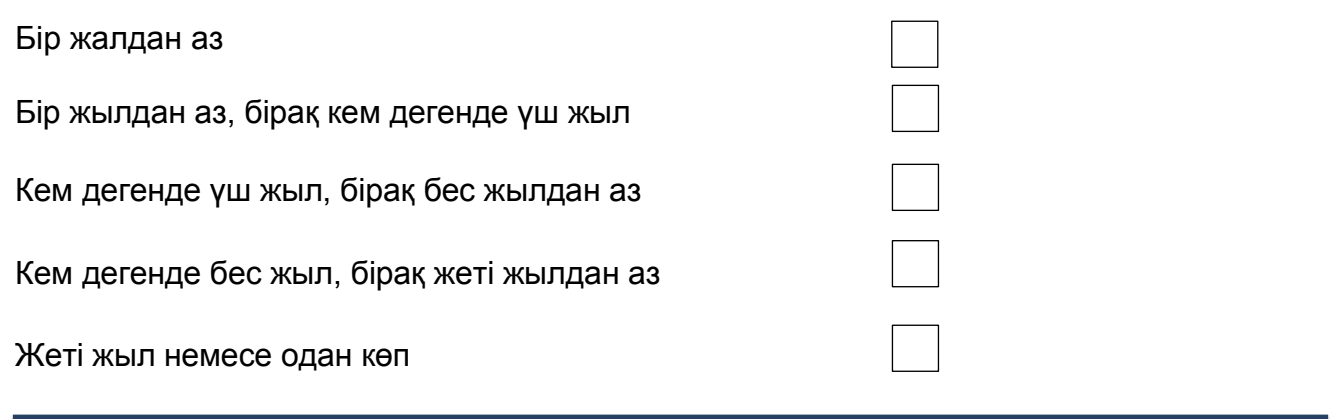

#### **В17. Мына жерлерде компьютерді қаншалықты жиі пайдаланасыз?**

*Айына бір рет,* 

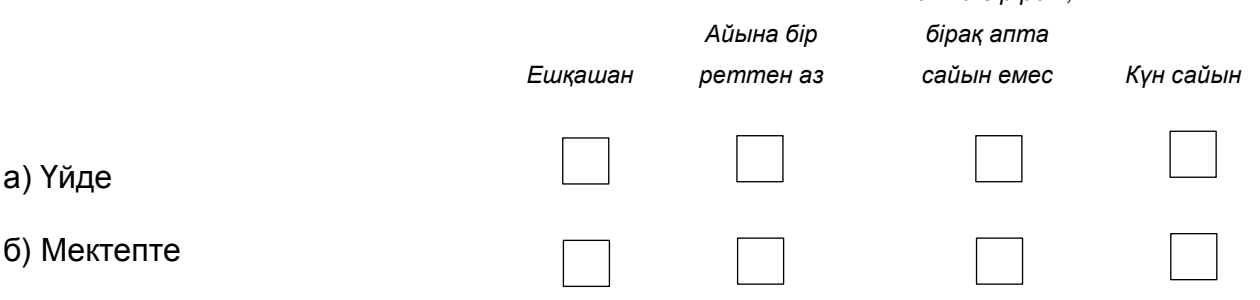

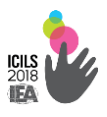

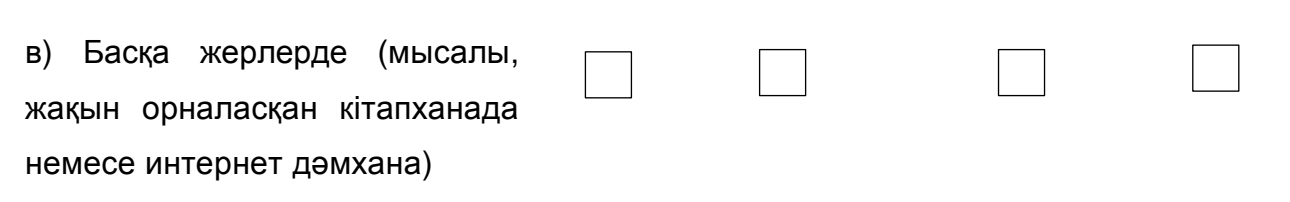

# **В18. Мектептен тыс компьютерді келесі әрекеттер үшін қаншалықты**

## **жиі пайдаланасыз?**

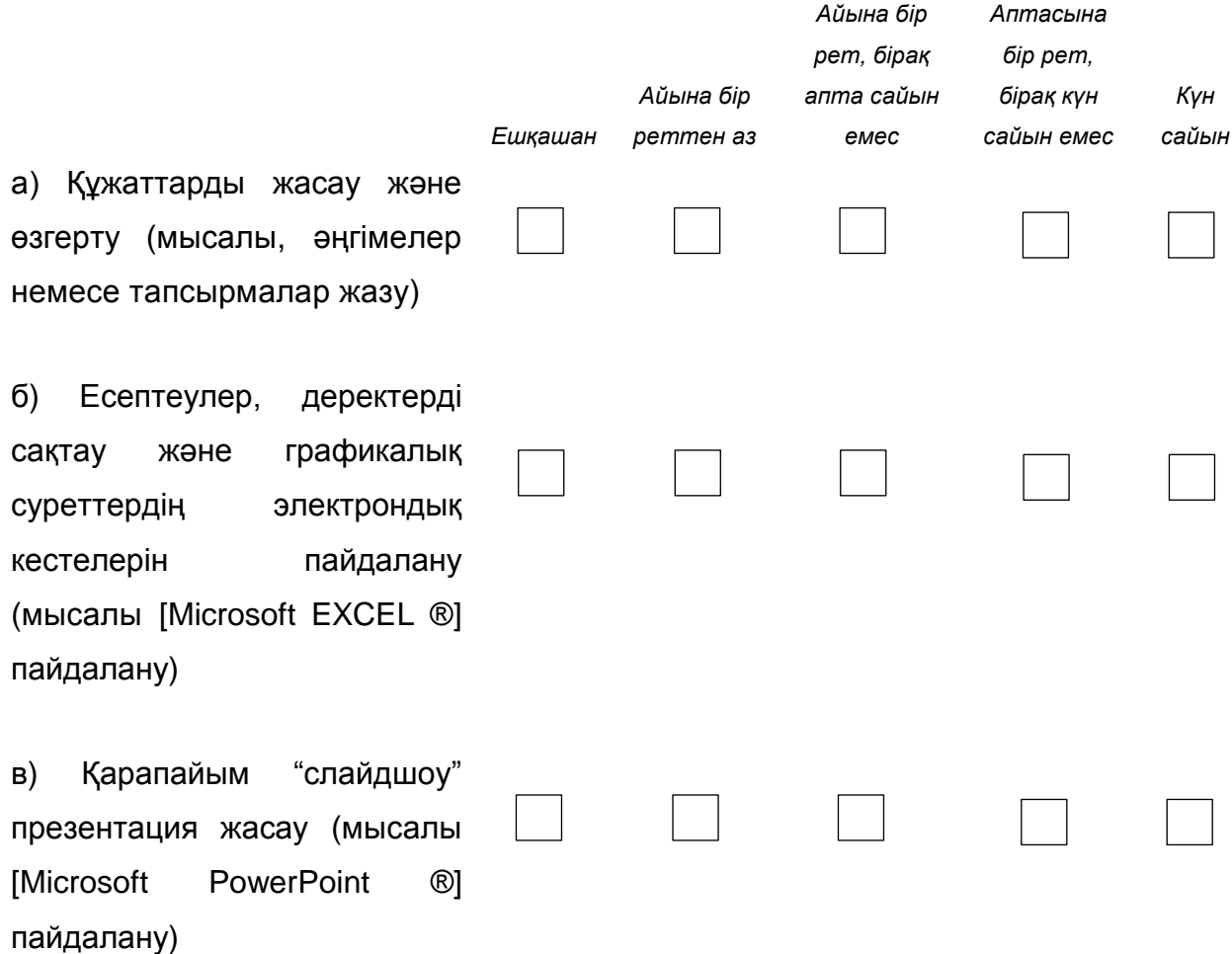

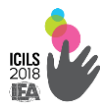

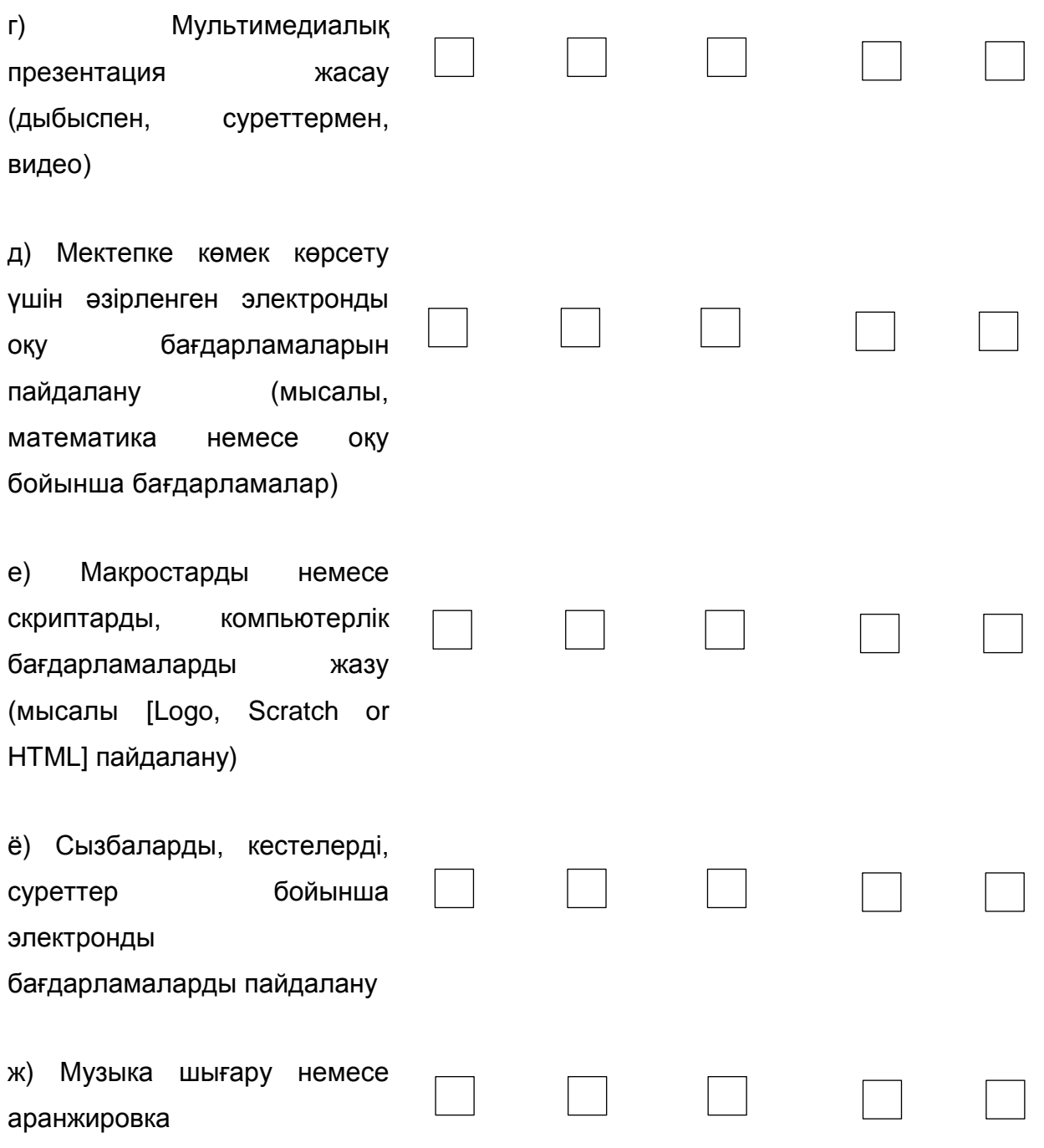

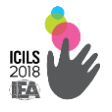

# **В19. Мектептен тыс интернетті келесі әрекеттер үшін қаншалықты**

#### **жиі пайдаланасыз?**

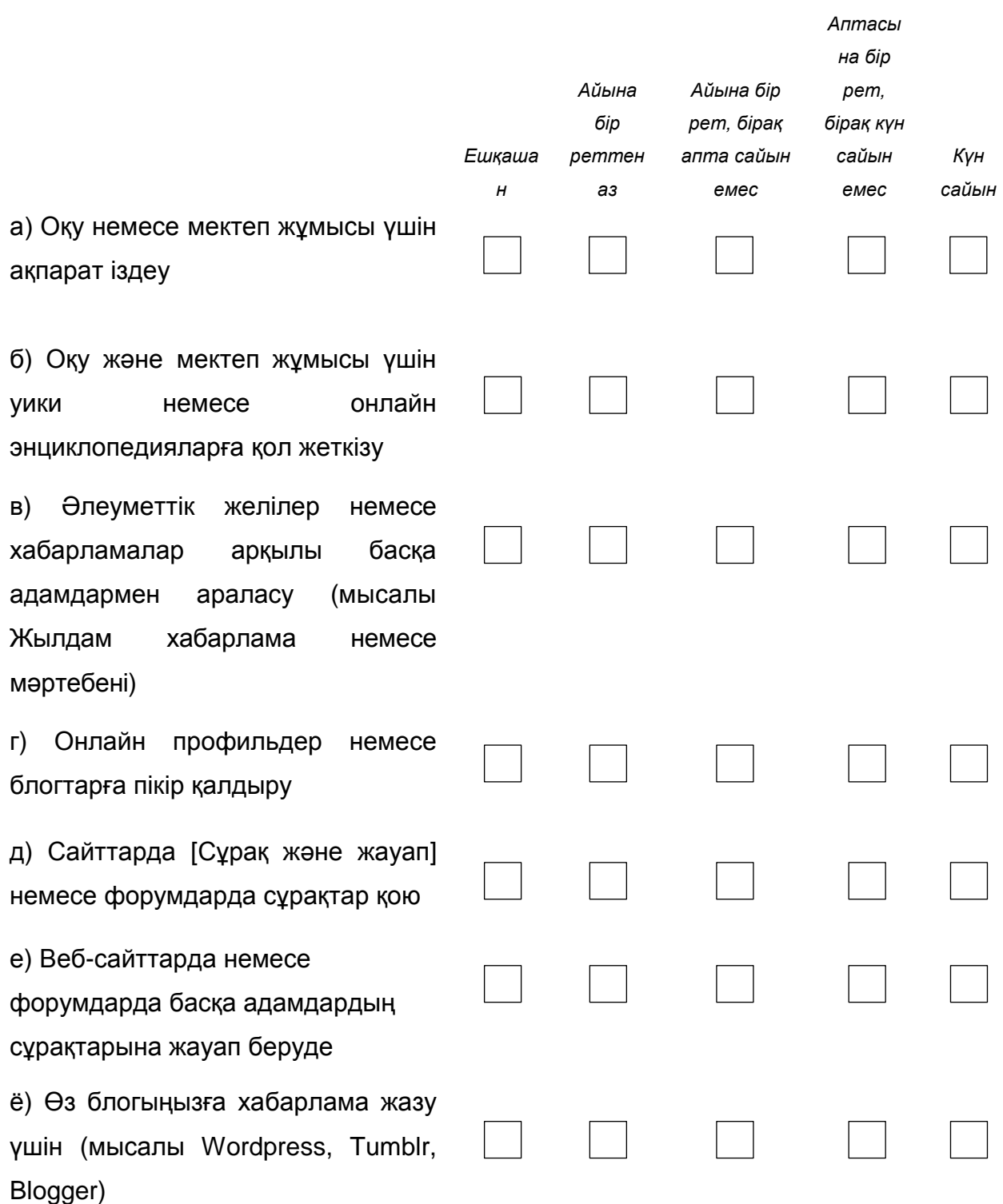

*(Отметьте один вариант ответа в каждой строке)*

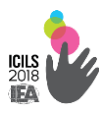

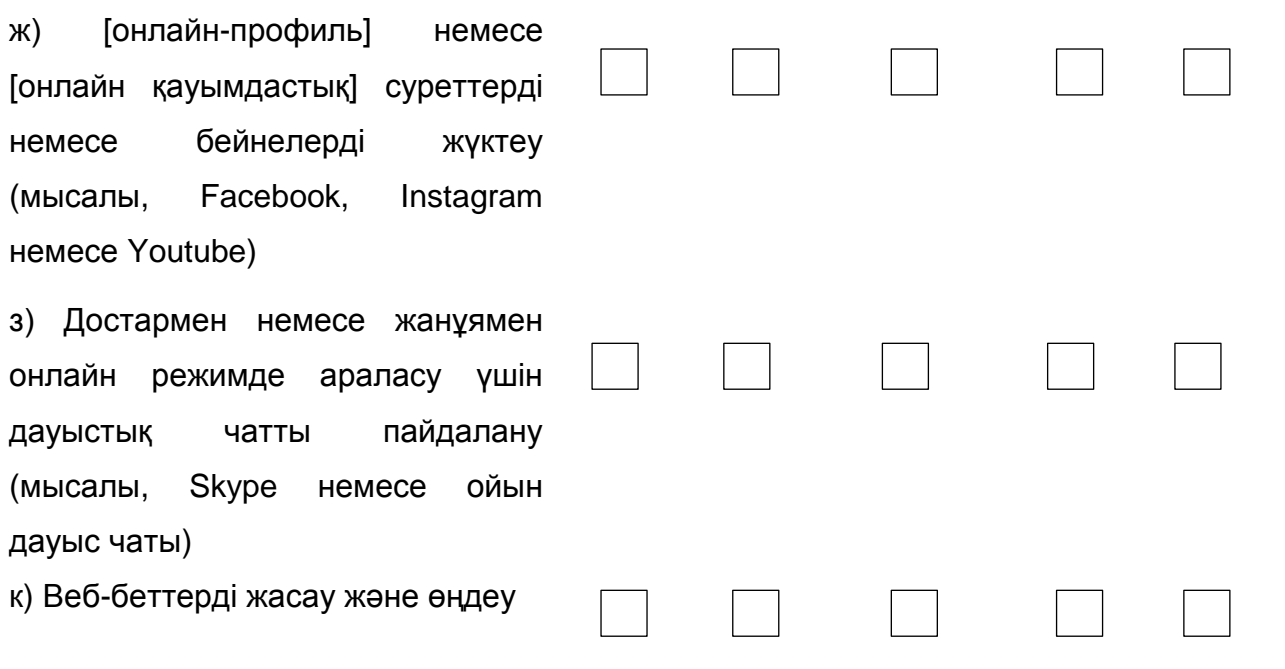

# **В20. Мектептен тыс келесі іс-шаралар үшін компьютерді қаншалықты жиі пайдаланасыз?**

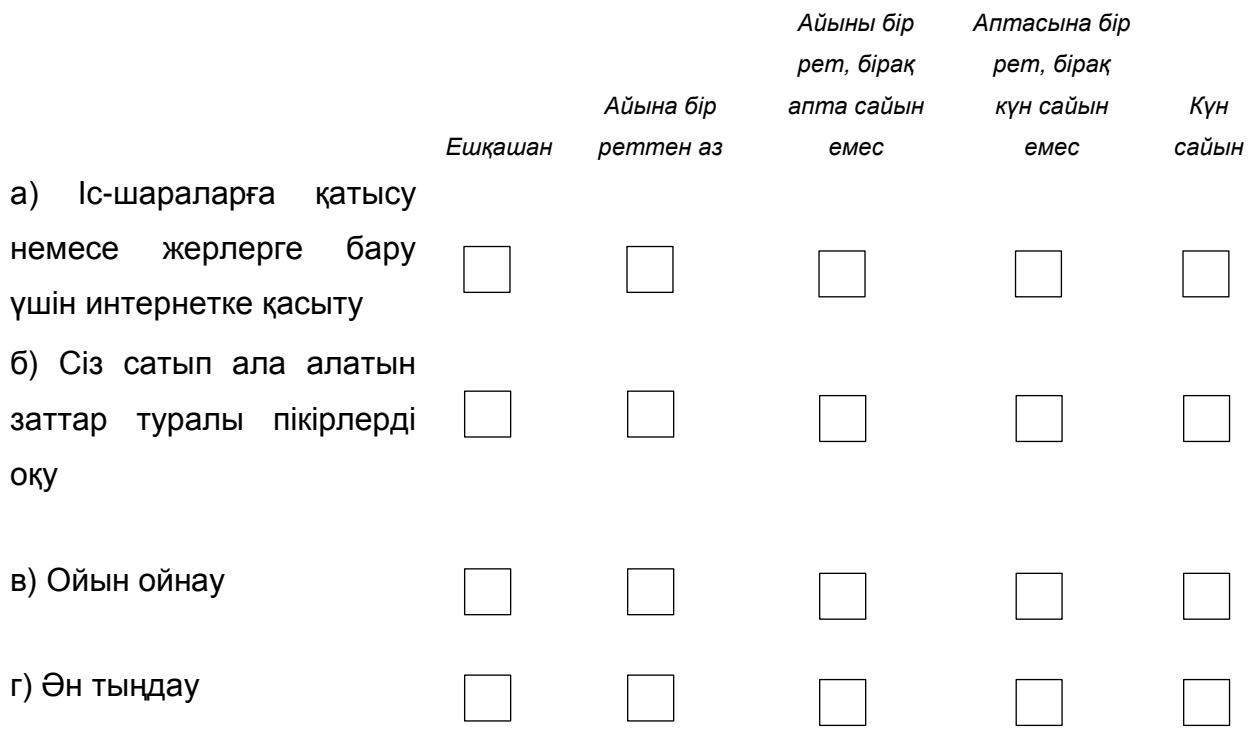

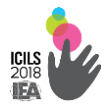

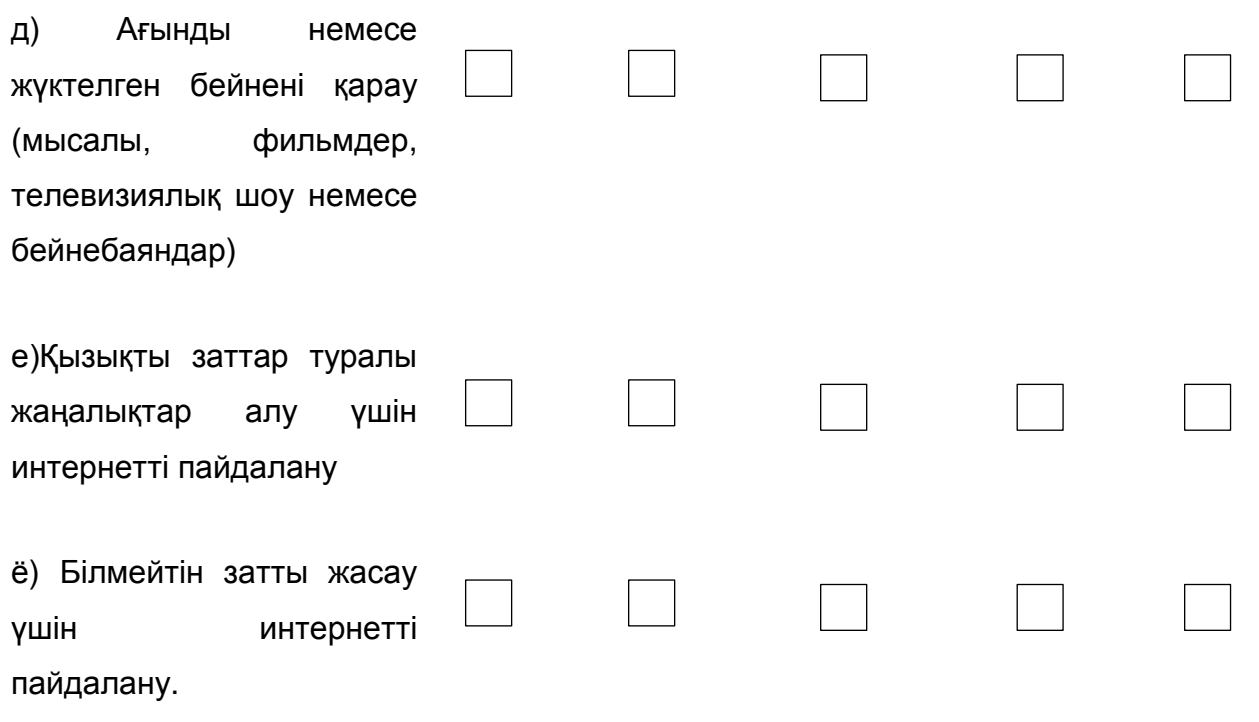

#### **В21. Сіз мектепте компьютерді қаншалықты жиі пайдаланасыз?**

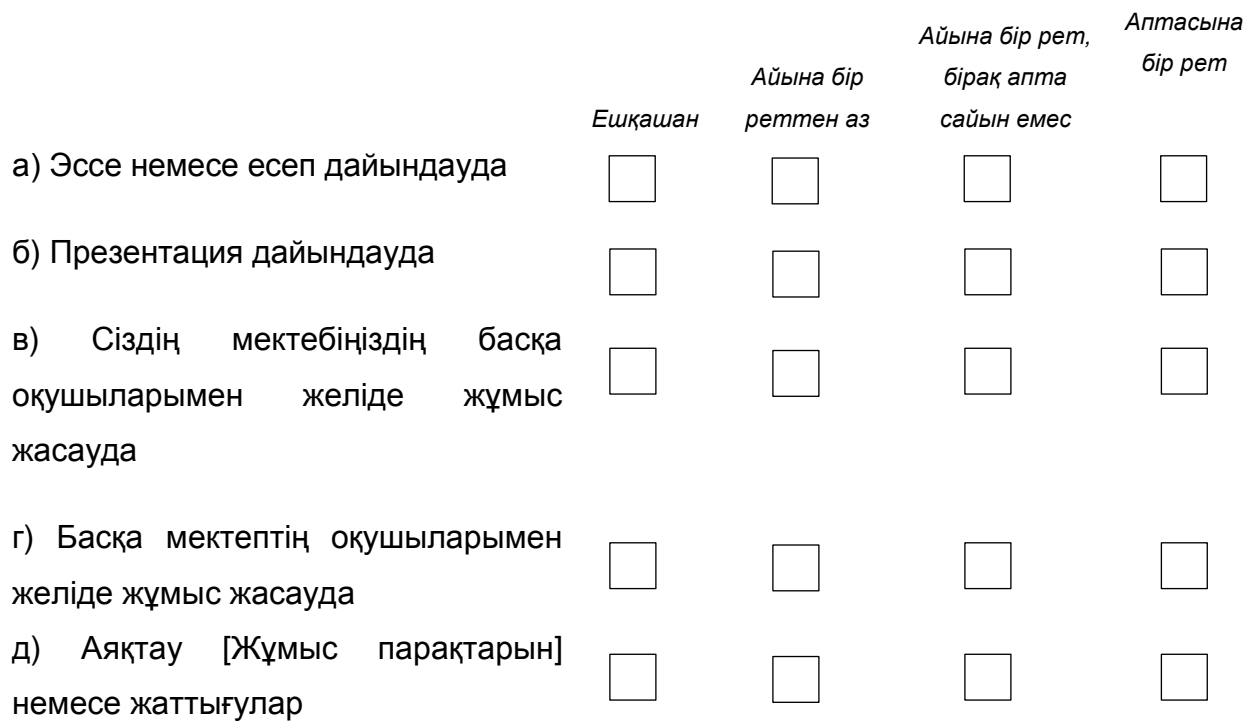

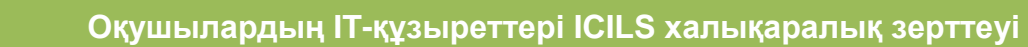

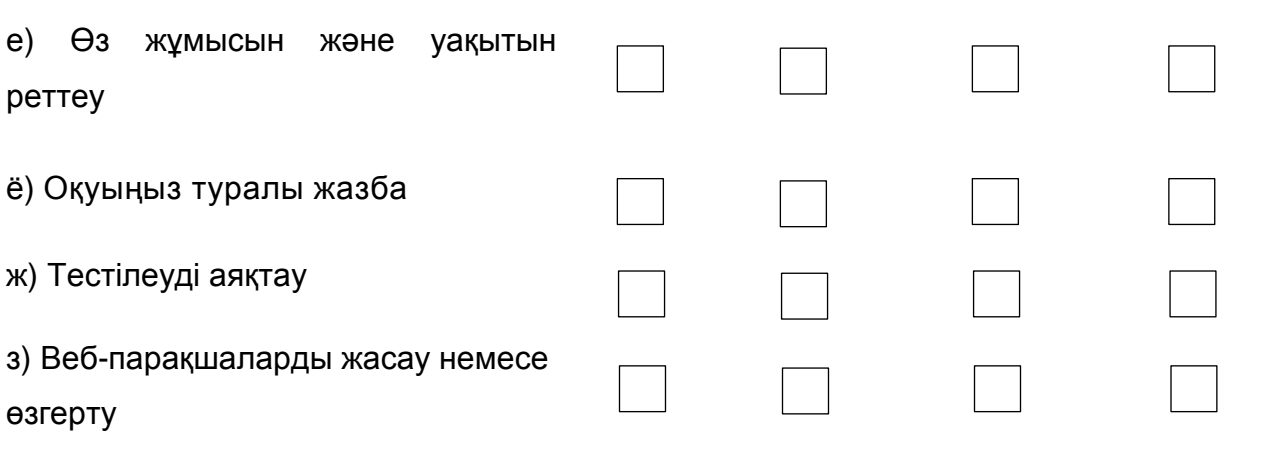

## **В22. Сіз компьютерлерді келесі пәндер немесе пәнддік саласында қаншалықты жиі пайдаланасыз?**

*Әр сабақта* 

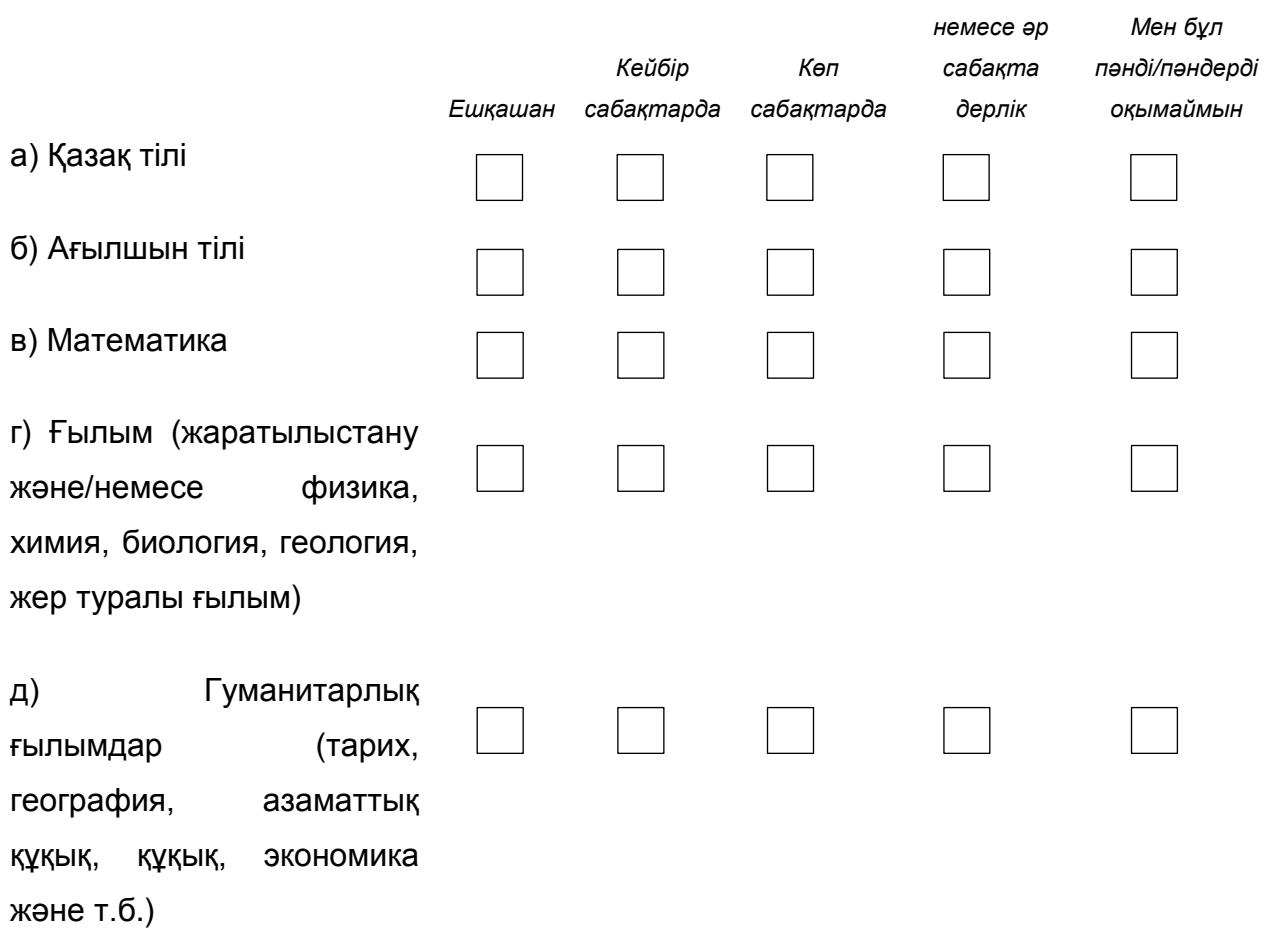

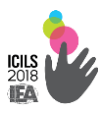

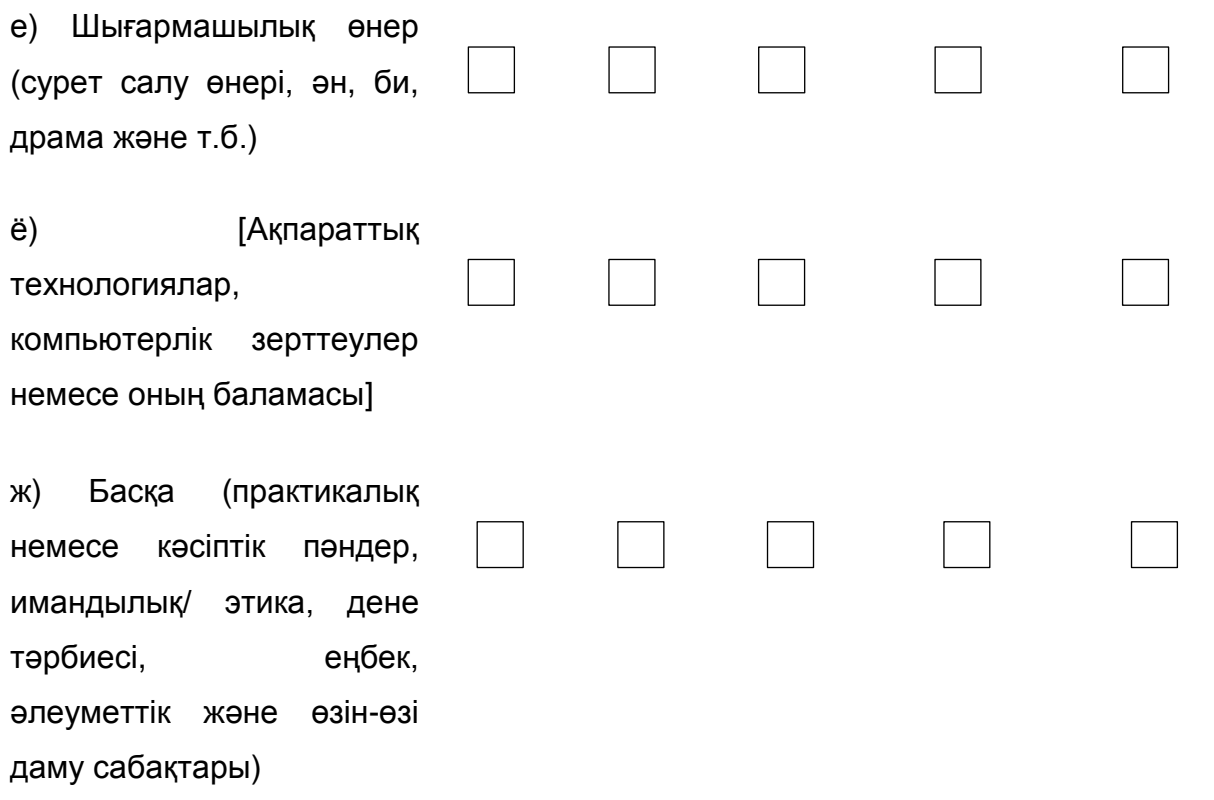

#### **В23. Мектепте мынадай тапсырмаларды орындауды үйрендіңіз бе**

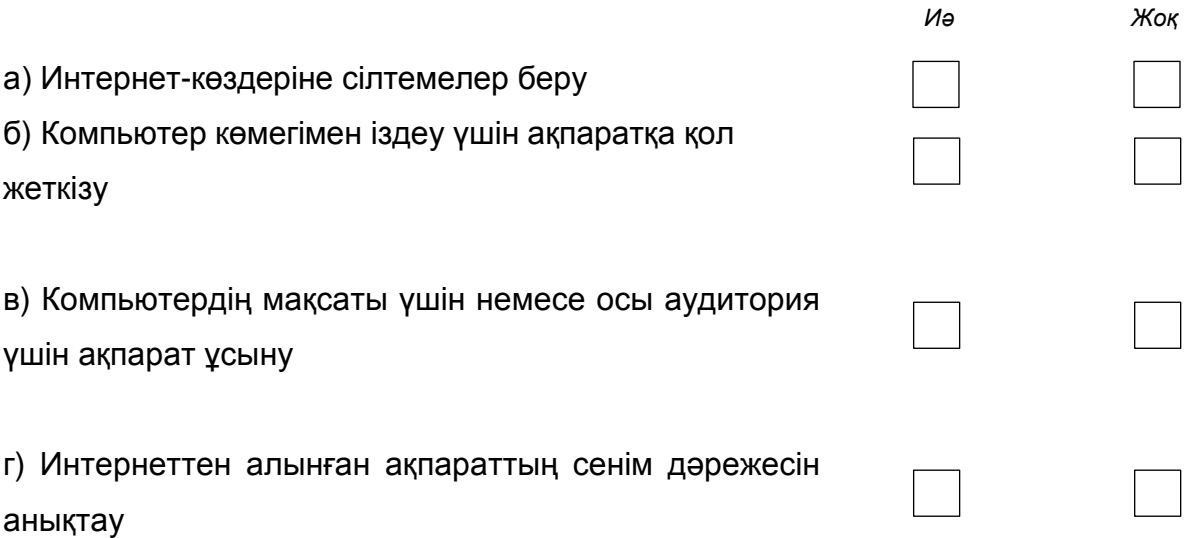

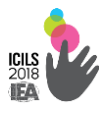

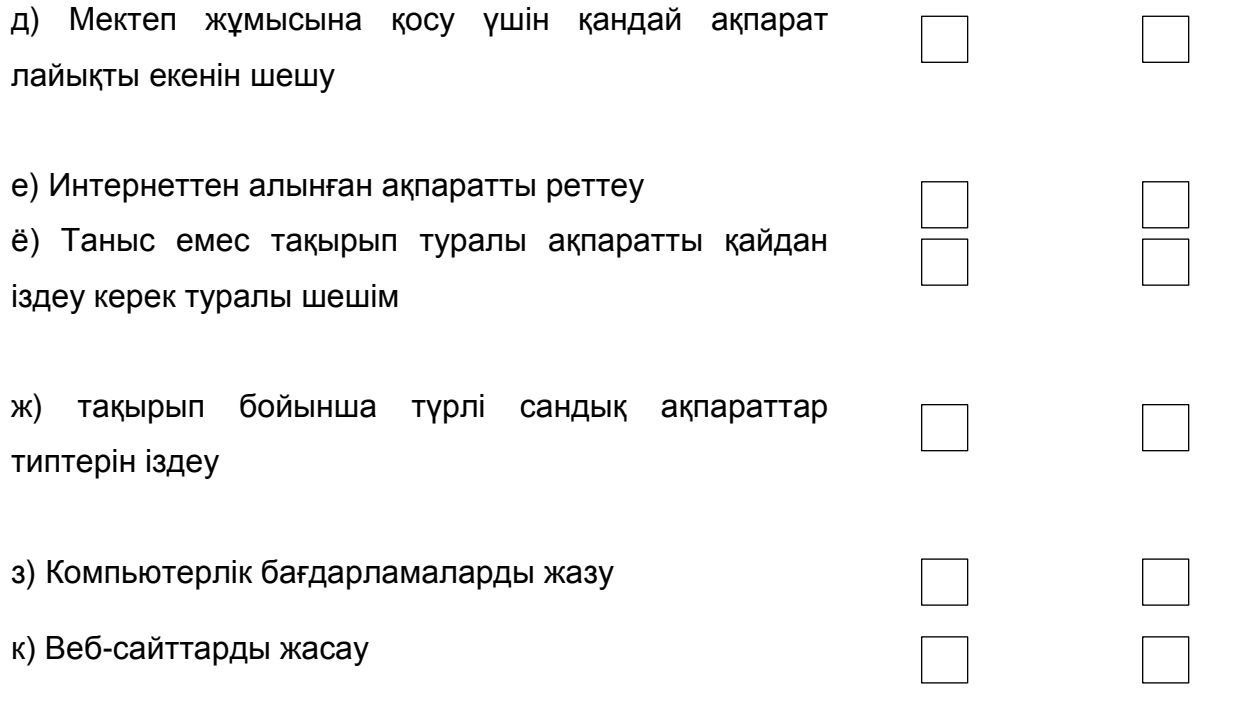

## **В24. Келесі нәрселерге Сізді негізінен кім үйретті?**

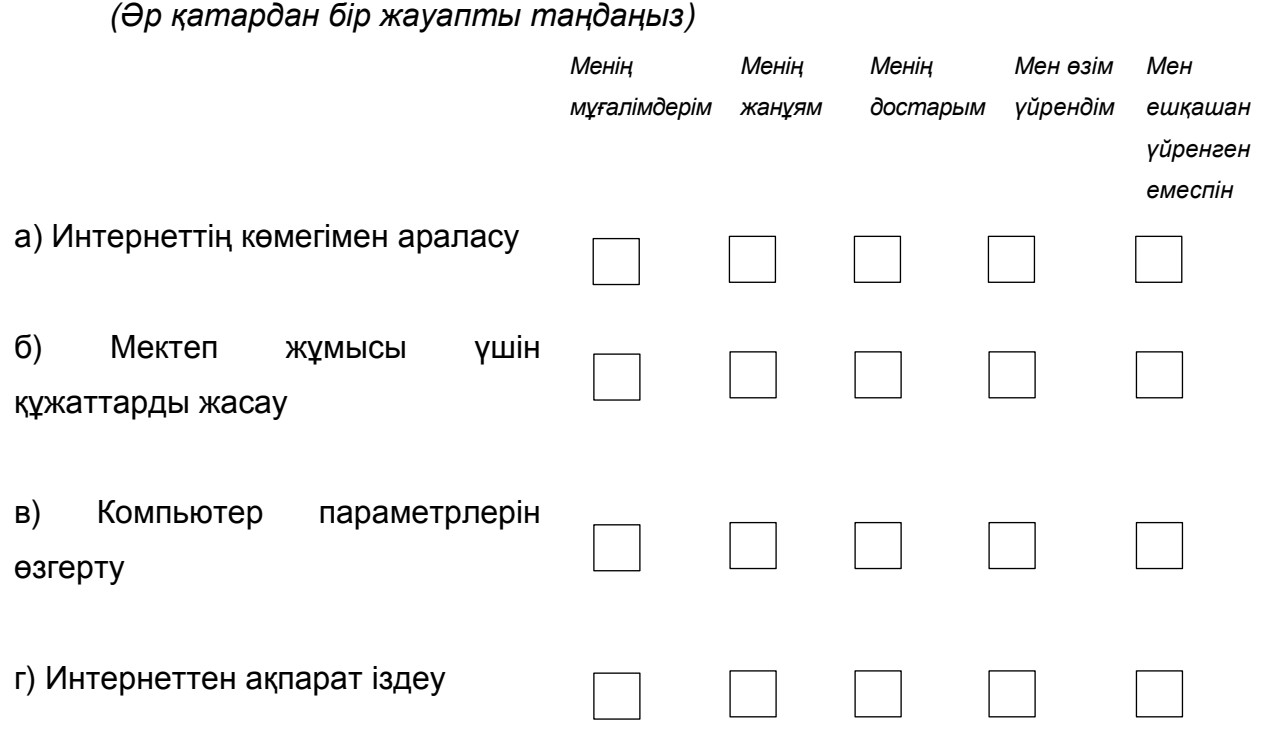

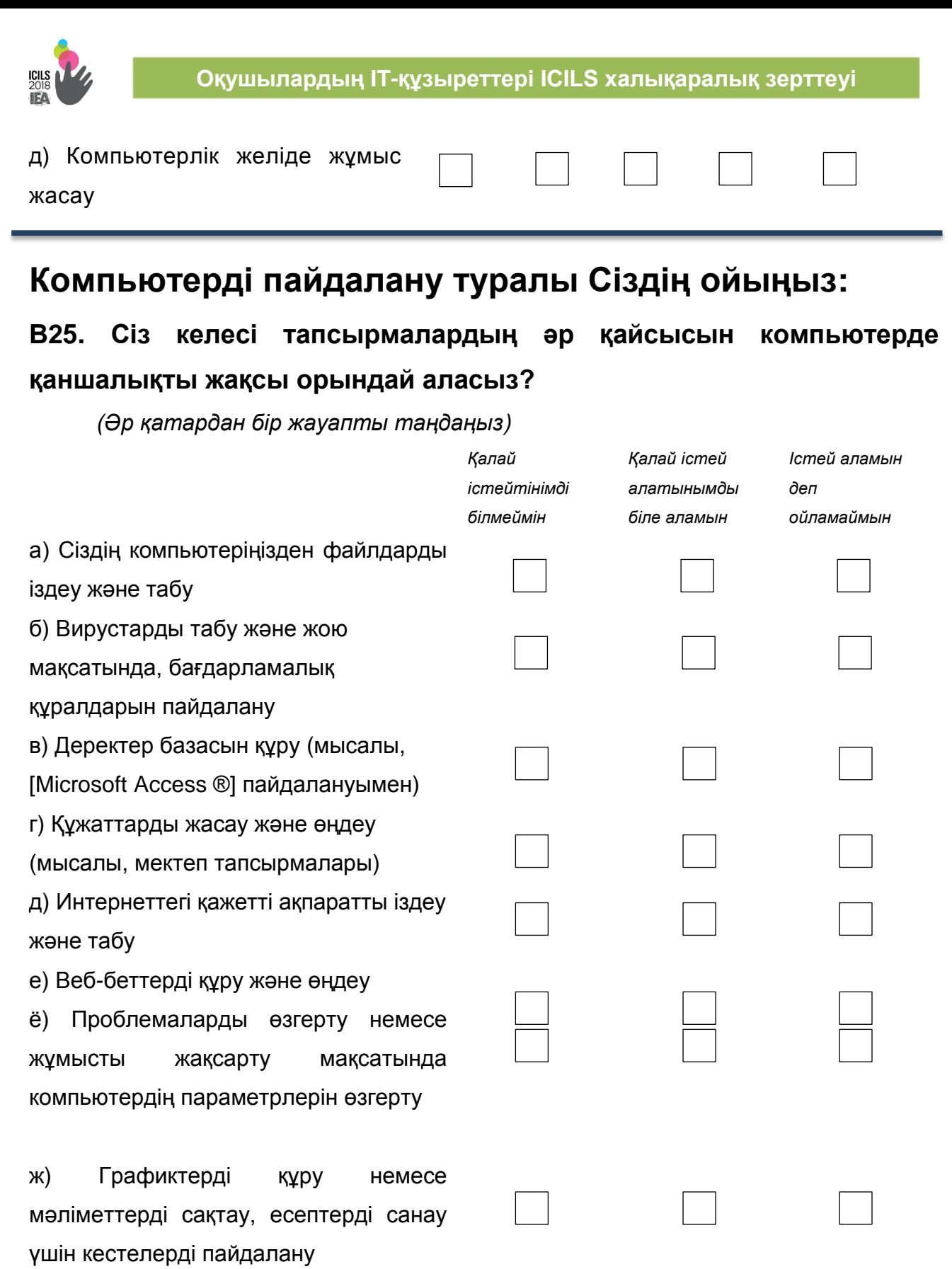

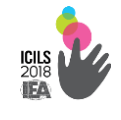

## **Оқушылардың IT-құзыреттері ICILS халықаралық зерттеуі**

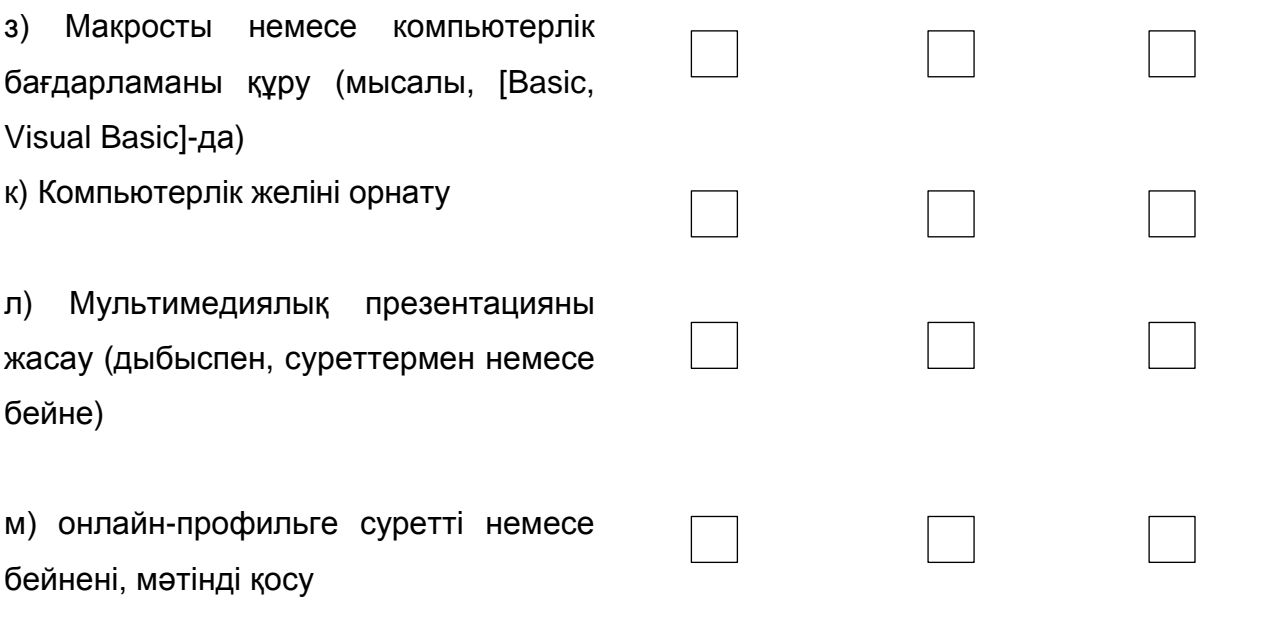

#### **В26. Компьютермен жұмыс істеу тәжірибеңіз туралы ойлаңыз:**

**Сіз келесі пайымдаулармен қаншалықты келісесіз немесе келіспейсіз?**

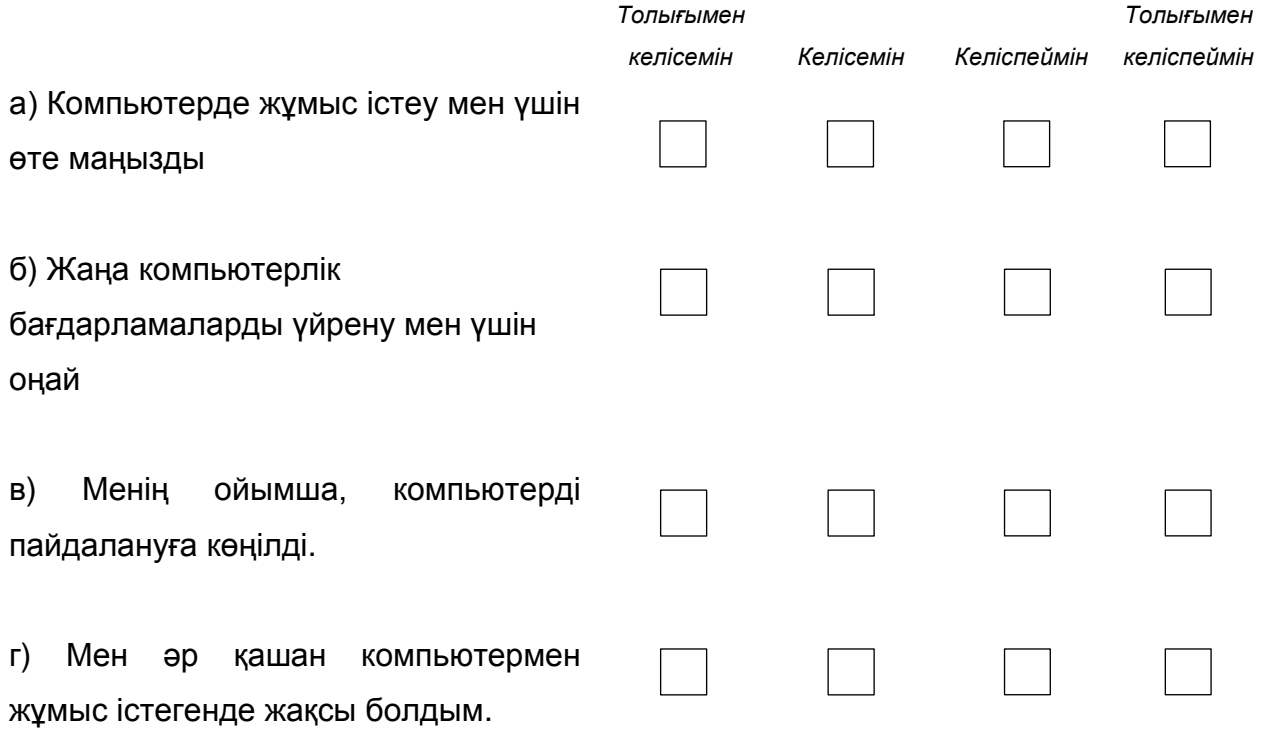

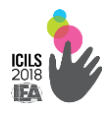

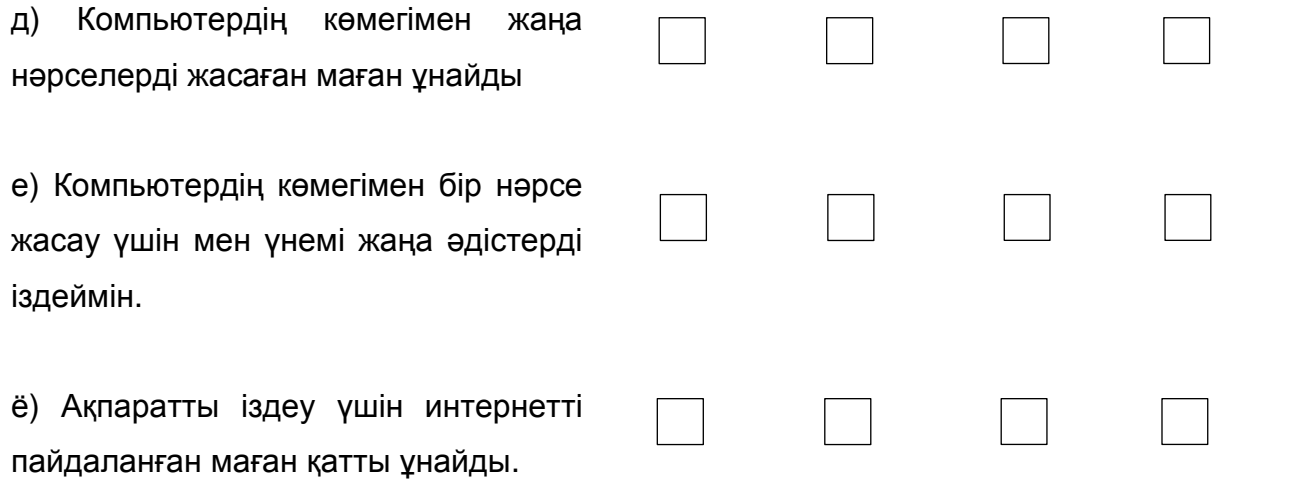

## **В27. Компьютерлерді пайдалану туралы ойлаңыз: Сіз келесі пайымдаулармен қаншалықты келісесіз немесе келіспейсіз?**

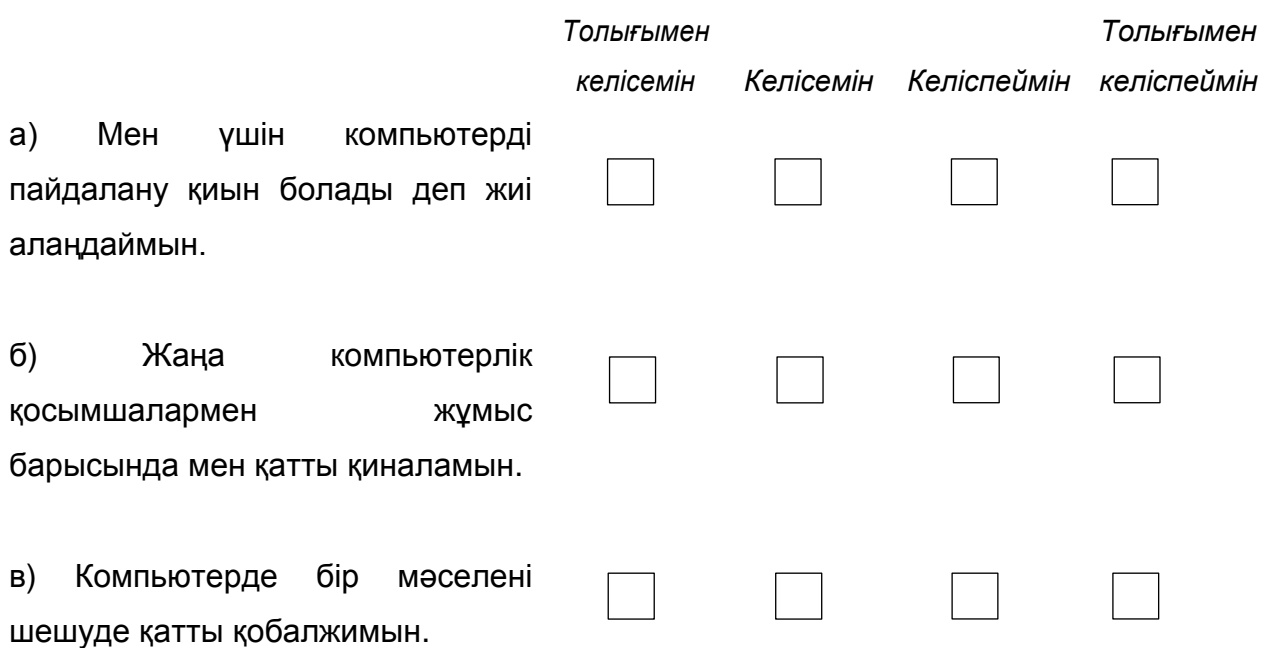

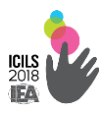

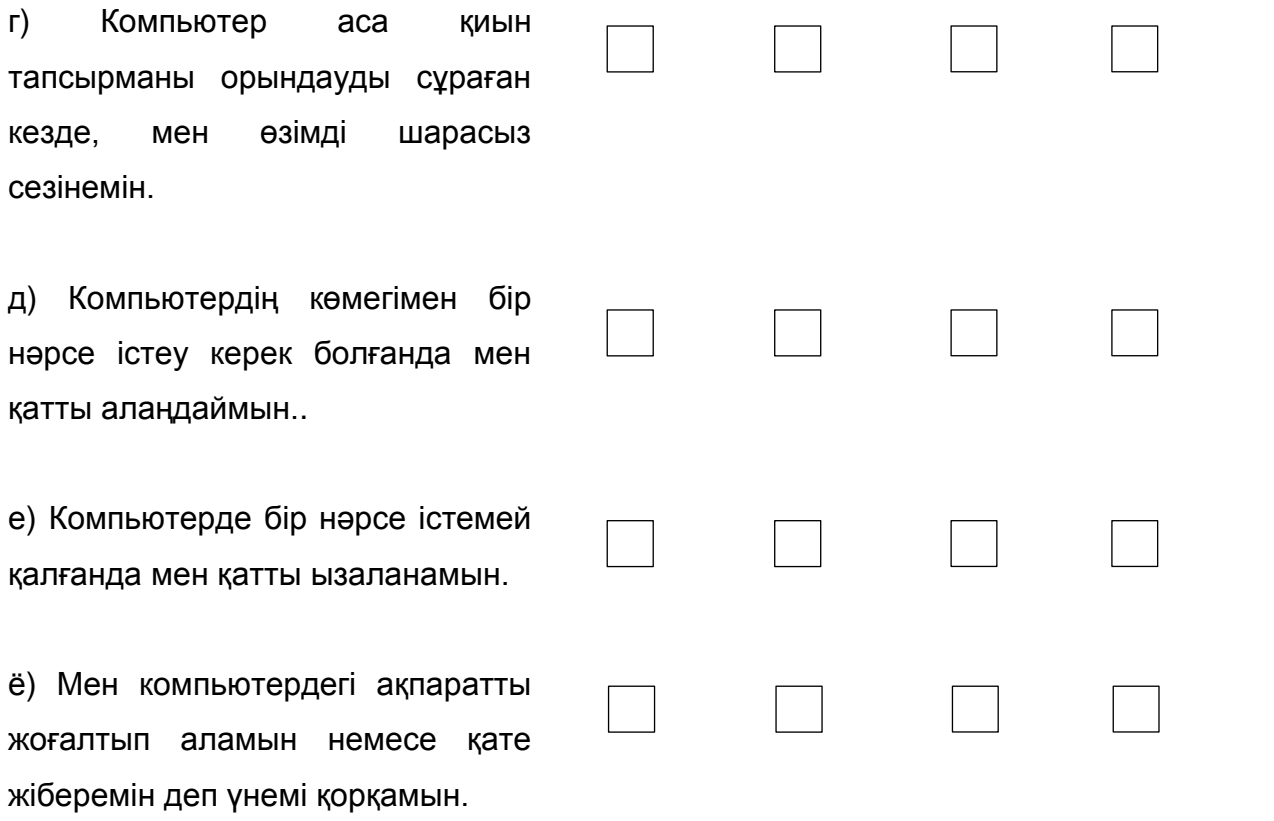

**В28. «Ақпараттық және компьютерлік технологиялар туралы» ойлаңыз: Сіз келесі пайымдаулармен қаншалықты келісесіз немесе келіспейсіз?**

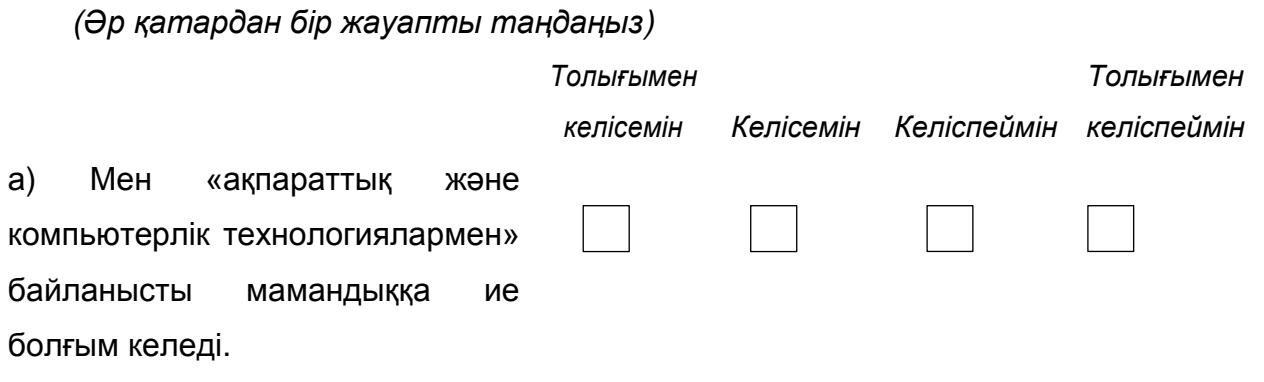

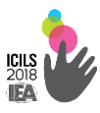

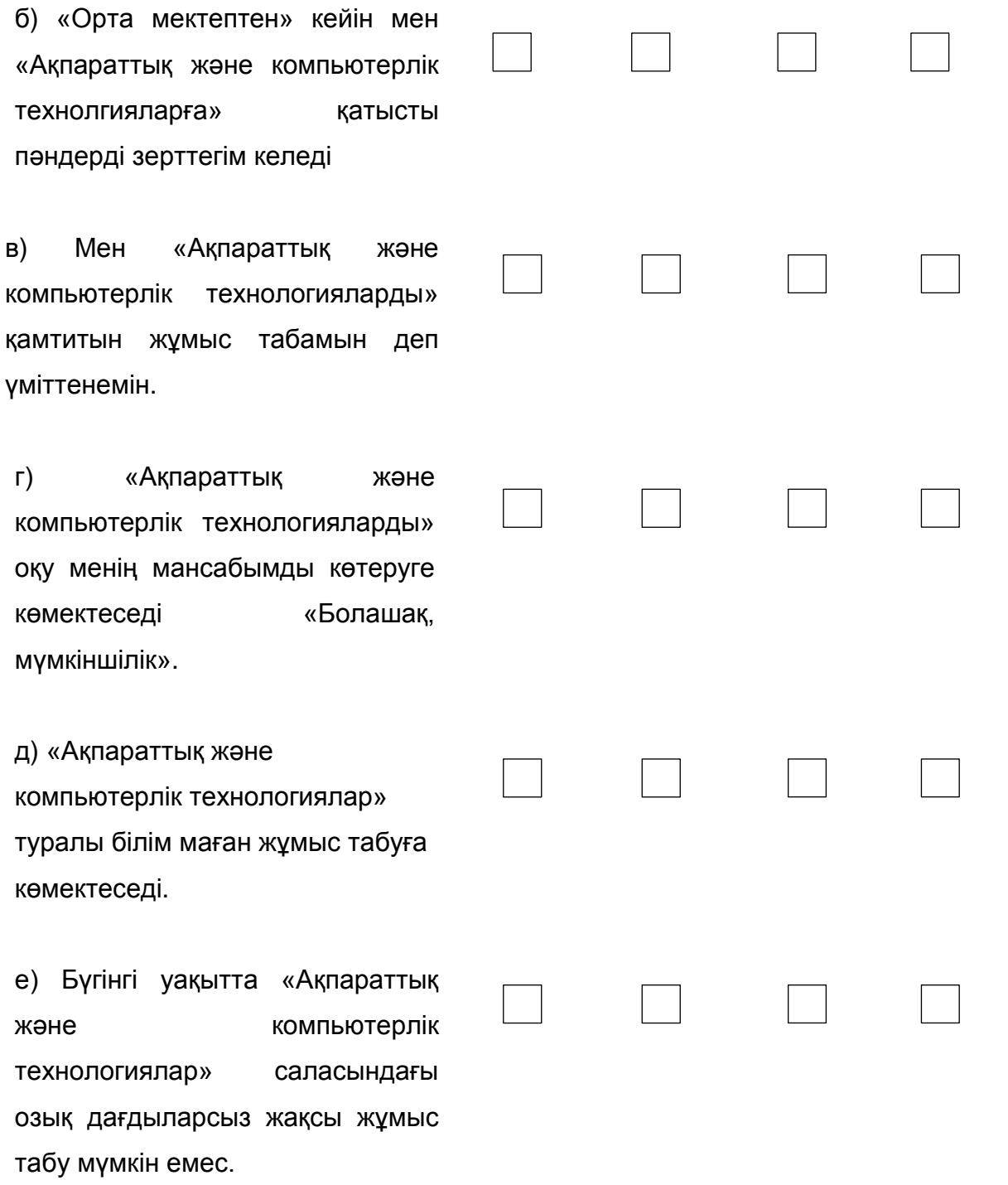
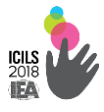

## **В29. «Ақпараттық және компьютерлік техникалар» туралы Сіз келесі пайымдаулармен қаншалықты келісесіз немесе келіспейсіз?**

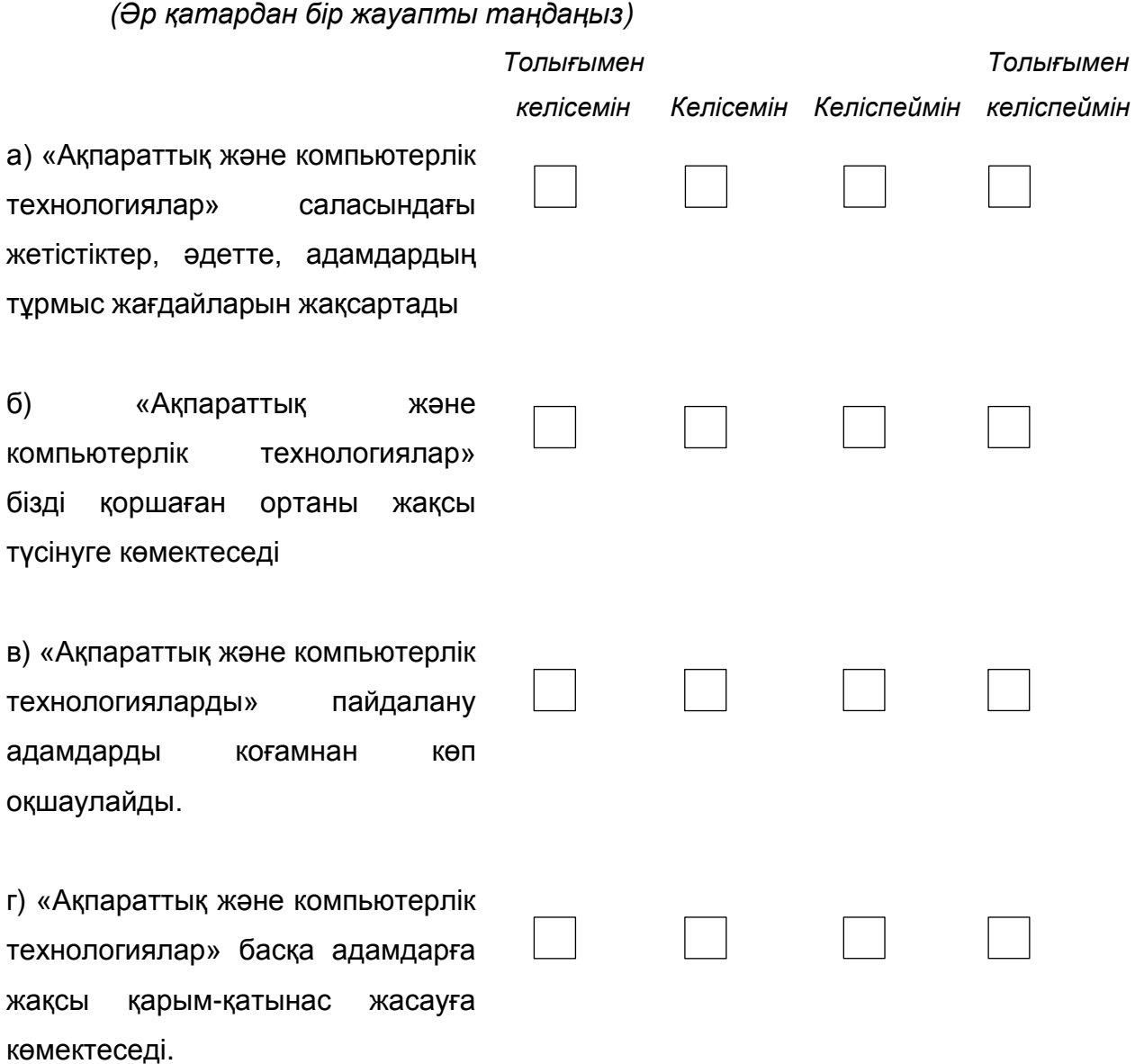

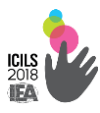

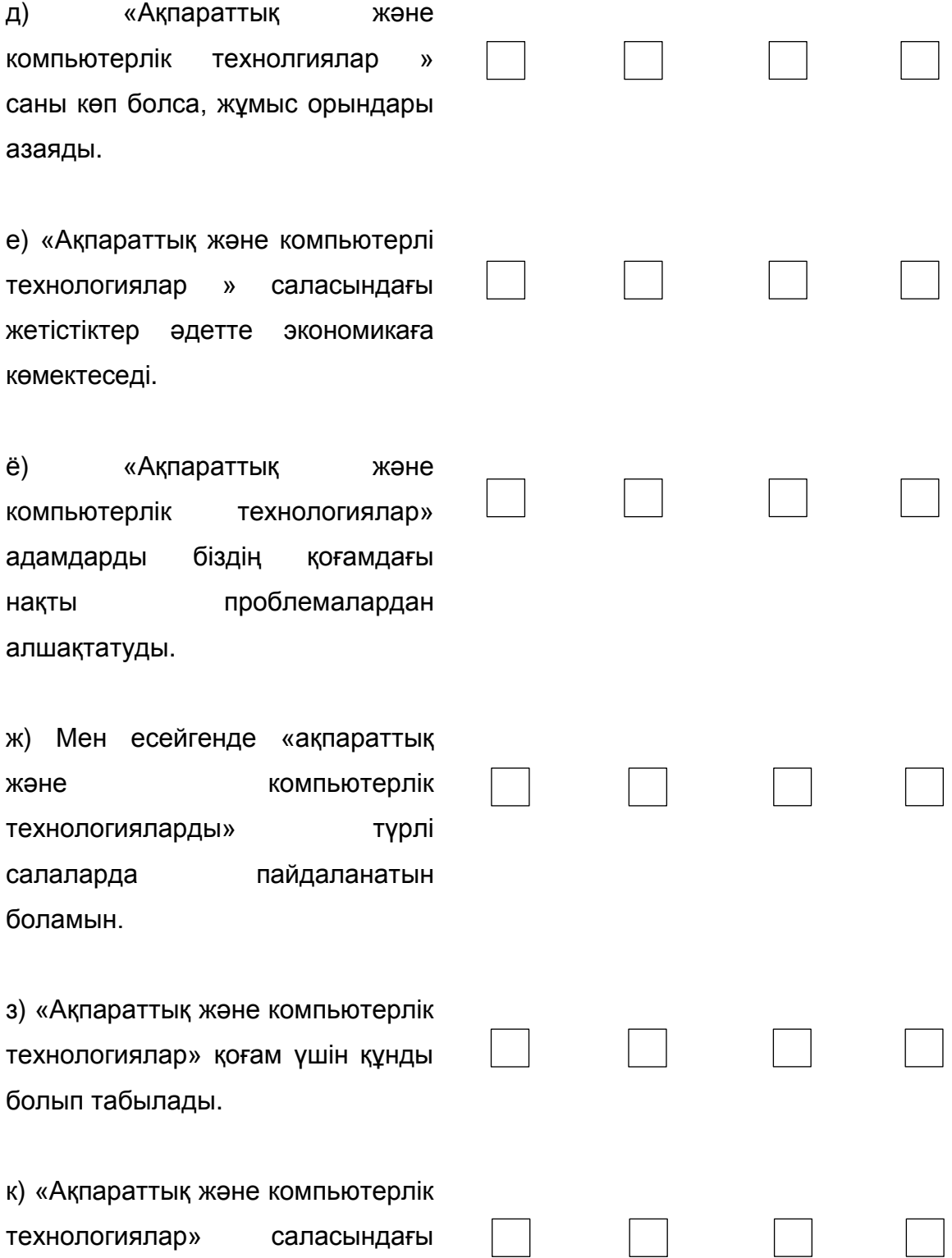

жетістіктер мен үшін маңызды

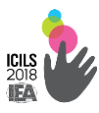

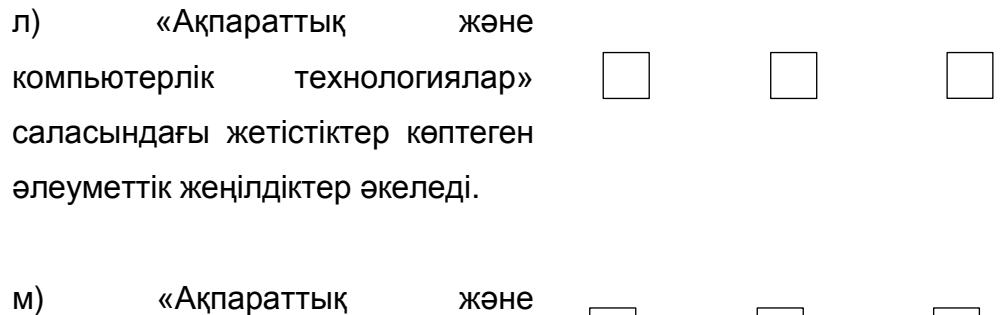

компьютерлік технологияларды» пайдалану адам денсаулығына қауіпті болуы мүмкін.

**В30. Мектеп жұмысы үшін «ақпараттық және компьютерлік технологияларды» пайдалану туралы Сіз келесі пайымдаулармен қаншалықты келісесіз немесе келіспейсіз?**

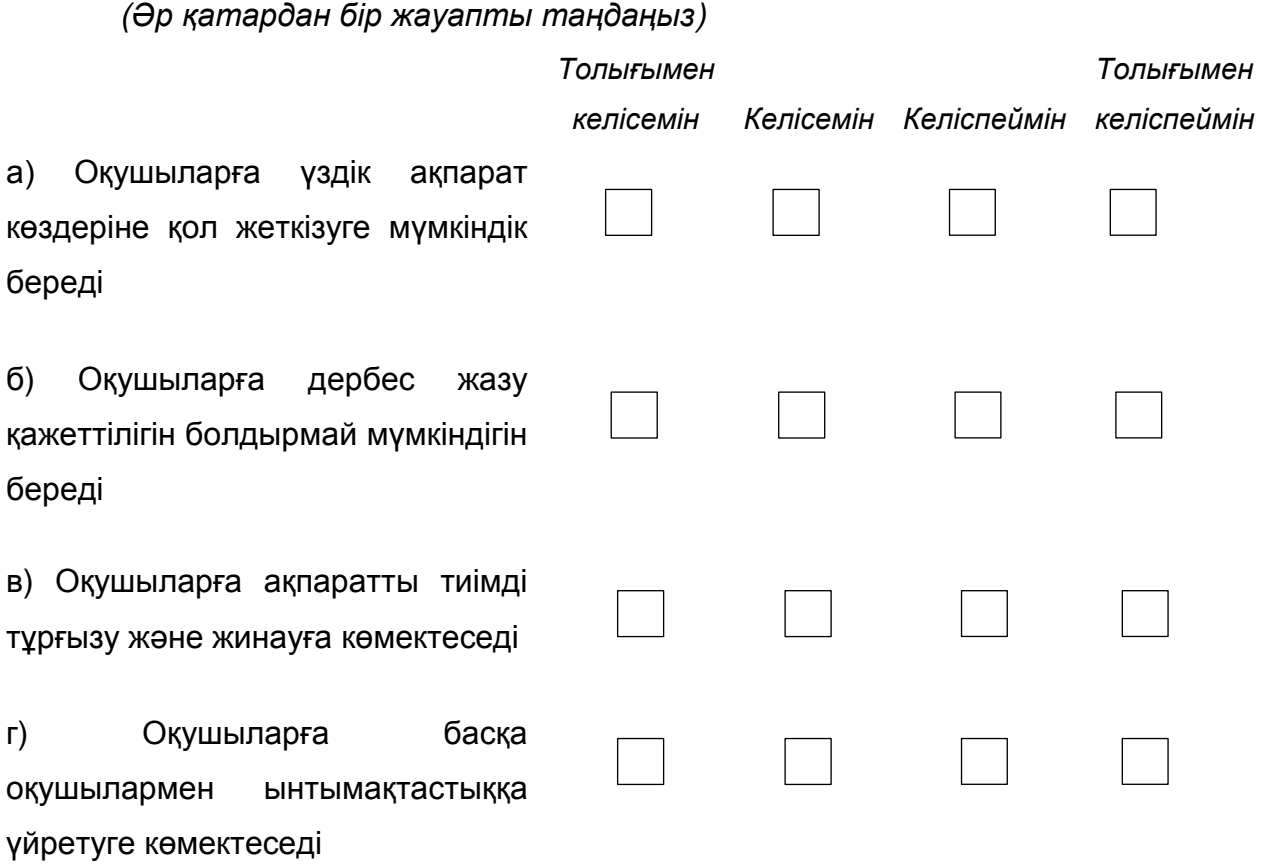

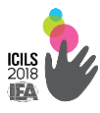

көмектеседі

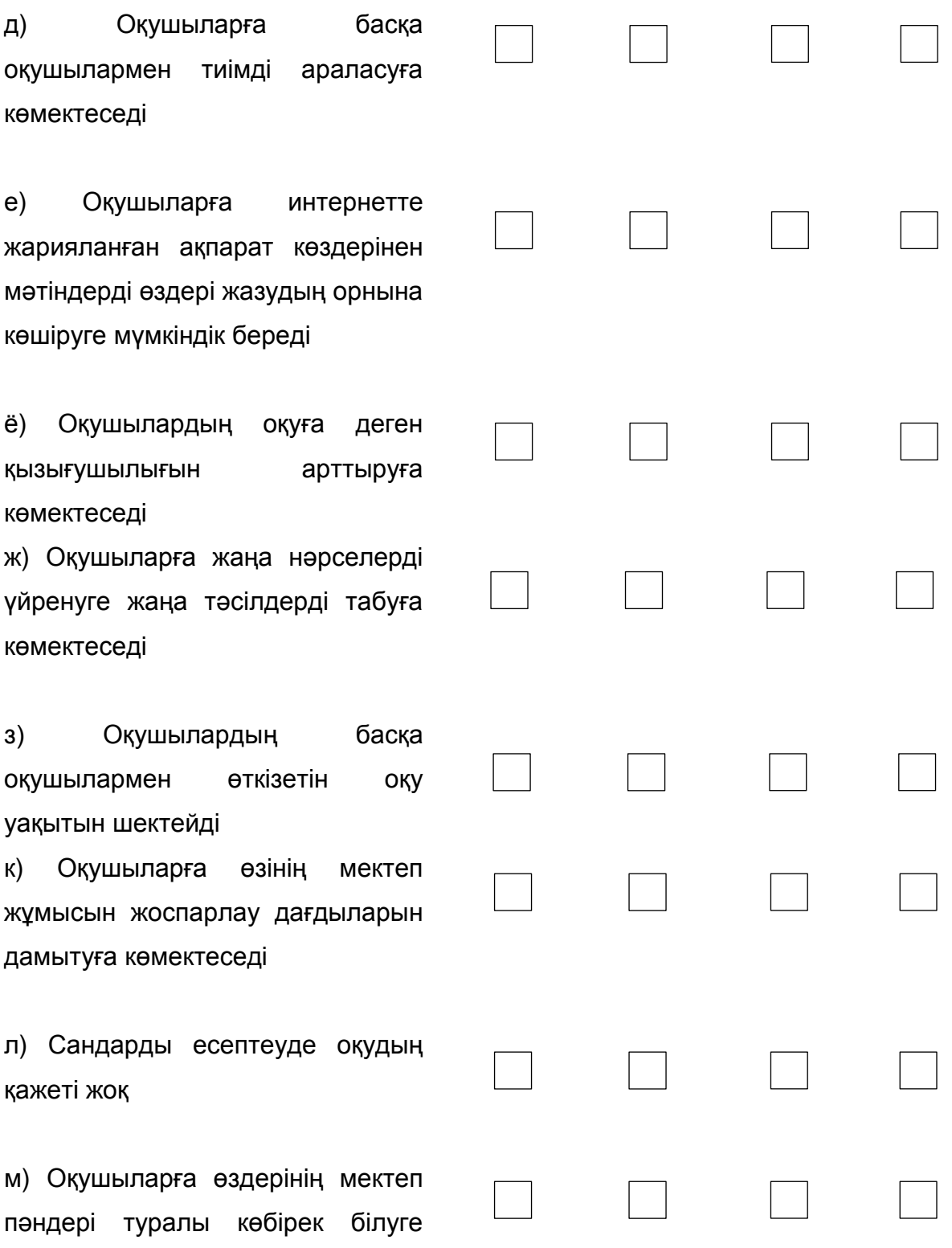

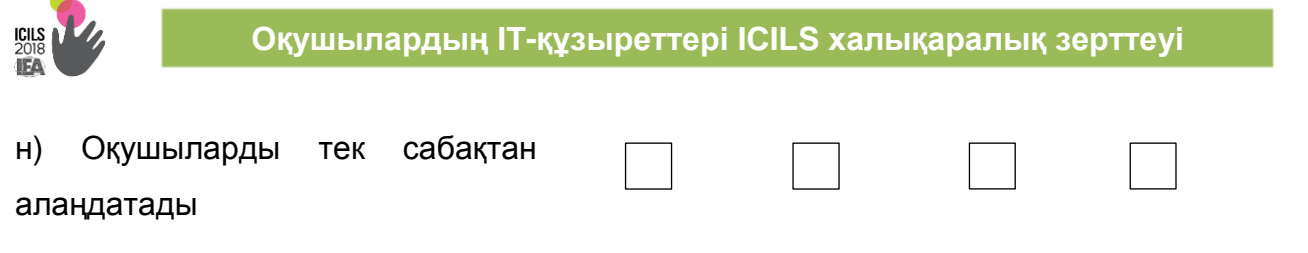

## **В31. Осы оқу жылында «Математиканы / тестілеу тілін / ғылымды» оқу барысында: Сабақ уақытында Сіз келесі құрылғыларды қаншалықты жиі пайдаланасыз?**

(Әр қатардан бір жауапты таңдаңыз)

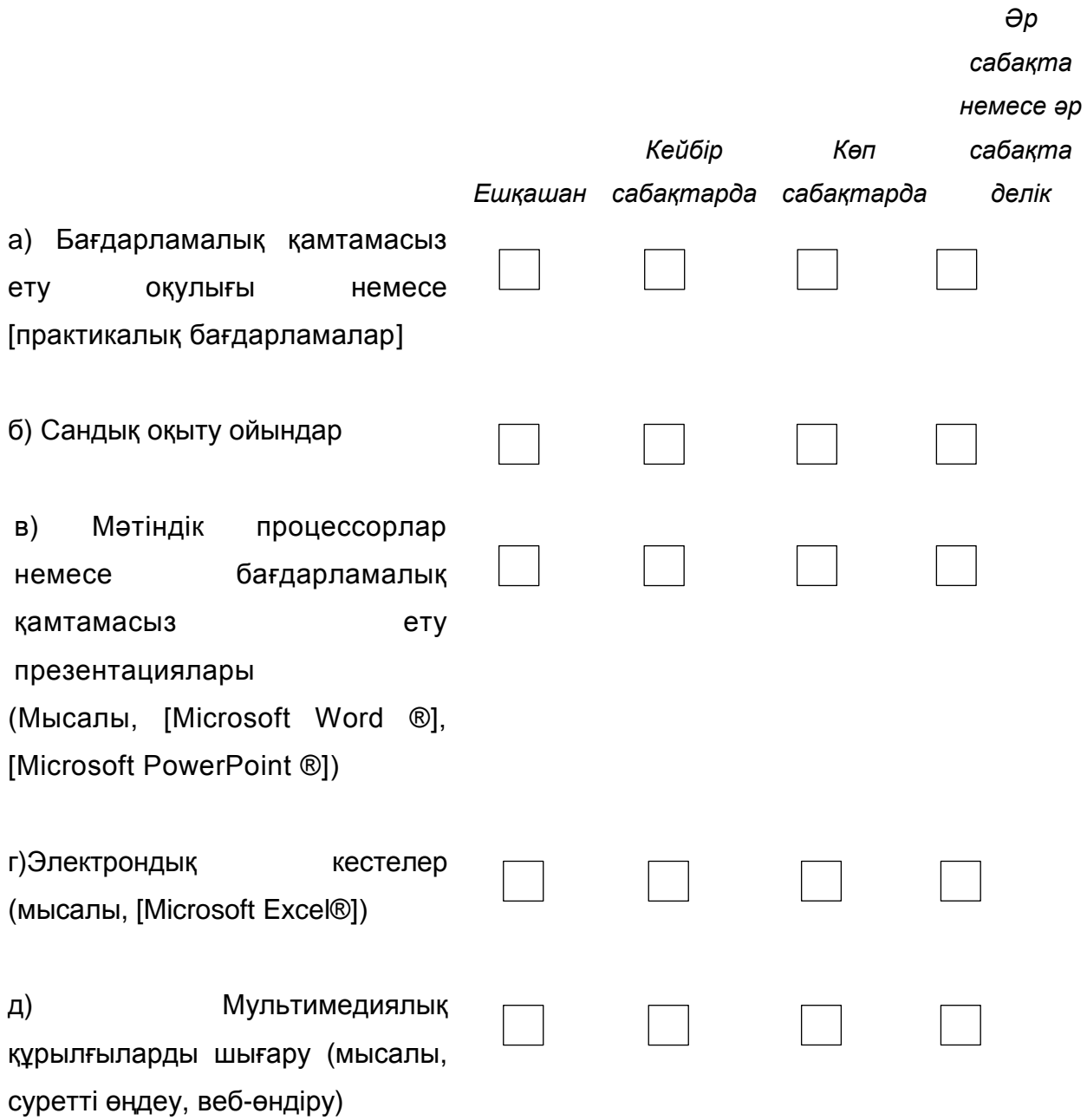

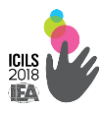

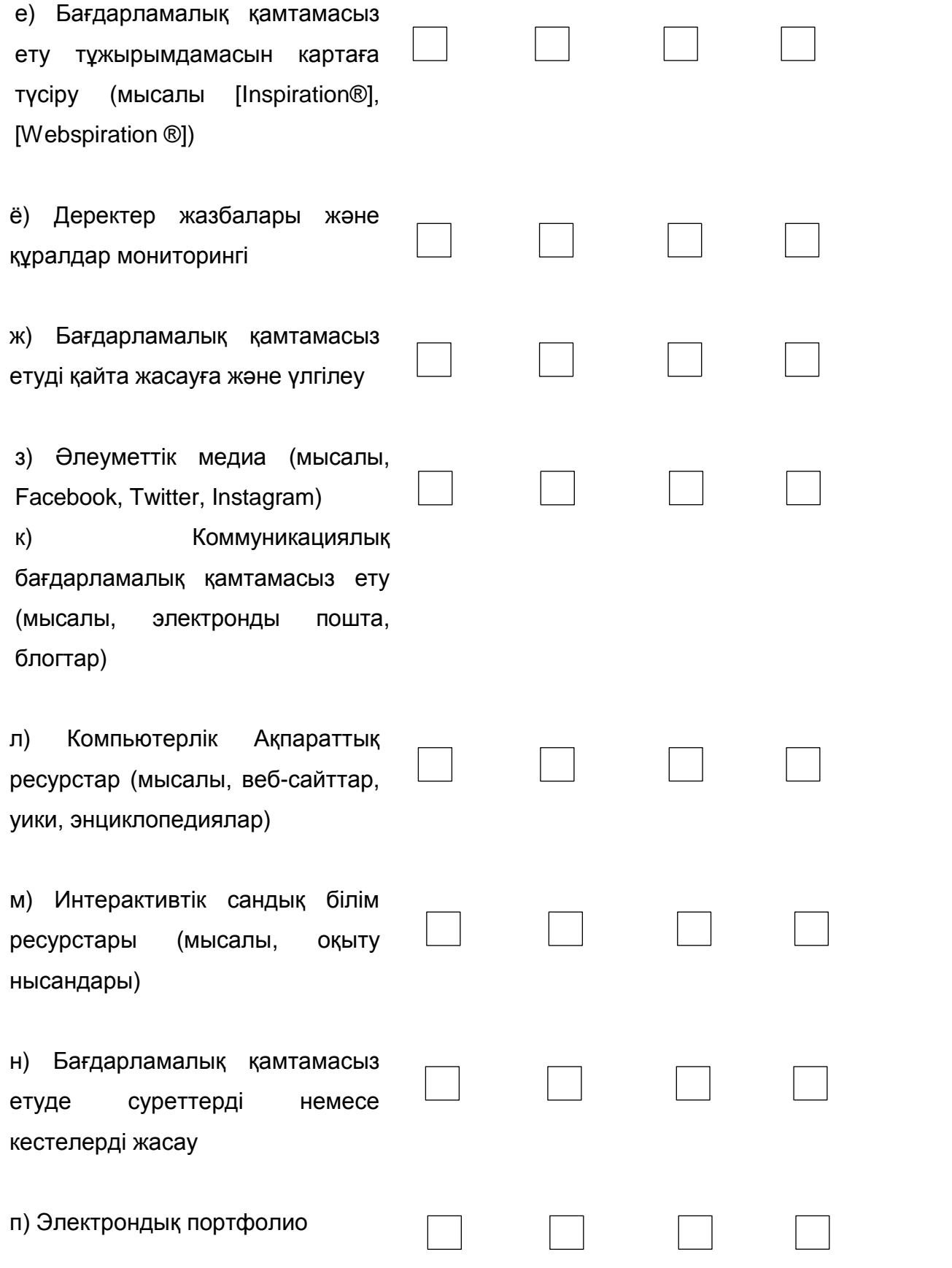

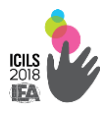

*Ешқашан Кейде Жиі*

## **В32. «Математиканы / тестілеу тілін» ғылымды» оқыту барысында Сіздің мұғаліміңіз келесі әдістерді АКТ қаншалықты жиі пайдаланады?**

*(Әр қатардан бір жауапты таңдаңыз)*

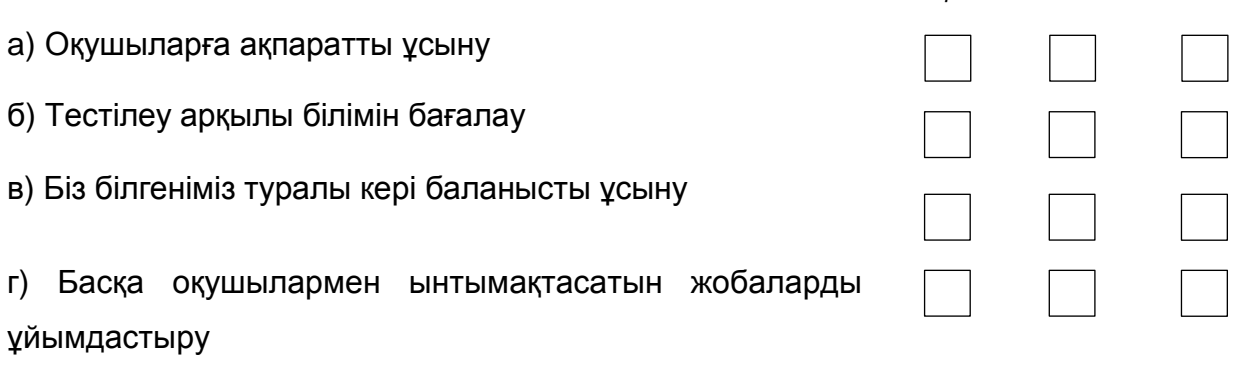

**В33. Сіз «ақпараттық және компьютерлік технологияларды» мектепте оқыту мақсатында пайдалану туралы келесі пікірлермен қаншалықты келісесіз?**

*(Әр қатардан бір жауапты таңдаңыз)*

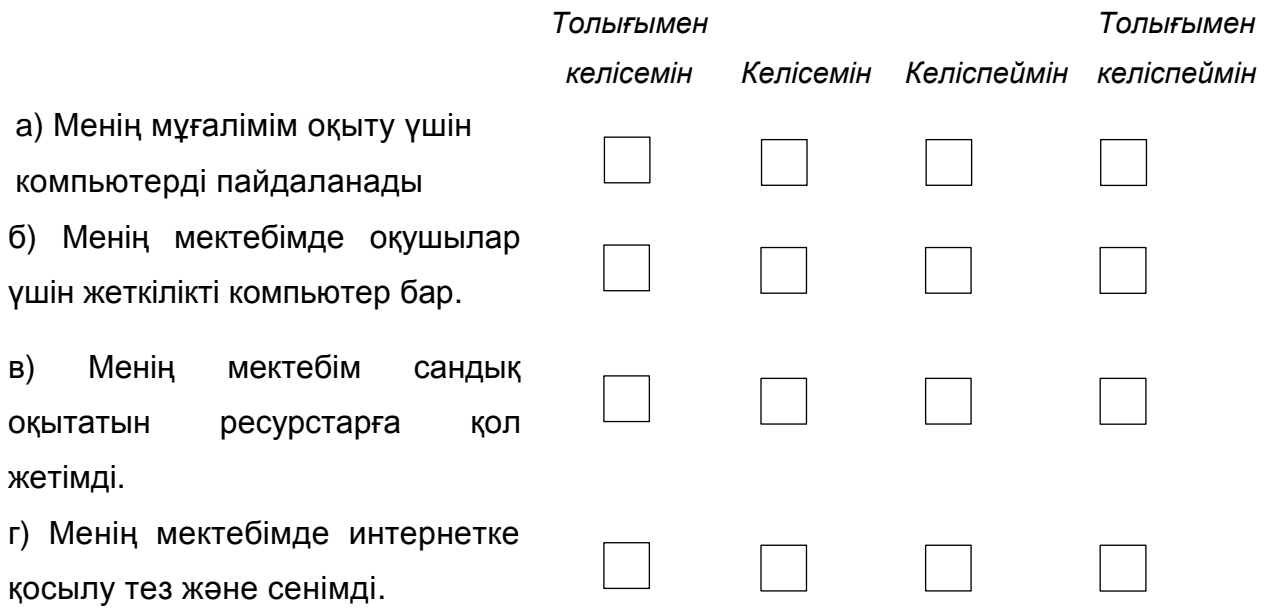

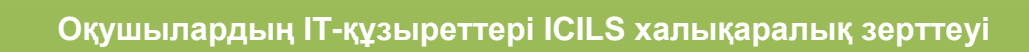

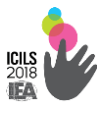

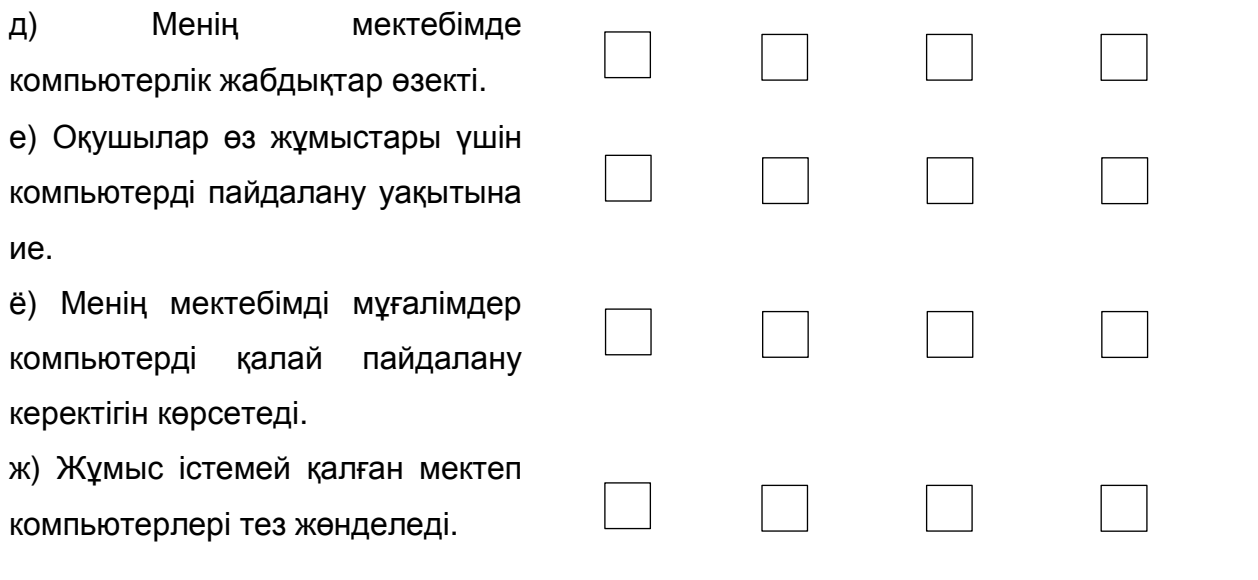

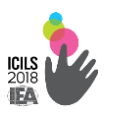

#### 2.2.5. Ұлттық мәнмәтіндік шолу

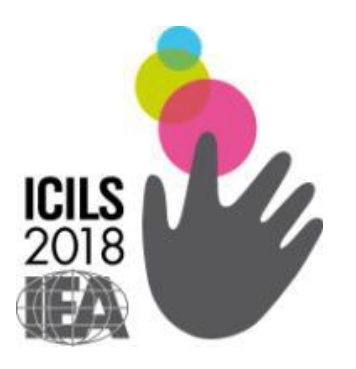

# **ICILS-2018 Компьютерлік және ақпараттық сауаттылығы халықаралық зерттеуі**

*Ұлттық мәнмәтіндік шолу*

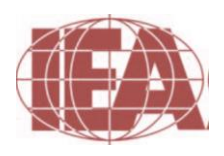

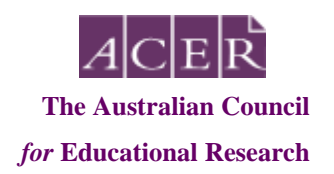

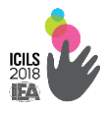

#### **A бөлімі. Білім беру жүйесі**

### **1. Сіздің еліңізде орта білім беру жүйесін келесі пайымдаулардың қайсысы жақсы сипаттайды?**

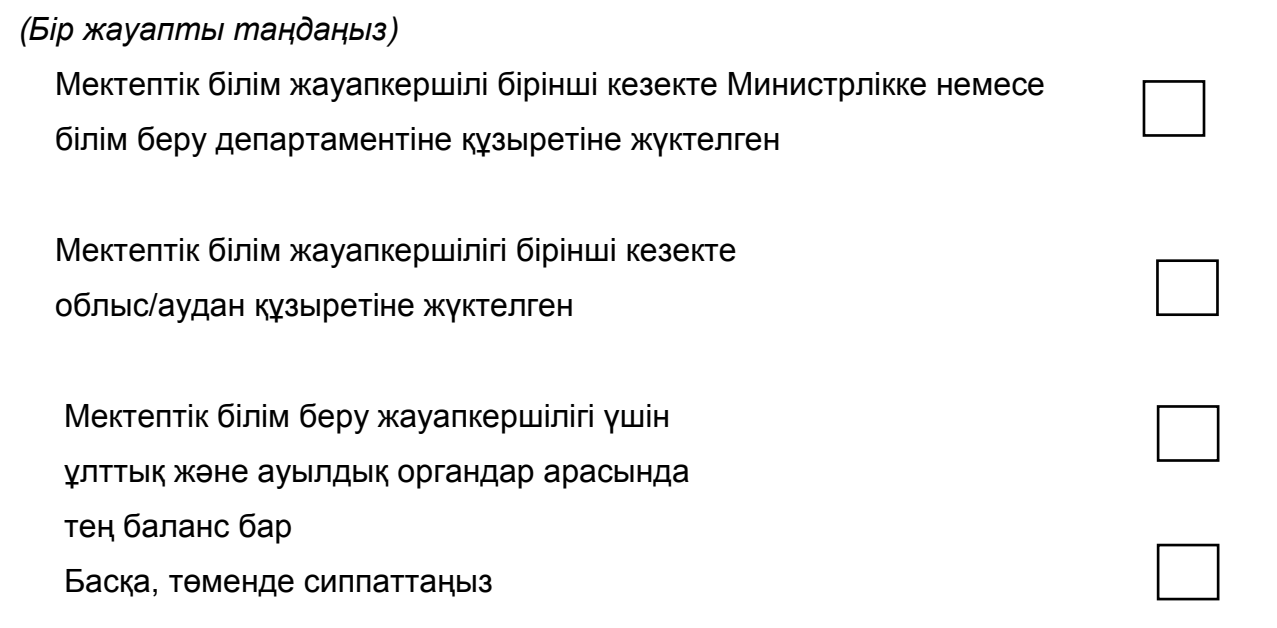

### **2. Сіздің елде мектептік білім қай жас үшін міндетті болып табылады?**

*(Әр шаршыға санды жазыңыз)*

а) Міндетті білім қай жастан басталады?

б) Міндетті білім қанша жылға созылады?

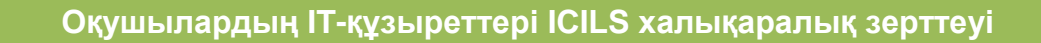

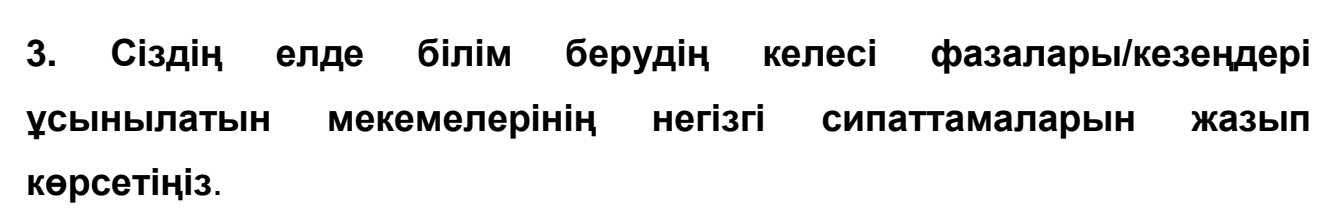

**(а) Бастауыш мектепте білім беру <БХСЖ 1> (5 жастан шамамен 11 жасқа дейін)**

*Сіз операциялық мектептердің әр түрлілігін ажырата және сипаттау қажет болуы мүмкін. Ол сондай-ақ білім беруде (мысалы, негізінен арнайы мектептерде, негізгі мектептер ішінде немесе интеграцияланған жүйесі арқылы арнаулы сыныптар) ерекше қажеттіліктері бар оқушылар үшін көзделген қалай пайдалы көрсетеді болар еді. Білім БХСЖ 2-деңгей БХСЖ 1 соң бағдарлама / мекеменің көзделген болса, мәселе келесі бөлігінде одан әрі білім беру кезеңінің деңгейі туралы хабарлауыңызды өтінеміз.*

#### **(б) кіші орта мектепте білім беру <БХСЖ 2> (11 жастан шамамен 14/15 жасқа дейін)**

*Сіз институционалдық деңгейде бар бірнеше бағыттар немесе бағдарламаларды ажырата және сипаттауыңыз қажет болуы мүмкін. Бұл бағдарламаларды қамтуы мүмкін:*

- Жалпы білім
- Кәсібиге дейін / техникалық білімге дейін
- Кәсіби немесе техникалық білім

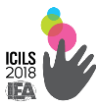

#### **(в) орта мектептің жоғары сыныптарындағы білім <БХСЖ 3> (14/15 жастан шамамен 17/18 жасқа дейін)**

*Сіз институционалдық деңгейде бар бірнеше бағыттар немесе бағдарламаларды ажырата және сипаттауыңыз қажет болуы мүмкін. Бұл бағдарламаларды қамтуы мүмкін:*

- Жалпы білім
- Кәсібиге дейін / техникалық білімге дейін
- Кәсіби немесе техникалық білім

#### **(г) мекемелер, егізінен мақсатты тобын қалыптастыру болып табылады**

*Осыған байланысты, көбінесе бастауыш және орта білім беруді қамтамасыз ету ғимаратта орналасқан мақсатты сыныпта ма төменгі орта білім немесе төмен орта және жалпы орта білім беру ғана екенін көрсетіңіз. Ол ең көп тараған мақсатты сынып болып табылатын ұйымда ең кішкентай сынып және жоғары сыныпты анықтау, сондай-ақ осы кешенді немесе мамандандырылған ұйымдар пайдалы болып табылады.*

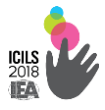

## **4. Сіздің елде <БХСЖ 2> деңгейінде білім көрсететін мемлекеттік (қоғамдық) және мемлекеттік емес мектептердің шамамен пайызы қанша?**

*(Әр терезеге пайызды жазыңыз және пайыздар 100-ге дейін екеніне көз жеткізіңіз)*

а) Қоғамдық / мемлекеттік мектептер

б) Жекеменшік мектептер

в) Басқа мектептер (сиппаттаңыз):

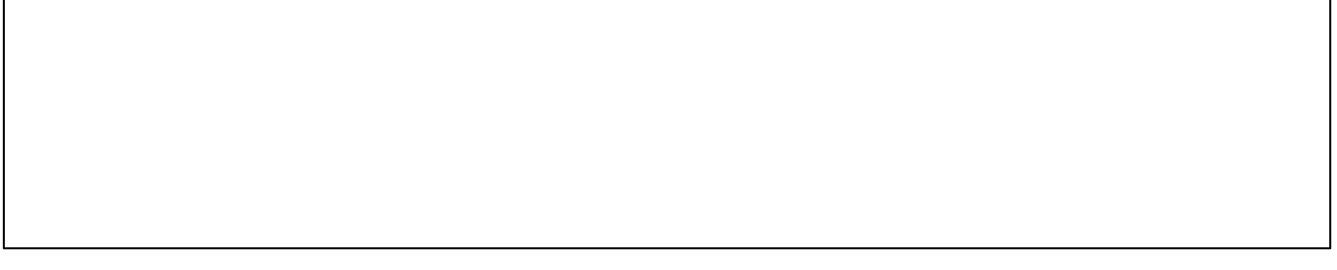

#### **5. Ең соңғы деректердің негізінде мақсатты сыныптар оқушыларының пайызы қандай:**

*(Әр терезеге пайызды жазыңыз және пайыздар 100-ге дейін екеніне көз жеткізіңіз)*

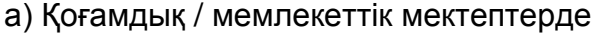

б) Жекеменшік мектептерде

в) Басқа мектептерде

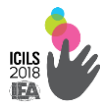

#### **6. Мақсатты сыныпта оқушылармен мектептерде қанша автономия**

#### **бар, қатысты:**

*(Әр қатардан бір жауапты таңдаңыз)*

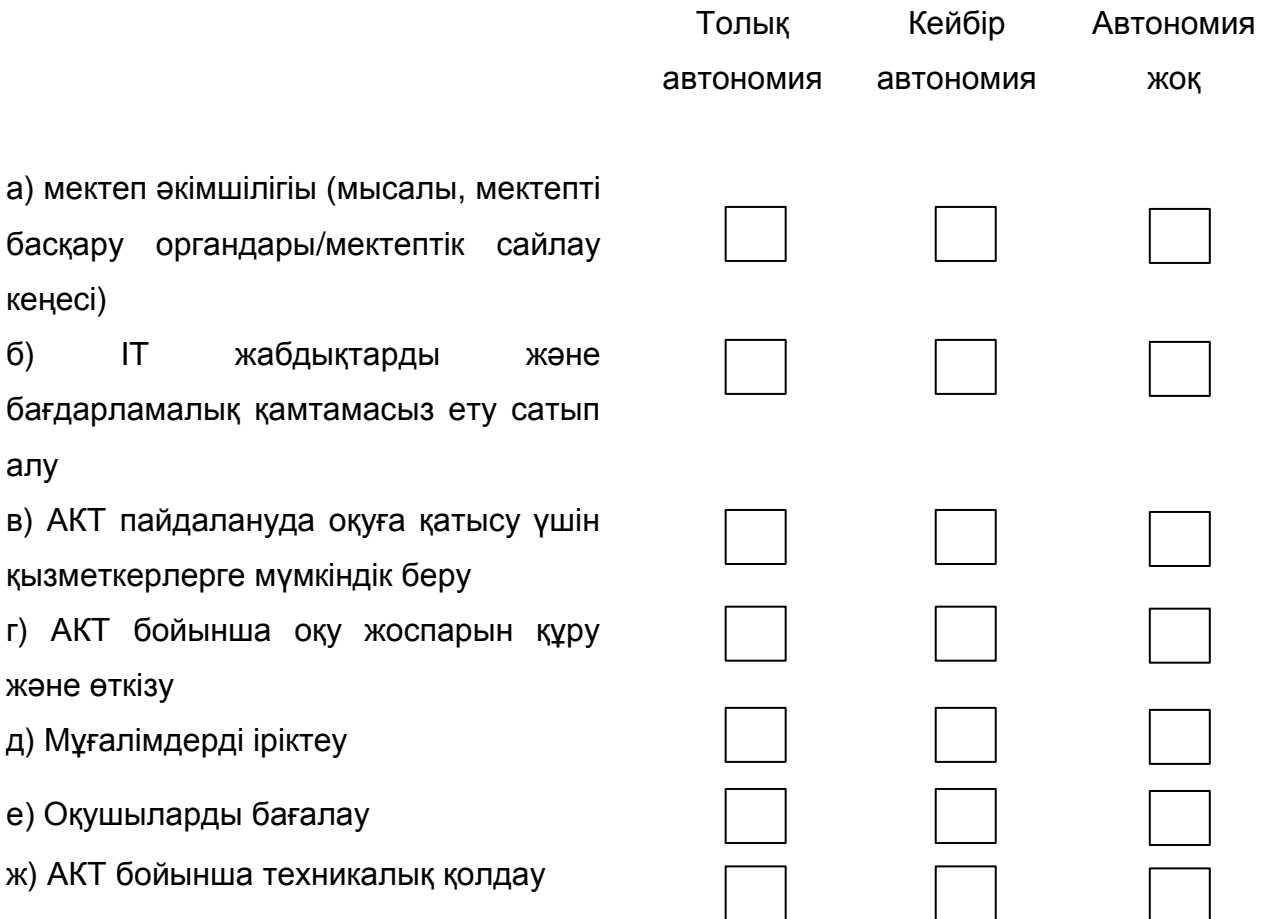

### **B бөлімі. Білім беру саласындағы АКТ пайдалану жоспарлары және саясат**

**7. Білім беру саласындағы АКТ пайдалануды қолдау жоспарлары немесе саясат бар ма?**

*(Бір жауапты таңдаңыз)*

Иә, ұлттық және аумақтық деңгейде

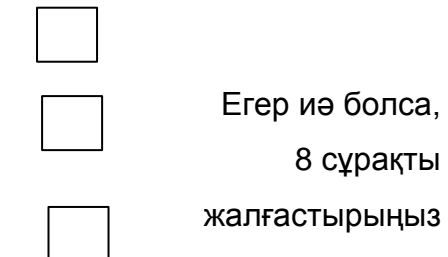

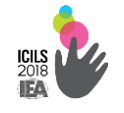

Иі, тек ұлттық деңгейде

Ия, тек аумақтық деңгейде

Жоқ, ұлық және аумақтық деңгейде емес

Егер жоқ болса,

14 сұраққа көшіңіз

## **8. Сіздің еліңізде мектептегі білім беру АКТ пайдалануды қолдау үшін жоспарлар мен саясатын анықтаудың негізгі құжаттарын көрсетіңіз?**

(Егер мүмкін болса, әр құжаттың URL мекенжайын беруіңізді сұраймыз)

**9. Арнайы еске оқушылардың білім жетілдіру сілтеме жасай отырып білім беру саласындағы АКТ пайдалану туралы жоспарлары немесе саясат, бар ма:**

*(Әр қатардан бір жауапты таңдаңыз)*

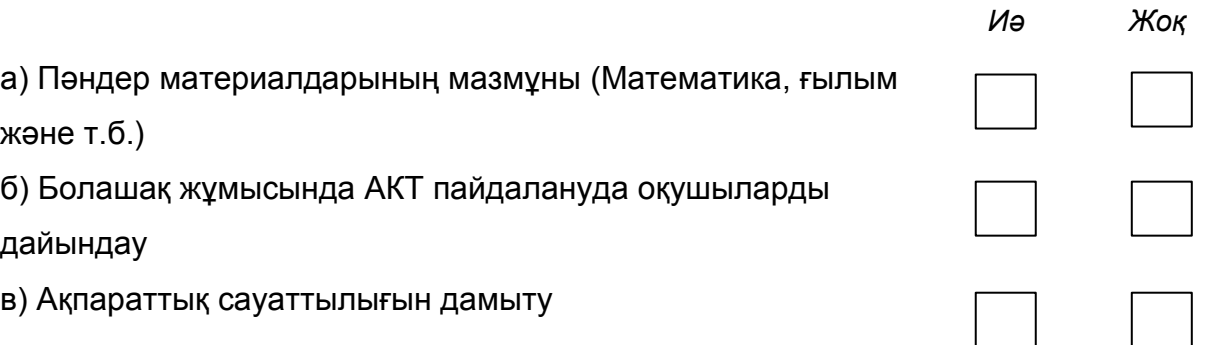

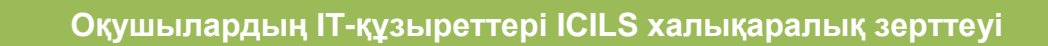

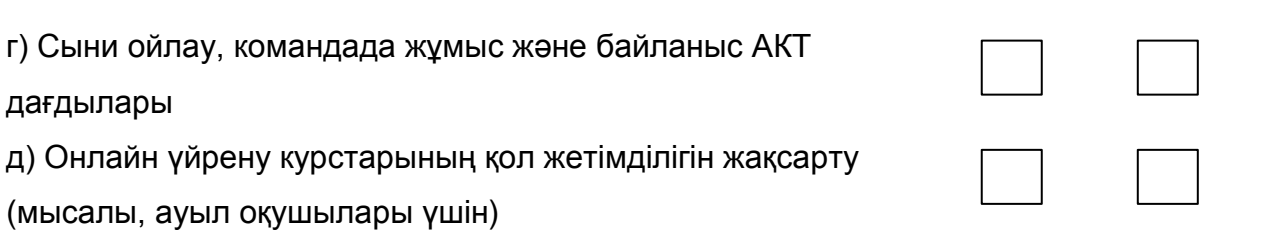

## **10. Мынадай ресурстарға сілтеме жасай отырып білім беру саласындағы АКТ пайдалану туралы жоспарлар немесе саясат бар?**

*(Әр қатардан бір жауапты таңдаңыз)* **цифровых ресурсов**

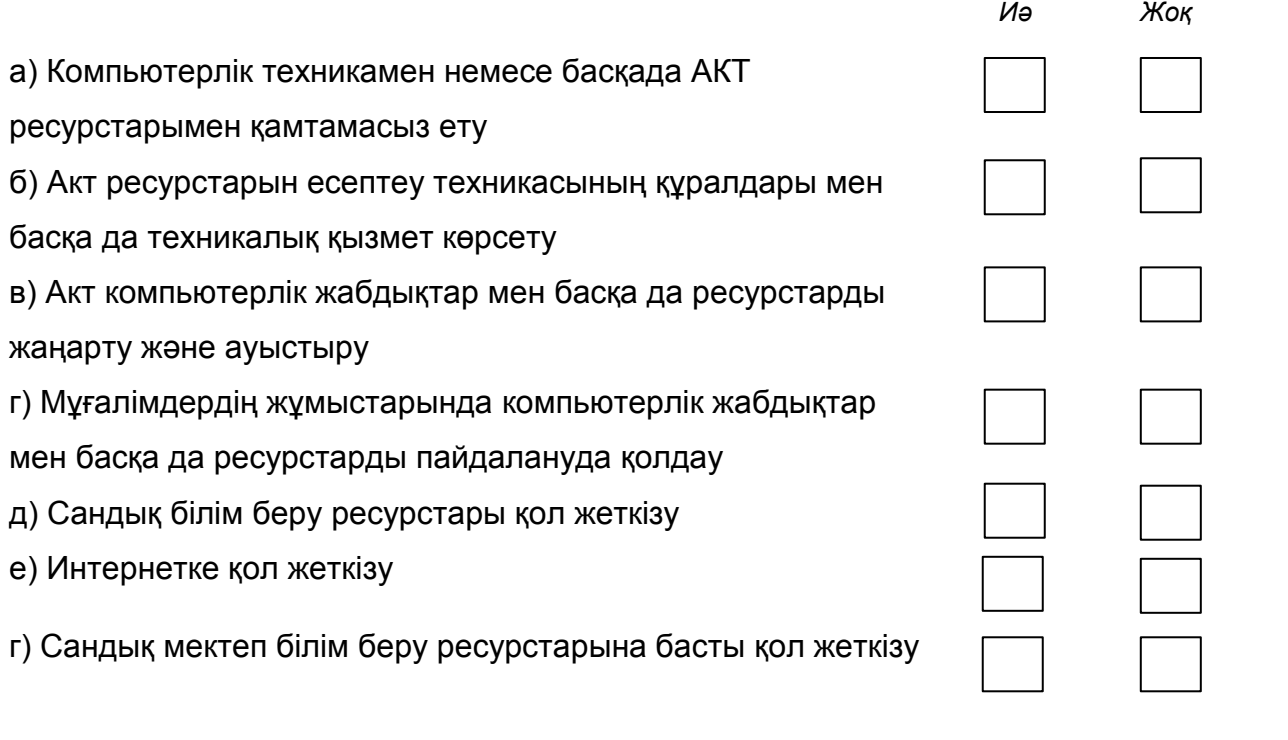

#### **Пікірлер:**

Жауабыңызды түсіндіру үшін осы кеңістікті пайдаланыңыз

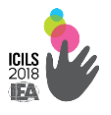

## **11. Келесі әдістерге сілтеме жасай отырып білім беру саласындағы АКТ пайдалану бойынша оқу процесін қолдау жоспарлары немесе саясат бар ма?**

*(Әр қатардан бір жауапты таңдаңыз)*

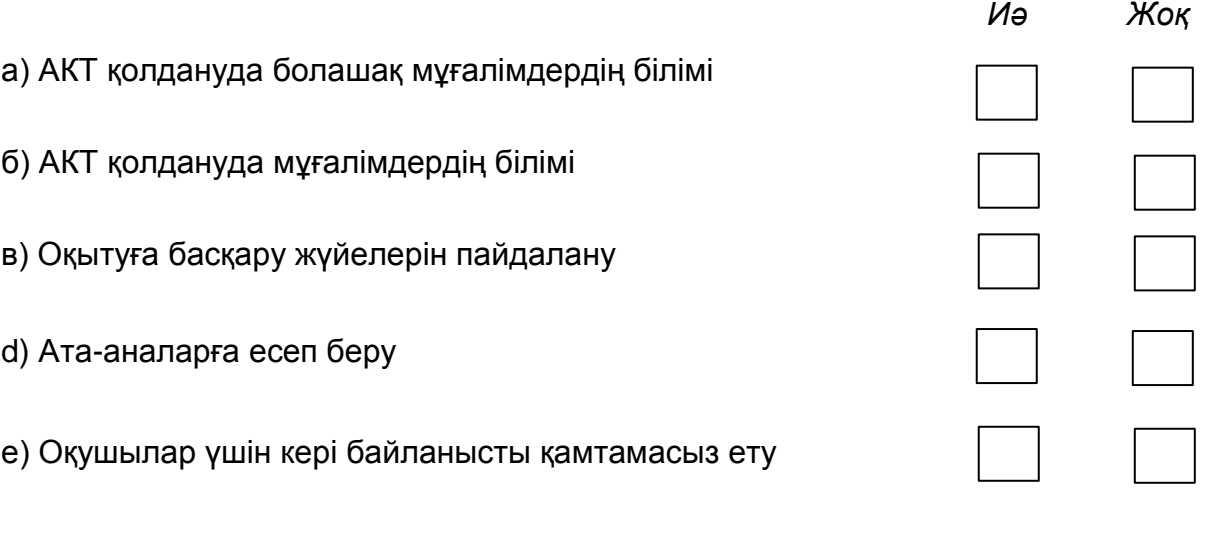

#### **Пікірлер:**

Жауабыңызды түсіндіру үшін осы кеңістікті пайдаланыңыз

### **12. Білім беру саласында АКТ қолдану үшін жоспарлар мен саясатында негізгі басымдықтарын анықтаңыз.**

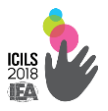

**13. 1:1 мектептерде компьютерлерді қамтамасыз етеуге байланысты білім беру саласында АКТ пайдалану саласындағы жоспарлар мен немесе саясат бар ма?**

*(Бір жауапты таңдаңыз)*

Иә, білім беру саласында АКТ пайдалану саласындағы жоспарлар мен немесе саясат, 1:1 мектептерде компьютерлерді қамтамасыз етеуге қатысты

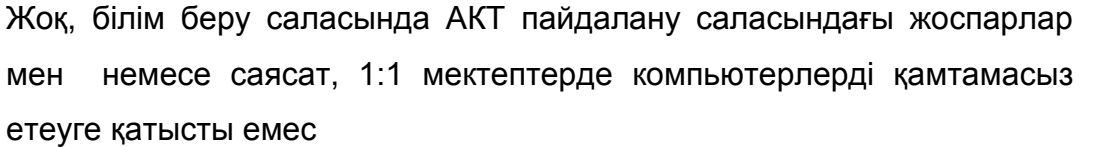

Мектептерде компьютермен қамтамасыз етудің жоспарлық мақсаттарын көрсетіңіз немесе егер мақсаты жоқ болса

**14. Табиғи жолмен түзеуге бағытталған басқа да мекемелер құруға немесе баспагерлер үшін осындай ресурстар Үкіметтік ұйымдар арқылы сандық ресурстарды дамытудың ресми қолдау бар ма (мысалы**, **сандық оқу бағдарламалары немесе сандық ресурстар)?** *(Бір жауапты таңдаңыз)*

Иә, сандық ресурстарды дамыту үшін ресми қолдау бар.

Жоқ, ешқандай сандық ресурстарды дамыту үшін ресми қолдау жоқ.

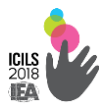

**Пікірлер** (осы кеңістікті пайдаланып, сандық ресурстарды дамыту үшін кезкелген , қолдауды сипаттаңыз):

### **15. Сіздің елде АКТ пайдаланып ақпараттық сауаттылыққа оқыту үшін қолдау қандай дәрежеде қамтамасыз етіледі және жасалады?**

## **16. Сіздің елде арнайы АКТ қатысты оқытылатын пәндер бар ма (АКТ оқу және компьютерлерді зерттеу)?**

*(Әр қатардан бір жауапты таңдаңыз)*

*Иә, міндетті пән ретінде Иә, міндетті емес пән ретінде Жоқ*

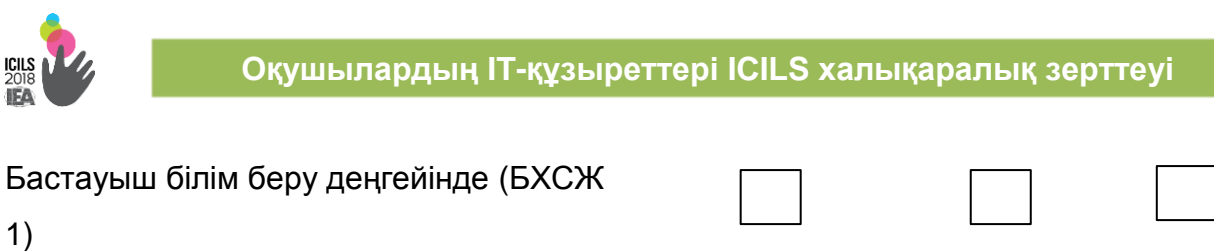

Егер иә болса, пән атауын ағылшын тілде көрсетіңіз \_\_\_\_\_\_\_\_\_\_\_\_\_\_\_

1)

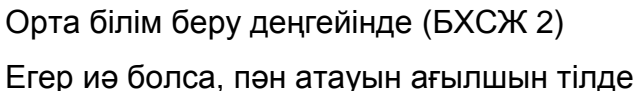

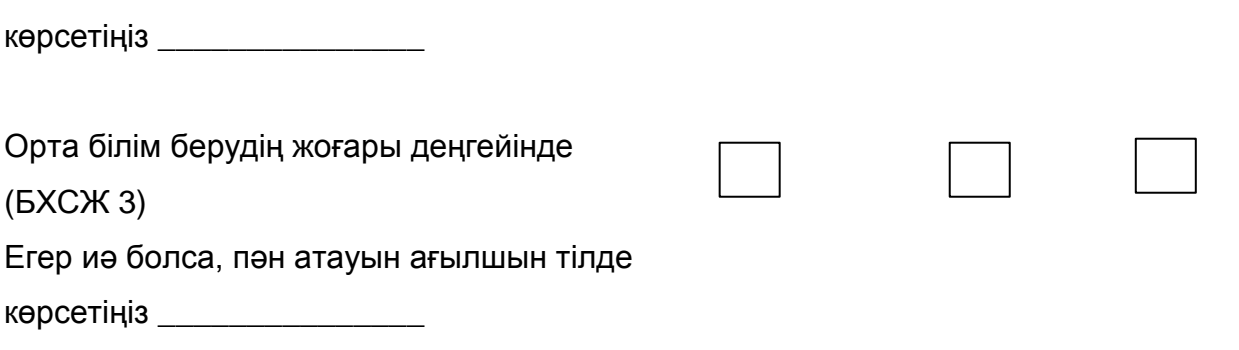

**17. Мақсатты сыныптардағы оқушылар арасында компьютерге қатысты дағдылардың және АКТ-дағдыларын бағалау және мониторингтеуге қатысты қандайда бір талаптар бар ма?**

*(Бір жауапты таңдаңыз)*

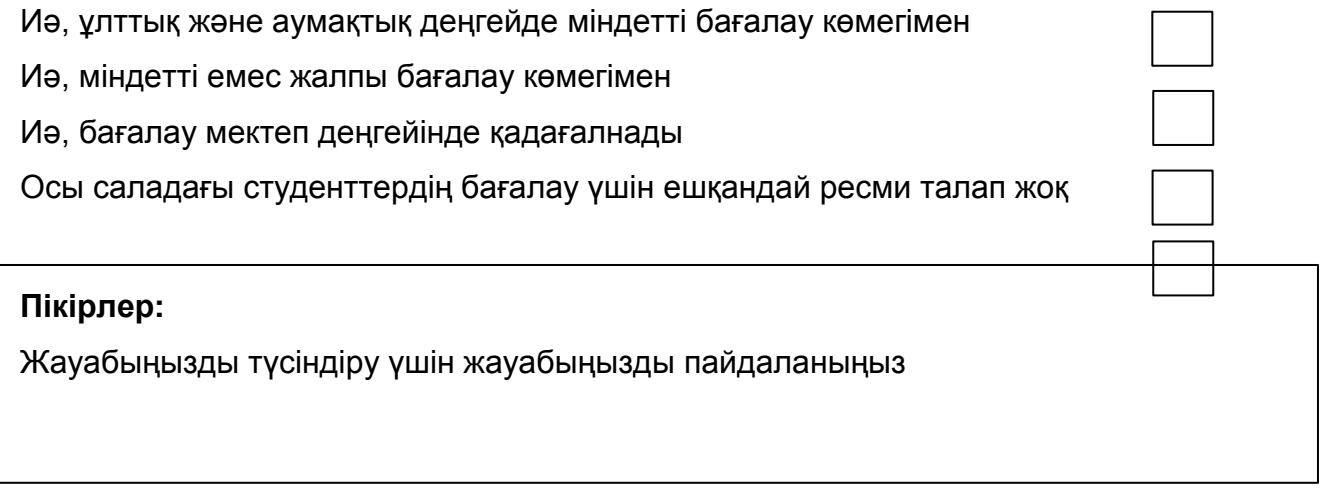

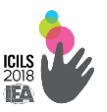

### **C бөлімі. АКТ және орта білім берудің кіші сыныптарында оқыту (БХСЖ 2)**

Осы бөлімнің сұрақтарына жауап беру кезінде орта білім берудің кіші сыныптарында оқыту (БХСЖ 2) қатысты жалпы жауаптарды қолданыңыз. Сондай-ақ, пікірлерге арналған блоктарды пайдаланыңыз, көрсету үшін:

- Ұлттық және аумақтық білім беру органдары сұрақты басымдық ретінде қарастырады ма;
- Осы тәжірибені алға жылжыту үшін кез келген жобалар / бағдарламалар бар ма (егер мүмкін болса, осы бағдарламалар және жобаларды қасқаша сипаттап беріңіз);
- Ұлттық және аумақтық білім беру органдары қызмет барысында мәліметтер жинайды ма.

## **18. Ұлттық және аумақтық білім беру органдары мектепте бірігіп жұмыс істеу үшін АКТ қолданудың дәрежесі қандай?**

*(Әр қатардан бір жауапты таңдаңыз)*

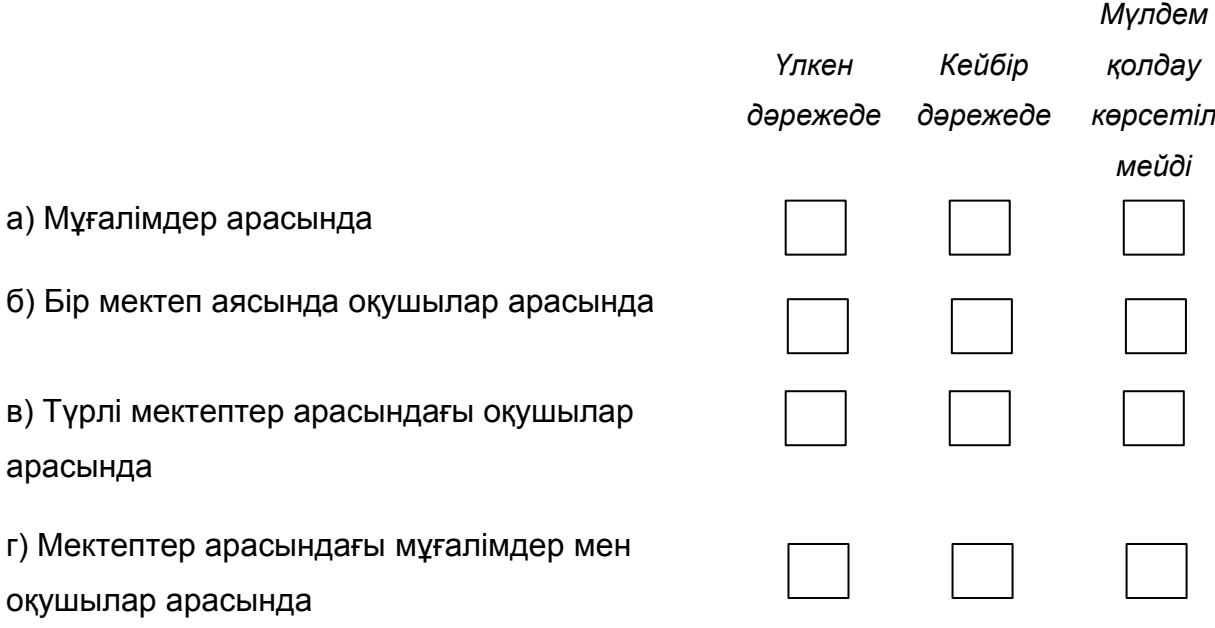

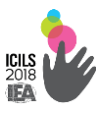

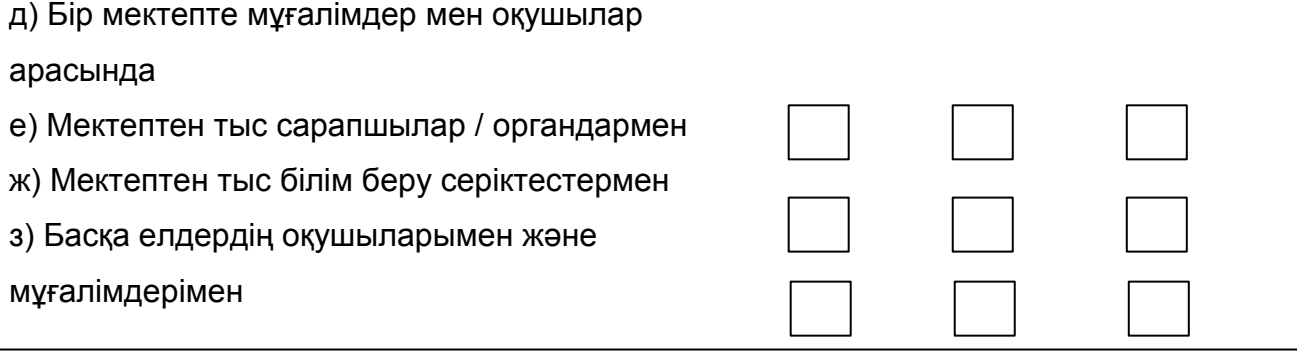

Осындай ынтымақтастық бағдарламаларына мысал келтіру және ынтымақтастықтың бірден бір басымдылығы болып табылатынын айтыңыз:

## **19. Оқушылардың білімін бағалаудың келесі түрлерін ұсыну үшін Министрлік немесе білім беру департаменттері ұлттық немес аумақтық деңгейде АКТ пайлануды қолдайды немесе қолданады?**

*(Әр қатардан бір жауапты таңдаңыз)*

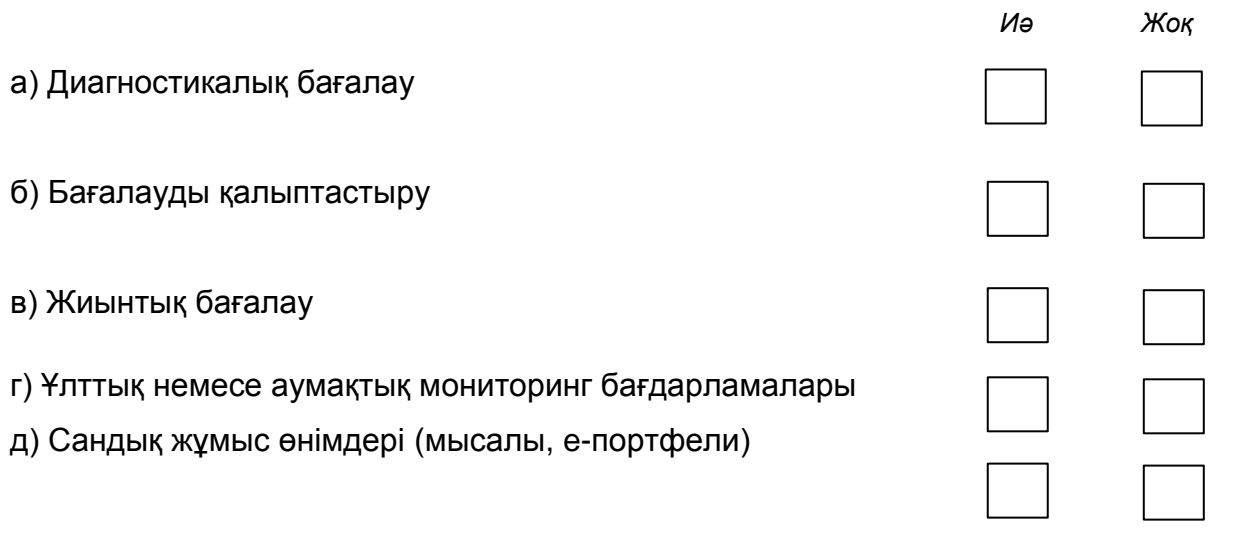

мысалдар, ол әрбір нұсқасы үшін "Иә" атап өттіңіз:

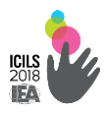

## **20. Кеңейтілген жобалармен жұмыс істеуде ұлттық және аумақтық білім беру органдары оқушыларға АКТ пайдалануда қандай дәрежеде қолдау көрсетеді?**

*(Бір жауапты таңдаңыз)*

Айтарлықтай дәрежеде

Кейбір дәрежеде

Көрсетілмейді

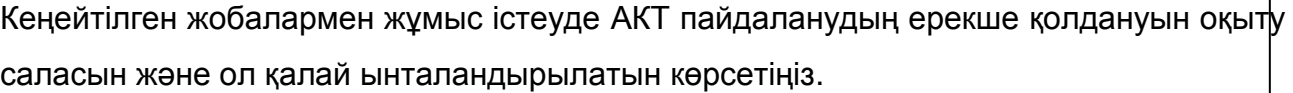

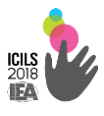

#### **4. ICILS-2013 зерттеуінің нәтижелері**

ICILS-2013 жобасына 21 ел қатысты. Чехия, Канада (Онтарио), Австралия және Дания көшбасшы тобына кірді. Ең төмен нәтиже көрсеткен Таиланд және Түркия елінің оқушылары болды (3.1-кесте).

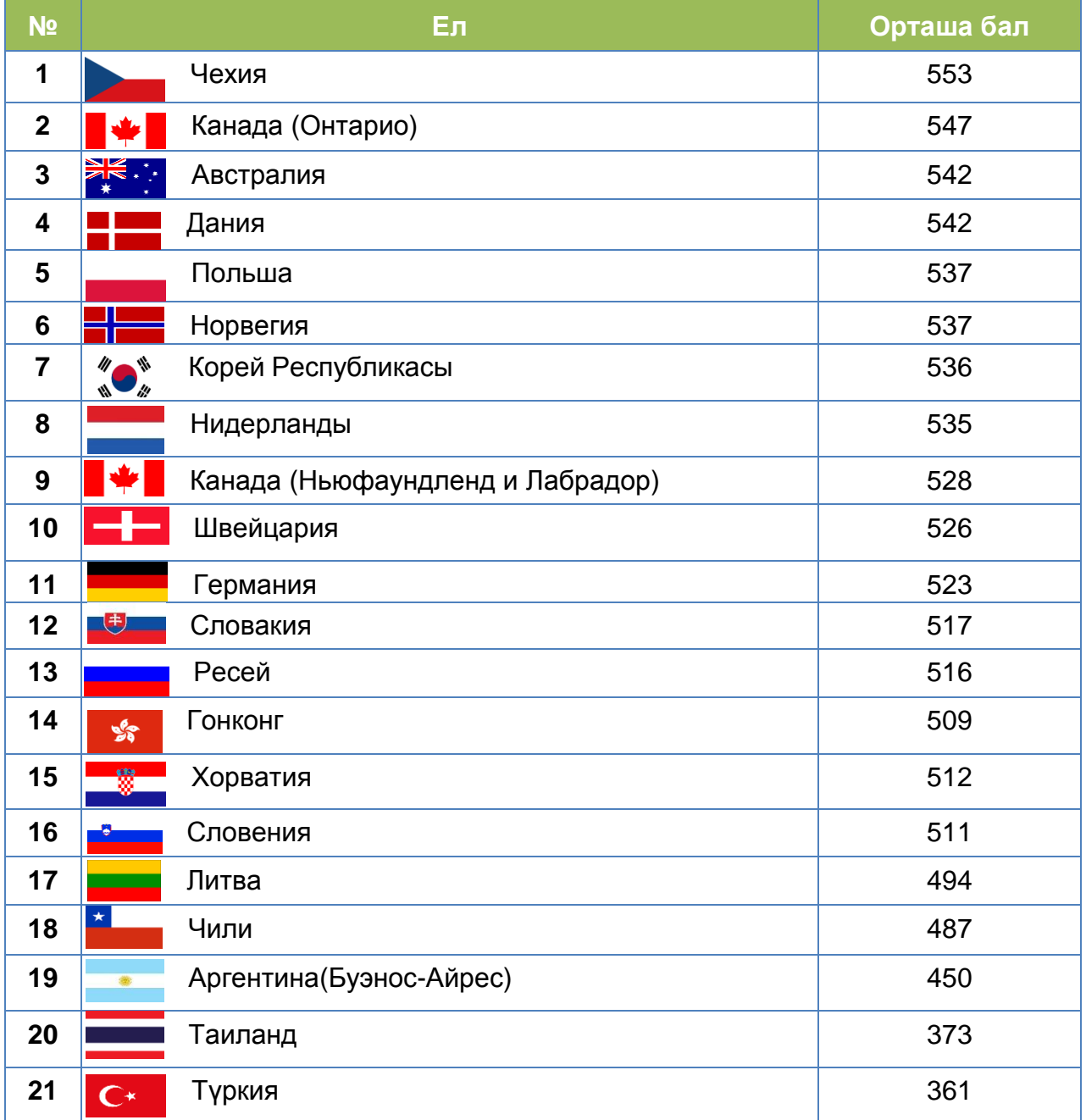

#### **3.1-кесте. ICILS-2013 зерттеуінің нәтижелері**

*Дереккөз: IEA халықаралық есебі «Сандық ғасырдағы өмірге дайындау: ICILS компьютерлік және ақпараттық сауаттылығы халықаралық зерттеу», 2013 жыл*

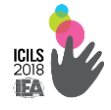

Оқушылардың белгілі төрт деңгейлі оқыту нәтижелерін бөлу шкаласы бойынша оқушылардың тек 2%-ы ғана компьютерлік және ақпараттық сауаттылығының төртінші деңгейін көрсетті. Ең жоғарғы көрсеткішті Оңтүстік Корей (5%) оқушылары қол жеткізді. Зерттеуге қатысушылардың барлығының 17%-ы АКТ-құзыретінің ең төменгі деңгейін айқындады. (3.1-сурет).

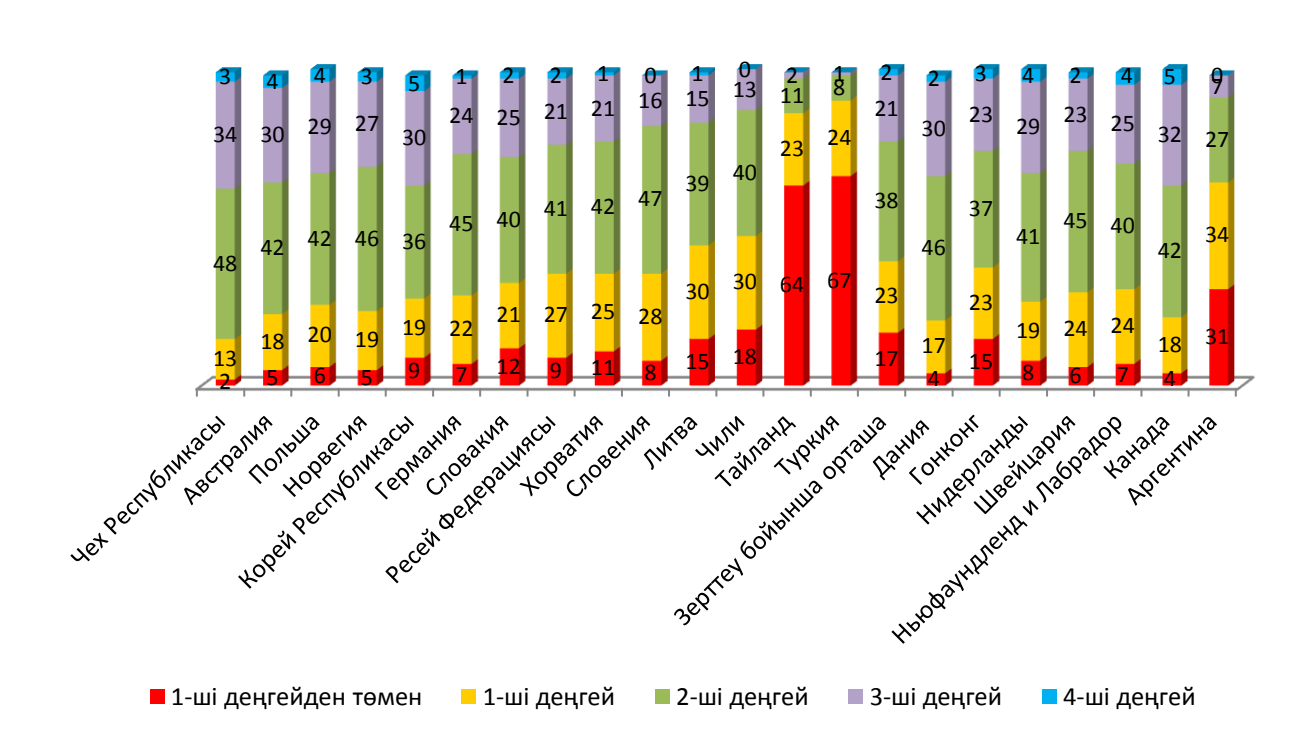

#### **3.1-сурет. Күрделілік деңгейі бойынша ICILS-2013 нәтижелері**

*Дереккөз: IEA халықаралық есебі «Сандық ғасырдағы өмірге дайындау: ICILS компьютерлік және ақпараттық сауаттылығы халықаралық зерттеу», 2013 жыл*

Мұғалімдер оқу процесінде АКТ-ны өздерінің IT-дағдыларына сенімді болған кезде ғана пайдаланады. Мұғалімдердің тек тең жартысы өздерін сенімді АКТ қолданушылар ретінде санайды.

ICILS 2013 зерттеуінде қатысушылардың АКТ саласындағы жетістіктеріне ықпал ететін, түрлі факторлар қарастырылды. Оқушылар IT-құзыреттерді мектепте және мектептен түрлі іс-әрекеттер арқылы иеленеді.

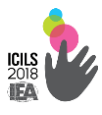

ICILS-2013 қатысушыларын орташа алғанда 36%-ы компьютерді 7 жылдан астам пайдаланады. Германиядан басқа, барлық елдерде тестті табысты орындау компьютерді қолдану тәжірибесі статистикалық маңызды оң әсер болды.

Орта есеппен, компьютерді бір жыл пайдалану тест нәтижелерінің 9 балға жақсартуға сәйкес келетіндігін дәлелдеді. Оқушылар АКТ-ны мектепке қарағанда үйде көбірек пайдаланатыны анықталды. Оқушылардың 87%-ы кем дегенде аптасына бір рет үйде компьютерді пайдаланатынын көрсетті және тек 54%-ы бірдей жиілікте компьютерді мектепте пайдаланатынын көрсетті.

Компьютерді оқу мақсатында ең жиі қолданған Ресей, Австралия және Таиланд оқушылары. Бұл елдерде орташа көрсеткіш мәні үш немесе одан көп балға ICILS-2013 зерттеуі бойынша орташадан жоғары (50 балл).

Мегаполистер оқушыларының 34%-ы (1 млн-нан астам халқы бар қала) компьютерлік және ақпараттық сауаттылықтың 3-ші және 4-ші деңгейлерін көрсетті, бұл ауыл оқушылары жетістігінен үш есе артық (9%).

Компьютерлік және ақпараттық сауаттылықтың бірінші деңгейіне ауыл оқушыларының 19%-ы қол жеткізбеді, мегаполисте – барлығы 3%. Осы нәтиже цифрлық теңсіздікті азайту үшін арнайы бағдарламалар қажеттігін тағы да растайды.

Сондай-ақ, мектепте компьютерлердің болуы компьютерлік және ақпараттық сауаттылықты қалыптастырмай тындығы анықталды. Зерттеу компьютерлік және ақпараттық сауаттылықты оқытудың белсенді элементтері, зерттеу және жобалау қызметтері қалыптастыратынын дәлелдеді.

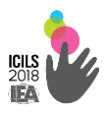

Көптеген елдерде компьютерлік және ақпараттық сауаттылығы деңгейіне оқушылардың үйдегі АКТ ресурстарының қол жетімділігі оң әсер етті. Үйде компьютер саны көп оқушылар АКТ-дағдылар шкаласы бойынша жоғары нәтижелер көрсетті.

 **АО «Информационно-аналитический центр»**

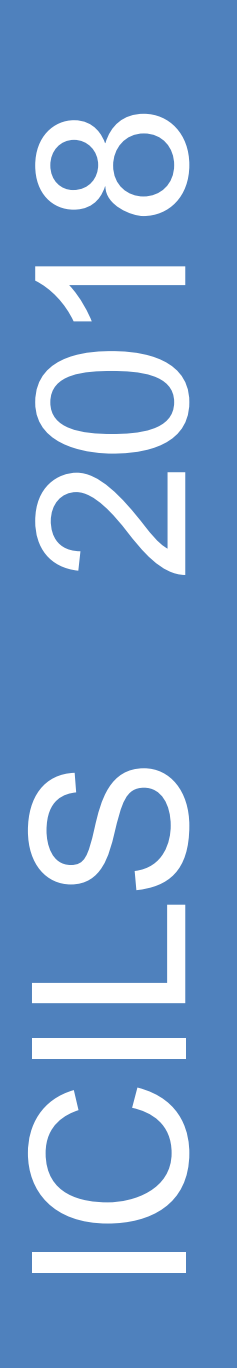

**Международное исследование IT-компетенций школьников ICILS**

**Сборник**

**Астана 2016**

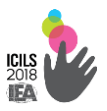

**УДК 004 (0753) ББК 32 9 73я 72 М 43**

Международное исследование IT-компетенций школьников ICILS Сборник. - Астана: АО «Информационно-аналитический центр», 2016. - 254 стр.

#### **ISBN 978-601-280-763-9**

Казахстан планирует принять участие в международном исследовании оценки уровня IT-компетенций школьников ICILS в 2018 году. Соглашением между IEA и МОН РК национальным координатором определен АО «Информационноаналитический центр».

В Сборнике представлен информационный материал, тестовые задания и вопросы анкетирования респондентов-участников исследования ICILS, вышедшие из режима конфиденциальности.

Сборник предназначен для использования в качестве дополнительного материала широким кругом педагогической общественности.

> **УДК 004 (0753) ББК 32 9 73я 72**

#### **ISBN 978-601-280-763-9**

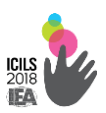

#### **СОДЕРЖАНИЕ**

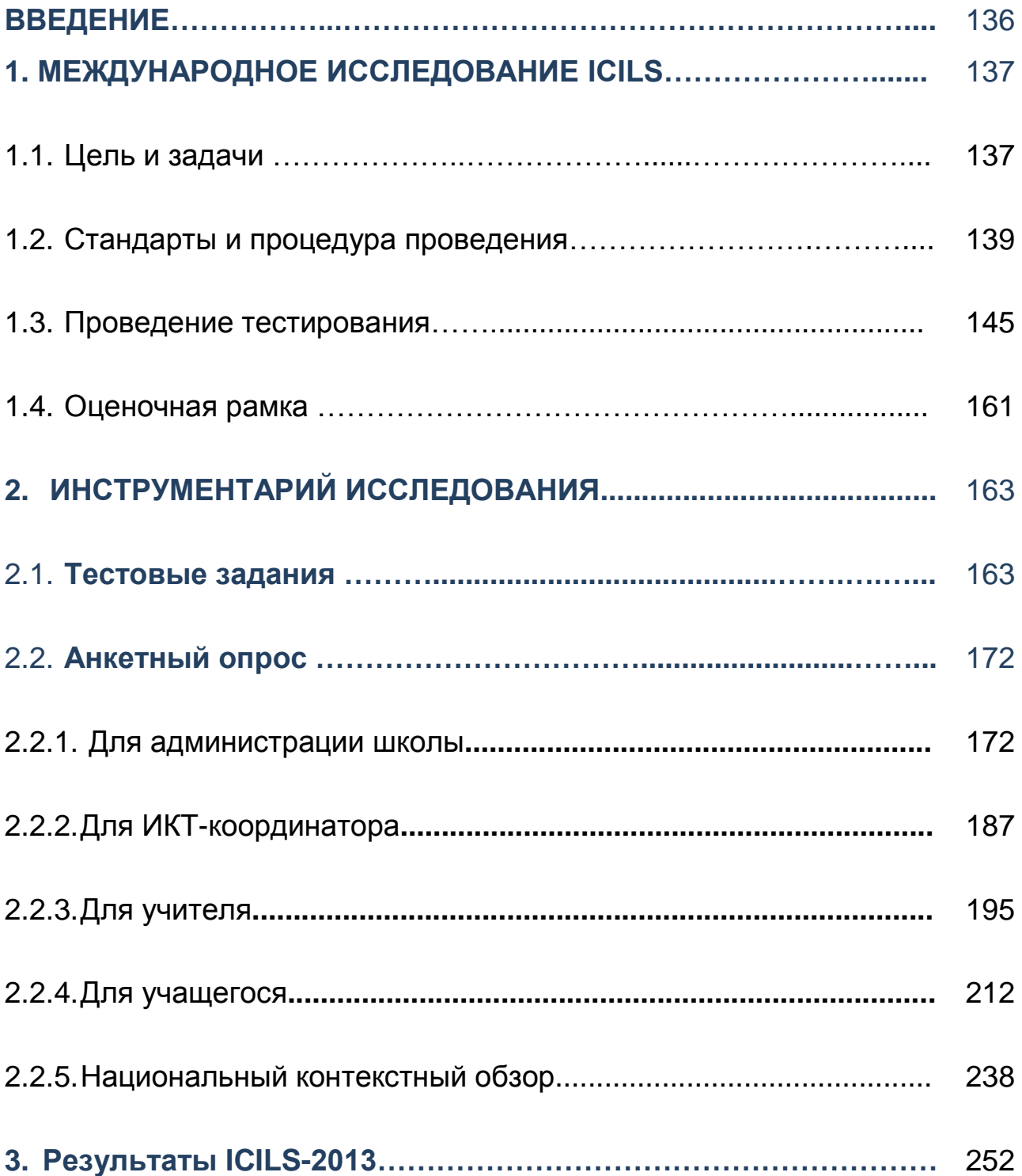

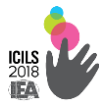

#### **ВВЕДЕНИЕ**

ИКТ- компетенции школьников обозначены ОЭСР как базовый навык, которыми должен обладать человек, чтобы преуспеть в ХХI веке. Внедрение цифровых технологий требуют от человека не только навыков работы с различными программными приложениями, но и определенного уровня культуры использования информации.

Результаты исследования, проведенного Национальным институтом Мультимедии Образования в Японии<sup>1</sup>, , доказали положительное влияние наличия IT-навыков школьников на их успеваемость в математике и гуманитарных науках.

В Казахстане IT- навыки школьников никогда не оценивались на национальном и международном уровне. Поэтому отсутствует понимание уровня сформированности компьютерной и информационной грамотности казахстанских учащихся.

Такую уникальную возможность представляет Международная ассоциация по оценке образовательных достижений IEA (*International Association for the Evaluation of Educational Achievement).* Исследование ICILS *(International Computer and Information Literacy Study)* проводится каждые пять лет.

Казахстан впервые примет участие в ICILS в 2018 году. Международный тест ICILS позволит получить объективную оценку уровня IT-компетенций учащихся 8-х классов в сравнении со сверстниками других стран. Педагогическое сообщество получит доступ к лучшим технологиям электронного обучения. Будут выработаны рекомендации по совершенствованию учебных программ и внедрению новых технологий обучения. Это будет способствовать активному развитию IT-образования, что обеспечит мультипликативный эффект на уровень информационной грамотности населения страны.

 1 http://www.virtualschoolsandcolleges.eu/index.php/Japan

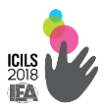

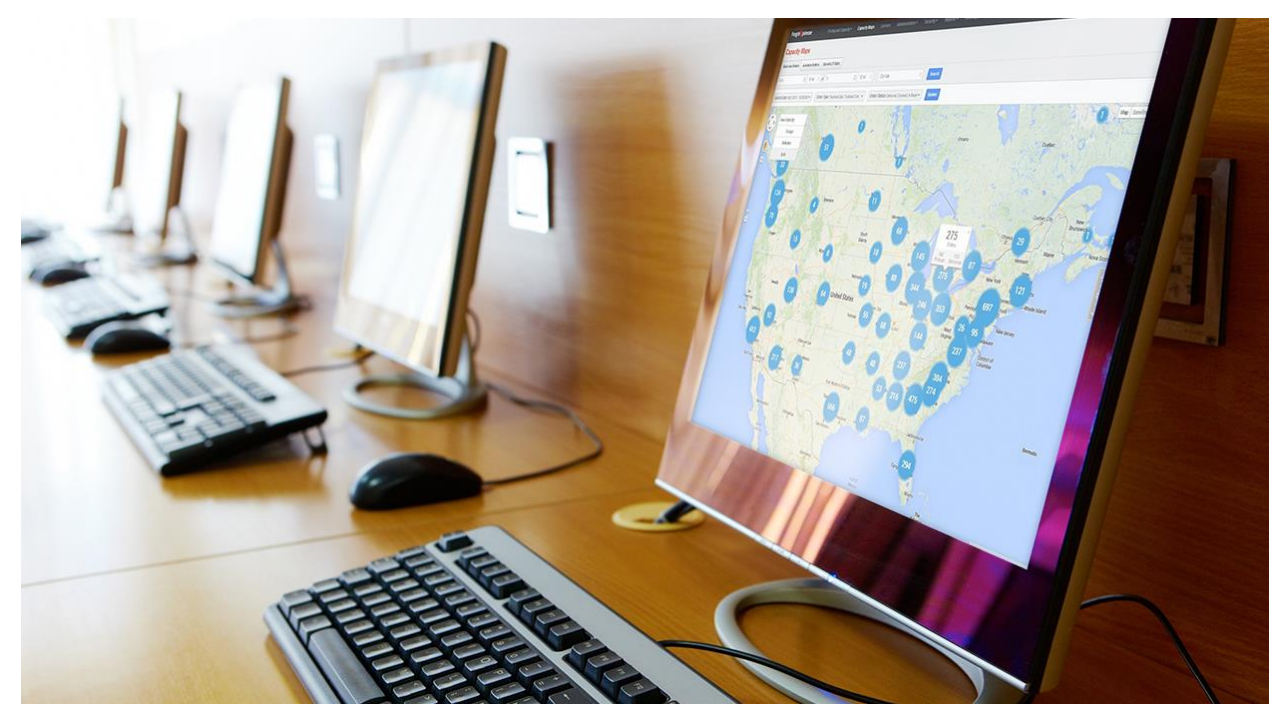

#### **1. МЕЖДУНАРОДНОЕ ИССЛЕДОВАНИЕ ICILS**

#### **1.1. Цели и задачи исследования**

В большинстве стран программы первого этапа среднего образования (основная школа) соответствуют завершению второго уровня Международной стандартной классификации образования ЮНЕСКО (МСКО-2). Этот возраст приблизительно составляет 14 лет. Выбор учащихся данной категорий объясняется тем, что во многих странах мира в этом возрасте завершается обязательное обучение в школе.

Цель исследования ICILS – оценить уровень IT-компетенций школьников и определить их влияние на успешность обучения. Исследование позволит ответить на вопросы: как школьное образование способствует формированию IT-компетенций школьников и какие факторы влияют на развитие IT-навыков детей. Концептуальная модель исследования ICILS включает значительный спектр навыков компьютерной и информационной грамотности человека (рис 1.1.1.).

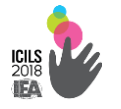

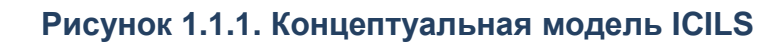

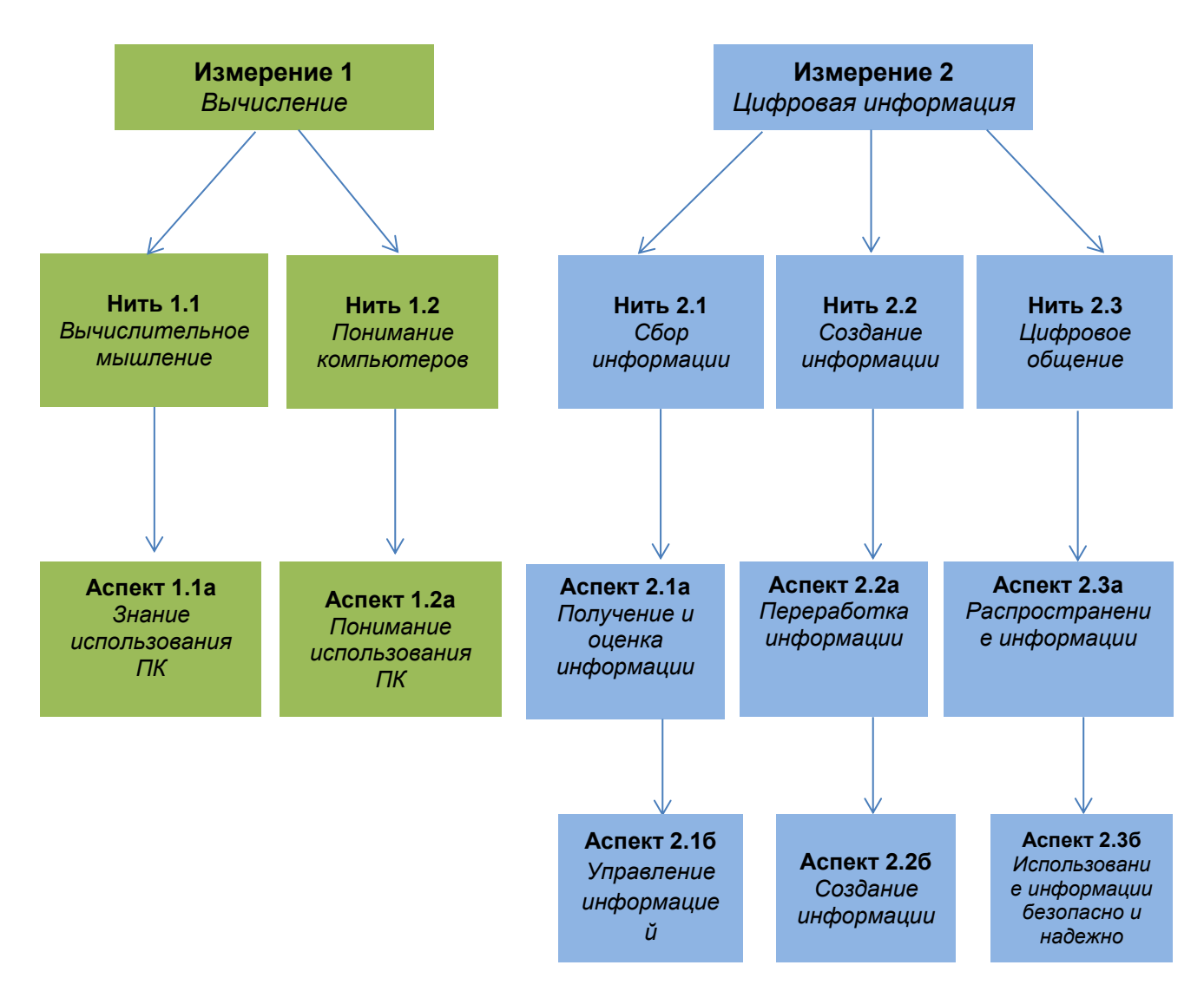

*Источник: Международный отчет IEA «Подготовка к жизни в эпоху цифровых технологий: Международное исследование компьютерной и информационной грамотности ICILS»,2013 год*

Модель исследования ICILS отражает не только новые подходы в оценке IT-навыков учащихся, но и акцентирует внимание на анализе полученных данных. Значительный информационный материал исследования может стать основой принятия управленческих решений.

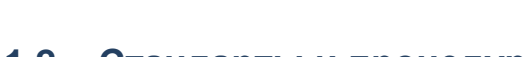

#### **1.2. Стандарты и процедура проведения**

Технология исследования ICILS стандартизирована. Процедура проведения исследования включает подготовку инструментария и инструктивных материалов.

В установленные сроки осуществляется международная и национальная выборка участников. Исследование предполагает процедуру тестирования и анкетирования учащихся, опрос администрации, учителей и ИКТ-координатора школы. Обработка результатов исследования занимает полтора года. Официальное оглашение итогов ICILS-2018 и публикация Международного отчета запланировано на декабрь 2019 года.

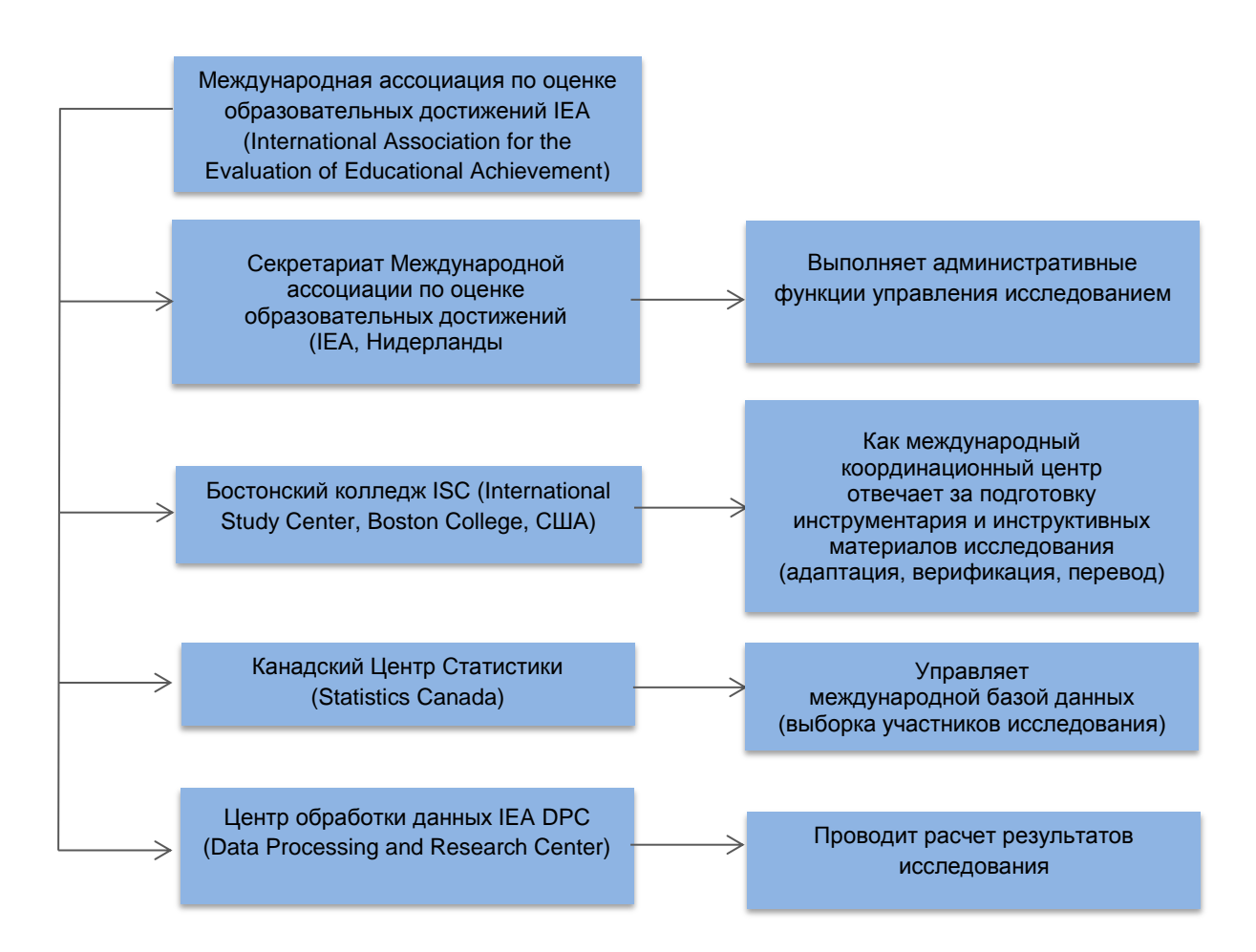

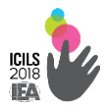

#### Подготовка инструментария и инструктивных материалов

Перевод инструментария исследования на язык тестирования участвующей страны осуществляется Национальным координатором проекта и направляется в Международный консорциум для лингвистической экспертизы с участием переводчиков международного класса.

Тестовые задания и анкеты учащихся и учителя, директора и ИКТ-координатор школы проходят трехэтапную международную адаптацию и верификацию. На первом этапе терминология инструментария и формат IT-приложений приводятся в соответствие с национальной.

На втором этапе приводится к единому формату дизайн тестовых модулей и анкет. Финальная экспертиза перед тиражированием и подготовка инструментария в формате INDESIGN завершается на третьем этапе.

Технология исследования ICILS предусматривает регламентированный пакет инструктивных процедурных документов. Это Руководства для национального координатора, которые включают процедуры выборки участников и проведение исследования в стране.

*Международные наблюдатели* назначаются Международным Консорциумом из числа независимых специалистов в области образования страны-участницы. Назначенный наблюдатель должен владеть казахским, русским и английским языками. Функции международного наблюдателя – соблюдение процедурных требований при проведении исследования. Международный наблюдатель принимает участие в проведении тестирования в регионах страны с наибольшей численностью участников.

В каждом регионе определяется Областной координатор, ответственный за организацию и проведение исследования.

 $\sim$  140  $\sim$ 

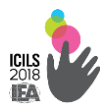

Соответственно в каждой отобранной для исследования школе назначается Школьный координатор.

Стандартизированы действия школьного координатора и тест проводящего. *Руководство для школьного координатора* предусматривает пошаговый алгоритм действий подготовки школы к участию в исследовании. Школьный координатор предоставляет информацию о классах, учителях и учащихся школы, определяет место проведения тестирования, порядок рассадки учащихся, заполнение экзаменационной отчетности и процедурных документов.

*Руководство тест проводящего* содержит четкий регламент его действий в части сопровождения тестовой сессии. Тест проводящий выбирается из числа опытных педагогов информационных технологий, не преподающий в тестируемом классе.

Согласно технологии исследования все инструктивные материалы переводятся на языки проведения тестирования. Школьный координатор и тест проводящий проходят специальный обучающий семинар-тренинг за один месяц до начала тестирования. Ответственность за проведение обучающего семинара возложена на Национального координатора.

#### Международная и национальная выборка участников

Объективность полученных результатов исследования имеет прямую зависимость от проведения процедуры представительной выборки непосредственных ее участников.

Качественная представительная выборка участников исследования ICILS проводится согласно Плану Международного координационного центра. Обязательным условием участия страны в исследовании является соответствие характеристик обследуемой совокупности требованиям Стандарта ICILS.

Страна с большой территорией делится на страты, которые соответствуют административному делению страны. Национальный
координатор осуществляет сбор информации о численности школьников исследуемой совокупности каждого региона. Сводный список регионов и школ составляется с указанием количества в них учащихся 8-х классов.

Каждое действие в формировании выборки школьников фиксируется в специальных формах, которые направляются в Международный координационный центр.

Центр посредством вероятностно- пропорционального метода проводит отбор не менее 150 школ–участниц от каждой страны. Отобранным школам присваивается четырехзначный идентификационный номер. Одновременно определяются школы, которые могут заменить отобранные организации образования в случае нарушения репрезентативности выборки (форс-мажорные обстоятельства). Для каждой из школ определяется по две заменяющих.

Обследуемый контингент исследования - учащиеся 8-х классов страны составляет его генеральную совокупность. В целях обеспечения сопоставимости результатов исследования в разрезе каждой страныучастницы обязательным является участие не менее 85% запланированного числа учащихся отобранных классов.

Из общего списка восьмиклассников, представленного страной, отбираются по 400 учащихся на 10 вариантов теста (по 4000 учащихся основной школы). Учащиеся, попадающие под исключение, относятся к исключенной совокупности. Оставшийся контингент участников составляет исследуемую совокупность

В соответствии с требованиями Генеральной выборки список отобранных организаторами исследования школ-участниц направляется Национальному координатору для внесения данных в базу данных WinW3S (рис. 1.2.1.)

 $\sim$  142  $\sim$ 

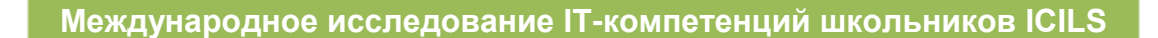

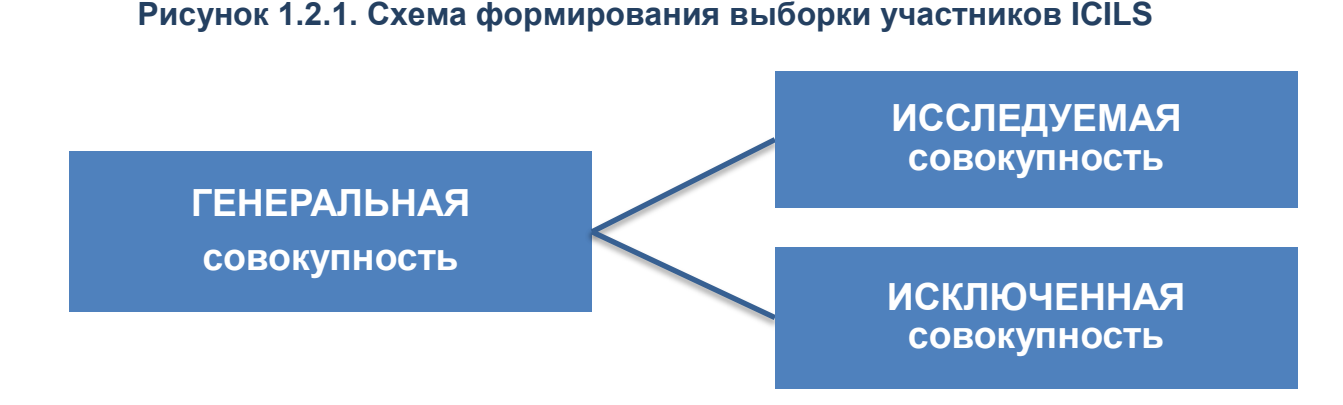

*Источник: Концептуальные подходы. Россиская академия образования, Институт содержанияи методов обучения.*

Тестирование и анкетирование учащихся, администрации, учителей и ИКТ-координатора школы

#### *Тестовые задания*

Тестовые задания ICILS разрабатываются с участием ведущих международных экспертов и стран-участниц. Тест ICILS полностью автоматизирован и является уникальным инструментом сравнительной оценки компьютерной и информационной грамотности учащихся разных стран. Тестовые задания ICILS построены по принципу закрытой системы. Тем самым участник осуществляет поиск, обработку и передачу информации в специально созданной среде, не имея доступа к другим ресурсам. При их самостоятельном использовании каждым из тестируемых результаты оказались бы несопоставимыми.

Тест ICILS включает пять тестовых модуля. При этом программа предлагает участнику выполнить только два тестовых модуля. Каждый модуль имеет одну тематическую направленность с несколькими заданиями (7-8 вопросов). При этом задания распределены по двум типам. Первый-предусматривает выполнение несложных заданий с выбором ответа. При выполнении второго типа заданий участник должен продемонстрировать навыки использования программных приложений через создание рекламных постеров и буклетов, слайдов и видео-презентаций, редактирования текстов.

Тест необходимо выполнять строго в определенной последовательности (линейная структура). Выполнение одного тестового модуля рассчитано на 30 минут.

#### *Анкета для учащегося*

20-минутная **анкета для учащегося** предоставляется в электронном формате после тестирования. Анкета включает 26 вопросов. Это *личные данные* (возраст и пол, планируемый уровень завершения образования, образовательные ресурсы семьи, информация о родителях, язык общения в семье и др.). Включены вопросы владения компьютерными технологиями в школе и вне школы, его отношения к применению компьютеров.

**Анкетный опрос учителя** проводится в онлайн-режиме. Учителя-предметники исследуемых классов отвечают на 16 вопросов использования ИК-технологий в педагогической деятельности и самооценки своей компьютерной компетентности. С помощью анкетирования выявляется характеристика учебного процесса в школе. На заполнение анкеты отводится 30 минут.

**Анкета для директора школы** содержит 16 вопросов характеристики школы, политики применения ИКТ в учебном процессе школы и профессионального развития учителей в использовании ИКТ в преподавании и обучении.

Онлайн **анкета для ИКТ-координатора** содержит 13 вопросов о компьютерной инфраструктуре, технической и педагогической поддержке, оказываемой учителям в применении ИКТ в учебном процессе. Анкета заполняется в течение 15 минут.

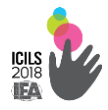

**Опросник о национальных контекстах** запрашивает информацию о системах образования стран-участниц исследования. Предоставляется информация об образовательной политике и инициативах, инфраструктурных ресурсах и профессиональном уровне IT-компетенций педагогов.

Информация Национального обзора будет использована в Энциклопедии исследования ICILS и отражена в отдельной главе Международного отчета ICILS-2018. Контекстный национальный обзор будет использован в проведении факторного анализа данных влияния образовательной IT-политики и практики на уровень образовательных достижений участников исследования.

#### **1.3 Проведение тестирования**

Выбор школьных кабинетов должен быть согласован со школьным и национальным координатором за день до проведения исследования.

Школы-участницы ICILS должны иметь достаточные компьютерные ресурсы для тестирования 20 учащихся. Программное обеспечение проведения тестирования ICILS имеет встроенный веб-сервер и, следовательно, требования к компьютерам относительно невысоки.

Компьютеры должны иметь как минимум 2 Гб ОЗУ, центральный процессор минимум 1500 МГц, по меньшей мере, один действующий USB 2.0 порт со скоростью передачи данных 9 МБ/c, монитор и видеокарту, которые поддерживают разрешение экрана 1024x768 пикселей. Аудиотехника не используется в ICILS. Программное

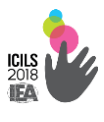

обеспечение ICILS работает на любой из ОС Windows: Windows XP SP3 /

Windows Vista / Windows 7 / Windows 8 / Windows 10.

В таблице представлен расчет времени проведения тестирования ICILS (табл.1.3.1).

#### **Таблица 1.3.1. Расчет времени тестовых сессий**

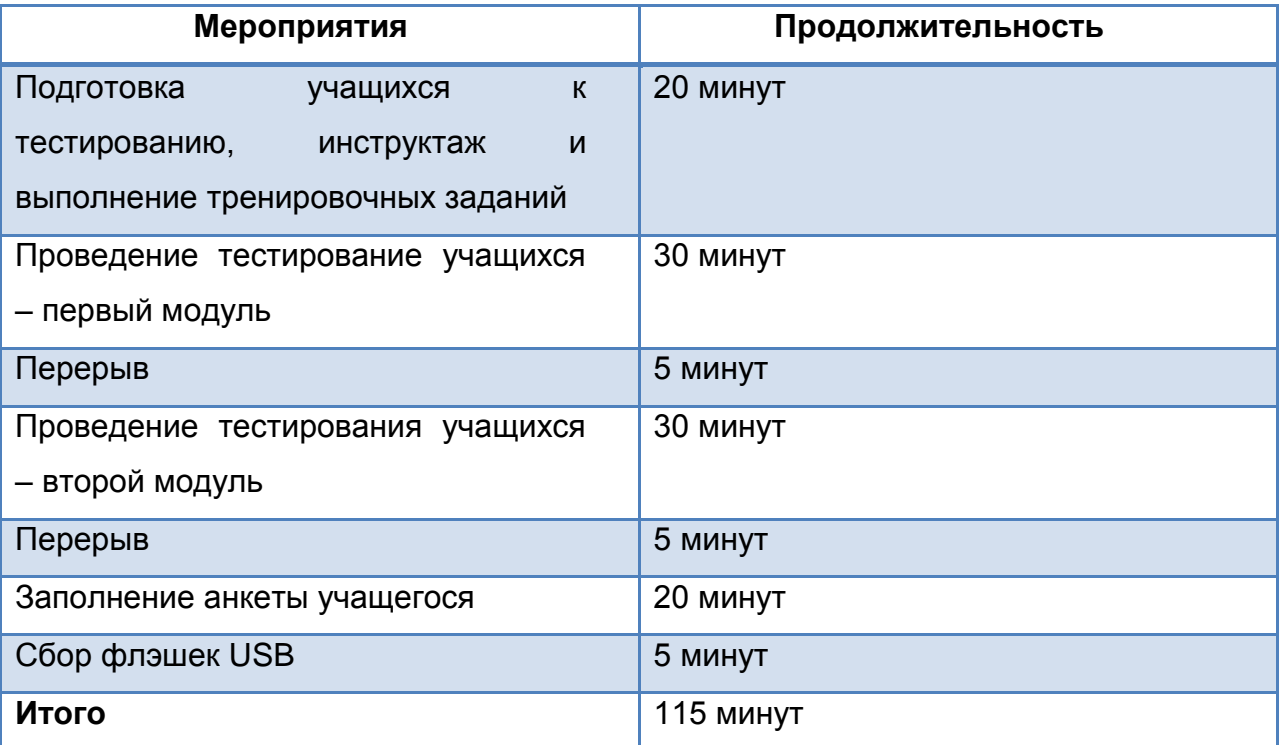

*Источник: Международный отчет IEA «Подготовка к жизни в эпоху цифровых технологий: Международное исследование компьютерной и информационной грамотности ICILS», 2013 год*

### Этап 1. Настройка тестовой программы

Тест проводящий получает доступ в класс прежде чем войдут учащиеся. Проверяет готовность компьютеров на предмет включения в систему через учетную запись, которая позволяет машине запускать исполняемые файлы с USB-накопителя. Во многих школах может быть создана учетная запись «Тестирование ICILS» для использования во время тестирования.

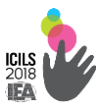

Для каждого компьютера будет использован один USBнакопитель с паролем, который будет известен только тест проводящему. При нажатии на файл 'ICILS.exe' запустится программа и будет открыта главная страница программного обеспечения ICILS (рис. 1.3.1.).

**Рисунок 1.3.1. Главная страница программного обеспечения ICILS**

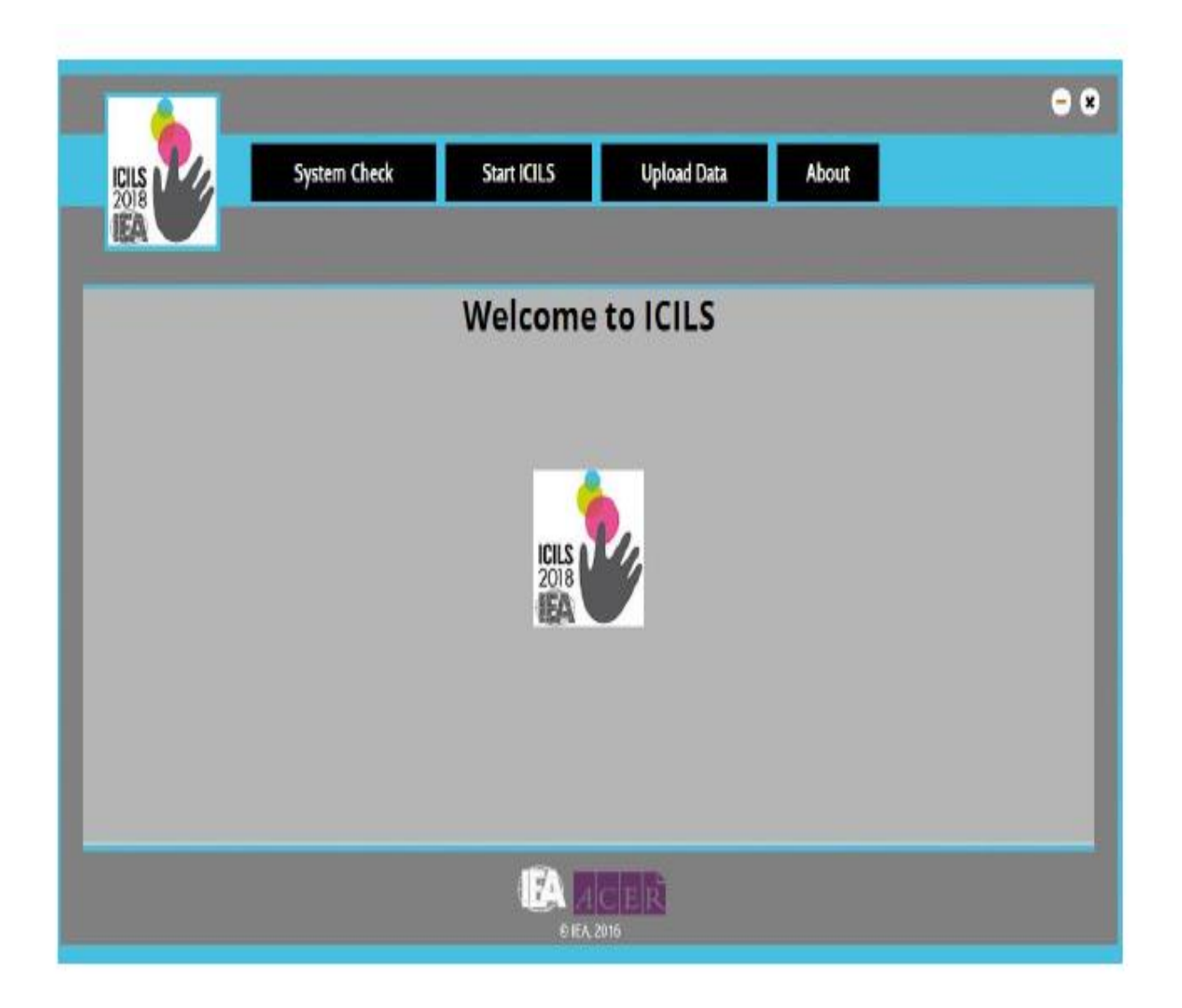

Из главного меню, расположенного в верхней части окна главной страницы, тест проводящий должен выбрать вариант «Начать ICILS»

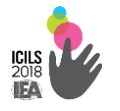

(рис. 1.3.2.). Возможность выбора языка теста будет видна только

в странах с более чем одним языком тестирования.

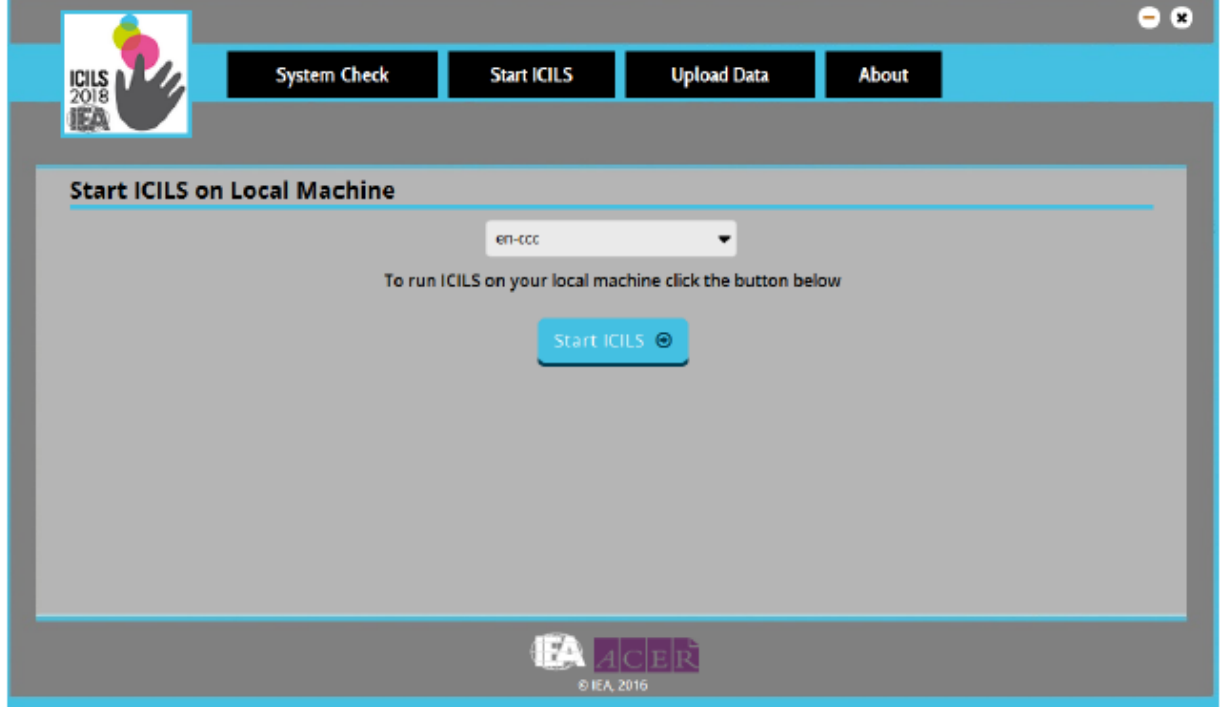

**Рисунок 1.3.2. Запуск ICILS на локальной машине**

Тест, проводящему нужно зарегистрировать каждого учащегося, используя его/ее ID и пароли, указанные в списке регистрации учащихся, созданные системой WinW3S. Ввод имен учащихся не является обязательным условием, но поможет в дальнейшем распределить учащихся по компьютерам. В качестве альтернативы также можно перед компьютером указать имя учащегося.

При нажатии кнопки «Войти» система проверит «ID учащегося» и «Пароль», генерируемые WinW3S. Это подтвердит, что информация, вводимая тест проводящим соответствует списку регистрации учащихся. Так как первая и вторая цифры пароля представляют ID инструмента тестирования учащегося, пароль "выберет" два из пяти тестовых модуля для администрации. Затем имя учащегося будет отображено на экране приветствия. Откроется экран входа учащегося в систему (рисунок 1.3.3).

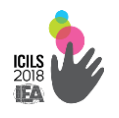

#### **Рисунок 1.3.3. Страница входа учащегося**

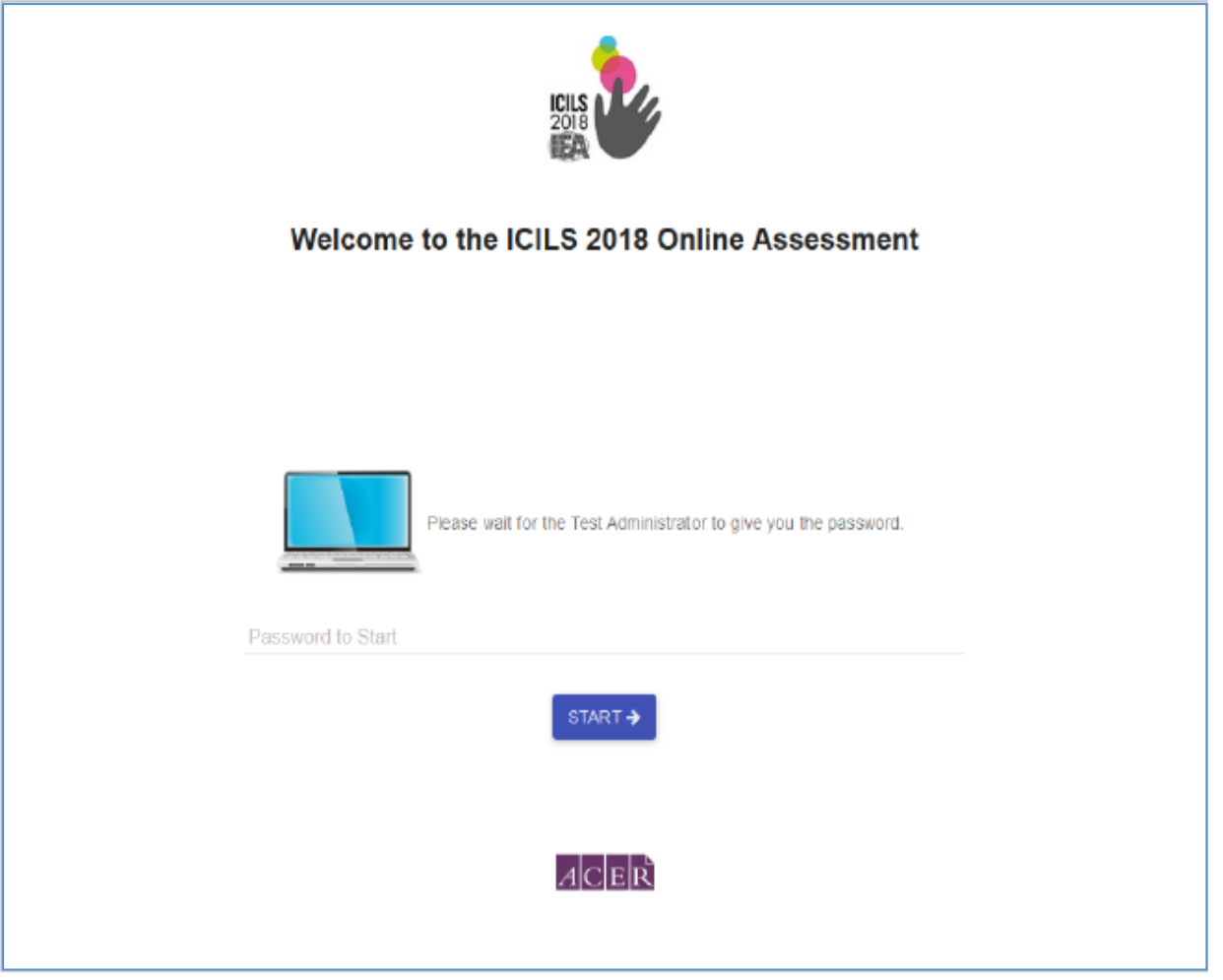

### Этап 2. Тестирование

Участник садится за компьютер, где его имя отображено на экране приветствия либо указано на специальной карточке (рис. 1.3.4.).

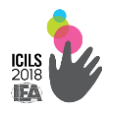

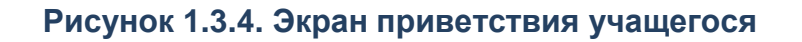

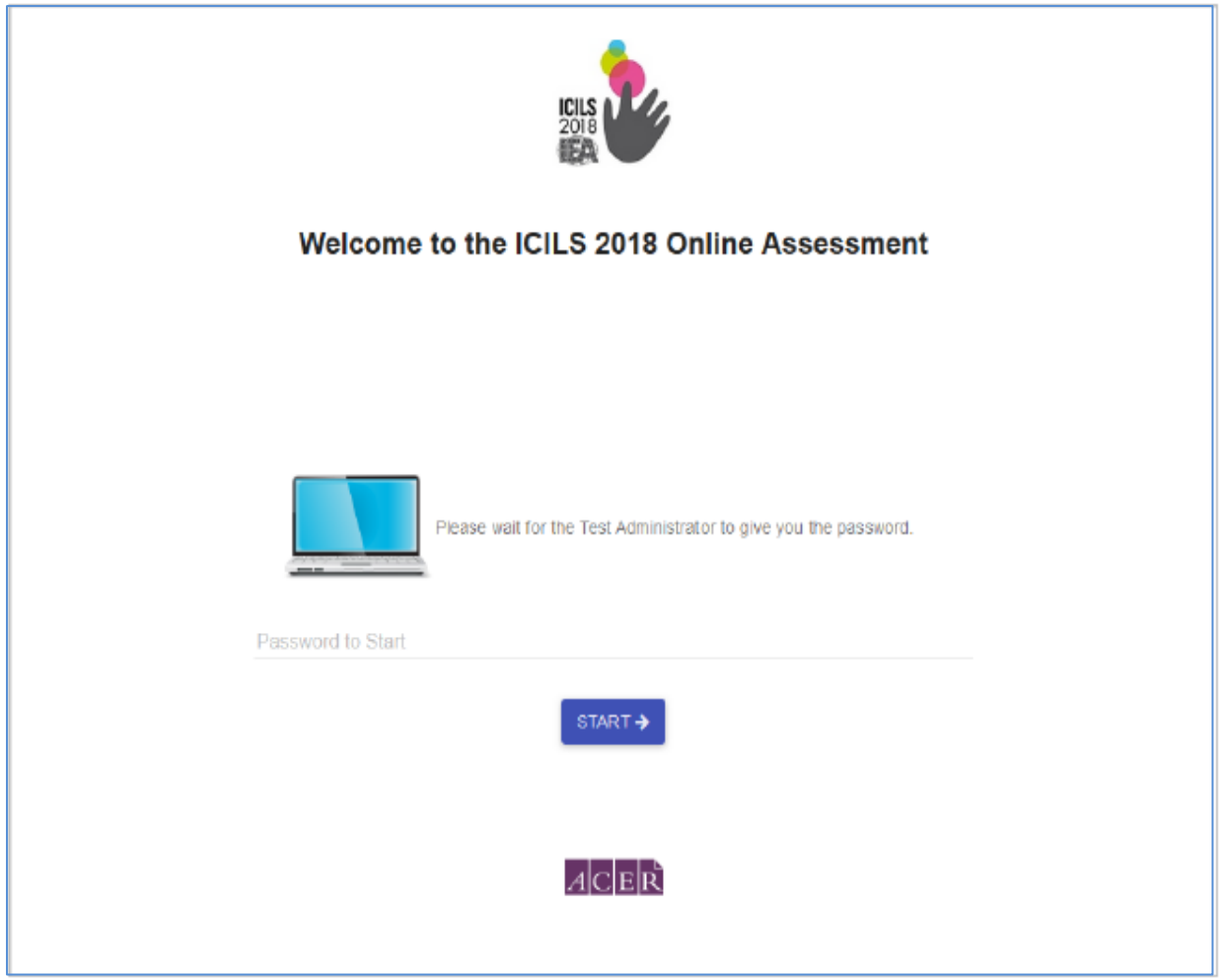

После того, как все учащиеся будут готовы начать работу, тест проводящий сообщает участникам пароль для входа в систему. Пароль представляет собой стандартный числовой код из четырех цифр. При этом перед началом каждого модуля тест проводящий дает новый пароль участнику для перехода к следующей части тестирования (рис. 1.3.5.).

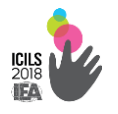

#### **Рисунок 1.3.5. Экран ввода пароля**

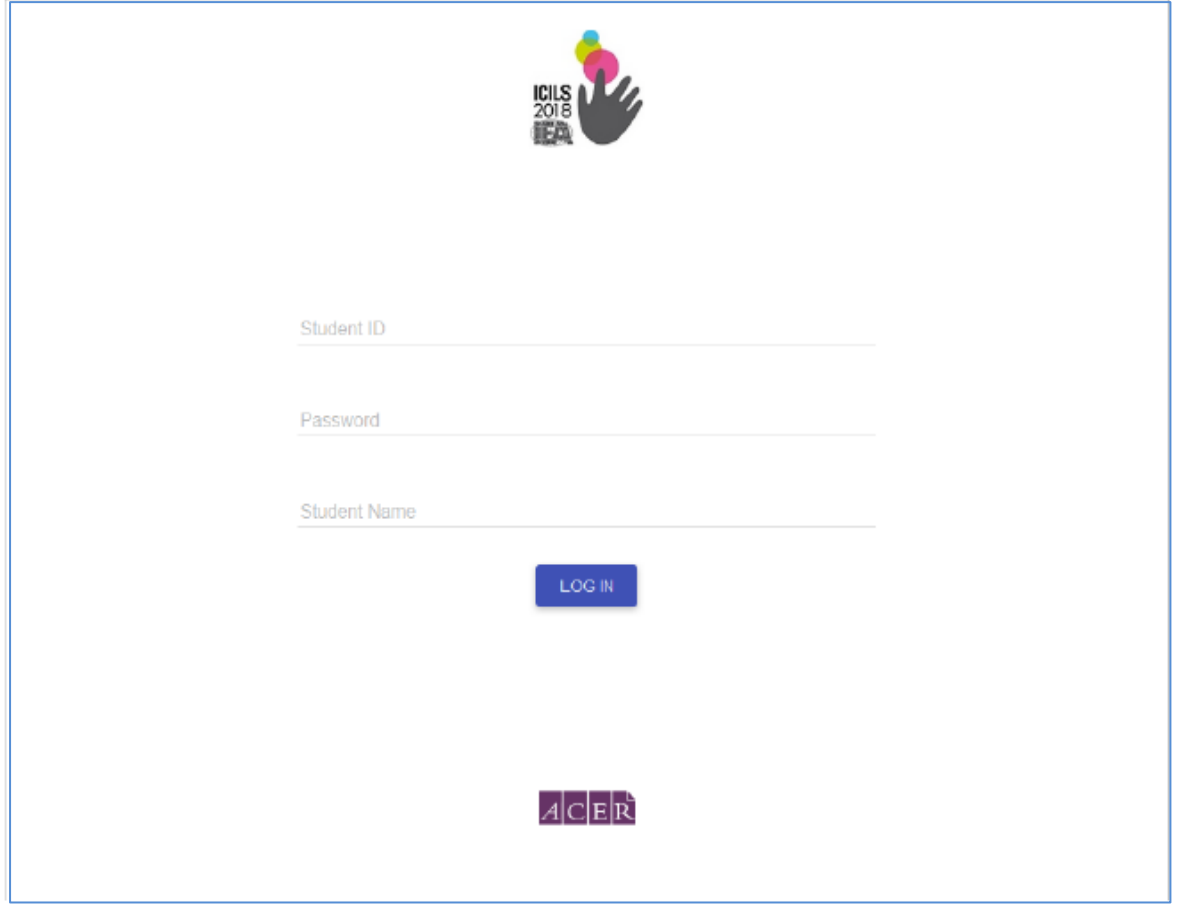

Затем учащиеся начнут тренировочную сессию. Тест проводящий ознакомит участников тестирования с подробной информацией о тестовой среде и примерами заданий. На экранах тренировочной секции будут отображен инструктивный материал по выполнению заданий.

Программное обеспечение тренировочной сессии будет ограничено, для того чтобы учащиеся завершили ее вовремя. Таймер, который является одной из функций программного обеспечения тренировочной сессии, будет также контролировать работу учащихся для предотвращения слишком раннего перехода учащихся к следующей части.

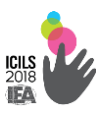

После завершения тренировочной сессии все учащиеся начнут первый модуль тестирования. Процедура запуска каждого из модулей тестирования и анкеты является одинаковой. Завершение компонента тестирования и анкетирования будет отображаться на экране (рис. 1.3.6.).

**Рисунок 1.3.6. Финальный экран учащегося**

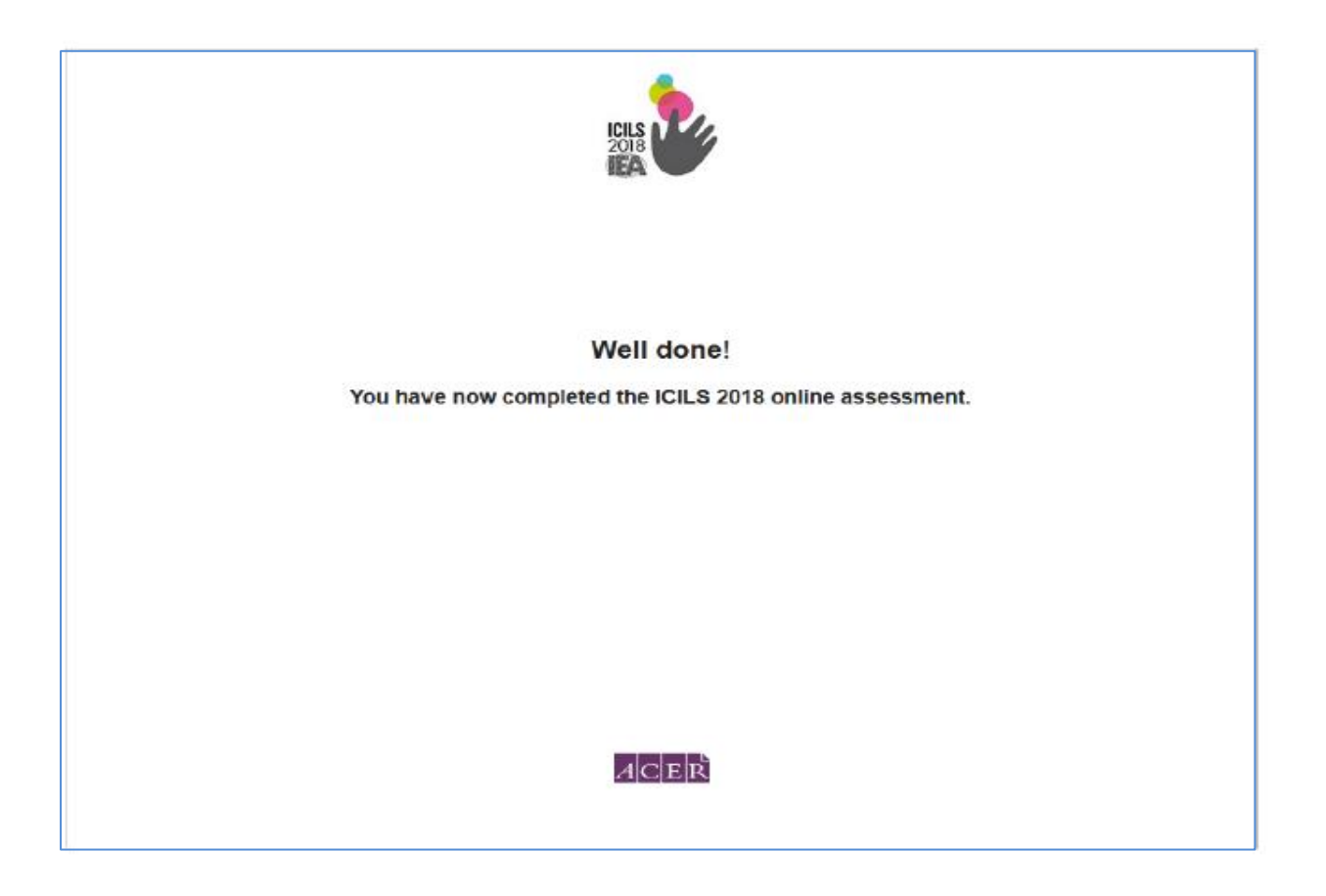

#### Этап 3. Завершение тестирования

После того как учащиеся завершили тестирование и вышли из класса, тест проводящий осуществляет процедуру закрытия тестирования. Если компьютеры подключены к сети Интернет, данные ICILS должны быть загружены на сервер международного координатора с каждого компьютера, не выходя из программного обеспечения.

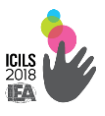

Для того, чтобы загрузить данные, необходимо выбрать опцию «Загрузка данных» в Главном меню на главной странице программного обеспечения ICILS и нажать на кнопку «Загрузить» (рис. 1.3.7.). Загрузка начнется автоматически и данные сразу будут загружены на удаленный сервер.

**Рисунок 1.3.7: Загрузка данных**

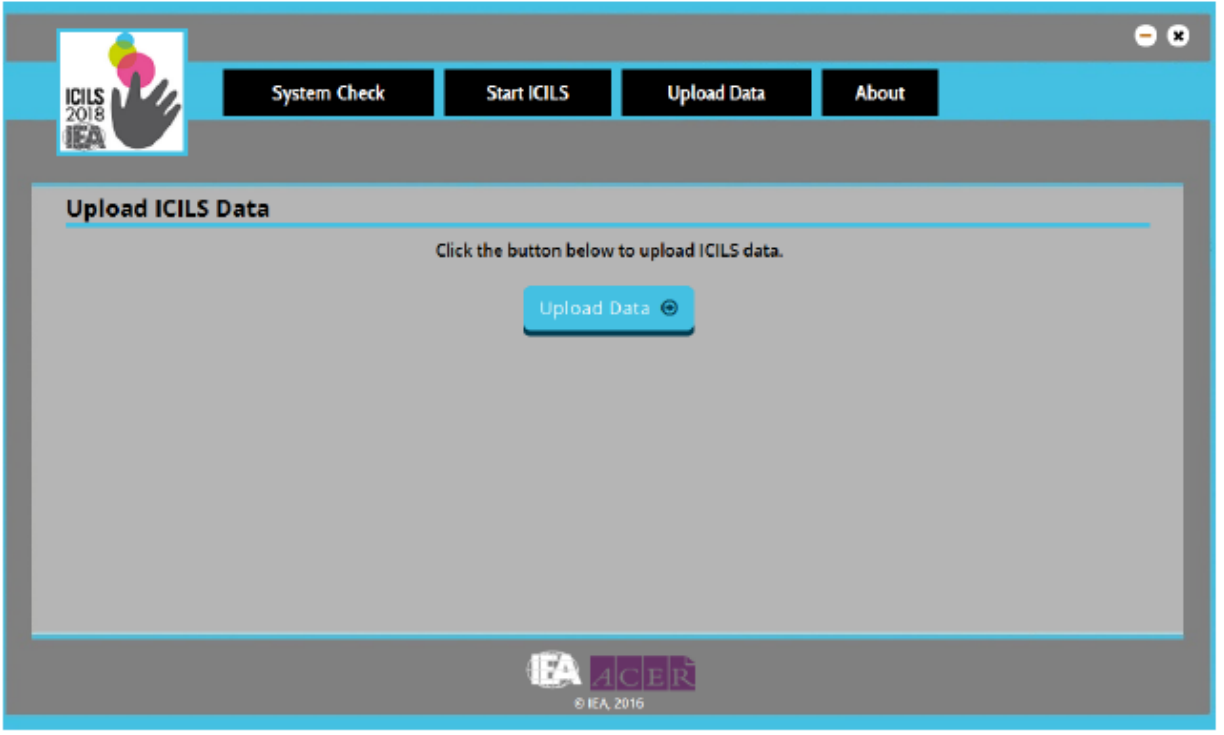

Если компьютеры тестируемого класса не подключены к Интернету или данные не могут быть успешно загружены, то тест проводящий должен загрузить данные теста с любого компьютера, который подключен к Интернету.

Национальный координатор в каждой стране будет иметь возможность следить за статусом загрузки данных тестовых сессий. При необходимости тест проводящему также может быть предоставлен доступ к статусу загрузки данных своих школ.

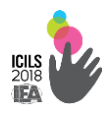

Проверка выполнения заданий с выбором ответа осуществляется автоматически с помощью специального программного обеспечения.

Дополнительное тестирование проводится, если в основном тестировании приняло участие по объективным причинам менее 90% учащихся.

Все вопросы, возникшие при проведении тестирования, причины отклонения от технологии и процедуры исследования отмечаются в специальных документах.

*Учетная форма для учащихся.* Документ содержит всю информацию по каждому участнику тестирования (рис. 1.3.8.).

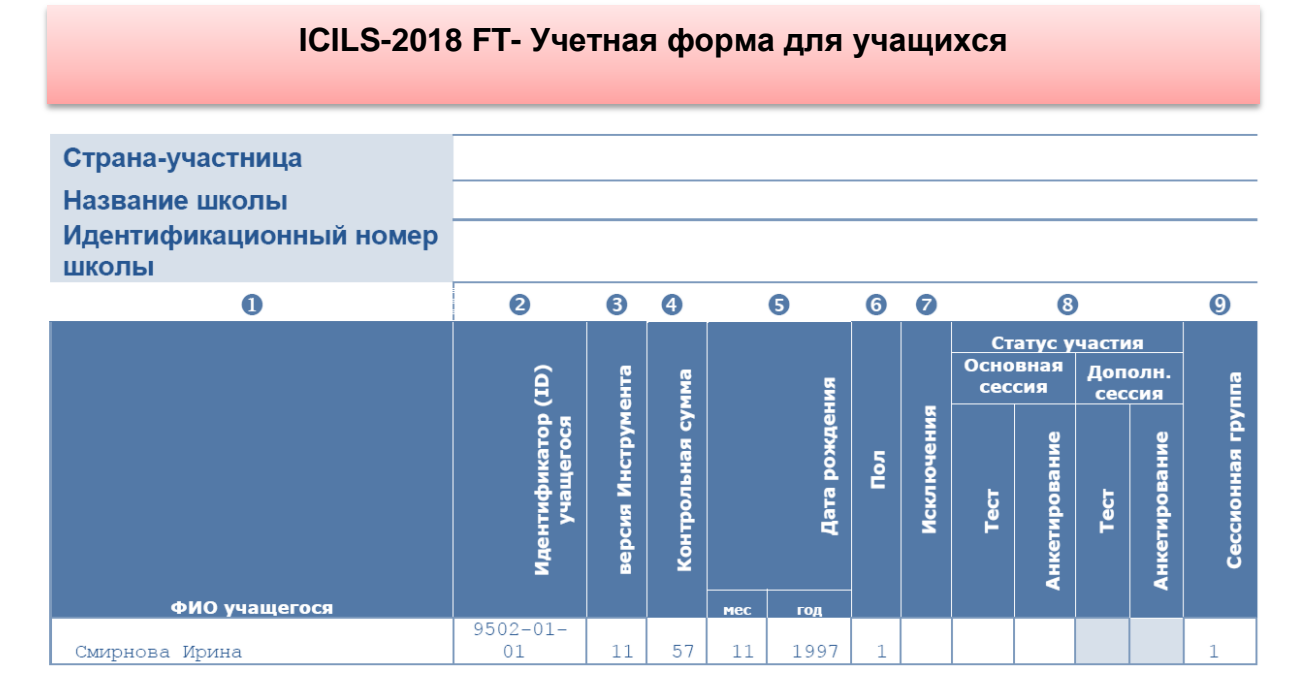

**Рисунок 1.3.8. Учетная форма для учащихся**

*В формуляр проведения теста* вносятся подробности проведения тестирования. В частности, в нем фиксируются все проблемы или неожиданные ситуации, возникшие во время проведения тестовой сессии. Для каждой тестовой сессии заполняется один формуляр проведения теста (рис.1.3.9.).

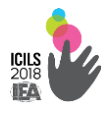

# **Рисунок 1.3.9. Формуляр проведения теста**

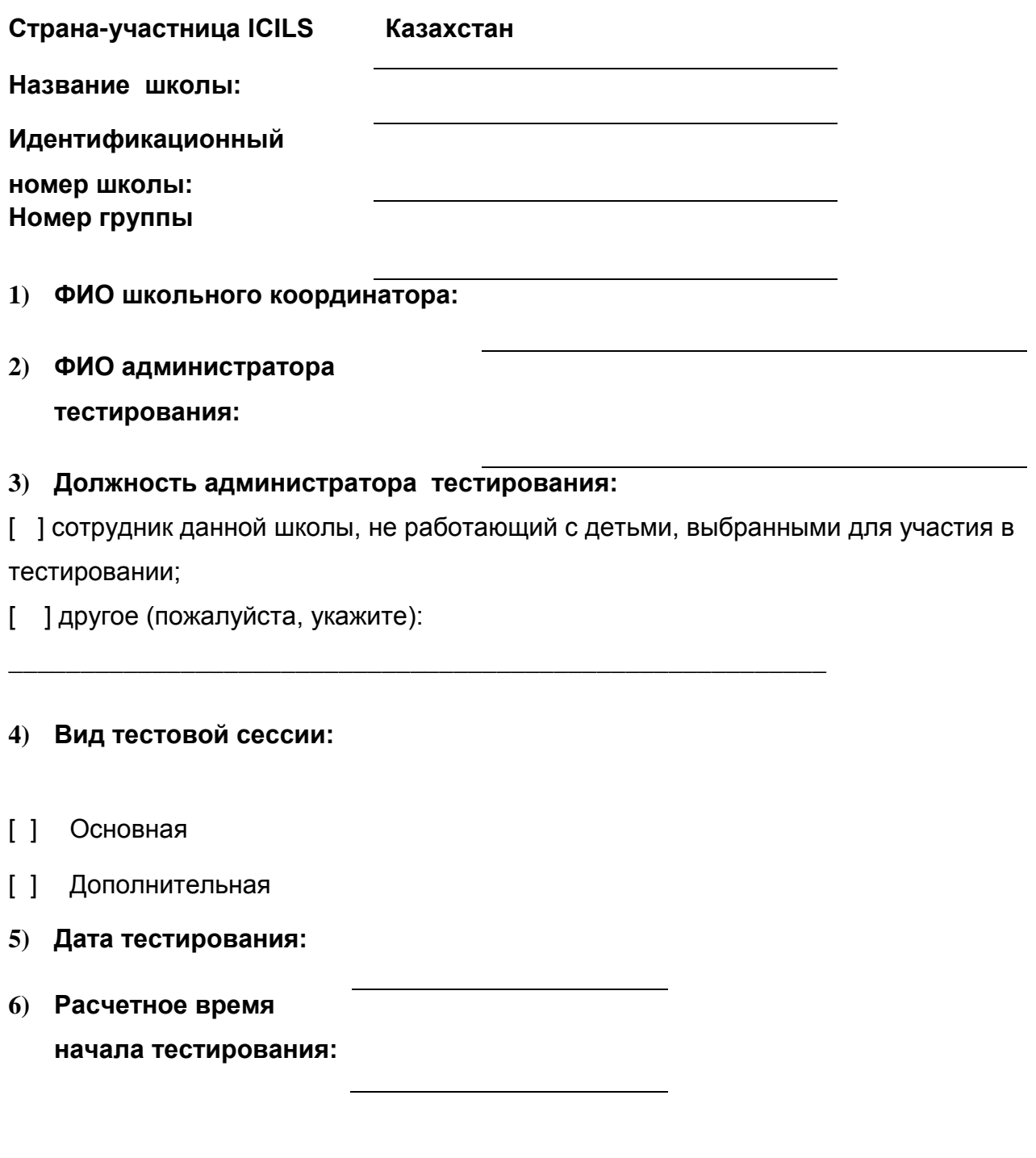

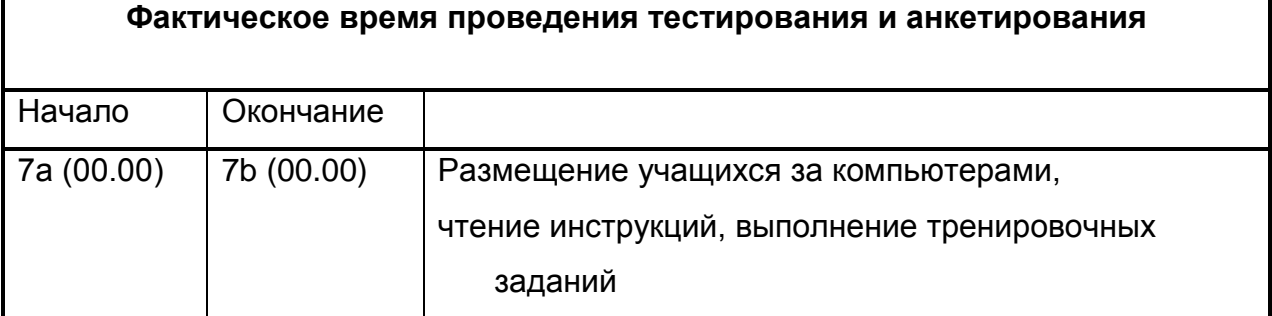

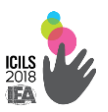

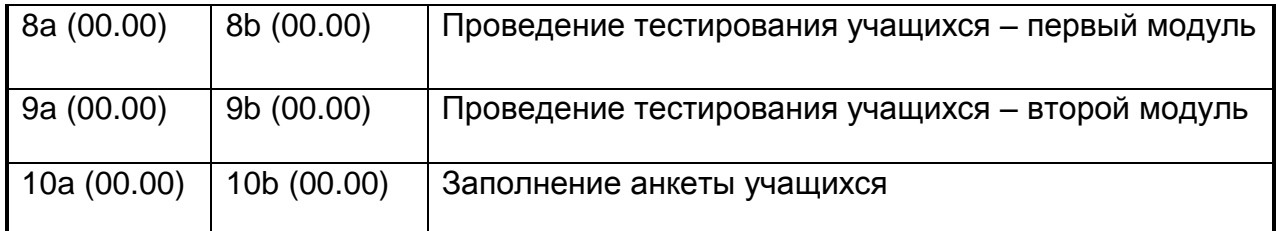

#### **11) Какой способ проведения тестирования использовался в Вашей школе?**

[ ] с помощью USB флэш-накопителей и школьных компьютеров;

[ ] с помощью USB флэш-накопителей и компьютеров, предоставленных для

#### тестирования;

[ ] с помощью ноутбука, подключённого к школьной сети;

[ ] другое (пожалуйста, укажите).

Если тестирования проводилось с использованием USB флэш-накопителей:

#### 12) **Какое количество USB флэш-накопителей было использовано?**

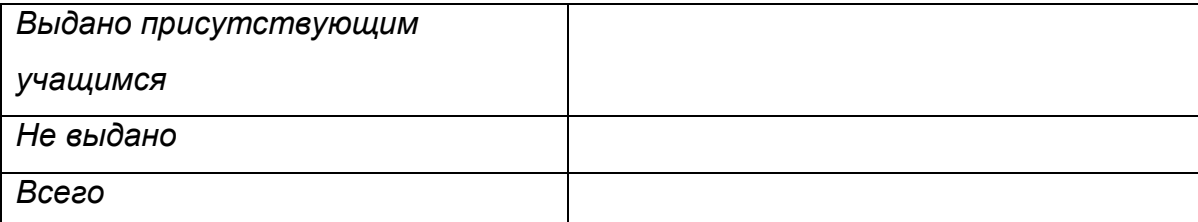

- **13) Возникали ли какие-то технические проблемы до начала тестирования или в ходе него, которые помешали сбору данных о результатах тестирования кого-то из учеников?**
- [ ] Нет
- [ ] Да, опишите
- **14) Возникали ли в ходе проведения тестирования какие-либо технические проблемы (например, связанные со скоростью работы тестовой программы или со сбоями в функционировании клавиатуры/мыши), нарушившие работу учащихся или не позволившие им выполнить задания наилучшим образом?**

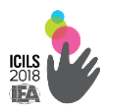

- [ ] Нет
- [ ] Да, опишите

**15) Были ли у учащихся проблемы при тестировании (например, слишком трудные задания, мало времени, усталость, непонимание)?**

- [ ] Нет
- [ ] Да, опишите

# 16) **Использовались ли запасные (ID) идентификаторы (90-99) для регистрации учащихся?**

- [ ] Нет
- [ ] Да, укажите первичные и использованные запасные идентификаторы (ID) учащихся и причину использования запасных ID.

Первичный ID учащегося Использованный запасной ID Причина использования запасного ID

- **17) Были ли проблемы с материалами, связанными с тестированием, например, ошибки или пропуски в учетной форме учащихся, в Руководстве для школьного координатора или в Инструкции по проведению тестирования?**
- [ ] Нет

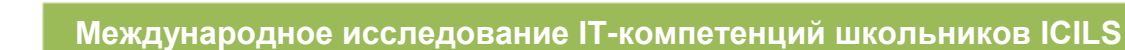

#### [ ] Да, опишите

- **18) Возникали ли в ходе проведения тестирования какие-либо иные особые обстоятельства или нестандартные ситуации?**
- [ ] Нет
- [ ] Да, опишите
- **19) Присутствовал ли на тестировании в Вашей школе экспертнаблюдатель, осуществляющий мониторинг качества проведения исследования ICILS?**
- [ ] Нет
- [ ] Да

*Информационный листок по проведению тестирования* содержит информацию, которая поможет тест проводящему провести тестовые сессии (рис.1.3.10.).

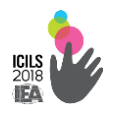

### **Рисунок 1.3.10. Информационный листок по проведению тестирования**

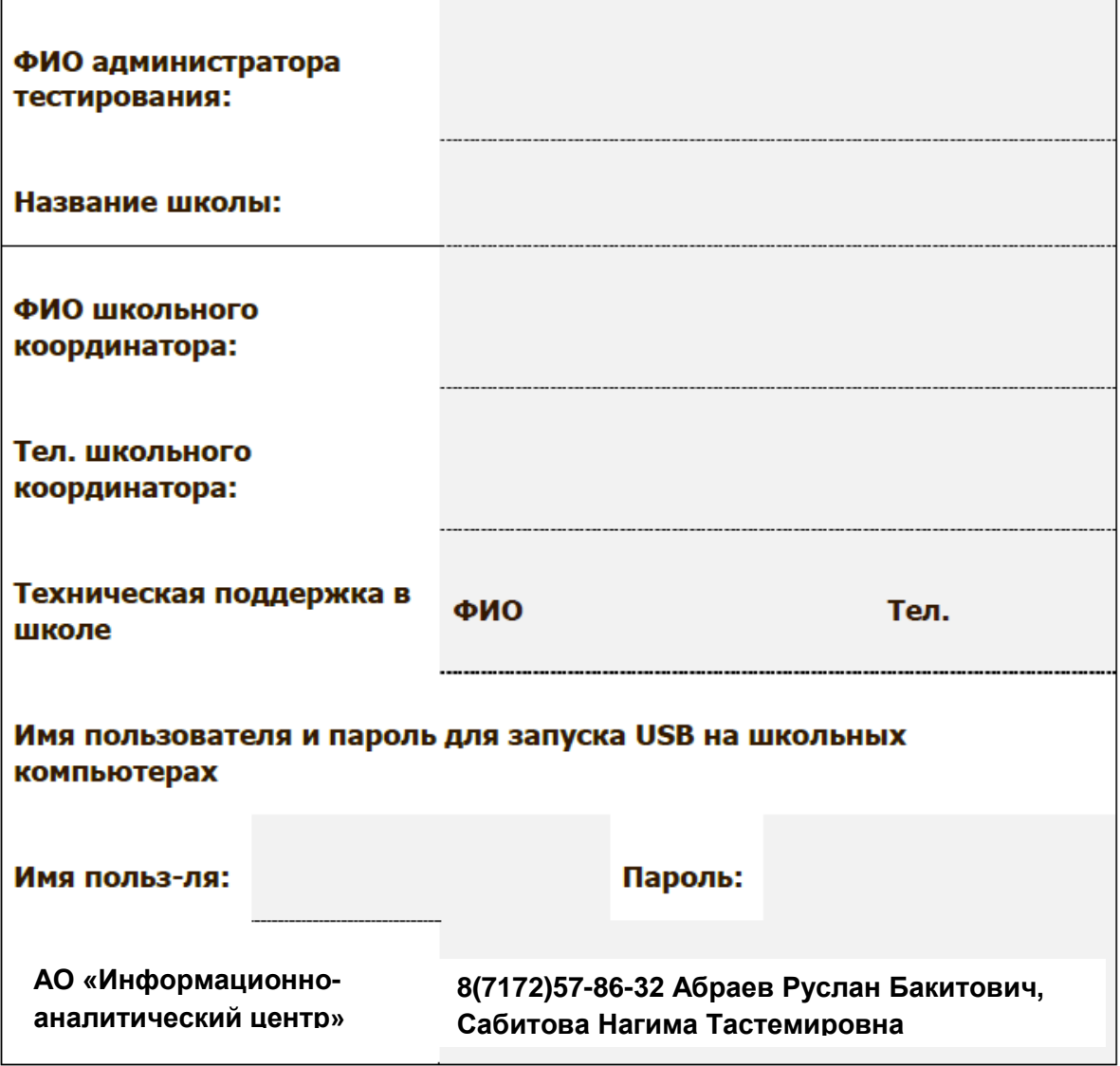

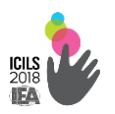

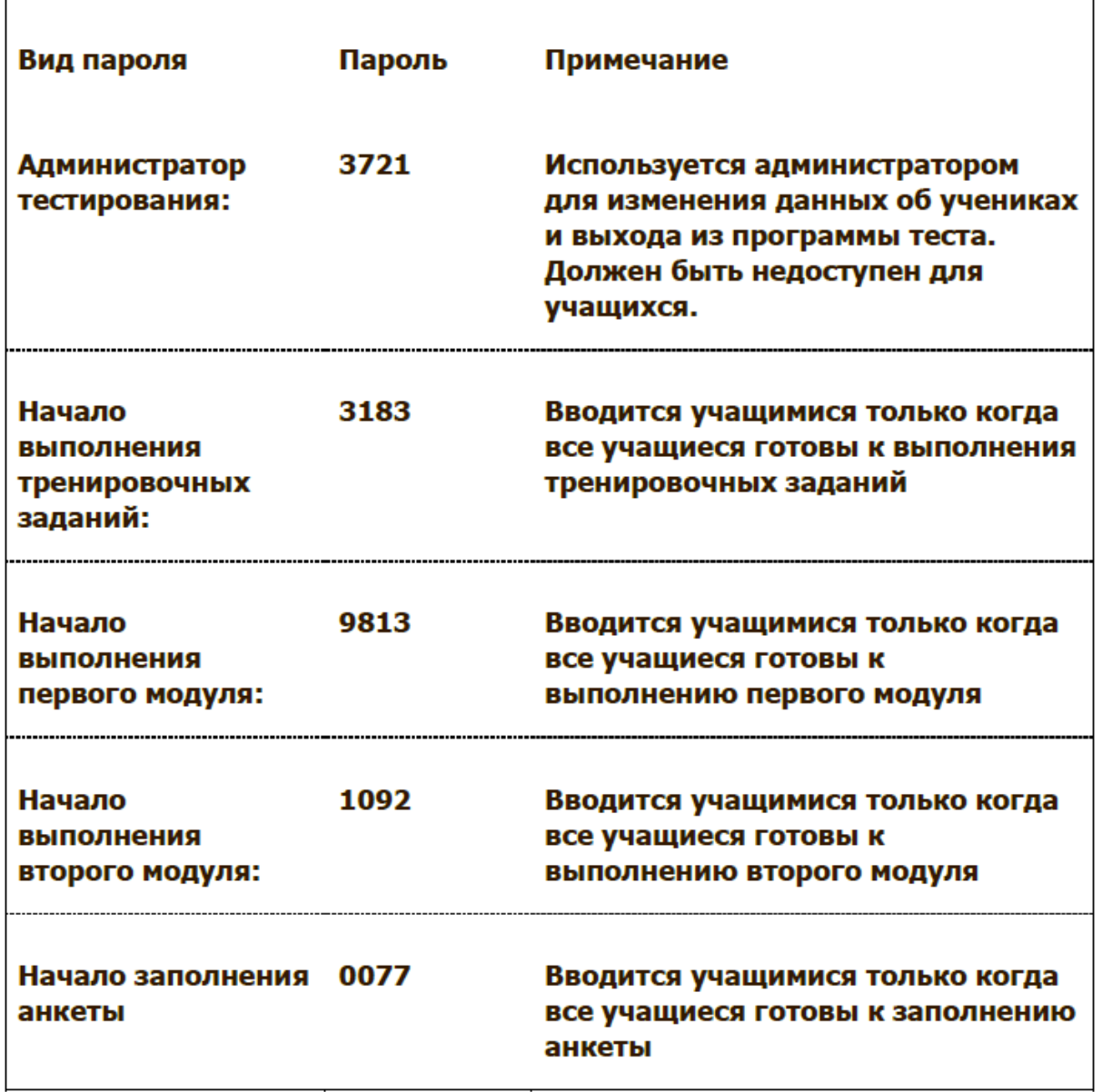

- $1.$ Вставить USB флэш-накопитель в компьютер
- Запустить «ICILS\_TEST.exe»  $2.$
- 3. Зарегистрироваться

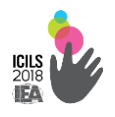

#### **1.4. Оценочная рамка**

Обработка результатов тестирования и ответов респондентов анкетного опроса проводится Центром обработки данных IEA (DPC, Германия). Международным стандартом ICILS установлена специальная шкала оценивания от 0 до 1000 баллов.

Технология исследования ICILS оценивает IT-компетенции школьников по четырем уровням. Высший уровень определяется международной шкалой в 661 балл. Высокий уровень соответствует 557 баллам, средний – 492 баллам и низкий - 407 баллам (табл.1.4.1.).

**Таблица 1.4.1. Уровни оценивания ИКТ-навыков**.

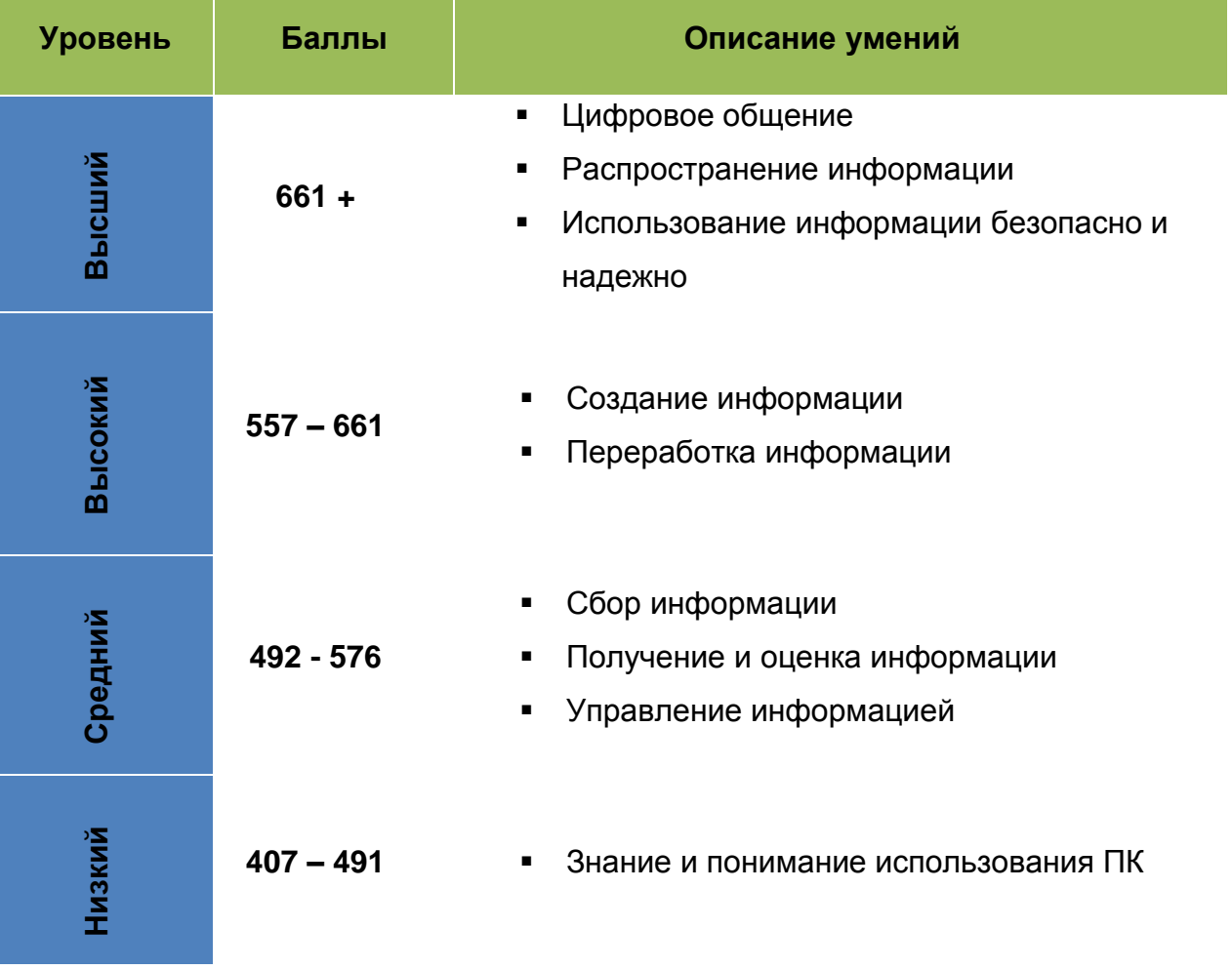

*Источник: Международный отчет IEA «Подготовка к жизни в эпоху цифровых технологий: Международное исследование компьютерной и информационной грамотности ICILS», 2013 год*

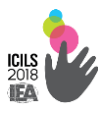

Бальная шкала выполнения теста учащимися позволяет содержательно интерпретировать полученные в исследовании результаты. Данные уровни характеризуют различные по сложности ИКТ-компетенции учащихся при выполнении предложенных в исследовании заданий. Четкие критерии уровней позволяют распределить результаты учащихся статистически на отдельные группы с описанием конкретных заданий.

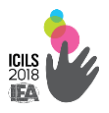

# **2. ИНСТРУМЕНТАРИЙ ИССЛЕДОВАНИЯ**

#### 2.1. Тестовые задания ICILS

Тема модуля – «Организация школьной спортивной секции».

Задания 1- 5 предусматривают выполнение несложных заданий с выбором ответа.

Задание 1. Необходимо определить получателей электронного письма, приведённого вместе с заполненными графами «От кого», «Кому» и «Копии». Проверяется, знаком ли учащийся со стандартной практикой указания адресатов и отправителя при электронной переписке, в частности, понимает ли он, что люди, указанные в графе «Копии», тоже получают сообщение (рис. 2.1.1.).

**Рисунок 2.1.1. Задание 1**

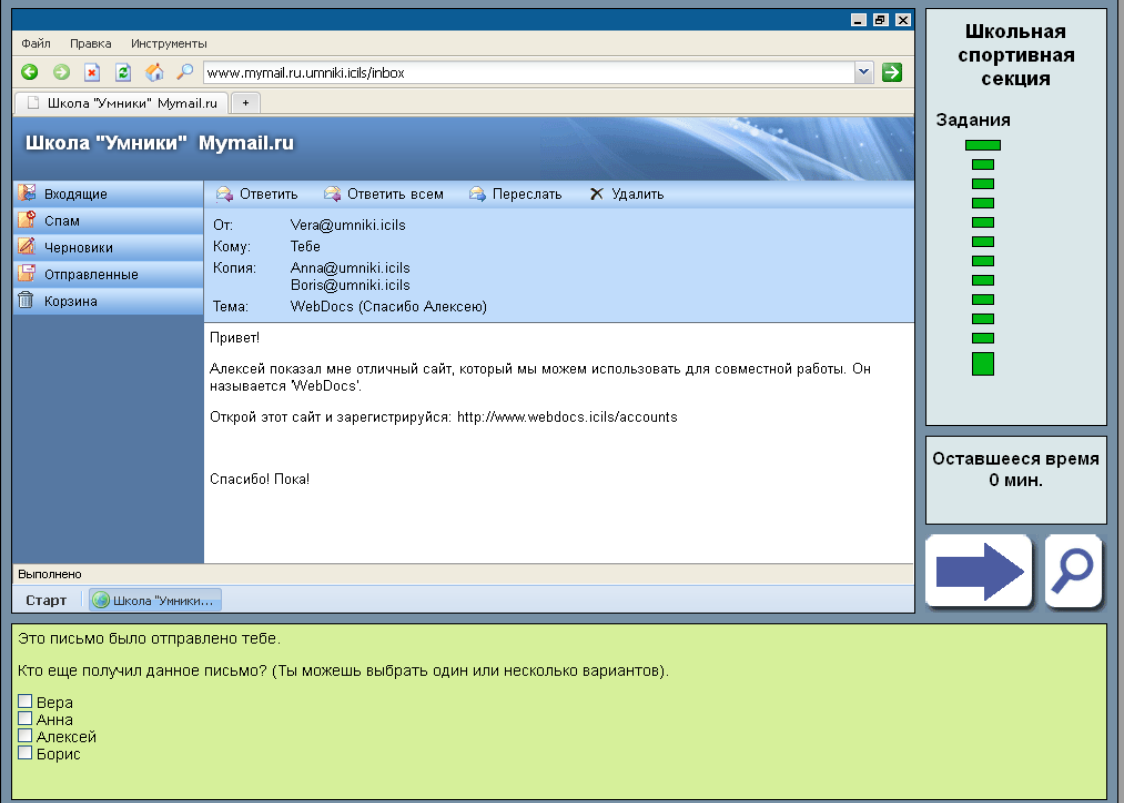

Задание 2. Тестируемый должен перейти на веб-сайт, адрес которого даётся простым текстом. Данный тестовый элемент требует от учащегося демонстрации базовых навыков навигации. Однако ситуация

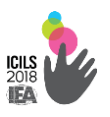

осложняется тем, что универсальный указатель ресурса не оформлен как гиперссылка. Чтобы попасть на сайт, тестируемый должен ввести адрес в адресную строку браузера и впечатать необходимые символы напрямую или вставить их, предварительно скопировав в тексте письма. Затем необходимо активировать навигацию, нажав клавишу «Enter» или «кликнув» зелёную стрелку на экране.

Таким образом, для выполнения задания школьник должен знать, что URL необходимо ввести в адресную строку, а также уметь правильно вводить текст и запускать поиск. Эти требования и обусловливают отнесение данного тестового элемента ко второму уровню компетентности. Задание автоматически оценивается компьютерной системой тестирования, причём оба способа его выполнения рассматриваются как равноценно верные (рис.2.1.2).

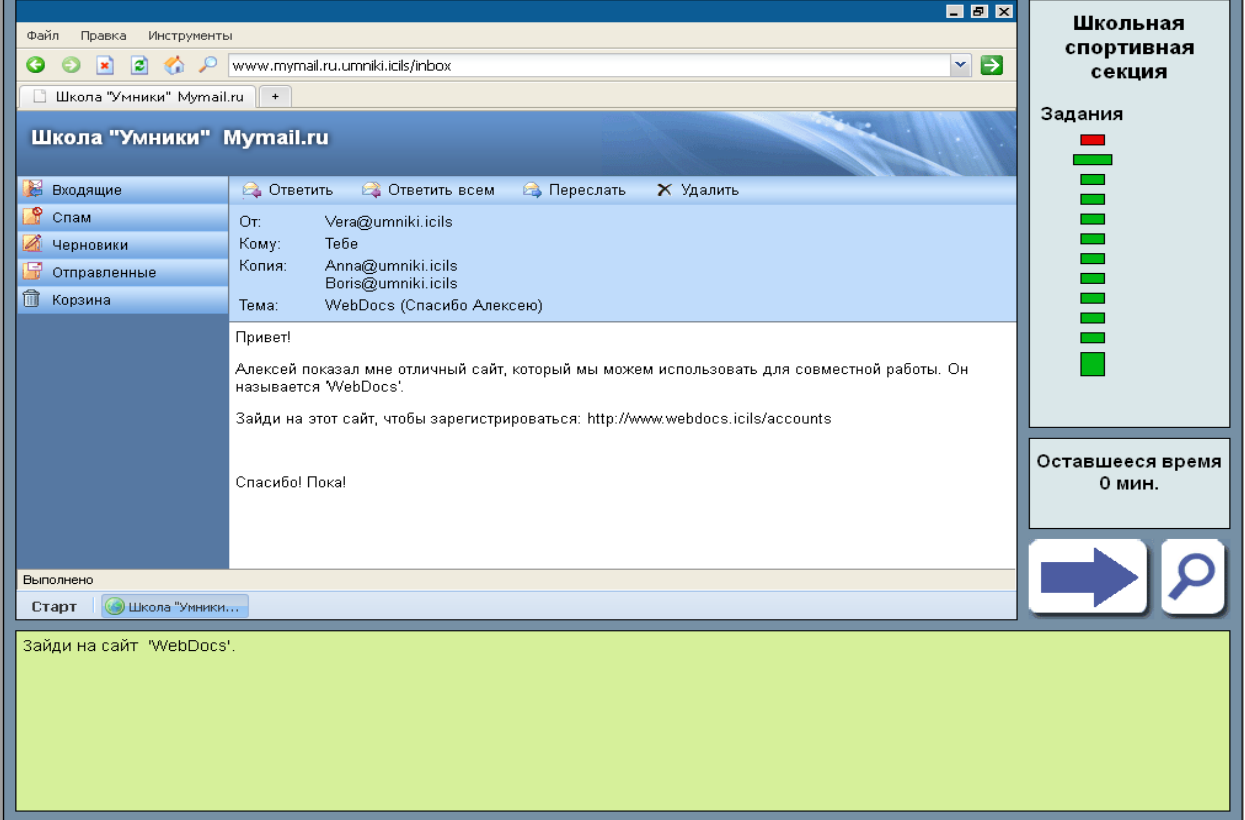

#### **Рисунок 2.1.2. Задание 2**

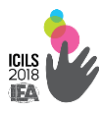

Задание 3. Данный элемент теста является одним из последних небольших заданий модуля «Школьная спортивная секция», предшествующих основному заданию.

На предыдущих этапах выполнения работы учащиеся вошли на веб-сайт и произвели ряд действий, связанных с регистрацией на нём. Теперь они должны закрепить право на редактирование совместного информационного продукта за другим учеником, с которым они, согласно сценарию модуля, «сотрудничают». Данное задание проверяет нелинейные навыки, т.е сможет ли учащийся, не покидая сайта зайти в меню «Установки» и выбрать необходимую опцию для доступа к указанному ресурсу. Выполнение этого действия автоматически оценивается компьютерной системой тестирования (рис. 2.1.3).

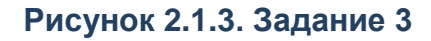

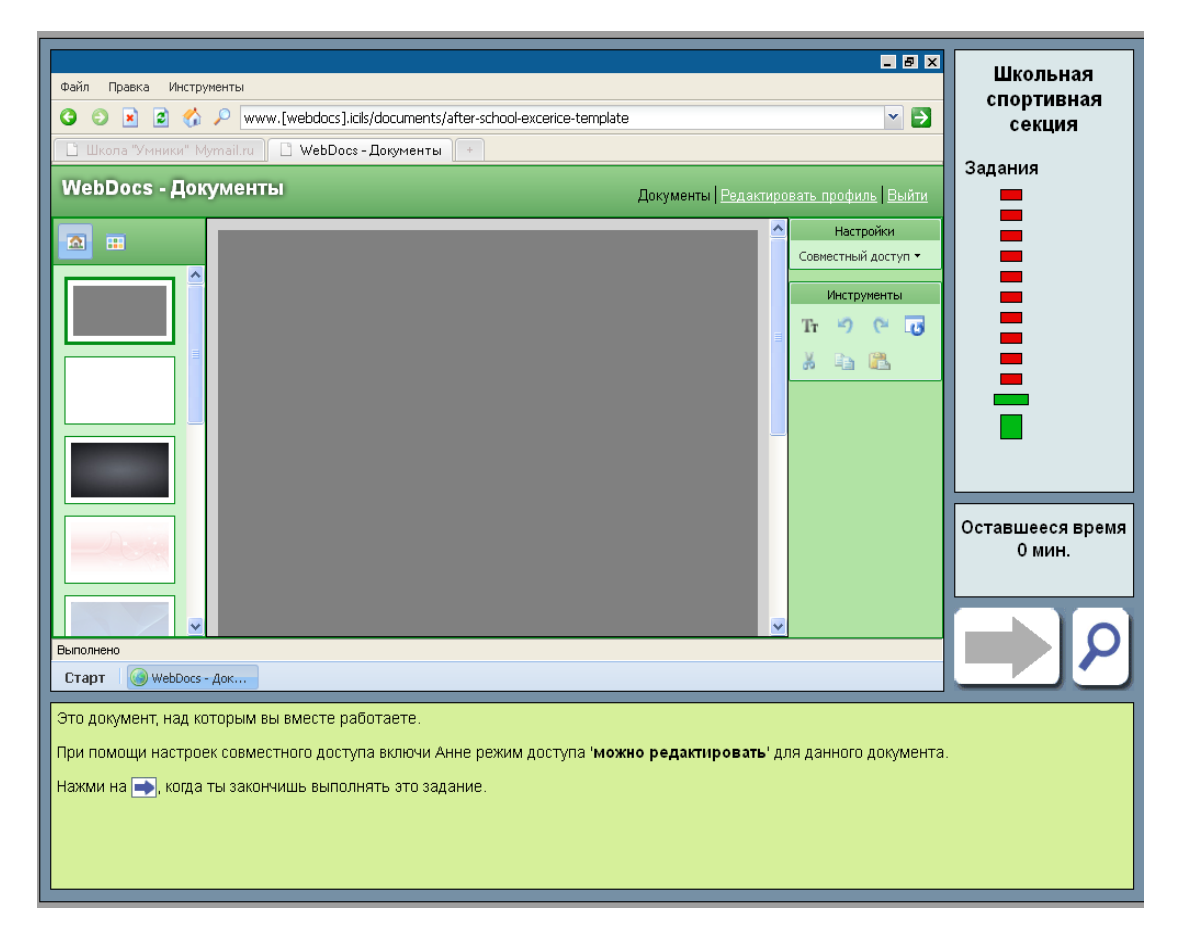

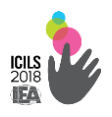

Задания 4 и 5 оценивают способность школьника определить степен надежности отправителя электронного сообщения. После регистрации тестируемый получает письмо и должен ответить, какие признаки указывают на то, что отправитель пытается обманом заставить пользователя назвать свой пароль.

Задание 4. Необходимо объяснить какая особенность приветствия может свидетельствовать о нечестных намерениях автора сообщения. Зачётный балл получают те, кто указал, что обращение обобщённое, а не персональное. Задание иллюстрирует один из аспектов критического мышления и навыков безопасного использования компьютерной информации (рис. 2.1.4.).

**Рисунок 2.1.4. Задание 4** 

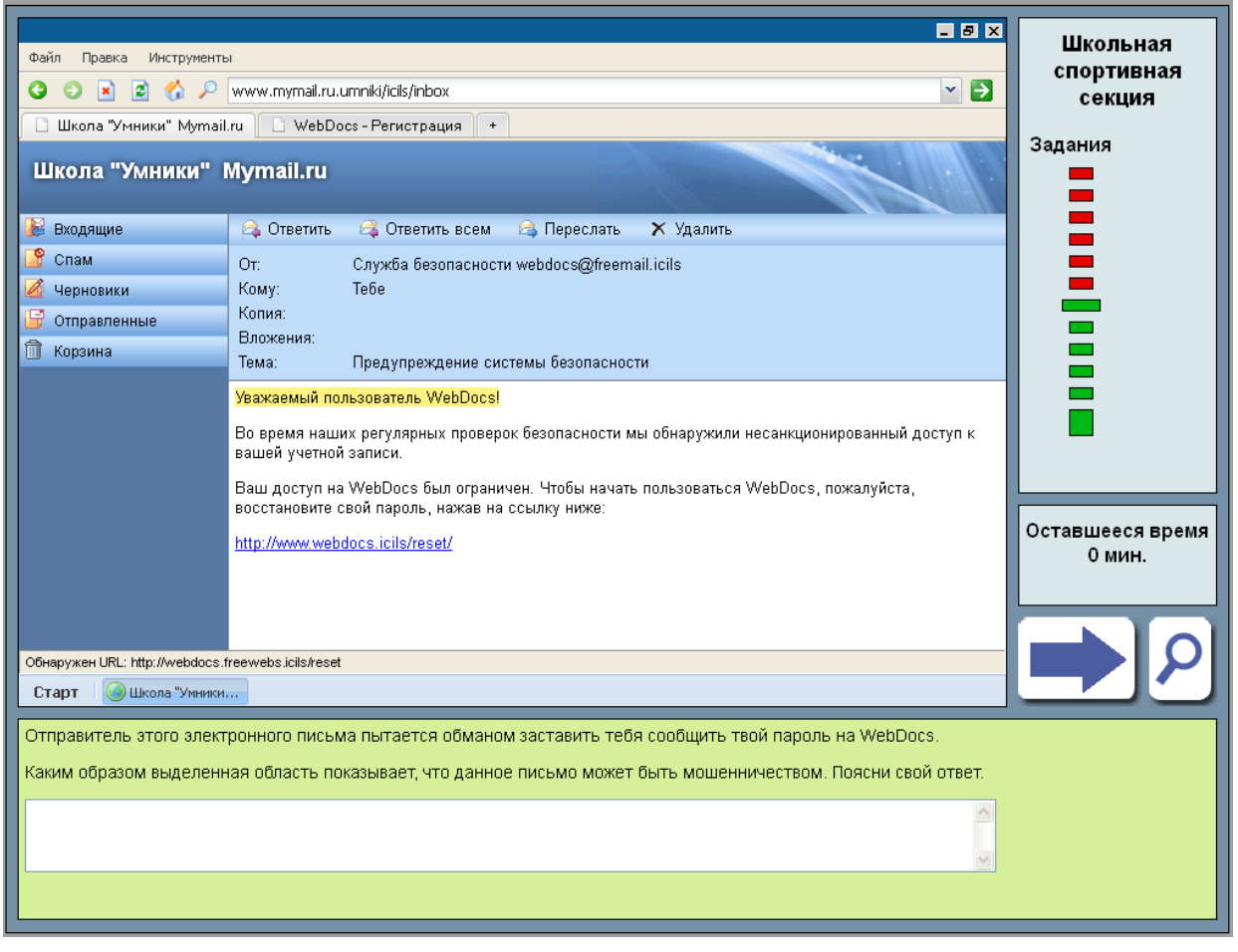

Задание 5. Необходимо сосредоточиться на другой выделенной части того же письма, которое они рассматривали при ответе

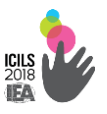

на предыдущий вопрос. Теперь в центре внимания адрес отправителя. В соответствующей графе сообщения значится, что оно поступило с бесплатного почтового сервиса. Адрес, гиперссылку на который отправитель дал в самом письме, не совпадает с содержимым адресной строки сообщения. Ответ расценивается как верный, если в качестве свидетельства обмана учащийся отмечает, что письмо пришло с сервиса бесплатной почты (а не с сайта компании) или адрес отправителя не совпадает с корнем гиперссылки, которую получателю предлагается «кликнуть». Данное задание относится к четвёртому уровню компетентности (рис. 2.1.5.).

#### **Рисунок 2.1.5. Задание 5**

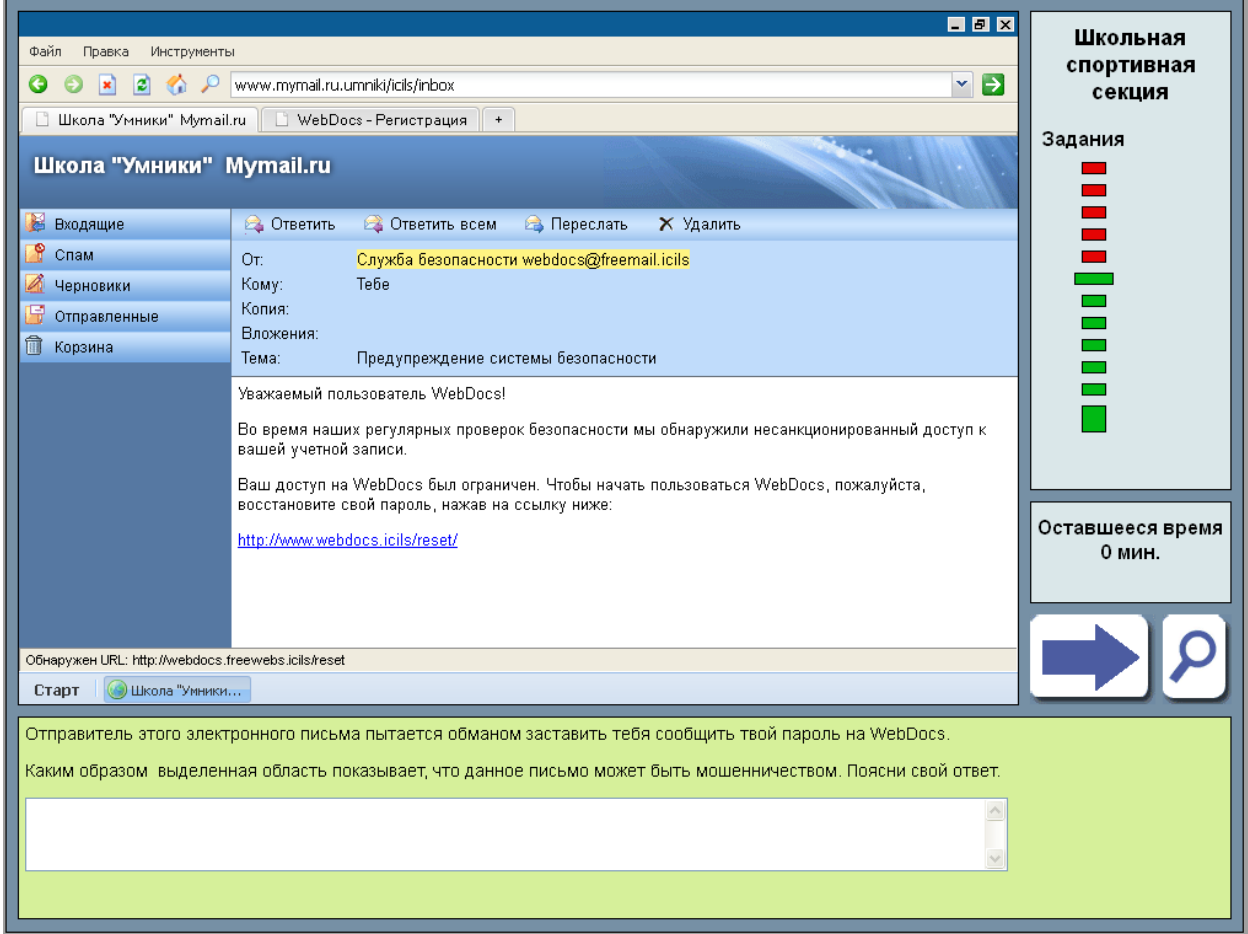

**Примеры второго типа заданий. У**частник должен продемонстрировать навыки использования программных приложений

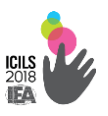

через создание рекламных постеров и буклетов, слайдов и видеопрезентаций, редактирования текстов.

Модуль «Школьная спортивная секция» предполагает создание рекламного постера. Предоставлено подробное описание условий, включая информацию о критериях оценивания, а также короткая видеопрезентация для школьника (рис. 2.1.6.).

#### **Рисунок 2.1.6. Описание основного задания**

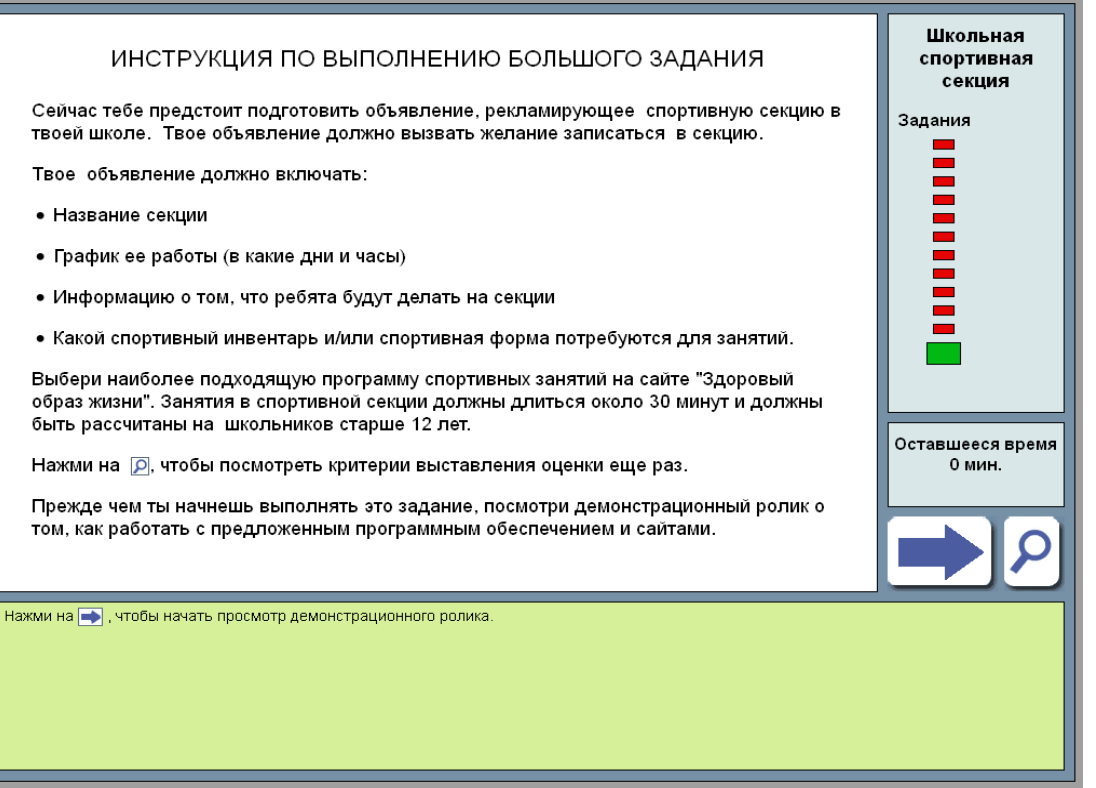

Тестируемому сообщается, что он должен создать плакат, рекламирующий школьную спортивную секцию. При этом плакат должен вызвать у других детей желание записаться на секцию. На веб-сайте учащимся предлагается выбрать программу спортивных занятий, наиболее подходящую для секции.

Кроме того, участники тестирования получают список элементов, обязательных для включения в содержание плаката: название секции, график работы, суть мероприятия, экипировка, необходимая для

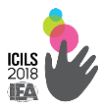

участия. Тестируемым также сообщают, что тренировка длится 30 минут.

При выполнении задания учащийся может в любой момент «кликнуть» значок с изображением увеличительного стекла, чтобы свериться с кратким списком оценочных критериев. Требования, озвученные для учащихся, касаются соответствия продукта целевой аудитории, степени соответствия и полноты содержания, а также оформления текста и иллюстраций (рис. 2.1.7.).

**Рис. 2.1.7. Основное задание «Школьная спортивная секция»** 

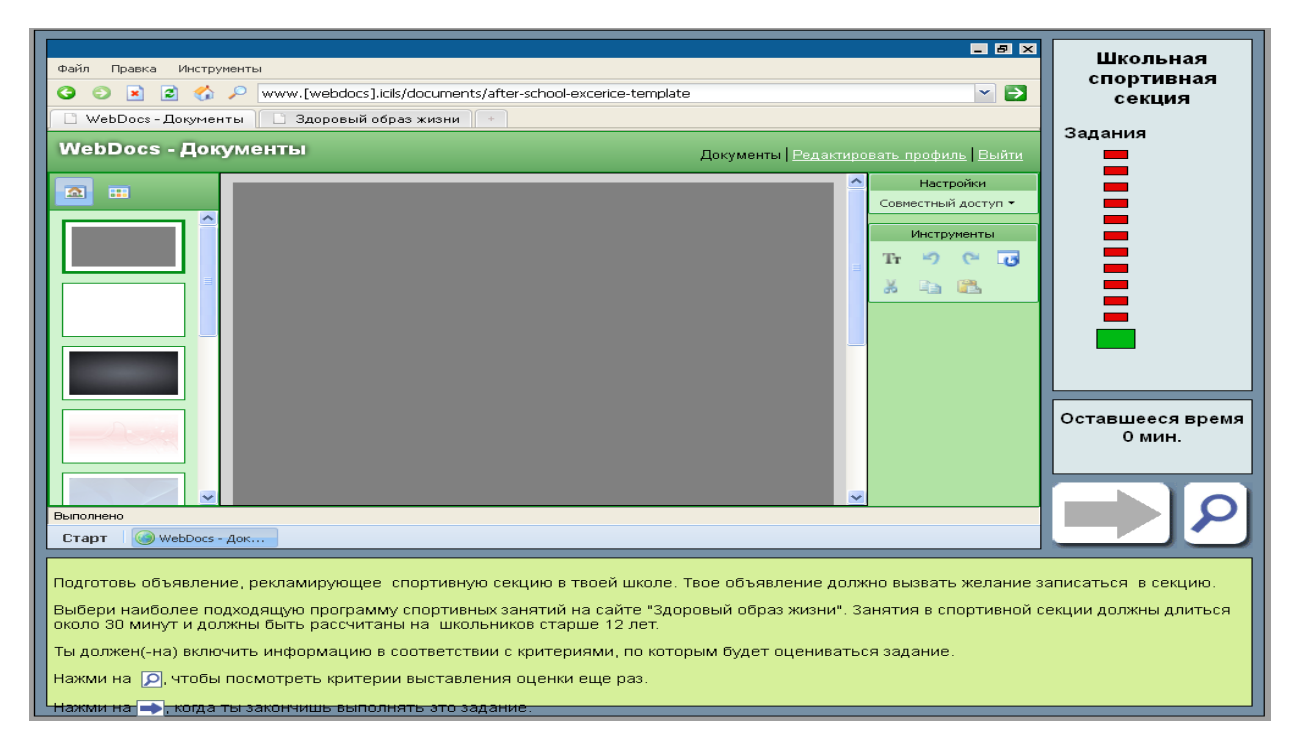

Основное задание «Школьная спортивная секция» первоначально имеет вид пустого документа, в котором учащийся должен создать свой постер, используя редактирующую программу. Её функции и значки разработаны по образцу редакторов, доступных в сети. При наведении курсора на любую «иконку» появляется текст, поясняющий её назначение. Работая над документом, учащиеся могут воспользоваться нижеперечисленными техническими функциями программного обеспечения:

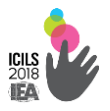

□ *Вставка текста.* Для того чтобы вставить текст, следует «щёлкнуть» по «иконке» «Tt» в открытом диалоговом поле. Он появится в текстовом окне постера, в которое можно зайти повторно и отредактировать содержимое.

□ *Редактирование текста.* Диалоговое окно ввода предоставляет пользователю небольшой набор функций форматирования, позволяющих задавать выравнивание, цвет и размер шрифта, выделение и подчёркивание, а также создавать нумерованные или маркированные списки.

□ *Общее редактирование.* При помощи значков, расположенных справа от рабочего поля, учащиеся могут вырезать, копировать и вставлять фрагменты текста, удалять и повторно добавлять изображения или возвращать постер в первоначальное состояние (функция «Начать с начала»). Корректировка размера и перемещение как текстовых окон, так и картинок, может осуществляться «щелчком» и «перетаскиванием».

□ *Замена фона.* При нажатии кнопкой мыши на один из фонов, представленных слева от рабочего поля, цвет плаката меняется в соответствии со сделанным выбором. По умолчанию установлен серый шрифт на сером фоне. Это предусмотрено для того, чтобы учащиеся, не меняющие автоматических установок, не могли получить зачётный балл по критерию цветового контраста. Для обеспечения хорошей читаемости теста (как, например, при чёрных буквах на белом поле) необходимо изменить цвет хотя бы одного из двух элементов (шрифт или фон).

□ *Вставка изображений.* Нажимая на «иконки», расположенные слева от рабочего экрана, пользователь выбирает просмотр фонов либо картинок, которые можно использовать на плакате. Вставка изображений в постер осуществляется «щелчком»

 $\sim$  170  $\sim$ 

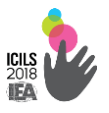

и «перетаскиванием». Рисунок, добавленный в рабочее поле, можно свободно перемещать и увеличивать/уменьшать.

В верхней части экрана располагаются «закладки», «кликая» которые учащийся может переходить из программы-редактора на вебсайт, предложенный ему в качестве информационного ресурса, и наоборот. Домашняя страница сайта содержит информацию о трёх разновидностях тридцатиминутной программы физических упражнений: прыжки через скакалку, фехтование и пилатес. «Щёлкнув» внутреннюю ссылку, можно получить дополнительные сведения о любом из трёх вариантов. Страницы, посвящённые им, содержат сведения, как актуальные, так и избыточные в контексте создания рекламного плаката. Выбрав для своего постера тот или иной вид деятельности, учащийся должен отобрать релевантную информацию, отфильтровав ненужное. Программу занятий школьной спортивной секции разрешается строить на одном или на нескольких разновидностях упражнений. По желанию учащийся может копировать фрагменты текста сайта и вставлять их в свой плакат. Картинки, представленные на веб-страницах, также доступны для копирования.

Завершив работу над плакатом, учащийся должен «кликнуть» кнопку «Готово». При этом последняя версия постера регистрируется как финальная. В то время, когда учащийся работает над заданием, система периодически осуществляет автоматическое сохранение промежуточных результатов. Затем учащемуся предоставляется возможность выйти из блока или вернуться к основному заданию, чтобы продолжить редактирование. При выходе пользователя из блока последняя версия плаката отсылается для последующей проверки экспертами.

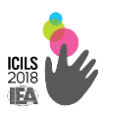

# **2.2. Анкетный опрос**

2.2.1. Для директора школы

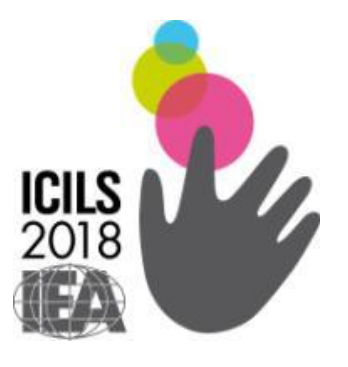

# **Международное исследование компьютерной и информационной грамотности ICILS-2018**

*Анкета для директора школы*

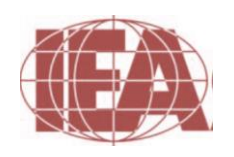

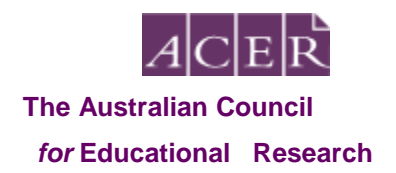

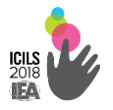

# **ИНФОРМАЦИЯ О ВАС И ВАШЕМ ОПЫТЕ ИСПОЛЬЗОВАНИЯ ИКТ**

### **В1. Укажите пожалуйста, Ваш пол:**

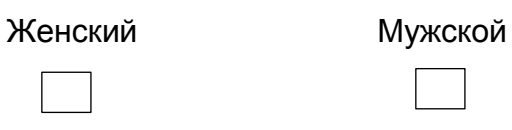

#### **В2. Как часто Вы используете ИКТ для:**

*(Пожалуйста, выберите один вариант ответа в каждой строке)*

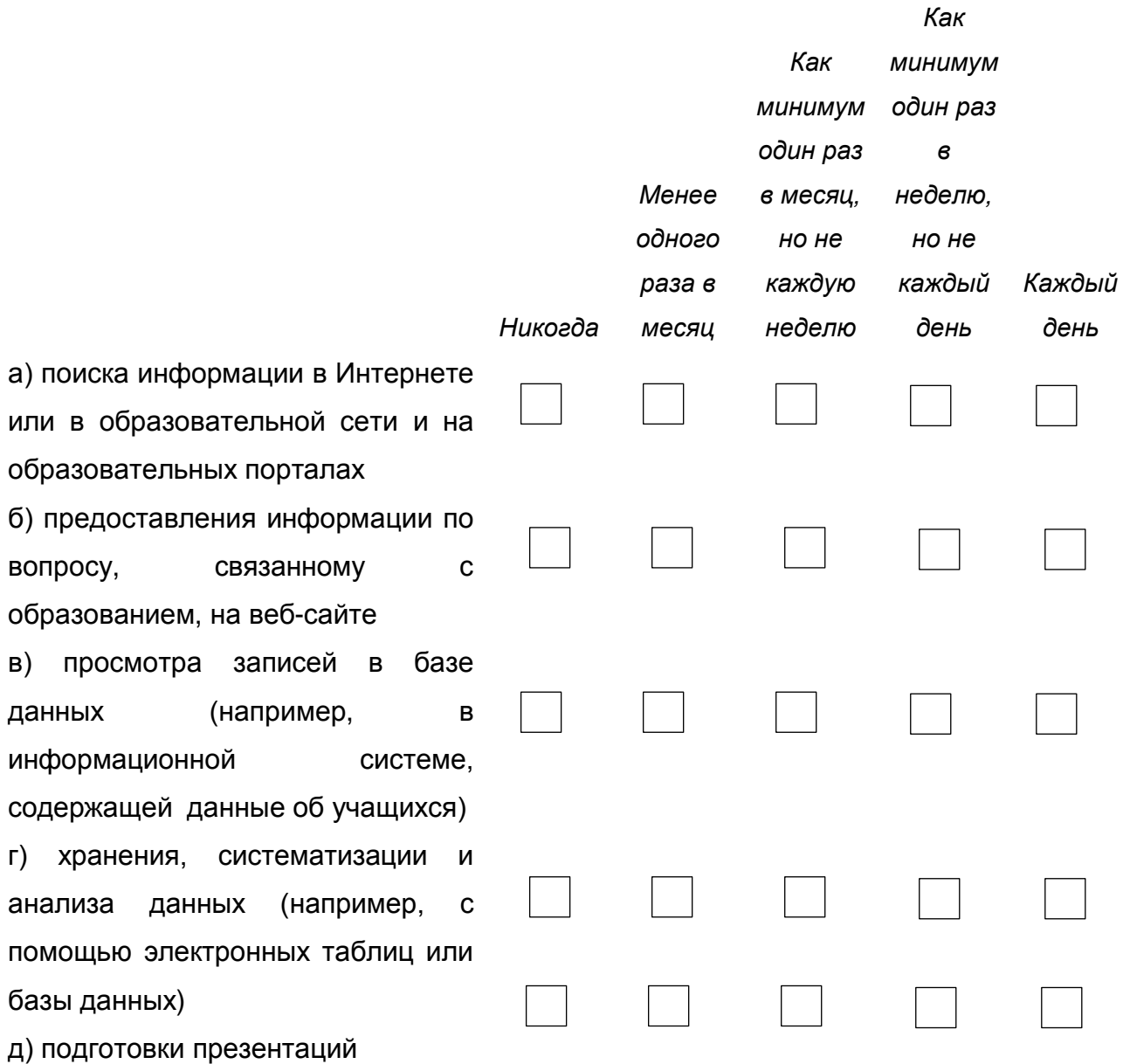

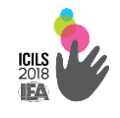

#### **Международное исследование IT-компетенций школьников ICILS**

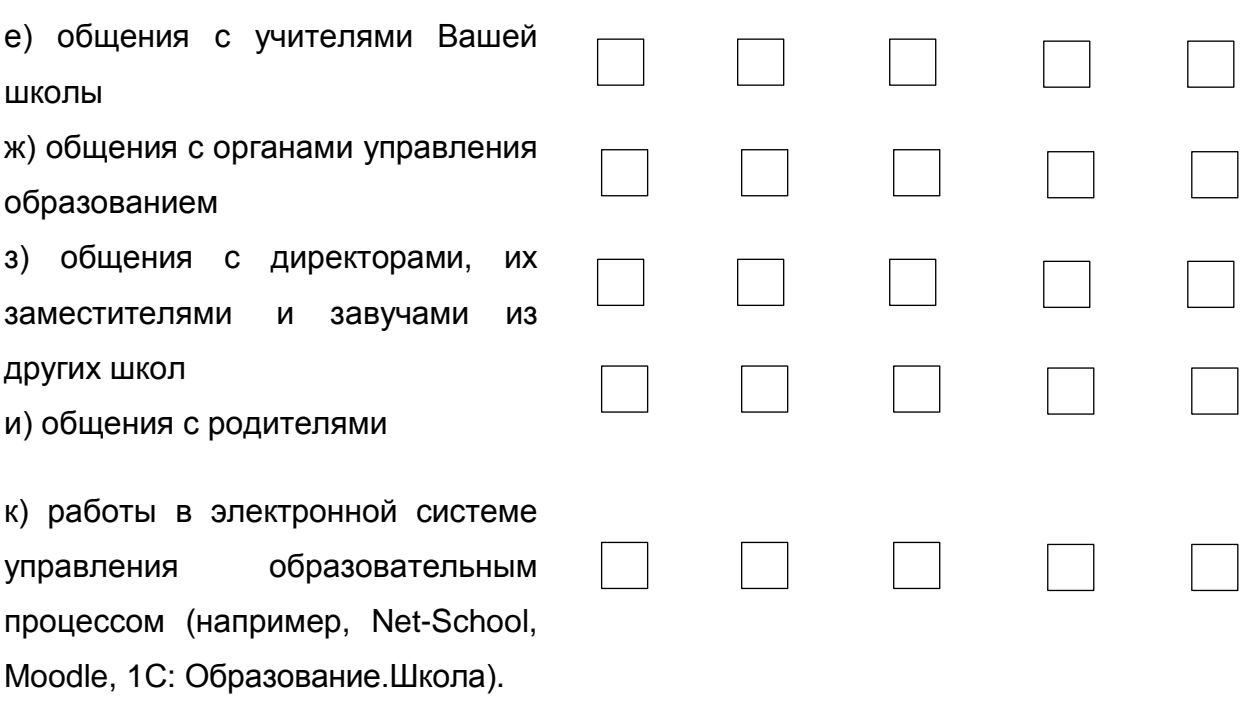

# **ИНФОРМАЦИЯ О ВАШЕЙ ШКОЛЕ**

#### **В3. Каково общее количество мальчиков и девочек в Вашей школе?**

*(Укажите пожалуйста, целое число. Поставьте 0 (ноль) в случае отрицательного ответа)*

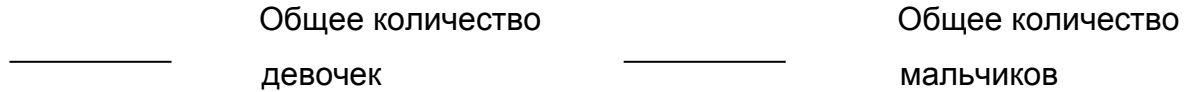

#### **В4. Каково общее количество мальчиков и девочек в 8 классе?**

*(Укажите пожалуйста, целое число. Поставьте 0 (ноль) в случае отрицательного ответа)*

> Общее количество девочек

Общее количество мальчиков

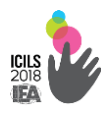

#### **В5. а) Какой класс в Вашей школе является самым младшим?**

*(Пожалуйста, выберите только один вариант ответа)*

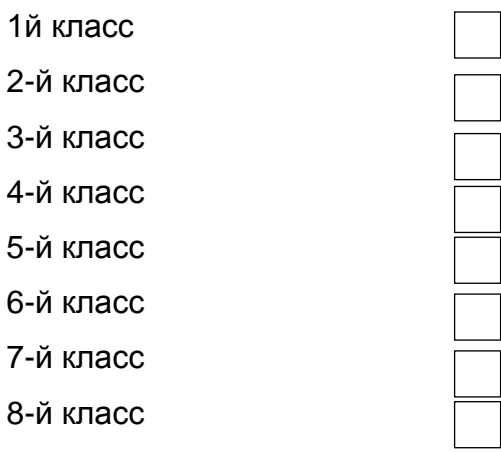

#### **б) Какой класс в Вашей школе является самым старшим?**

*(Пожалуйста, выберите только один вариант ответа)*

9-й класс

10-й класс

11-й класс

**В6. Каково общее количество учителей с полной занятостью и общее количество учителей с частичной занятостью в Вашей школе?**

*Учитель с полной занятостью работает учителем не менее 90% времени в течение всего учебного года. Все остальные должны считаться учителями с частичной занятостью.*

*(Укажите, пожалуйста, целое число. Поставьте 0 (ноль) в случае отрицательного ответа*)

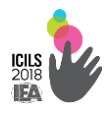

# **В7. Укажите категорию населенного пункта, в котором расположена Ваша школа:**

(*Пожалуйста, отметьте только один вариант)*

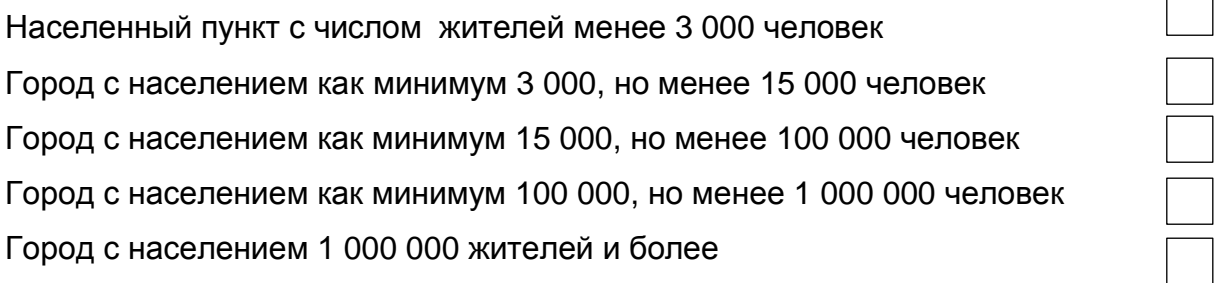

**В8. Вверенная Вам школа является государственной или частной?**

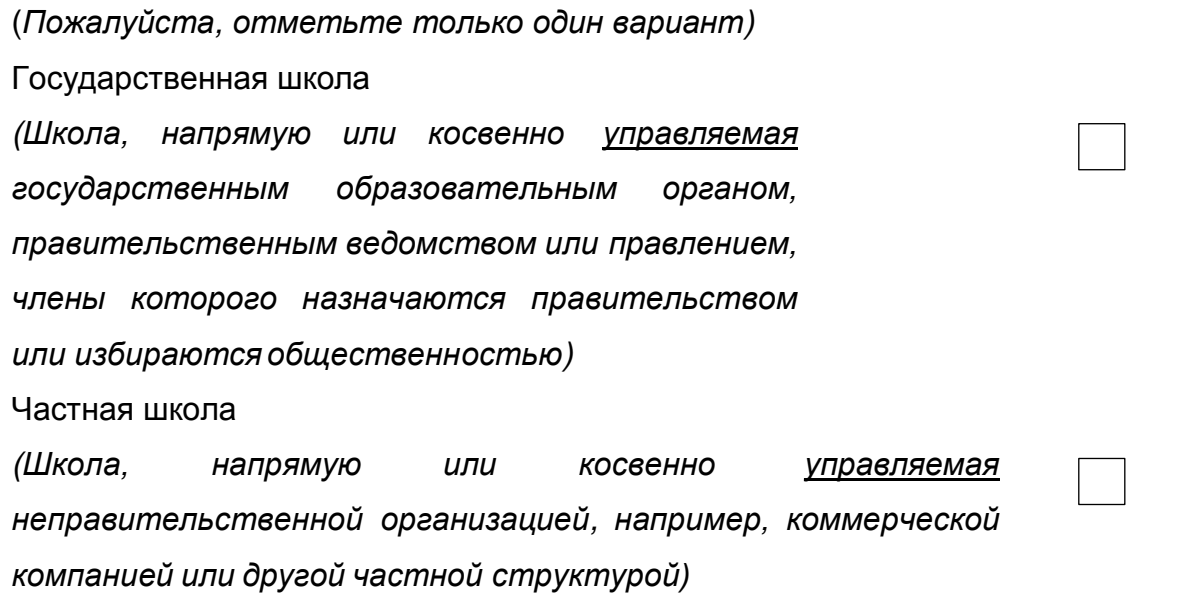

**В9. Какую роль, по Вашему мнению, играет использование ИКТ в Вашей школе для достижения каждого из перечисленных ниже образовательных результатов?**

*(Пожалуйста, выберите один вариант ответа в каждой строке)*

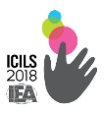

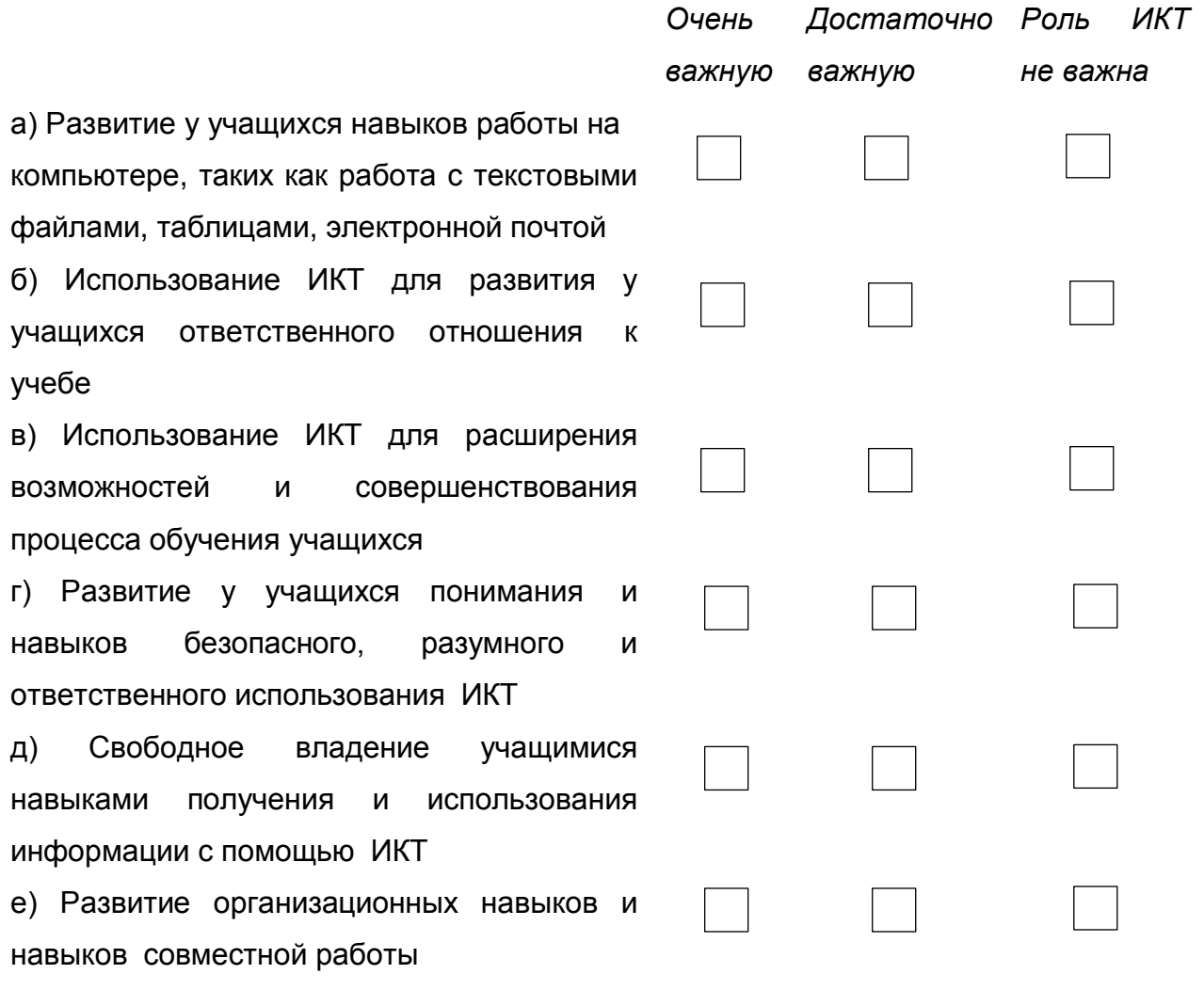

# **В10. Используется ли ИКТ каким-то образом в образовательном процессе в Вашей школе?**

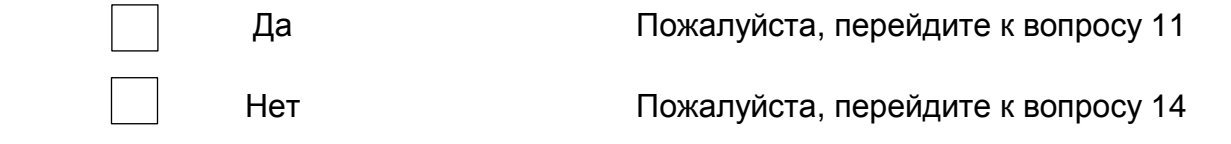

# **В11. Осуществляет ли школа контроль за использованием учителями ИКТ на занятиях для достижения следующих образовательных результатов?**

*(Отметьте, пожалуйста, все подходящие варианты в каждой строке)*
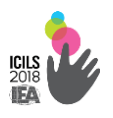

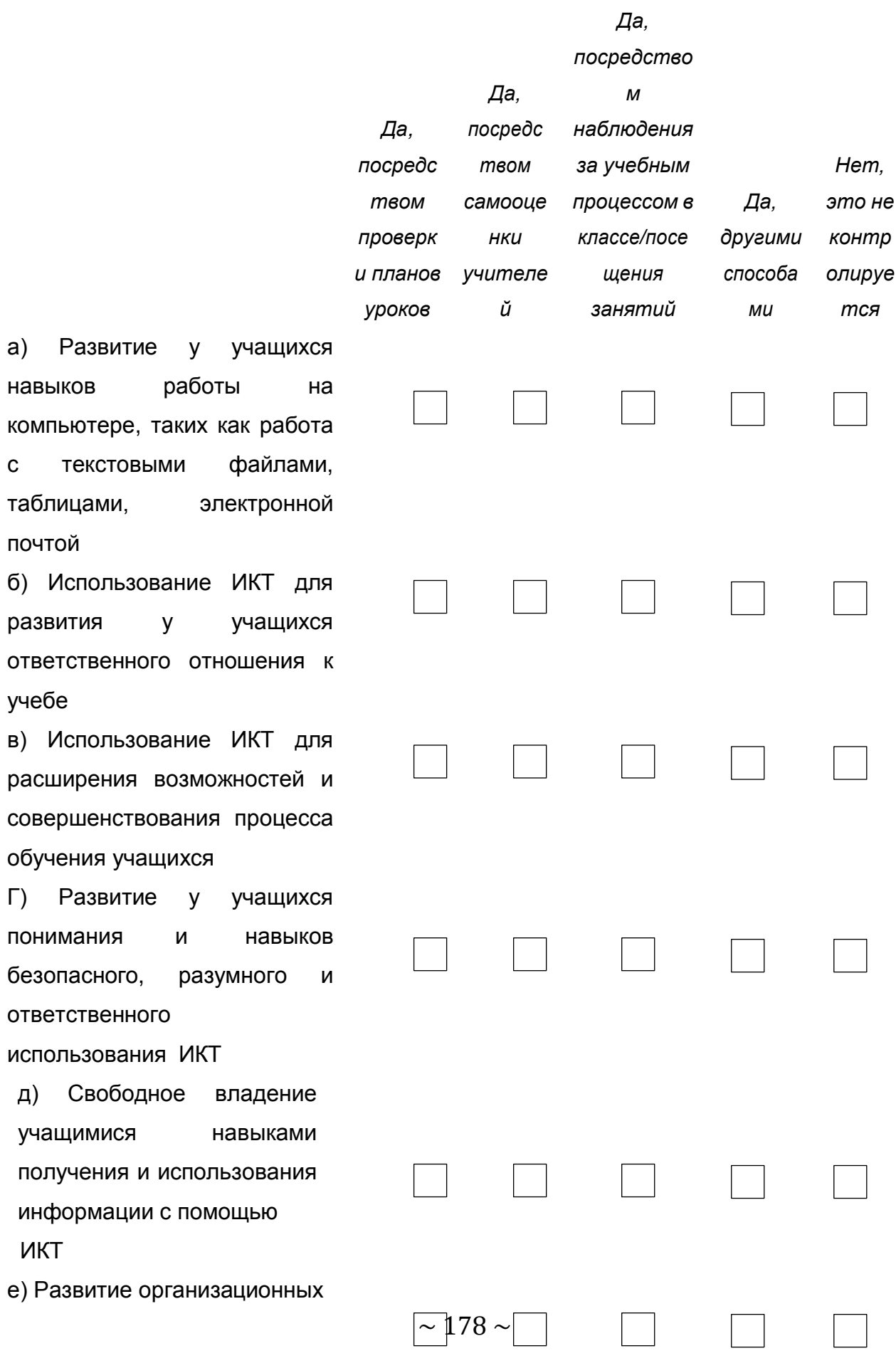

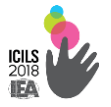

навыков и навыков совместной работы

**В12. Предполагается ли, что учителя Вашей школы приобретут знания и навыки, необходимые для каждого из следующих видов деятельности?**

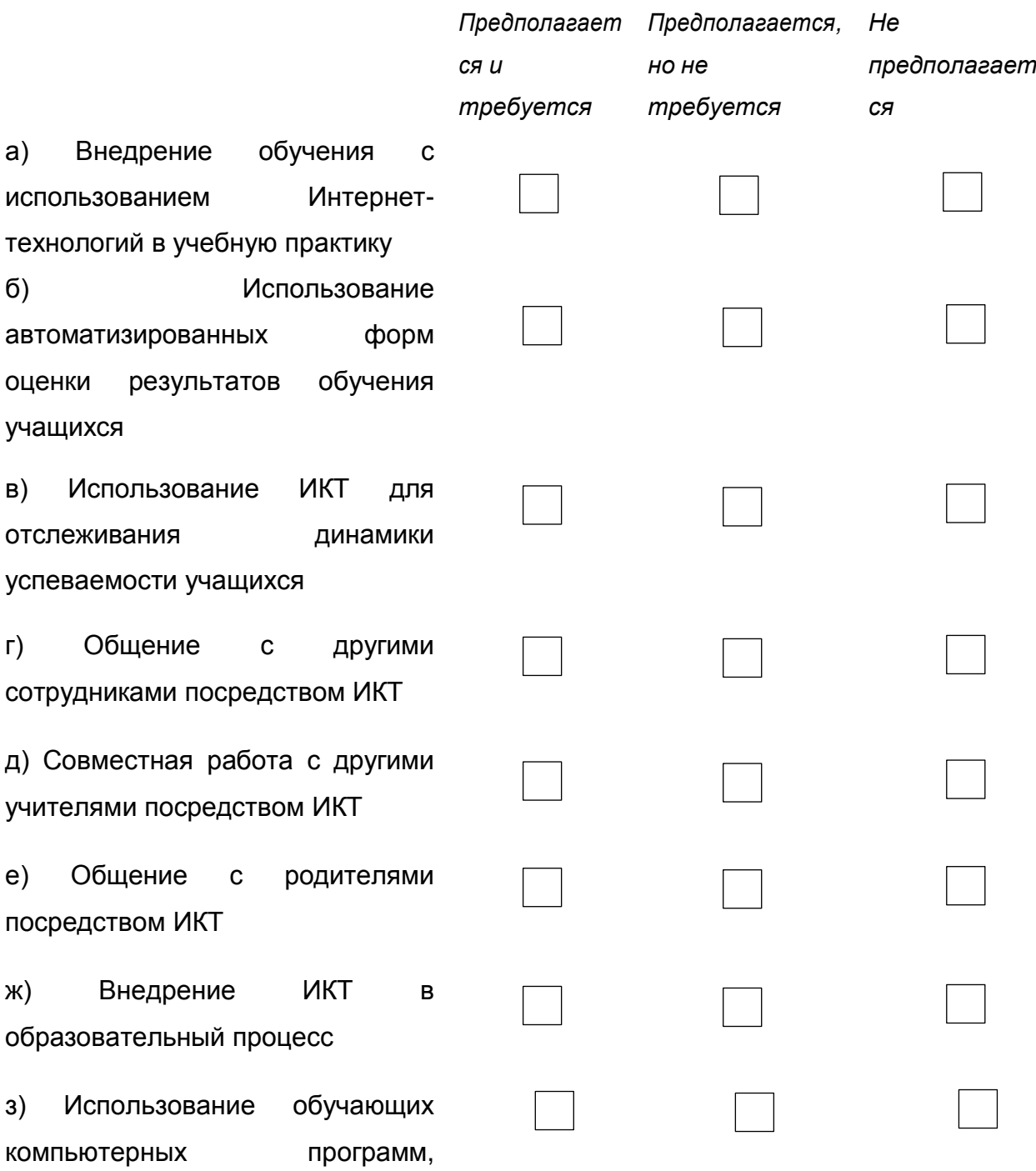

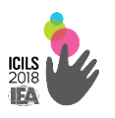

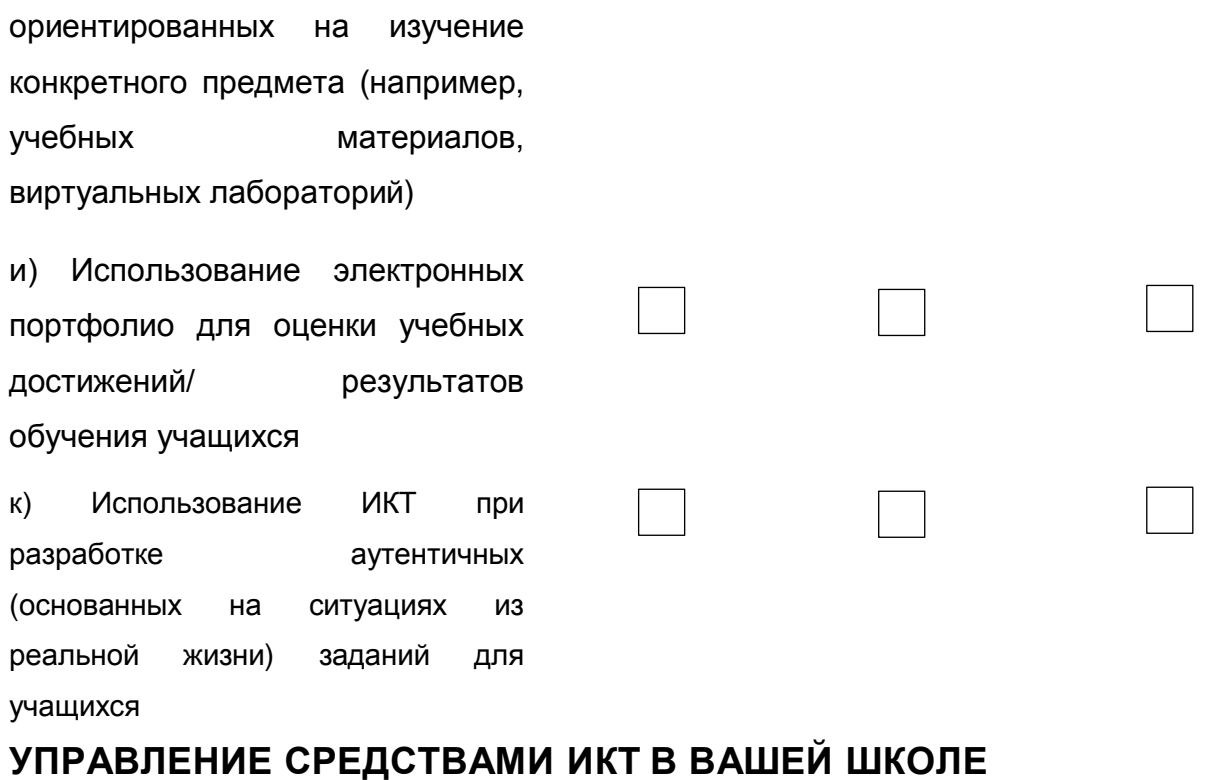

# В13. Кто отвечает за каждый из следующих аспектов организации

#### работы, связанной с ИКТ, в Вашей школе?

(Отметьте, пожалуйста, все подходящие варианты в каждой строке)

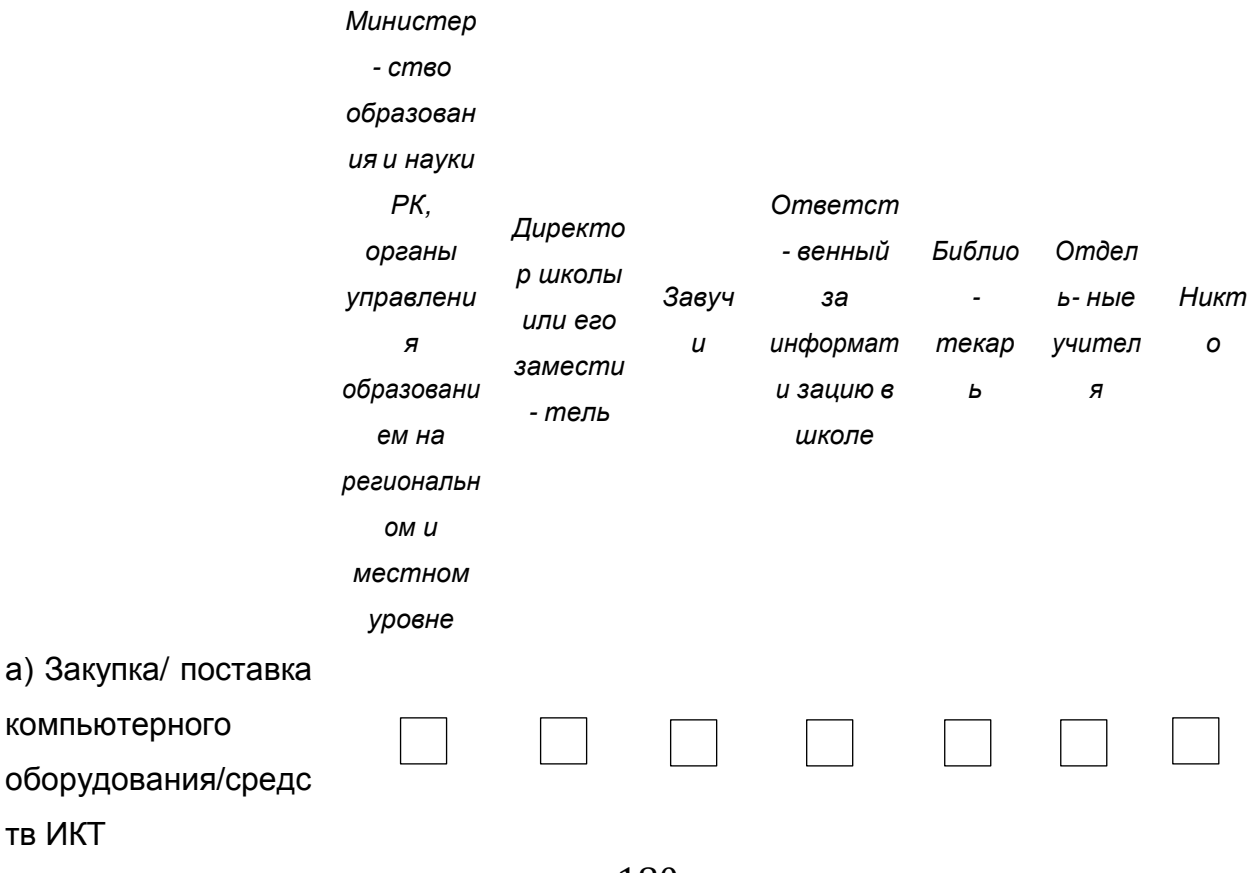

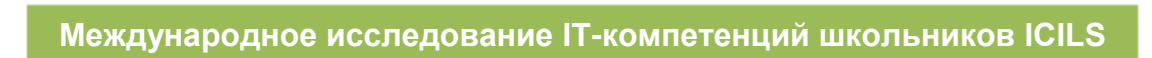

ICILS<br>2018<br>**IEA** 

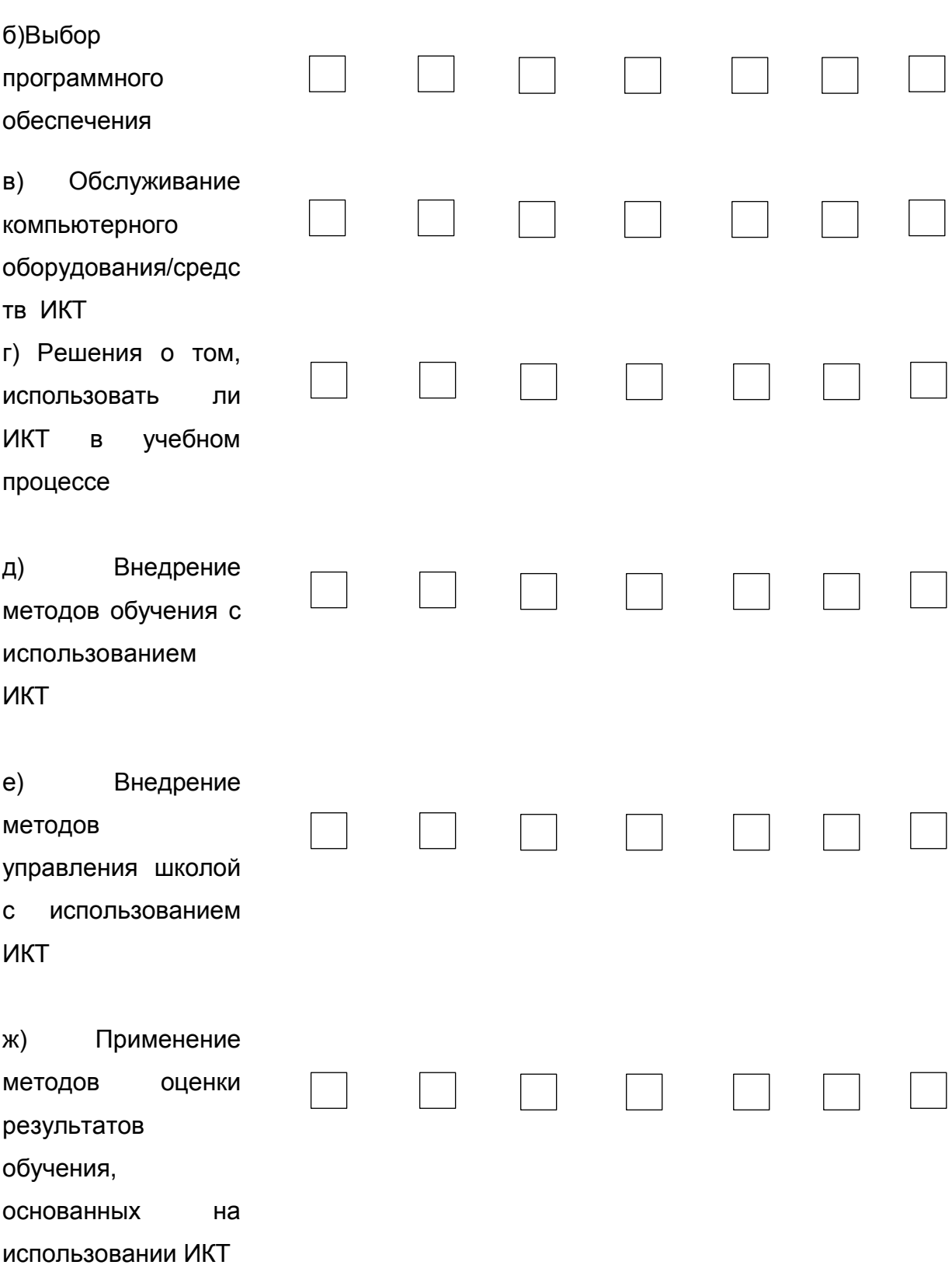

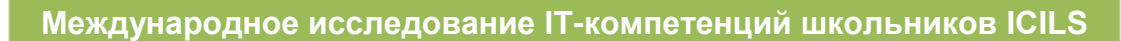

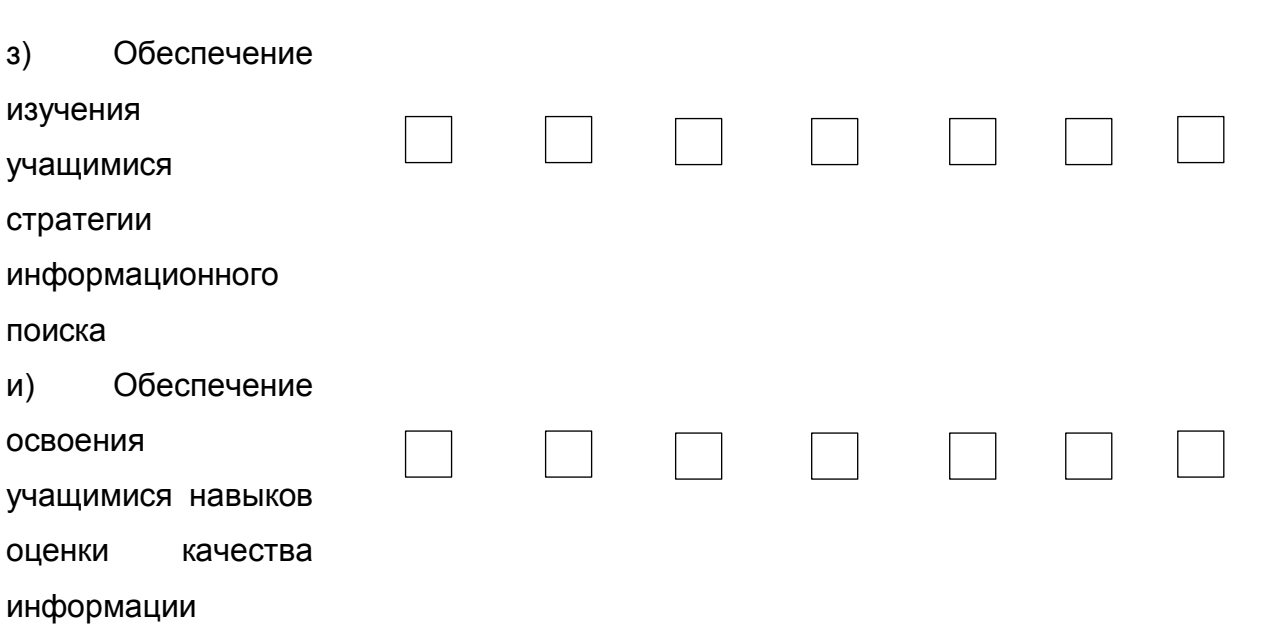

# В14. Существуют ли в Вашей школе или в системе школьного образования процедуры, касающиеся следующих аспектов **использования ИКТ?**

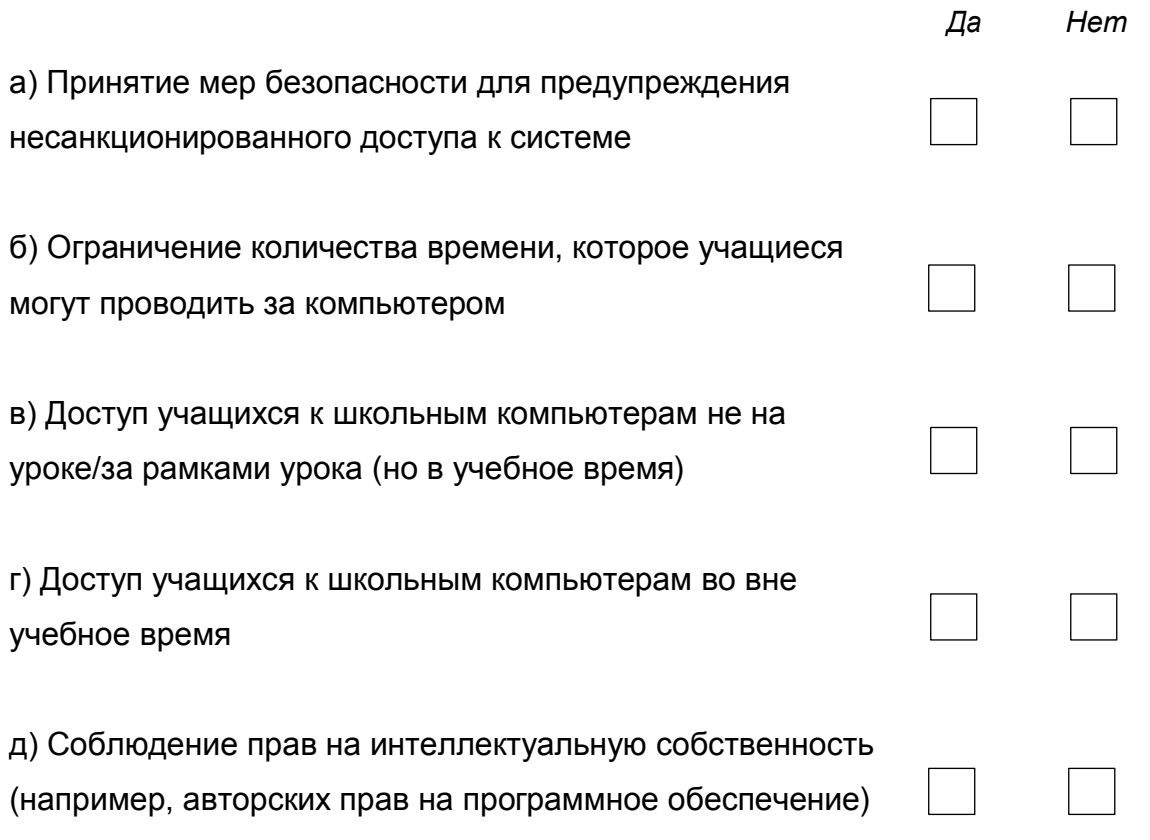

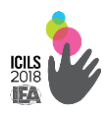

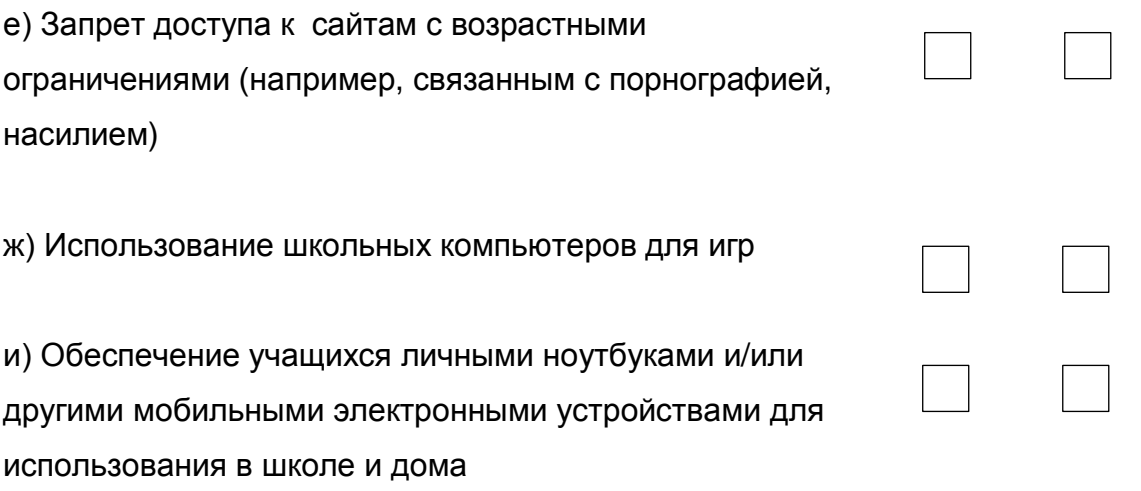

# **В15. Сколько учителей Вашей школы участвует в приведенных ниже мероприятиях по повышению квалификации в области использования ИКТ в образовательном процессе?**

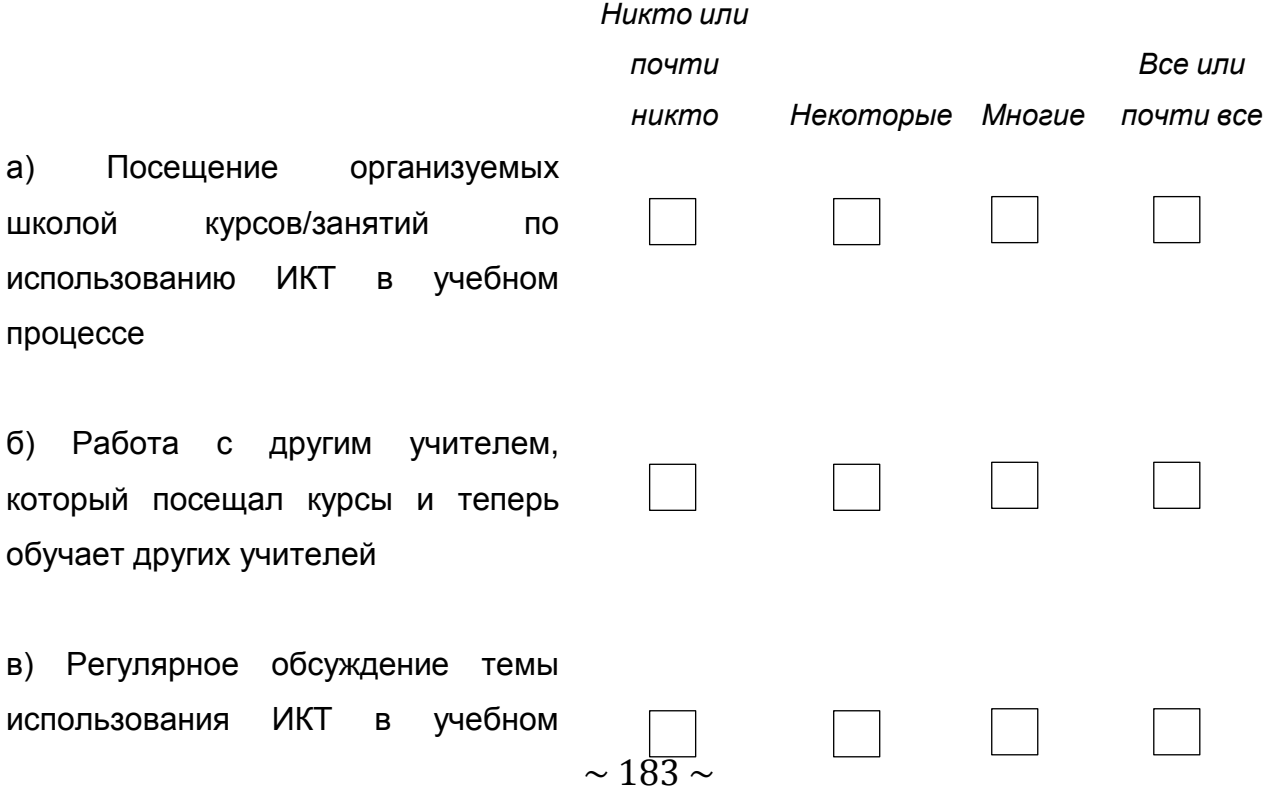

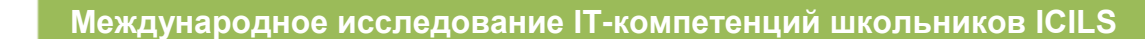

процессе на совещаниях педагогического коллектива школы

г) Наблюдение за коллегами, использующими ИКТ в учебном процессе

д) Обсуждение опыта использования ИКТ в учебном процессе с группой учителей

е) Участие в работе методического объединения (школьного, районного, виртуального) и других профессиональных сообществ учителей, в т.ч. сетевых, для обсуждения вопросов использования ИКТ в учебном процессе ж) Посещение курсов, проводимых сторонней организацией или приглашенным специалистом

з) Участие в программах профессионального обучения, организованного с использованием ИКТ

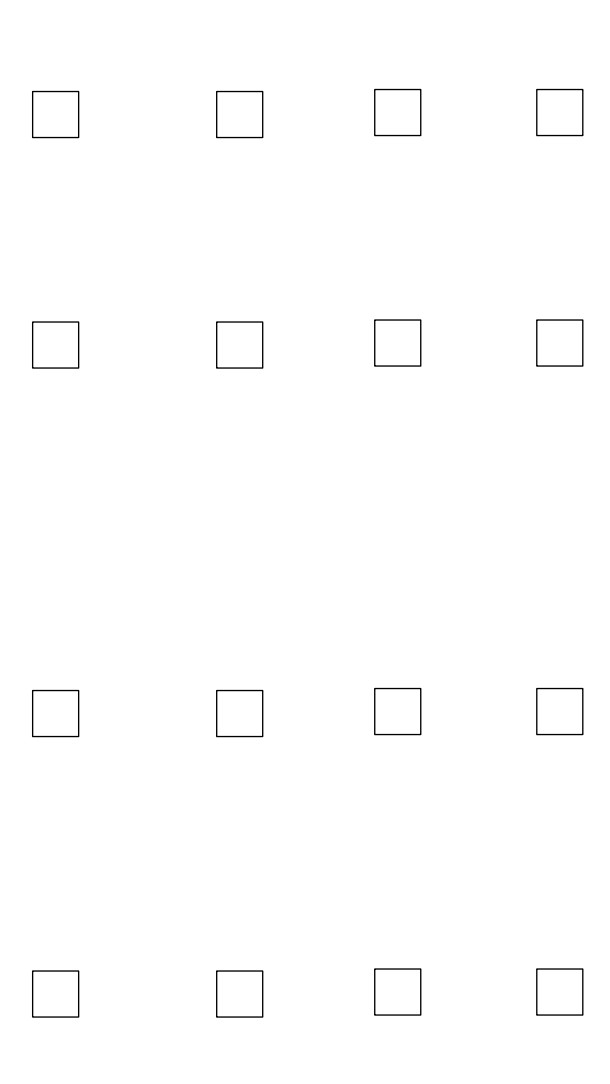

**В16. Насколько приоритетными в Вашей школе являются следующие меры, способствующие использованию ИКТ в образовательном процессе?**

*(Пожалуйста, выберите один вариант ответа в каждой строке)*

 $\sim$  184  $\sim$ *Высокий приоритет приоритет приоритет приоритетСредний Низкий Не* 

**Международное исследование IT-компетенций школьников ICILS**

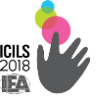

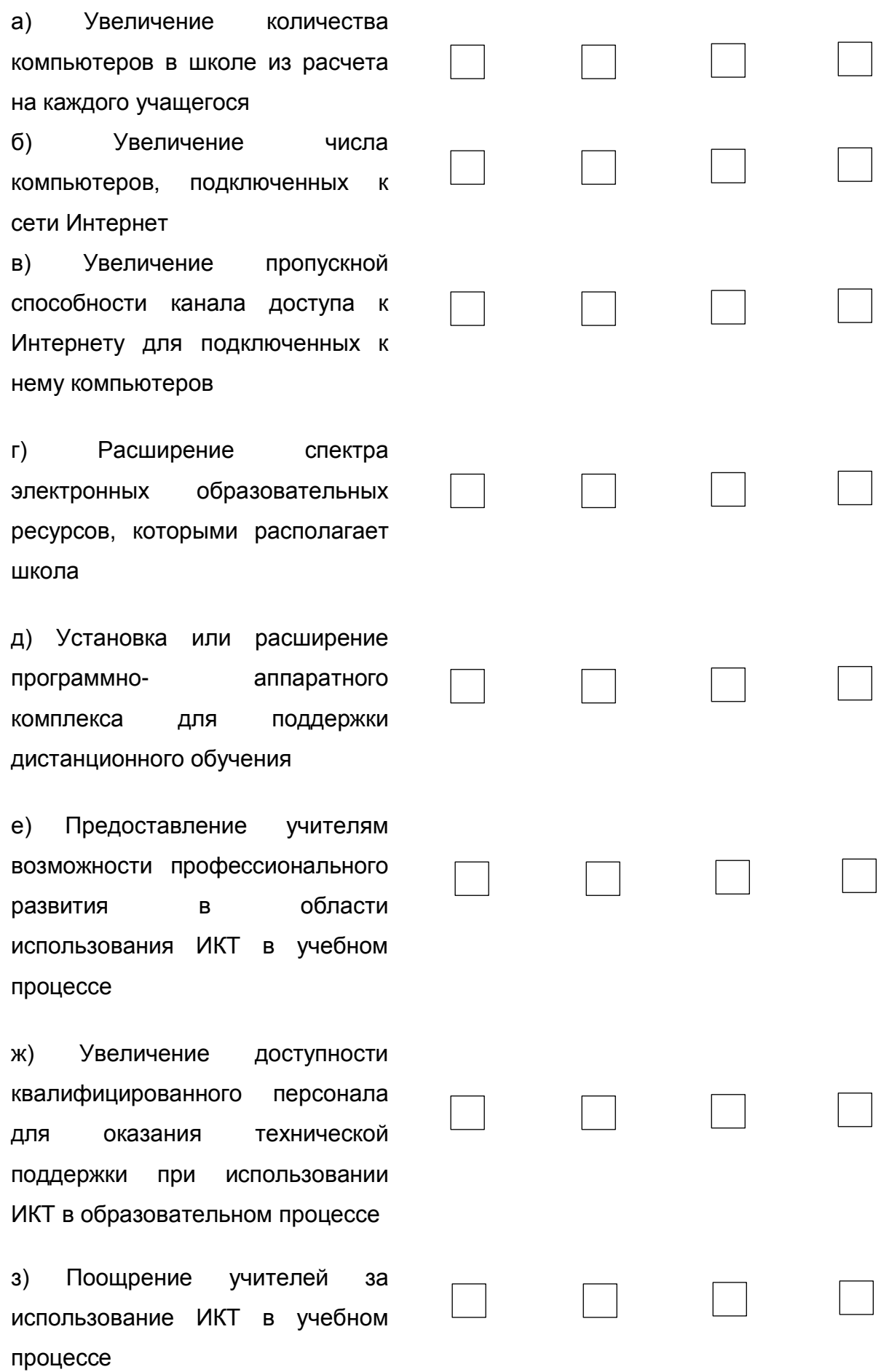

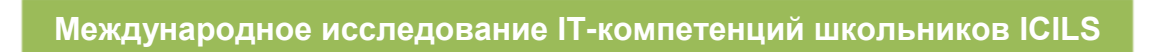

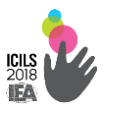

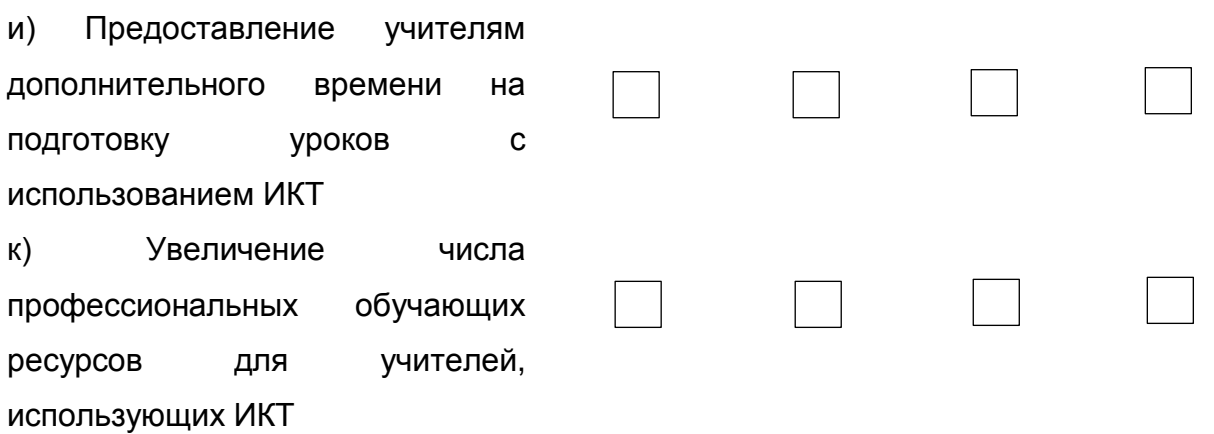

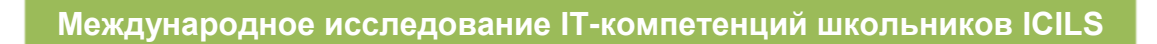

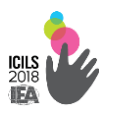

2.2.2. Для ИКТ-координатора

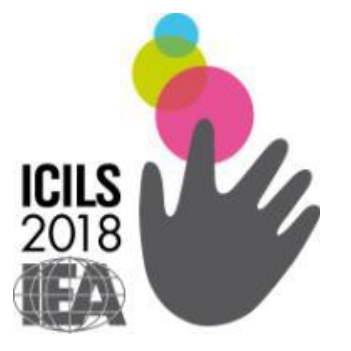

# **Международное исследование компьютерной и информационной грамотности ICILS-2018**

*Анкета для ИКТ-координатора*

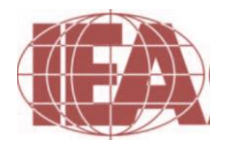

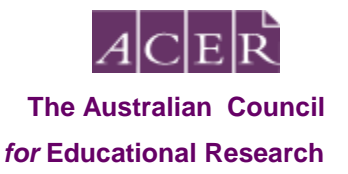

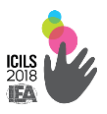

### О ВАШЕЙ ДОЛЖНОСТИ

### **В1. Занимаете ли Вы должность ответственного за информатизацию в Вашей школе?**

*(Пожалуйста, выберите один вариант ответа)*

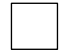

Да, я официально являюсь ответственным за информатизацию.

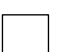

Да, я неофициально являюсь ответственным за информатизацию.

Я не являюсь ответственным за информатизацию, а заполняю анкету как директор школы или уполномоченное им лицо.

#### **В2. Какую учебную работу Вы выполняете?**

*(Пожалуйста, выберите один вариант ответа в каждой строке)*

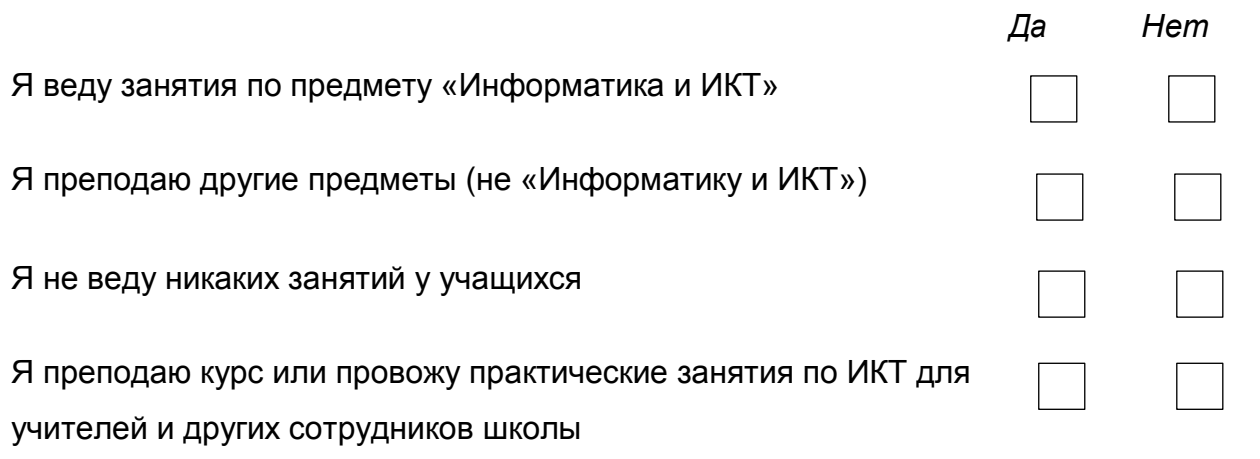

**В3. Сколько лет Ваша школа использует компьютеры при обучении** 

#### **учащихся 8 класса?**

*(Пожалуйста, выберите только один вариант ответа)*

Нисколько, мы не используем компьютеры Менее 5 лет Как минимум 5 лет, но менее 10 лет 10 лет и более

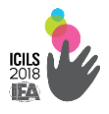

# **РЕСУРСЫ ДЛЯ ИСПОЛЬЗОВАНИЯ ИКТ**

**В4. Укажите, пожалуйста, какие из приведенных ниже ресурсов ИКТ имеются в Вашей школе и доступны для использования в учебном процессе:**

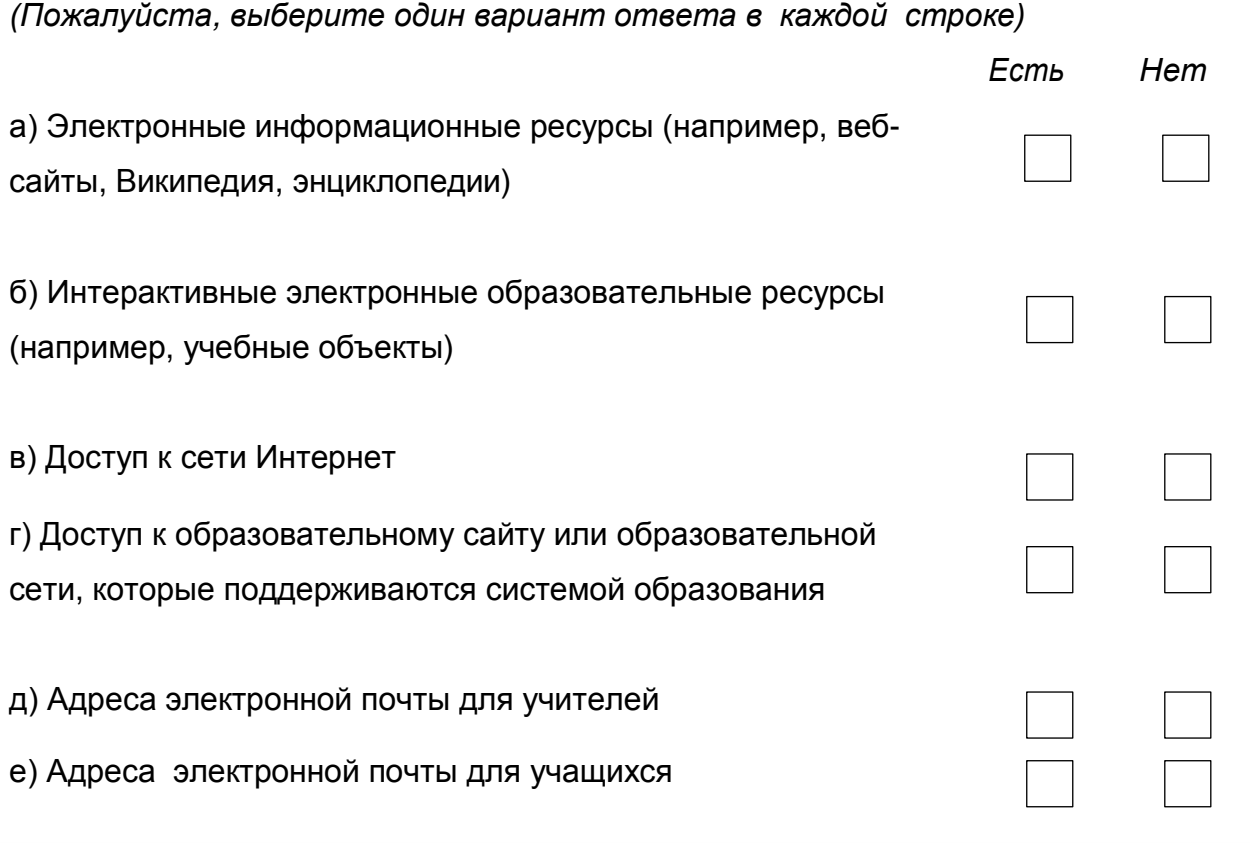

# **В5. Укажите, пожалуйста, какое программное обеспечение имеется**

### **в Вашей школе и доступно для использования в учебном процессе:**

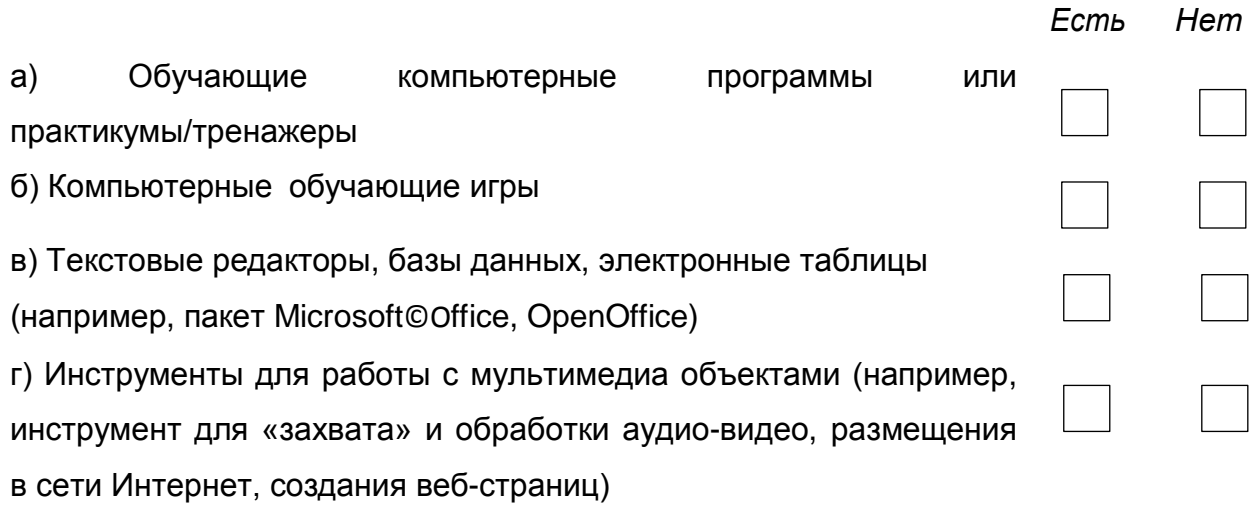

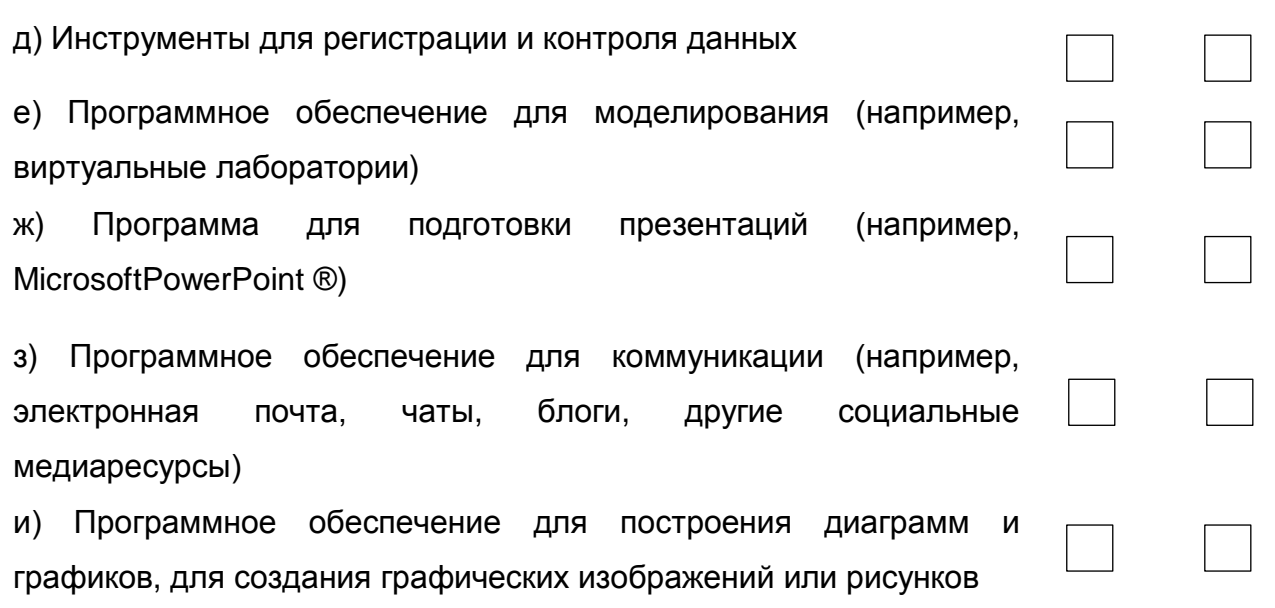

# В6. Укажите, пожалуйста, какие виды технического оснащения доступны при обучении учащихся 8 класса:

(Пожалуйста, выберите один вариант ответа в каждой строке)

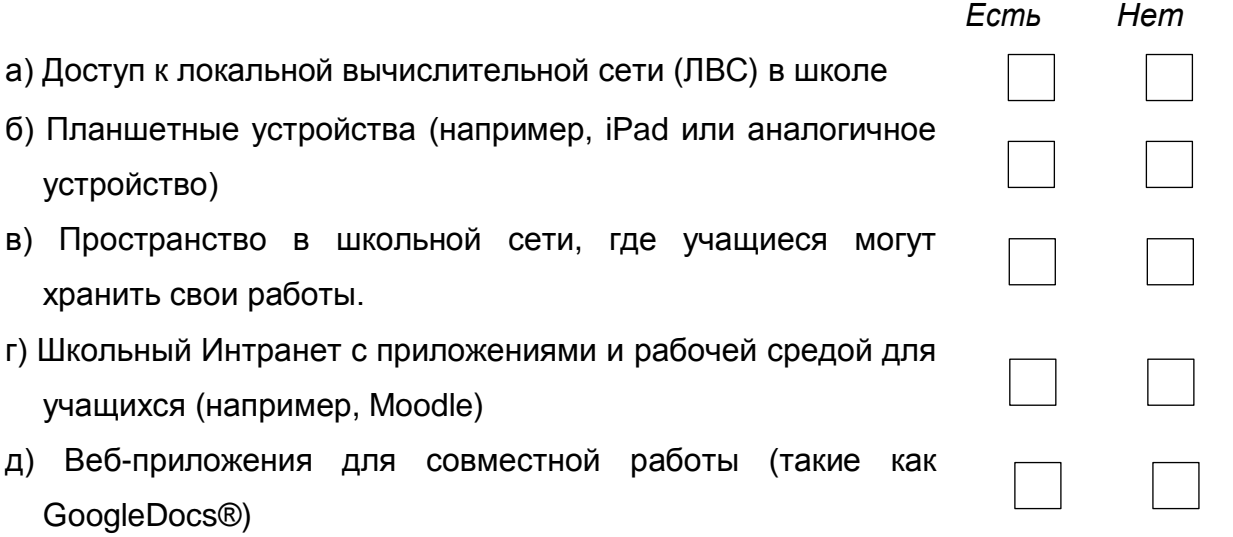

# В8. Сколько приблизительно интерактивных досок (принадлежащих школе) имеется в Вашей школе?

(Пожалуйста, укажите целое число. Поставьте 0 (ноль) в случае отрицательного ответа).

интерактивных досок

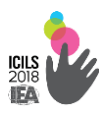

# В9. Где находятся школьные компьютеры, используемые при

#### обучении учащихся 8 класса?

(Пожалуйста, выберите один вариант ответа в каждой строке)

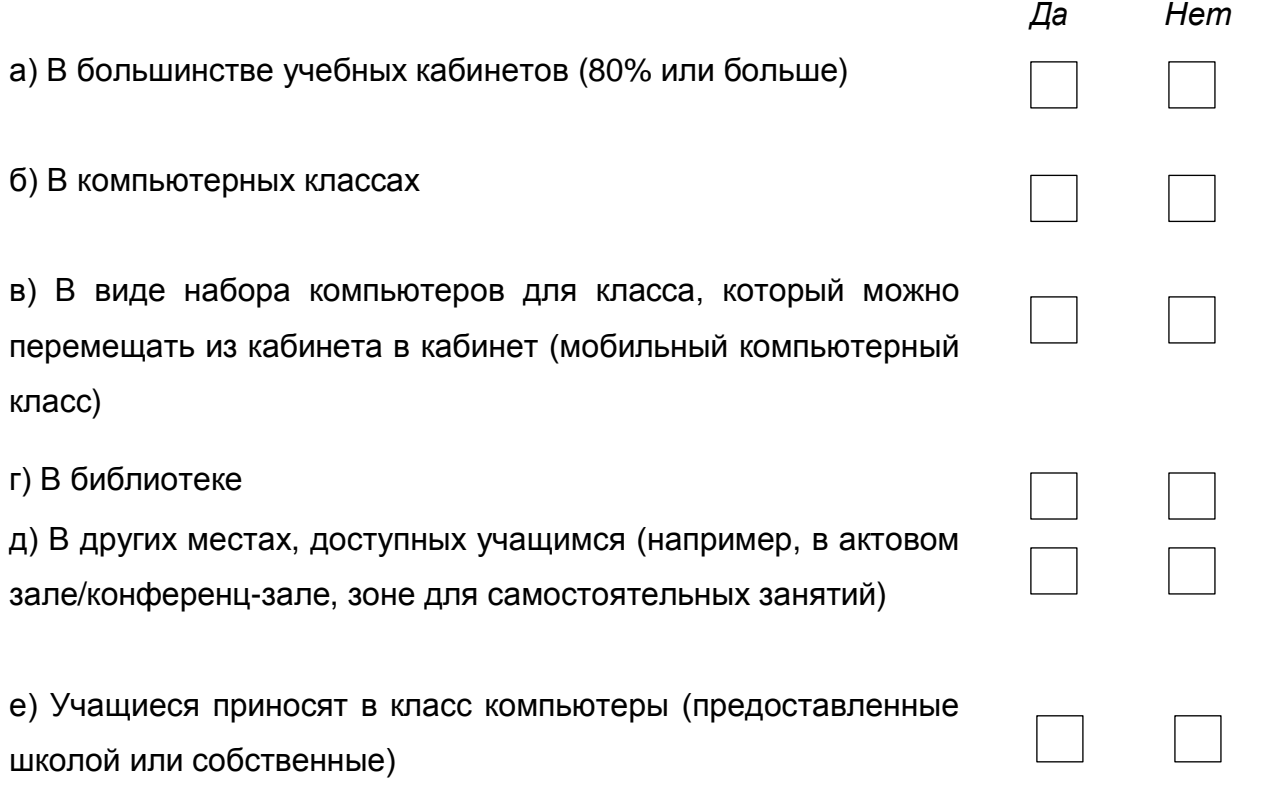

#### В10. Какая операционная система в основном используется на

#### компьютерах в Вашей школе?

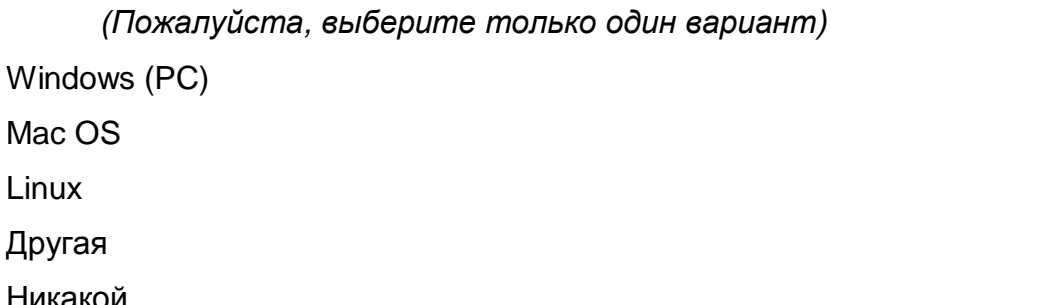

#### ОКАЗАНИЕ ПОДДЕРЖКИ ПРИ ИСПОЛЬЗОВАНИИ ИКТ

### В11. Кто в Вашей школе оказывает постоянную техническую

#### поддержку учителям при использовании ИКТ в учебном процессе?

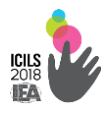

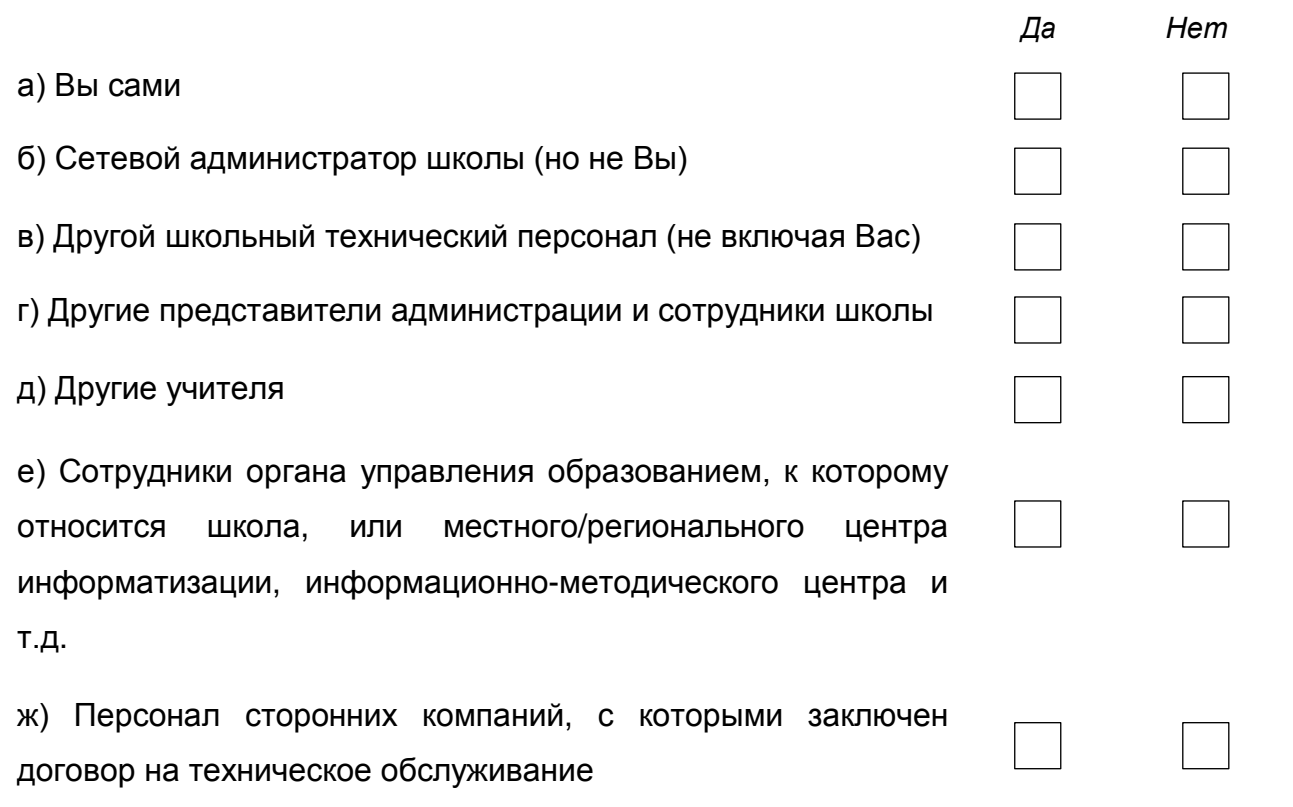

# **В12. Кто в Вашей школе оказывает постоянную** *методическую* **поддержку учителям при использовании ИКТ в учебном процессе?**

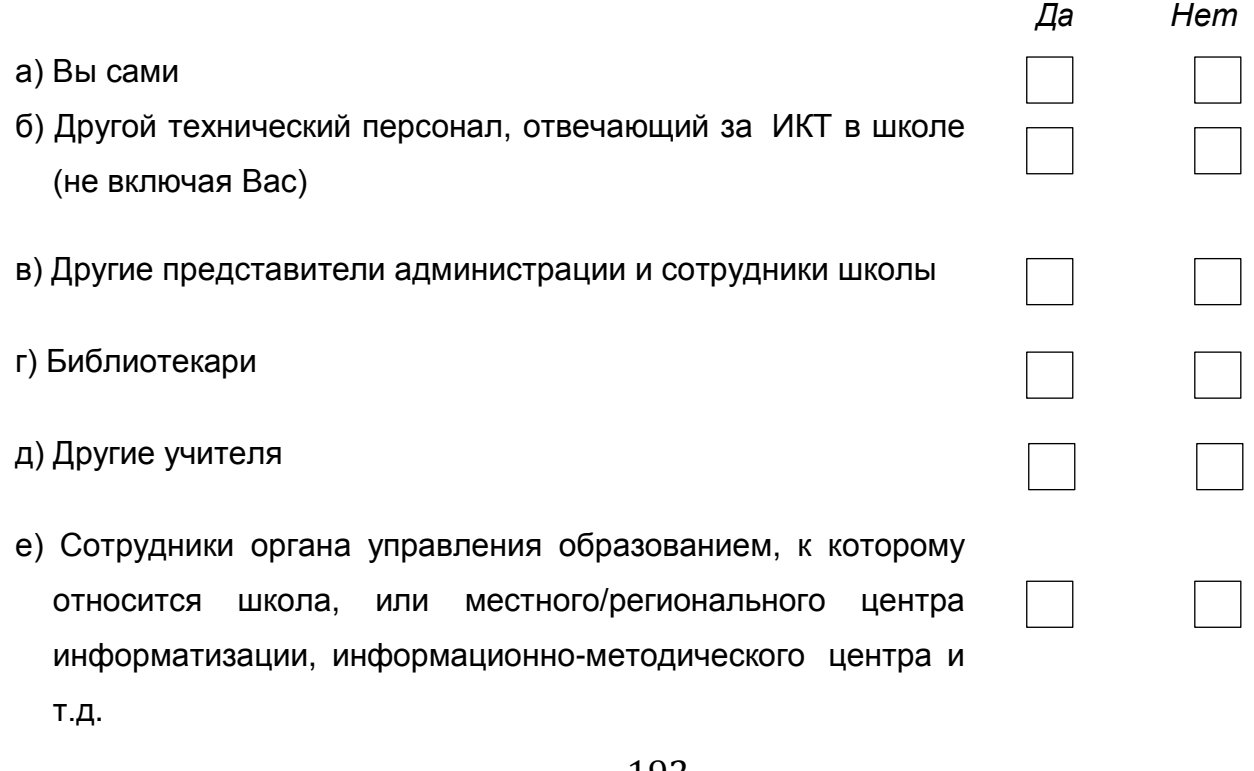

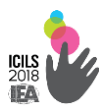

# В13. В какой степени перечисленные ниже факторы препятствуют использованию ИКТ в учебном процессе в Вашей школе?

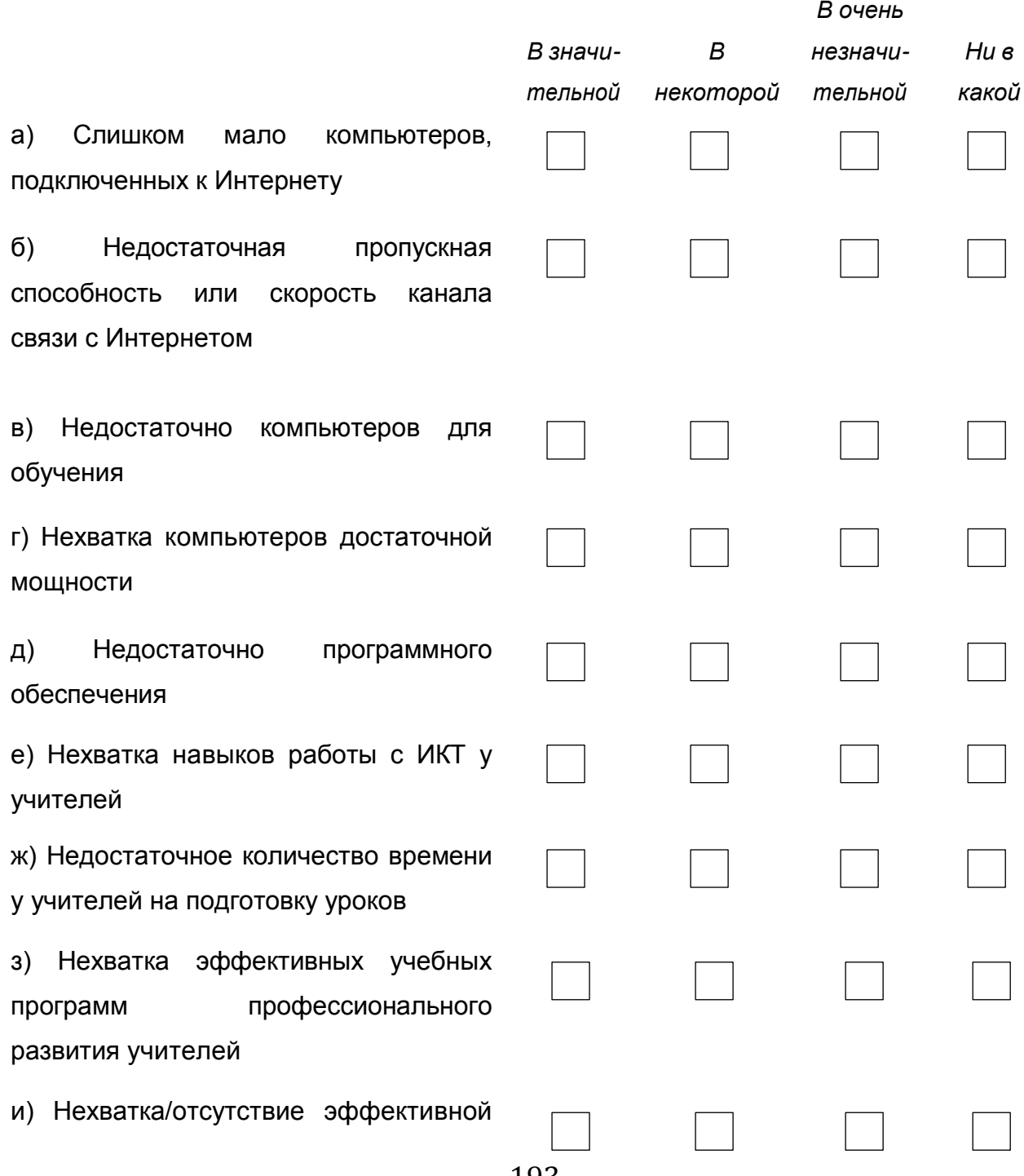

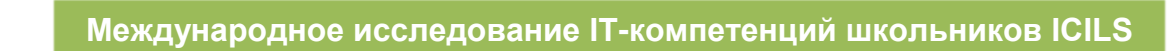

**ICIL:**<br>2018<br>**IFA** 

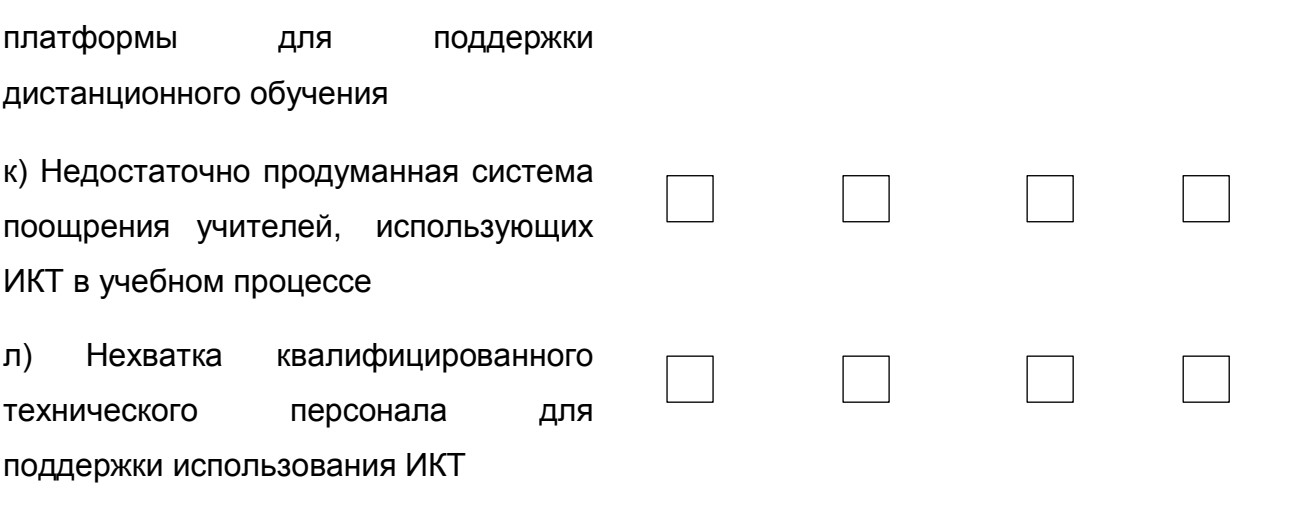

### **СПАСИБО ЗА ПОТРАЧЕННЫЕ ВАМИ ВРЕМЯ И УСИЛИЯ ПО ЗАПОЛНЕНИЮ ЭТОЙ АНКЕТЫ!**

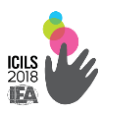

**2.2.3. Для учителя**

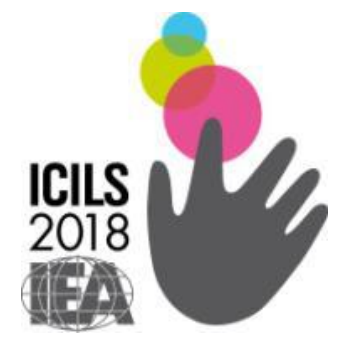

# **Международное исследование компьютерной и информационной грамотности ICILS-2018**

*Анкета для учителя*

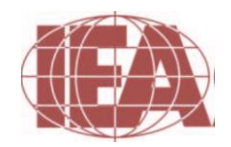

.

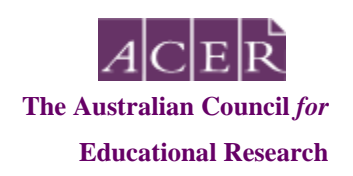

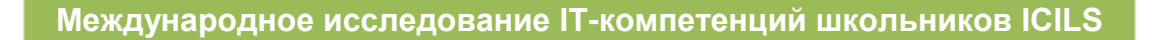

#### **ИНФОРМАЦИЯ О ВАС**

#### **В1. Укажите, пожалуйста, Ваш пол:**

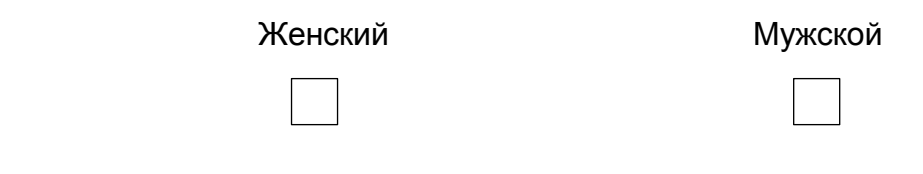

#### **В2. Укажите, пожалуйста, Ваш возраст:**

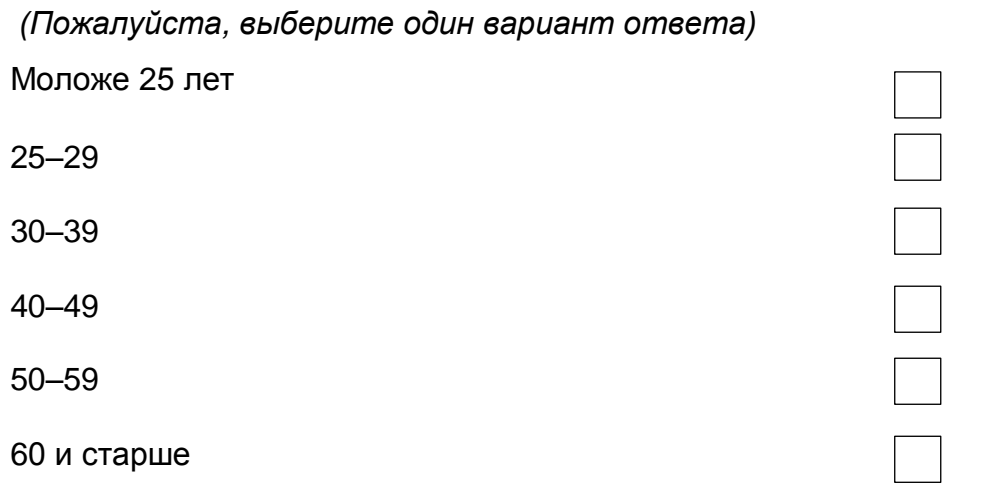

### **В3. Какие основные предметы Вы преподавали в этой школе в прошлом учебном году?**

*(Пожалуйста, отметьте те предметы, которые Вы преподавали в этой школе в прошлом учебном году (причем отметьте только те из них, по которым Ваша личная нагрузка составляла не менее четырех уроков в неделю в этой школе). Возможно, Вы не найдете точного названия Вашего предмета (предметов) в списке по каждой предметной области. В этом случае, пожалуйста, отметьте ту предметную область, которая лучше всего соответствует Вашему предмету).*

Русский язык и литература

Иностранные языки, родной (нерусский) язык

Математика

Естественно-научные предметы (физика, химия, биология)

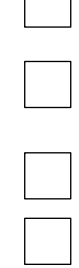

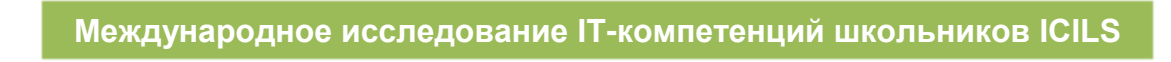

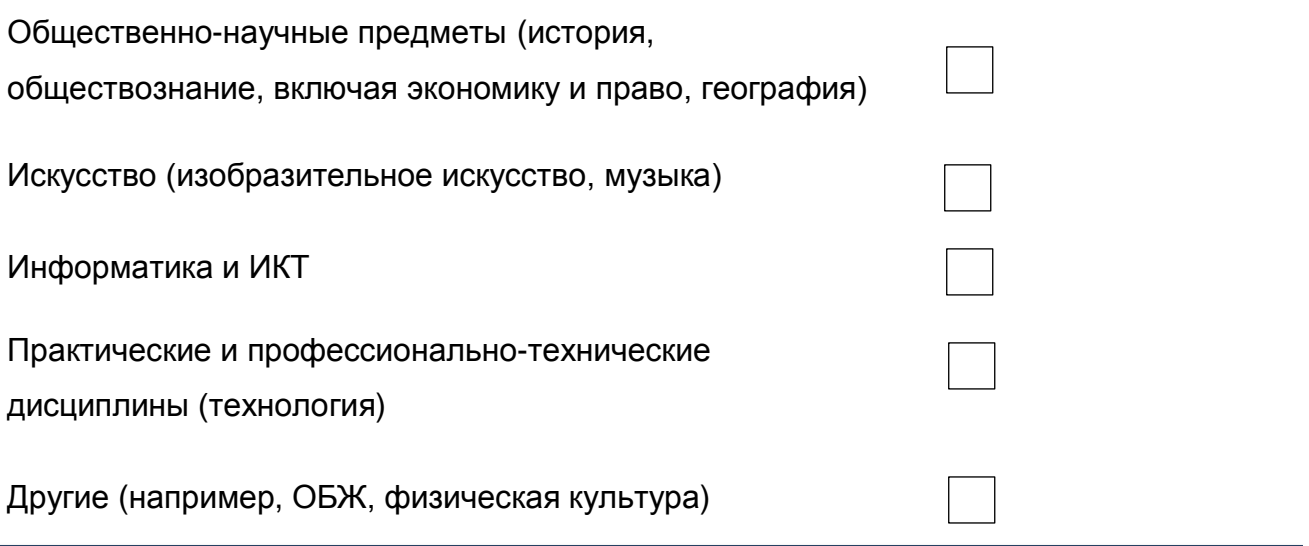

# **В4. В каком количестве школ Вы преподавали в 8 классе в прошлом учебном году?**

*(Пожалуйста, выберите один вариант ответа)*

Только в этой школе

В этой и еще одной школе

В этой и еще двух школах

В этой и еще трех и более школах

# **ВАШ ОПЫТ ИСПОЛЬЗОВАНИЯ ИКТ**

# **В5. Сколько примерно лет Вы используете компьютер в своей**

#### **педагогической практике?**

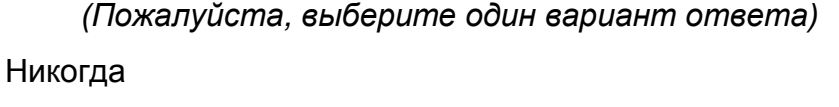

Менее двух лет

Два года и более

#### **В6. Как часто Вы используете компьютер в следующих ситуациях?**

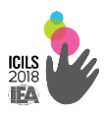

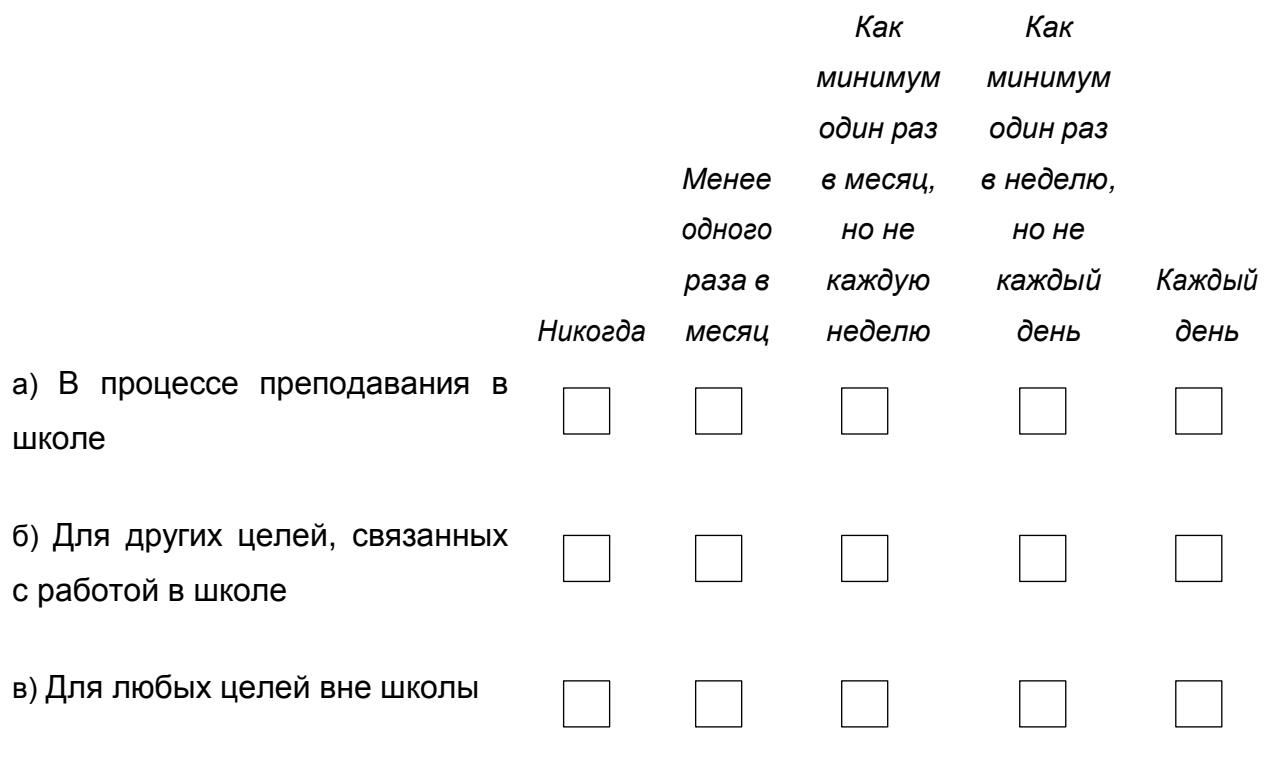

#### **В7. Насколько хорошо Вы можете самостоятельно выполнять на**

#### **компьютере следующие задачи:**

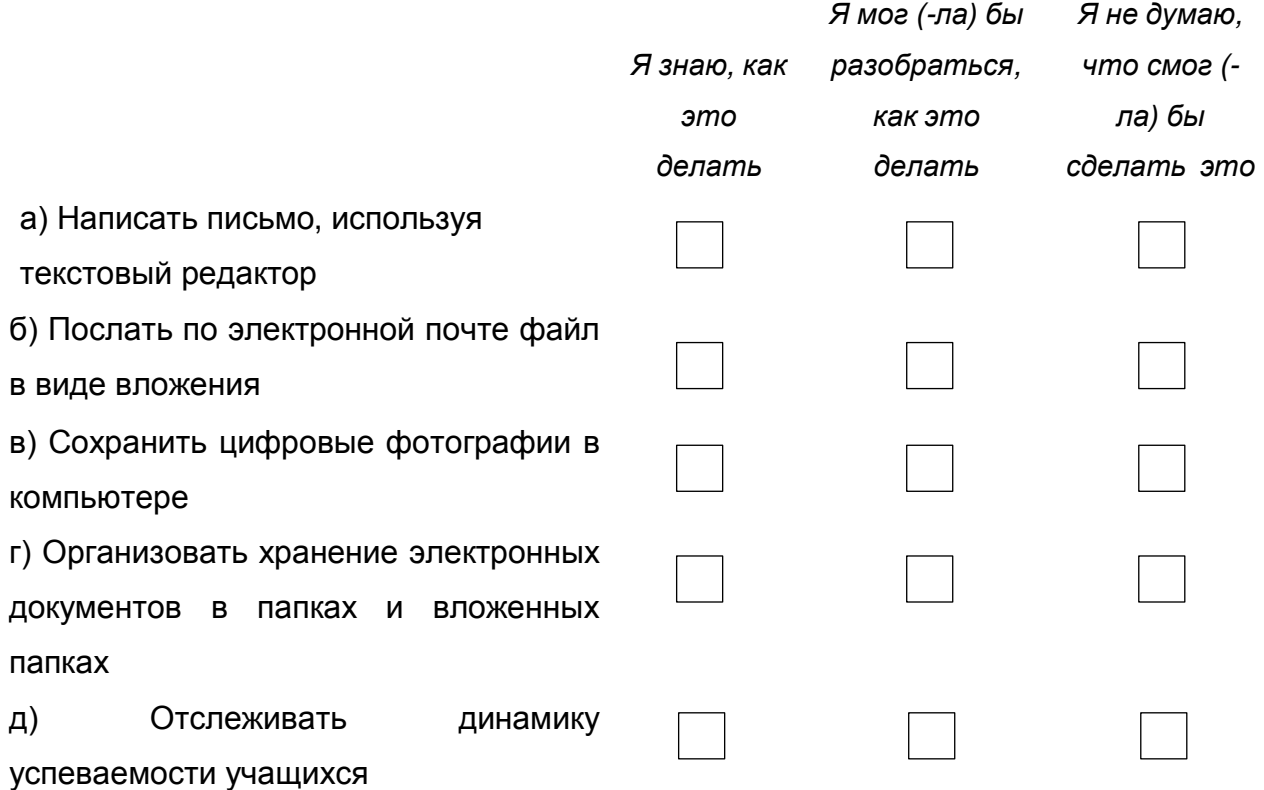

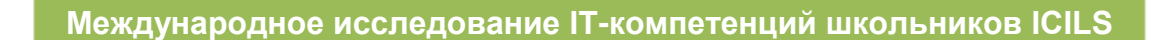

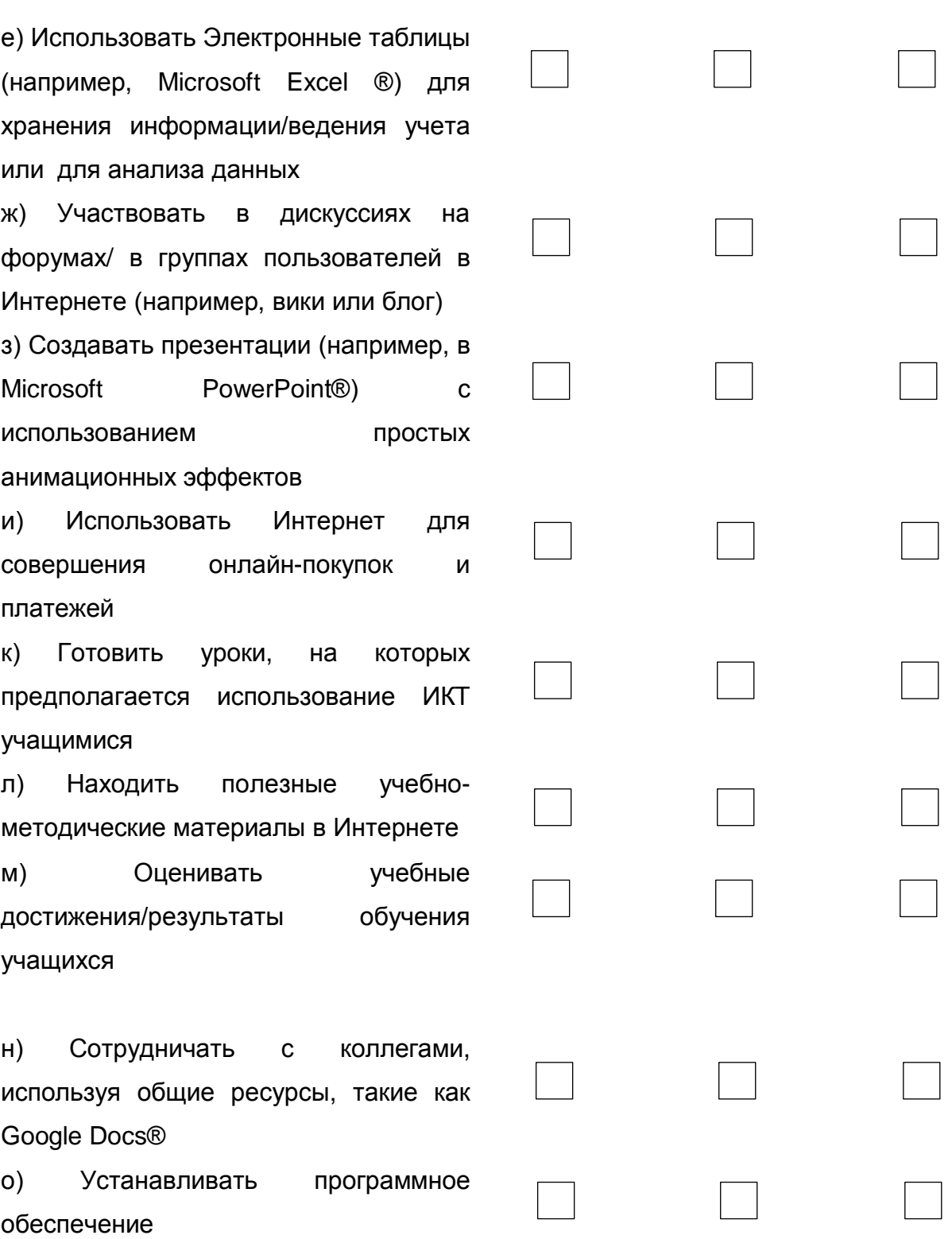

# Использование ИКТ в вашей работе

В данном разделе сформулируйте, пожалуйста, Ваши ответы, исходя из Вашего личного опыта преподавания в «исследуемом классе».

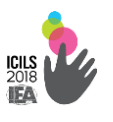

В нашем случае «исследуемом классом» является первый 8 класс, в котором Вы провели обычный урок по своему предмету (то есть это не должен быть классный час или общешкольный сбор/линейка и т.д.) во вторник или в другой день после вторника обычной учебной недели в последней четверти прошлого (2015-2016) учебного года. Вы, конечно же, могли проводить уроки в этом классе и в другие дни в течение этой недели. Если у Вас не было занятий в 8 классе во вторник, возьмите первый после вторника день, когда Вы проводили урок в 8 классе.

#### **В8. (а) Какой предмет Вы преподавали в «исследуемом классе»?**

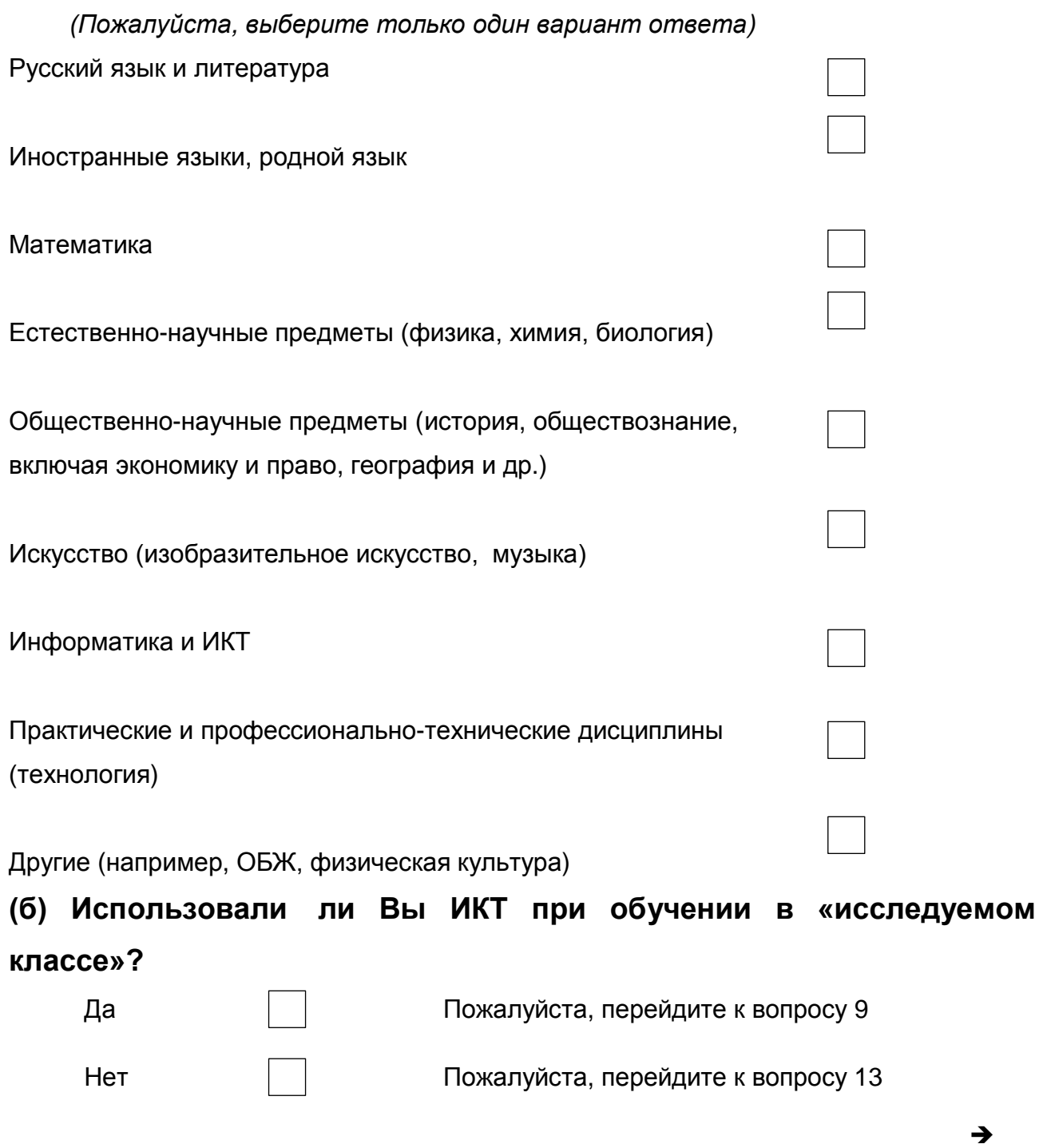

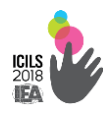

# В9. Как часто Вы использовали перечисленные ниже инструменты при обучении учащихся «исследуемого класса» в прошлом учебном году?

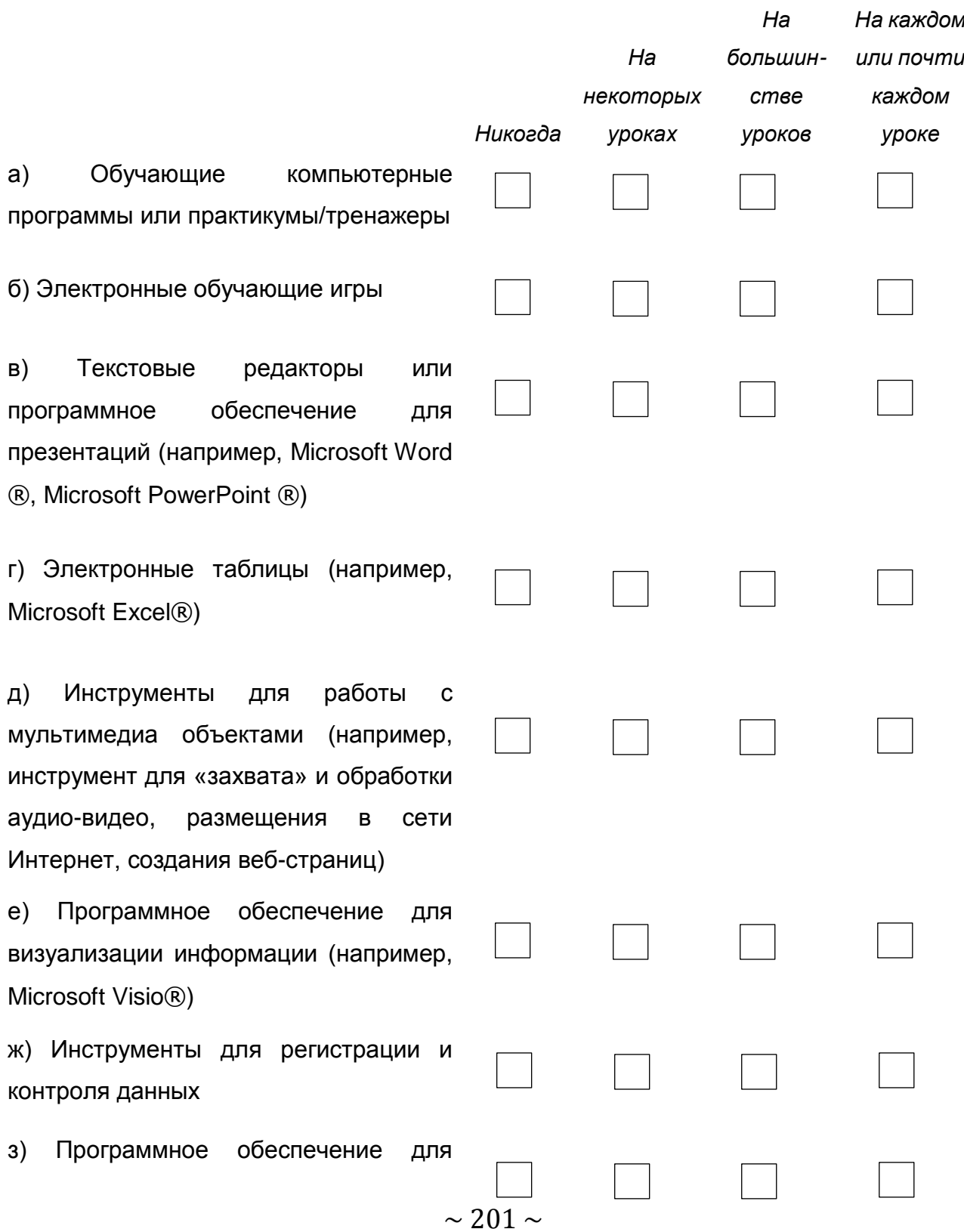

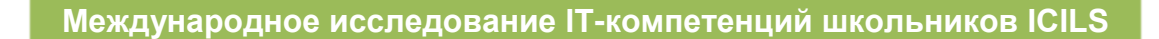

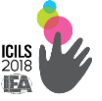

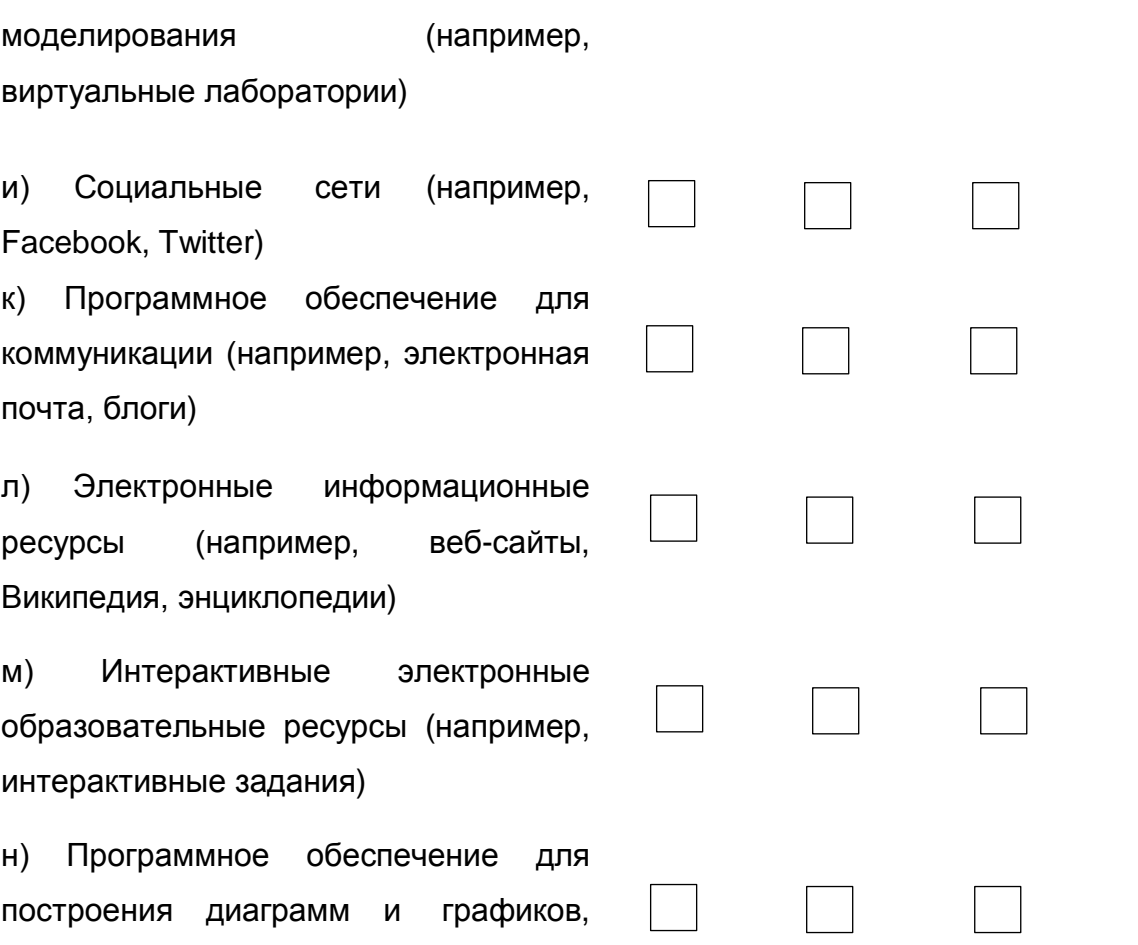

о) Электронные портфолио

или рисунков

создания графических изображений

### **В10. Как часто Ваши ученики из «контрольного класса» использовали ИКТ при выполнении следующих видов работ?**

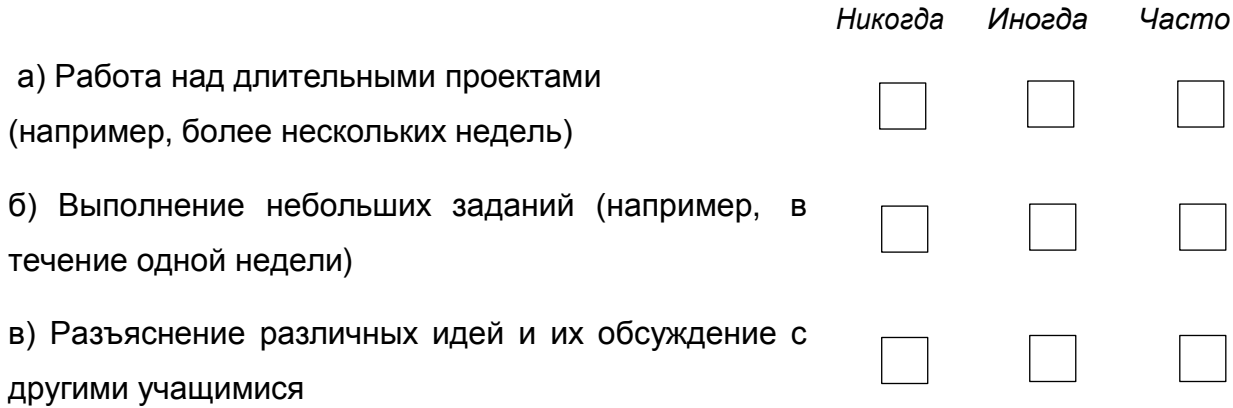

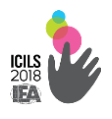

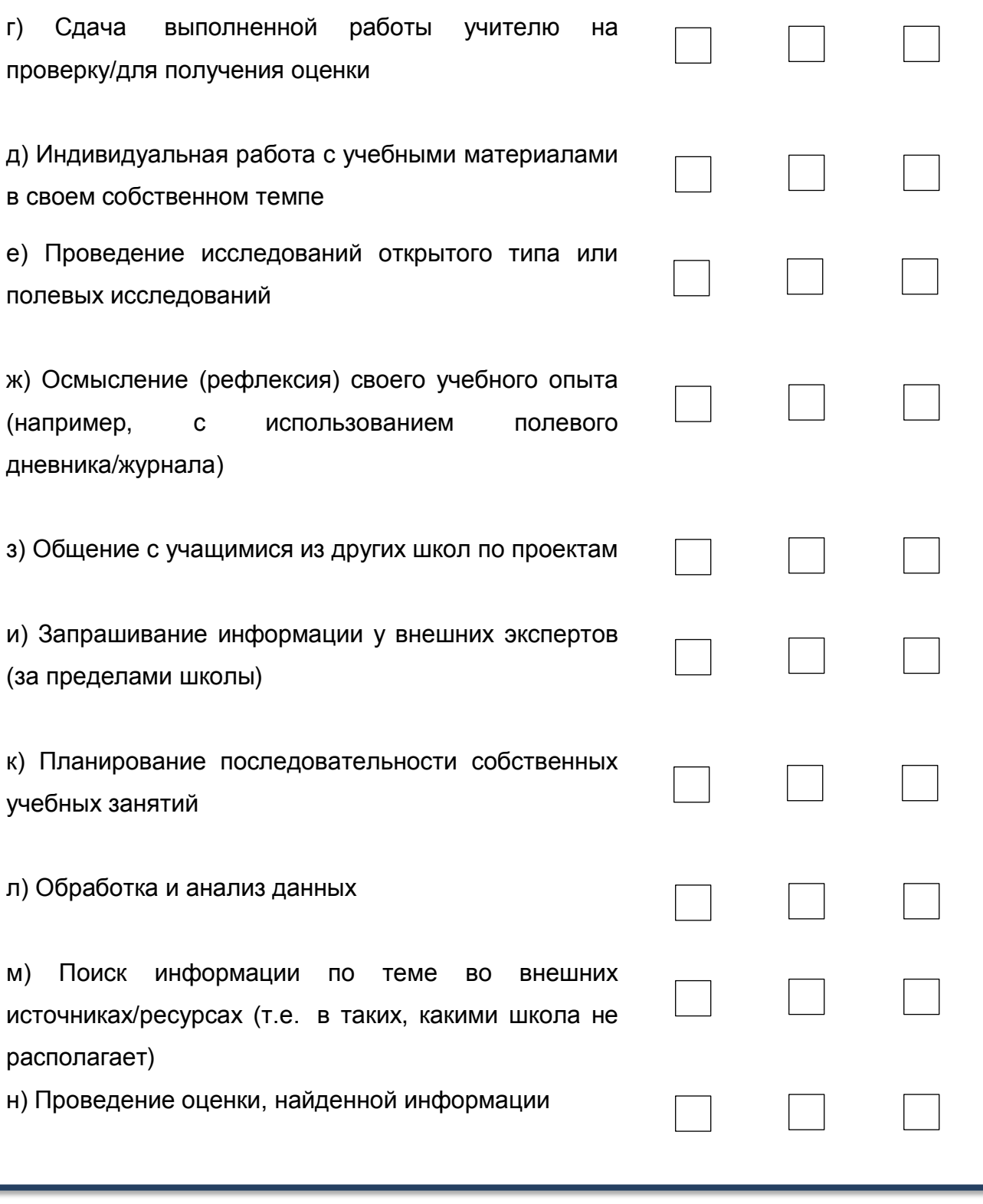

# В11. Как часто Вы использовали ИКТ в данных видах учебной деятельности при проведении уроков в «исследуемом классе»?

(Пожалуйста, выберите один вариант ответа в каждой строке)

Никогда Иногда **Yacmo** 

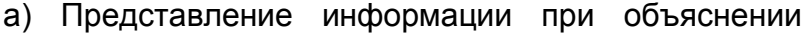

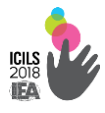

материала на уроке/при фронтальной работе

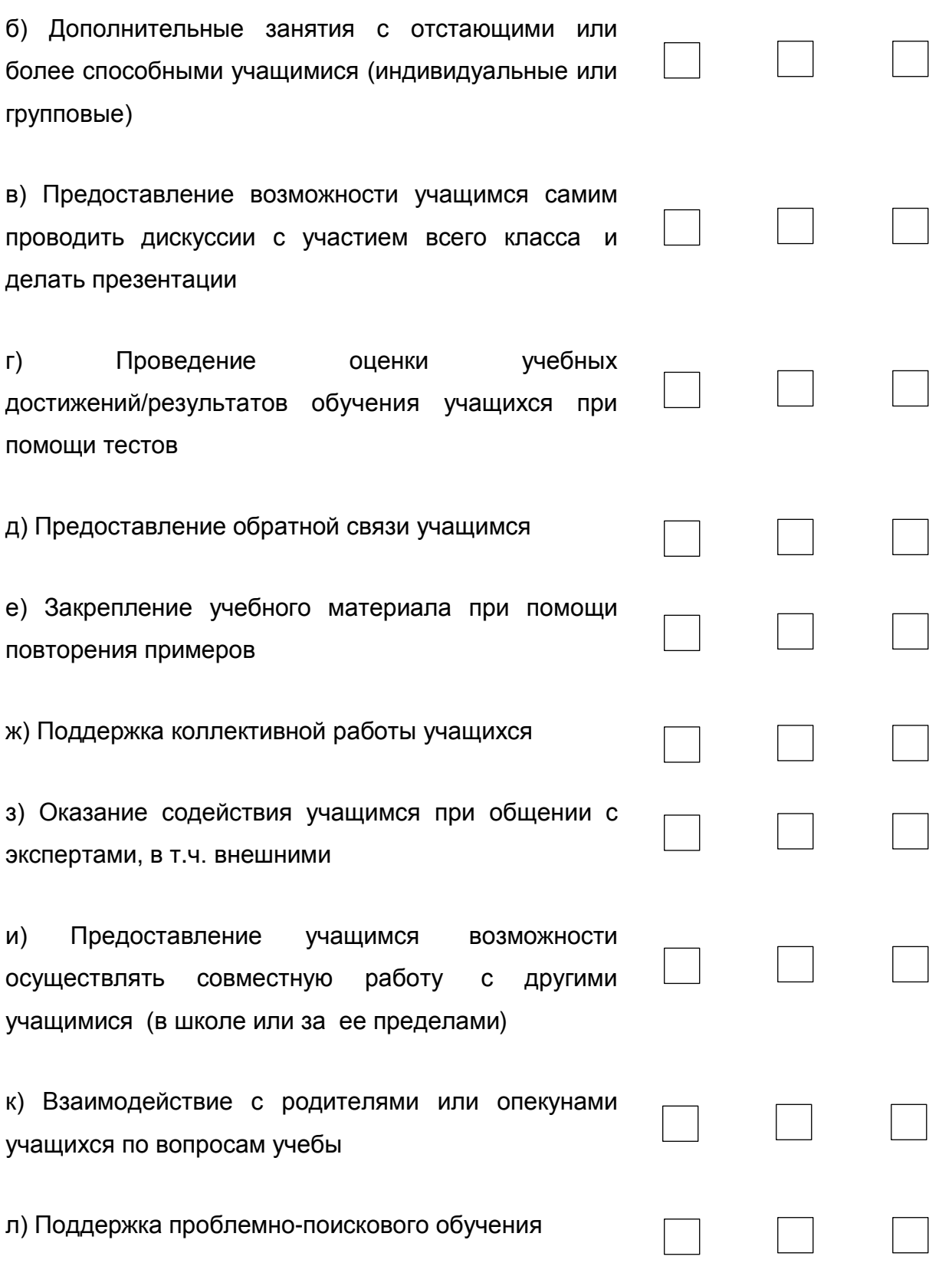

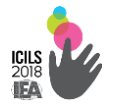

# В12. При проведении уроков в «исследуемом классе» в прошлом учебном году насколько много внимания Вы уделяли развитию у Ваших учащихся данных ИКТ-навыков и умений?

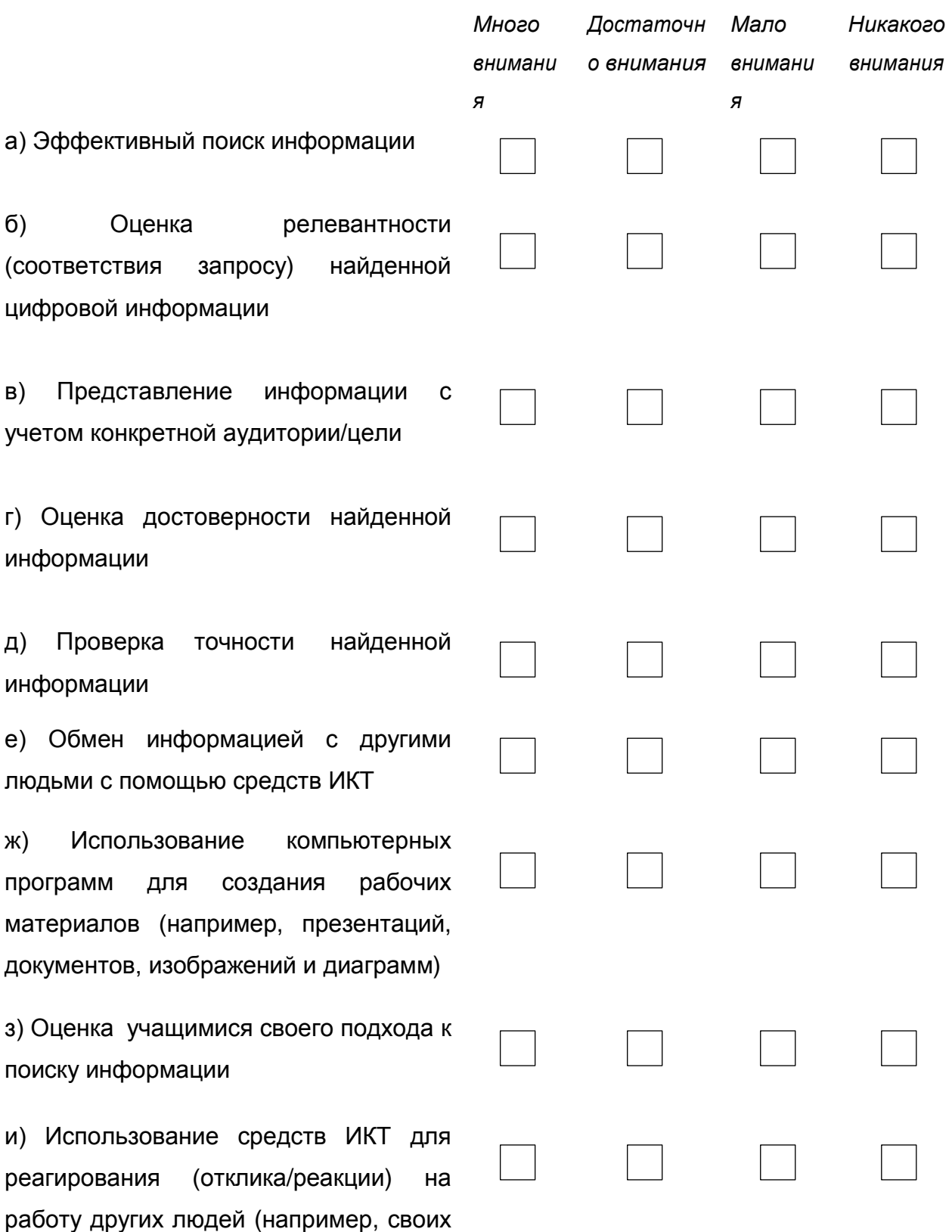

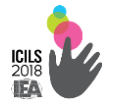

одноклассников)

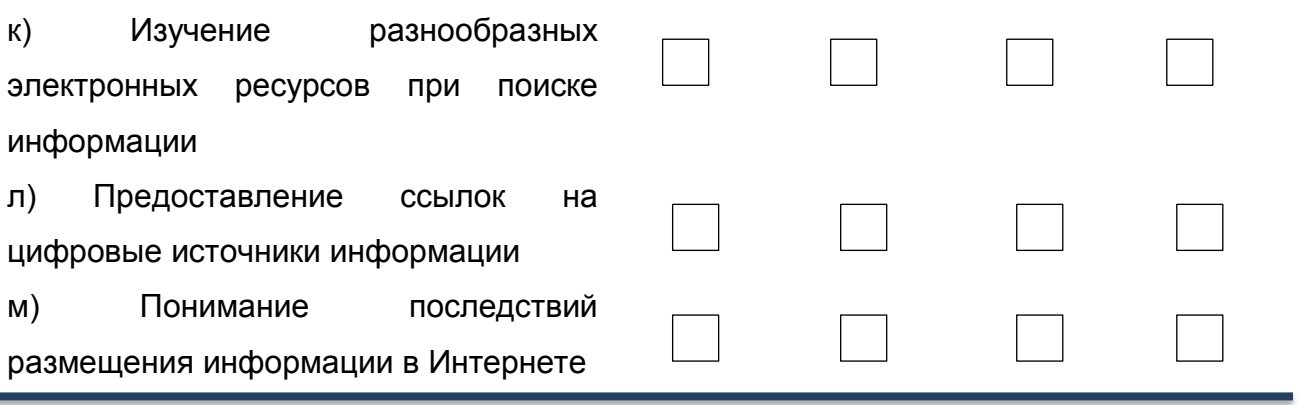

### В вашей школе

В13. В какой мере Вы согласны или не согласны с приведенными ниже высказываниями об использовании ИКТ в учебном процессе

#### школы?

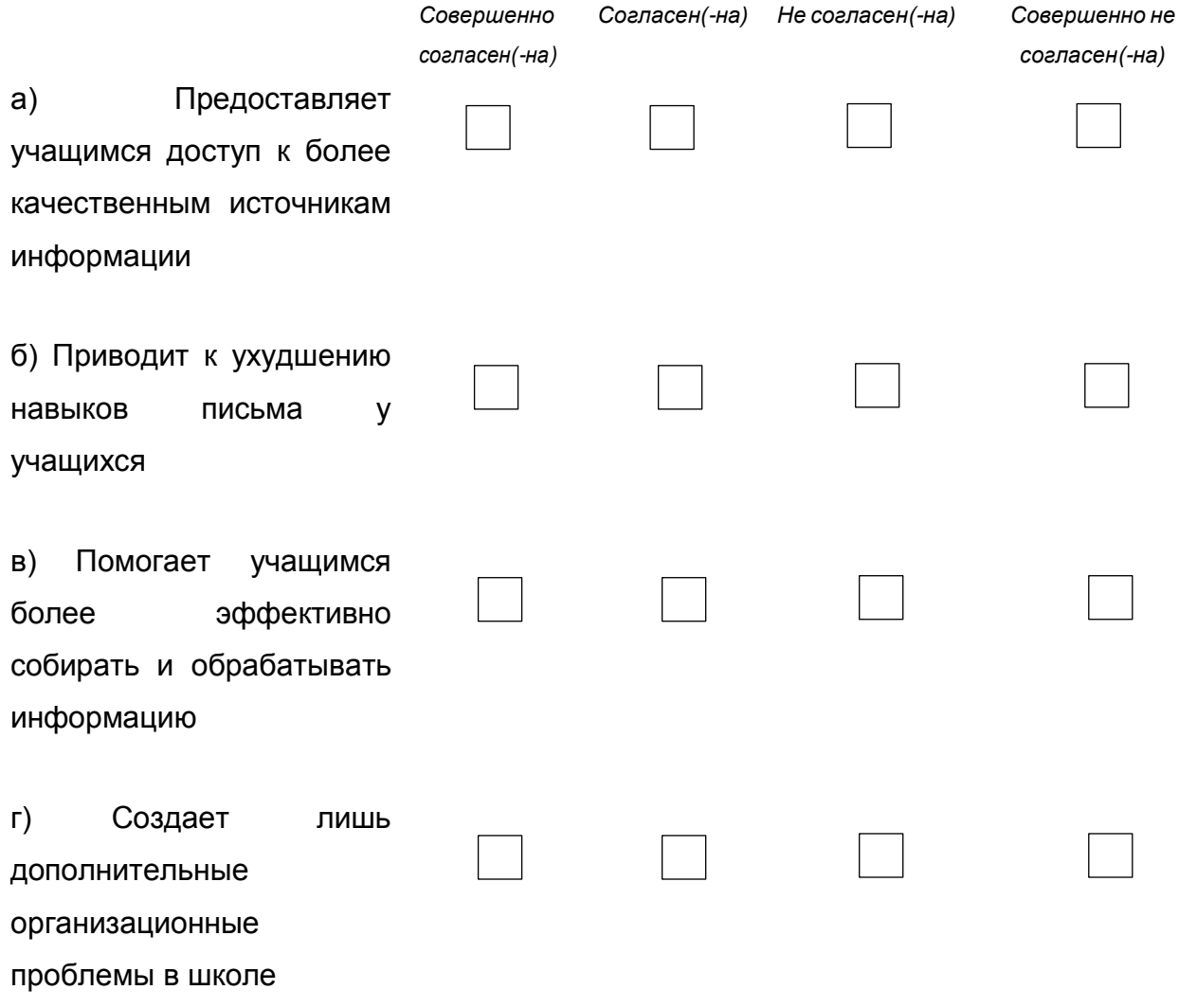

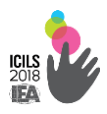

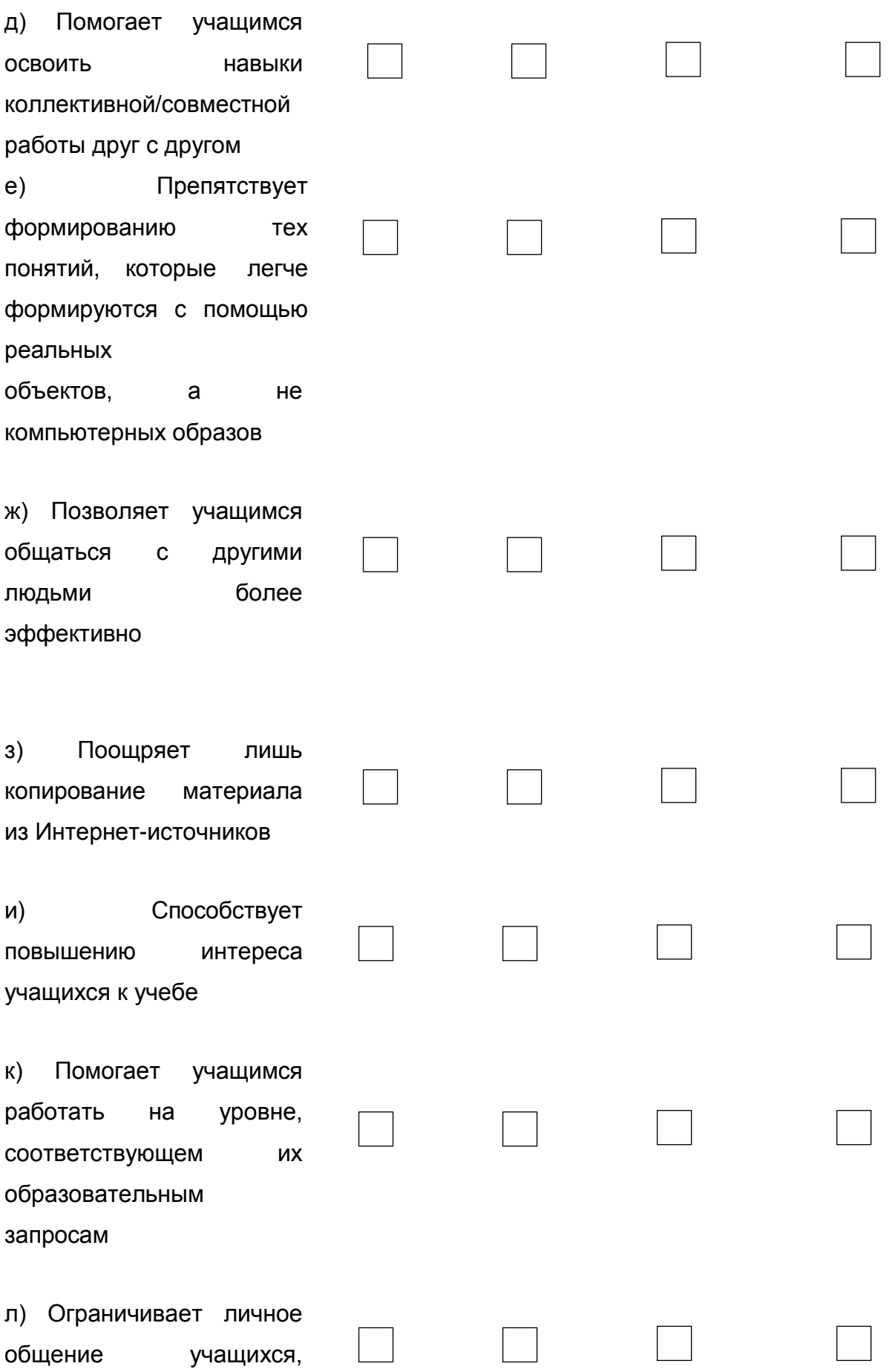

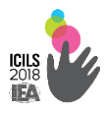

#### сокращает его объем

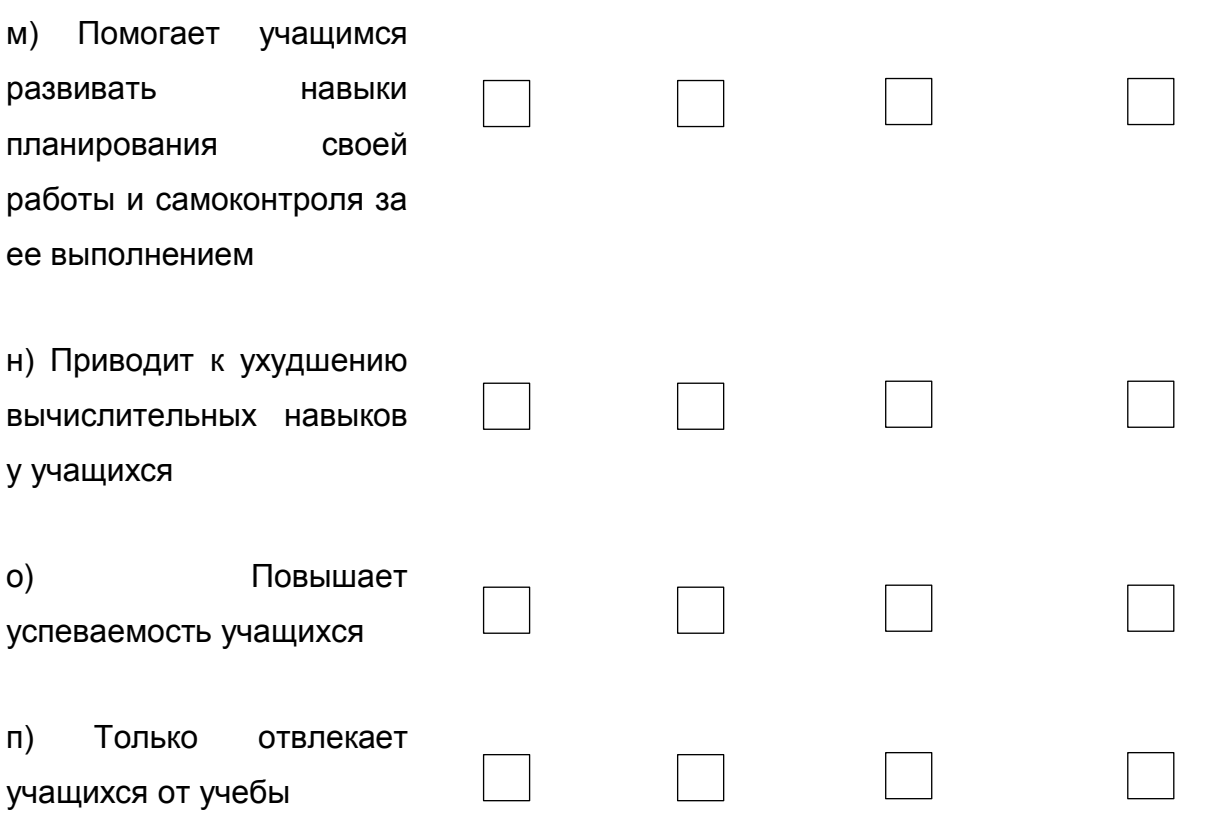

# В14. В какой мере Вы согласны или не согласны с приведенными ниже высказываниями об использовании ИКТ в учебном процессе

#### в Вашей школе?

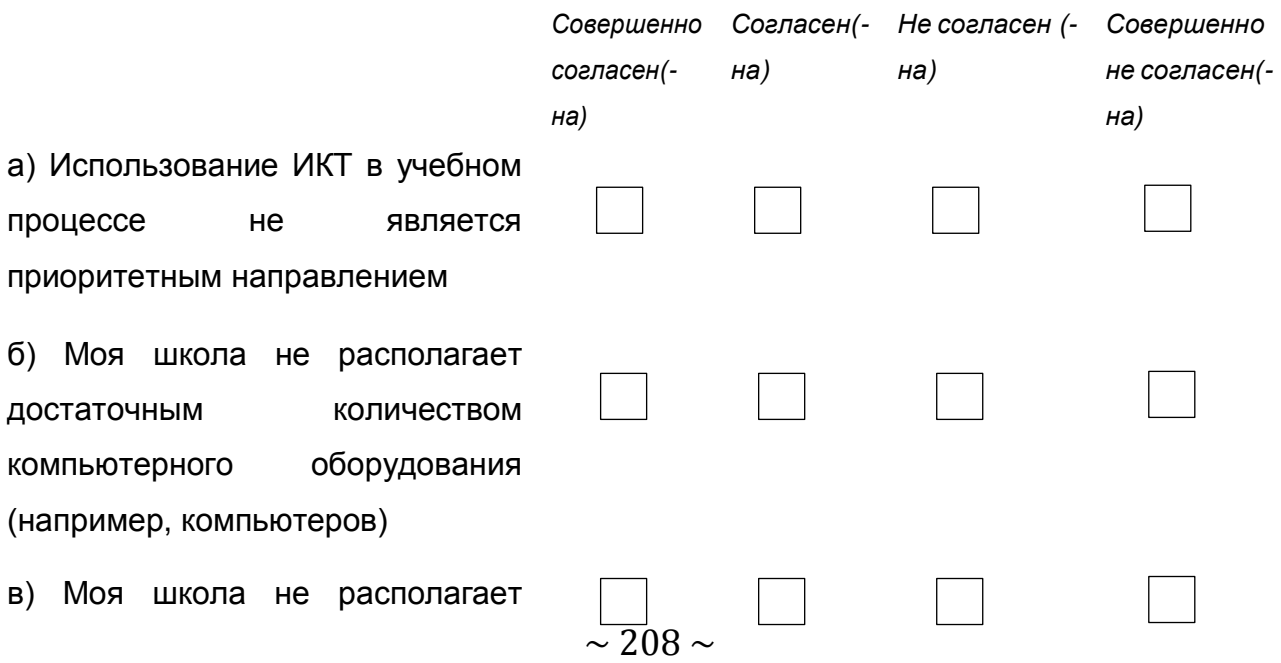

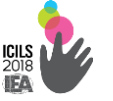

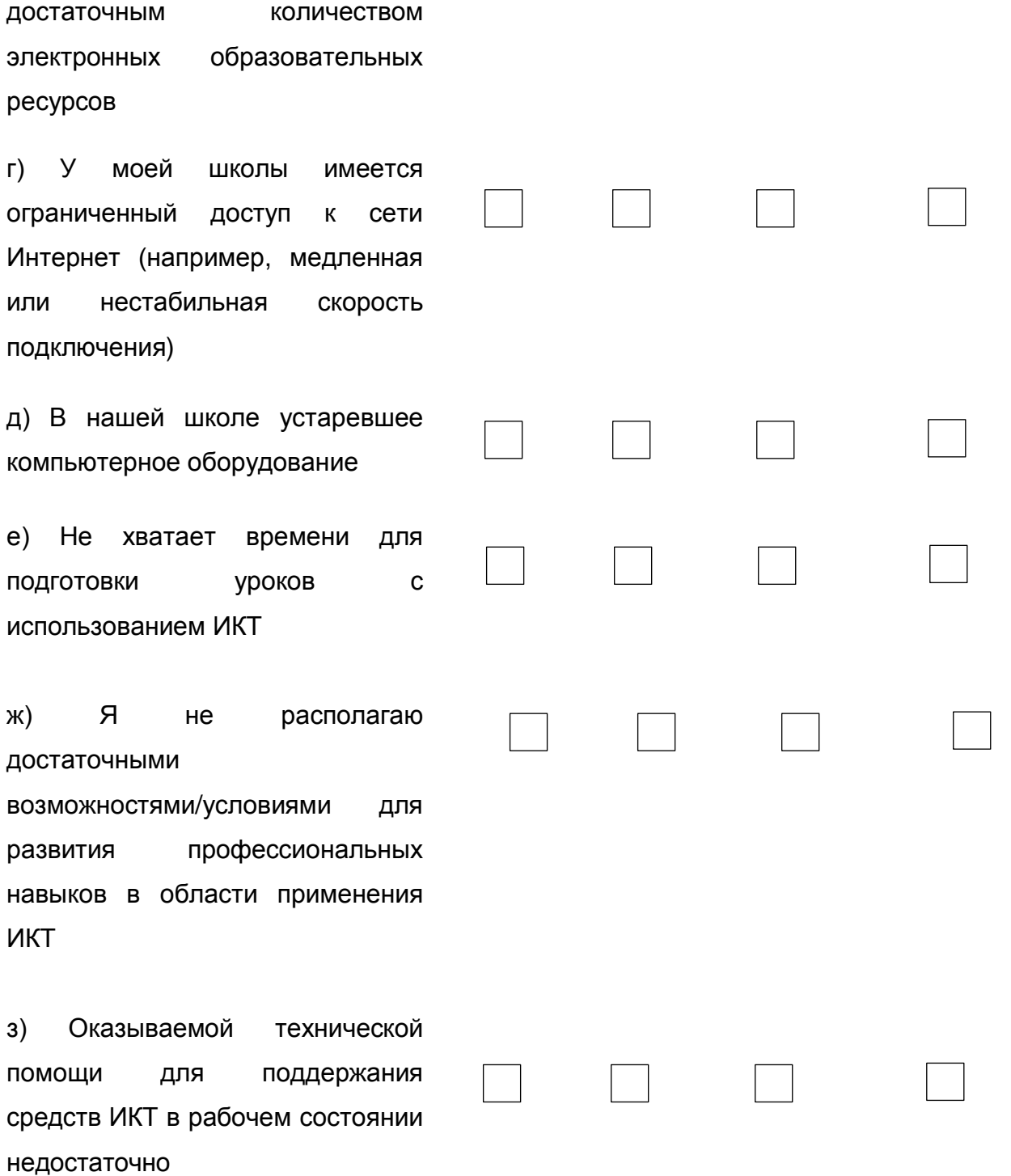

# **ОБУЧЕНИЕ УЧИТЕЛЕЙ ИСПОЛЬЗОВАНИЮ ИКТ В**

#### **ОБРАЗОВАТЕЛЬНОМ ПРОЦЕССЕ**

**В15. Принимали ли Вы участие в каких-либо из приведенных ниже мероприятий по повышению квалификации за последние два года?**

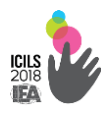

 $6)$ 

 $\Gamma$ )

 $e)$ 

 $(Пожатүйста, выбелите один ғалиант откета ғ. қаждой, стоке)$ 

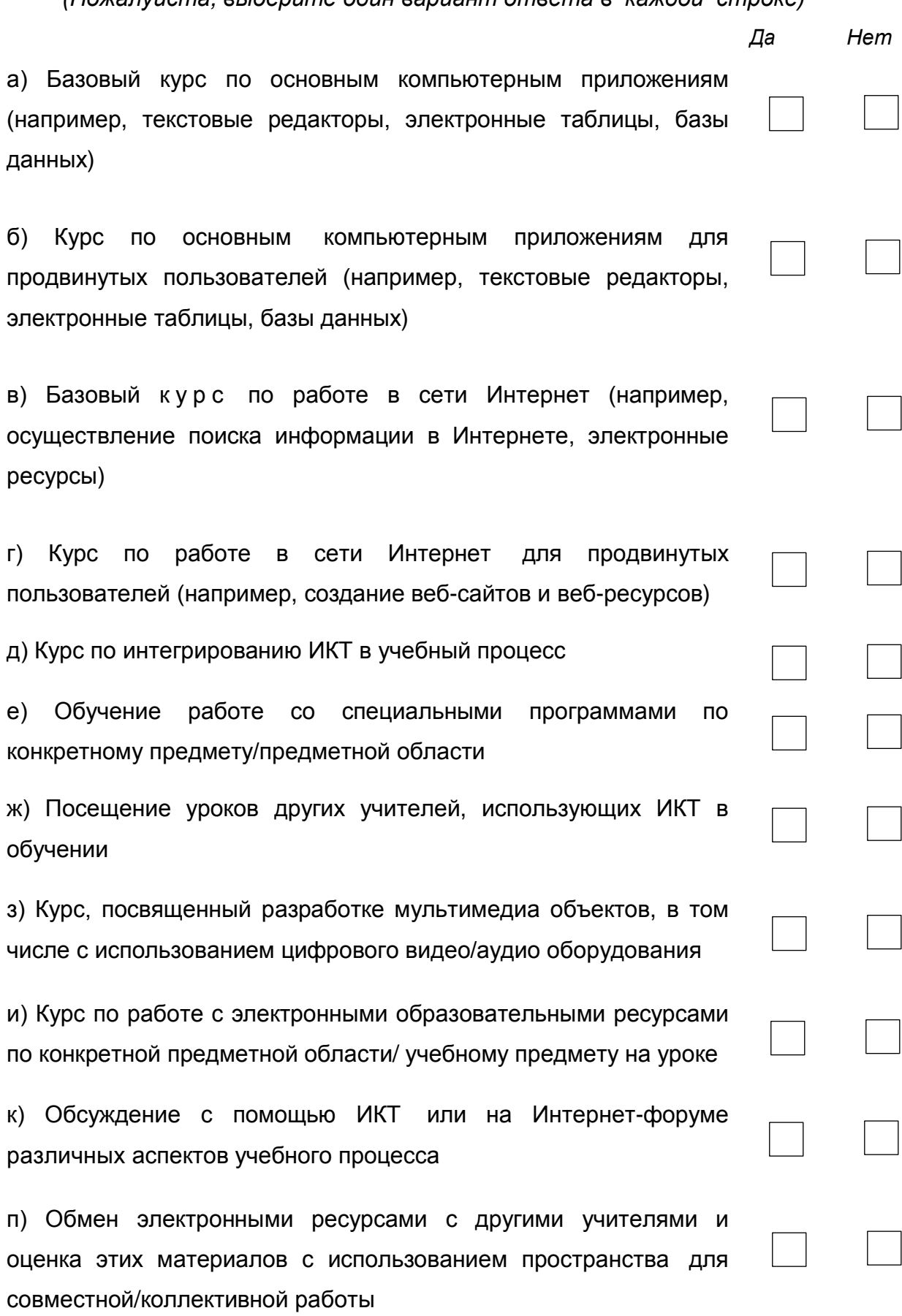

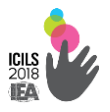

В16. В какой мере Вы согласны или не согласны с данными практиками и принципами, связанными с использованием ИКТ в учебном процессе?

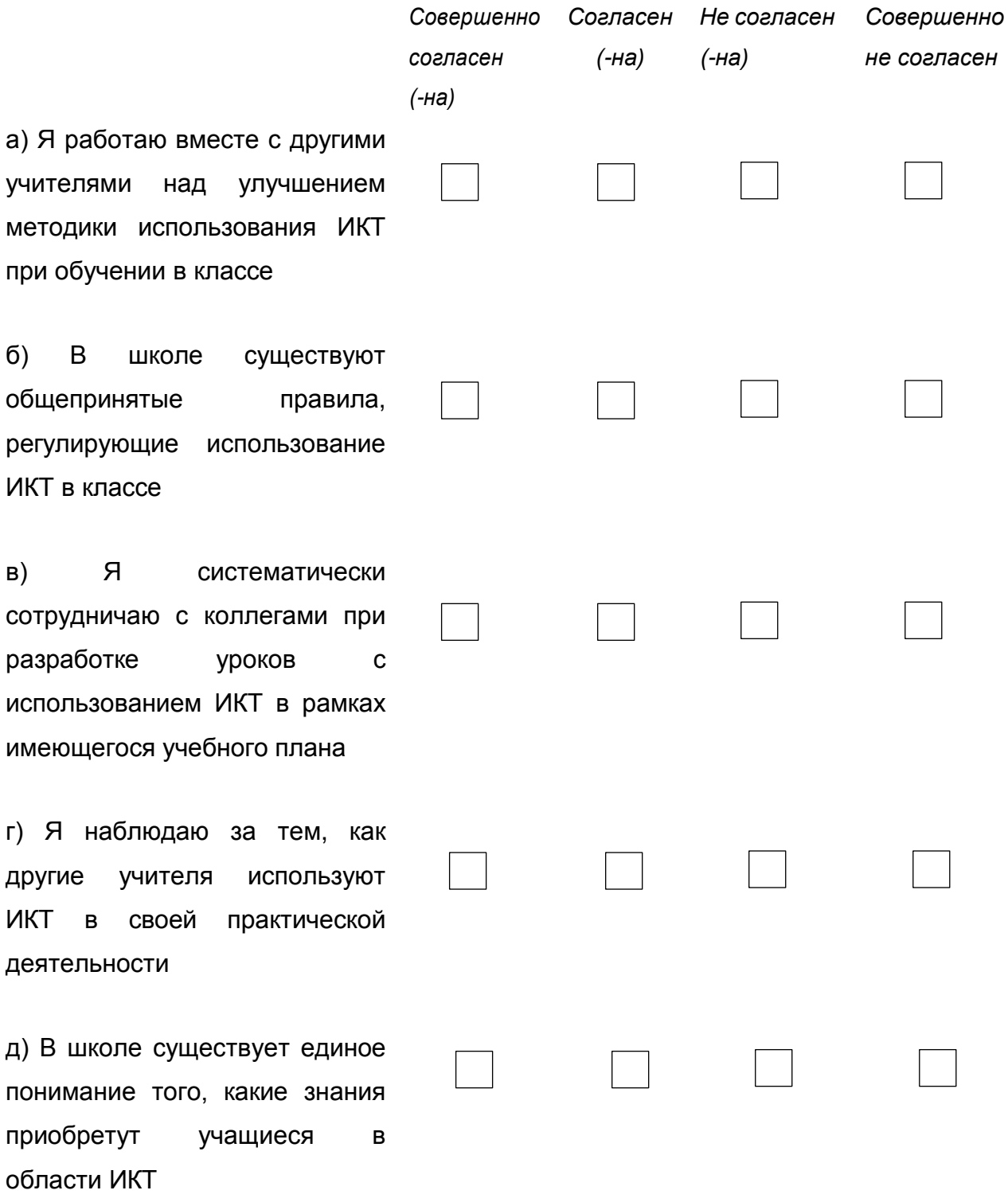

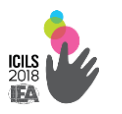

#### 2.2.4. Для учащегося

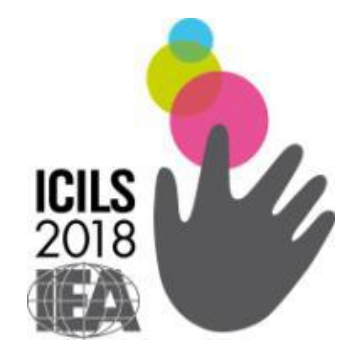

# **Международное исследование компьютерной и информационной грамотности ICILS-2018**

*Анкета для учащегося*

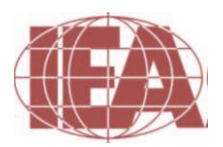

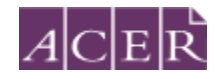

 **The Australian Council**  *for* **Educational Research**

# **О Вас**

 $\frac{1}{201}$ 

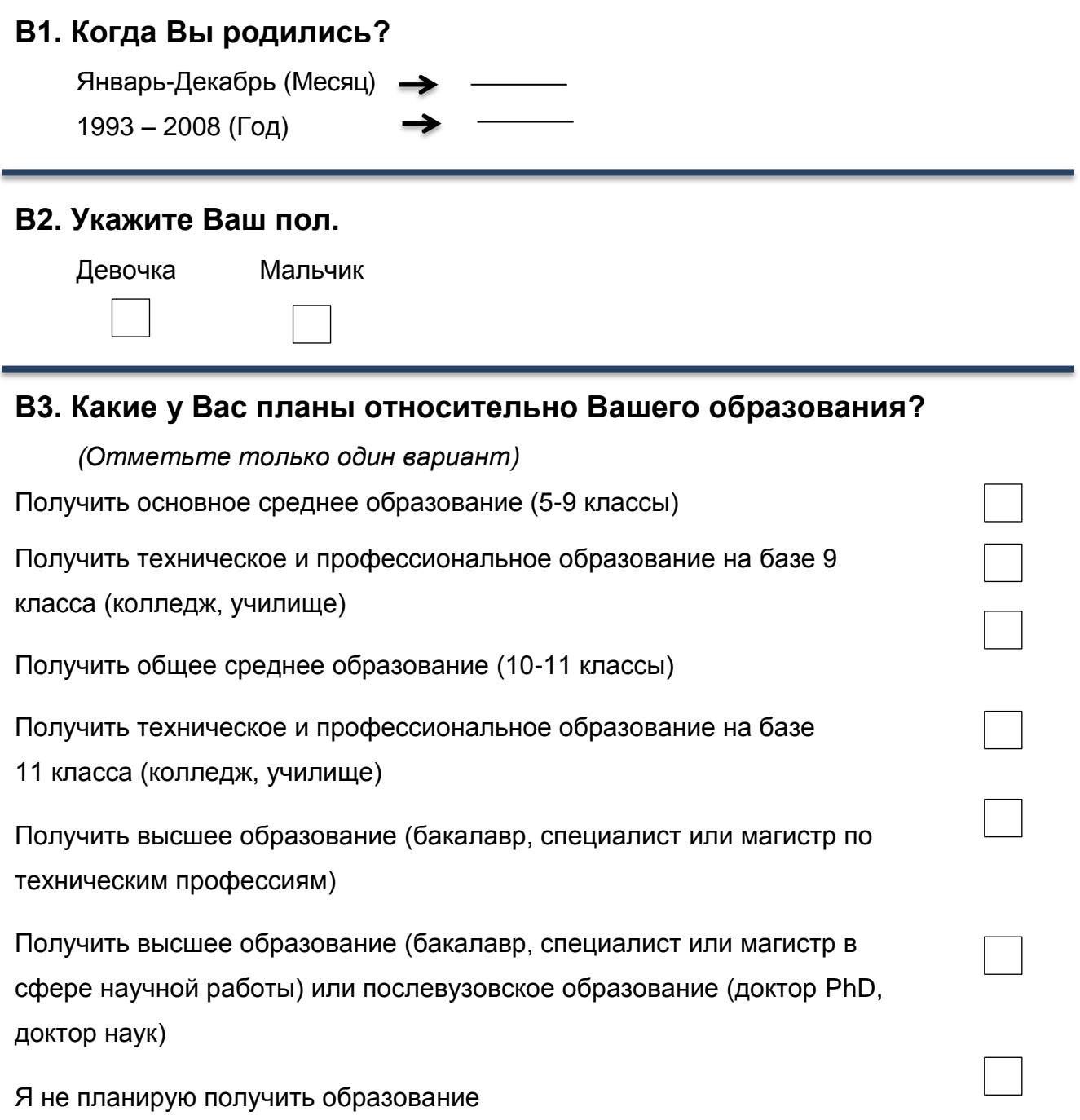

### **Ваш дом и Ваша семья**

*В этом разделе Вам необходимо ответить на некоторые вопросы касательно Вашей семьи и Вашего дома.*
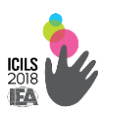

*Некоторые из этих вопросов будут о доме и Вашей матери и отце или лице, заменяющий их, кто присматривает за Вами – например, опекун или приемные родители.*

*Если Вы проводите время с большим количеством родителей или опекунов, пожалуйста, ответьте на следующий вопрос о родителях/опекунов с кем вы больше проводите время.* 

#### **В4. Где родились Вы и Ваши родители?**

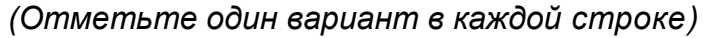

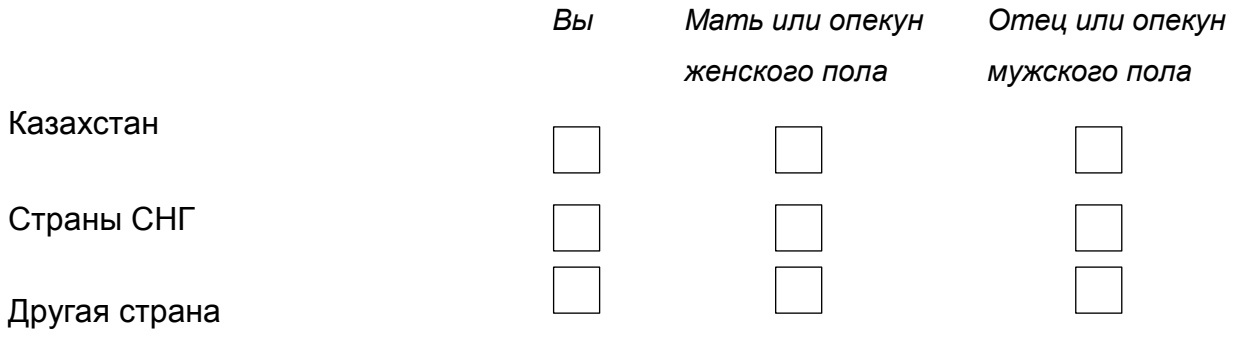

#### **В5. На каком языке Вы часто разговариваете дома?**

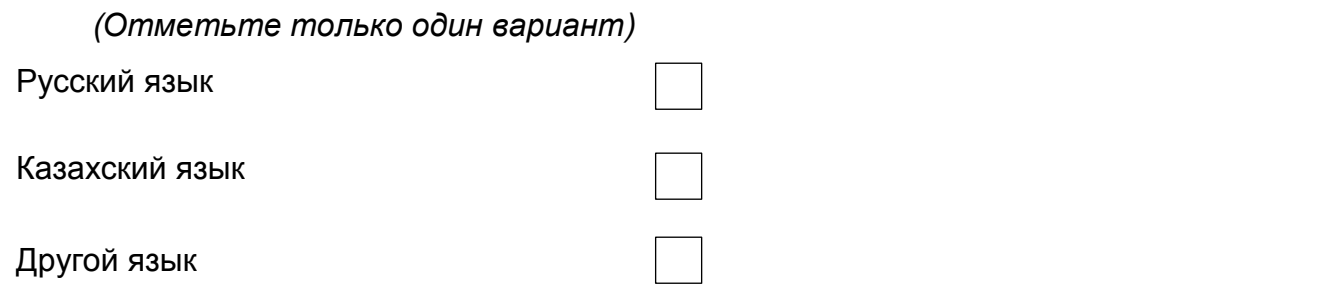

#### **В6. Работает ли Ваша мать или [опекун женского пола] на**

#### **оплачиваемой работе?**

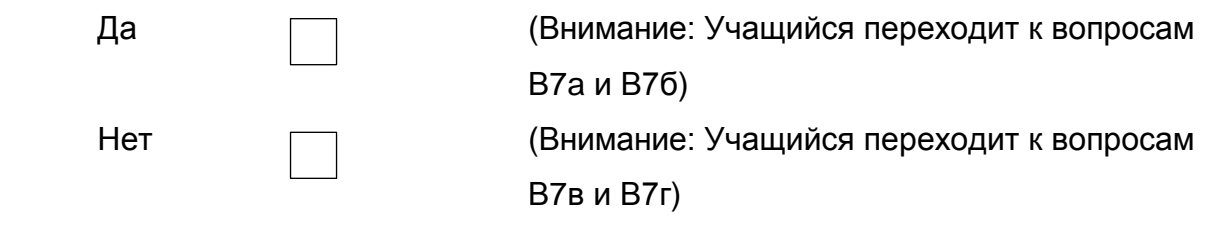

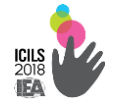

# **В7а. Каков основной род занятий Вашей матери или [опекуна женского пола]?**

*(например, учитель ВУЗа, повар, менеджер по продажам) (Напишите категорию деятельности)*

#### **В7б. Чем занимается Ваша мать или [опекун женского пола] в**

**своей основной деятельности?** (например, учит студентов ВУЗа, помогает готовить еду в ресторане, управляет командой по продажам)

*(Укажите одним предложением основную работу, которым она занимается) (Внимание: после того как ответит на вопросы В7a и В7б, учащийся должен перейти к вопросу В8)*

#### **В7в. Где Ваша мать или [опекун женского пола] работала?**

 (например, учитель ВУЗа, повар, менеджер по продажам) *Пожалуйста, расскажите нам об ее прошлой деятельности. Если она никогда не работала на оплачиваемой работе, тогда укажите то, чем она сейчас занимается.* 

*(Напишите категорию деятельности)*

## **В7г. Чем занималась Ваша мать или [опекун женского пола] в своей прошлой основной деятельности?**

(например, обучала студентов ВУЗа, помогала готовить еду в ресторане, управляла командой по продажам)

*(Укажите одним предложением основную деятельность, которым она занимается. Если она никогда не работала на оплачиваемой работе, тогда укажите то, чем она сейчас занимается.)*

**В8. Какое образование у Вашей матери или [опекуна женского пола]?**

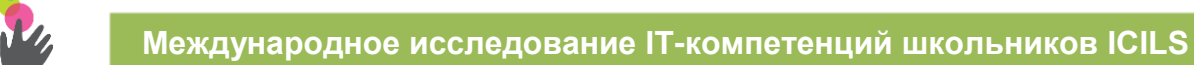

*Если Вы не уверены в своем выборе ответа, пожалуйста, попросите администратора теста помочь.* 

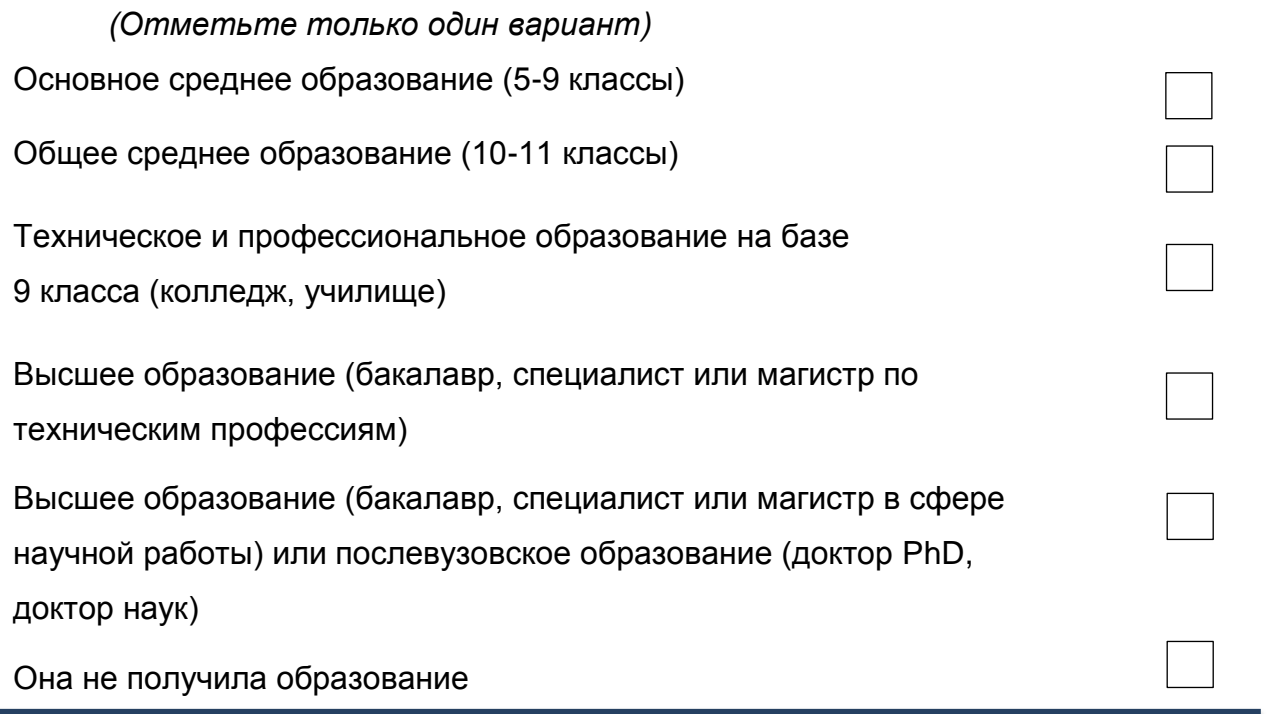

# **В9. Работает ли Ваша отец или [опекун мужского пола] на оплачиваемой работе?**

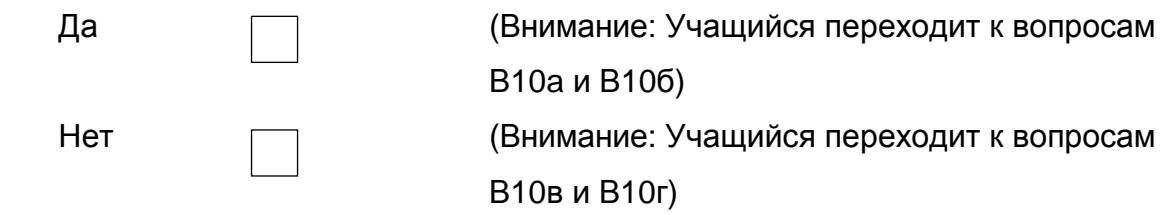

# **В10а. Каков основной род занятий Вашего отца или [опекуна мужского пола]?**

*(например, учитель ВУЗа, повар, менеджер по продажам) (Напишите категорию деятельности)*

**В10б. Чем занимается Ваш отец или [опекун мужского пола] в своей основной деятельности?** 

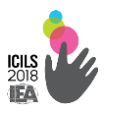

*(например, учит учащихся ВУЗа, помогает готовить еду в ресторане, управляет командой по продажам)*

*(Укажите одним предложением основную работу, которым он занимается)*

**В10в. Где Ваш отец или [опекун мужского пола] работал?**

*(например, учитель ВУЗа, повар, менеджер по продажам) Пожалуйста, расскажите нам об его прошлой деятельности. Если он никогда не работал на оплачиваемой работе, тогда укажите то, чем он сейчас занимается.*

*(Напишите категорию деятельности)*

## **В10г. Чем занимался Ваш отец или [опекун мужского пола] в своей прошлой основной деятельности?**

*(например, обучал студентов ВУЗа, помогал готовить еду в ресторане, управлял командой по продажам) (Укажите одним предложением основную деятельность, которым он занимается. Если он никогда не работал на оплачиваемой работе, тогда укажите то, чем он сейчас занимается.)*

## **В11. Какое образование у Вашего отца или [опекуна мужского пола]?**

*Если Вы не уверены в своем выборе ответа, пожалуйста, попросите администратора теста помочь.*

*(Отметьте только один вариант)*

Основное среднее образование (5-9 классы)

Общее среднее образование (10-11 классы)

Техническое и профессиональное образование на базе 9 класса (колледж, училище)

Высшее образование (бакалавр, специалист или магистр по техническим

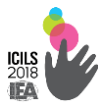

профессиям)

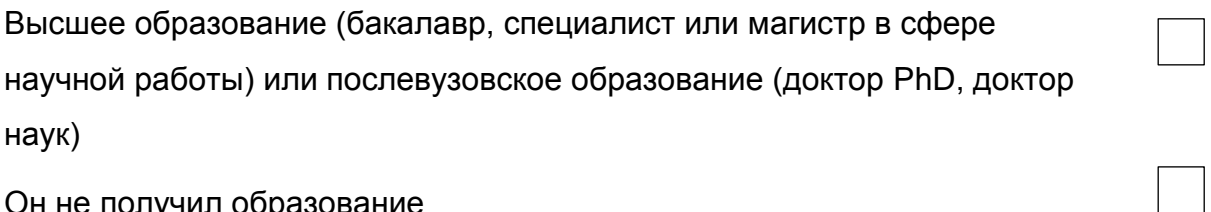

Он не получил образование

#### **В12. Сколько примерно книг в Вашем доме?**

*Не считая журналов, газет, комиксов или Ваших учебников (Отметьте только один вариант)*

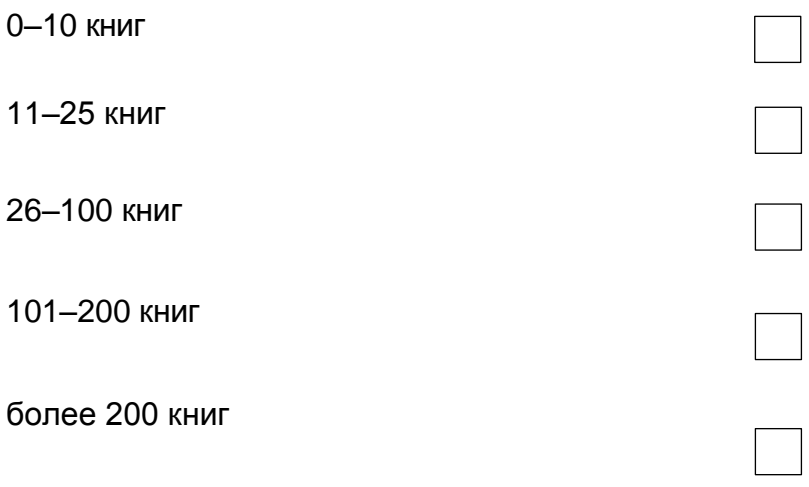

**В13. В какой мере у Вас дома пользуются электронными книжками?**

*(Отметьте только один вариант)*

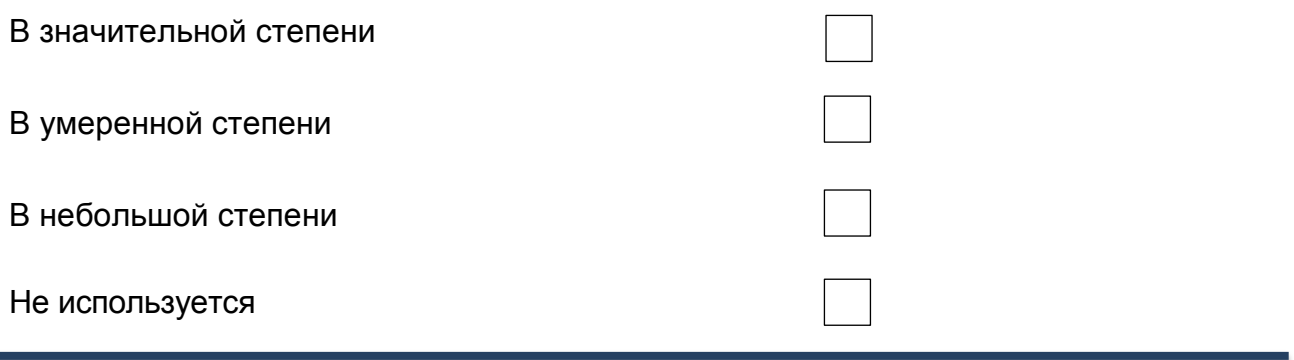

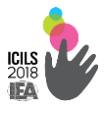

#### **В14. Как много компьютеров используются в вашем доме?**

*(Пожалуйста напишите количество по каждому виду компьютера)*

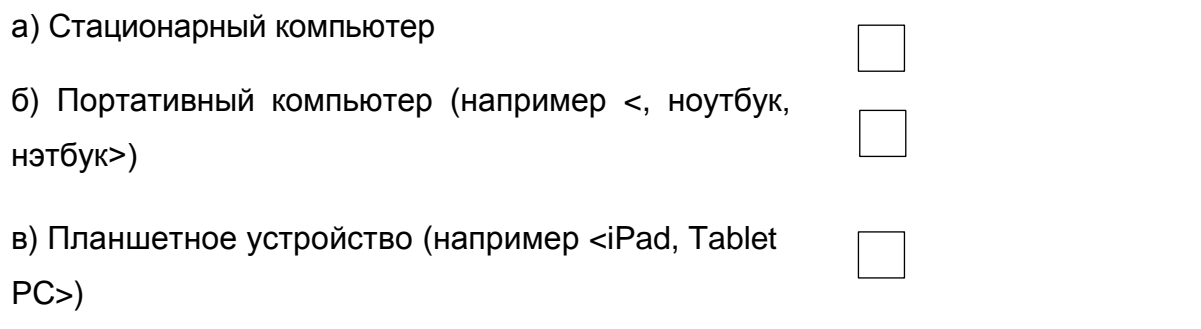

#### **В15. Имеете ли вы доступ к интернету в доме?**

*(Отметьте только один вариант ответа)*

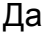

Нет

### **Пользование Вами компьютером и интернетом**

#### **В16. Как долго вы пользуетесь компьютером?**

*(Отметьте только один вариант ответа)*

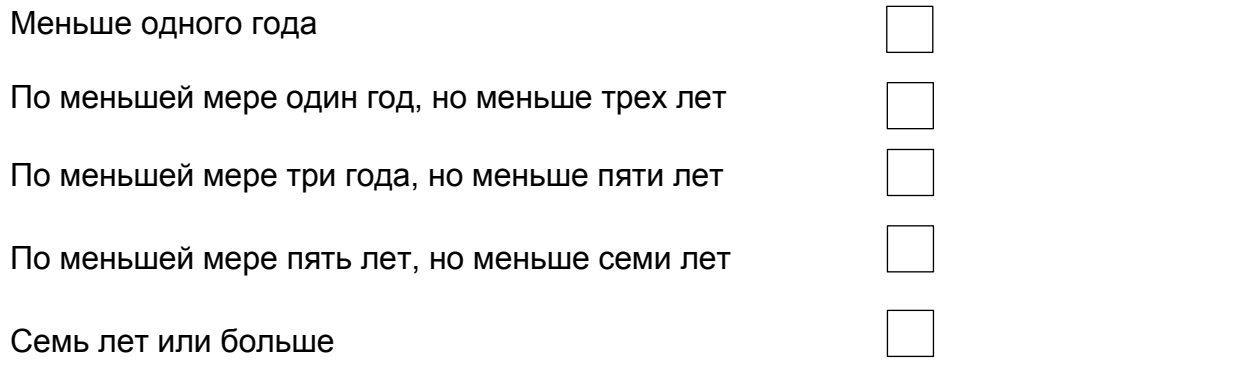

#### **В17. Как часто вы используете компьютер в этих местах?**

*(Отметьте один вариант ответа в каждой строке)*

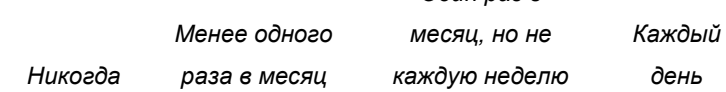

*Один раз в* 

а) В доме

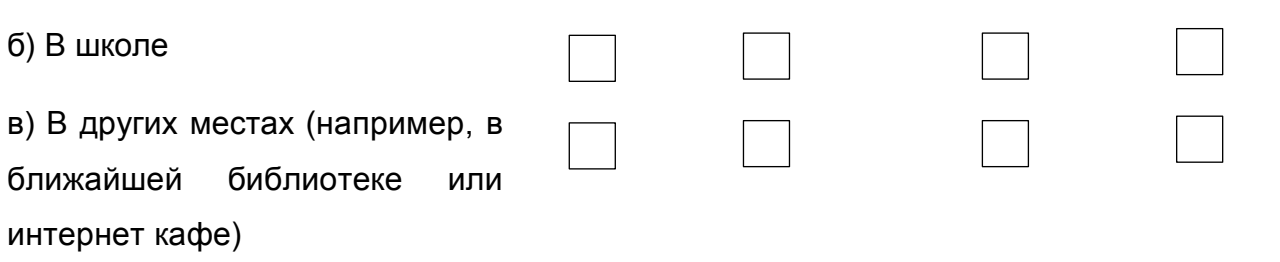

# **В18. Как часто вы используете компьютер вне школы для следующих действий?**

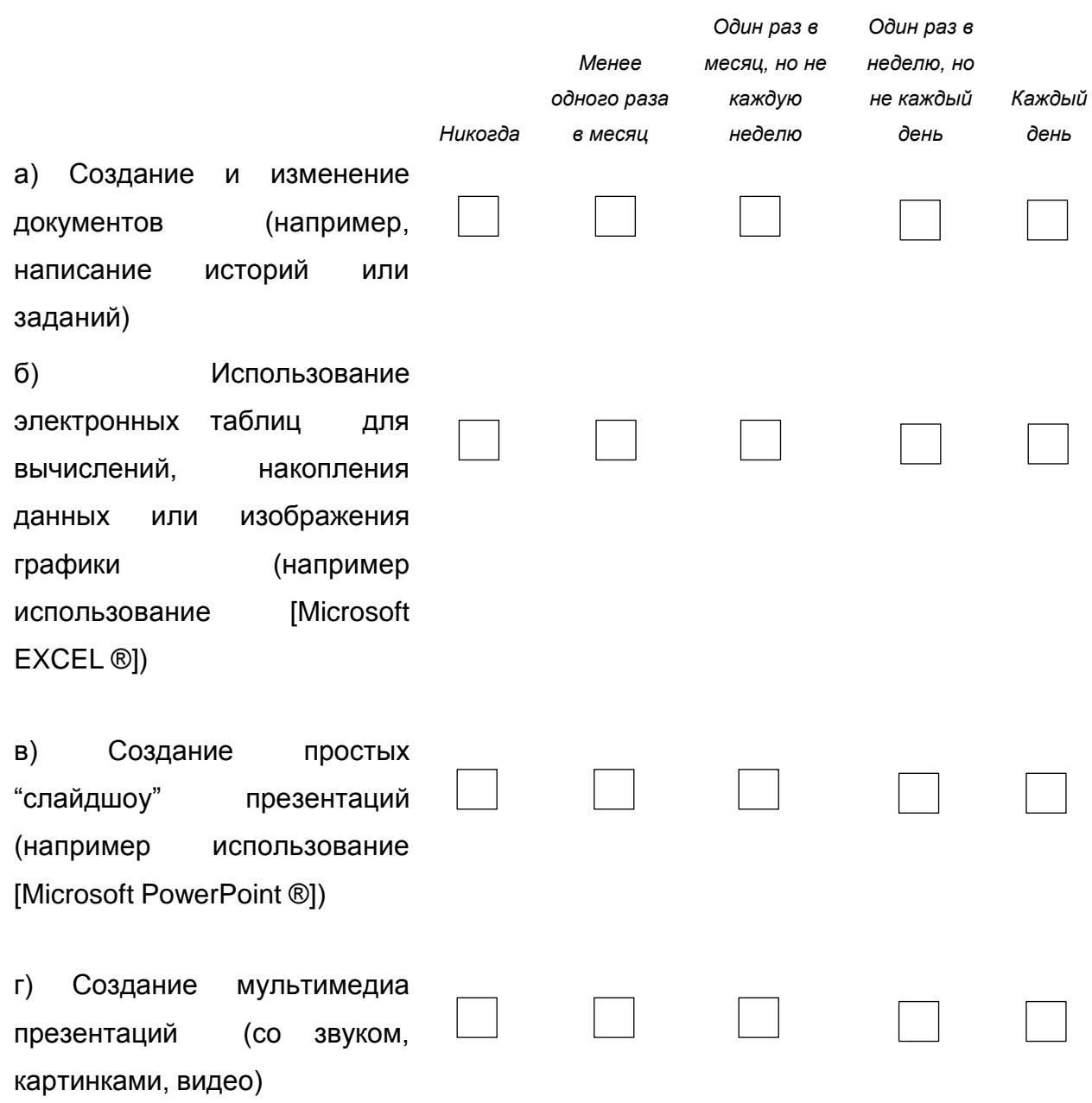

**Международное исследование IT-компетенций школьников ICILS**

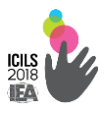

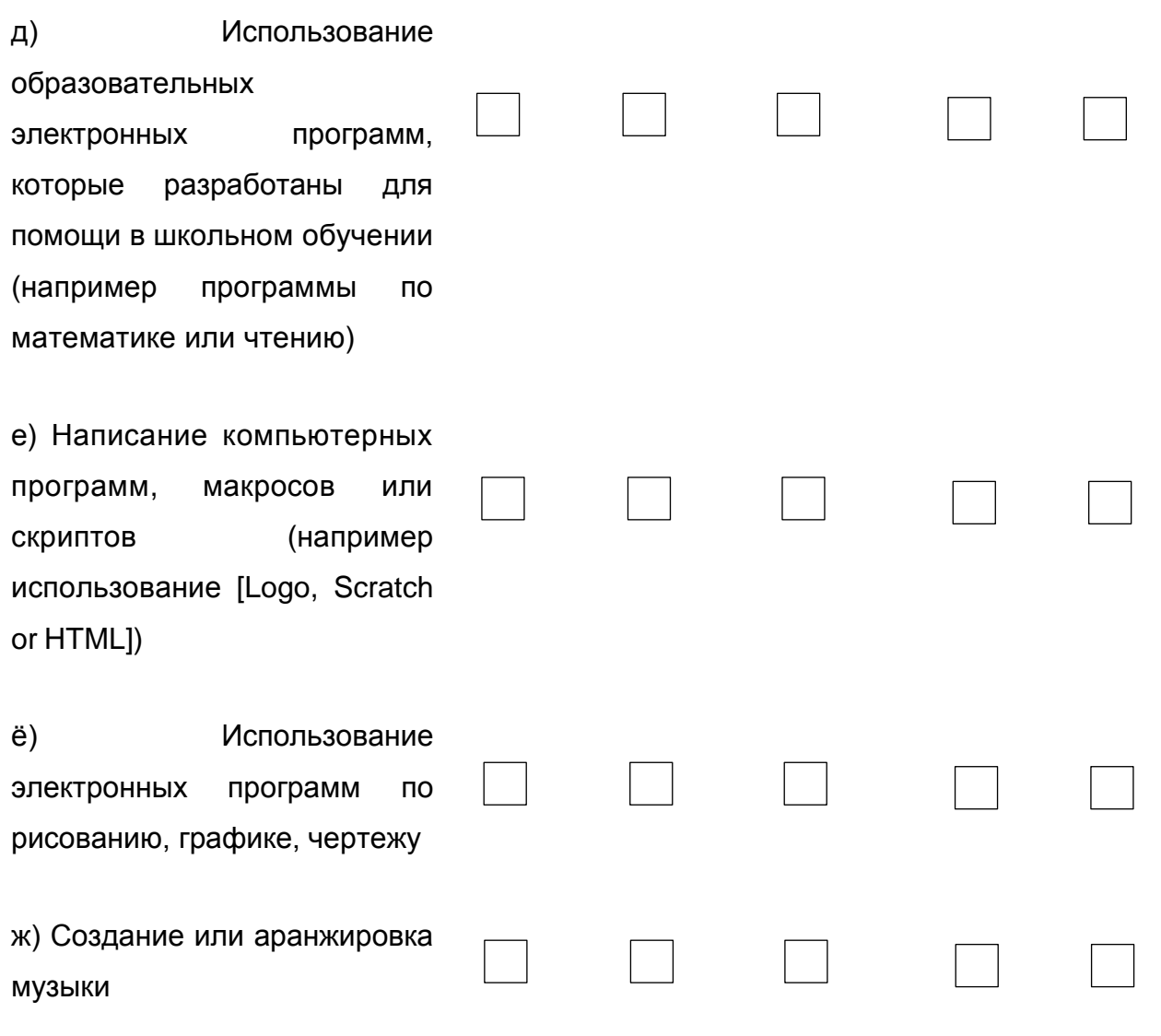

# **В19. Как часто вы используете интернет вне школы для следующих действий?**

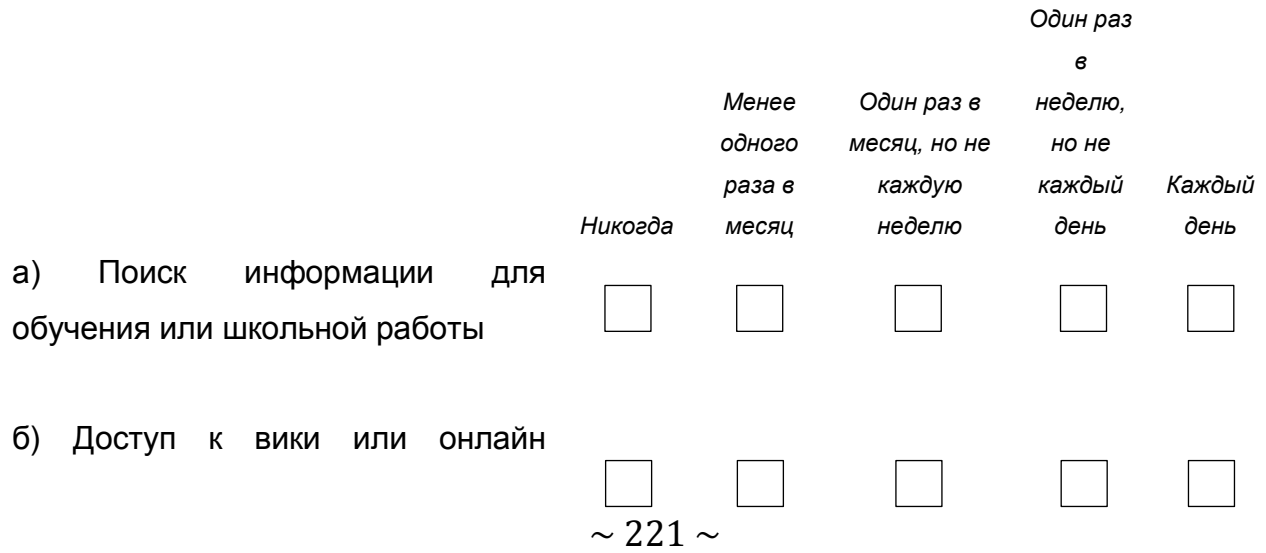

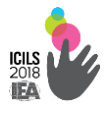

энциклопедиям для обучения или школьной работы

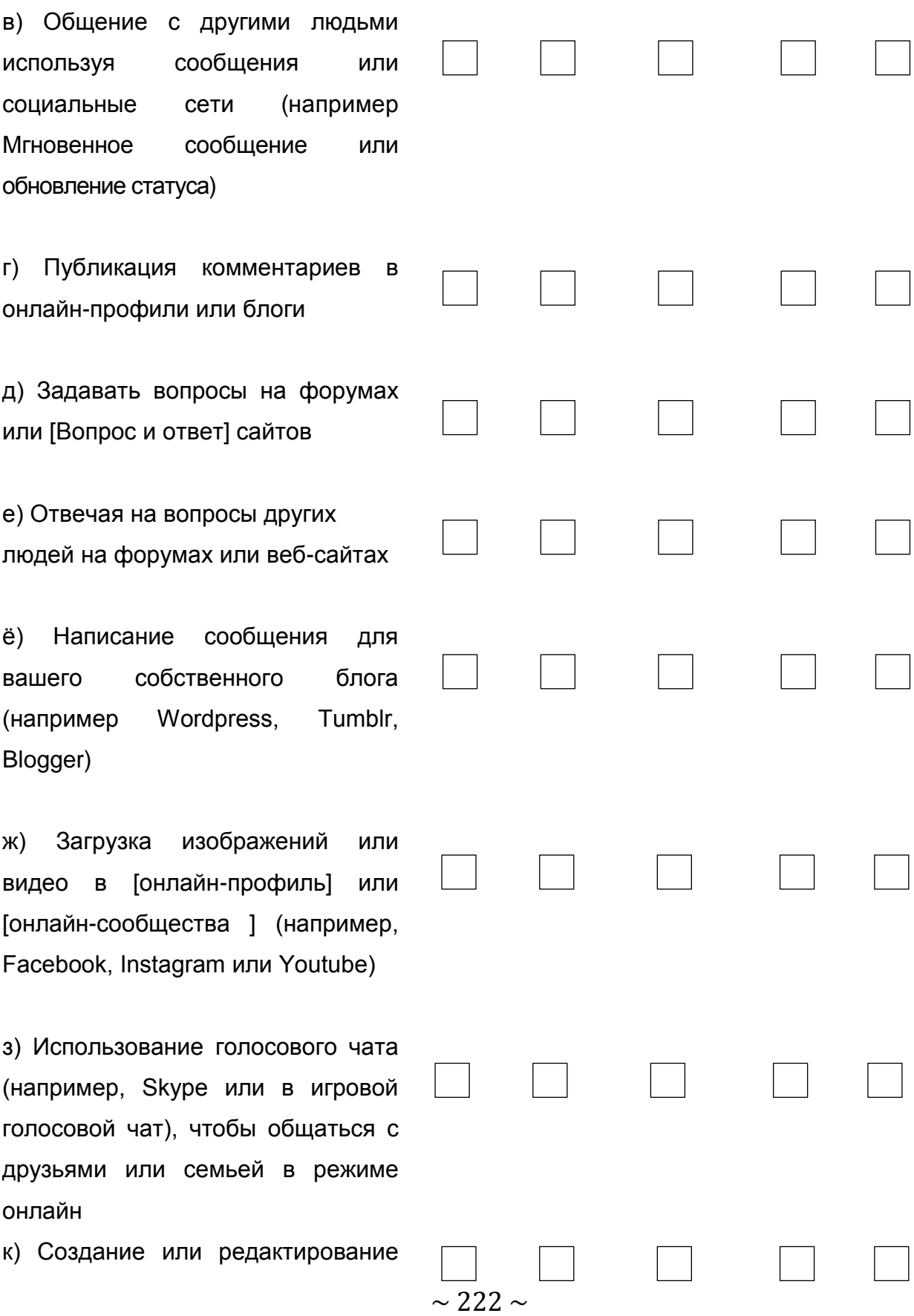

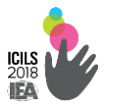

# **В20. Как часто вы используете компьютер для следующих внешкольных мероприятий?**

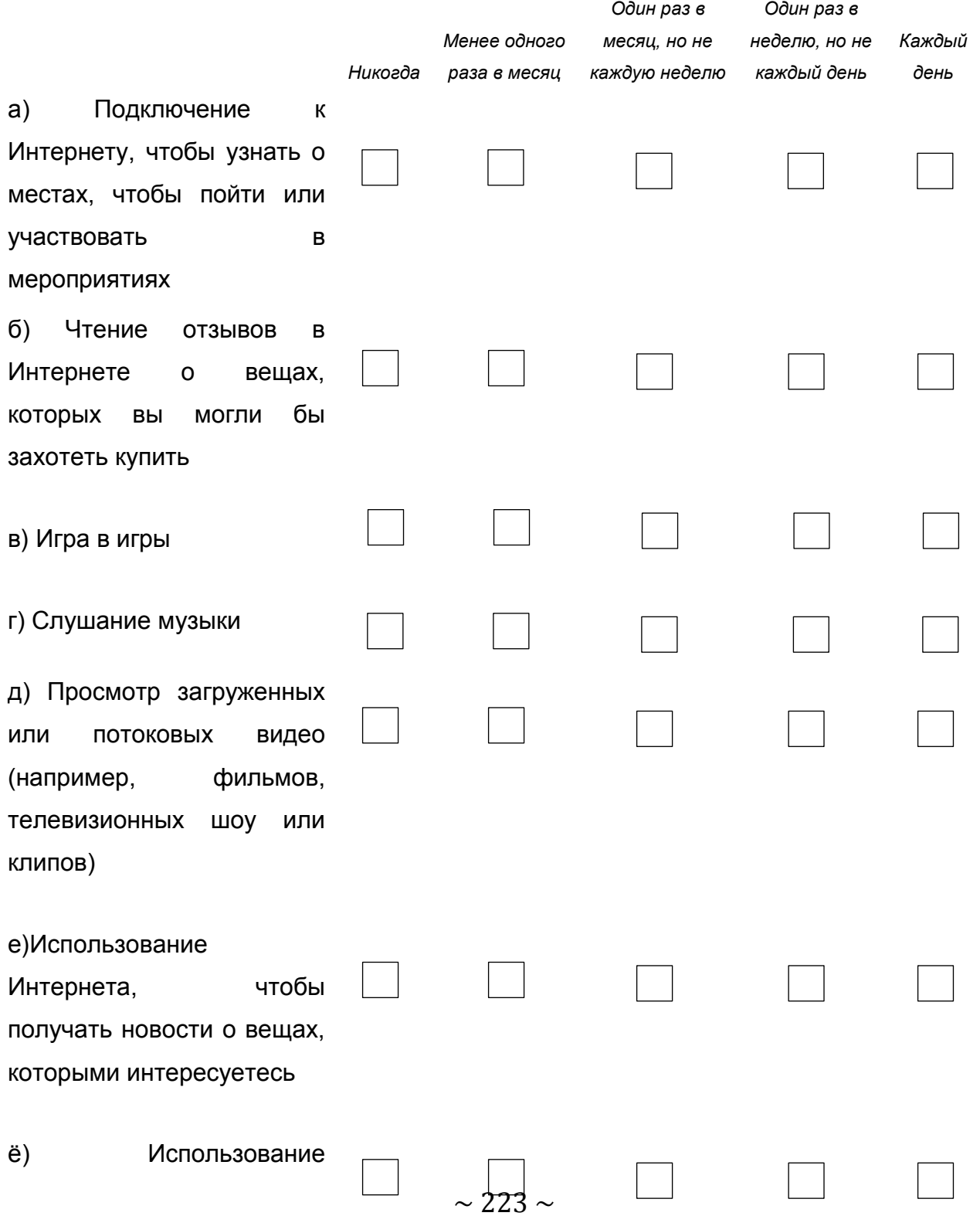

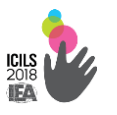

Интернета, чтобы узнать, как сделать то, чего вы не знаете.

#### **В21. Как часто вы используете компьютер в школьных целях?**

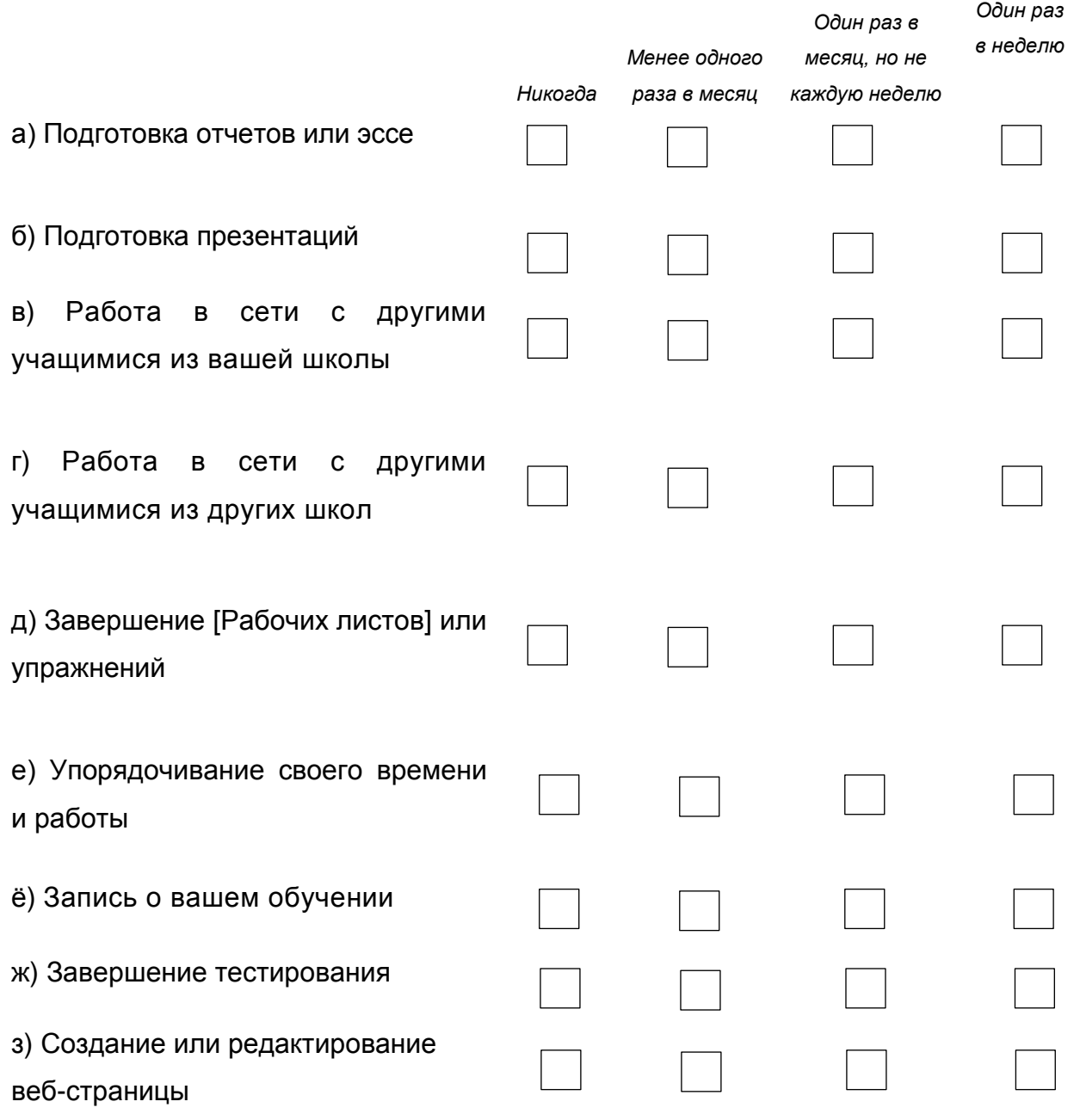

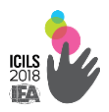

*Я не учу* 

# **В22. Как часто вы используете компьютеры по следующим предметам или предметной области?**

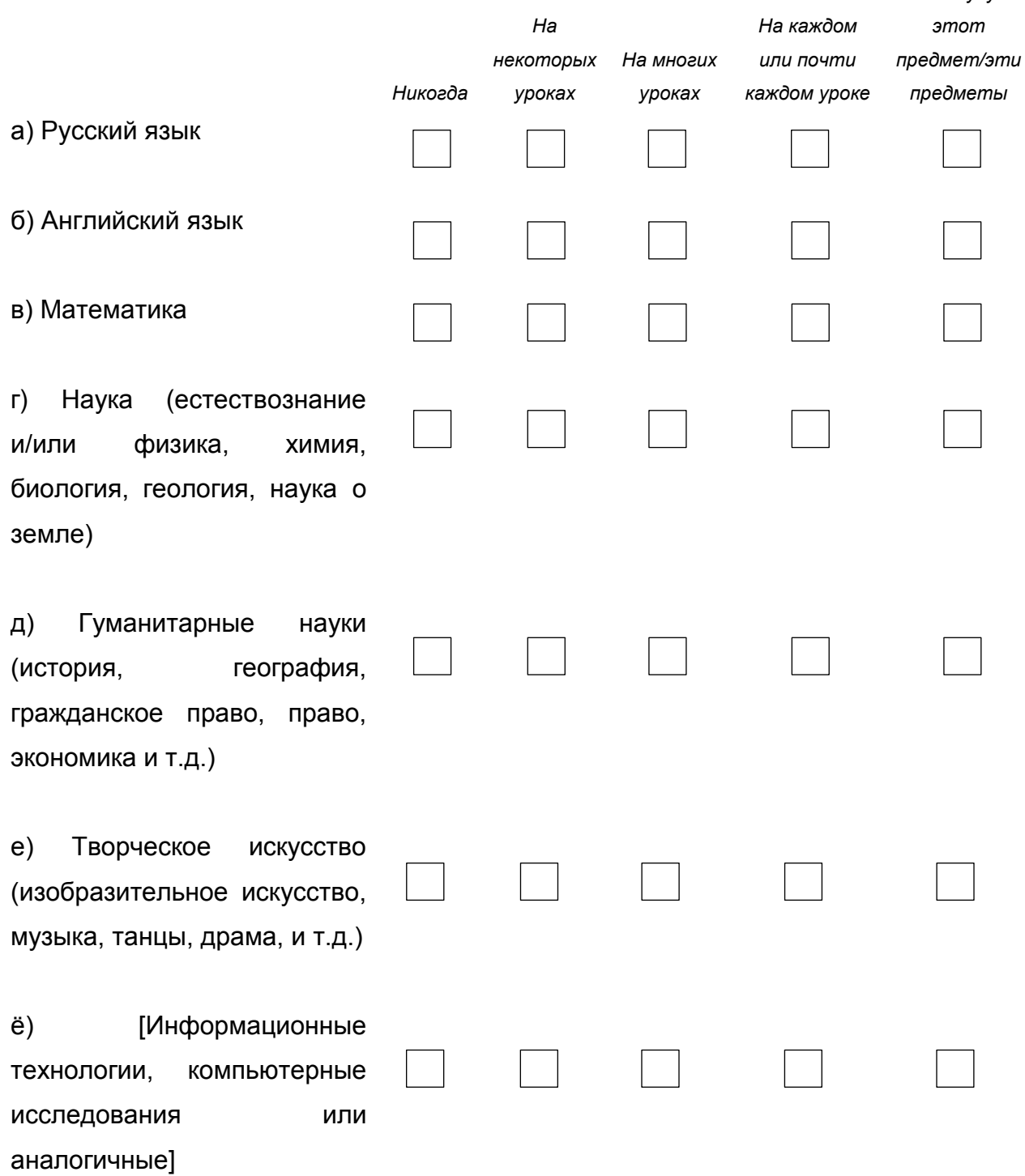

Международное исследование IT-компетенций школьников ICILS

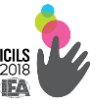

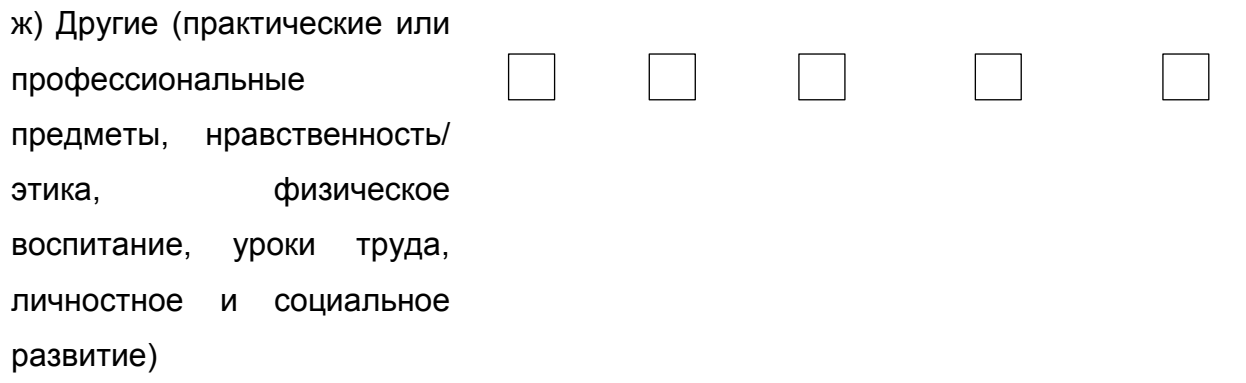

#### 23. Обучались ли вы в школе выполнять следующие задания?

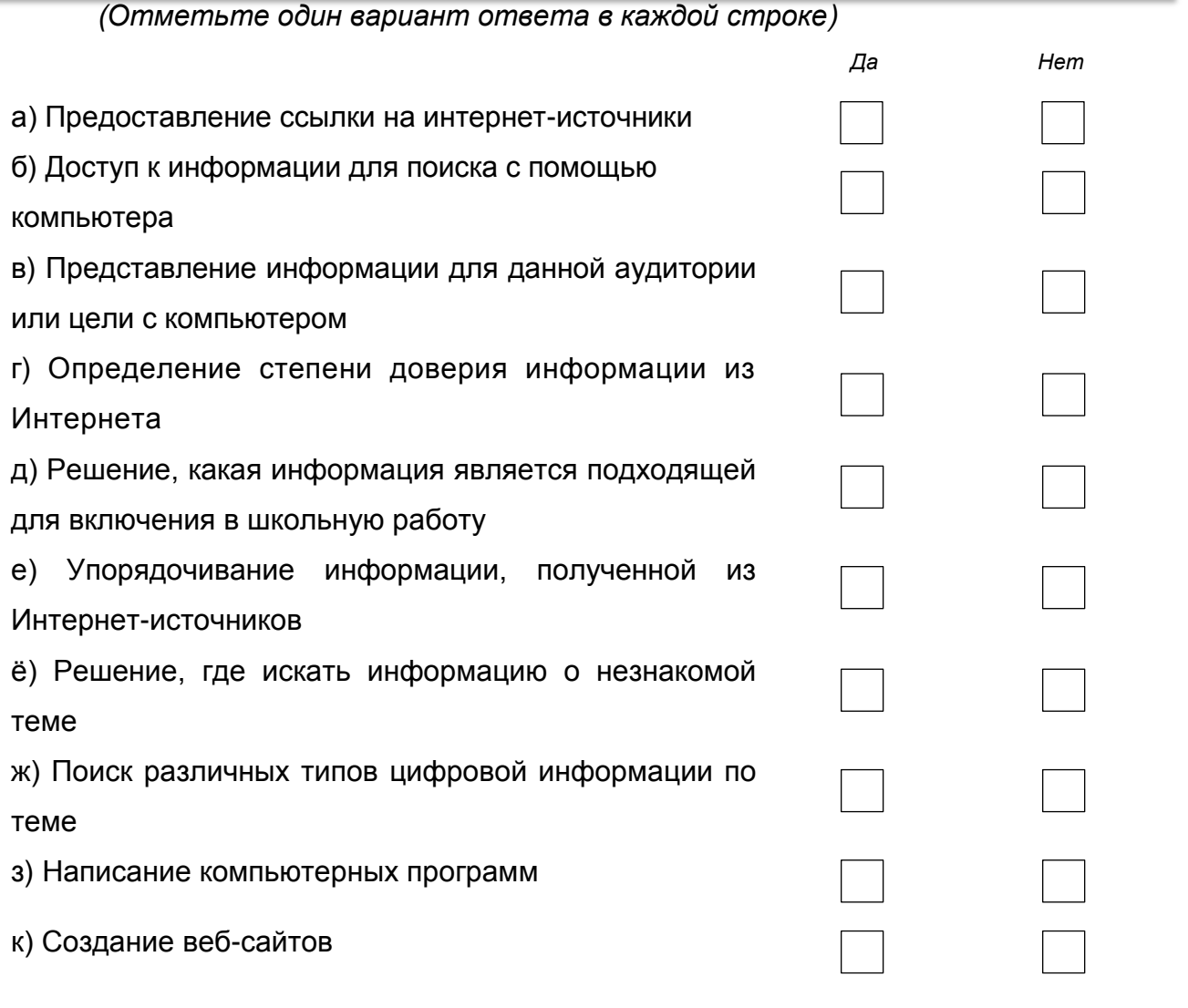

#### В24. Кто в основном учил вас следующим вещам?

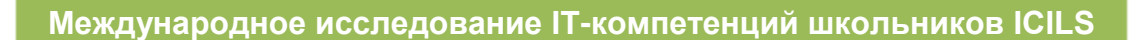

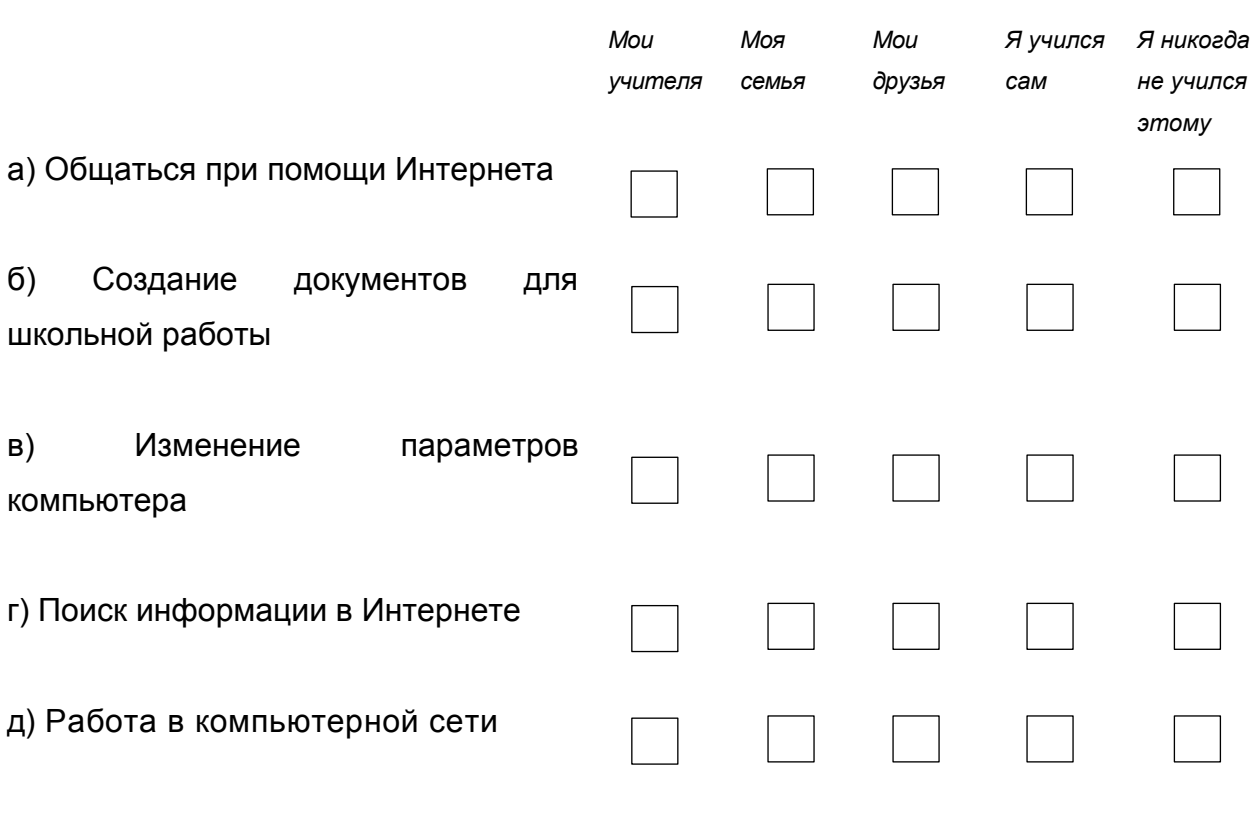

# **Ваши мысли об использовании компьютера:**

## **В25. Насколько хорошо вы можете сделать каждую из этих задач на компьютере?**

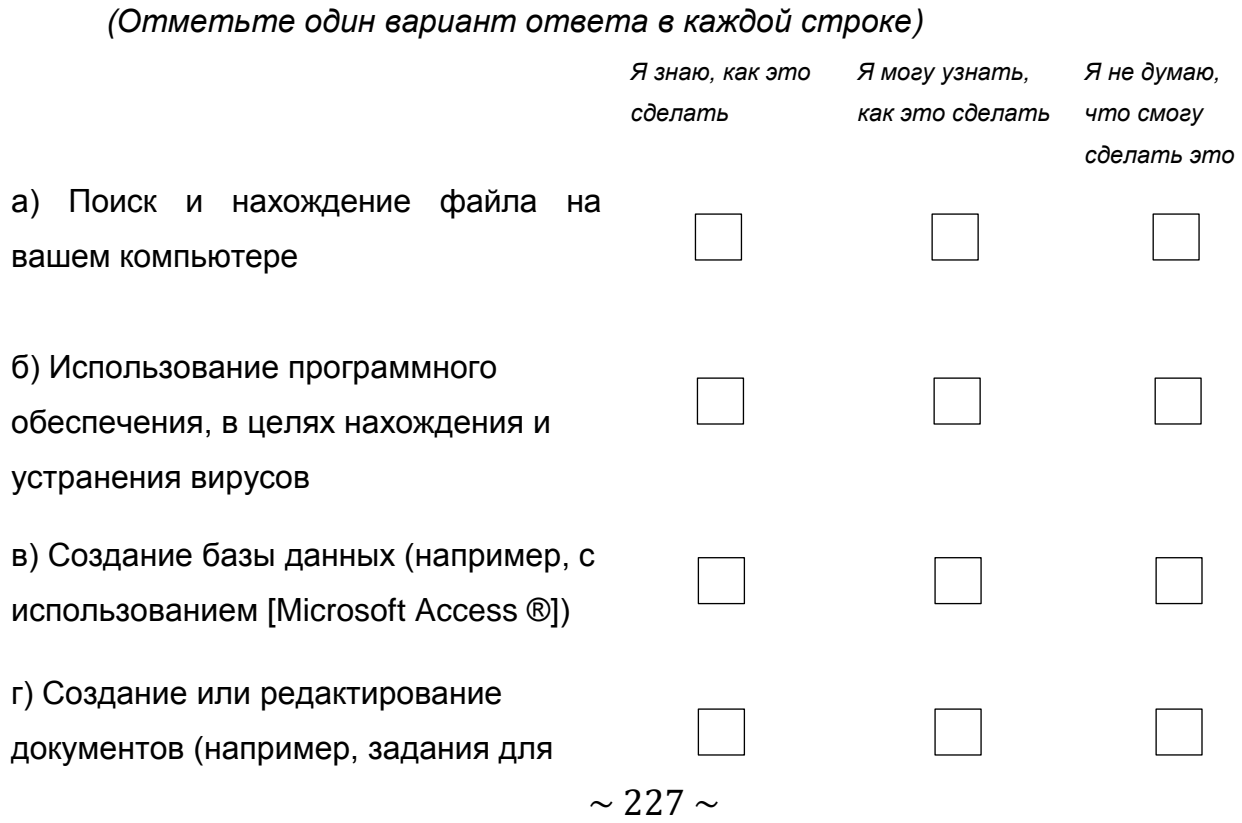

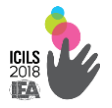

школы)

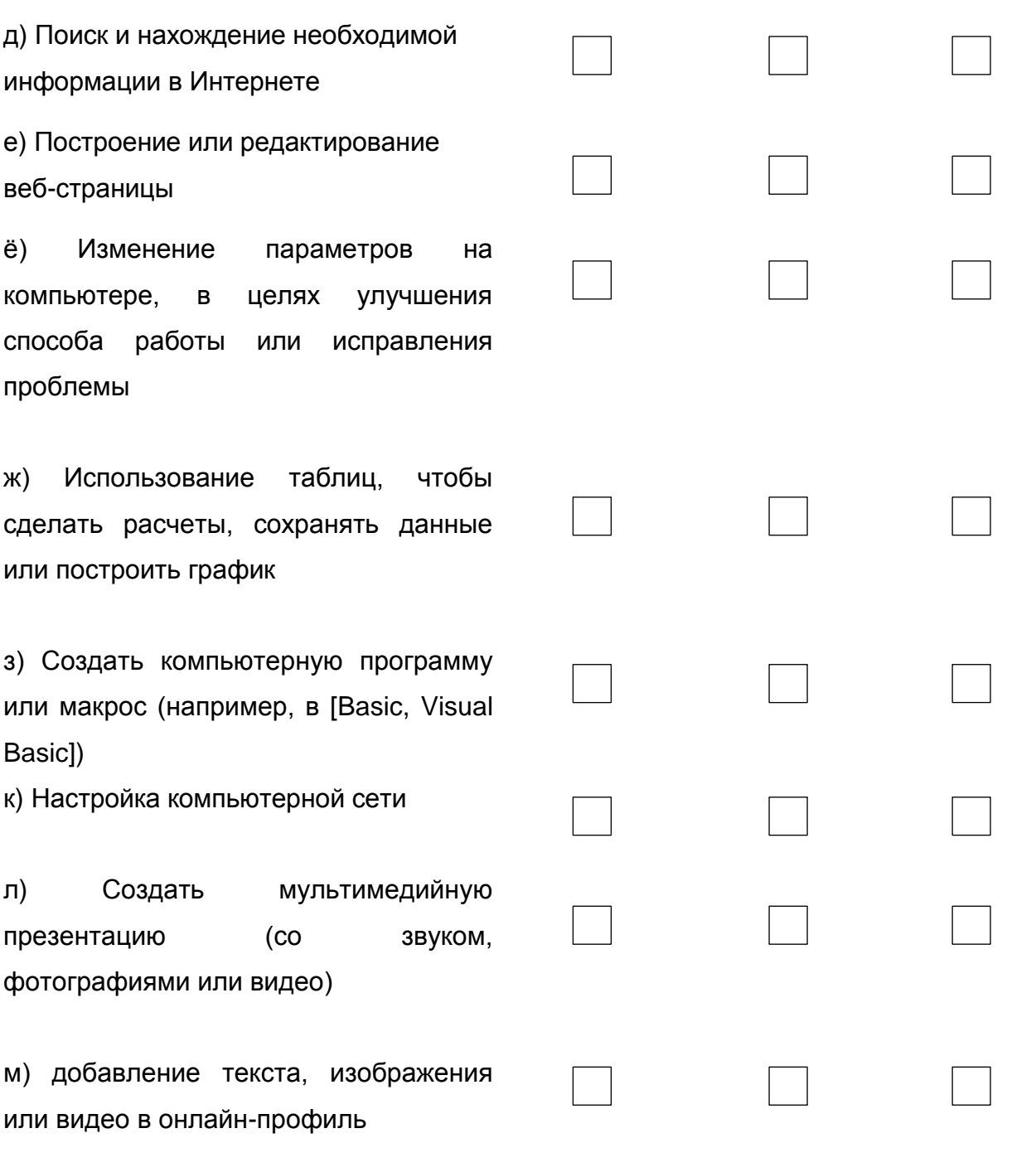

В26. Подумайте о своем опыте работы с компьютерами:

В какой степени вы согласны или не согласны со следующими утверждениями?

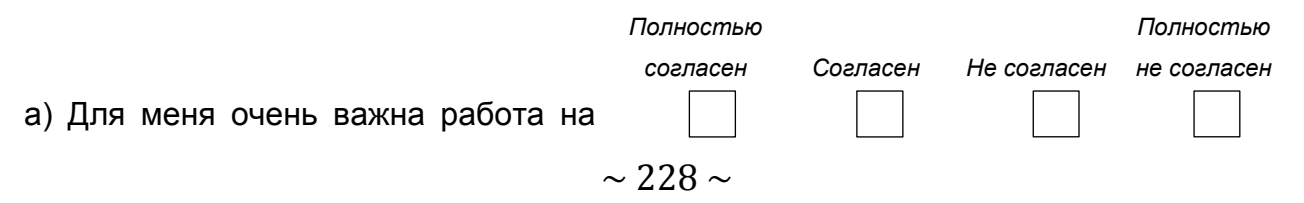

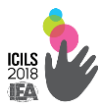

#### компьютере

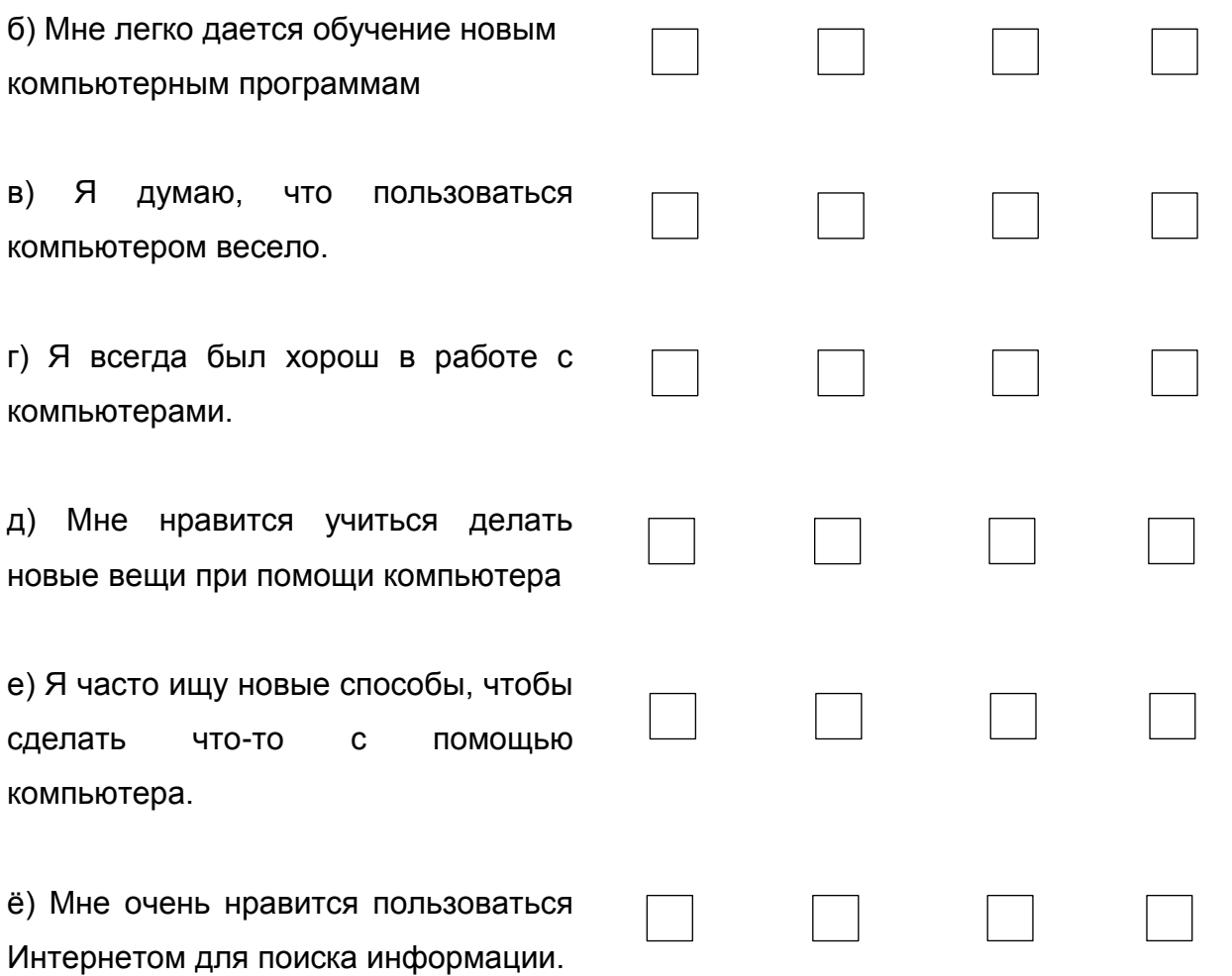

# **В27. Подумайте об использовании компьютеров: В какой степени вы согласны или не согласны со следующими утверждениями?**

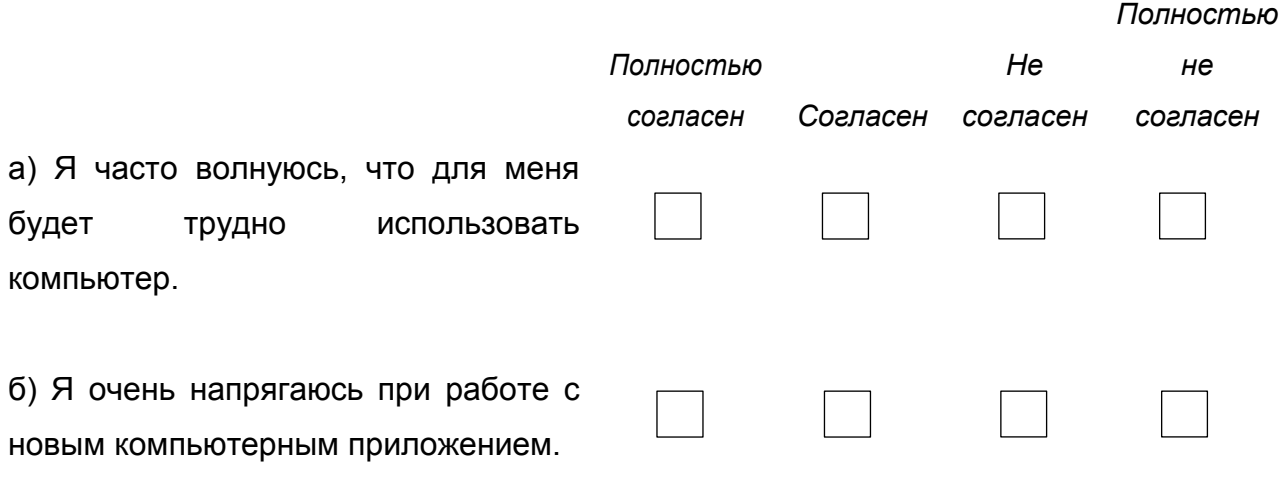

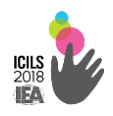

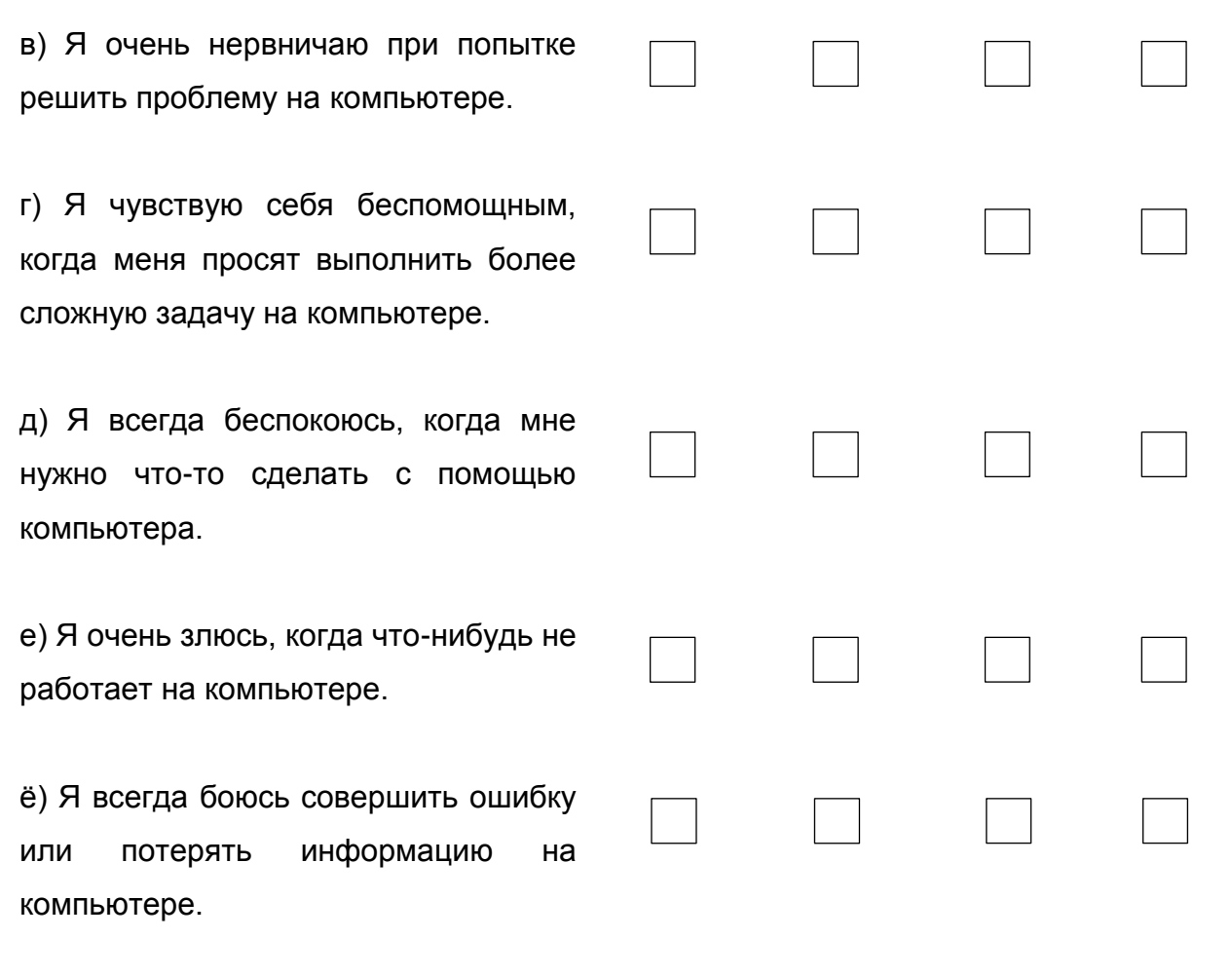

#### **B28.** «информационных Подумайте об компьютерных И технологиях»: Насколько вы согласны или не согласны со следующими утверждениями?

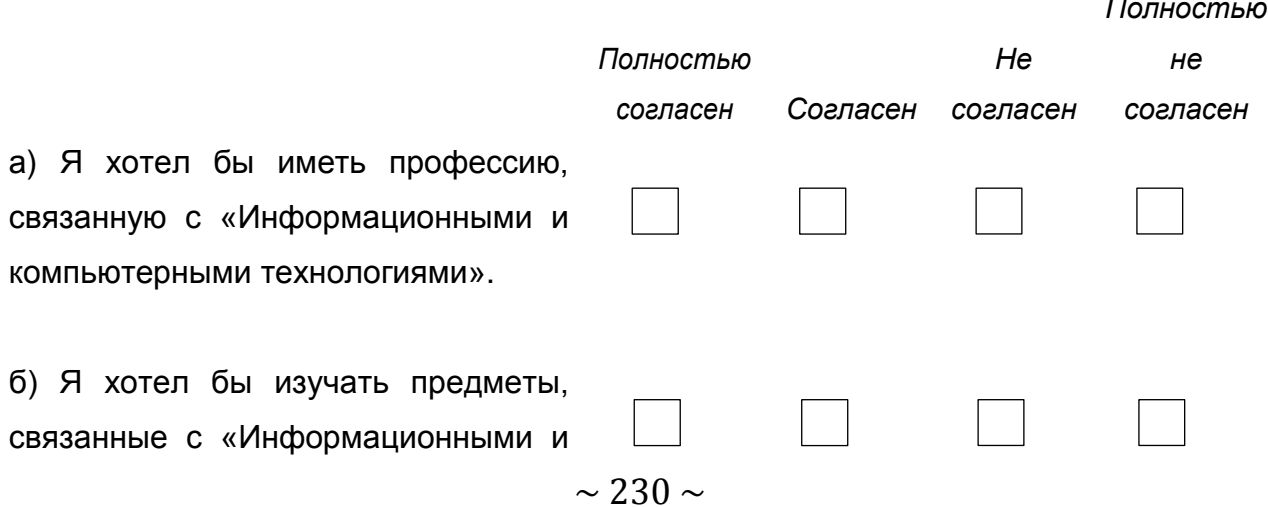

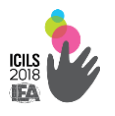

компьютерными технологиями» после «Средней школы»

в) Я надеюсь найти работу, которая включает  $\overline{B}$ себя передовые «Информационные и компьютерные технологии».

г) Обучение «Информационным и компьютерным технологиям» поможет улучшить мою карьеру «Перспективы, шансы».

д) Знания об

«Информационных и компьютерных технологиях» помогут мне найти работу.

е) На сегодняшний день невозможно найти хорошую работу без продвинутых навыков в области «Информационных и компьютерных технологий».

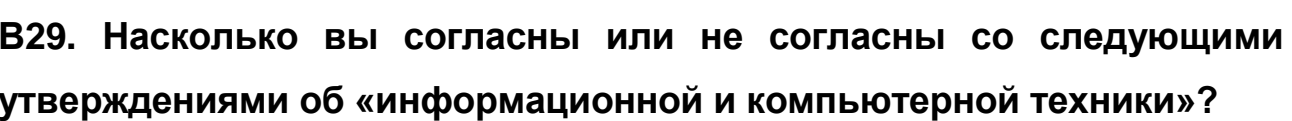

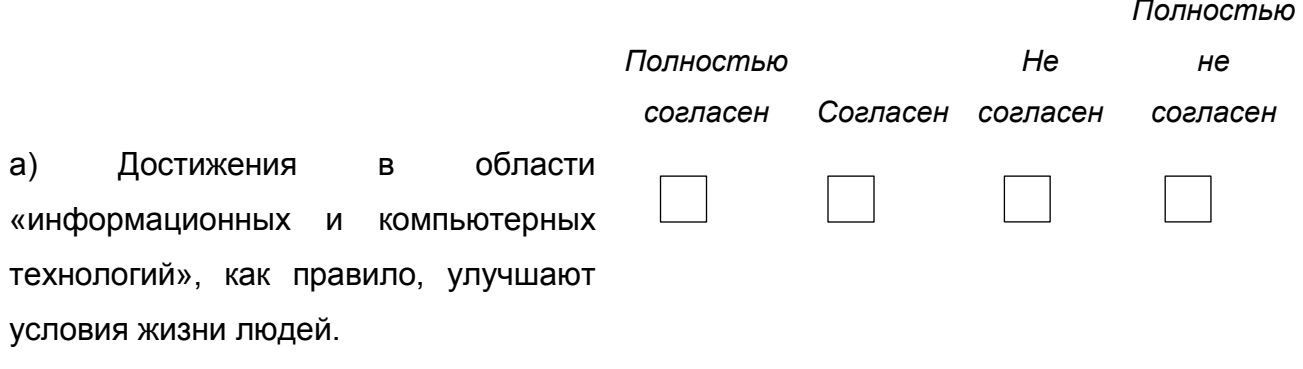

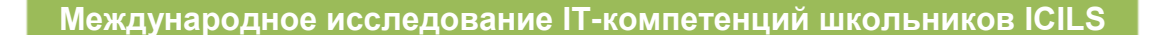

б) «Информационных и компьютерных технологий» помогают лучше понимать окружающий нас мир

в) Использование «информационных и компьютерных технологий» делает людей более изолированными в обществе.

г) «Информационных и компьютерных технологий» помогают мне лучше относиться к другим людям.

д) С большим количеством «информационных и компьютерных технологий» будет меньше рабочих мест.

е) Достижения в области «информационных и компьютерных технологий» обычно помогают экономике.

ё) «Информационных и компьютерных технологий» отвлекают людей от реальных проблем в нашем обществе.

ж) Я буду использовать «информационных и компьютерных технологий» в самых разных сферах, когда стану взрослым

з) «Информационных и компьютерных технологий» являются ценными для общества.

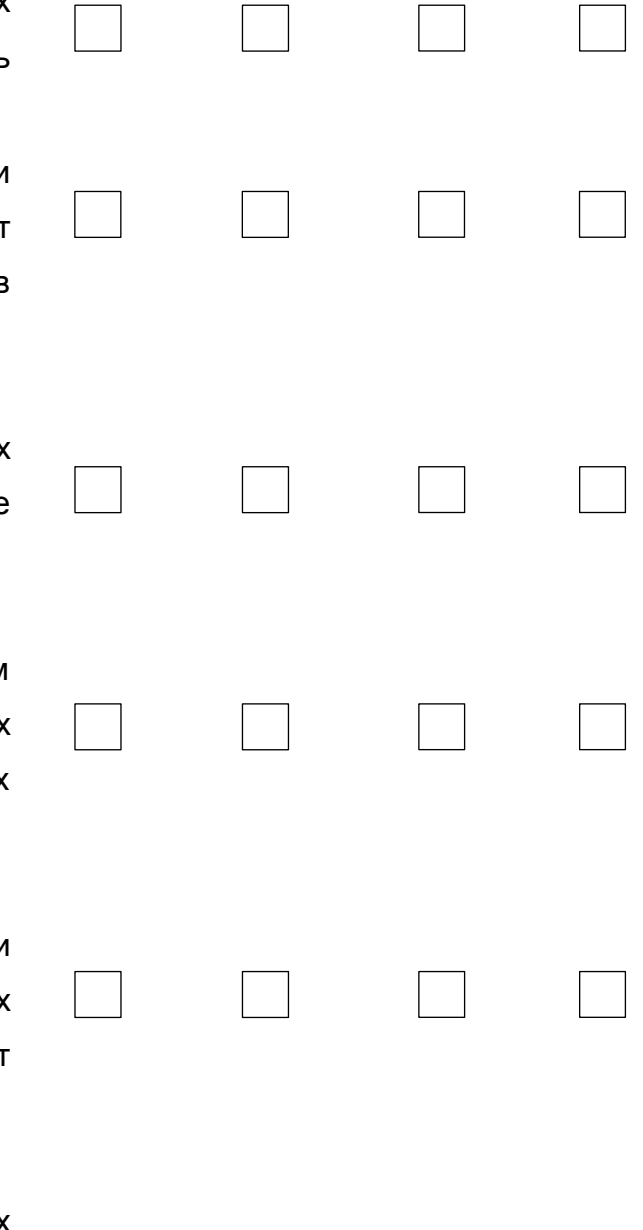

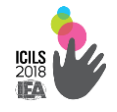

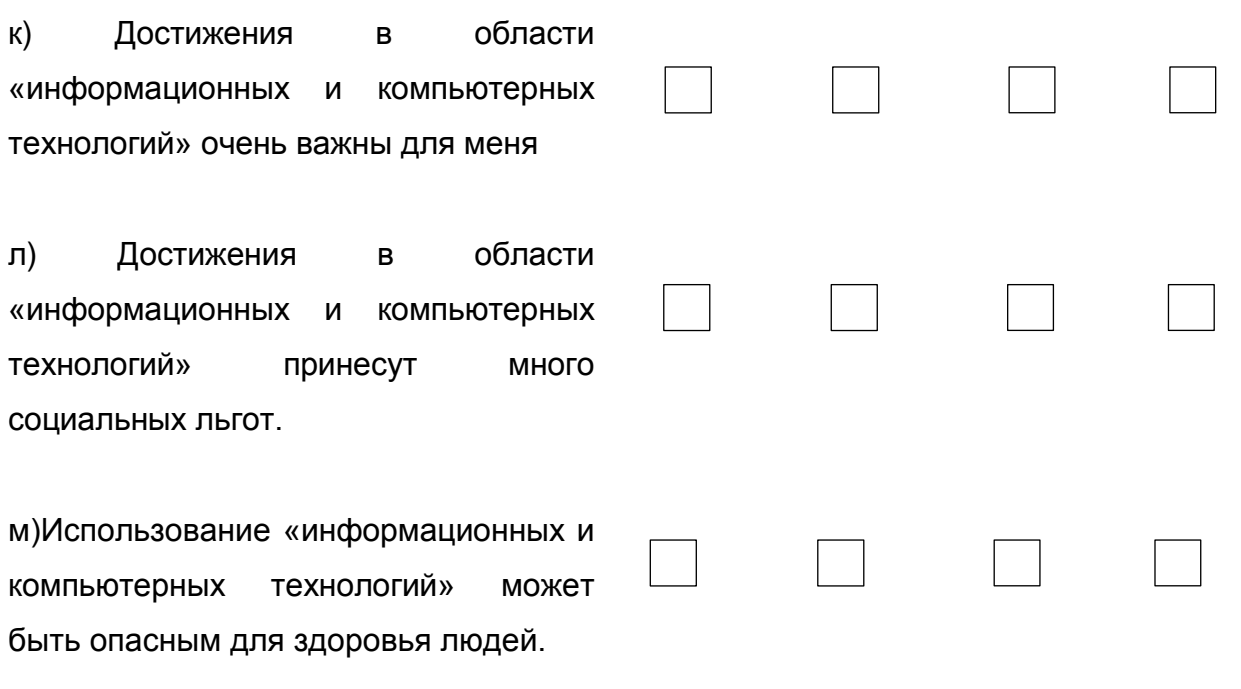

#### В30. В какой степени вы согласны или не согласны со следующими утверждениями использовании «информационных об И компьютерных технологий» для школьной работы?

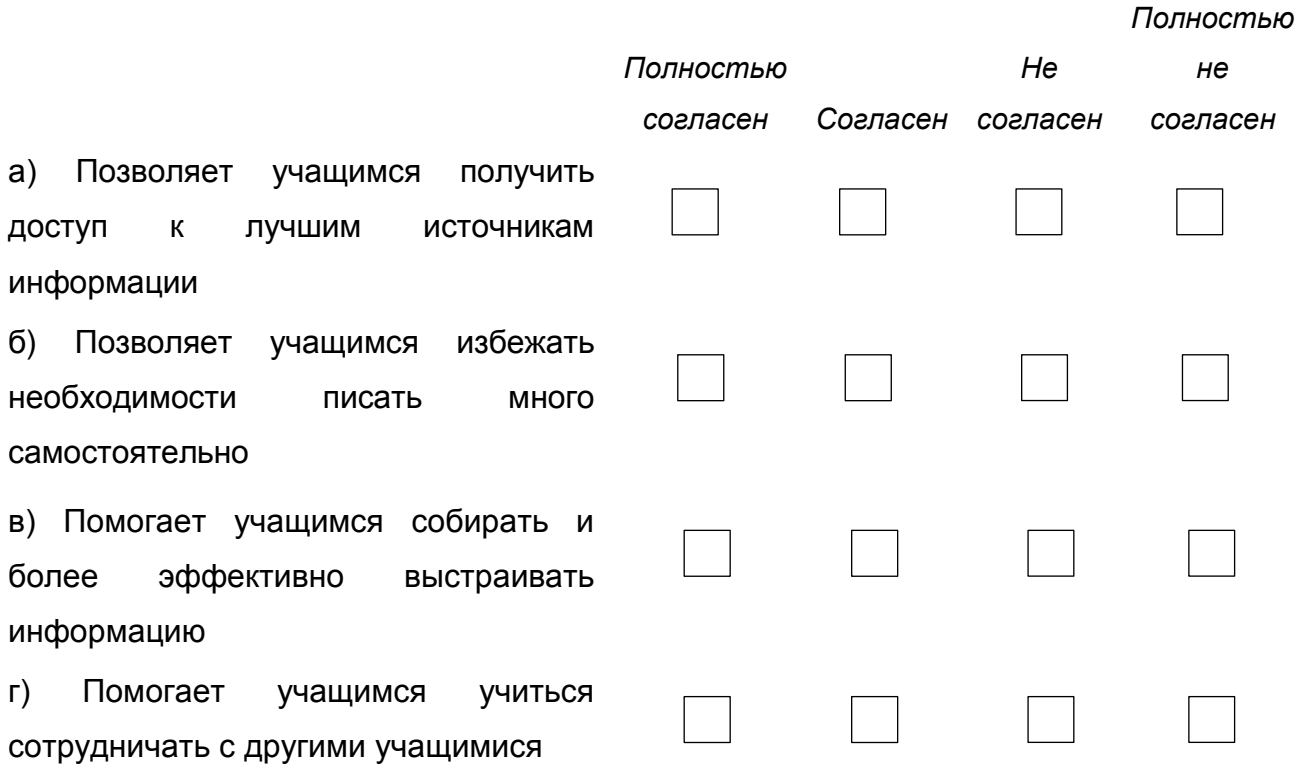

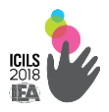

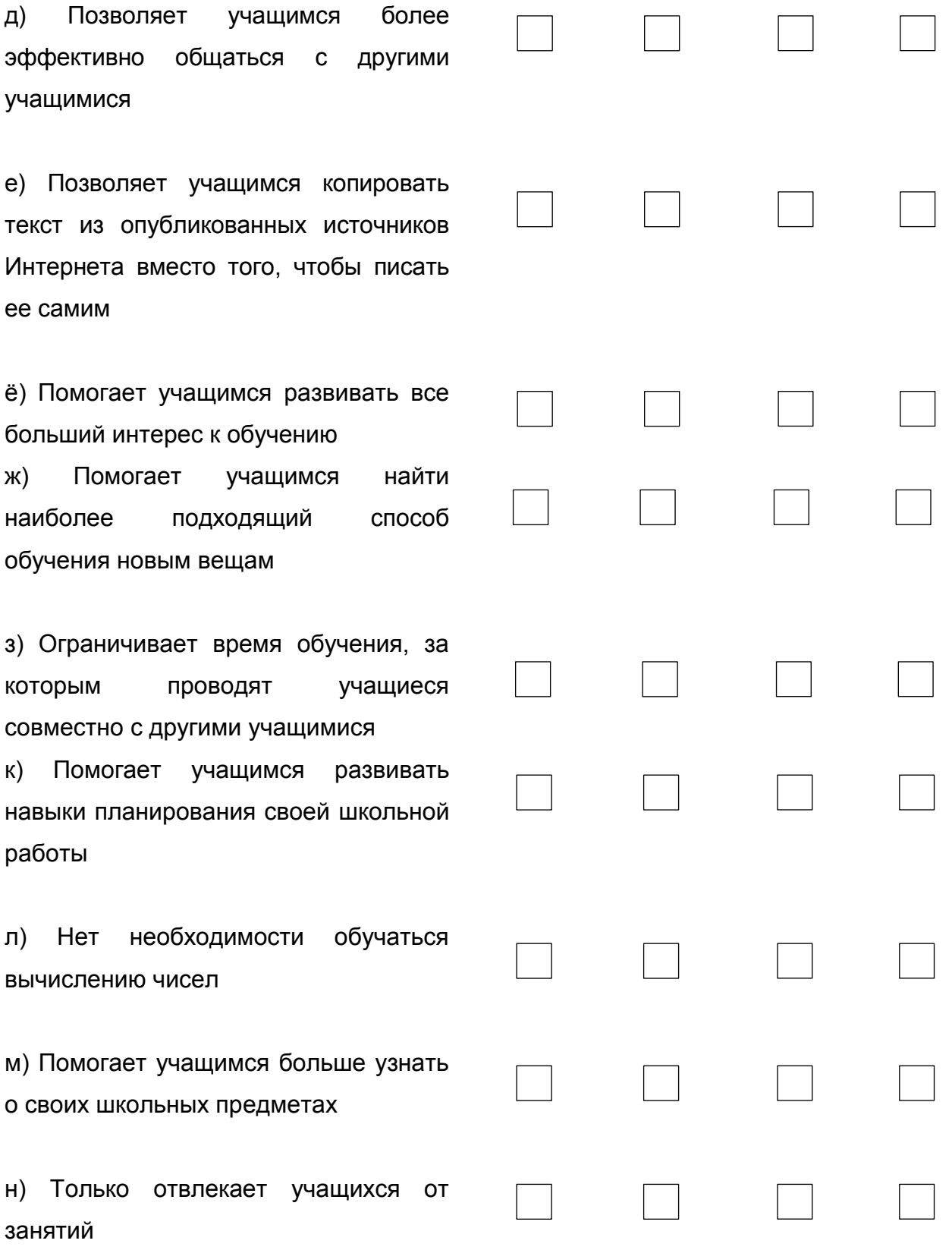

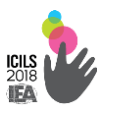

В31. При изучении «Математики / языка тестирования / науки» в этом учебном году: Как часто вы использовали следующие инструменты во время занятий?

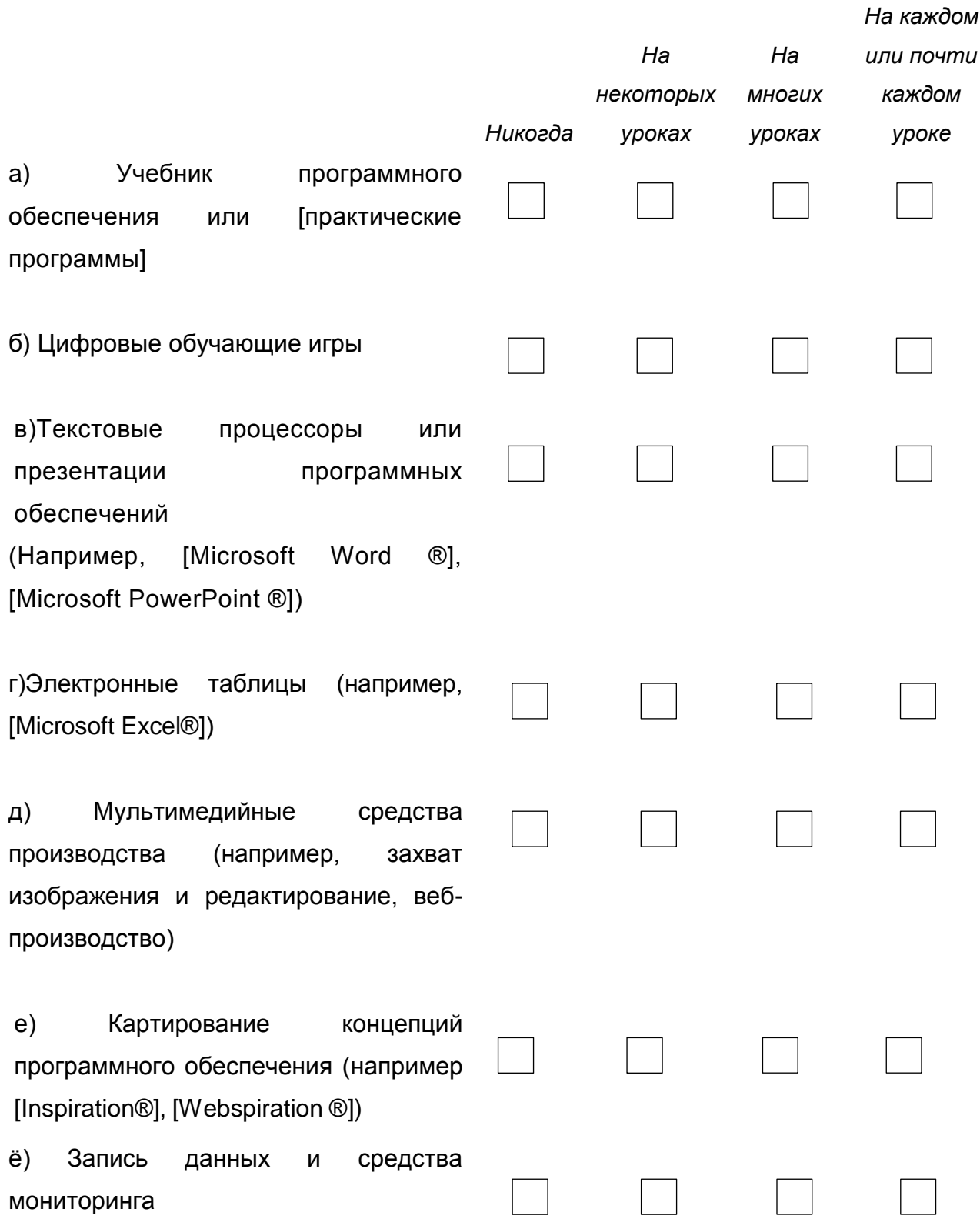

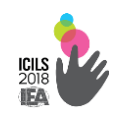

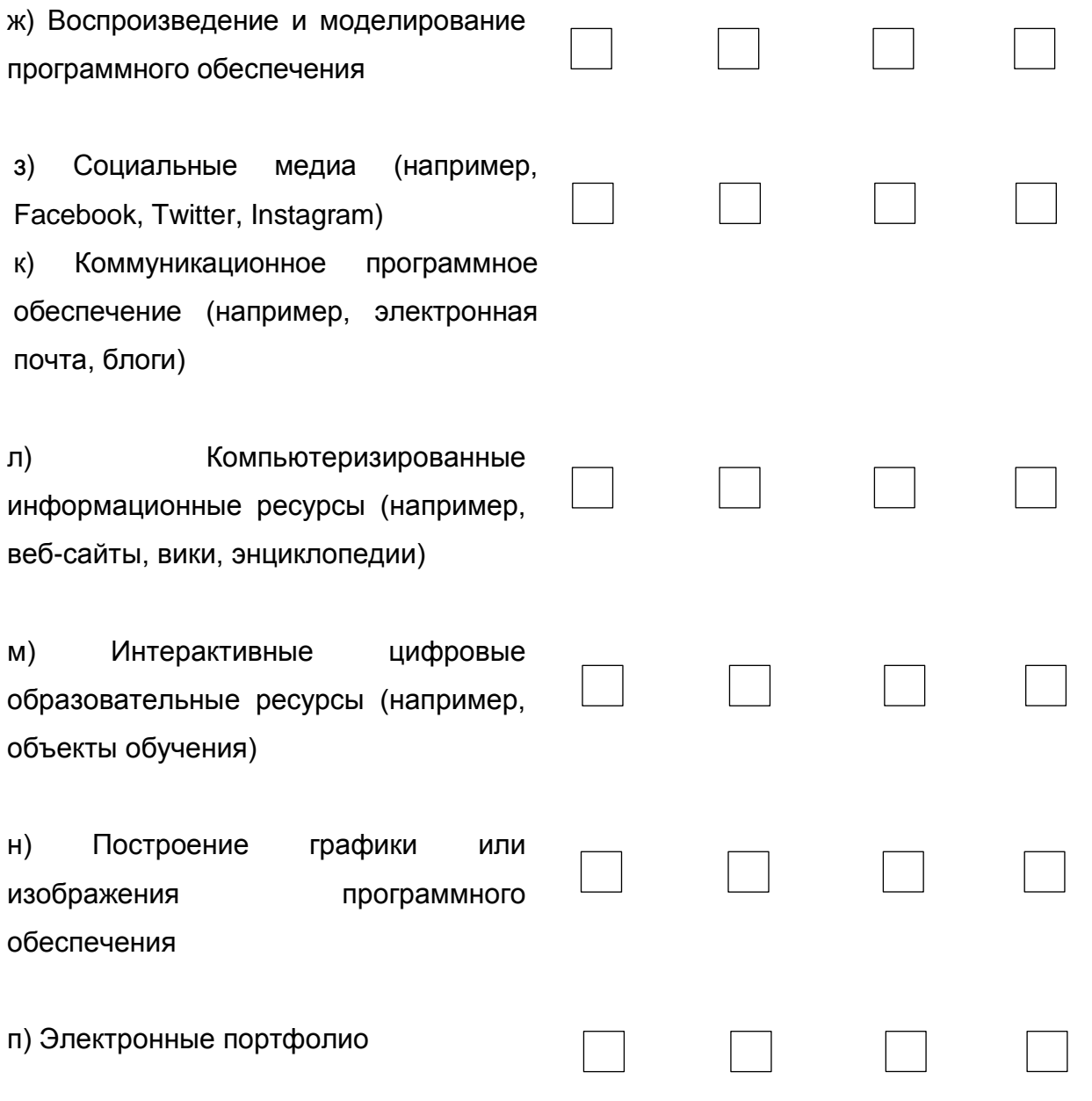

В32. Как часто ваш учитель использует ИКТ в следующих методах при обучении «Математики / «языка тестирования» / «науки»?

 $\sim$ 

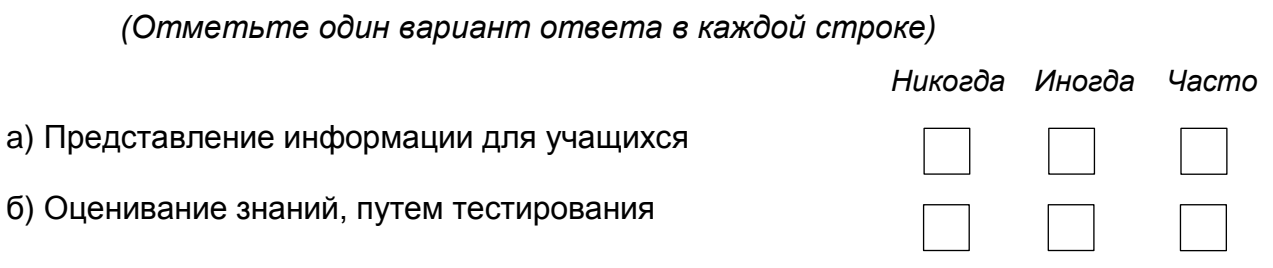

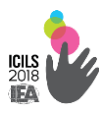

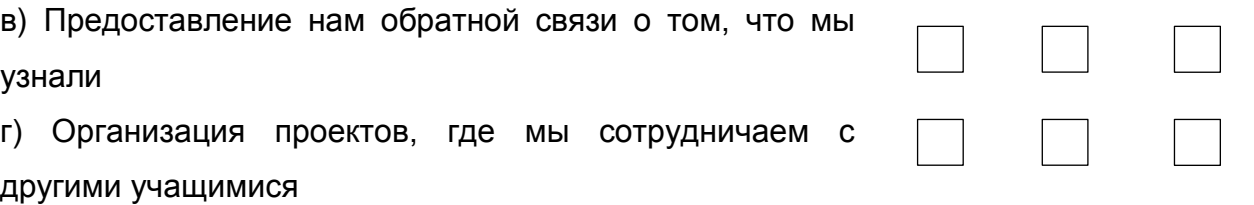

**В33. Насколько Вы согласны со следующими высказываниями об использовании «информационной и компьютерной технологии» в целях обучения в школе?**

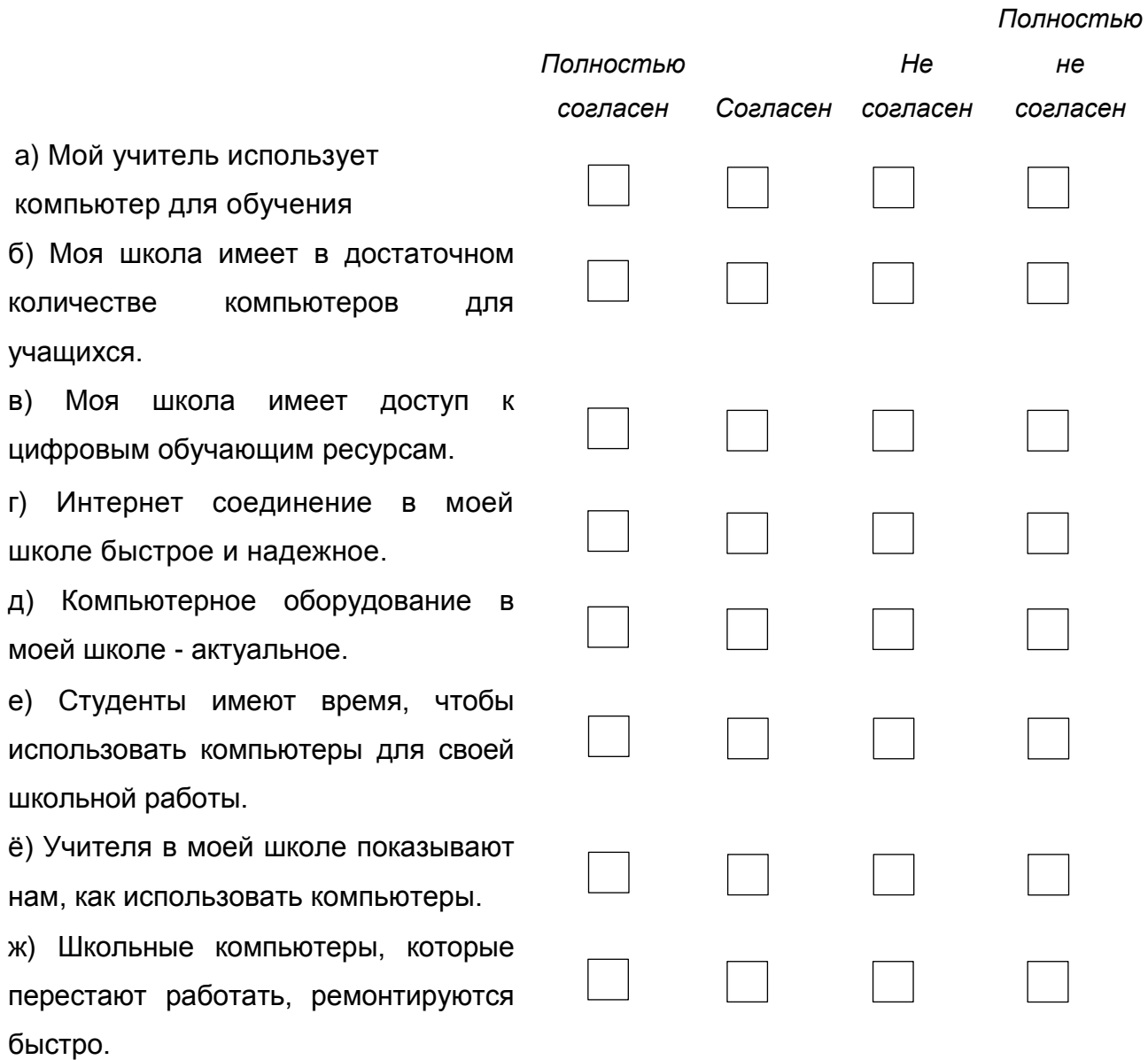

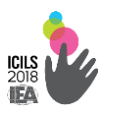

2.2.5. Национальный контекстный обзор

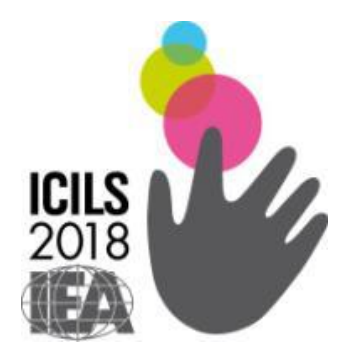

# **Международное исследование компьютерной и информационной грамотности ICILS-2018**

*Национальный контекстный обзор*

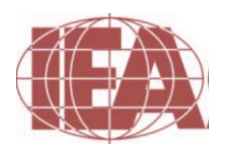

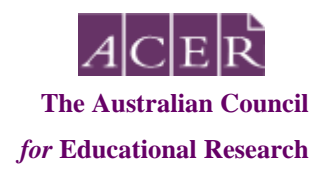

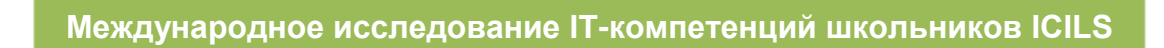

## **Раздел A. Система образования**

#### **1. Какое из следующих утверждений лучше всего характеризует**

#### **систему среднего образования в вашей стране?**

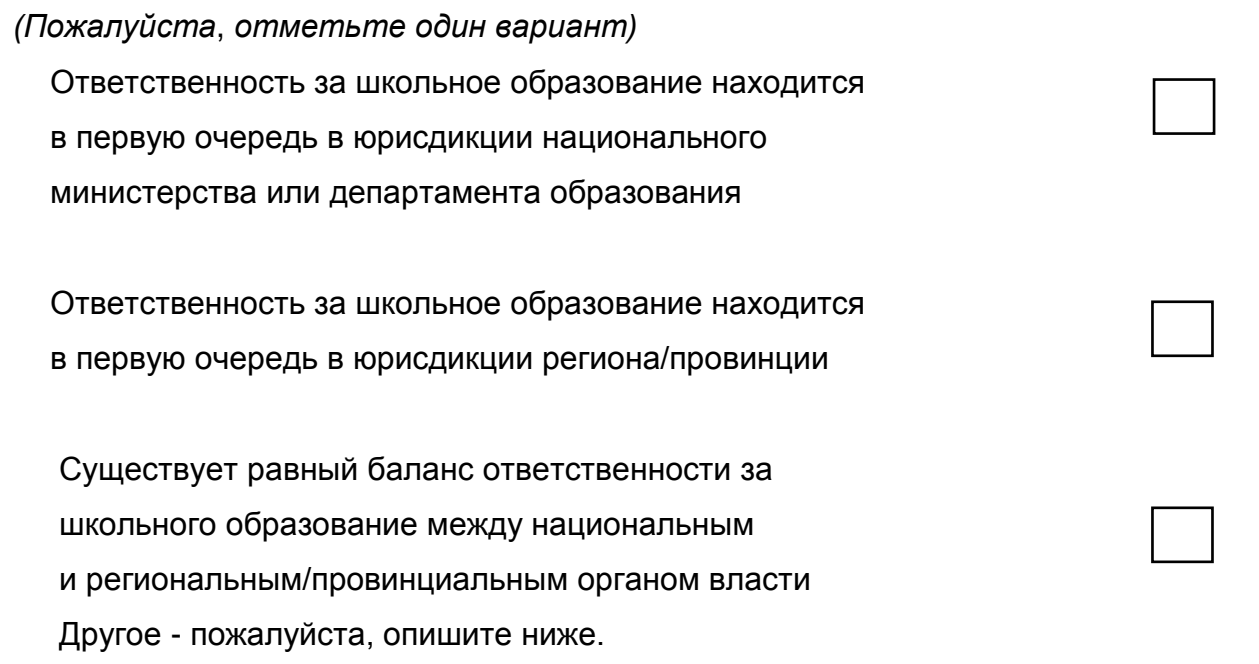

## **2. Для какого возраста школьное образование является обязательным в вашей стране?**

*(Пожалуйста*, *напишите число в каждом квадрате)*

а) В каком возрасте начинается обязательное образование?

б) Сколько лет длится обязательное образование?

**3. Просьба описать основные характеристики учреждений**, **в которых предоставляются следующие фазы/циклы образования в вашей стране**.

# **(а) образование в начальной школе <МСКО 1> (от 5 лет до примерно 11 лет)**

*Возможно Вам потребуется дифференцировать и описать различные типы работающих школ. Это бы также полезно указать, каким образом предоставляется образование для учащихся с особыми потребностями (например*, *в основном в специальных школах, в специальных классах в рамках общеобразовательные школы или через интегрированную систему). Если уровень образования МСКО 2 предусмотрен в программе/учреждении после МСКО 1, пожалуйста*, *сообщите касательно этапа уровня образования далее в следующей части этого вопроса.*

## **(б) образование в младших классах средней школы <МСКО 2> (от 11 лет до примерно 14/15 лет)**

*Возможно Вам потребуется дифференцировать и описать различные направления или программы, существующие на институциональном уровне. Это может включать программы*, *касающихся:*

- Общего образования
- До-профессионального / до-технического образования
- Профессионального или технического образования

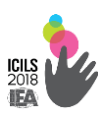

## **(в) образование в старших классах средней школы <МСКО 3> (в возрасте от 14/15 до примерно 17/18 лет)**

*Возможно Вам потребуется дифференцировать и описать различные направления или программы, существующие на институциональном уровне. Это может включать программы*, *касающихся:*

- Общего образования
- До-профессионального / до-технического образования
- Профессионального или технического образования

## **(г) учреждения**, **в которых в основном проходит образование целевой класс**

*В этой связи просьба указать*, является *ли целевой класс наиболее часто находящимся в учреждении*, *которое обеспечивает начальное и неполное среднее образование, только неполное среднее образование, или неполное среднее и среднее образование. Было бы полезно обозначить наименьший класс и наивысший класс в организации*, *в которой наиболее часто находится целевой класс, и являются ли эти организации комплексными или специализированными.*

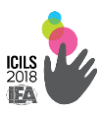

**4. Каков приблизительный процент государственных (общественных) и негосударственных (частных) школ**, **которые оказывают образование на уровне <МСКО 2> в вашей стране?**

*(Пожалуйста*, *напишите процент в каждом окне и убедитесь*, *что проценты указаны до 100)*

а) Общественные / государственные школы

б) Частные школы

в) Другие школы (пожалуйста, опишите):

## **5. На основе самых последних данных, какой процент целевого класса учащихся в:**

*(Пожалуйста*, *напишите процент в каждом окне и убедитесь*, *что проценты указаны до 100)*

а) Общественных / государственных школах

б) Частных школах

в) Других школах

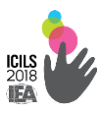

#### 6. Сколько автономии у школ с учащимися в целевом классе имеют

#### по отношению к:

(Пожалуйста, отметьте один вариант на каждой строке)

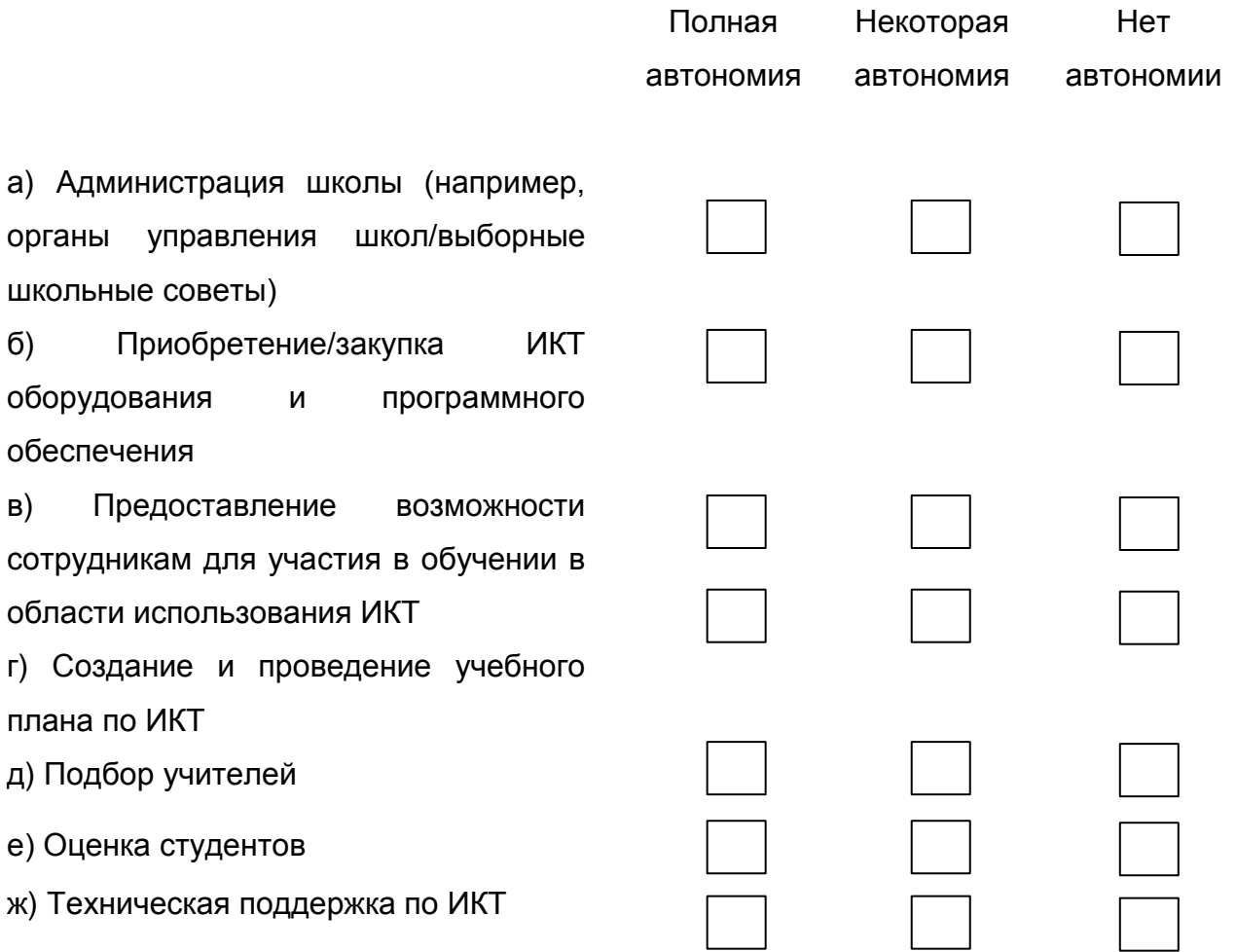

# Раздел В. Планы и политика в области использования ИКТ в образовании

7. Существуют ли планы или политика поддержки использования ИКТ в образовании?

(Пожалуйста, отметьте один вариант)

Да, на национальном и региональном/провинциальном

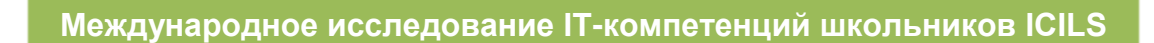

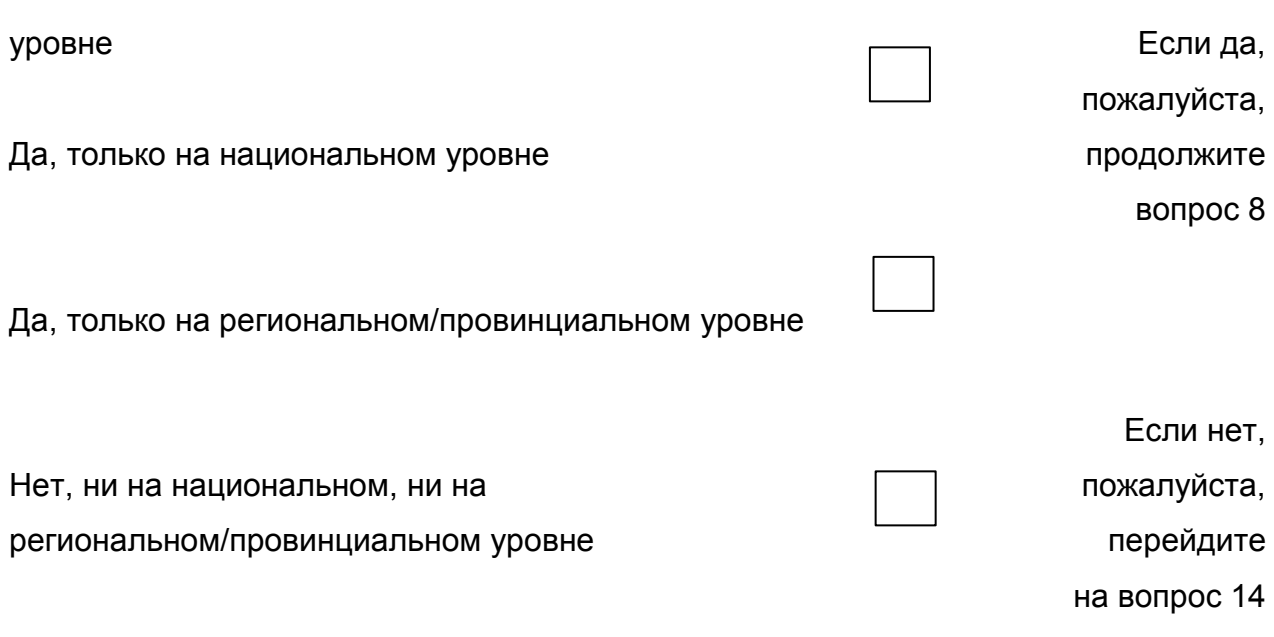

**8. Укажите основные документы**, **которые определяют планы и политику для поддержки использования ИКТ в школьном образовании в вашей стране?**

(Просьба представить URL для каждого документа, если это возможно)

**9. Имеются ли планы или политика по использованию ИКТ в образовании, со ссылкой на улучшение обучения учащихся с особым упоминанием:**

*(Пожалуйста*, *отметьте один выбор на каждой строке)*

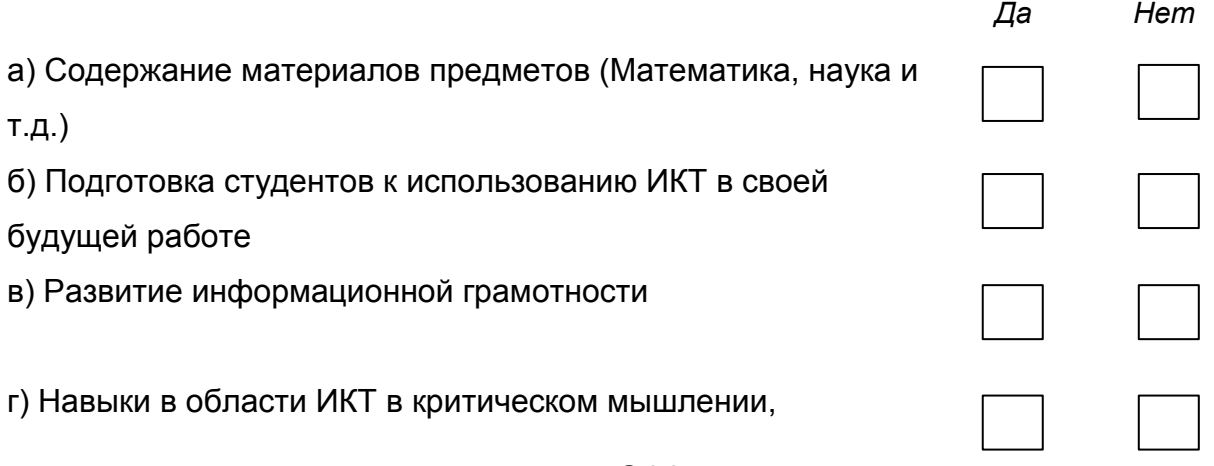

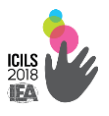

совместной работе и общении

д) Расширение доступа к обучающим онлайн-курсам

(например, для сельских школьников)

## 10. Имеются ли планы или политика по использованию ИКТ в образовании со ссылкой на следующие ресурсы?

(Пожалуйста, отметьте один вариант на каждой строке)

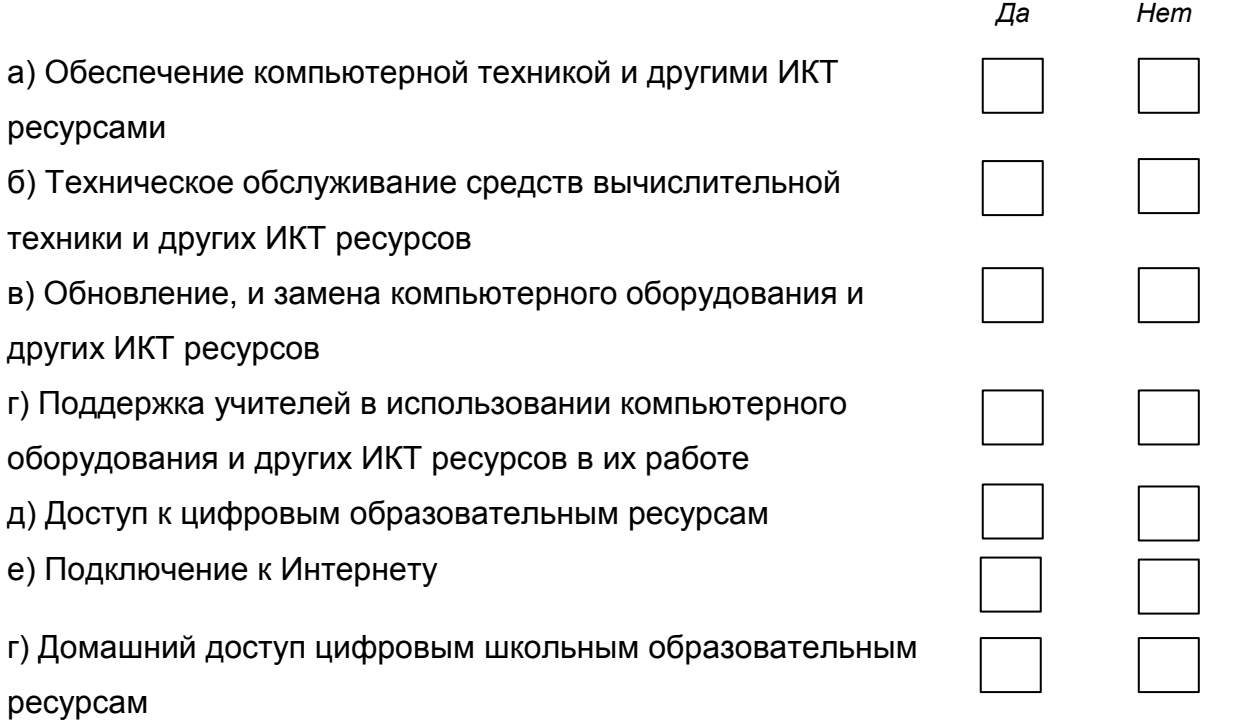

#### Комментарии:

Используйте это пространство, чтобы пояснить свой ответ

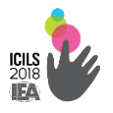

**11. Имеются ли планы или политика по использованию ИКТ в образовании со ссылкой на следующие методы поддержки процесса обучения?**

*(Пожалуйста*, *отметьте один вариант на каждой строке)*

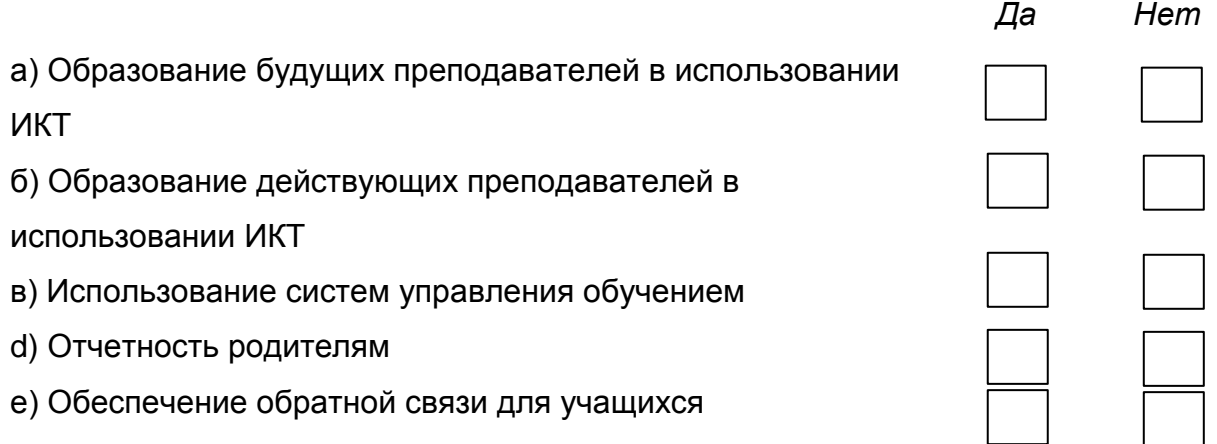

#### **Комментарии:**

Используйте это пространство, чтобы пояснить свой ответ.

**12. Пожалуйста определите основные приоритеты в планах и политике в области использования ИКТ в образовании.**

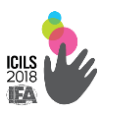

**13. Имеются ли планы и/или политики в области использования ИКТ в сфере образования, относящиеся к обеспечению компьютерами в школах 1:1?**

*(Пожалуйста*, *отметьте один вариант)*

Да, планы и/или политики в области использования ИКТ в сфере образования, относятся к обеспечению компьютерами в школах 1:1

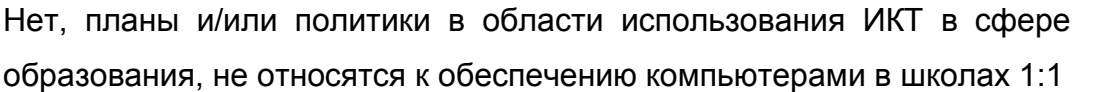

Просьба указать плановые цели обеспечения компьютерами в школах или указать, если нет целей

**14. Существует ли официальная поддержка развития цифровых ресурсов (например**, **цифровых учебных программ или обучающих ресурсов) через правительственные учреждения, стимулы для других учреждений или мотивацию для издателей создавать такие ресурсы?**

*(Пожалуйста*, *отметьте один вариант)*

Да, есть официальная поддержка для развития цифровых ресурсов.

Нет, нет никакой официальной поддержки развития цифровых ресурсов.

**Комментарии** (пожалуйста, используйте это пространство, чтобы описать любую поддержку для развития цифровых ресурсов):

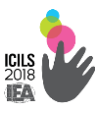

15. В какой степени создается обеспечение и обеспечивается поддержка обучения информационной ДЛЯ грамотности  $\mathbf c$ использованием ИКТ в вашей стране?

# 16. Существуют ли связанные с ИКТ предметы (такие как изучение ИКТ или изучение компьютеров) проводимые как отдельный предмет для учащихся в вашей стране?

(Пожалуйста, отметьте один вариант на каждой строке)

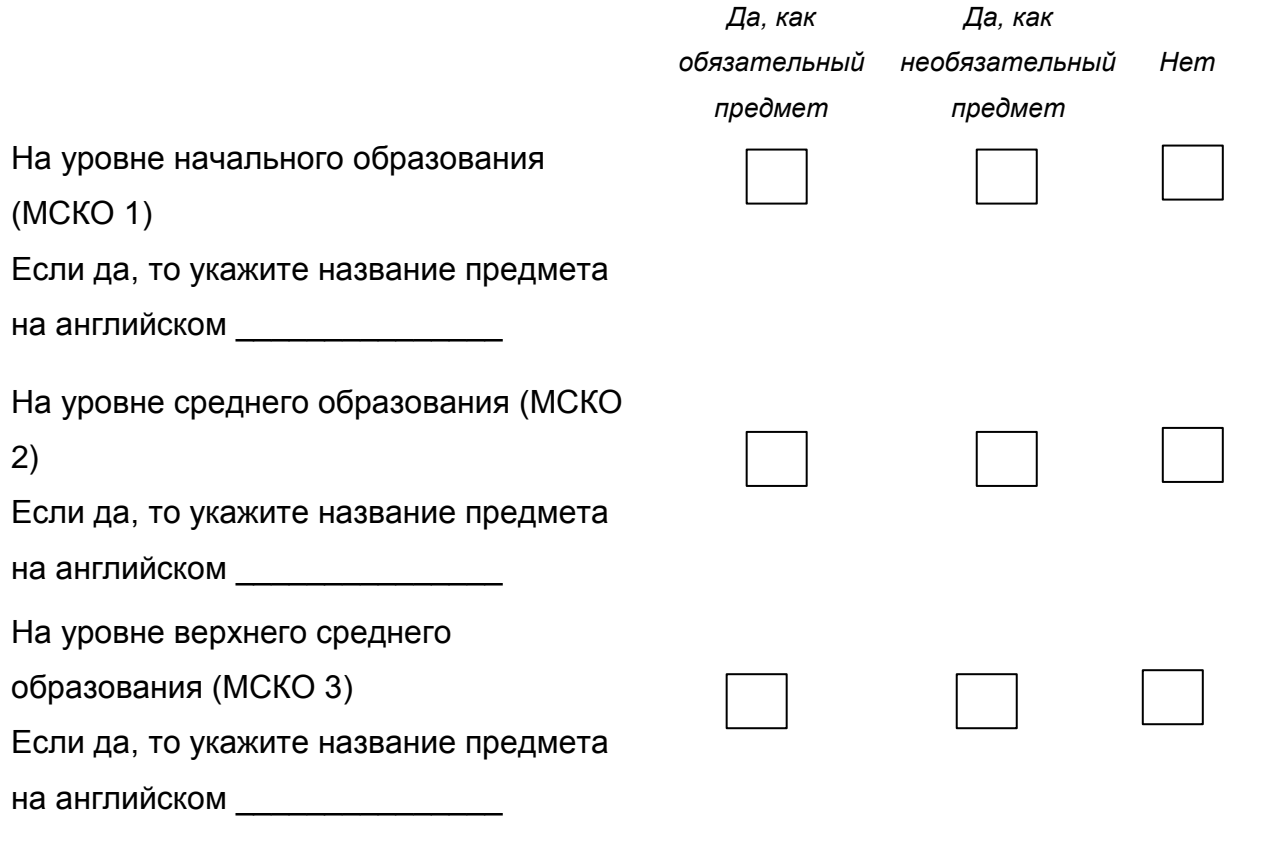

17. Существуют ли какие-либо требования, касающиеся оценки и мониторинга навыков ИКТ и навыков, относящихся к компьютерам среди учащихся целевых классов?

*(Пожалуйста*, *отметьте один вариант)*

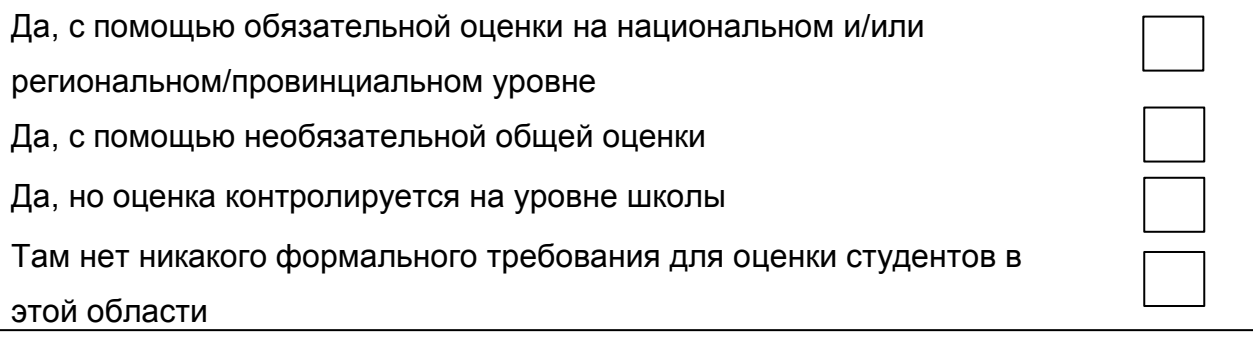

#### **Комментарии:**

Используйте это пространство, чтобы пояснить свой ответ

## **Раздел C. ИКТ и обучение в младших классах среднего образования (МСКО 2)**

При ответе на вопросы в данном разделе, пожалуйста, используйте ответы, указывающие общий ответ, касающийся обучения в младших классах среднего образования (МСКО 2). Также, пожалуйста, используйте блоки для комментариев, чтобы указать:

- Рассматривают ли национальные и/или региональные/провинциальные органы образования вопрос в качестве приоритета;
- Существуют ли какие-либо проекты/программы, которые продвигают эту практику (и, если можно кратко опишите эти проекты или программы);
- Собирают ли национальные и/или региональные/провинциальные органы образования данные о ходе деятельности.

# **18. В какой степени использование ИКТ для совместной работы в школе поддерживается национальными и/или**

#### **региональными/провинциальными органами образования?**

*(Пожалуйста*, *отметьте один вариант на каждой строке)*

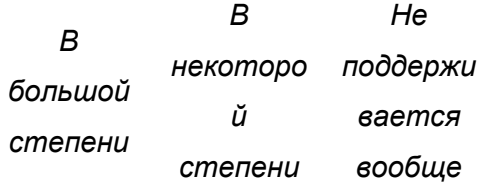
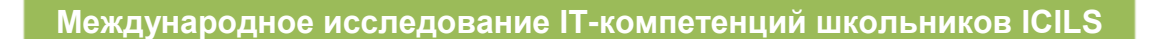

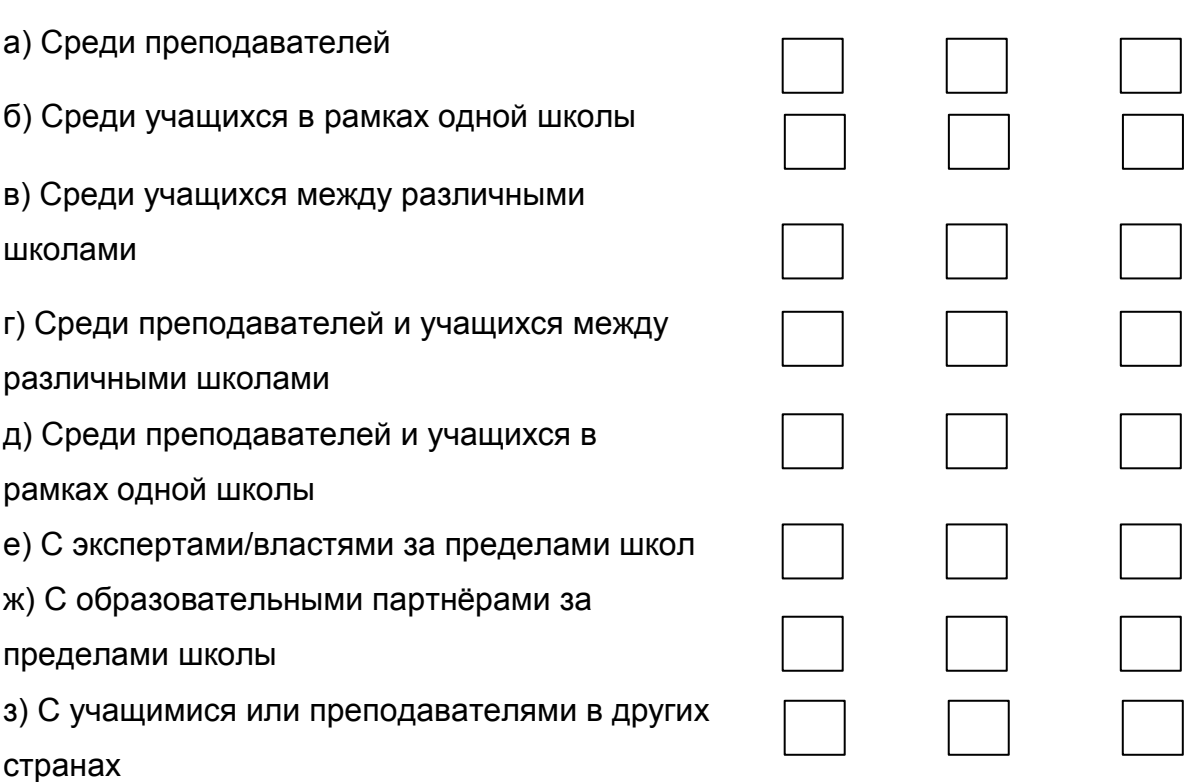

Просьба прокомментировать является ли сотрудничество одним из приоритетов и привести примеры таких программ сотрудничества:

## **19. Министерства или департаменты образования на национальном или региональном/провинциальном уровне использует, или поддерживает использование ИКТ для предоставления следующих видов оценки знаний учащихся?**

*(Пожалуйста*, *отметьте один вариант на каждой строке)*

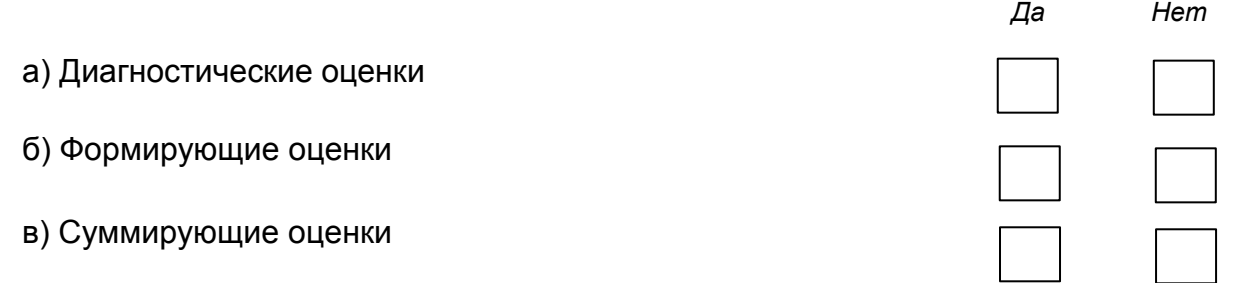

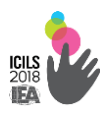

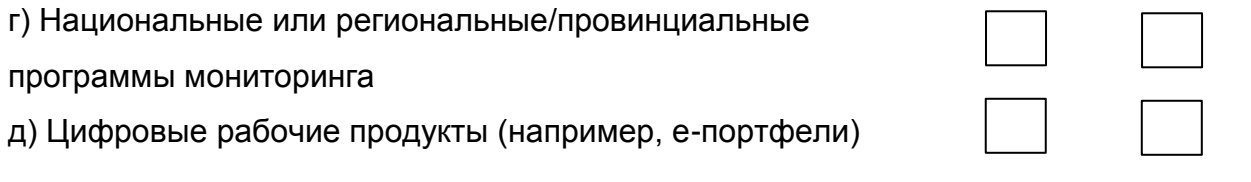

Пожалуйста, приведите примеры для каждого варианта, который вы отметили «Да»:

**20. В какой степени национальными и/или региональными/ провинциальными органами образования оказывается поддержка использования ИКТ учащимися в работе над расширенными проектами?**

*(Пожалуйста*, *отметьте один вариант)*

В значительной степени

В некоторой степени

Не оказывается

Просьба указать области обучения, в которых оказывается особая поддержка использования ИКТ в работе над расширенными проектами и то, как она поощряется.

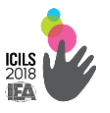

## **3. Результаты ICILS-2013**

В проекте ICILS-2013 приняли участие 21 страна. В группу лидеров вошли Чехия, Канада (провинция Онтарио), Австралия и Дания. Самые низкие результаты показали учащиеся Таиланда и Турции.

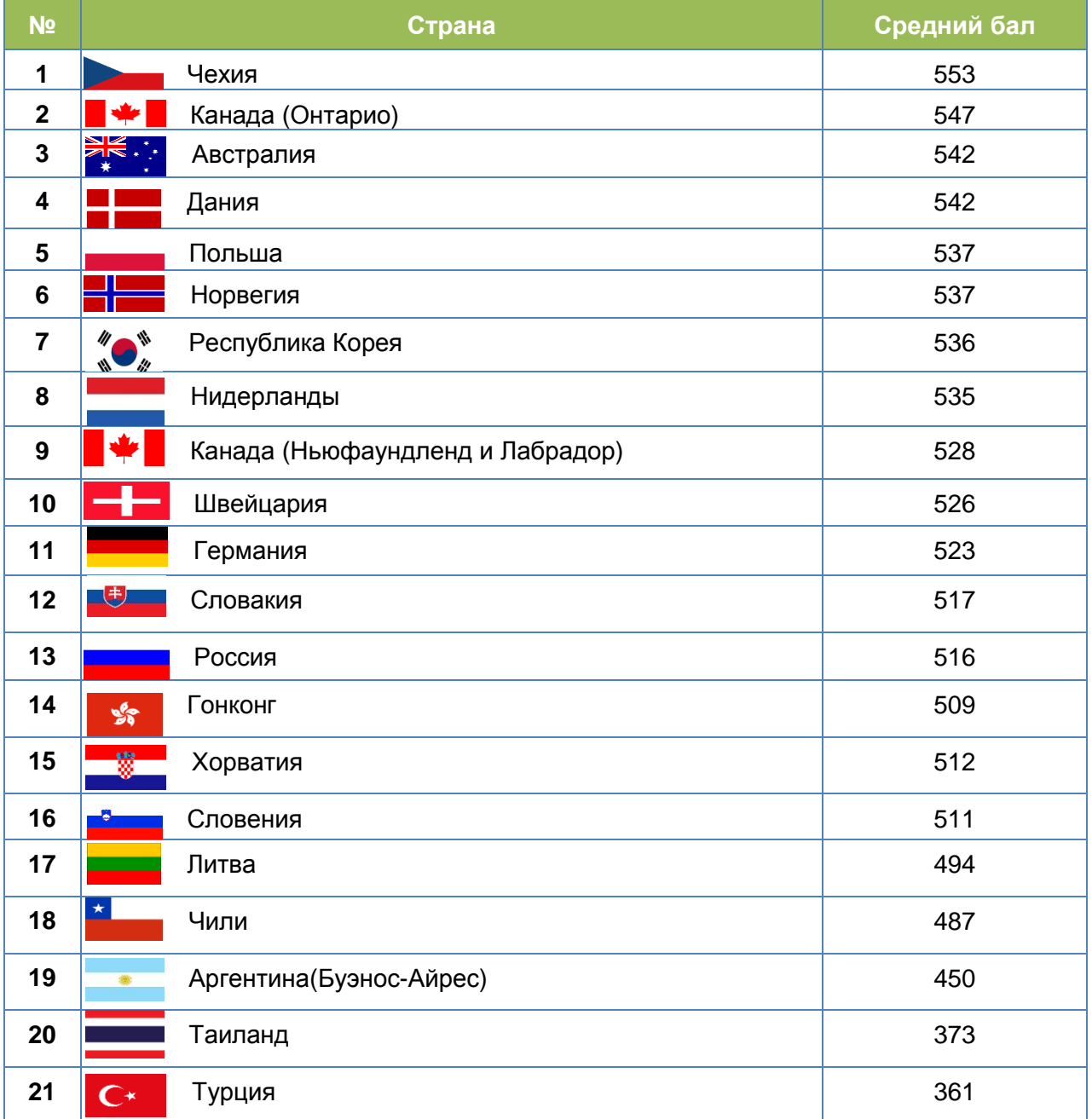

*Источник: Источник: Международный отчет IEA «Подготовка к жизни в эпоху цифровых технологий: Международное исследование компьютерной и информационной грамотности ICILS», 2013 год*

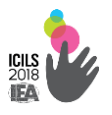

Распределение результатов учащихся по четырехуровневой шкале показало, что только 2% школьников достигли четвертого (продвинутого) уровня компьютерной и информационной грамотности. Максимальный показатель продемонстрировали школьники Южной Кореи (5%). 17% всех участников исследования показали самый низкий уровень ИКТ-грамотности (рис.3.1).

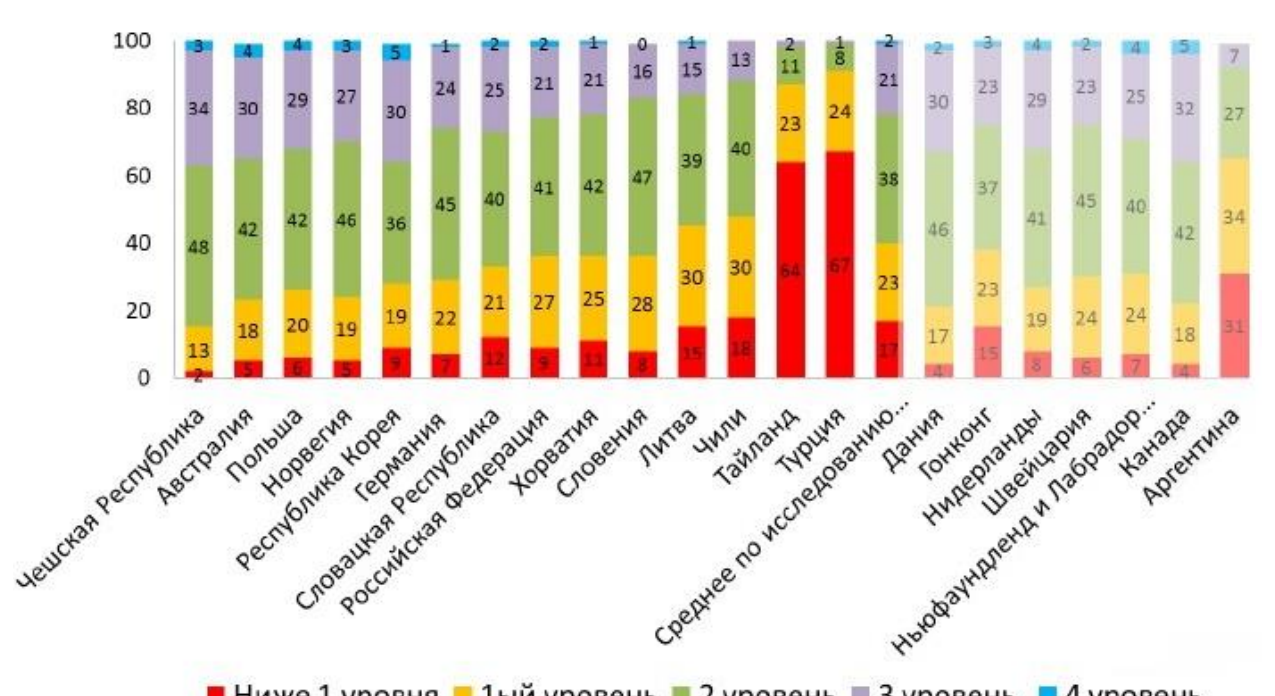

**Рисунок 3.1. Результаты ICILS-2013 по уровням сложности заданий**

■ Ниже 1 уровня ■ 1ый уровень ■ 2 уровень ■ 3 уровень ■ 4 уровень

*Источник: Источник: Международный отчет IEA «Подготовка к жизни в эпоху цифровых технологий: Международное исследование компьютерной и информационной грамотности ICILS», 2013 год*

В анкетном опросе учителя указали, что используют ИКТ в образовательном процессе только в том случае, если они уверены в своих IT-навыках. Только половина учителей считают себя уверенными пользователями ИКТ.

В ICILS 2013 рассматривались различные факторы, влияющие на достижения участников в области ИКТ. Учащиеся приобретают ITкомпетенции через разнообразные виды деятельности как в школе, так и вне ее.

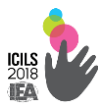

В среднем 36% участников ICILS-2013 пользуются компьютером более 7 лет. Во всех странах, кроме Германии, отмечен статистически значимый положительный эффект опыта использования компьютера на успешность выполнения теста.

Выявлено, что в среднем, один год использования компьютера соответствует улучшению результатов теста на 9 баллов. Определено, что учащиеся больше используют ИКТ дома, чем в школе. 87% школьников указали, что пользуются компьютером минимум один раз в неделю дома, и только 54% отметили, что используют компьютер с такой же частотой в школе.

Наиболее часто использовали компьютер для учебных целей учащиеся России, а также Австралии и Таиланда. В этих странах средние значения показателя на три и более баллов выше среднего значения по исследованию ICILS-2013 (50 баллов).

34% учеников мегаполисов (города с населением более 1 миллиона человек) показали 3-й и 4-й уровни компьютерной и информационной грамотности, что в три с лишним раза превышает успехи сельских учеников (9%).

Не достигают первого уровня компьютерной и информационной грамотности 19% сельских школьников, в мегаполисе - всего 3%. Этот результат еще раз подтверждает необходимость специальных программ для уменьшения цифрового неравенства.

Также выявлено, что наличие компьютеров в школе не формирует компьютерную и информационную грамотность. Исследование подтвердило, что компьютерную и информационную грамотность формируют активные элементы обучения, исследовательская и проектная деятельность.

Во многих странах на уровень компьютерной и информационной грамотности учащихся положительным образом повлияла доступность домашних ИКТ-ресурсов. Учащиеся с большим числом компьютеров дома показали более высокие баллы по шкале ИКТ-навыков.